## **Aerospace Toolbox 2** User's Guide

# **MATLAB®**

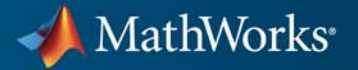

#### **How to Contact MathWorks**

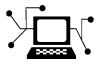

 $\omega$ 

www.mathworks.com Web comp.soft-sys.matlab Newsgroup www.mathworks.com/contact\_TS.html Technical Support

bugs@mathworks.com Bug reports

suggest@mathworks.com Product enhancement suggestions doc@mathworks.com Documentation error reports service@mathworks.com Order status, license renewals, passcodes info@mathworks.com Sales, pricing, and general information

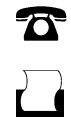

 $\mathbf{\times}$ 

508-647-7001 (Fax)

508-647-7000 (Phone)

The MathWorks, Inc. 3 Apple Hill Drive Natick, MA 01760-2098

For contact information about worldwide offices, see the MathWorks Web site.

*Aerospace Toolbox User's Guide*

© COPYRIGHT 2006–2011 by The MathWorks, Inc.

The software described in this document is furnished under a license agreement. The software may be used or copied only under the terms of the license agreement. No part of this manual may be photocopied or reproduced in any form without prior written consent from The MathWorks, Inc.

FEDERAL ACQUISITION: This provision applies to all acquisitions of the Program and Documentation by, for, or through the federal government of the United States. By accepting delivery of the Program or Documentation, the government hereby agrees that this software or documentation qualifies as commercial computer software or commercial computer software documentation as such terms are used or defined in FAR 12.212, DFARS Part 227.72, and DFARS 252.227-7014. Accordingly, the terms and conditions of this Agreement and only those rights specified in this Agreement, shall pertain to and govern the use, modification, reproduction, release, performance, display, and disclosure of the Program and Documentation by the federal government (or other entity acquiring for or through the federal government) and shall supersede any conflicting contractual terms or conditions. If this License fails to meet the government's needs or is inconsistent in any respect with federal procurement law, the government agrees to return the Program and Documentation, unused, to The MathWorks, Inc.

#### **Trademarks**

MATLAB and Simulink are registered trademarks of The MathWorks, Inc. See [www.mathworks.com/trademarks](http://www.mathworks.com/trademarks) for a list of additional trademarks. Other product or brand names may be trademarks or registered trademarks of their respective holders.

#### **Patents**

MathWorks products are protected by one or more U.S. patents. Please see [www.mathworks.com/patents](http://www.mathworks.com/patents) for more information.

#### **Revision History**

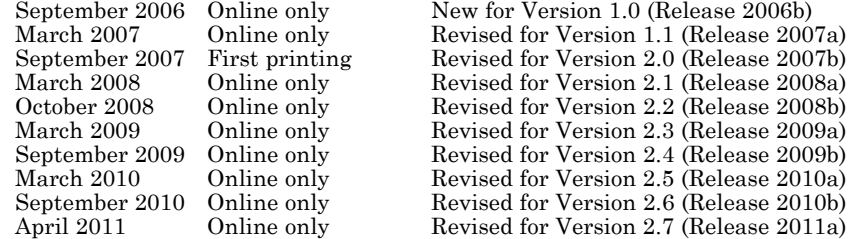

## **Contents**

### **[Getting Started](#page-8-0)**

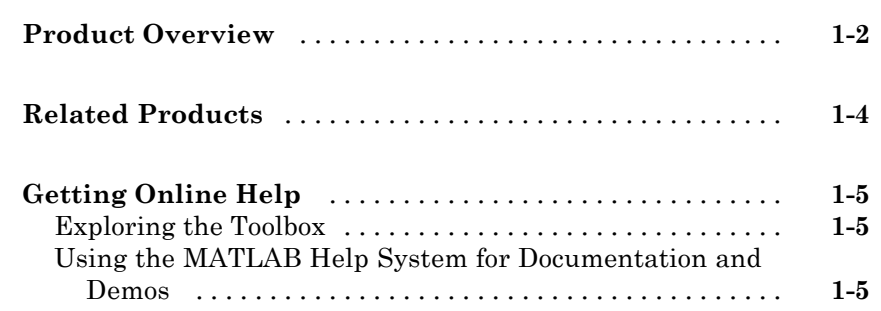

## **[Using Aerospace Toolbox](#page-14-0)**

## *[2](#page-14-0)*

*[1](#page-8-0)*

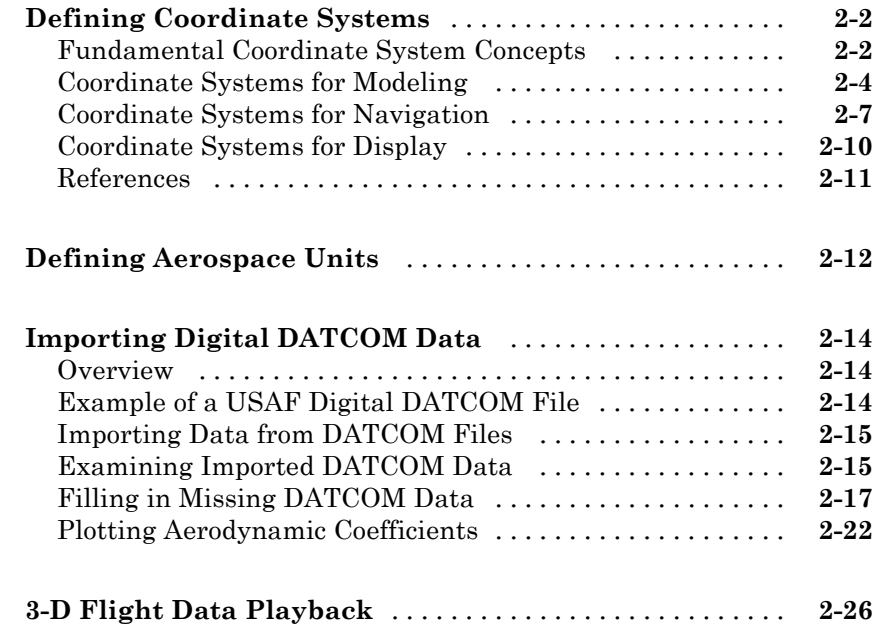

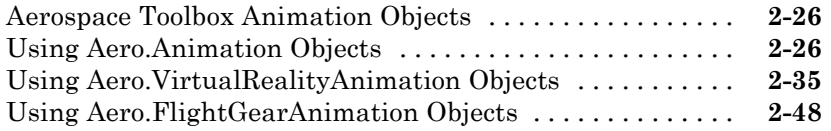

## **[Function Reference](#page-74-0)**

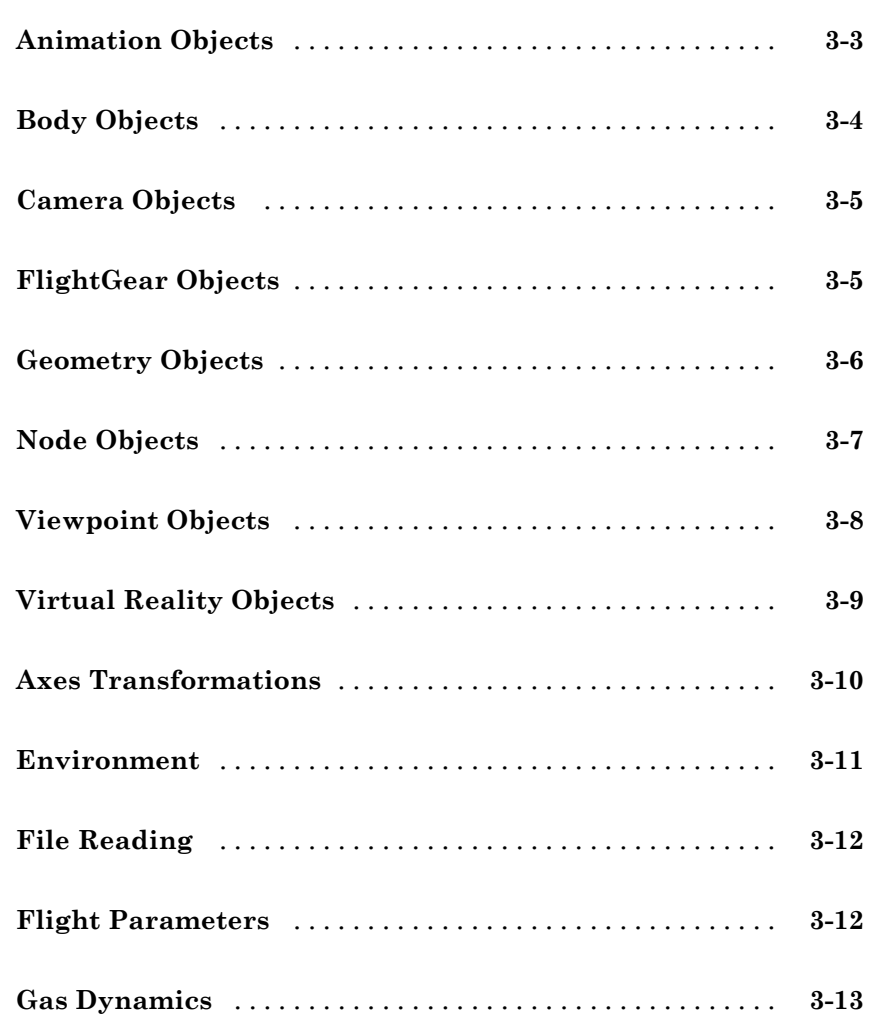

*[3](#page-74-0)*

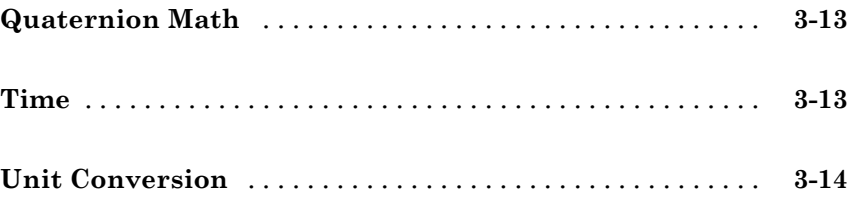

## **[Alphabetical List](#page-88-0)**

## **[AC3D Files and Thumbnails](#page-426-0)**

**[Overview](#page-427-0)** [.........................................](#page-427-0) **[A-2](#page-427-0)**

*[4](#page-88-0)*

*[A](#page-426-0)*

#### **[Index](#page-430-0)**

## <span id="page-8-0"></span>Getting Started

**1**

- **•** ["Product Overview" on page 1-2](#page-9-0)
- **•** ["Related Products" on page 1-4](#page-11-0)
- **•** ["Getting Online Help" on page 1-5](#page-12-0)

## <span id="page-9-0"></span>**Product Overview**

The Aerospace Toolbox product extends the MATLAB® technical computing environment by providing reference standards, environment models, and aerodynamic coefficient importing for performing advanced aerospace analysis to develop and evaluate your designs. The toolbox provides the following to enable you to visualize flight data in a three-dimensional environment and reconstruct behavioral anomalies in flight-test results:

- **•** Aero.Animation, Aero.Body, Aero.Camera, and Aero.Geometry objects and associated methods
- **•** An interface to the FlightGear flight simulator
- **•** An interface to the Simulink® 3D Animation™ software

To ensure design consistency, the Aerospace Toolbox software provides utilities for unit conversions, coordinate transformations, and quaternion math, as well as standards-based environmental models for the atmosphere, gravity, and magnetic fields. You can import aerodynamic coefficients directly from the U.S. Air Force Digital Data Compendium (DATCOM) to carry out preliminary control design and vehicle performance analysis.

The toolbox provides you with the following main features:

- **•** Provides standards-based environmental models for atmosphere, gravity, and magnetic fields.
- **•** Converts units and transforms coordinate systems and spatial representations.
- **•** Implements predefined utilities for aerospace parameter calculations, time calculations, and quaternion math.
- **•** Imports aerodynamic coefficients directly from DATCOM.
- Interfaces to the FlightGear flight simulator, enabling visualization of vehicle dynamics in a three-dimensional environment.

The Aerospace Toolbox functions can be used in applications such as aircraft technology, telemetry data reduction, flight control analysis, navigation analysis, visualization for flight simulation, and environmental modeling, and can help you perform the following tasks:

- **•** Analyze, initialize, and visualize a broad range of large aerospace system architectures, including aircraft, missiles, spacecraft (probes, satellites, manned and unmanned), and propulsion systems (engines and rockets), while reducing development time.
- **•** Support and define new requirements for aerospace systems.
- **•** Perform complex calculations and analyze data to optimize and implement your designs.
- **•** Test the performance of flight tests.

The Aerospace Toolbox software maintains and updates the algorithms, tables, and standard environmental models, eliminating the need to provide internal maintenance and verification of the models and reducing the cost of internal software maintenance.

## <span id="page-11-0"></span>**Related Products**

The Aerospace Toolbox software requires the MATLAB software.

In addition to Aerospace Toolbox, the Aerospace product family includes the Aerospace Blockset product. The toolbox provides static data analysis capabilities, while blockset provides an environment for dynamic modeling and vehicle component modeling and simulation. The Aerospace Blockset™ software uses part of the functionality of the toolbox as an engine. Use these products together to model aerospace systems in the MATLAB and Simulink® environments.

Other related products are listed in the [Aerospace Toolbox product page](http://www.mathworks.com/products/aerotb/) at the MathWorks Web site. They include toolboxes and blocksets that extend the capabilities of the MATLAB and Simulink products. These products will enhance your use of the toolbox in various applications.

For more information about any MathWorks® software products, see either

- **•** The online documentation for that product if it is installed
- **•** The MathWorks Web site at [www.mathworks.com](http://www.mathworks.com)

## <span id="page-12-0"></span>**Getting Online Help**

#### **In this section...**

"Exploring the Toolbox" on page 1-5

"Using the MATLAB Help System for Documentation and Demos" on page 1-5

## **Exploring the Toolbox**

A list of the toolbox functions is available to you by typing

help aero

You can view the code for any function by typing

```
type function_name
```
### **Using the MATLAB Help System for Documentation and Demos**

The MATLAB Help browser allows you to access the documentation and demo models for all the MATLAB and Simulink based products that you have installed. The online Help includes an online search system.

Consult the Help for Using MATLAB section of the MATLAB Desktop Tools and Development Environment documentation for more information about the MATLAB Help system.

## <span id="page-14-0"></span>Using Aerospace Toolbox

- **•** ["Defining Coordinate Systems" on page 2-2](#page-15-0)
- **•** ["Defining Aerospace Units" on page 2-12](#page-25-0)
- **•** ["Importing Digital DATCOM Data" on page 2-14](#page-27-0)
- **•** ["3-D Flight Data Playback" on page 2-26](#page-39-0)

## <span id="page-15-0"></span>**Defining Coordinate Systems**

#### **In this section...**

"Fundamental Coordinate System Concepts" on page 2-2 ["Coordinate Systems for Modeling" on page 2-4](#page-17-0) ["Coordinate Systems for Navigation" on page 2-7](#page-20-0)

["Coordinate Systems for Display" on page 2-10](#page-23-0)

["References" on page 2-11](#page-24-0)

### **Fundamental Coordinate System Concepts**

Coordinate systems allow you to keep track of an aircraft or spacecraft's position and orientation in space. The Aerospace Toolbox coordinate systems are based on these underlying concepts from geodesy, astronomy, and physics.

#### **Definitions**

The Aerospace Toolbox software uses *right-handed* (RH) Cartesian coordinate systems. The *right-hand rule* establishes the *x*-*y*-*z* sequence of coordinate axes.

An *inertial frame* is a nonaccelerating motion reference frame. Loosely speaking, acceleration is defined with respect to the distant cosmos. In an inertial frame, Newton's second law (force = mass X acceleration) holds.

Strictly defined, an inertial frame is a member of the set of all frames not accelerating relative to one another. A *noninertial frame* is any frame accelerating relative to an inertial frame. Its acceleration, in general, includes both translational and rotational components, resulting in *pseudoforces* (*pseudogravity*, as well as *Coriolis* and *centrifugal forces*).

The toolbox models the Earth's shape (the *geoid*) as an oblate spheroid, a special type of ellipsoid with two longer axes equal (defining the *equatorial plane*) and a third, slightly shorter (*geopolar*) axis of symmetry. The equator is the intersection of the equatorial plane and the Earth's surface. The geographic poles are the intersection of the Earth's surface and the geopolar axis. In general, the Earth's geopolar and rotation axes are not identical.

Latitudes parallel the equator. Longitudes parallel the geopolar axis. The *zero longitude* or *prime meridian* passes through Greenwich, England.

#### **Approximations**

The Aerospace Toolbox software makes three standard approximations in defining coordinate systems relative to the Earth.

- **•** The Earth's surface or geoid is an oblate spheroid, defined by its longer equatorial and shorter geopolar axes. In reality, the Earth is slightly deformed with respect to the standard geoid.
- **•** The Earth's rotation axis and equatorial plane are perpendicular, so that the rotation and geopolar axes are identical. In reality, these axes are slightly misaligned, and the equatorial plane wobbles as the Earth rotates. This effect is negligible in most applications.
- **•** The only noninertial effect in Earth-fixed coordinates is due to the Earth's rotation about its axis. This is a *rotating*, *geocentric* system. The toolbox ignores the Earth's motion around the Sun, the Sun's motion in the Galaxy, and the Galaxy's motion through cosmos. In most applications, only the Earth's rotation matters.

This approximation must be changed for spacecraft sent into deep space, i.e., outside the Earth-Moon system, and a heliocentric system is preferred.

#### **Motion with Respect to Other Planets**

The Aerospace Toolbox software uses the standard WGS-84 geoid to model the Earth. You can change the equatorial axis length, the flattening, and the rotation rate.

You can represent the motion of spacecraft with respect to any celestial body that is well approximated by an oblate spheroid by changing the spheroid size, flattening, and rotation rate. If the celestial body is rotating westward (retrogradely), make the rotation rate negative.

### <span id="page-17-0"></span>**Coordinate Systems for Modeling**

Modeling aircraft and spacecraft is simplest if you use a coordinate system fixed in the body itself. In the case of aircraft, the forward direction is modified by the presence of wind, and the craft's motion through the air is not the same as its motion relative to the ground.

#### **Body Coordinates**

The noninertial body coordinate system is fixed in both origin and orientation to the moving craft. The craft is assumed to be rigid.

The orientation of the body coordinate axes is fixed in the shape of body.

- **•** The *x*-axis points through the nose of the craft.
- **•** The *y*-axis points to the right of the *x*-axis (facing in the pilot's direction of view), perpendicular to the *x*-axis.
- **•** The *z*-axis points down through the bottom of the craft, perpendicular to the *x*-*y* plane and satisfying the RH rule.

**Translational Degrees of Freedom.** Translations are defined by moving along these axes by distances *x*, *y*, and *z* from the origin.

**Rotational Degrees of Freedom.** Rotations are defined by the Euler angles *P*, *Q*, *R* or Φ, Θ, Ψ. They are

- **•** *P* or Φ: Roll about the *x*-axis
- **•** *Q* or Θ: Pitch about the *y*-axis
- **•** *R* or Ψ: Yaw about the *z*-axis

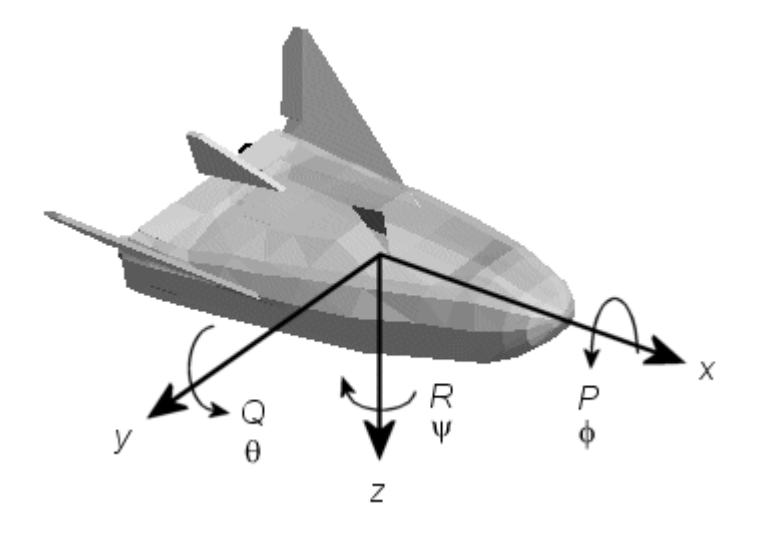

#### **Wind Coordinates**

The noninertial wind coordinate system has its origin fixed in the rigid aircraft. The coordinate system orientation is defined relative to the craft's velocity V.

The orientation of the wind coordinate axes is fixed by the velocity V.

- **•** The *x*-axis points in the direction of V.
- **•** The *y*-axis points to the right of the *x*-axis (facing in the direction of V), perpendicular to the *x*-axis.
- **•** The *z*-axis points perpendicular to the *x*-*y* plane in whatever way needed to satisfy the RH rule with respect to the *x*- and *y*-axes.

**Translational Degrees of Freedom.** Translations are defined by moving along these axes by distances *x*, *y*, and *z* from the origin.

**Rotational Degrees of Freedom.** Rotations are defined by the Euler angles  $\Phi$ ,  $\gamma$ ,  $\chi$ . They are

- **•** Φ: Bank angle about the *x*-axis
- **•** γ: Flight path about the *y*-axis
- **•** χ: Heading angle about the *z*-axis

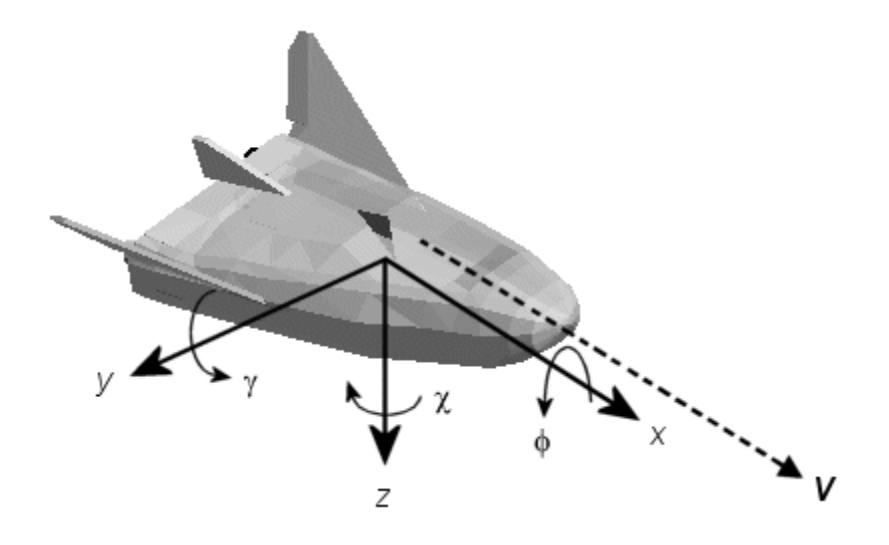

## <span id="page-20-0"></span>**Coordinate Systems for Navigation**

Modeling aerospace trajectories requires positioning and orienting the aircraft or spacecraft with respect to the rotating Earth. Navigation coordinates are defined with respect to the center and surface of the Earth.

#### **Geocentric and Geodetic Latitudes**

The *geocentric latitude* λ on the Earth's surface is defined by the angle subtended by the radius vector from the Earth's center to the surface point with the equatorial plane.

The *geodetic latitude* μ on the Earth's surface is defined by the angle subtended by the surface normal vector *n* and the equatorial plane.

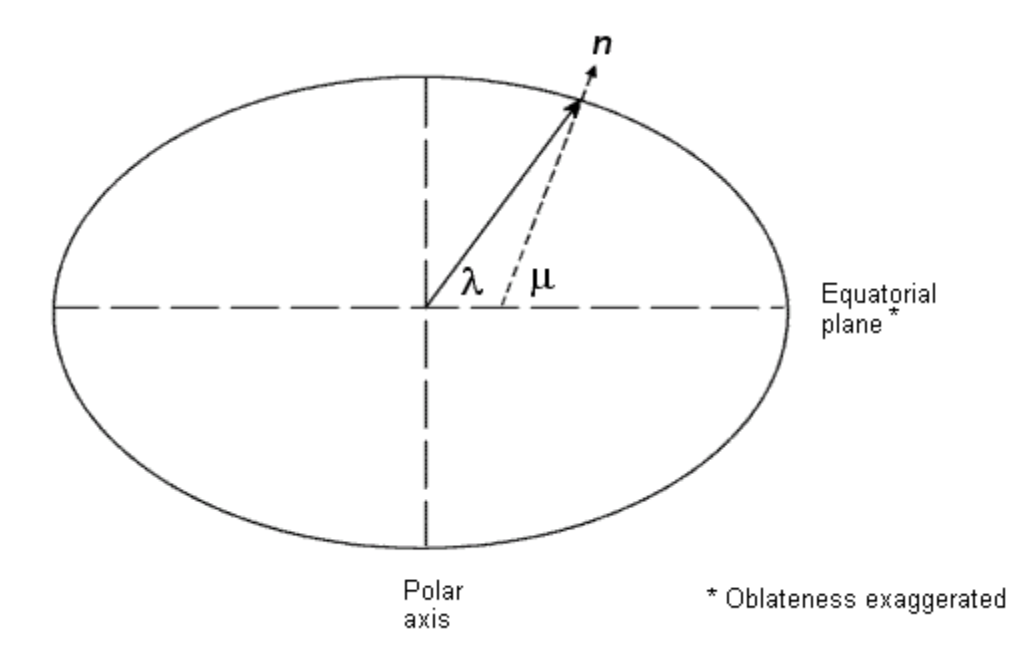

#### **NED Coordinates**

The north-east-down (NED) system is a noninertial system with its origin fixed at the aircraft or spacecraft's center of gravity. Its axes are oriented along the geodetic directions defined by the Earth's surface.

- **•** The *x*-axis points north parallel to the geoid surface, in the polar direction.
- **•** The *y*-axis points east parallel to the geoid surface, along a latitude curve.
- **•** The *z*-axis points downward, toward the Earth's surface, antiparallel to the surface's outward normal *n*.

Flying at a constant altitude means flying at a constant *z* above the Earth's surface.

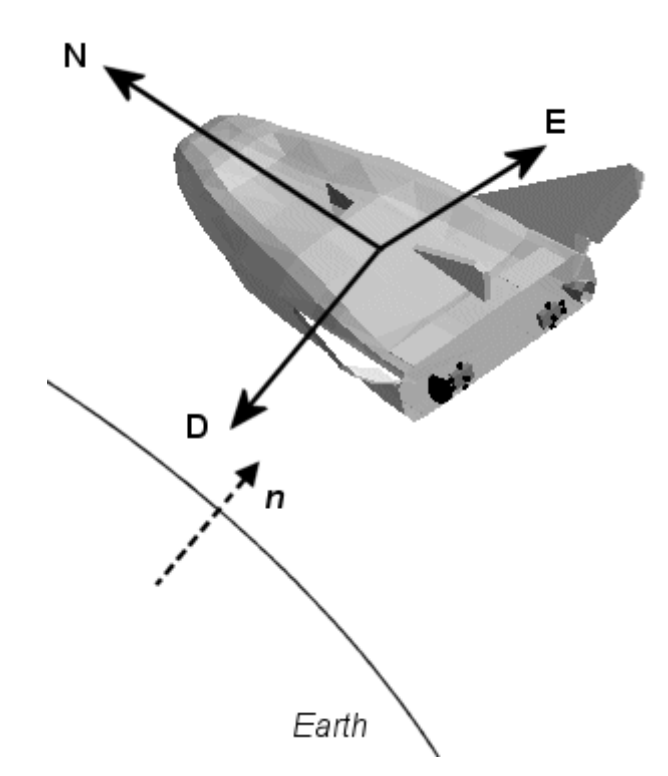

#### **ECI Coordinates**

The Earth-centered inertial (ECI) system is a mixed inertial system. It is oriented with respect to the Sun. Its origin is fixed at the center of the Earth.

- **•** The *z*-axis points northward along the Earth's rotation axis.
- **•** The *x*-axis points outward in the Earth's equatorial plane exactly at the Sun. (This rule ignores the Sun's oblique angle to the equator, which varies with season. The actual Sun always remains in the *x*-*z* plane.)
- **•** The *y*-axis points into the eastward quadrant, perpendicular to the *x*-*z* plane so as to satisfy the RH rule.

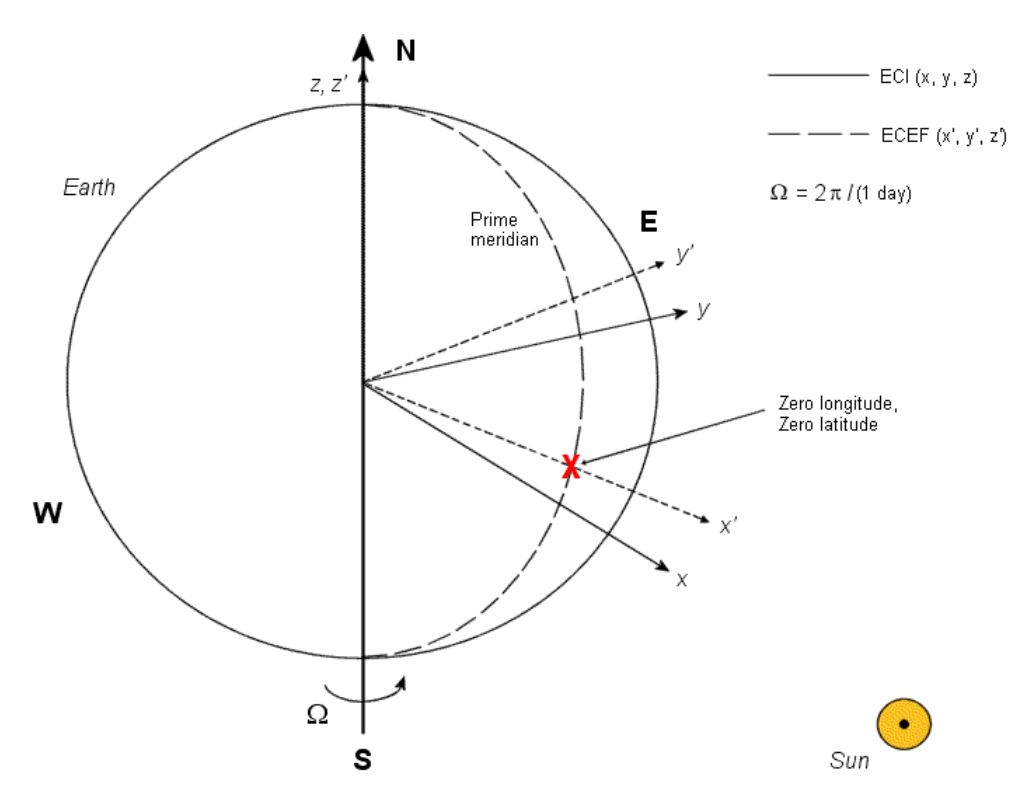

**Earth-Centered Coordinates**

#### <span id="page-23-0"></span>**ECEF Coordinates**

The Earth-center, Earth-fixed (ECEF) system is a noninertial system that rotates with the Earth. Its origin is fixed at the center of the Earth.

- **•** The *z*-axis points northward along the Earth's rotation axis.
- **•** The *x*-axis points outward along the intersection of the Earth's equatorial plane and prime meridian.
- **•** The *y*-axis points into the eastward quadrant, perpendicular to the *x*-*z* plane so as to satisfy the RH rule.

## **Coordinate Systems for Display**

The Aerospace Toolbox software lets you use FlightGear coordinates for rendering motion.

FlightGear is an open-source, third-party flight simulator with an interface supported by the Aerospace Toolbox product.

- **•** ["Working with the Flight Simulator Interface" on page 2-53](#page-66-0) discusses the toolbox interface to FlightGear.
- See the FlightGear documentation at [www.flightgear.org](http://www.flightgear.org) for complete information about this flight simulator.

The FlightGear coordinates form a special body-fixed system, rotated from the standard body coordinate system about the *y*-axis by -180 degrees:

- **•** The *x*-axis is positive toward the back of the vehicle.
- **•** The *y*-axis is positive toward the right of the vehicle.
- **•** The *z*-axis is positive upward, e.g., wheels typically have the lowest *z* values.

<span id="page-24-0"></span>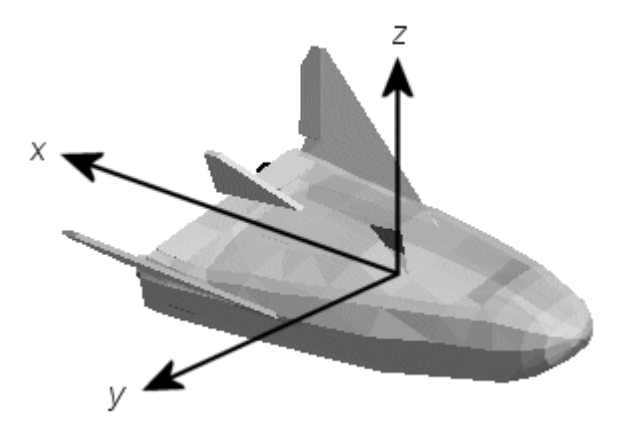

### **References**

*Recommended Practice for Atmospheric and Space Flight Vehicle Coordinate Systems*, R-004-1992, ANSI/AIAA, February 1992.

*Mapping Toolbox User's Guide*, The MathWorks, Inc., Natick, Massachusetts. [www.mathworks.com/access/helpdesk/help/toolbox/map/](http://www.mathworks.com/access/helpdesk/help/toolbox/map/).

Rogers, R. M., *Applied Mathematics in Integrated Navigation Systems*, AIAA, Reston, Virginia, 2000.

Stevens, B. L., and F. L. Lewis, *Aircraft Control and Simulation*, 2nd ed., Wiley-Interscience, New York, 2003.

Thomson, W. T., *Introduction to Space Dynamics*, John Wiley & Sons, New York, 1961/Dover Publications, Mineola, New York, 1986.

World Geodetic System 1984 (WGS 84), <http://earth-info.nga.mil/GandG/wgs84>.

## <span id="page-25-0"></span>**Defining Aerospace Units**

The Aerospace Toolbox functions support standard measurement systems. The [Unit Conversion](#page-87-0) functions provide means for converting common measurement units from one system to another, such as converting velocity from feet per second to meters per second and vice versa.

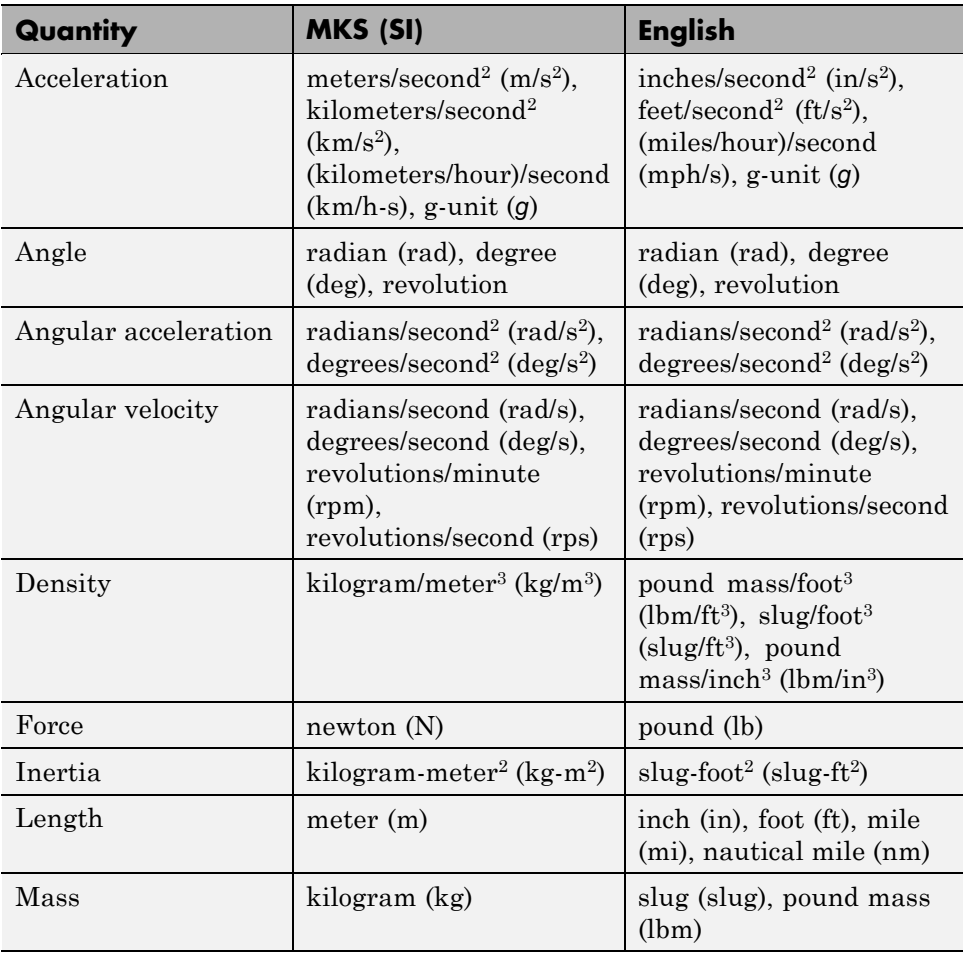

The unit conversion functions support all units listed in this table.

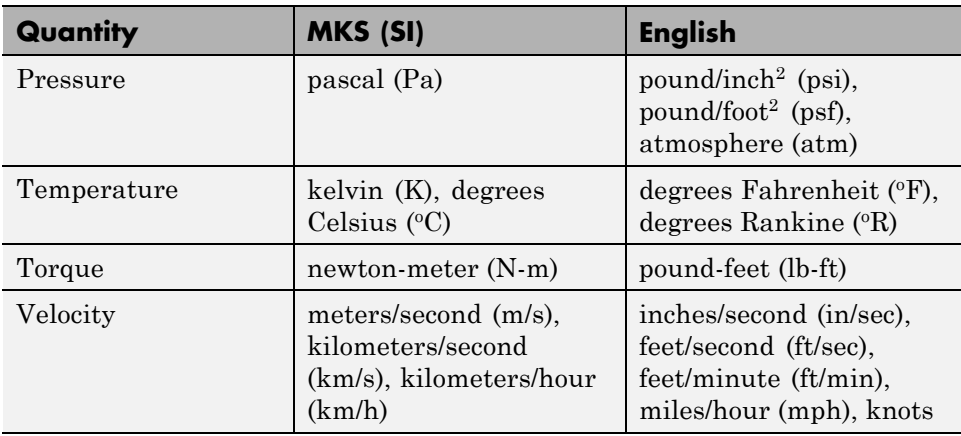

## <span id="page-27-0"></span>**Importing Digital DATCOM Data**

#### **In this section...**

"Overview" on page 2-14

"Example of a USAF Digital DATCOM File" on page 2-14

["Importing Data from DATCOM Files" on page 2-15](#page-28-0)

["Examining Imported DATCOM Data" on page 2-15](#page-28-0)

["Filling in Missing DATCOM Data" on page 2-17](#page-30-0)

["Plotting Aerodynamic Coefficients" on page 2-22](#page-35-0)

### **Overview**

The Aerospace Toolbox product enables bringing United States Air Force (USAF) Digital DATCOM files into the MATLAB environment by using the datcomimport function. For more information, see the datcomimport function reference page. This section explains how to import data from a USAF Digital DATCOM file.

The example used in the following topics is available as an Aerospace Toolbox demo. You can run the demo either by entering astimportddatcom in the MATLAB Command Window or by finding the demo entry (Importing from USAF Digital DATCOM Files) in the MATLAB Online Help and clicking **Run in the Command Window** on its demo page.

## **Example of a USAF Digital DATCOM File**

The following is a sample input file for USAF Digital DATCOM for a wing-body-horizontal tail-vertical tail configuration running over five alphas, two Mach numbers, and two altitudes and calculating static and dynamic derivatives. You can also view this file by entering type astdatcom.in in the MATLAB Command Window.

```
$FLTCON NMACH=2.0,MACH(1)=0.1,0.2$
$FLTCON NALT=2.0,ALT(1)=5000.0,8000.0$
$FLTCON NALPHA=5.,ALSCHD(1)=-2.0,0.0,2.0,
ALSCHD(4)=4.0,8.0,LOOP=2.0$
$OPTINS SREF=225.8,CBARR=5.75,BLREF=41.15$
```

```
$SYNTHS XCG=7.08,ZCG=0.0,XW=6.1,ZW=-1.4,ALIW=1.1,XH=20.2,
   ZH=0.4,ALIH=0.0,XV=21.3,ZV=0.0,VERTUP=.TRUE.$
 $BODY NX=10.0,
  X(1)=-4.9,0.0,3.0,6.1,9.1,13.3,20.2,23.5,25.9,
   R(1)=0.0,1.0,1.75,2.6,2.6,2.6,2.0,1.0,0.0$
 $WGPLNF CHRDTP=4.0,SSPNE=18.7,SSPN=20.6,CHRDR=7.2,SAVSI=0.0,CHSTAT=0.25,
   TWISTA=-1.1,SSPNDD=0.0,DHDADI=3.0,DHDADO=3.0,TYPE=1.0$
NACA-W-6-64A412
 $HTPLNF CHRDTP=2.3,SSPNE=5.7,SSPN=6.625,CHRDR=0.25,SAVSI=11.0,
   CHSTAT=1.0,TWISTA=0.0,TYPE=1.0$
NACA-H-4-0012
 $VTPLNF CHRDTP=2.7,SSPNE=5.0,SSPN=5.2,CHRDR=5.3,SAVSI=31.3,
   CHSTAT=0.25,TWISTA=0.0,TYPE=1.0$
NACA-V-4-0012
CASEID SKYHOGG BODY-WING-HORIZONTAL TAIL-VERTICAL TAIL CONFIG
DAMP
NEXT CASE
```
The output file generated by USAF Digital DATCOM for the same wing-body-horizontal tail-vertical tail configuration running over five alphas, two Mach numbers, and two altitudes can be viewed by entering type astdatcom.out in the MATLAB Command Window.

#### **Importing Data from DATCOM Files**

Use the datcomimport function to bring the Digital DATCOM data into the MATLAB environment.

```
alldata = datcomimport('astdatcom.out', true, 0);
```
#### **Examining Imported DATCOM Data**

The datcomimport function creates a cell array of structures containing the data from the Digital DATCOM output file.

```
data = alldata{1}data =
        case: 'SKYHOGG BODY-WING-HORIZONTAL TAIL-VERTICAL TAIL CONFIG'
        mach: [0.1000 0.2000]
         alt: [5000 8000]
```

```
alpha: [-2 0 2 4 8]
  nmach: 2
   nalt: 2
 nalpha: 5
  rnnub: []
 hypers: 0
   loop: 2
   sref: 225.8000
   cbar: 5.7500
  blref: 41.1500
    dim: 'ft'
  deriv: 'deg'
 stmach: 0.6000
 tsmach: 1.4000
   save: 0
  stype: []
   trim: 0
   damp: 1
  build: 1
   part: 0
highsym: 0
highasy: 0
highcon: 0
   tjet: 0
 hypeff: 0
     lb: 0
    pwr: 0
   grnd: 0
  wsspn: 18.7000
  hsspn: 5.7000
 ndelta: 0
  delta: []
 deltal: []
 deltar: []
    ngh: 0
 grndht: []
 config: [1x1 struct]
     cd: [5x2x2 double]
     cl: [5x2x2 double]
     cm: [5x2x2 double]
```
<span id="page-30-0"></span>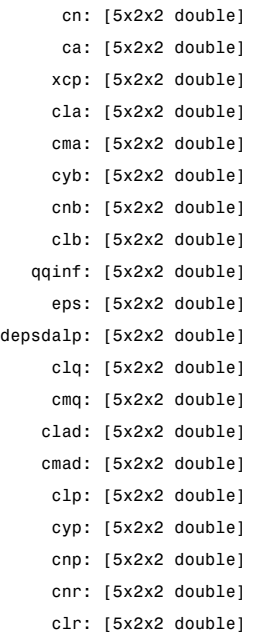

## **Filling in Missing DATCOM Data**

By default, missing data points are set to 99999 and data points are set to NaN where no DATCOM methods exist or where the method is not applicable.

It can be seen in the Digital DATCOM output file and examining the imported

data that *CY*<sup>β</sup> , *Cn*<sup>β</sup> , *Clq* , and *Cmq* have data only in the first alpha value. Here are the imported data values.

```
data.cyb
ans(:,:,1) =1.0e+004 *
  -0.0000 - 0.00009.9999 9.9999
   9.9999 9.9999
   9.9999 9.9999
   9.9999 9.9999
```
 $ans(:,:,2) =$ 

1.0e+004 \*

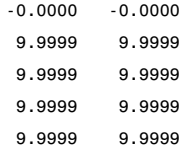

data.cnb

 $ans(:,:,1) =$ 

1.0e+004 \*

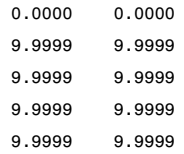

 $ans(:,:,2) =$ 

```
1.0e+004 *
```
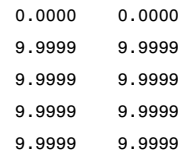

#### data.clq

 $ans(:,:,1) =$ 

1.0e+004 \*

0.0000 0.0000

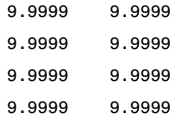

#### $ans(:,:,2) =$

```
1.0e+004 *
```
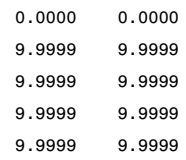

#### data.cmq

 $ans(:,:,1) =$ 

1.0e+004 \*

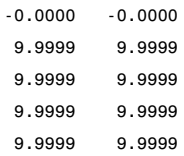

 $ans(:,:,2) =$ 

1.0e+004 \*

 $-0.0000 - 0.0000$ 9.9999 9.9999 9.9999 9.9999 9.9999 9.9999 9.9999 9.9999

The missing data points will be filled with the values for the first alpha, since these data points are meant to be used for all alpha values.

```
aerotab = {'cyb' 'cnb' 'clq' 'cmq'};for k = 1: length (aerotab)
    for m = 1:data.nmach
        for h = 1:data.nalt
            data.(aerotab\{k\})(:,m,h) = data.(aerotab\{k\})(1,m,h);
        end
    end
end
```
Here are the updated imported data values.

```
data.cyb
ans(:,:,1) =-0.0035 -0.0035
  -0.0035 - 0.0035-0.0035 -0.0035
  -0.0035 - 0.0035-0.0035 -0.0035
ans(:,:,2) =-0.0035 -0.0035
  -0.0035 - 0.0035-0.0035 -0.0035
  -0.0035 - 0.0035-0.0035 -0.0035
data.cnb
ans(:,:,1) =1.0e-003 *
   0.9142 0.8781
   0.9142 0.8781
   0.9142 0.8781
   0.9142 0.8781
   0.9142 0.8781
```

```
ans(:,:,2) =1.0e-003 *
   0.9190 0.8829
   0.9190 0.8829
   0.9190 0.8829
   0.9190 0.8829
   0.9190 0.8829
data.clq
ans(:,:,1) =0.0974 0.0984
   0.0974 0.0984
   0.0974 0.0984
   0.0974 0.0984
   0.0974 0.0984
ans(:,:,2) =0.0974 0.0984
   0.0974 0.0984
   0.0974 0.0984
   0.0974 0.0984
   0.0974 0.0984
```
#### data.cmq

 $ans(:,:,1) =$ 

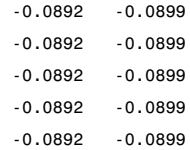

```
ans(:,:,2) =-0.0892 -0.0899
  -0.0892 -0.0899
  -0.0892 -0.0899
  -0.0892 -0.0899
  -0.0892 -0.0899
```
### **Plotting Aerodynamic Coefficients**

You can now plot the aerodynamic coefficients:

- **•** "Plotting Lift Curve Moments" on page 2-22
- **•** ["Plotting Drag Polar Moments" on page 2-23](#page-36-0)
- **•** ["Plotting Pitching Moments" on page 2-24](#page-37-0)

#### **Plotting Lift Curve Moments**

```
h1 = figure;
figtitle = {'Lift Curve' ''};
for k=1:2
    subplot(2,1,k)
   plot(data.alpha,permute(data.cl(:,k,:),[1 3 2]))
   grid
   ylabel(['Lift Coefficient (Mach =' num2str(data.mach(k)) ')'])
    title(figtitle{k});
end
xlabel('Angle of Attack (deg)')
```
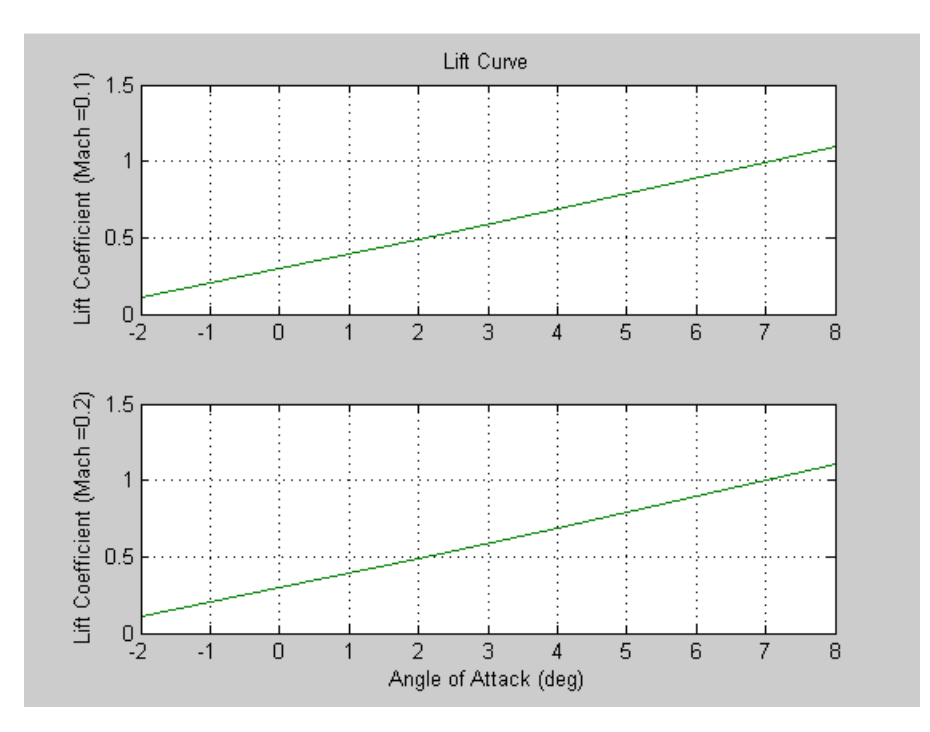

## **Plotting Drag Polar Moments**

```
h2 = figure;
figtitle = {'Drag Polar' ''};
for k=1:2
    subplot(2,1,k)
   plot(permute(data.cd(:,k,:),[1 3 2]),permute(data.cl(:,k,:),[1 3 2]))
   grid
   ylabel(['Lift Coefficient (Mach =' num2str(data.mach(k)) ')'])
    title(figtitle{k})
end
xlabel('Drag Coefficient')
```
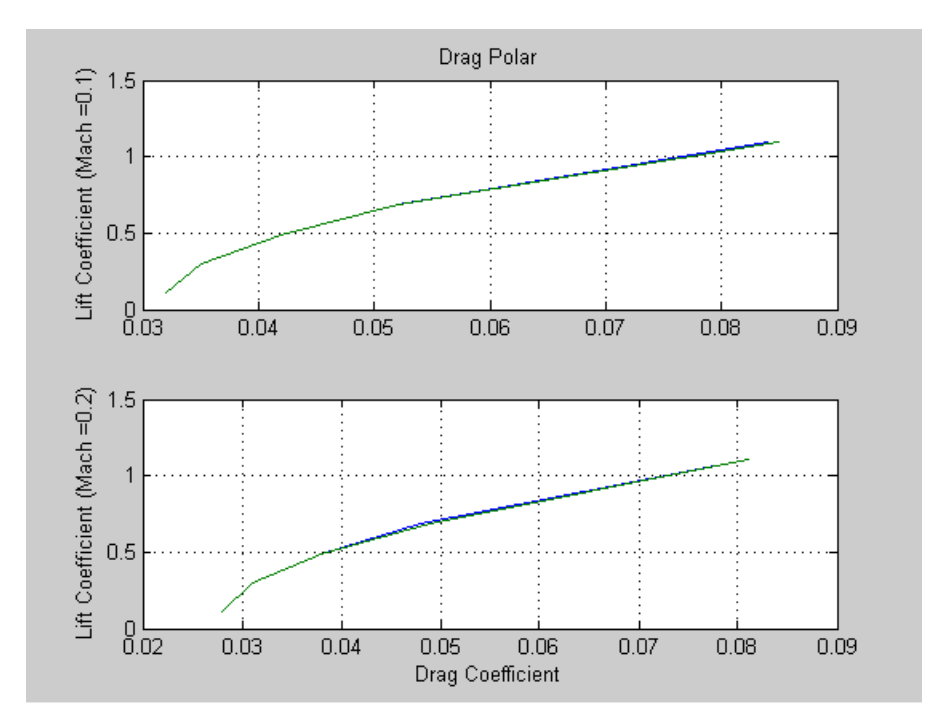

## **Plotting Pitching Moments**

```
h3 = figure;
figtitle = {'Pitching Moment' ''};
for k=1:2
    subplot(2,1,k)
   plot(permute(data.cm(:,k,:),[1 3 2]),permute(data.cl(:,k,:),[1 3 2]))
   grid
   ylabel(['Lift Coefficient (Mach =' num2str(data.mach(k)) ')'])
    title(figtitle{k})
end
xlabel('Pitching Moment Coefficient')
```
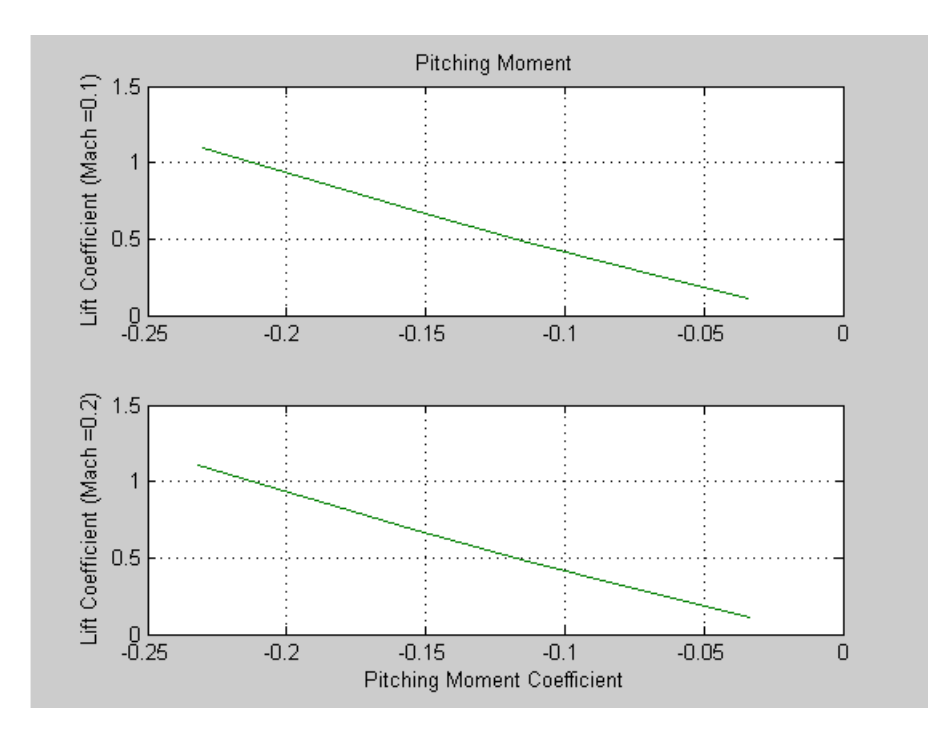

# **3-D Flight Data Playback**

#### **In this section...**

"Aerospace Toolbox Animation Objects" on page 2-26

"Using Aero.Animation Objects" on page 2-26

["Using Aero.VirtualRealityAnimation Objects" on page 2-35](#page-48-0)

["Using Aero.FlightGearAnimation Objects" on page 2-48](#page-61-0)

## **Aerospace Toolbox Animation Objects**

To visualize flight data in the Aerospace Toolbox environment, you can use the following animation objects and their associated methods. These animation objects use the MATLAB time series object, timeseries to visualize flight data.

- **•** Aero.Animation You can use this animation object to visualize flight data without any other tool or toolbox. The following objects support this object.
	- **-** Aero.Body
	- **-** Aero.Camera
	- **-** Aero.Geometry
- **•** Aero.VirtualRealityAnimation You can use this animation object to visualize flight data with the Simulink 3D Animation product. The following objects support this object.
	- **-** Aero.Node
	- **-** Aero.Viewpoint
- **•** Aero.FlightGearAnimation

You can use this animation object to visualize flight data with the FlightGear simulator.

## **Using Aero.Animation Objects**

The toolbox interface to animation objects uses the Handle Graphics® product. The demo, Overlaying Simulated and Actual Flight Data (astmlanim), visually <span id="page-40-0"></span>compares simulated and actual flight trajectory data. It does this by creating animation objects, creating bodies for those objects, and loading the flight trajectory data. This section describes what happens when the demo runs.

- **1** Create and configure an animation object.
	- **a** Configure the animation object.
	- **b** Create and load bodies for that object.
- **2** Load recorded data for flight trajectories.
- **3** Display body geometries in a figure window.
- **4** Play back flight trajectories using the animation object.
- **5** Manipulate the camera.
- **6** Manipulate bodies, as follows:
	- **a** Move and reposition bodies.
	- **b** Create a transparency in the first body.
	- **c** Change the color of the second body.
	- **d** Turn off the landing gear of the second body.

#### **Running the Demo**

- **1** Start the MATLAB software.
- **2** Run the demo either by entering astmlanim in the MATLAB Command Window or by finding the demo entry (Overlaying Simulated and Actual Flight Data) in the MATLAB Online Help and clicking **Run in the Command Window** on its demo page.

While running, the demo performs several steps by issuing a series of commands, as explained below.

#### **Creating and Configuring an Animation Object**

This series of commands creates an animation object and configures the object.

**1** Create an animation object.

```
h = Aero.Animation;
```
**2** Configure the animation object to set the number of frames per second (FramesPerSecond) property. This controls the rate at which frames are displayed in the figure window.

h.FramesPerSecond = 10;

**3** Configure the animation object to set the seconds of animation data per second time scaling (TimeScaling) property.

h.TimeScaling = 5;

The combination of FramesPerSecond and TimeScaling property determine the time step of the simulation. The settings in this demo result in a time step of approximately 0.5 s.

**4** Create and load bodies for the animation object. The demo will use these bodies to work with and display the simulated and actual flight trajectories. The first body is orange; it represents simulated data. The second body is blue; it represents the actual flight data.

```
idx1 = h.createBody('pa24-250 orange.ac','Ac3d');
idx2 = h.createBody('pa24-250 blue.ac','Ac3d');
```
Both bodies are AC3D format files. AC3D is one of several file formats that the animation objects support. FlightGear uses the same file format. The animation object reads in the bodies in the AC3D format and stores them as patches in the geometry object within the animation object.

#### **Loading Recorded Data for Flight Trajectories**

This series of commands loads the recorded flight trajectory data, which is contained in files in the *matlabroot*\toolbox\aero\astdemos folder.

- **•** simdata Contains simulated flight trajectory data, which is set up as a 6DoF array.
- **•** fltdata Contains actual flight trajectory data, which is set up in a custom format. To access this custom format data, the demo needs to

<span id="page-42-0"></span>set the body object **TimeSeriesSourceType** parameter to Custom, then specify a custom read function.

**1** Load the flight trajectory data.

load simdata load fltdata

**2** Set the time series data for the two bodies.

h.Bodies{1}.TimeSeriesSource = simdata; h.Bodies{2}.TimeSeriesSource = fltdata;

**3** Identify the time series for the second body as custom.

h.Bodies{2}.TimeSeriesSourceType = 'Custom';

**4** Specify the custom read function to access the data in fltdata for the second body. The demo provides the custom read function in *matlabroot*\toolbox\aero\astdemos\CustomReadBodyTSData.m.

```
h.Bodies{2}.TimeseriesReadFcn = @CustomReadBodyTSData;
```
#### **Displaying Body Geometries in a Figure Window**

This command creates a figure object for the animation object.

h.show();

#### **Playing Back Flight Trajectories Using the Animation Object**

This command plays the animation bodies for the duration of the time series data. This illustrates the differences between the simulated and actual flight data.

h.play();

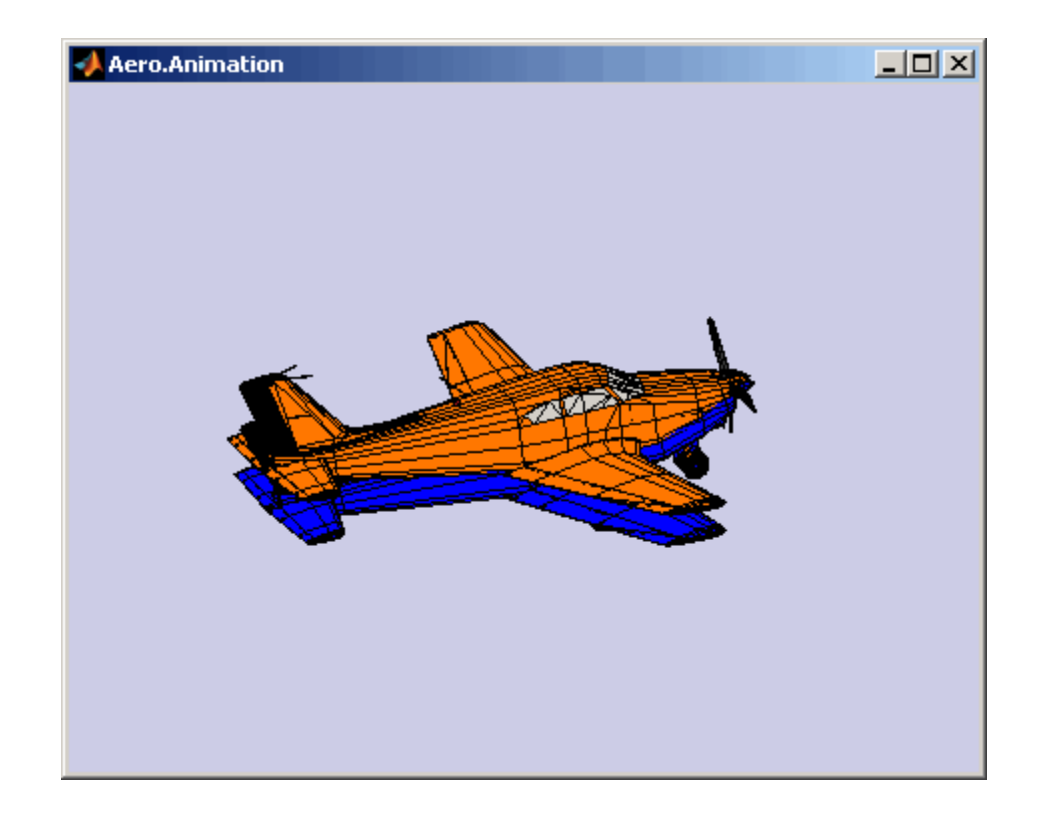

## **Manipulating the Camera**

This command series describes how you can manipulate the camera on the two bodies, and redisplay the animation. The PositionFcn property of a camera object controls the camera position relative to the bodies in the animation. In the section ["Playing Back Flight Trajectories Using the Animation Object"](#page-42-0) [on page 2-29,](#page-42-0) the camera object uses a default value for the PositionFcn property. In this command series, the demo references a custom PositionFcn function, which uses a static position based on the position of the bodies; no dynamics are involved. The custom PositionFcn function is located in the *matlabroot*\toolbox\aero\astdemos folder.

**1** Set the camera PositionFcn to the custom function staticCameraPosition.

h.Camera.PositionFcn = @staticCameraPosition;

**2** Run the animation again.

h.play();

#### **Manipulating Bodies**

This section illustrates some of the actions you can perform on bodies.

**Moving and Repositioning Bodies.** This series of commands illustrates how to move and reposition bodies.

**1** Set the starting time to 0.

 $t = 0$ ;

**2** Move the body to the starting position that is based on the time series data. Use the Aero.Animation object Aero.Animation.updateBodies method.

```
h.updateBodies(t);
```
**3** Update the camera position using the custom PositionFcn function set in the previous section. Use the Aero.Animation object Aero.Animation.updateCamera method.

h.updateCamera(t);

- **4** Reposition the bodies by first getting the current body position, then separating the bodies.
	- **a** Get the current body positions and rotations from the objects of both bodies.

pos1 = h.Bodies{1}.Position;  $rot1 = h.Bodies{1}.Rotation;$ pos2 = h.Bodies{2}.Position; rot2 = h.Bodies{2}.Rotation;

**b** Separate and reposition the bodies by moving them to new positions.

h.moveBody(1,pos1 +  $[0 0 -3]$ , rot1); h.moveBody(2,pos1 + [0 0 0],rot2);

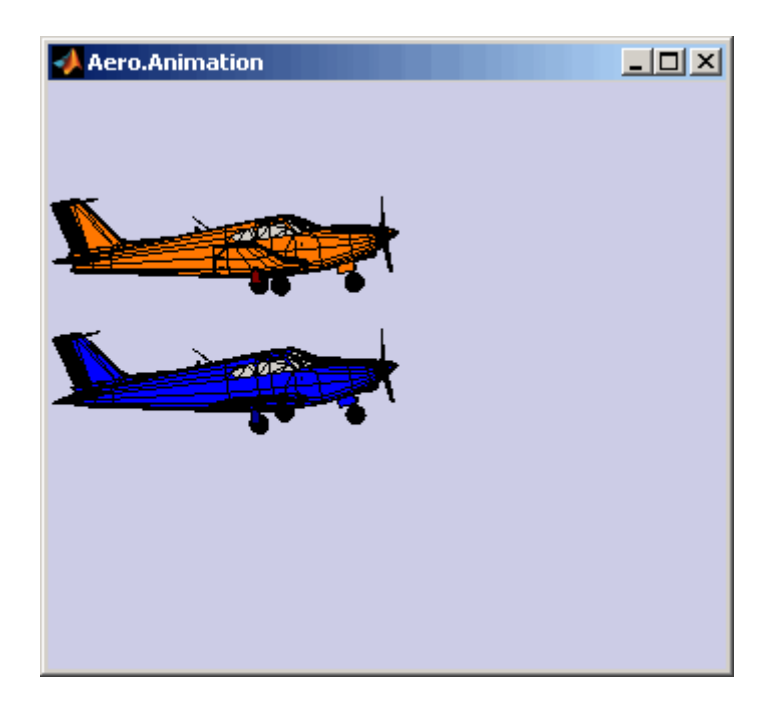

**Creating a Transparency in the First Body.** This series of commands illustrates how to create and attach a transparency to a body. The animation object stores the body geometry as patches. This example manipulates the transparency properties of these patches (see "Creating 3-D Models with Patches" in the MATLAB documentation).

**Note** The use of transparencies might decrease animation speed on platforms that use software OpenGL® rendering (see opengl in the MATLAB documentation).

**1** Change the body patch properties. Use the Aero.Body PatchHandles property to get the patch handles for the first body.

patchHandles2 = h.Bodies{1}.PatchHandles;

**2** Set the desired face and edge alpha values for the transparency.

```
desiredFaceTransparency = .3;
desiredEdgeTransparency = 1;
```
**3** Get the current face and edge alpha data and change all values to the desired alpha values. In the figure, note the first body now has a transparency.

```
for k = 1:size(patchHandles2,1)
    tempFaceAlpha = get(patchHandles2(k),'FaceVertexAlphaData');
    tempEdgeAlpha = get(patchHandles2(k),'EdgeAlpha');
    set(patchHandles2(k),...
        'FaceVertexAlphaData',repmat(desiredFaceTransparency,size(tempFaceAlpha)));
    set(patchHandles2(k),...
        'EdgeAlpha',repmat(desiredEdgeTransparency,size(tempEdgeAlpha)));
```
end

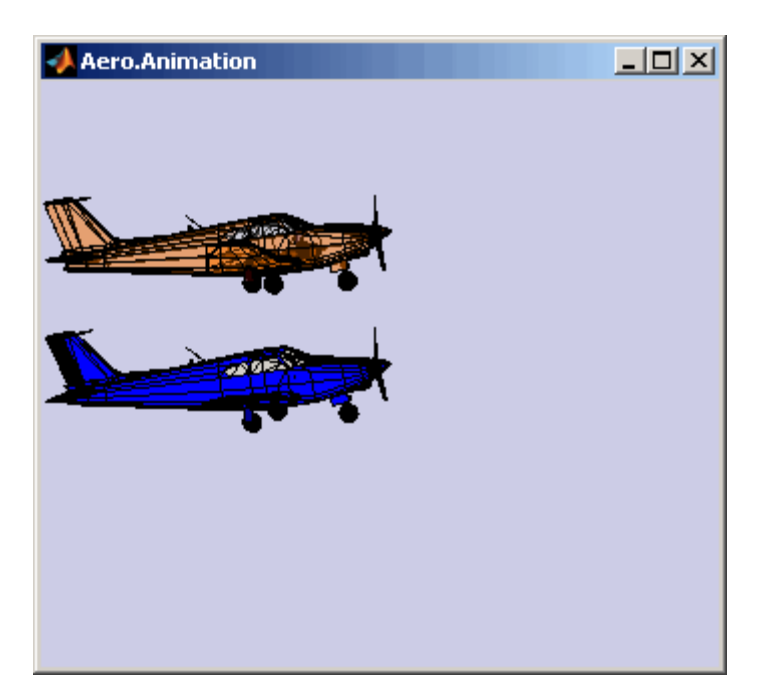

**Changing the Color of the Second Body.** This series of commands illustrates how to change the color of a body. The animation object stores the body geometry as patches. This example will manipulate the FaceVertexColorData property of these patches.

**1** Change the body patch properties. Use the Aero.Body PatchHandles property to get the patch handles for the first body.

patchHandles3 = h.Bodies{2}.PatchHandles;

**2** Set the patch color to red.

 $desiredColor = [1 0 0];$ 

- **3** Get the current face color and data and propagate the new patch color, red, to the face. Note the following:
	- **•** The if condition prevents the windows from being colored.
	- **•** The name property is stored in the body geometry data (h.Bodies{2}.Geometry.FaceVertexColorData(k).name).
	- **•** The code changes only the indices in patchHandles3 with nonwindow counterparts in the body geometry data.

**Note** If you cannot access the name property to determine the parts of the vehicle to color, you must use an alternative way to selectively color your vehicle.

```
for k = 1:size(patchHandles3,1)tempFaceColor = get(patchHandles3(k),'FaceVertexCData');
    tempName = h.Bodies{2}.Geometry.FaceVertexColorData(k).name;
    if isempty(strfind(tempName,'Windshield')) &&...
       isempty(strfind(tempName,'front-windows')) &&...
       isempty(strfind(tempName,'rear-windows'))
    set(patchHandles3(k),...
        'FaceVertexCData',repmat(desiredColor,[size(tempFaceColor,1),1]));
    end
end
```
<span id="page-48-0"></span>**Turning Off the Landing Gear of the Second Body.** This command series illustrates how to turn off the landing gear on the second body by turning off the visibility of all the vehicle parts associated with the landing gear.

**Note** The indices into the patchHandles3 vector are determined from the name property. If you cannot access the name property to determine the indices, you must use an alternative way to determine the indices that correspond to the geometry parts.

```
for k = [1:8,11:14,52:57]
    set(patchHandles3(k),'Visible','off')
end
```
## **Using Aero.VirtualRealityAnimation Objects**

The Aerospace Toolbox interface to virtual reality animation objects uses the Simulink 3D Animation software. See Aero.VirtualRealityAnimation, Aero.Node, and Aero.Viewpoint for details.

- **1** Create and configure an animation object.
	- **a** Configure the animation object.
	- **b** Initialize that object.
- **2** Enable the tracking of changes to virtual worlds.
- **3** Load the animation world.
- **4** Load time series data for simulation.
- **5** Set coordination information for the object.
- **6** Add a chase helicopter to the object.
- **7** Load time series data for chase helicopter simulation.
- **8** Set coordination information for the new object.
- **9** Add a new viewpoint for the helicopter.
- **10** Play the animation.
- **11** Create a new viewpoint.
- **12** Add a route.
- **13** Add another helicopter.
- **14** Remove bodies.
- **15** Revert to the original world.

#### **Running the Demo**

- **1** Start the MATLAB software.
- **2** Run the demo either by entering astvranim in the MATLAB Command Window or by finding the demo entry (Visualize Aircraft Takeoff via the Simulink 3D Animation product) in the MATLAB Online Help and clicking **Run in the Command Window** on its demo page.

While running, the demo performs several steps by issuing a series of commands, as explained below.

#### **Creating and Configuring a Virtual Reality Animation Object**

This series of commands creates an animation object and configures the object.

**1** Create an animation object.

h = Aero.VirtualRealityAnimation;

**2** Configure the animation object to set the number of frames per second (FramesPerSecond) property. This controls the rate at which frames are displayed in the figure window.

h.FramesPerSecond = 10;

**3** Configure the animation object to set the seconds of animation data per second time scaling (TimeScaling) property.

h.TimeScaling = 5;

The combination of FramesPerSecond and TimeScaling property determine the time step of the simulation. The settings in this demo result in a time step of approximately 0.5 s.

**4** Specify the .wrl file for the vrworld object.

```
h.VRWorldFilename = [matlabroot,'/toolbox/aero/astdemos/asttkoff.wrl'];
```
The virtual reality animation object reads in the .wrl file.

### **Enabling Aero.VirtualRealityAnimation Methods to Track Changes to Virtual Worlds**

Aero.VirtualRealityAnimation methods that change the current virtual reality world use a temporary .wrl file to manage those changes. To enable these methods to work in a write-protected folder such as astdemos, type the following.

**1** Copy the virtual world file, asttkoff.wrl, to a temporary folder.

```
copyfile(h.VRWorldFilename,[tempdir,'asttkoff.wrl'],'f');
```
**2** Set the asttkoff.wrl world filename to the copied .wrl file.

```
h.VRWorldFilename = [tempdir,'asttkoff.wrl'];
```
#### **Loading the Animation World**

Load the animation world described in the VRWorldFilename field of the animation object. When parsing the world, this method creates node objects for existing nodes with DEF names. The initialize method also opens the Simulink 3D Animation Viewer.

```
h.initialize();
```
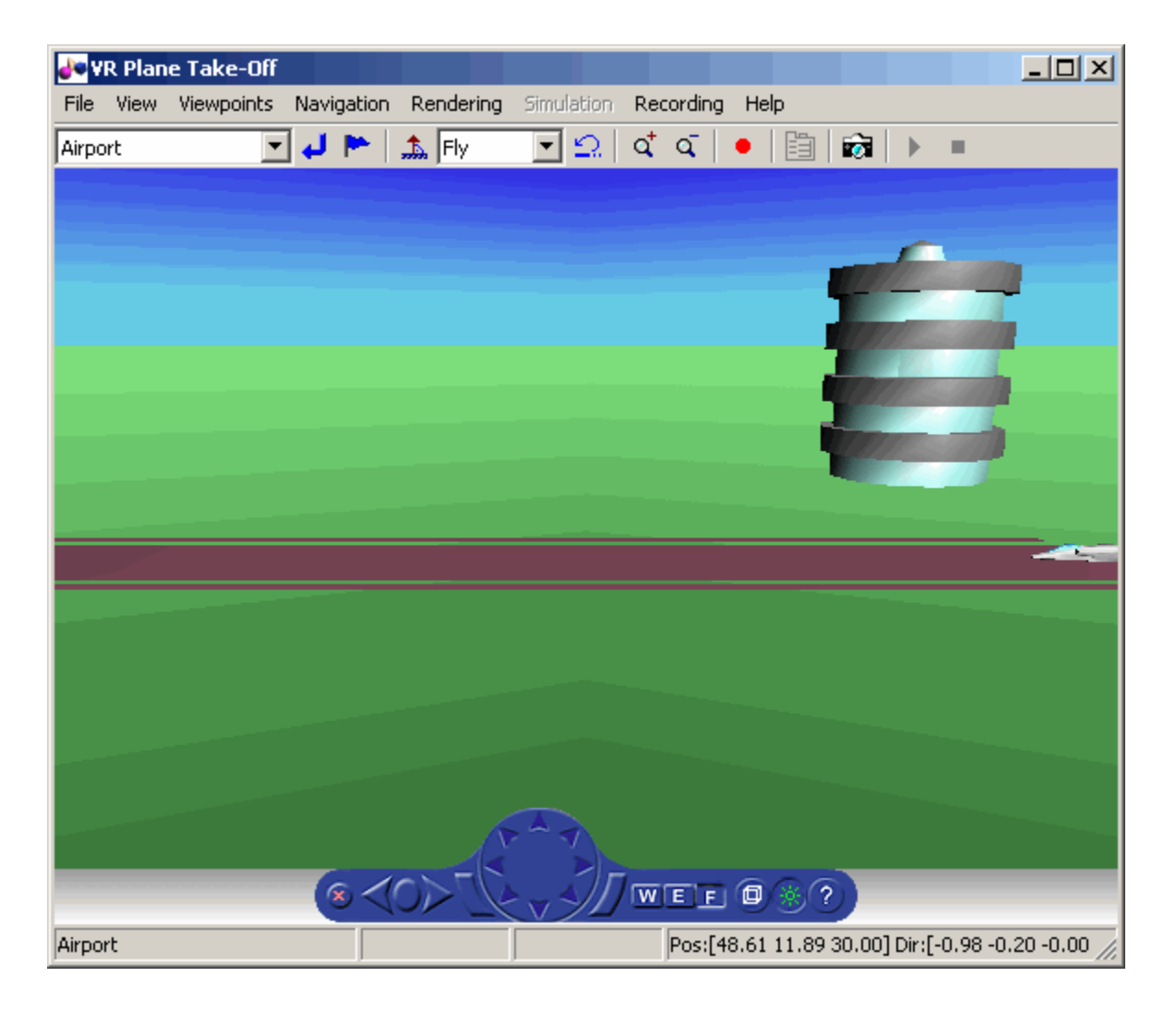

## **Displaying Figures**

While working with this demo, you can capture a view of a scene with the takeVRCapture tool. This tool is specific to the astvranim demo. To display the initial scene, type

takeVRCapture(h.VRFigure);

A MATLAB figure window displays with the initial scene.

### **Loading Time Series Data for Simulation**

To prepare for simulation, set the simulation time series data. takeoffData.mat contains logged simulated data that you can use to set the time series data. takeoffData is set up as the Simulink structure'StructureWithTime', which is a default data format.

**1** Load the takeoffData.

load takeoffData

**2** Set the time series data for the node.

```
h.Nodes{7}.TimeseriesSource = takeoffData;
h.Nodes{7}.TimeseriesSourceType = 'StructureWithTime';
```
#### **Aligning the Position and Rotation Data with Surrounding Virtual World Objects**

The virtual reality animation object expects positions and rotations in aerospace body coordinates. If the input data coordinate system is different, as is the case in this demo, you must create a coordinate transformation function to correctly line up the position and rotation data with the surrounding objects in the virtual world. This code should set the coordinate transformation function for the virtual reality animation. The custom transfer function for this demo is *matlabroot*/toolbox/aero/astdemos/vranimCustomTransform.m. In this demo, if the input translation coordinates are [x1,y1,z1], the custom transform function must adjust them as:

 $[X, Y, Z] = -[y1, x1, z1]$ 

To run this custom transformation function, type:

```
h.Nodes{7}.CoordTransformFcn = @vranimCustomTransform;
```
#### **Viewing the Nodes in a Virtual Reality Animation Object**

While working with this demo, you can view all the nodes currently in the virtual reality animation object with the nodeInfo method.

h.nodeInfo;

This method displays the nodes currently in your demo:

```
Node Information
1 V12 Lighthouse
3 _v3
4 Terminal
5 Block
6 _V2
7 Plane
8 Camera1
```
#### **Adding a Chase Helicopter**

As part of the demo, add a chase helicopter node to your demo. Use the addNode method to add another node to the virtual reality animation object.

**Note** By default, each time you add or remove a node, or when you call the saveas method, a message shows the current .wrl file location. To disable this message, set the 'ShowSaveWarning' property in the virtual reality animation object. You can disable this message before adding the chase helicopter.

**1** Disable the message.

h.ShowSaveWarning = false;

**2** Add the chase helicopter node.

h.addNode('Lynx',[matlabroot,'/toolbox/aero/astdemos/chaseHelicopter.wrl']);

The helicopter appears in the Simulink 3D Animation Viewer.

**3** Move the camera angle of the virtual reality figure to view the aircraft and newly added helicopter.

set(h.VRFigure,'CameraDirection',[0.45 0 -1]);

**4** View the scene with the chase helicopter.

```
Expanse 2
                                                                                                      \BoxD\timesEdit View
                            Tools
                                   Desktop Window
File
                   Insert
                                                        Help
                                                                                                              \mathbf{r}Q_1 Q_2 Q_3 Q_4D \not\!\cong \blacksquare \not\!\congß
                                                  嗄
                                                          о
                                                              E
                                                                      \Box
```
#### takeVRCapture(h.VRFigure);

## **Loading Time Series Data for Simulation**

To prepare to simulate the chase helicopter, set the simulation time series data. chaseData.mat contains logged simulated data that you can use to set the time series data. chaseData is set up as the Simulink structure'StructureWithTime', which is a default data format.

**1** Load the chaseData.

load chaseData

**2** Set the time series data for the node.

```
h.Nodes{2}.TimeseriesSource = chaseData;
```
#### **Aligning the Chase Helicopter Position and Rotation Data with Surrounding Virtual World Objects**

Use the custom transfer function to align the chase helicopter.

```
h.Nodes{2}.CoordTransformFcn = @vranimCustomTransform;
```
#### **Adding a New Viewpoint**

To add a viewpoint for the chase helicopter, use the addViewpoint method. New viewpoints appear in the **Viewpoints** menu of the Simulink 3D Animation Viewer. Type the following to add the viewpoint View From Helicopter to the **Viewpoints** menu.

```
h.addViewpoint(h.Nodes{2}.VRNode,'children','chaseView','View From Helicopter');
```
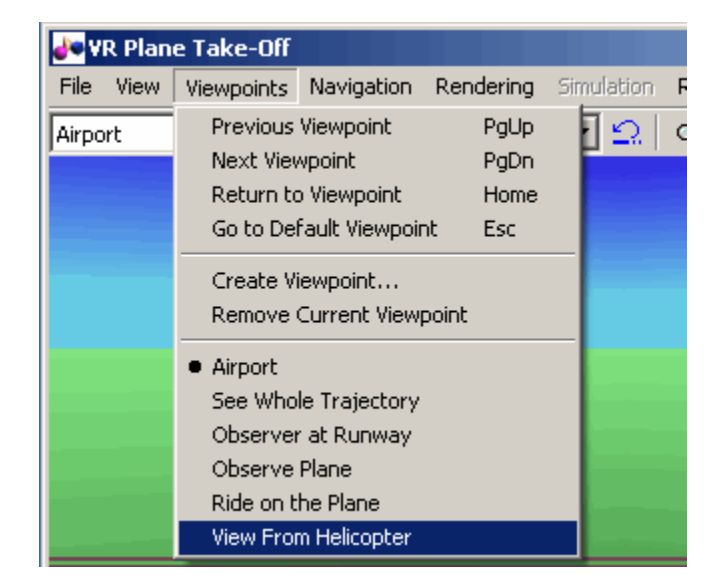

## **Playing Back the Simulation**

The play command animates the virtual reality world for the given position and angle for the duration of the time series data. Set the orientation of the viewpoint first.

**1** Set the orientation of the viewpoint via the vrnode object associated with the node object for the viewpoint.

```
setfield(h.Nodes{1}.VRNode,'orientation',[0 1 0 convang(160,'deg','rad')]);
set(h.VRFigure,'Viewpoint','View From Helicopter');
```
**2** Play the animation.

h.play();

## **Adding a Route to the Camera1 Node**

The vrworld has a Ride on the Plane viewpoint. To enable this viewpoint to function as intended, connect the plane position to the Camera1 node with the addRoute method. This method adds a VRML ROUTE statement.

```
h.addRoute('Plane','translation','Camera1','translation');
```
### **Adding Another Helicopter and Viewing All Bodies Simultaneously**

You can add another helicopter to the scene and also change the viewpoint to one that views all three bodies in the scene at once.

**1** Add a new node, Lynx1.

```
h.addNode('Lynx1',[matlabroot,'/toolbox/aero/astdemos/chaseHelicopter.wrl']);
```
**2** Change the viewpoint to one that views all three bodies.

```
set(h.VRFigure,'Viewpoint','See Whole Trajectory');
```
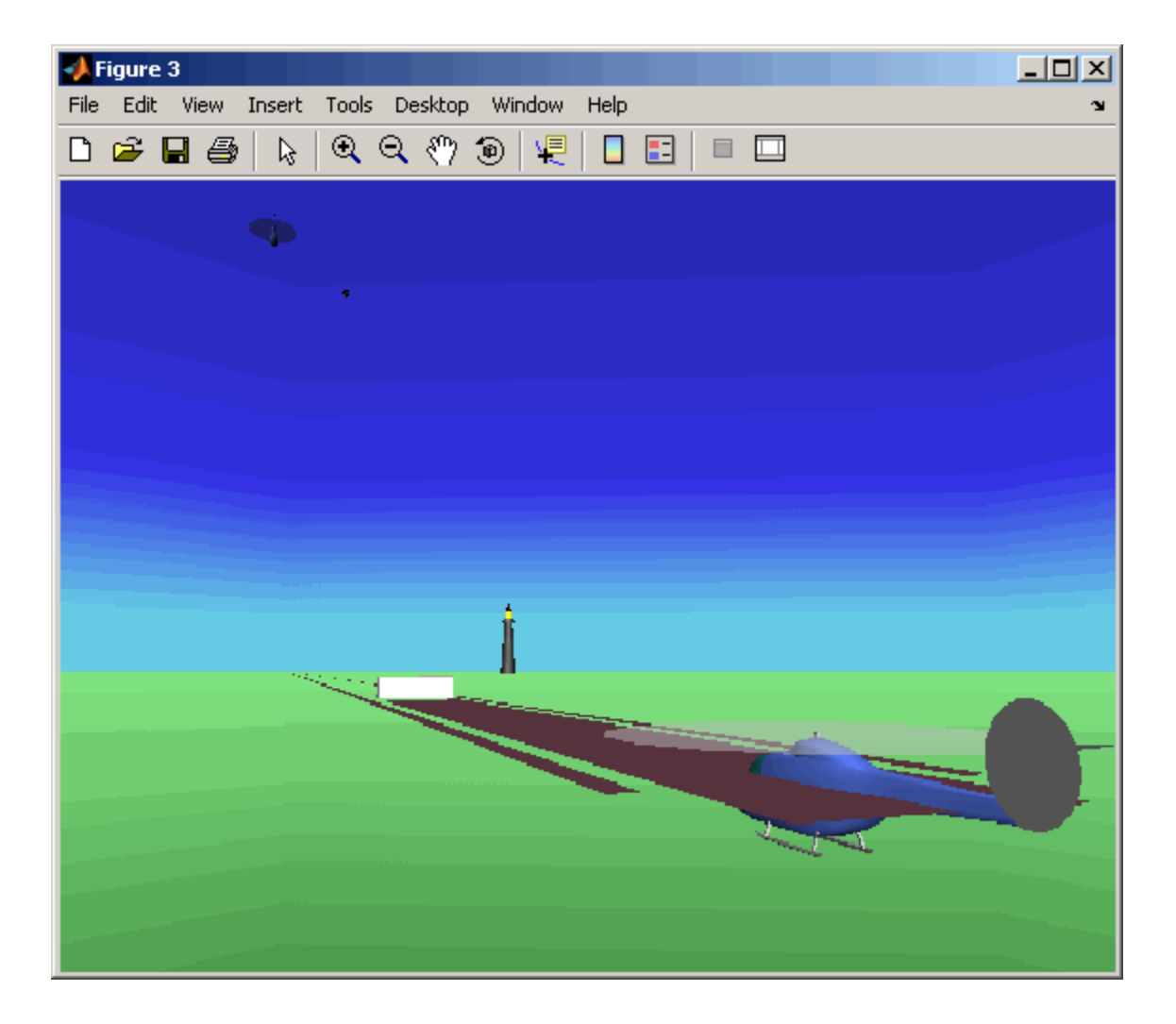

### **Removing Bodies**

Use the removeNode method to remove the second helicopter. To obtain the name of the node to remove, use the nodeInfo method.

**1** View all the nodes.

h.nodeInfo

```
Node Information
1 Lynx1_Inline
2 Lynx1
3 chaseView
4 Lynx_Inline
5 Lynx
6 _v1
7 Lighthouse
8 _v3
9 Terminal
10 Block
11 _V2
12 Plane
13 Camera1
```
**2** Remove the Lynx1 node.

h.removeNode('Lynx1');

**3** Change the viewpoint to one that views the whole trajectory.

```
set(h.VRFigure,'Viewpoint','See Whole Trajectory');
```
**4** Check that you have removed the node.

h.nodeInfo

```
Node Information
1 chaseView
2 Lynx_Inline
3 Lynx
4 _v1
5 Lighthouse
6 _v3
7 Terminal
8 Block
9 _V2
10 Plane
11 Camera1
```
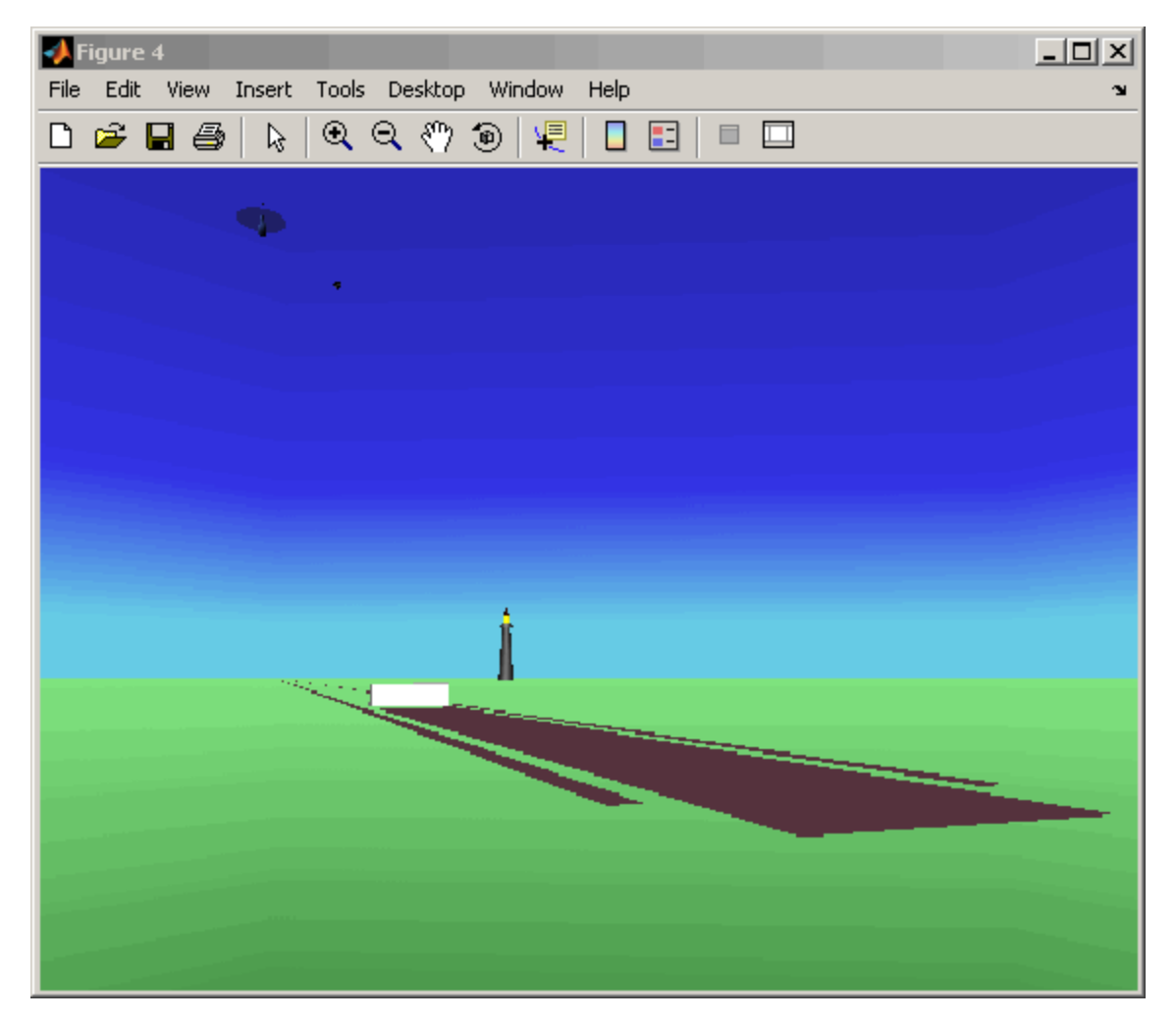

The following figure is a view of the entire trajectory with the third body removed.

## **Reverting to the Original World**

The original file name is stored in the 'VRWorldOldFilename' property of the virtual reality animation object. To display the original world, set 'VRWorldFilename' to the original name and reinitialize it.

<span id="page-61-0"></span>**1** Revert to the original world, 'VRWorldFilename'.

```
h.VRWorldFilename = h.VRWorldOldFilename{1};
```
**2** Reinitialize the restored world.

```
h.initialize();
```
#### **Closing and Deleting Worlds**

To close and delete a world, use the delete method.

```
h.delete();
```
## **Using Aero.FlightGearAnimation Objects**

The Aerospace Toolbox interface to the FlightGear flight simulator enables you to visualize flight data in a three-dimensional environment. The third-party FlightGear simulator is an open source software package available through a GNU® General Public License (GPL). This section explains how to obtain and install the third-party FlightGear flight simulator. It then explains how to play back 3-D flight data by using a FlightGear demo, provided with your Aerospace Toolbox software, as an example.

- "About the FlightGear Interface" on page 2-48
- **•** ["Configuring Your Computer](#page-62-0) for FlightGear" on page 2-[49](#page-62-0)
- **•** ["Installing and Starting FlightGear" on page 2-52](#page-65-0)
- **•** ["Working with the Flight Simulator Interface" on page 2-53](#page-66-0)
- **•** ["Running the Demo" on page 2-55](#page-68-0)

#### **About the FlightGear Interface**

The FlightGear flight simulator interface included with the Aerospace Toolbox product is a unidirectional transmission link from the MATLAB software to FlightGear using FlightGear's published net\_fdm binary data exchange protocol. Data is transmitted via UDP network packets to a running instance of FlightGear. The toolbox supports multiple standard binary distributions of FlightGear. See ["Working with the Flight Simulator Interface" on page 2-53](#page-66-0) for interface details.

<span id="page-62-0"></span>FlightGear is a separate software entity neither created, owned, nor maintained by MathWorks.

- **•** To report bugs in or request enhancements to the Aerospace Toolbox FlightGear interface, contact MathWorks Technical Support at [http://www.mathworks.com/contact\\_TS.html](http://www.mathworks.com/contact_TS.html).
- **•** To report bugs or request enhancements to FlightGear itself, visit [www.flightgear.org](http://www.flightgear.org) and use the contact page.

**Obtaining FlightGear.** You can obtain FlightGear from [www.flightgear.org](http://www.flightgear.org) in the download area or by ordering CDs from FlightGear. The download area contains extensive documentation for installation and configuration. Because FlightGear is an open source project, source downloads are also available for customization and porting to custom environments.

### **Configuring Your Computer for FlightGear**

You must have a high performance graphics card with stable drivers to use FlightGear. For more information, see the FlightGear CD distribution or the hardware requirements and documentation areas of the FlightGear Web site, [www.flightgear.org](http://www.flightgear.org).

MathWorks tests of FlightGear performance and stability indicate significant sensitivity to computer video cards, driver versions, and driver settings. You need OpenGL support with hardware acceleration activated. The OpenGL settings are particularly important. Without proper setup, performance can drop from about a 30 frames-per-second (fps) update rate to less than 1 fps.

**Graphics Recommendations for Microsoft Windows.** MathWorks recommends the following for Windows® users:

- **•** Choose a graphics card with good OpenGL performance.
- **•** Always use the latest tested and stable driver release for your video card. Test the driver thoroughly on a few computers before deploying to others.

For Microsoft® Windows XP systems running on x86 (32-bit) or AMD-64/EM64T chip architectures, the graphics card operates in the unprotected kernel space known as Ring Zero. This means that glitches in the driver can cause the Windows operating system to lock or crash. Before buying a large number of computers for 3-D applications, test, with your vendor, one or two computers to find a combination of hardware, operating system, drivers, and settings that are stable for your applications.

**Setting Up OpenGL Graphics on Windows.** For complete information on Silicon Graphics OpenGL settings, refer to the documentation at the OpenGL Web site, [www.opengl.org](http://www.opengl.org/).

Follow these steps to optimize your video card settings. Your driver's panes might look different.

**1** Ensure that you have activated the OpenGL hardware acceleration on your video card. On Windows, access this configuration through **Start > Settings > Control Panel > Display**, which opens the following dialog box. Select the **Settings** tab.

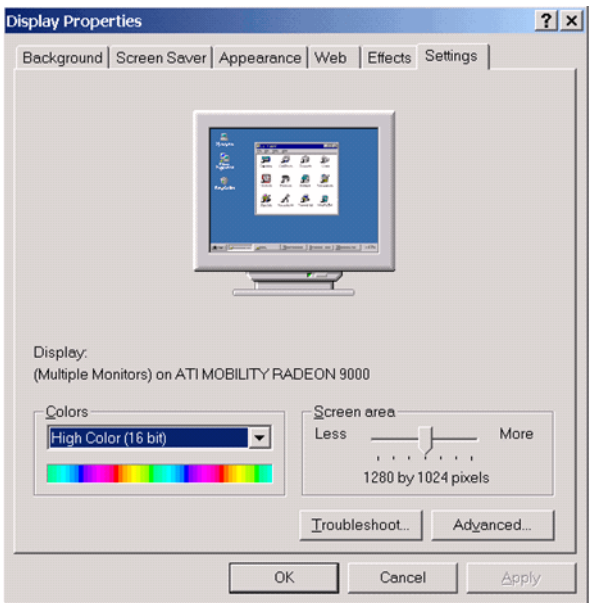

**2** Click the **Advanced** button in the lower right of the dialog box, which opens the graphics card's custom configuration dialog box, and go to the **OpenGL** tab. For an ATI Mobility Radeon 9000 video card, the **OpenGL** pane looks like this:

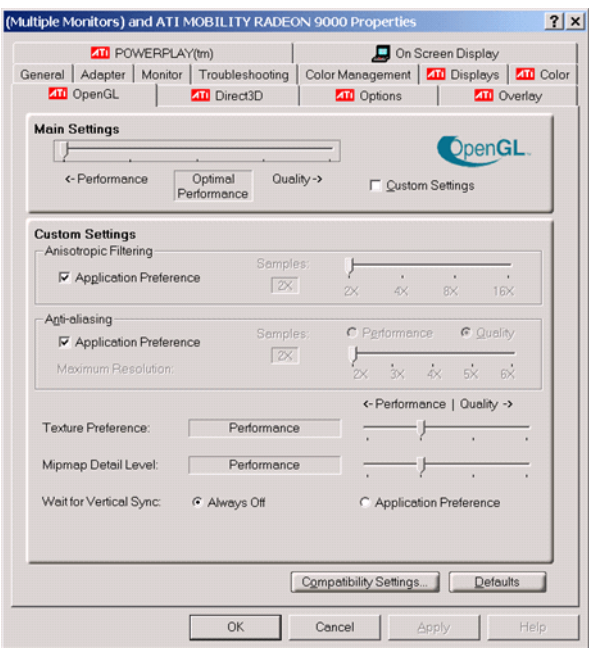

- **3** For best performance, move the **Main Settings** slider near the top of the dialog box to the **Performance** end of the slider.
- **4** If stability is a problem, try other screen resolutions, other color depths in the **Displays** pane, and other OpenGL acceleration modes.

Many cards perform much better at 16 bits-per-pixel color depth (also known as 65536 color mode, 16-bit color). For example, on an ATI Mobility Radeon 9000 running a given model, 30 fps are achieved in 16-bit color mode, while 2 fps are achieved in 32-bit color mode.

**Setup on Linux®, Mac OS® X, and Other Platforms.** FlightGear distributions are available for Linux, Mac OS X, and other UNIX® platforms from the FlightGear Web site, [www.flightgear.org](http://www.flightgear.org). Installation on these platforms, like Windows, requires careful configuration of graphics cards and drivers. Consult the documentation and hardware requirements sections at the FlightGear Web site.

#### <span id="page-65-0"></span>**Using MATLAB Graphics Controls to Configure Your OpenGL Settings.**

You can also control your OpenGL rendering from the MATLAB command line with the MATLAB Graphics opengl command. Consult the opengl command reference for more information.

### **Installing and Starting FlightGear**

The extensive FlightGear documentation guides you through the installation in detail. Consult the documentation section of the FlightGear Web site for complete installation instructions: [www.flightgear.org](http://www.flightgear.org).

Keep the following points in mind:

**•** Generous central processor speed, system and video RAM, and virtual memory are essential for good flight simulator performance.

MathWorks recommends a minimum of 512 megabytes of system RAM and 128 megabytes of video RAM for reasonable performance.

- Be sure to have sufficient disk space for the FlightGear download and installation.
- **•** MathWorks recommends configuring your computer's graphics card before you install FlightGear. See the preceding section, ["Configuring Your](#page-62-0) [Computer for FlightGear" on page 2-49.](#page-62-0)
- **•** Shutting down all running applications (including the MATLAB software) before installing FlightGear is recommended.
- **•** MathWorks tests indicate that the operational stability of FlightGear is especially sensitive during startup. It is best to not move, resize, mouse over, overlap, or cover up the FlightGear window until the initial simulation scene appears after the startup splash screen fades out.
- **•** The current releases of FlightGear are optimized for flight visualization at altitudes below 100,000 feet. FlightGear does not work well or at all with very high altitude and orbital views.

The Aerospace Toolbox product supports FlightGear on a number of platforms (<http://www.mathworks.com/products/aerotb/requirements.html>). The following table lists the properties you should be aware of before you start to use FlightGear.

<span id="page-66-0"></span>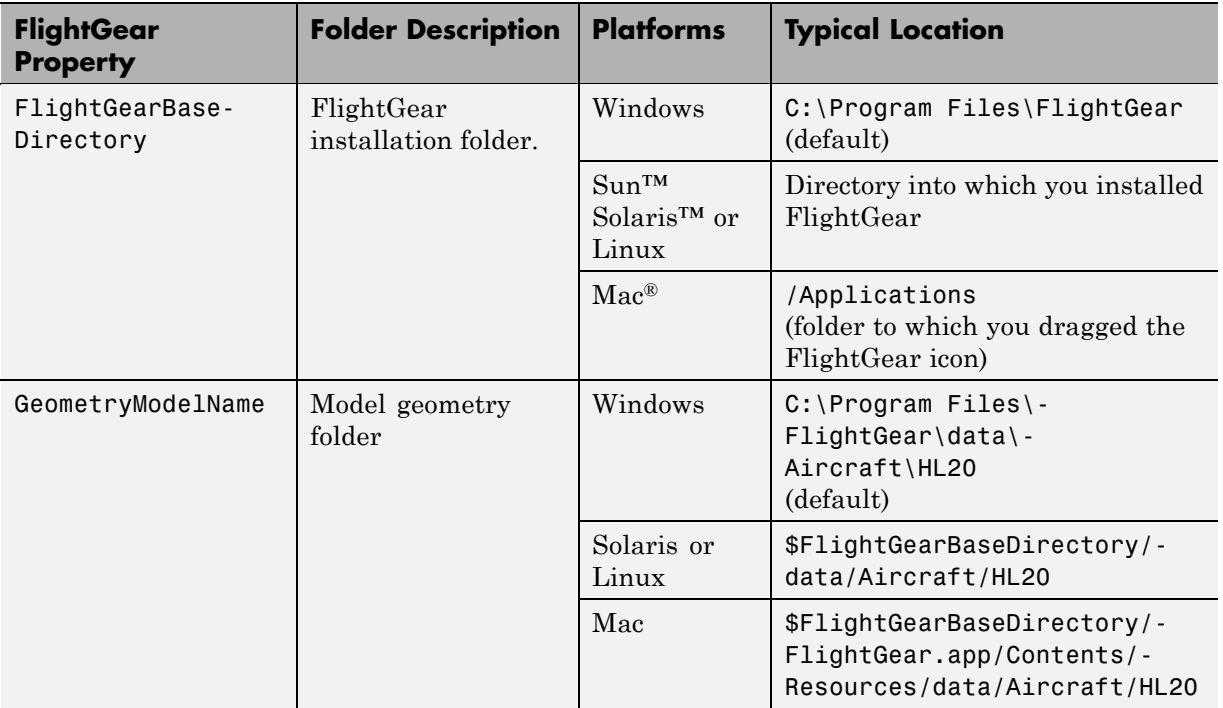

## **Working with the Flight Simulator Interface**

The Aerospace Toolbox product provides a demo named Displaying Flight Trajectory Data, which shows you how you can visualize flight trajectories with FlightGear Animation object. The demo is intended to be modified depending on the particulars of your FlightGear installation. This section explains how to run this demo. Use this demo as an example to play back your own 3-D flight data with FlightGear.

You need to have FlightGear installed and configured before attempting to simulate this model. See ["About the FlightGear Interface" on page 2-48](#page-61-0).

To run the demo:

**1** Import the aircraft geometry into FlightGear.

**2** Run the demo. The demo performs the following steps:

- **a** Loads recorded trajectory data
- **b** Creates a time series object from trajectory data
- **c** Creates a FlightGearAnimation object
- **3** Modify the animation object properties, if needed.
- **4** Create a run script for launching FlightGear flight simulator.
- **5** Start FlightGear flight simulator.
- **6** Play back the flight trajectory.

The following sections describe how to perform these steps in detail.

**Importing the Aircraft Geometry into FlightGear.** Before running the demo, copy the aircraft geometry model into FlightGear. From the following procedures, choose the one appropriate for your platform. This section assumes that you have read ["Installing and Starting FlightGear" on page 2-52.](#page-65-0)

If your platform is Windows:

- **1** Go to your installed FlightGear folder. Open the data folder, then the Aircraft folder: *FlightGear*\data\Aircraft\.
- **2** You may already have an HL20 subfolder there, if you have previously run the Aerospace Blockset NASA HL-20 with FlightGear Interface demo. In this case, you don't have to do anything, because the geometry model is the same.

Otherwise, copy the HL20 folder from the *matlabroot*\toolbox\aero\aerodemos\ folder to the *FlightGear*\data\Aircraft\ folder. This folder contains the preconfigured geometries for the HL-20 simulation and HL20-set.xml. The file *matlabroot*\toolbox\aero\aerodemos\HL20\models\HL20.xml defines the geometry.

If your platform is Solaris or Linux:

**1** Go to your installed FlightGear folder. Open the data folder, then the Aircraft folder: *\$FlightGearBaseDirectory*/data/Aircraft/.

<span id="page-68-0"></span>**2** You may already have an HL20 subfolder there, if you have previously run the Aerospace Blockset NASA HL-20 with FlightGear Interface demo. In this case, you do not have to do anything, because the geometry model is the same.

Otherwise, copy the HL20 folder from the *matlabroot*/toolbox/aero/aerodemos/ folder to the *\$FlightGearBaseDirectory*/data/Aircraft/ folder. This folder contains the preconfigured geometries for the HL-20 simulation and HL20-set.xml. The file *matlabroot*/toolbox/aero/aerodemos/HL20/models/HL20.xml defines the geometry.

If your platform is Mac:

- **1** Open a terminal.
- **2** List the contents of the Aircraft folder. For example, type

ls *\$FlightGearBaseDirectory*/data/Aircraft/

**3** You may already have an HL20 subfolder there, if you have previously run the Aerospace Blockset NASA HL-20 with FlightGear Interface demo. In this case, you do not have to do anything, because the geometry model is the same. Continue to ["Running the Demo" on page 2-27](#page-40-0).

Otherwise, copy the HL20 folder from the

matlabroot/toolbox/aero/aerodemos/

folder to the

\$FlightGearBaseDirectory/FlightGear.app/Contents/Resources/data/Aircraft/

folder. This folder contains the preconfigured geometries for the HL-20 simulation and HL20-set.xml. The file *matlabroot*/toolbox/aero/aerodemos/HL20/models/HL20.xml defines the geometry.

#### **Running the Demo**

**1** Start the MATLAB software.

**2** Run the demo either by entering astfganim in the MATLAB Command Window or by finding the demo entry (Displaying Flight Trajectory Data) in the MATLAB Online Help and clicking **Run in the Command Window** on its demo page.

While running, the demo performs several steps by issuing a series of commands, as explained below.

**Loading Recorded Flight Trajectory Data.** The flight trajectory data for this example is stored in a comma separated value formatted file. Using dlmread, the data is read from the file starting at row 1 and column 0, which skips the header information.

```
tdata = dlmread('asthl20log.csv',',',',1,0);
```
**Creating a Time Series Object from Trajectory Data.** The time series object, ts, is created from the latitude, longitude, altitude, and Euler angle data along with the time array in tdata using the MATLAB timeseries command. Latitude, longitude, and Euler angles are also converted from degrees to radians using the convang function.

```
ts = timeseries([convang(tdata(:,[3 2]),'deg','rad') ...
        tdata(:,4) convang(tdata(:,5:7),'deg','rad')],tdata(:,1));
```
**Creating a FlightGearAnimation Object.** This series of commands creates a FlightGearAnimation object:

**1** Open a FlightGearAnimation object.

 $h =$  fganimation;

**2** Set FlightGearAnimation object properties for the time series.

```
h.TimeseriesSourceType = 'Timeseries';
h.TimeseriesSource = ts;
```
**3** Set FlightGearAnimation object properties relating to FlightGear. These properties include the path to the installation folder, the version number, the aircraft geometry model, and network information for the FlightGear flight simulator.

```
h.FlightGearBaseDirectory = 'C:\Program Files\FlightGear20';
```

```
h.FlightGearVersion = '2.0';
h.GeometryModelName = 'HL20';
h.DestinationIpAddress = '127.0.0.1';
h.DestinationPort = '5502';
```
**4** Set the initial conditions (location and orientation) for the FlightGear flight simulator.

```
h.AirportId = 'KSFO';h.RunwayId = '10L';h.InitialAltitude = 7224;
h.InitialHeading = 113;
h.OffsetDistance = 4.72;
h.0ffsetAzimuth = 0;
```
**5** Setting the seconds of animation data per second of wall-clock time.

h.TimeScaling = 5;

**6** Checking the FlightGearAnimation object properties and their values.

get(h)

At this point, the demo stops running and returns the FlightGearAnimation object, h:

```
TimeseriesSource: [196x1 timeseries]
  TimeseriesSourceType: 'Timeseries'
      TimeseriesReadFcn: @TimeseriesRead
            TimeScaling: 5
        FramesPerSecond: 12
      FlightGearVersion: '2.0'
         OutputFileName: 'runfg.bat'
FlightGearBaseDirectory: 'C:\Program Files\FlightGear20'
      GeometryModelName: 'HL20'
  DestinationIpAddress: '127.0.0.1'
        DestinationPort: '5502'
              AirportId: 'KSFO'
               RunwayId: '10L'
        InitialAltitude: 7224
         InitialHeading: 113
         OffsetDistance: 4.7200
```
#### OffsetAzimuth: 0

You can now set the object properties for data playback (see "Modifying the FlightGearAnimation Object Properties" on page 2-58).

**Modifying the FlightGearAnimation Object Properties.** Modify the FlightGearAnimation object properties as needed. If your FlightGear installation folder is other than that in the demo (for example, FlightGear), modify the FlightGearBaseDirectory property by issuing the following command:

```
h.FlightGearBaseDirectory = 'C:\Program Files\FlightGear';
```
Similarly, if you want to use a particular file name for the run script, modify the OutputFileName property.

Verify the FlightGearAnimation object properties:

get(h)

You can now generate the run script (see "Generating the Run Script" on page 2-58).

**Generating the Run Script.** To start FlightGear with the desired initial conditions (location, date, time, weather, operating modes), it is best to create a run script by using the GenerateRunScript command:

```
GenerateRunScript(h)
```
By default, GenerateRunScript saves the run script as a text file named runfg.bat. You can specify a different name by modifying the OutputFileName property of the FlightGearAnimation object, as described in the previous step.

This file does not need to be generated each time the data is viewed, only when the desired initial conditions or FlightGear information changes.

You are now ready to start FlightGear (see ["Starting the FlightGear Flight](#page-72-0) [Simulator" on page 2-59](#page-72-0)).
**Installing Additional FlightGear Scenery.** When you install the FlightGear software, the installation provides a basic level of scenery files. The FlightGear documentation thoroughly guides you through installing scenery as part the general FlightGear installation.

If you need to install more FlightGear scenery files, see the instructions at [http://www.flightgear.org](http://www.flightgear.org/). Those instructions describe how to install the additional scenery in a default location. MathWorks recommends that you follow those instructions.

If you must install additional scenery in a non-standard location, try setting the FG SCENERY environment variable in the script output from the GenerateRunScript function. See the documentation at [http://www.flightgear.org](http://www.flightgear.org/) for a description of the FG\_SCENERY variable.

**Note** Each time you run the GenerateRunScript function, it creates a new script and overwrites any edits you have added.

**Starting the FlightGear Flight Simulator.** To start FlightGear from the MATLAB command prompt, use the system command to execute the run script. Provide the name of the output file created by GenerateRunScript as the argument:

```
system('runfg.bat &');
```
FlightGear starts in a separate window.

**Tip** With the FlightGear window in focus, press the **V** key to alternate between the different aircraft views: cockpit view, helicopter view, chase view, and so on.

You are now ready to play back data (see ["Playing Back the Flight Trajectory"](#page-73-0) [on page 2-60](#page-73-0)).

<span id="page-73-0"></span>Playing Back the Flight Trajectory. Once FlightGear is running, the FlightGearAnimation object can start to communicate with FlightGear. To animate the flight trajectory data, use the play command:

play(h)

The following illustration shows a snapshot of flight data playback in tower view without yaw.

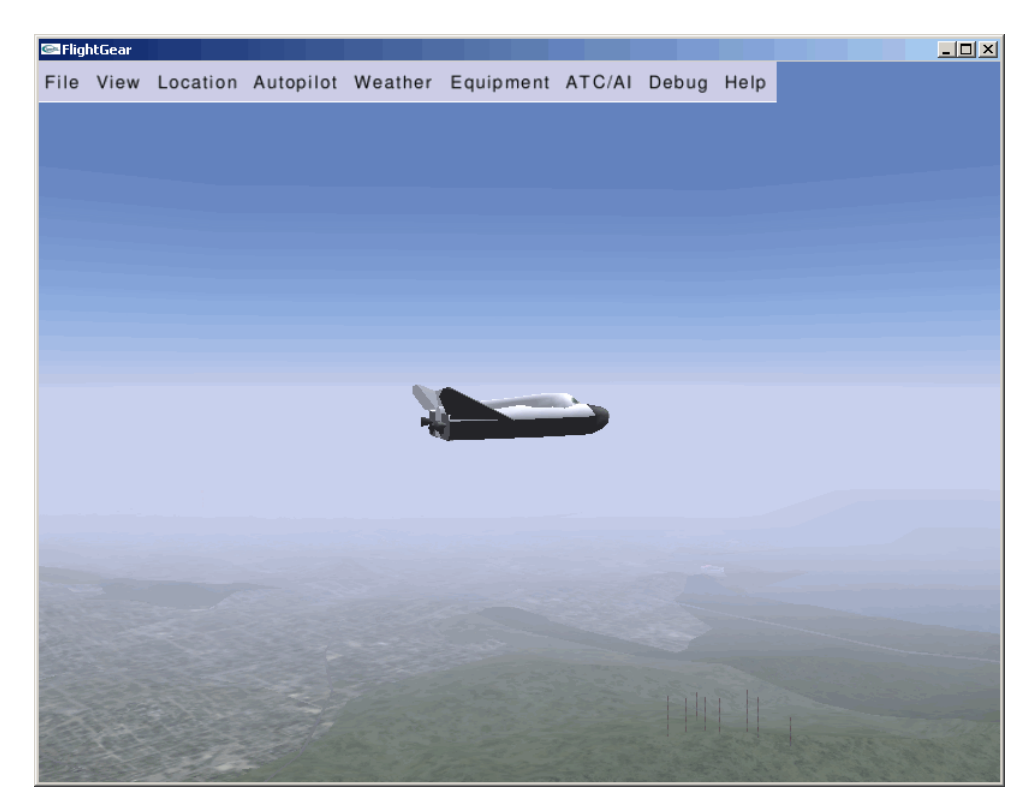

# Function Reference

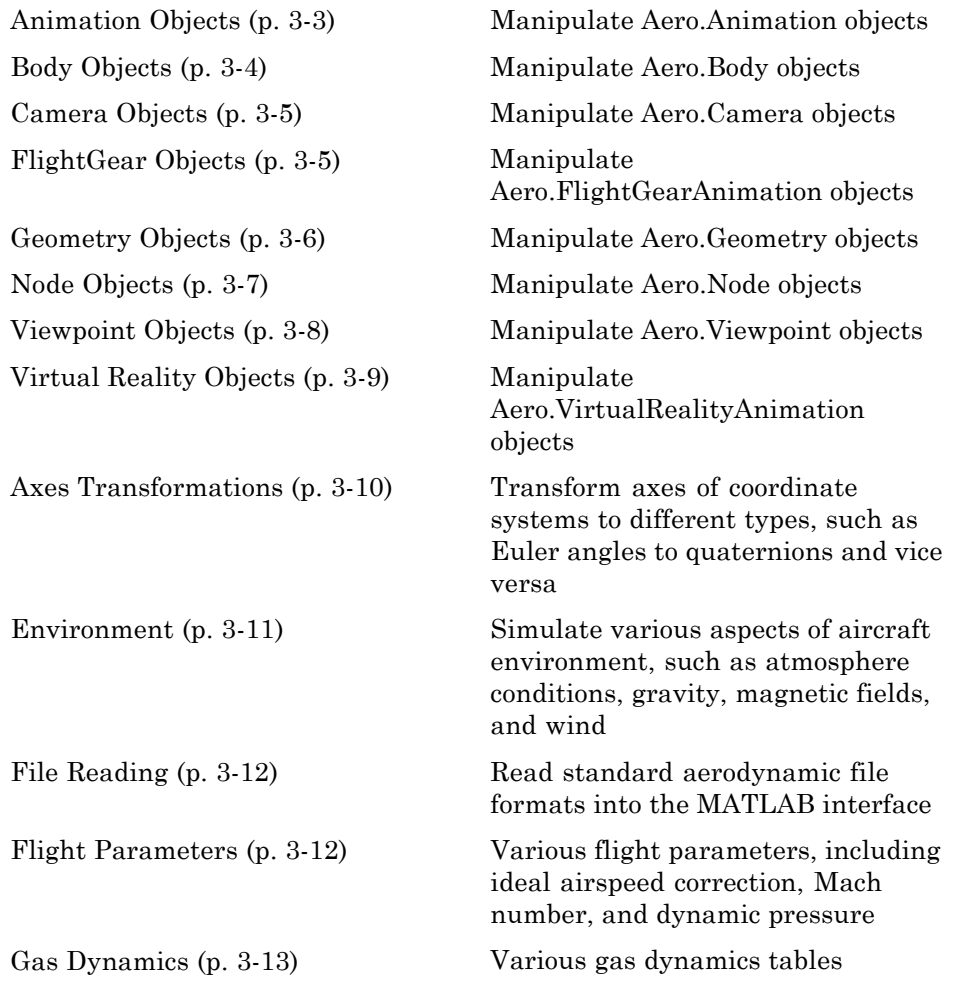

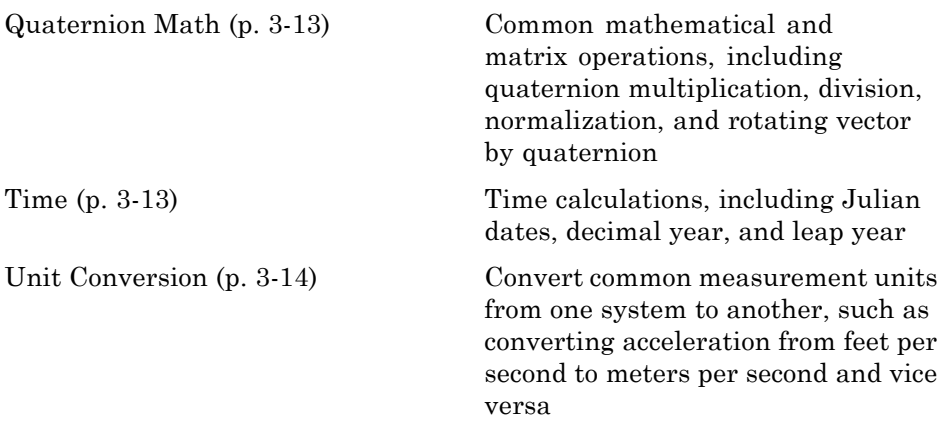

# <span id="page-76-0"></span>**Animation Objects**

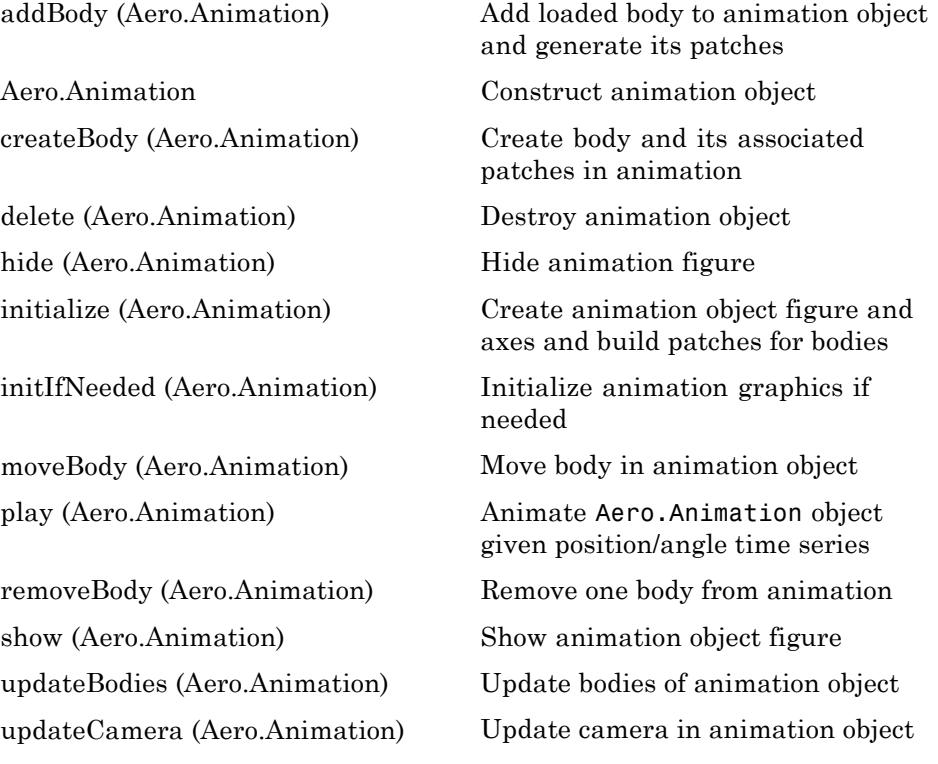

# <span id="page-77-0"></span>**Body Objects**

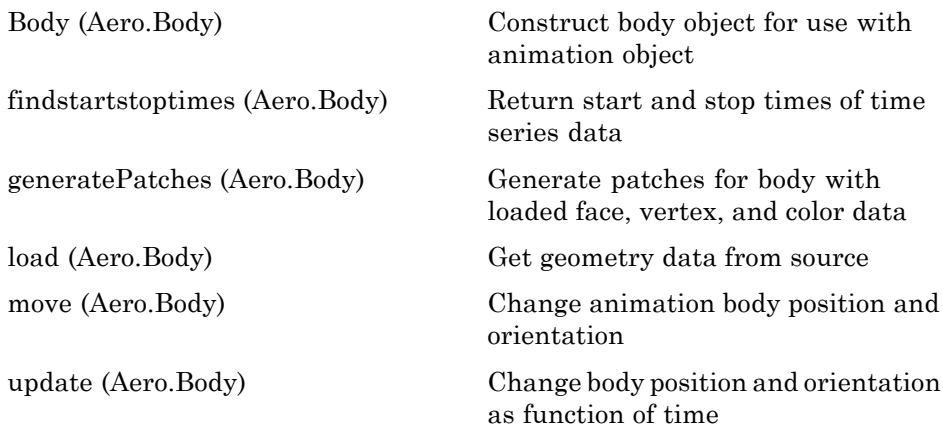

## <span id="page-78-0"></span>**Camera Objects**

[Camera \(Aero.Camera\)](#page-162-0) Construct camera object for use with animation object [update \(Aero.Camera\)](#page-405-0) Update camera position based on time and position of other Aero.Body objects

## **FlightGear Objects**

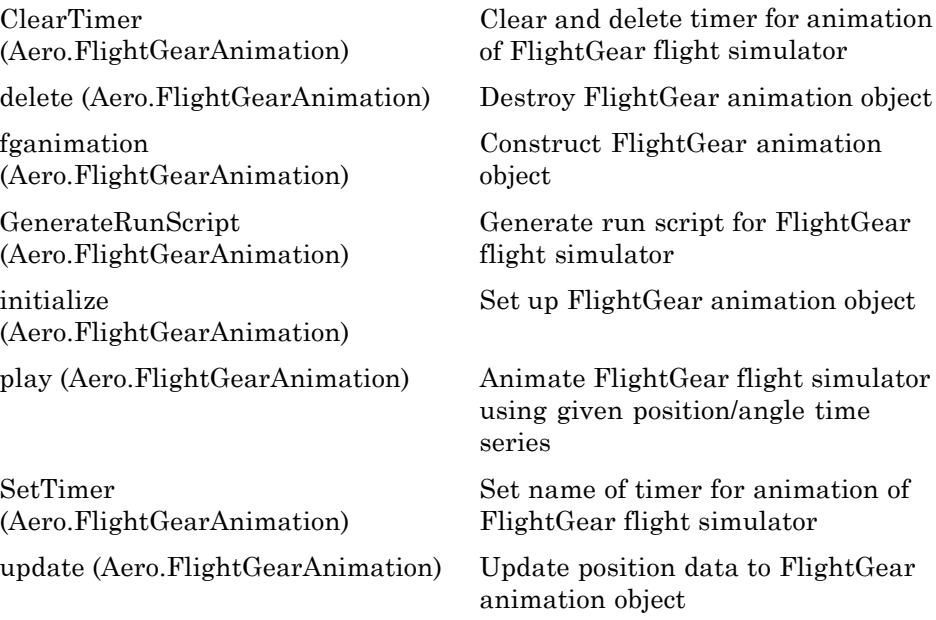

## <span id="page-79-0"></span>**Geometry Objects**

[Geometry \(Aero.Geometry\)](#page-309-0) Construct 3-D geometry for use with animation object

[read \(Aero.Geometry\)](#page-391-0) Read geometry data using current reader

# <span id="page-80-0"></span>**Node Objects**

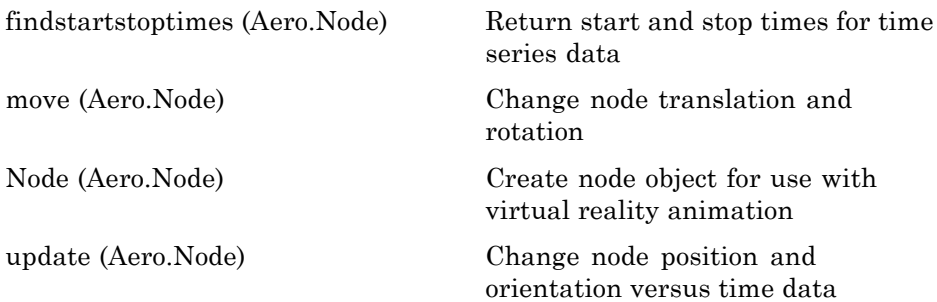

## <span id="page-81-0"></span>**Viewpoint Objects**

[Viewpoint \(Aero.Viewpoint\)](#page-411-0) Create viewpoint object for use in virtual reality animation

## <span id="page-82-0"></span>**Virtual Reality Objects**

[delete](#page-250-0)

[addNode](#page-90-0) [\(Aero.VirtualRealityAnimation\)](#page-90-0) Add existing node to current virtual reality world [addRoute](#page-91-0) [\(Aero.VirtualRealityAnimation\)](#page-91-0) Add VRML ROUTE statement to virtual reality animation [addViewpoint](#page-92-0) [\(Aero.VirtualRealityAnimation\)](#page-92-0) Add viewpoint for virtual reality animation [\(Aero.VirtualRealityAnimation\)](#page-250-0) Destroy virtual reality animation object [initialize](#page-341-0) [\(Aero.VirtualRealityAnimation\)](#page-341-0) Create and populate virtual reality animation object [nodeInfo](#page-365-0) [\(Aero.VirtualRealityAnimation\)](#page-365-0) Create list of nodes associated with virtual reality animation object [play \(Aero.VirtualRealityAnimation\)](#page-374-0) Animate virtual reality world for given position and angle in time series data [removeNode](#page-393-0) [\(Aero.VirtualRealityAnimation\)](#page-393-0) Remove node from virtual reality animation object [removeViewpoint](#page-394-0) [\(Aero.VirtualRealityAnimation\)](#page-394-0) Remove viewpoint node from virtual reality animation [saveas](#page-401-0) [\(Aero.VirtualRealityAnimation\)](#page-401-0) Save virtual reality world associated with virtual reality animation object [updateNodes](#page-410-0) [\(Aero.VirtualRealityAnimation\)](#page-410-0) Change virtual reality animation node position and orientation as function of time [VirtualRealityAnimation](#page-412-0) [\(Aero.VirtualRealityAnimation\)](#page-412-0) Construct virtual reality animation object

# <span id="page-83-0"></span>**Axes Transformations**

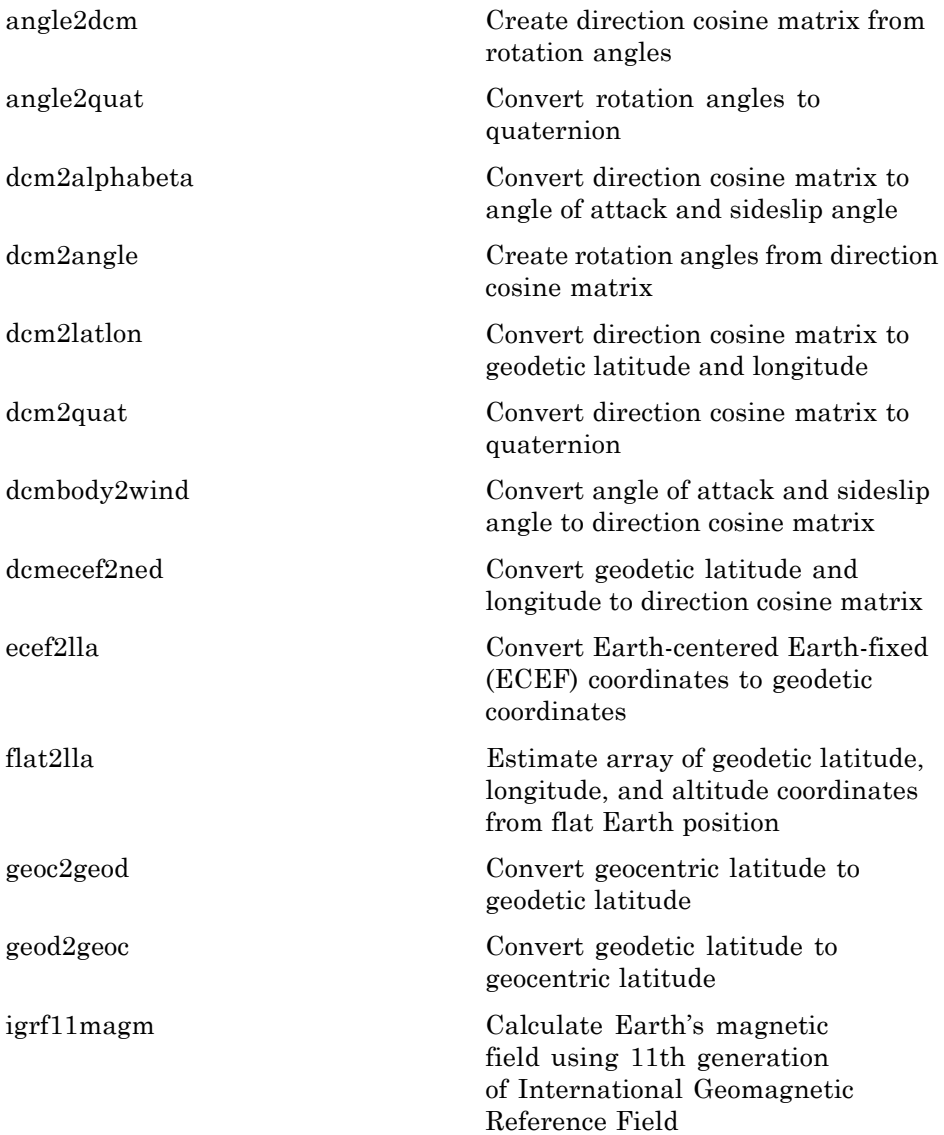

<span id="page-84-0"></span>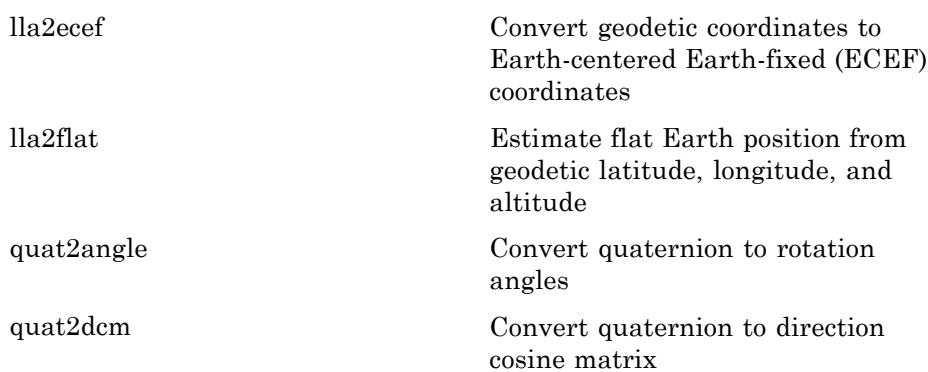

## **Environment**

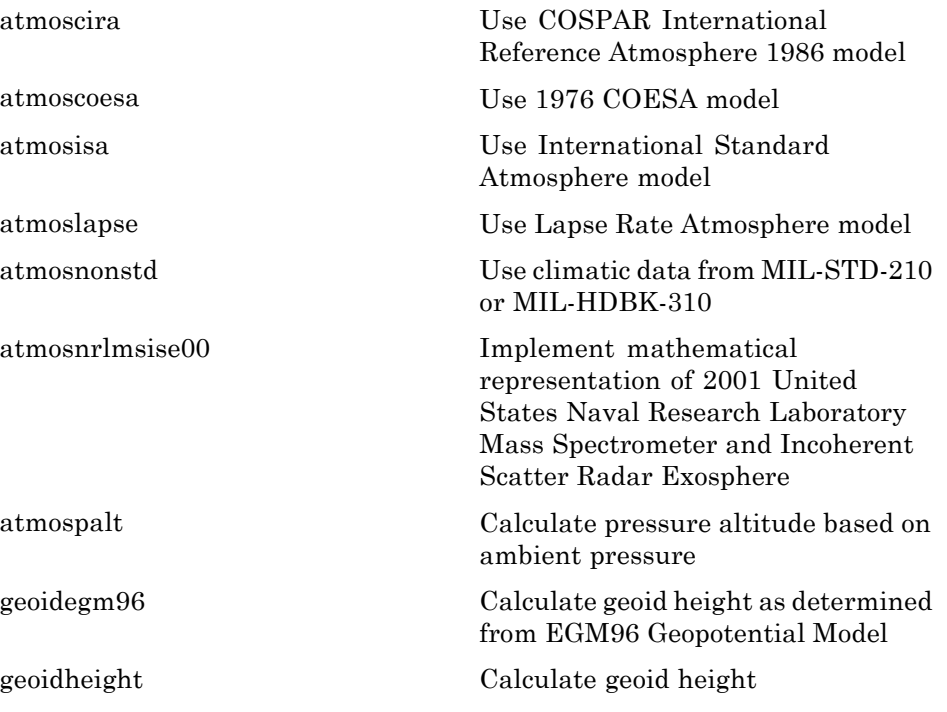

<span id="page-85-0"></span>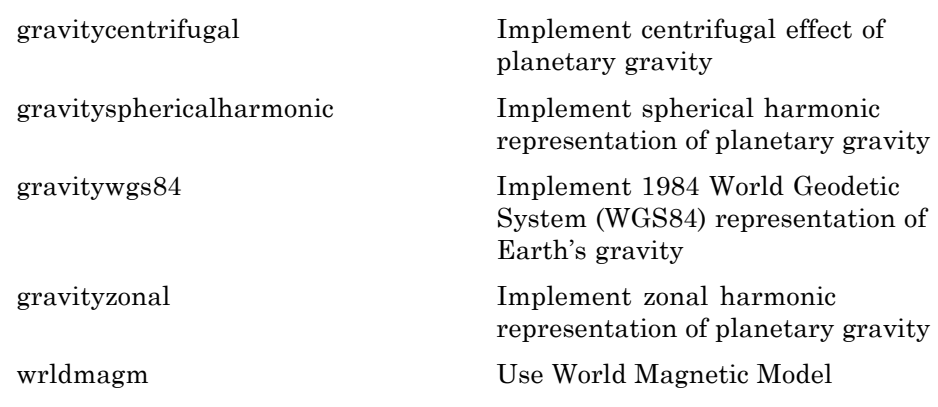

**File Reading**

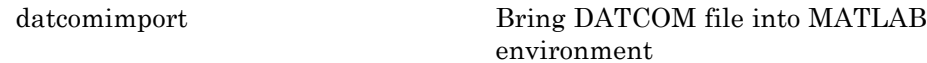

# **Flight Parameters**

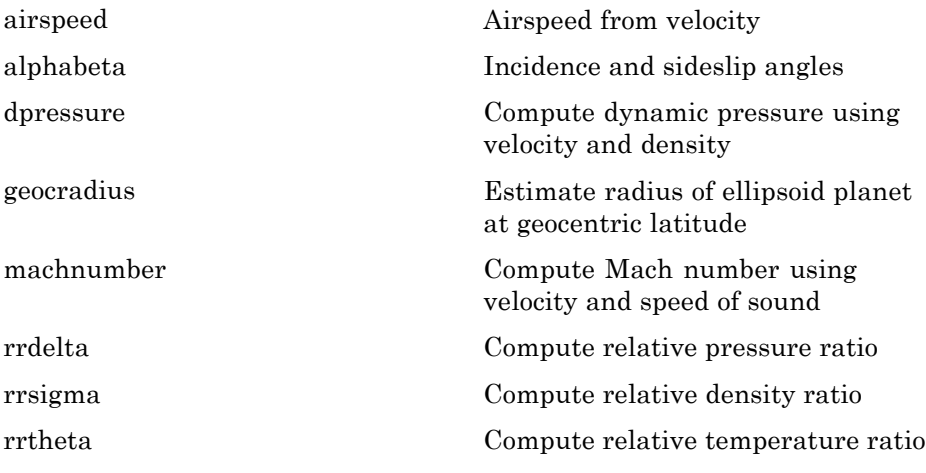

## <span id="page-86-0"></span>**Gas Dynamics**

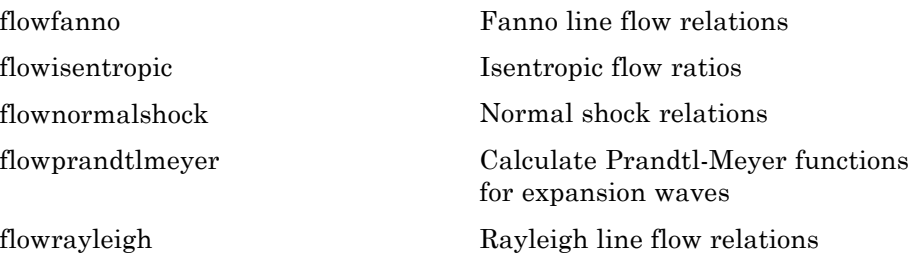

# **Quaternion Math**

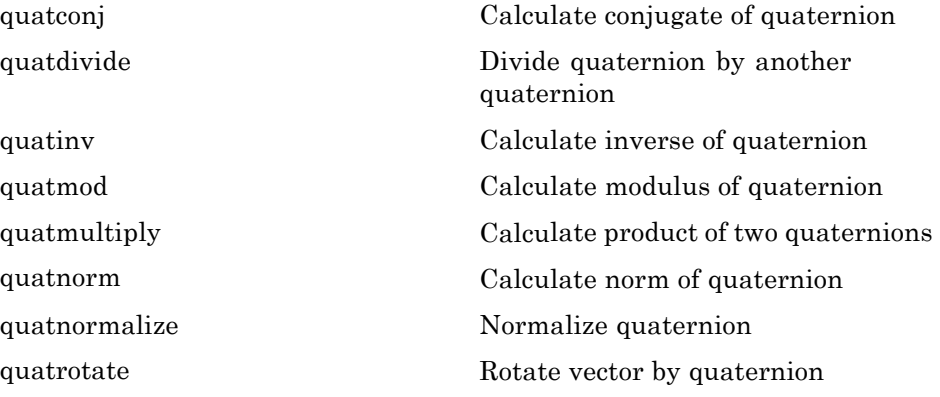

### **Time**

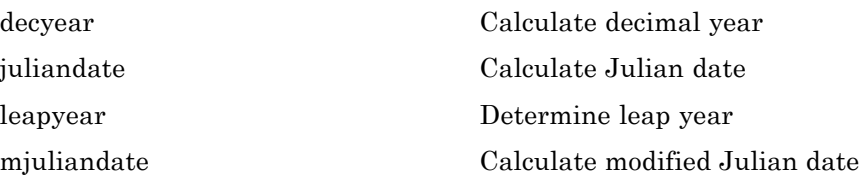

# <span id="page-87-0"></span>**Unit Conversion**

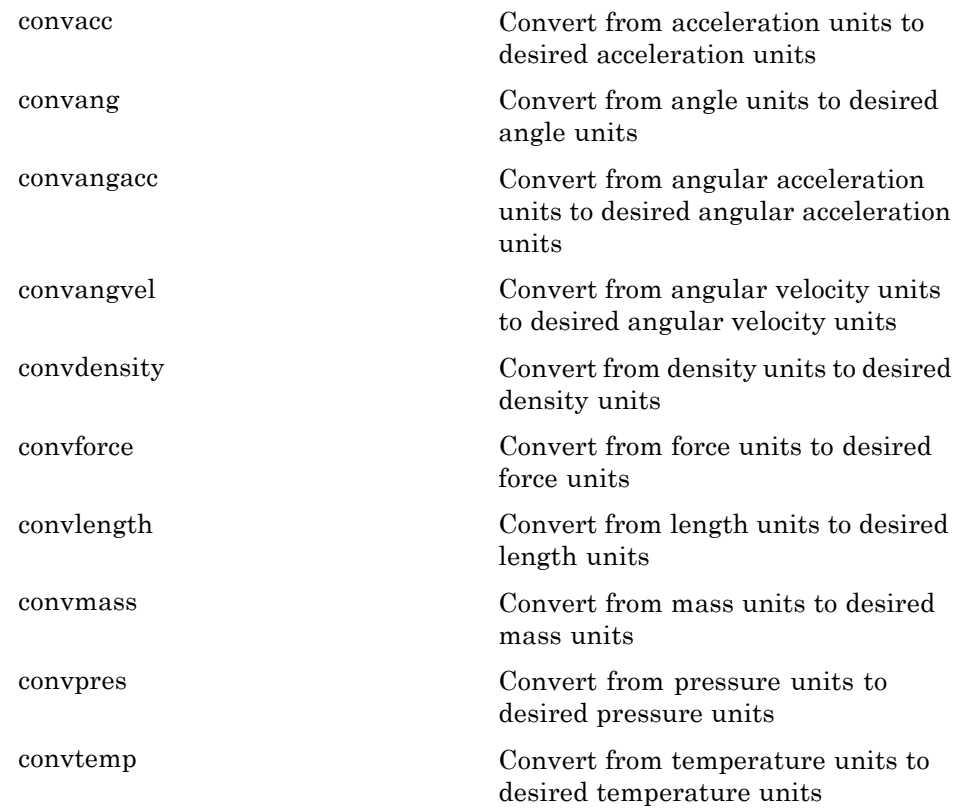

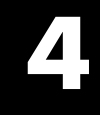

# Alphabetical List

# <span id="page-89-0"></span>**Aero.Animation.addBody**

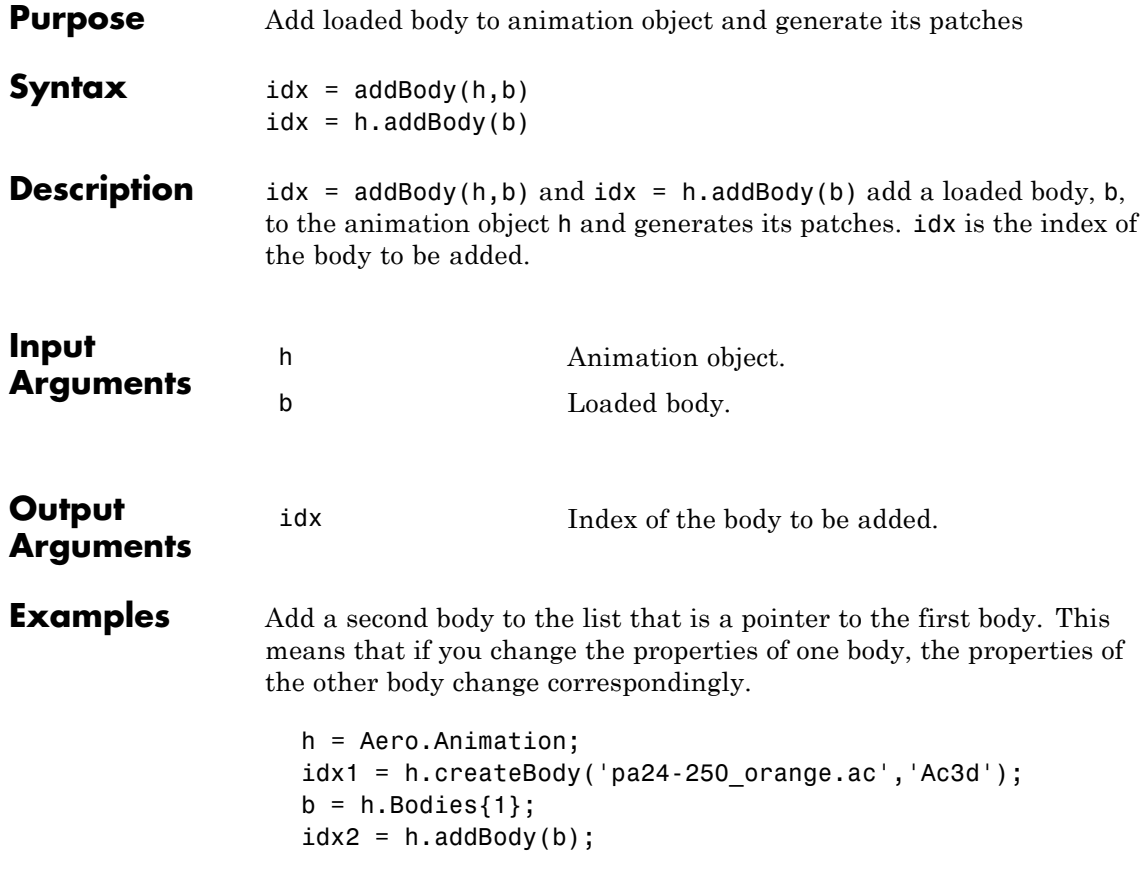

<span id="page-90-0"></span>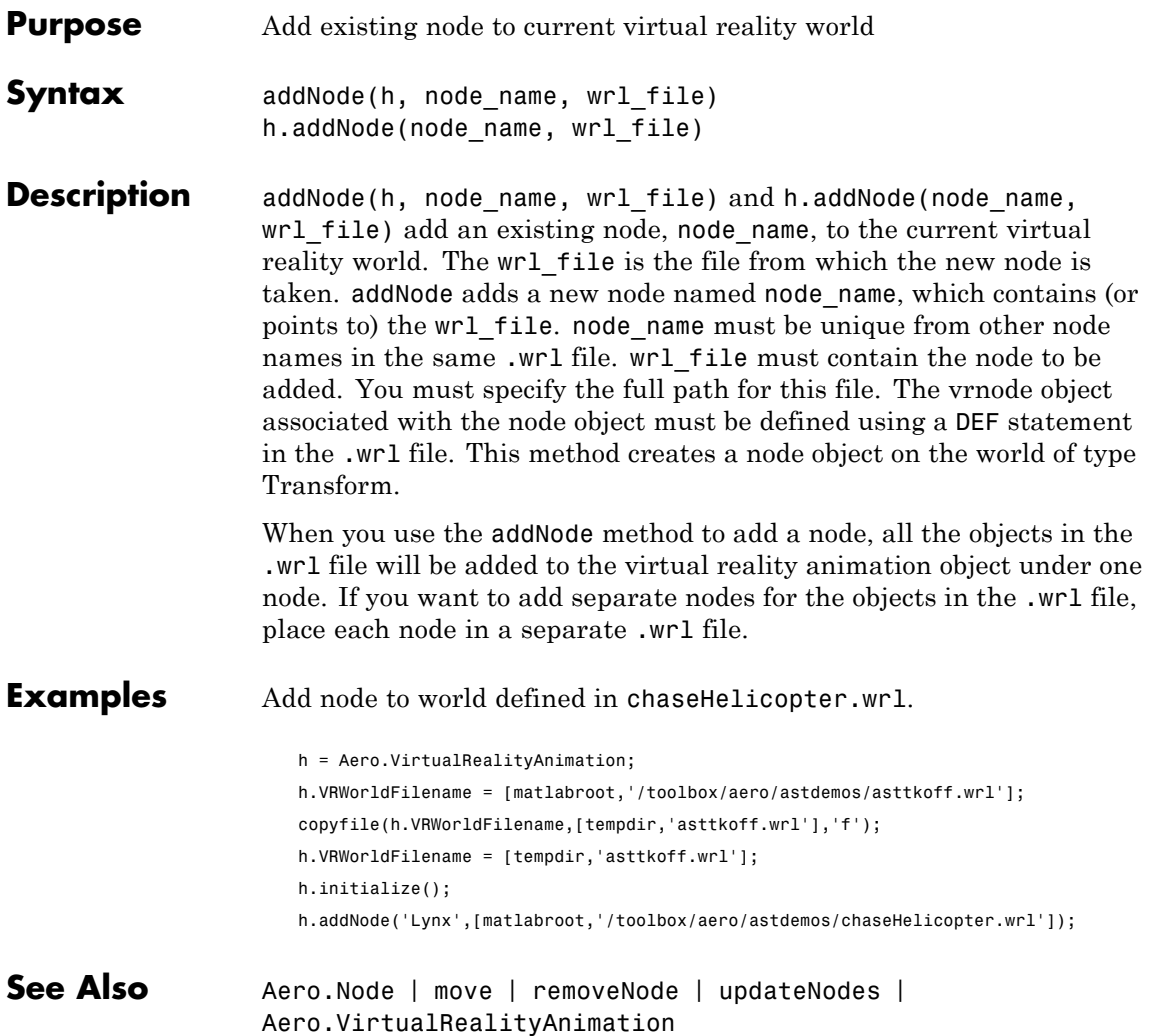

# <span id="page-91-0"></span>**addRoute (Aero.VirtualRealityAnimation)**

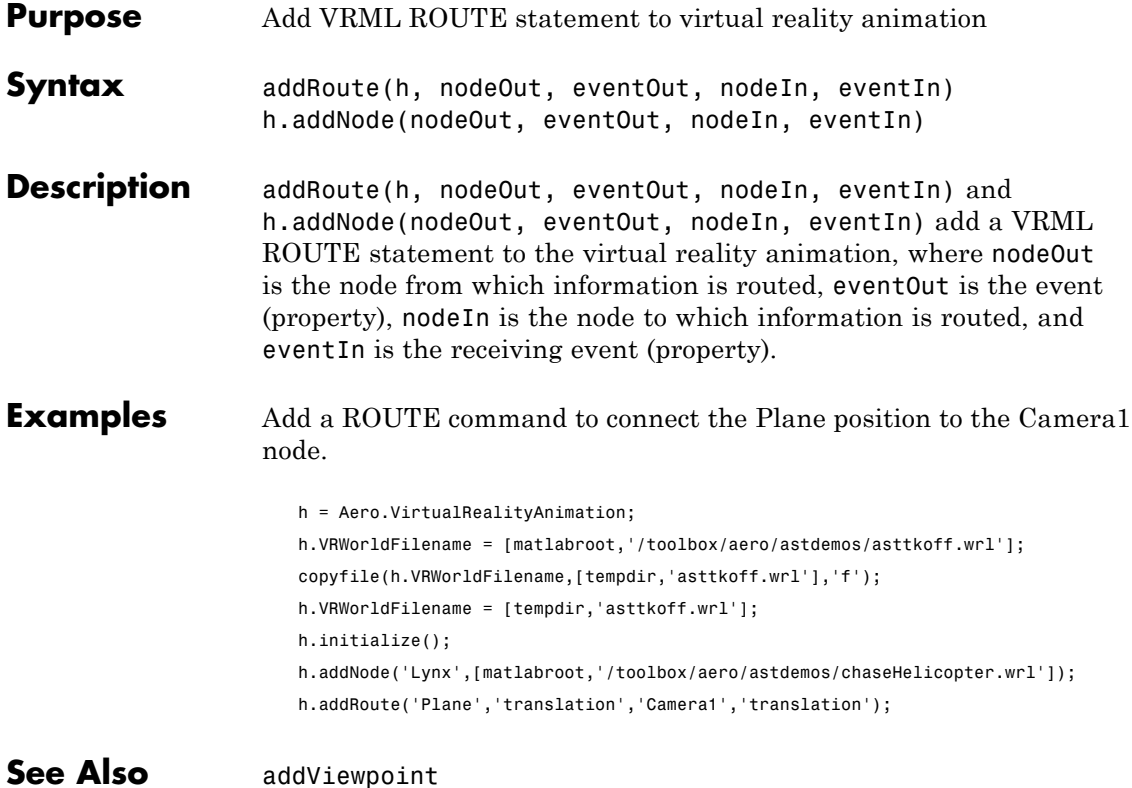

<span id="page-92-0"></span>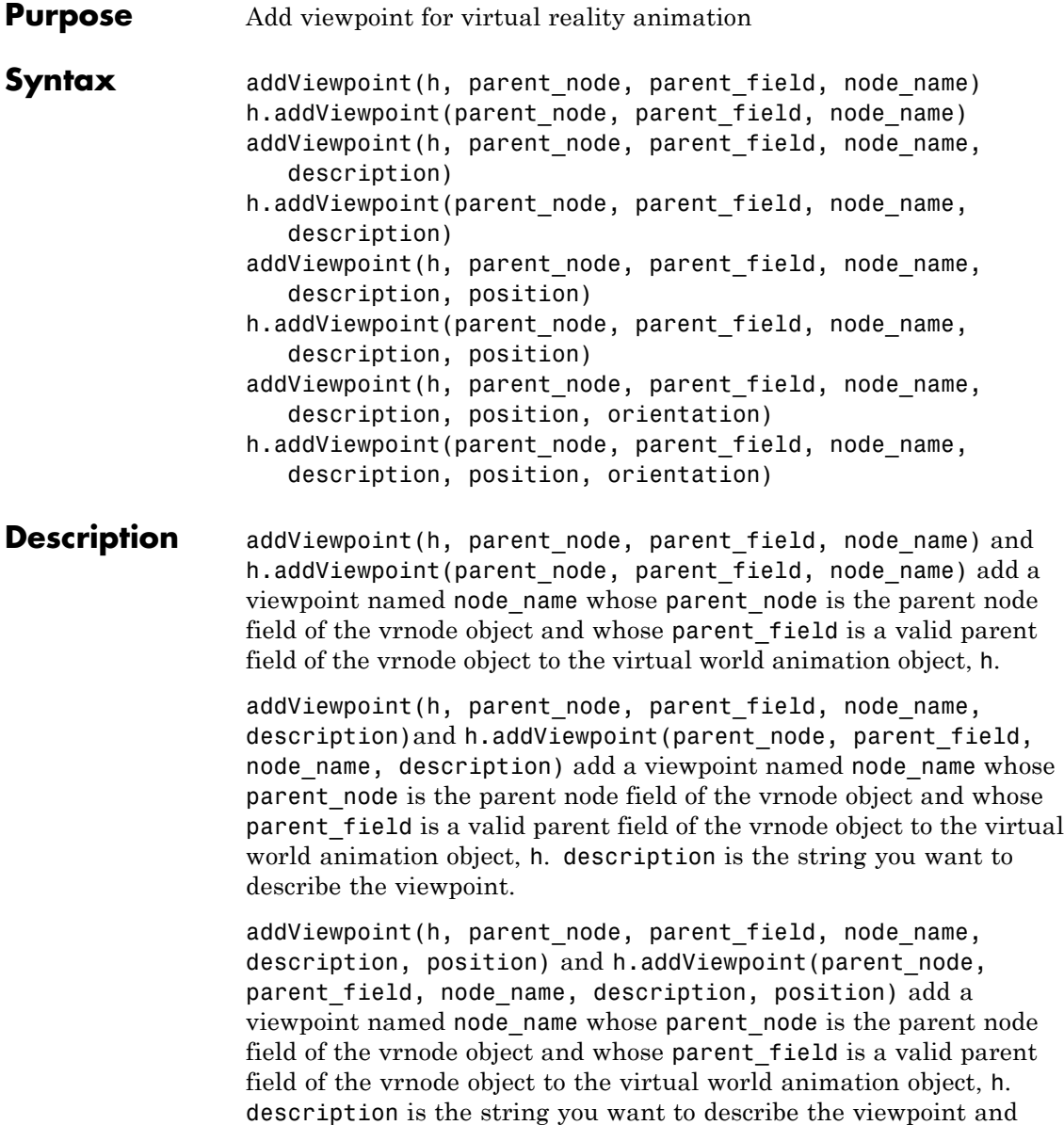

position is the position of the viewpoint. Specify position using VRML coordinates (*x yz*).

addViewpoint(h, parent node, parent field, node name, description, position, orientation) and h.addViewpoint(parent node, parent field, node name, description, position, orientation) add a viewpoint named node name whose parent node is the parent node field of the vrnode object and whose parent\_field is a valid parent field of the vrnode object to the virtual world animation object, h. description is the string you want to describe the viewpoint, position is the position of the viewpoint, and orientation is the orientation of the viewpoint. Specify position using VRML coordinates (*x yz*). Specify orientation in a VRML axes angle format (*xyz* Θ).

**Note** If you call addViewpoint with only the description argument, you must set the position and orientation of the viewpoint with the Simulink 3D Animation vrnode/setfield function. This requires you to use VRML coordinates.

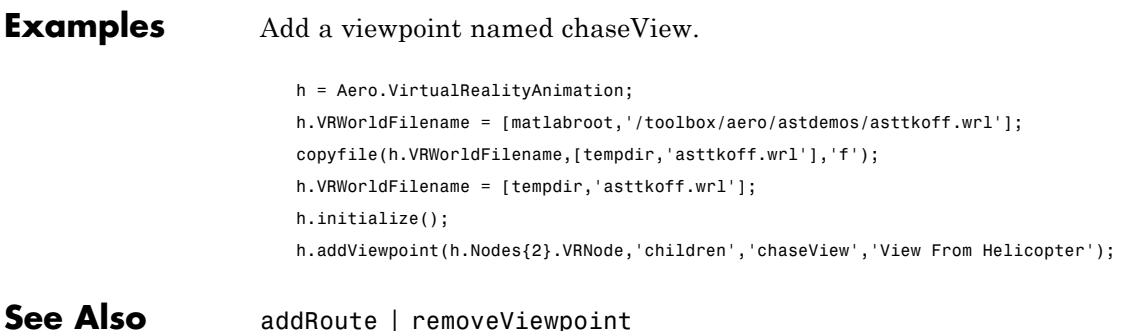

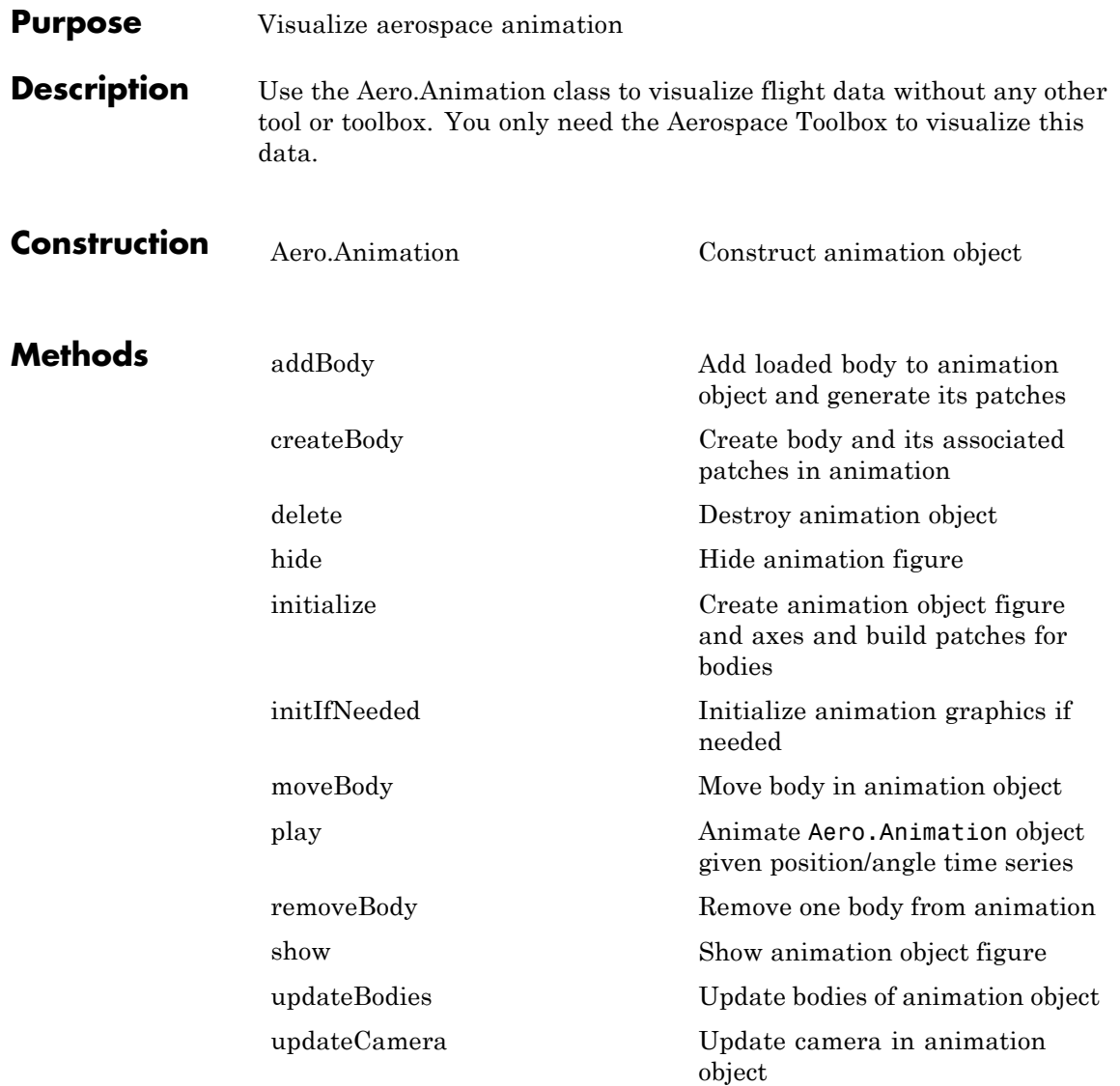

# **Aero.Animation**

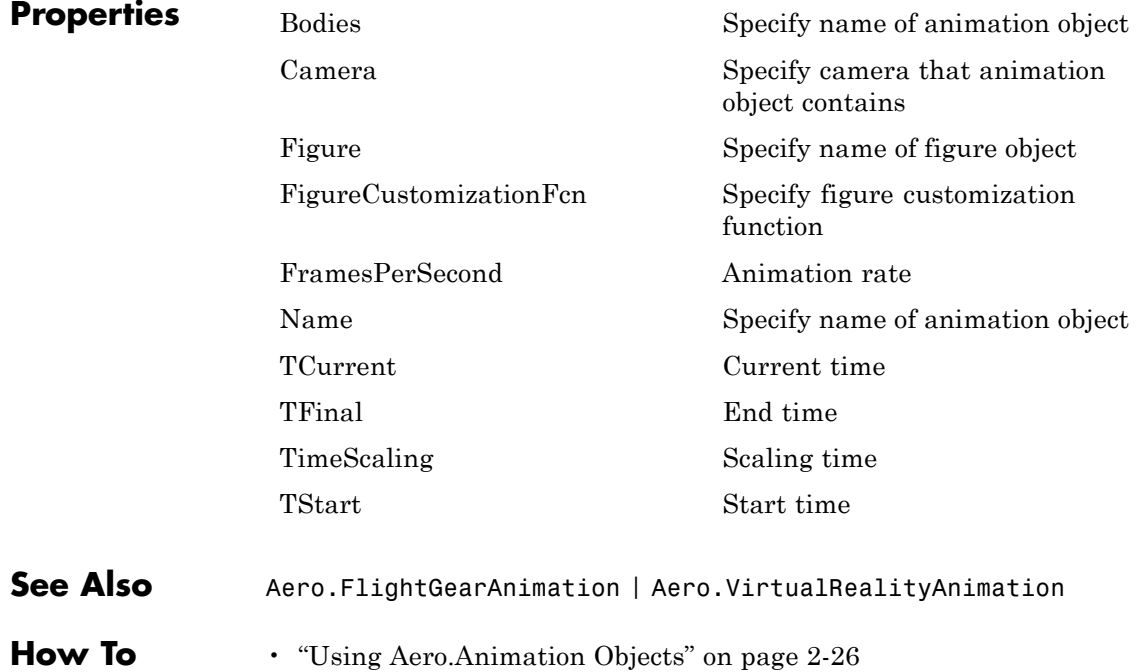

<span id="page-96-0"></span>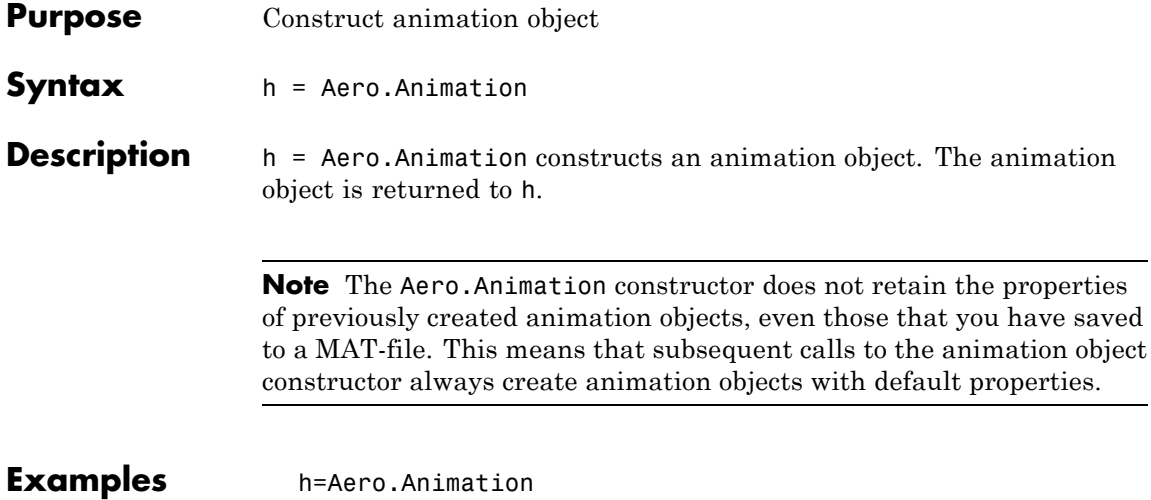

# **Aero.Body**

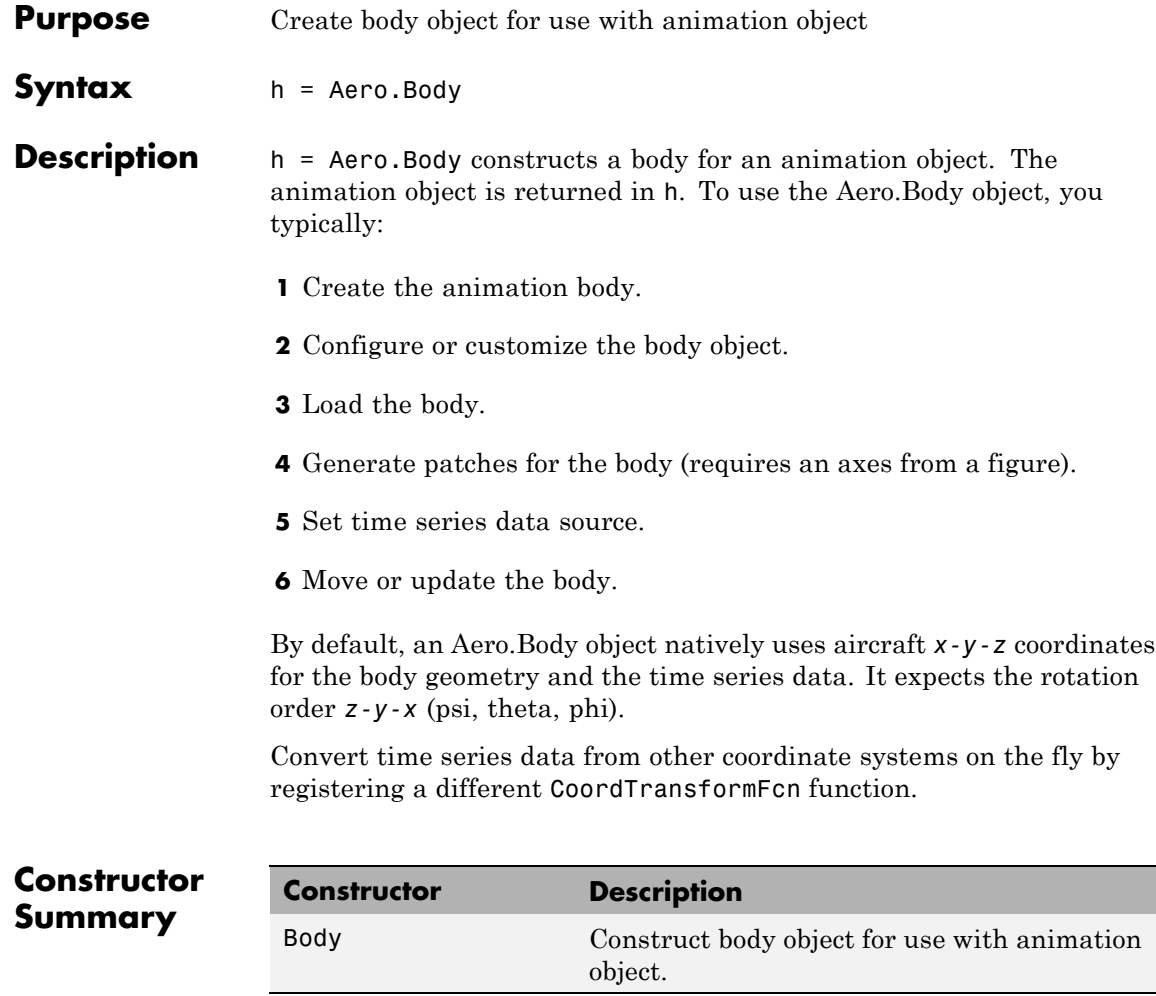

#### **Method Summary**

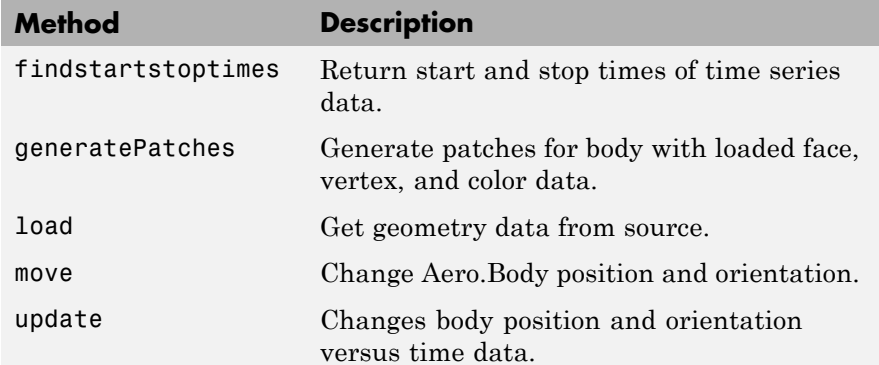

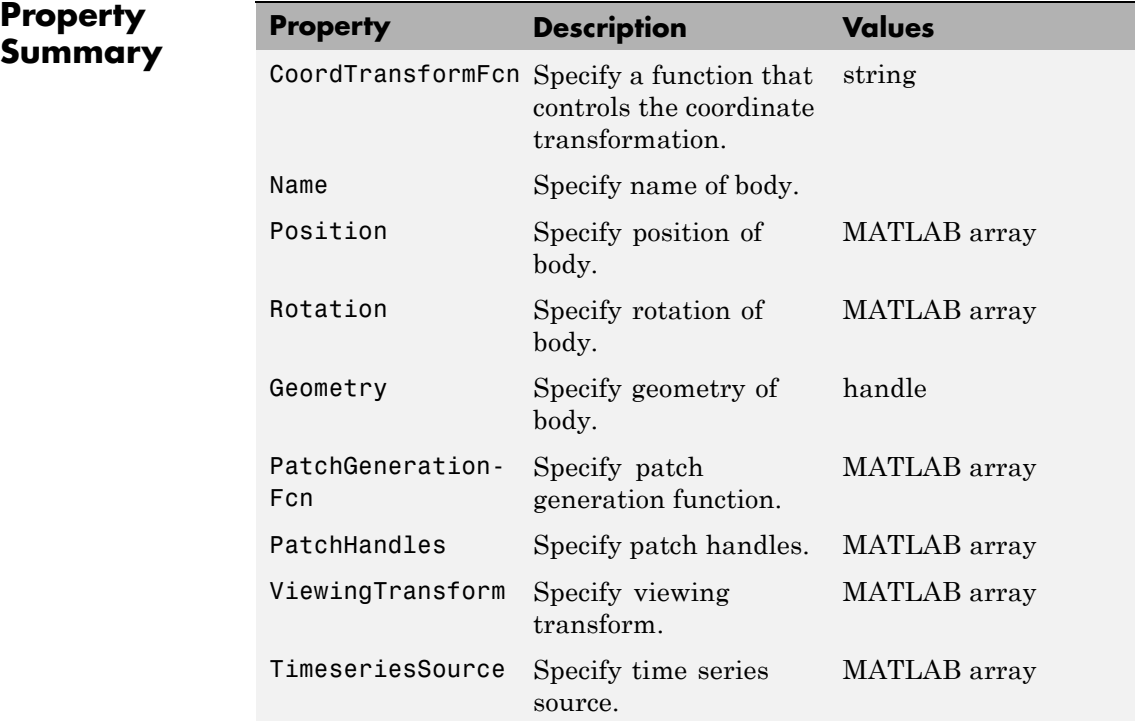

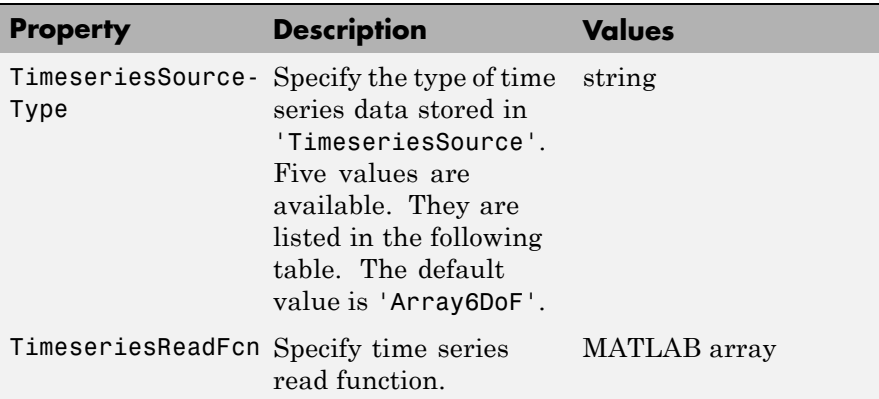

The time series data, stored in the property 'TimeseriesSource', is interpreted according to the 'TimeseriesSourceType' property, which can be one of:

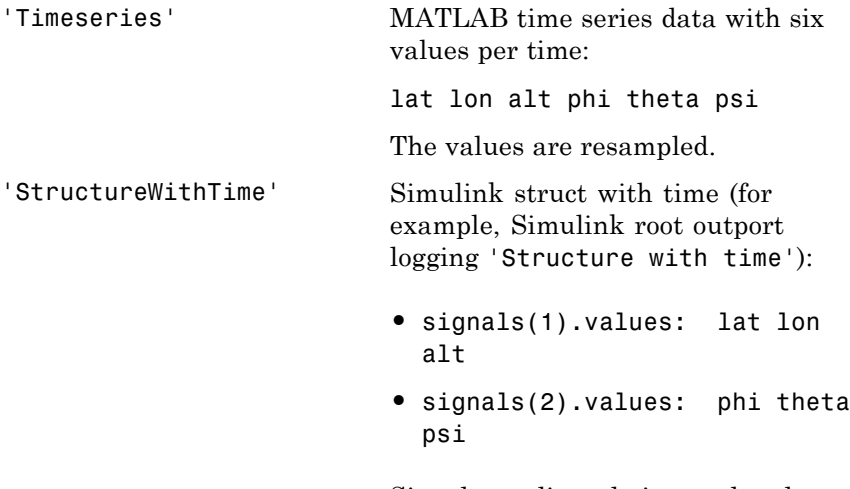

Signals are linearly interpolated vs. time using interp1.

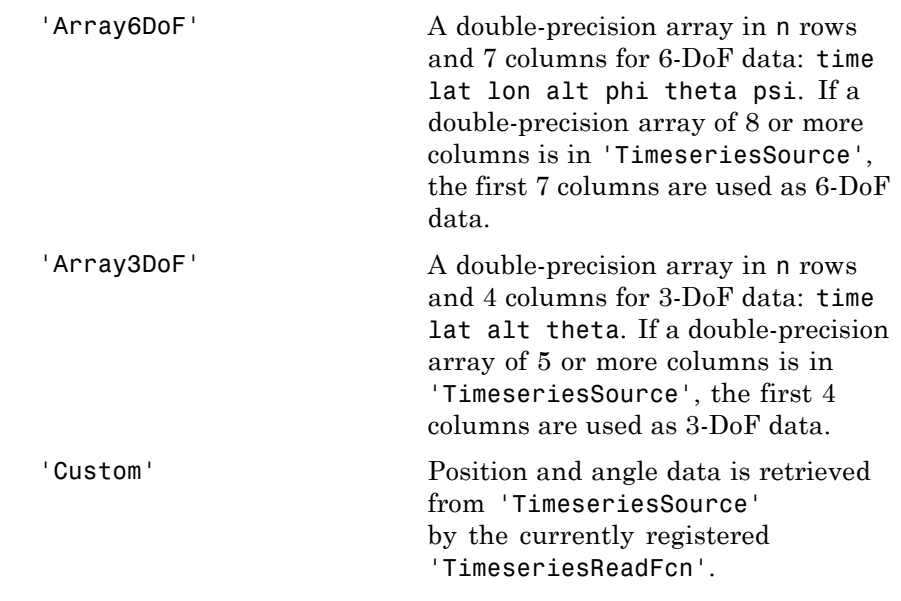

See Also Aero.Geometry

## **Aero.Camera**

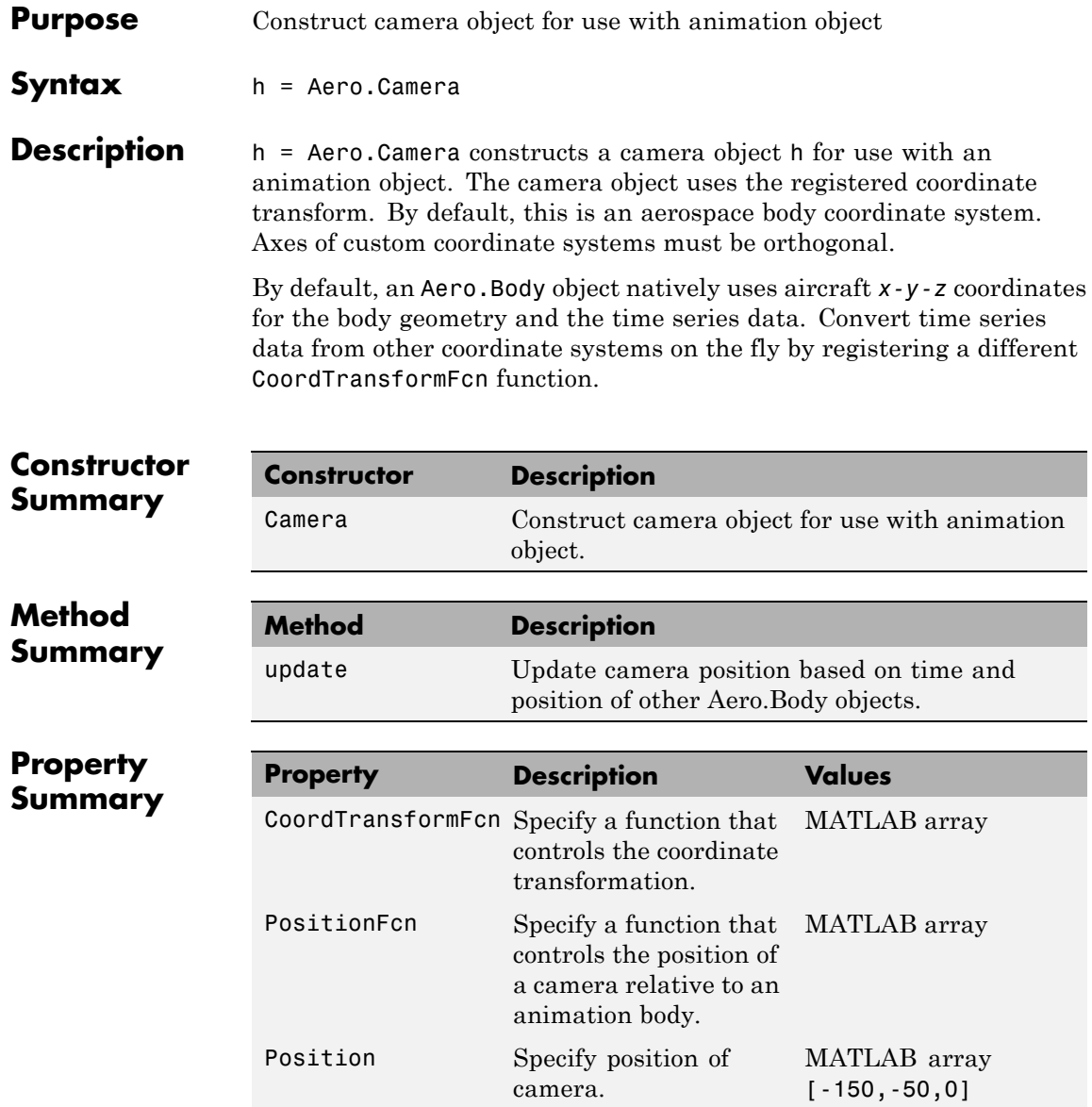

# **Aero.Camera**

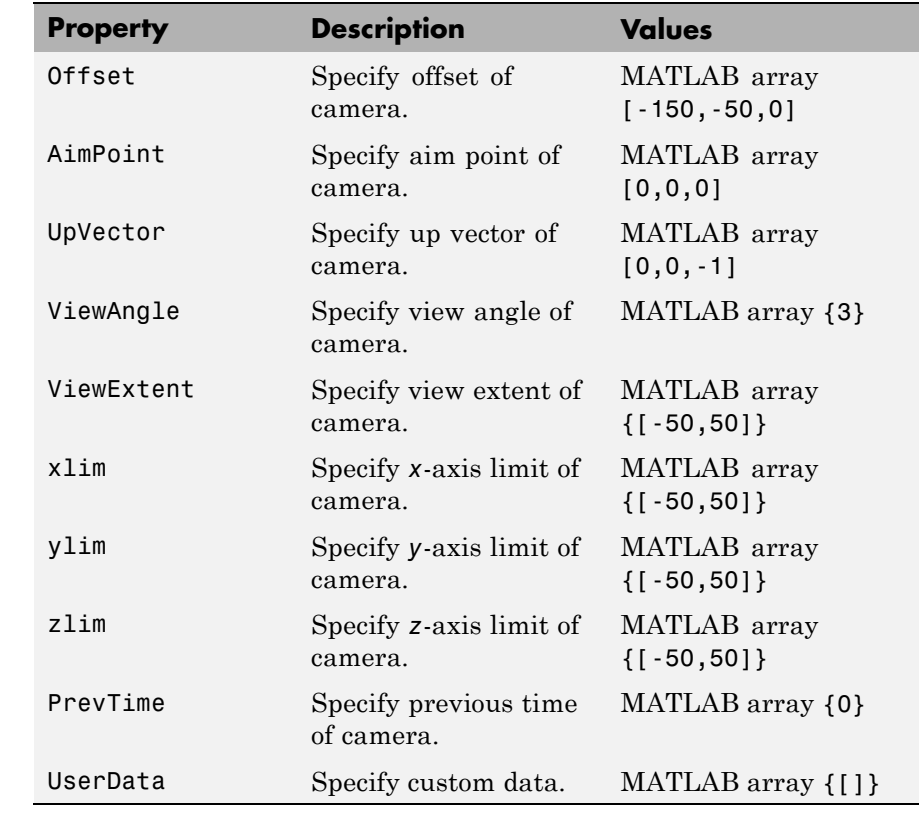

See Also Aero.Geometry

## **Aero.FlightGearAnimation**

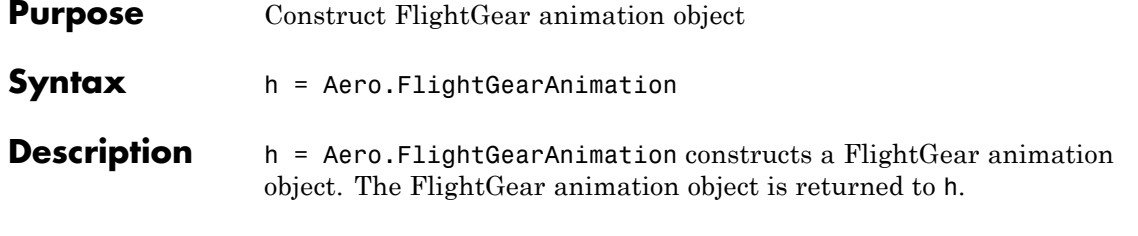

**Constructor Method Description** fganimation Construct FlightGear animation object.

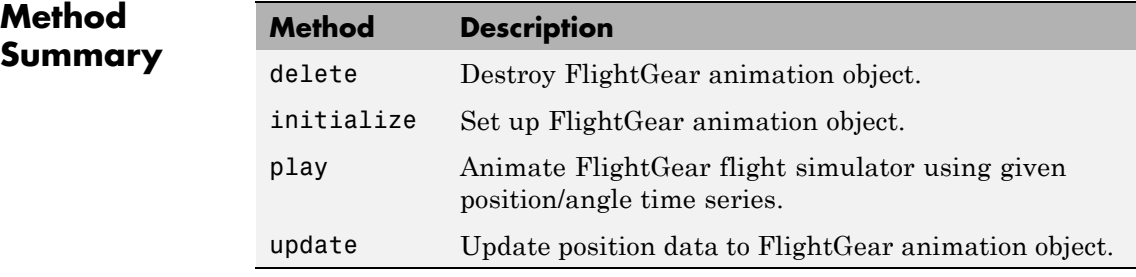

**Property Property Properties Description**<br>**Summary TimeseriesSource Specify varia** Specify variable that contains the time series data. TimeseriesSource-Specify the type of time series data stored Type in 'TimeseriesSource'. Five values are available. They are listed in the [following table](#page-105-0). The default value is 'Array6DoF'. TimeseriesReadFcn Specify a function to read the time series data if 'TimeseriesSourceType' is 'Custom'. TimeScaling Specify the seconds of animation data per second of wall-clock time. The default ratio is 1.

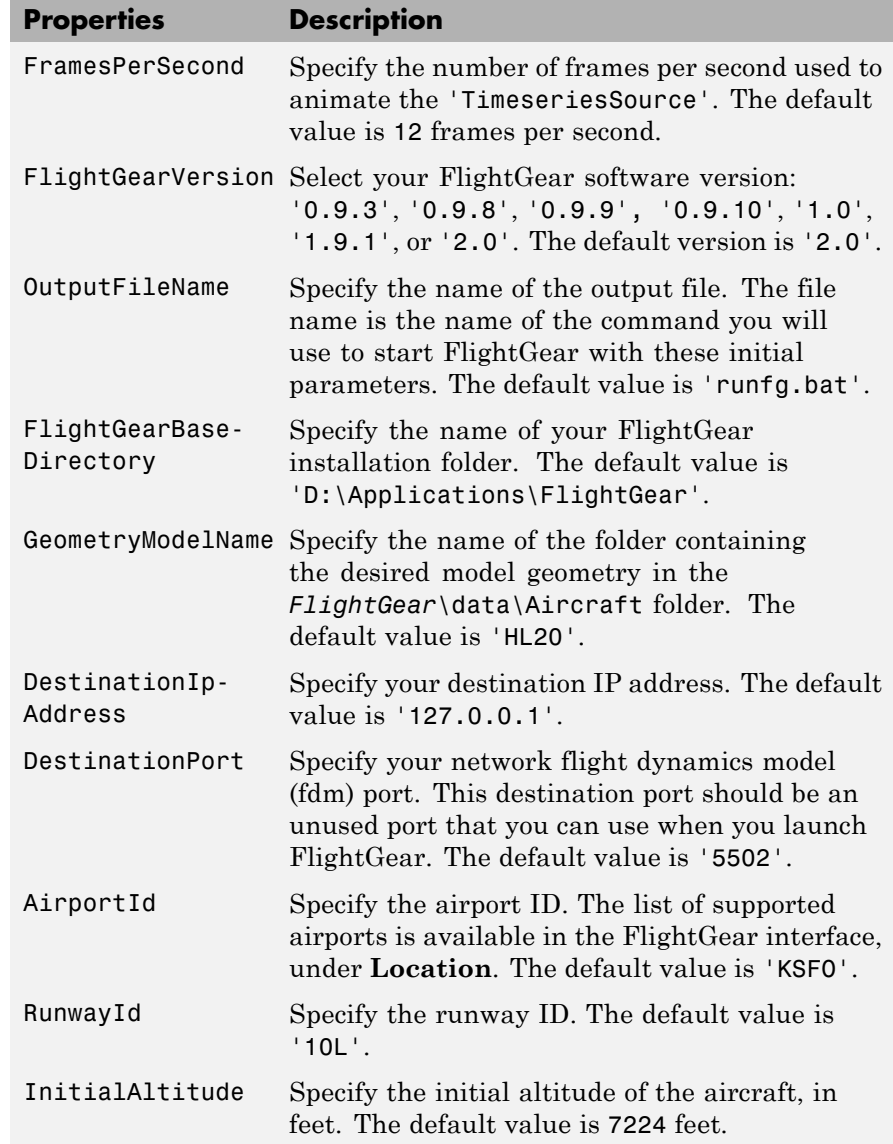

<span id="page-105-0"></span>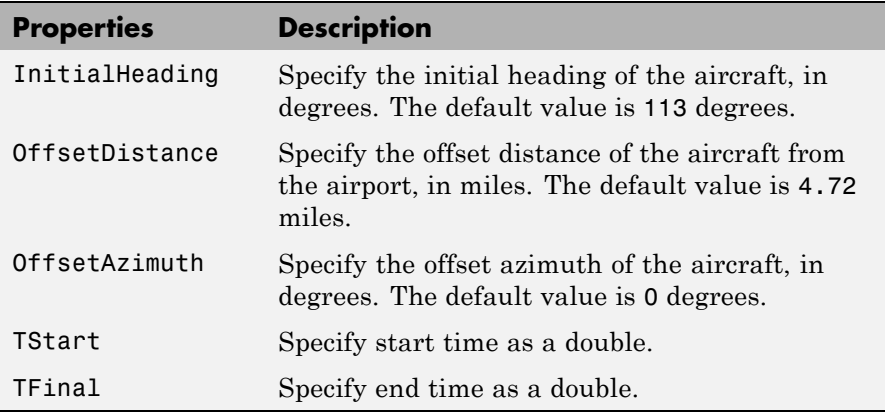

The time series data, stored in the property 'TimeseriesSource', is interpreted according to the 'TimeseriesSourceType' property, which can be one of:

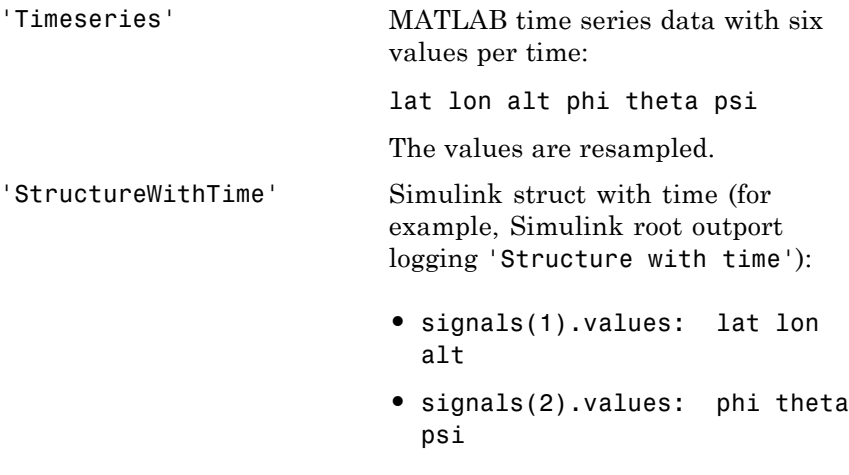

Signals are linearly interpolated vs. time using interp1.

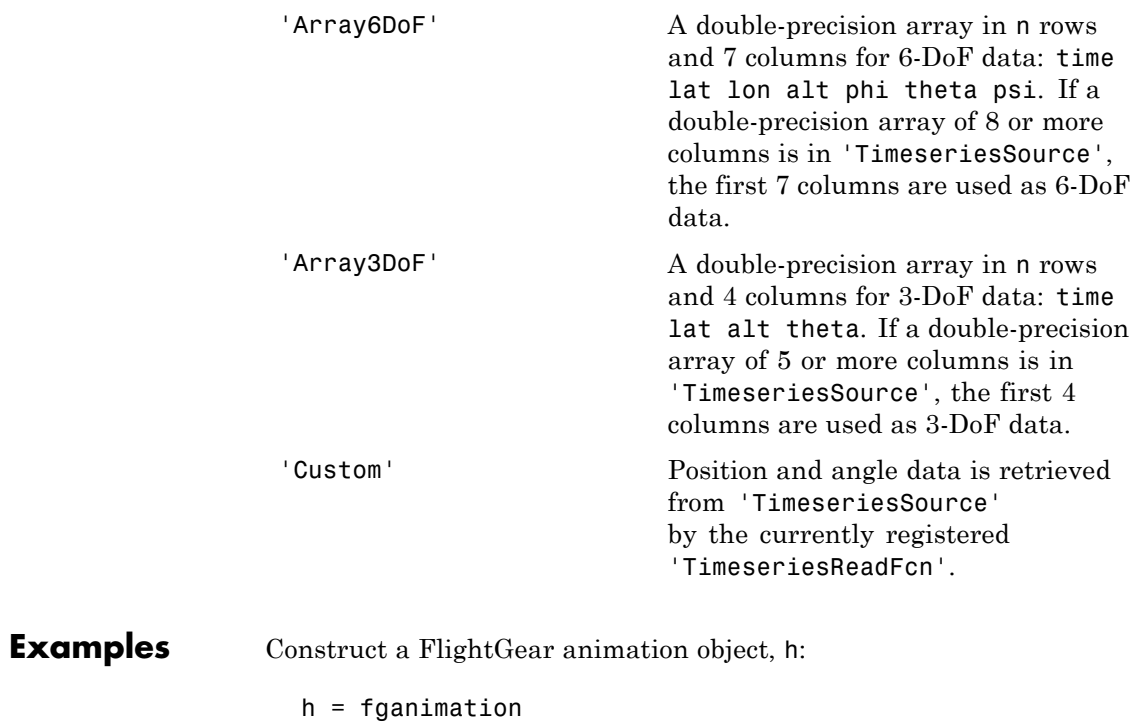

**See Also** fganimation | generaterunscript | play

## **Aero.Geometry**

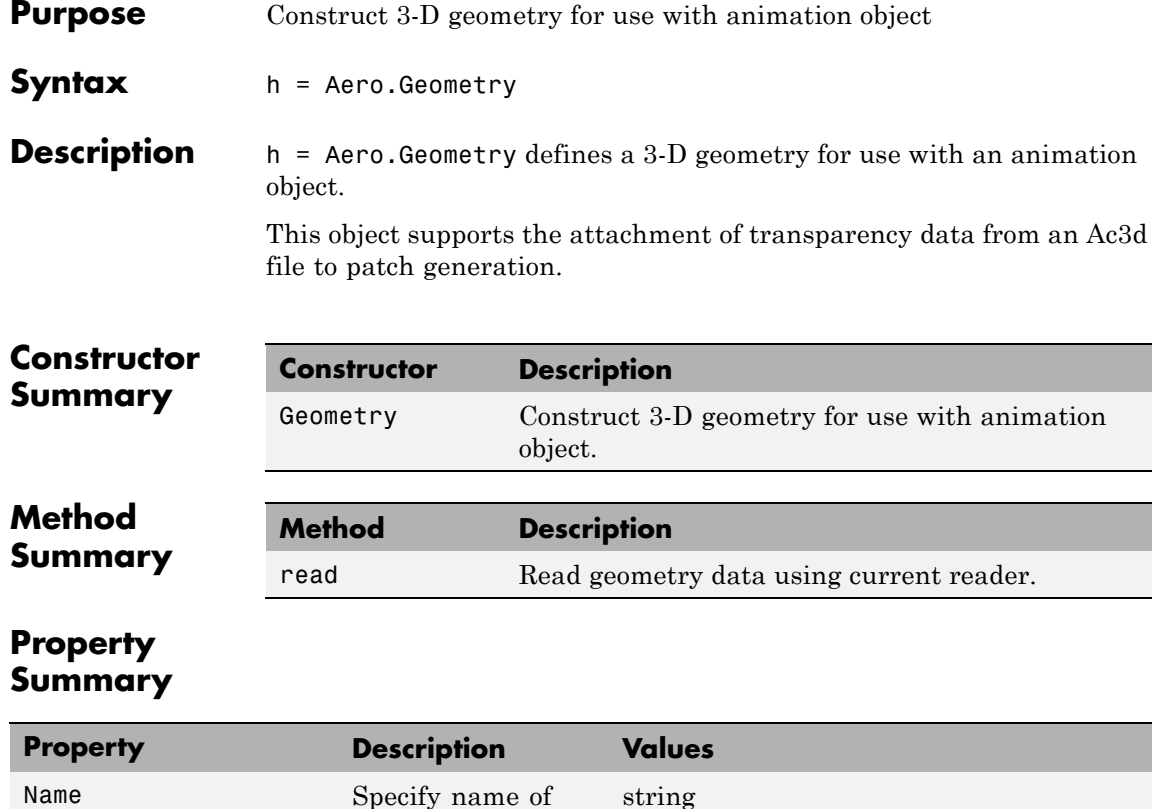

string {['Auto'], 'Variable', 'MatFile', 'Ac3dFile', 'Custom'}

MATLAB array

geometry.

data source.

reader.

Source Specify geometry

Reader Specify geometry
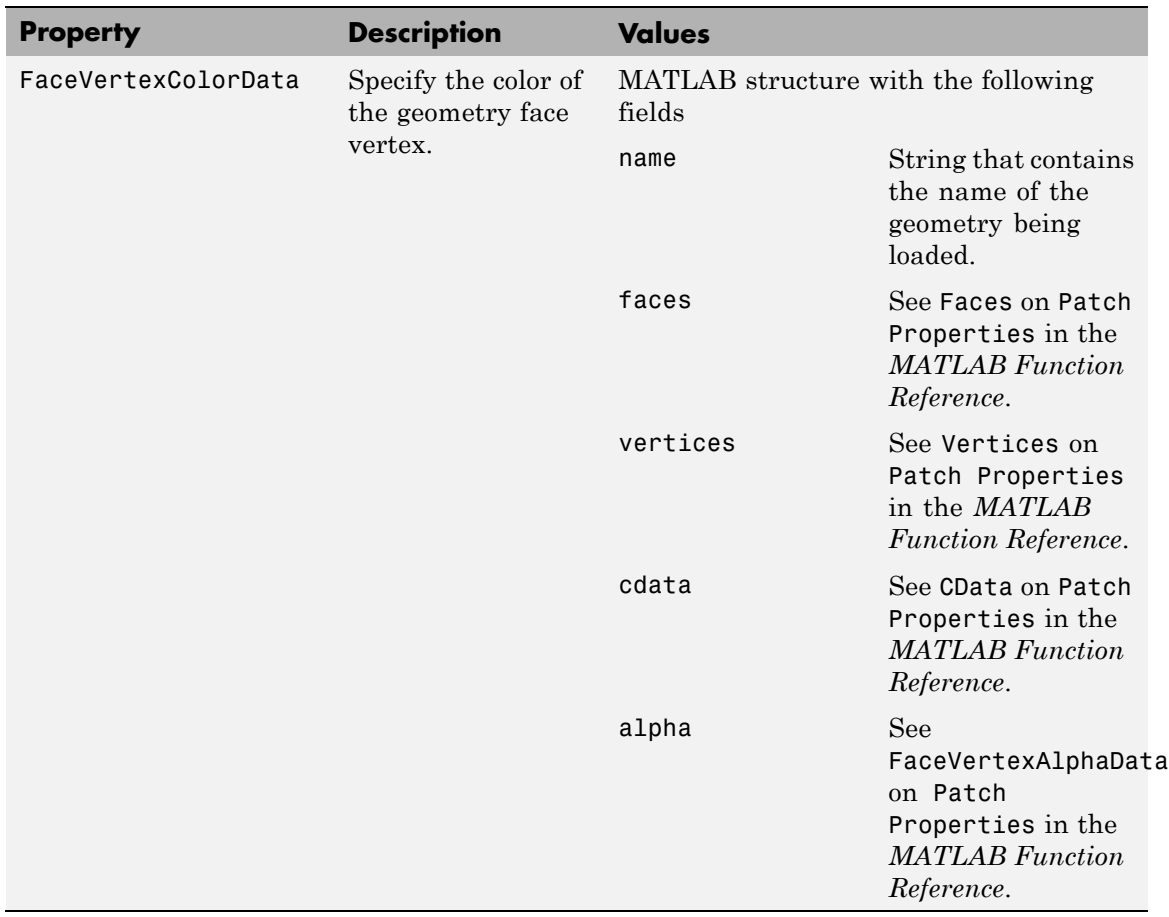

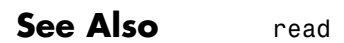

### **Aero.Node**

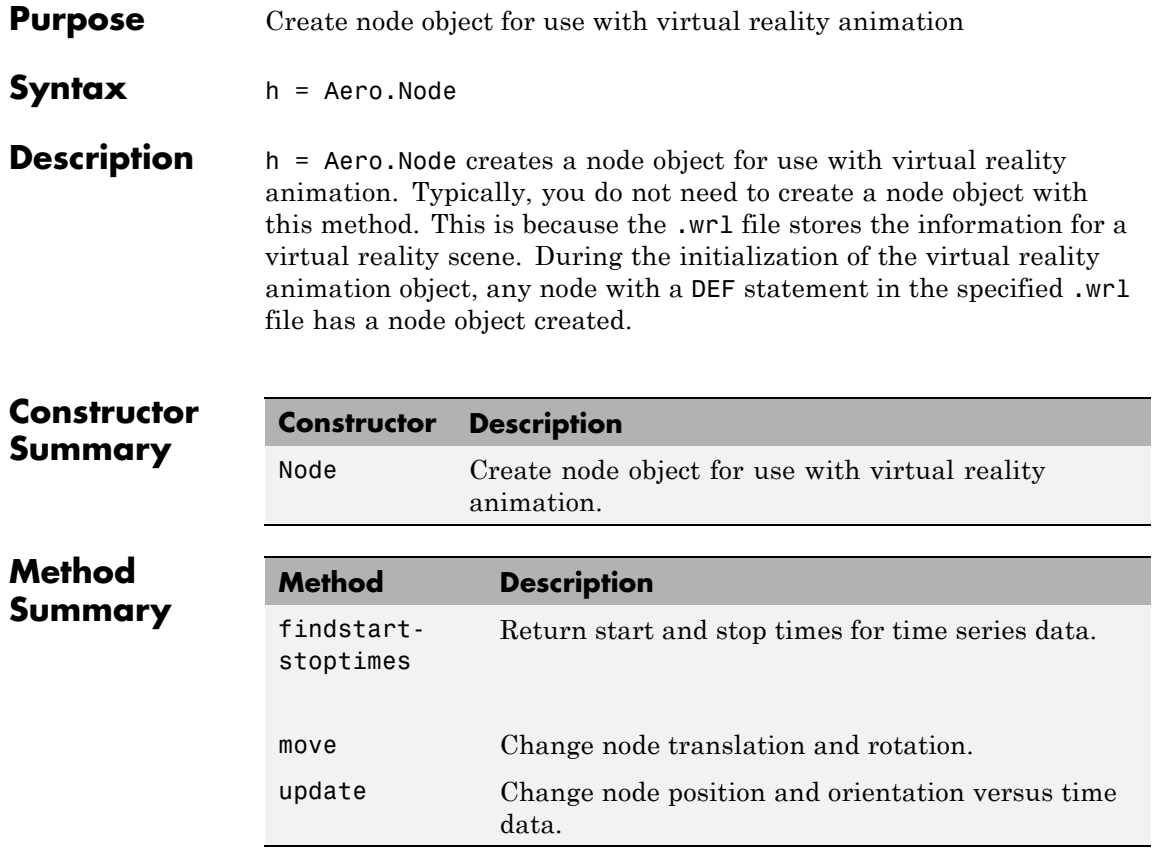

### **Property Summary**

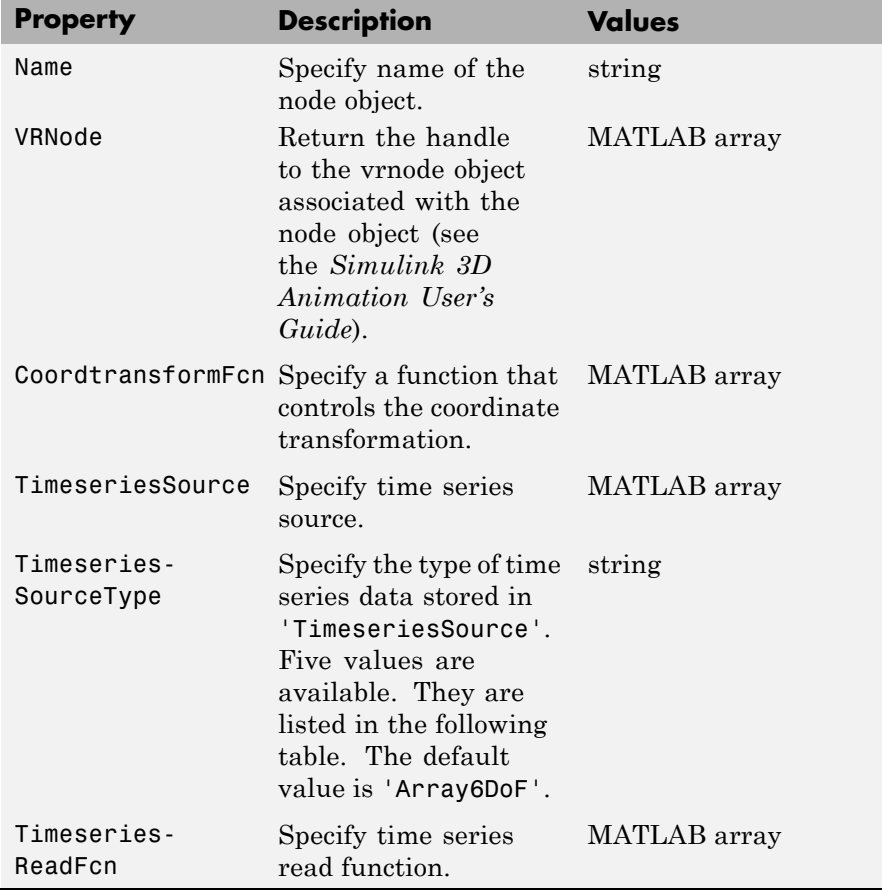

The time series data, stored in the property 'TimeseriesSource', is interpreted according to the 'TimeseriesSourceType' property, which can be one of:

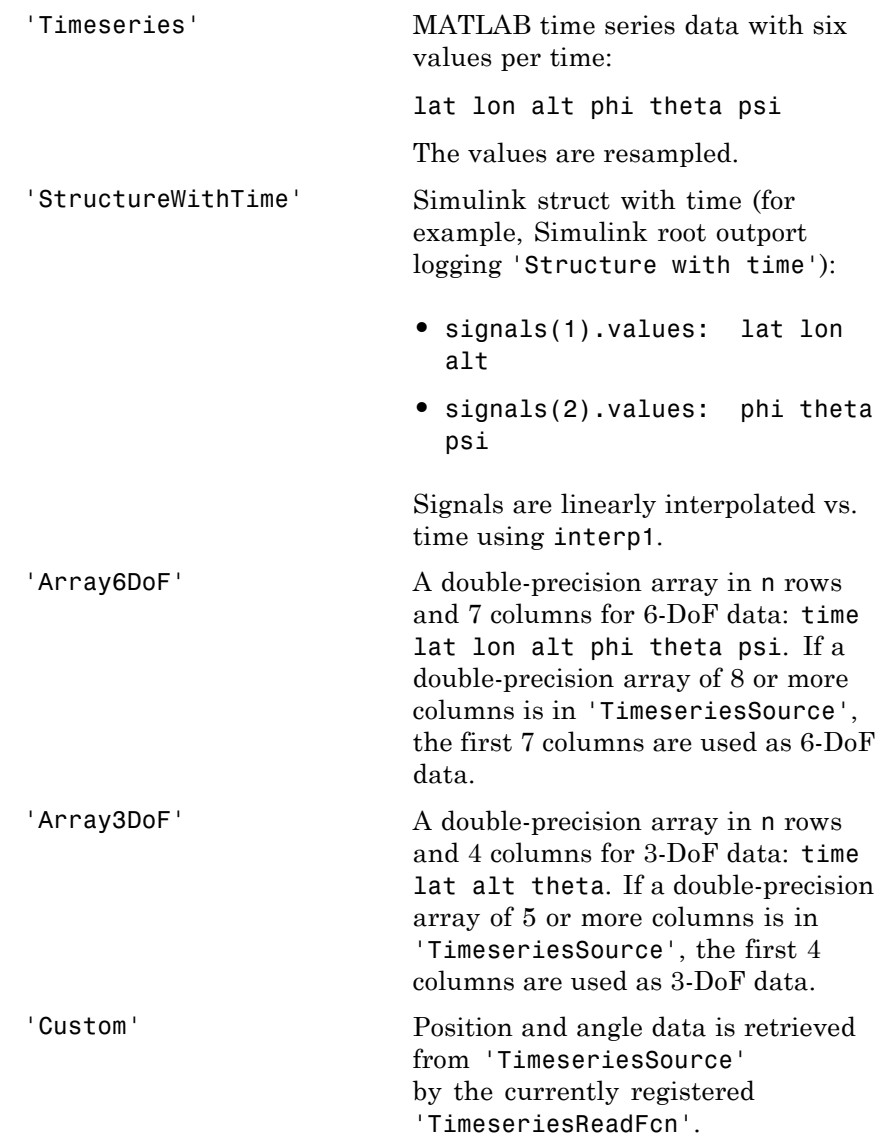

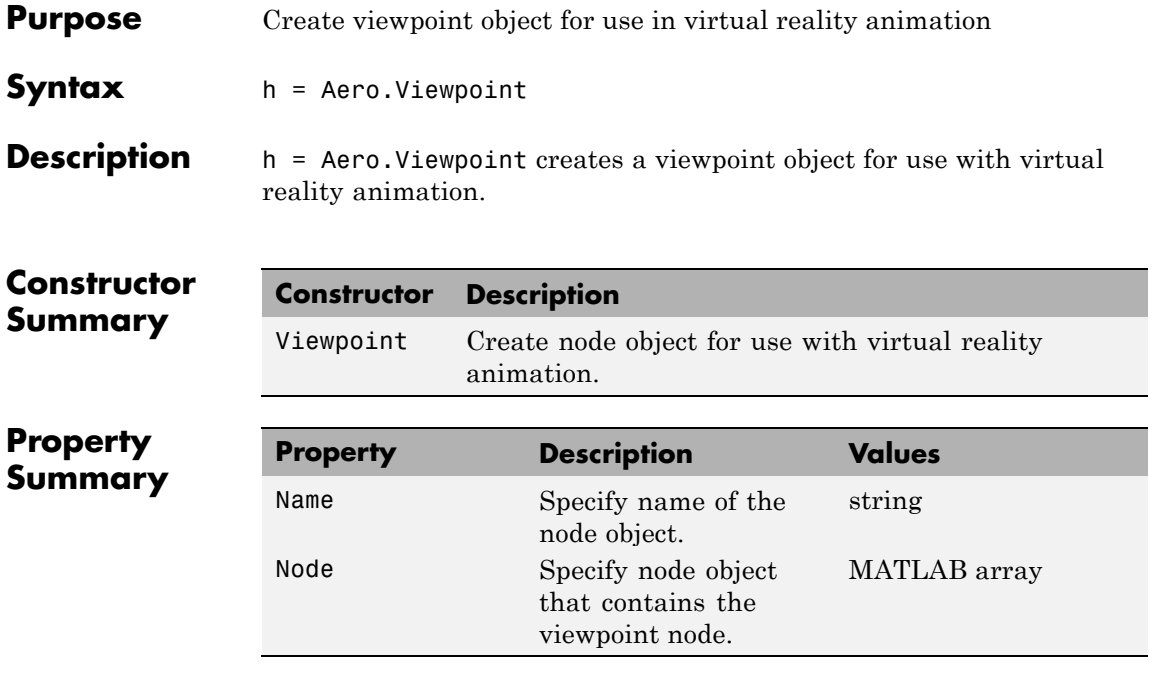

# **Aero.VirtualRealityAnimation**

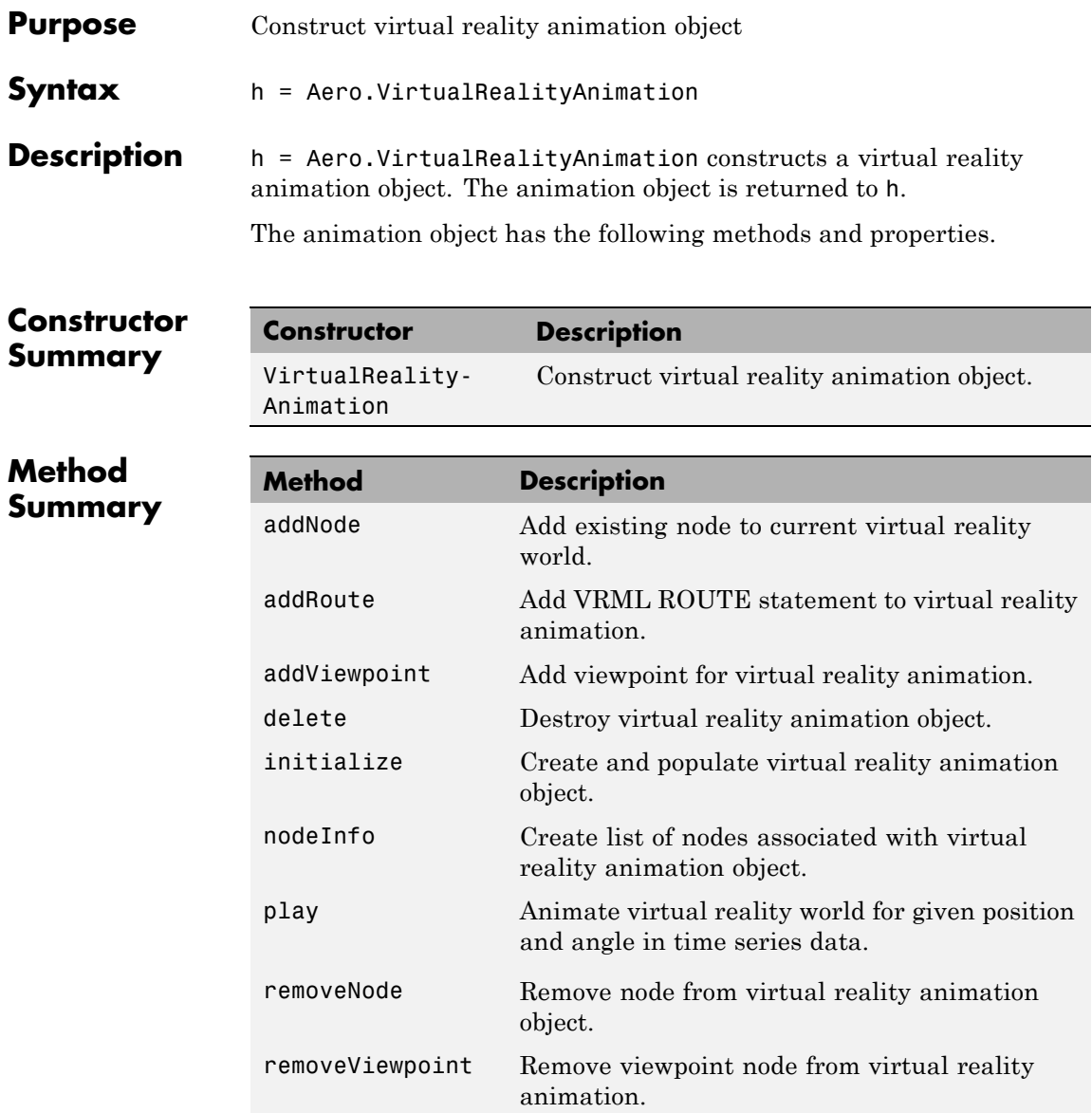

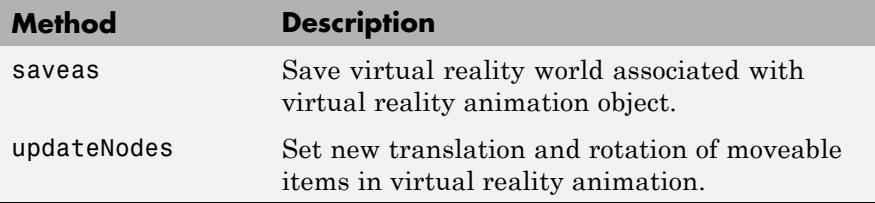

#### **Notes on Aero.VirtualRealityAnimation Methods**

Aero.VirtualRealityAnimation methods that change the current virtual reality world use a temporary .wrl file to manage those changes. These methods include:

- **•** addNode
- **•** removeNode
- **•** addViewpoint
- **•** removeViewpoint
- **•** addRoute

Be aware of the following behavior:

- **•** After the methods make the changes, they reinitialize the world, using the information stored in the temporary .wrl file.
- When you delete the virtual reality animation object, this action deletes the temporary file.
- **•** Use the saveas method to save the temporary .wrl file.
- **•** These methods do not affect user-created .wrl files.

# **Aero.VirtualRealityAnimation**

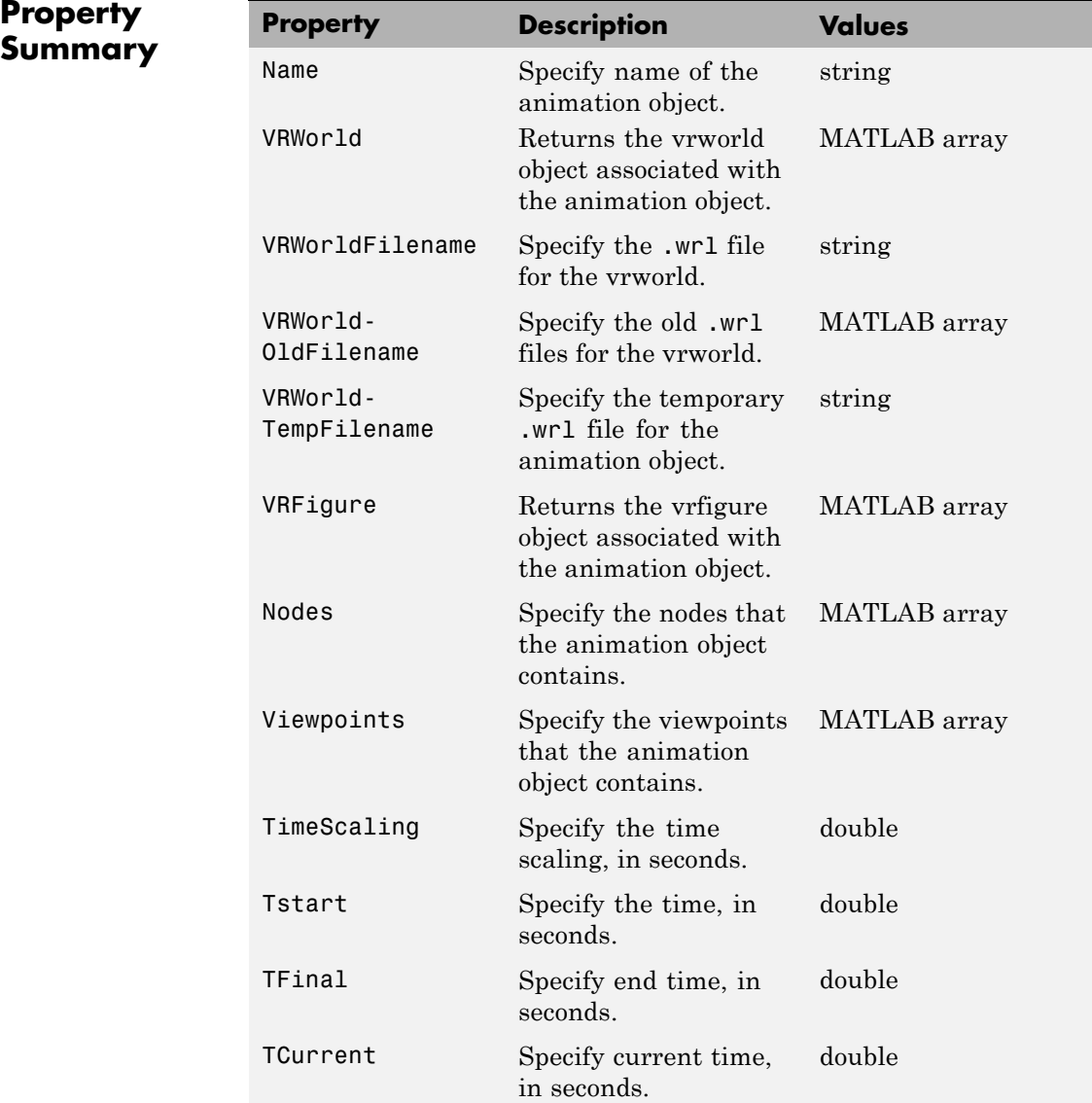

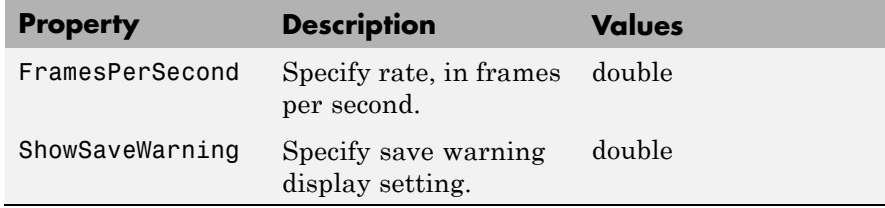

# **airspeed**

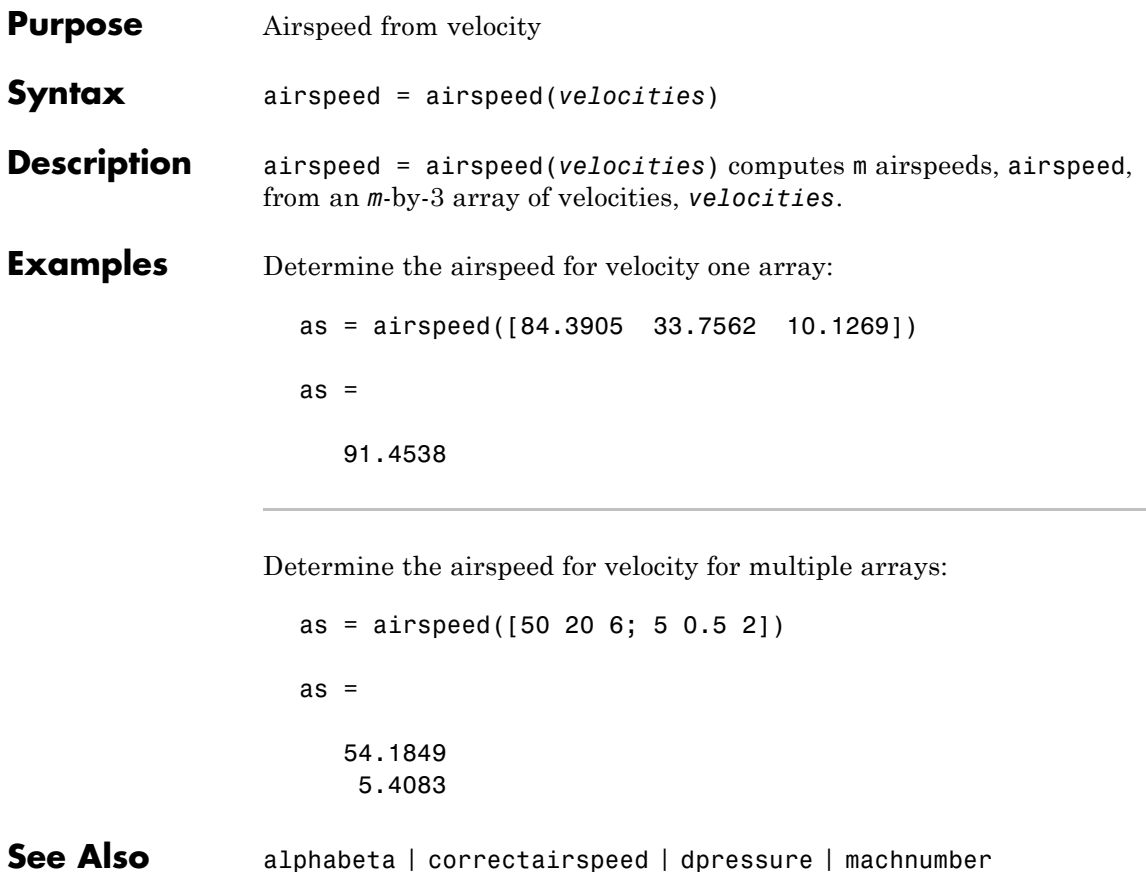

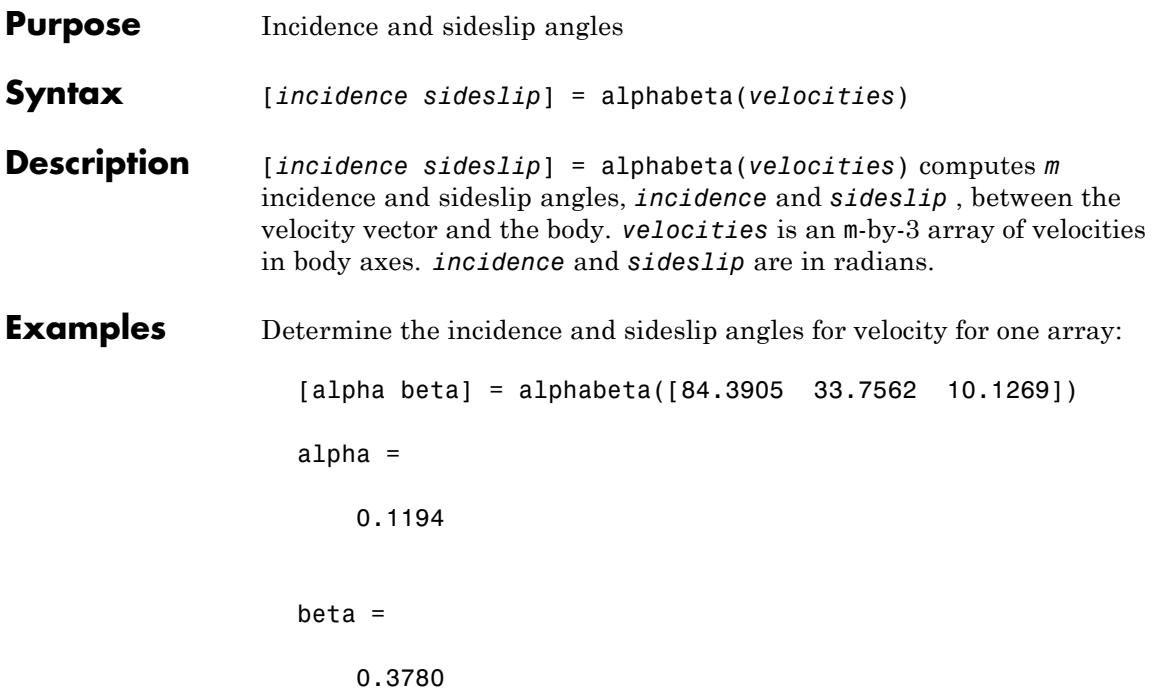

Determine the incidence and sideslip angles for velocity for two arrays:

```
[alpha beta] = alphabeta([50 20 6; 5 0.5 2])
alpha =
   0.1194
    0.3805
beta =
   0.3780
   0.0926
```
# **alphabeta**

See Also airspeed | machnumber

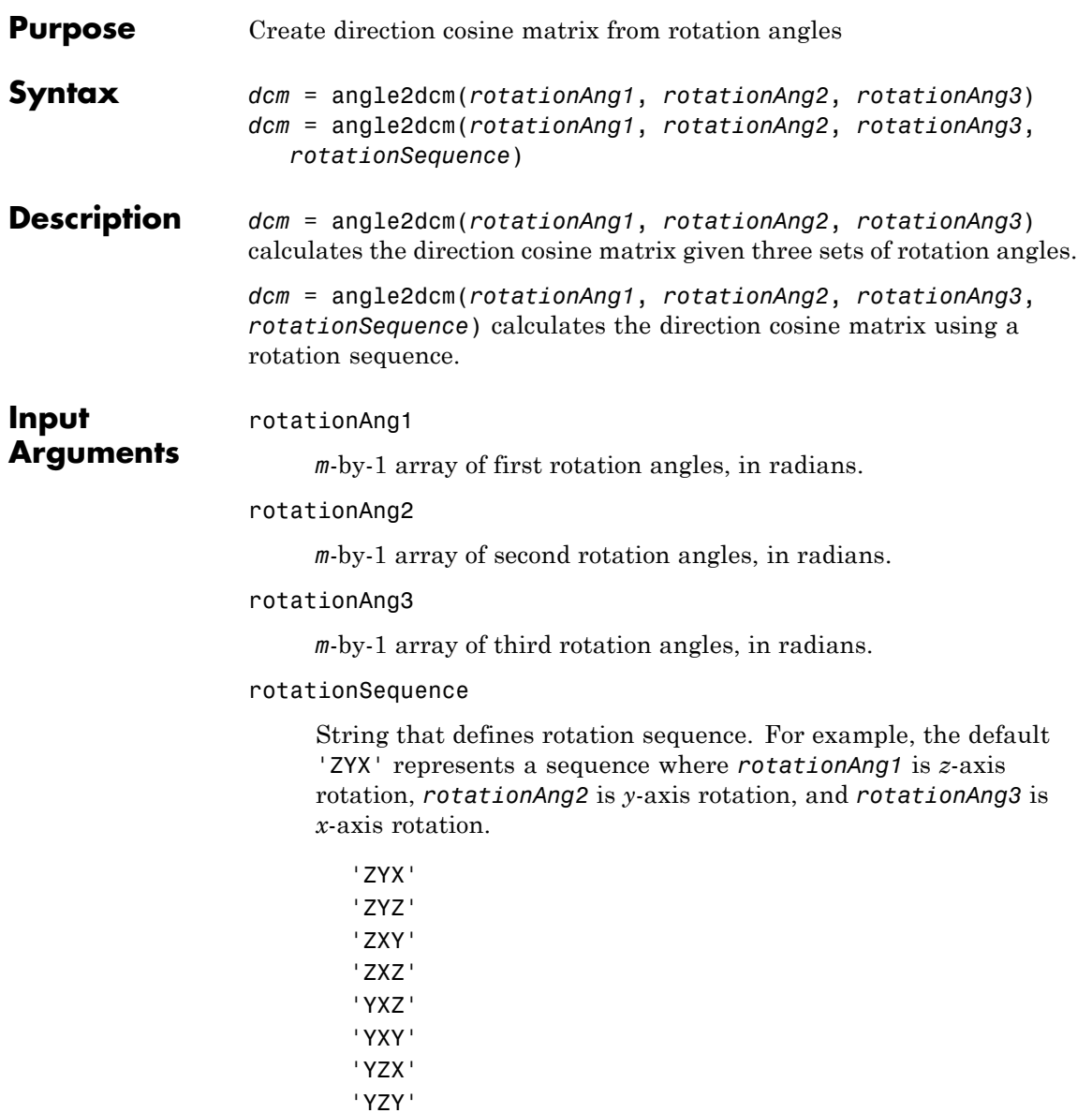

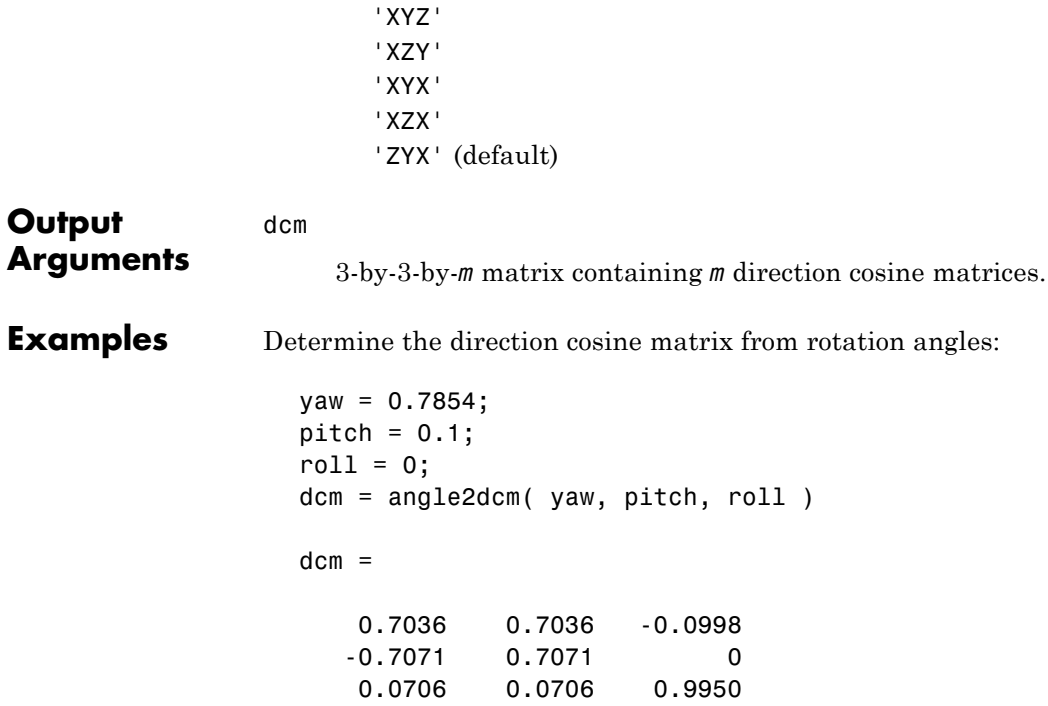

Determine the direction cosine matrix from rotation angles and rotation sequence:

```
yaw = [0.7854 0.5];
pitch = [0.1 0.3];roll = [0 0.1];dcm = angle2dcm( pitch, roll, yaw, 'YXZ' )
dcm(:,:,1) =0.7036 0.7071 -0.0706
  -0.7036 0.7071 0.0706
   0.0998 0 0.9950
```
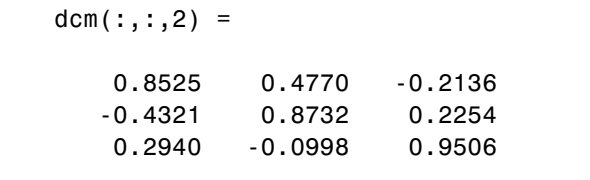

See Also angle2quat | dcm2angle | dcm2quat | quat2dcm | quat2angle

# **angle2quat**

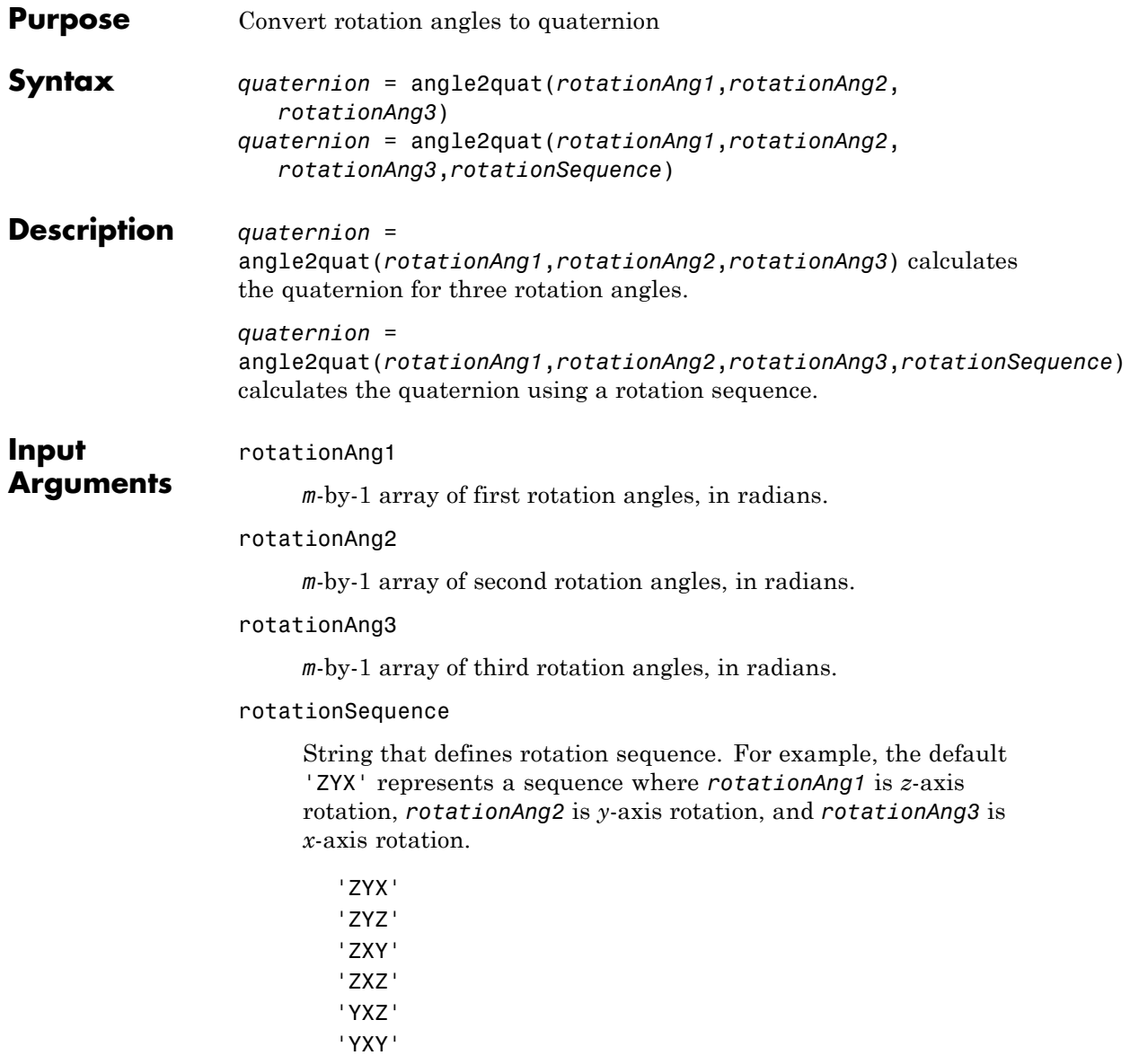

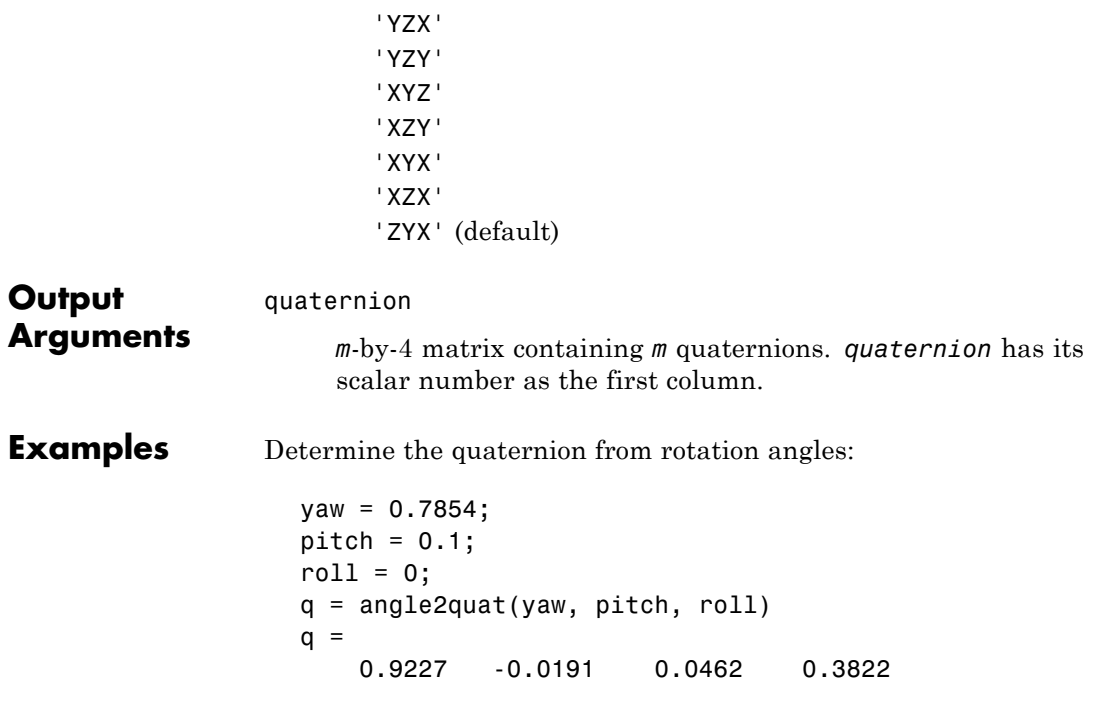

Determine the quaternion from rotation angles and rotation sequence:

```
yaw = [0.7854 0.5];
pitch = [0.1 0.3];
roll = [0 0.1];q = angle2quat(pitch, roll, yaw, 'YXZ')
q =0.9227 0.0191 0.0462 0.3822
   0.9587 0.0848 0.1324 0.2371
```
**See Also** angle2dcm | dcm2angle | dcm2quat | quat2angle | quat2dcm

### **atmoscoesa**

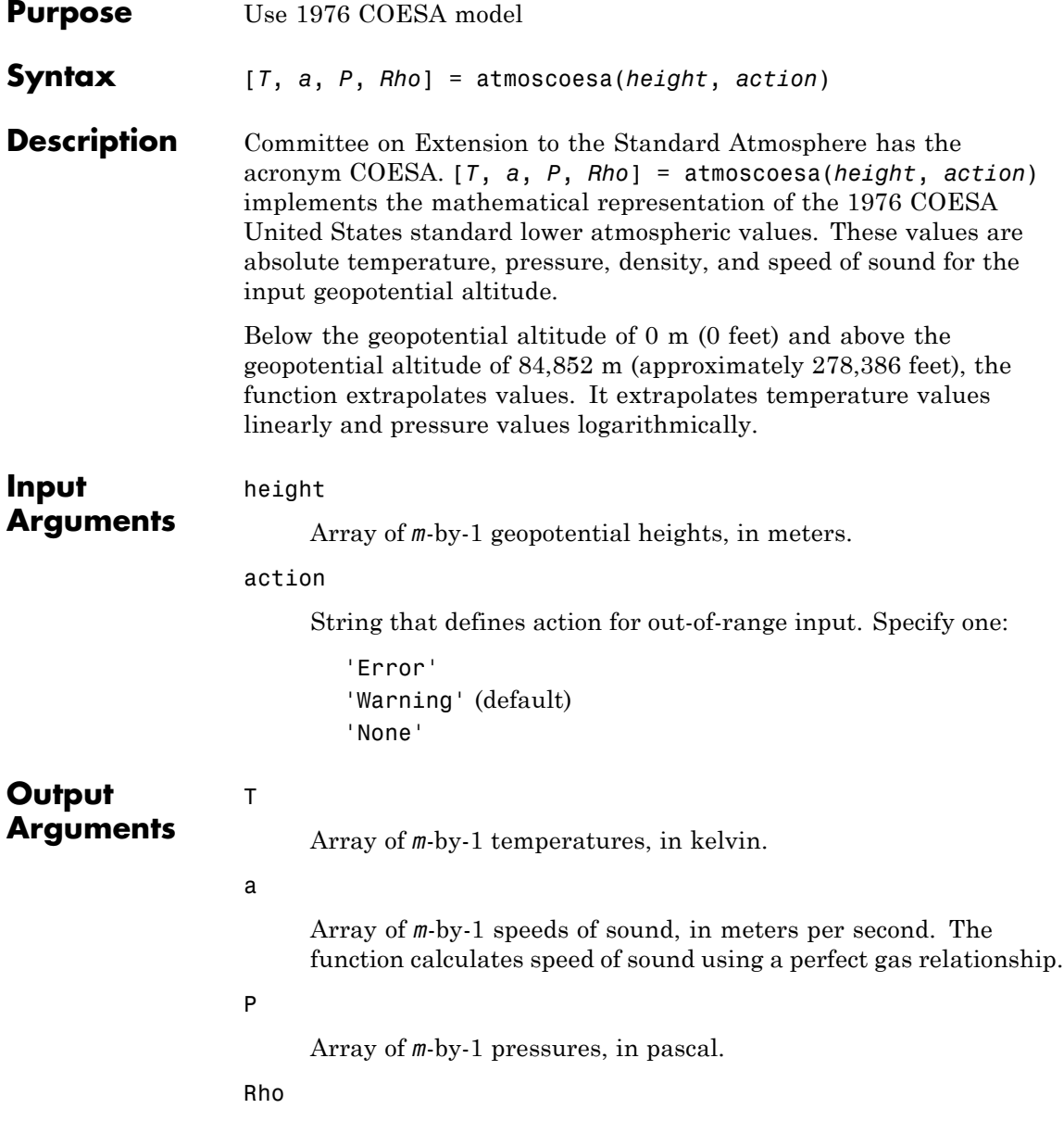

Array of *m*-by-1 densities, in kilograms per meter cubed. The function calculates density using a perfect gas relationship.

**Examples** Calculate the COESA model at 1000 m with warnings for out-of-range inputs:

```
[T, a, P, rho] = atmoscosa(1000)T =281.6500
a =336.4341
P =8.9875e+004
rho =
    1.1116
```
Calculate the COESA model at 1000, 11,000, and 20,000 m with errors for out-of-range inputs:

```
[T, a, P, rho] = atmoscoesa([1000 11000 20000], 'Error')
T =281.6500 216.6500 216.6500
a =336.4341 295.0696 295.0696
```
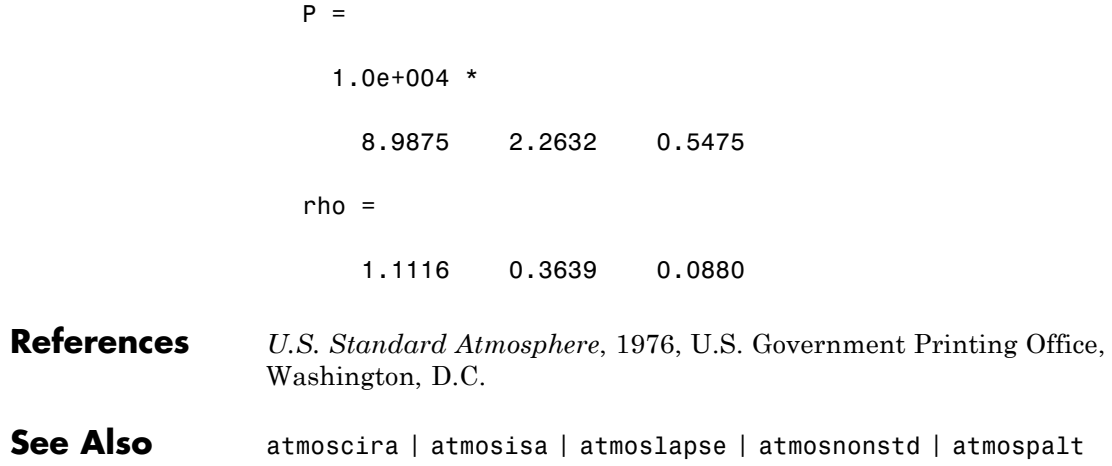

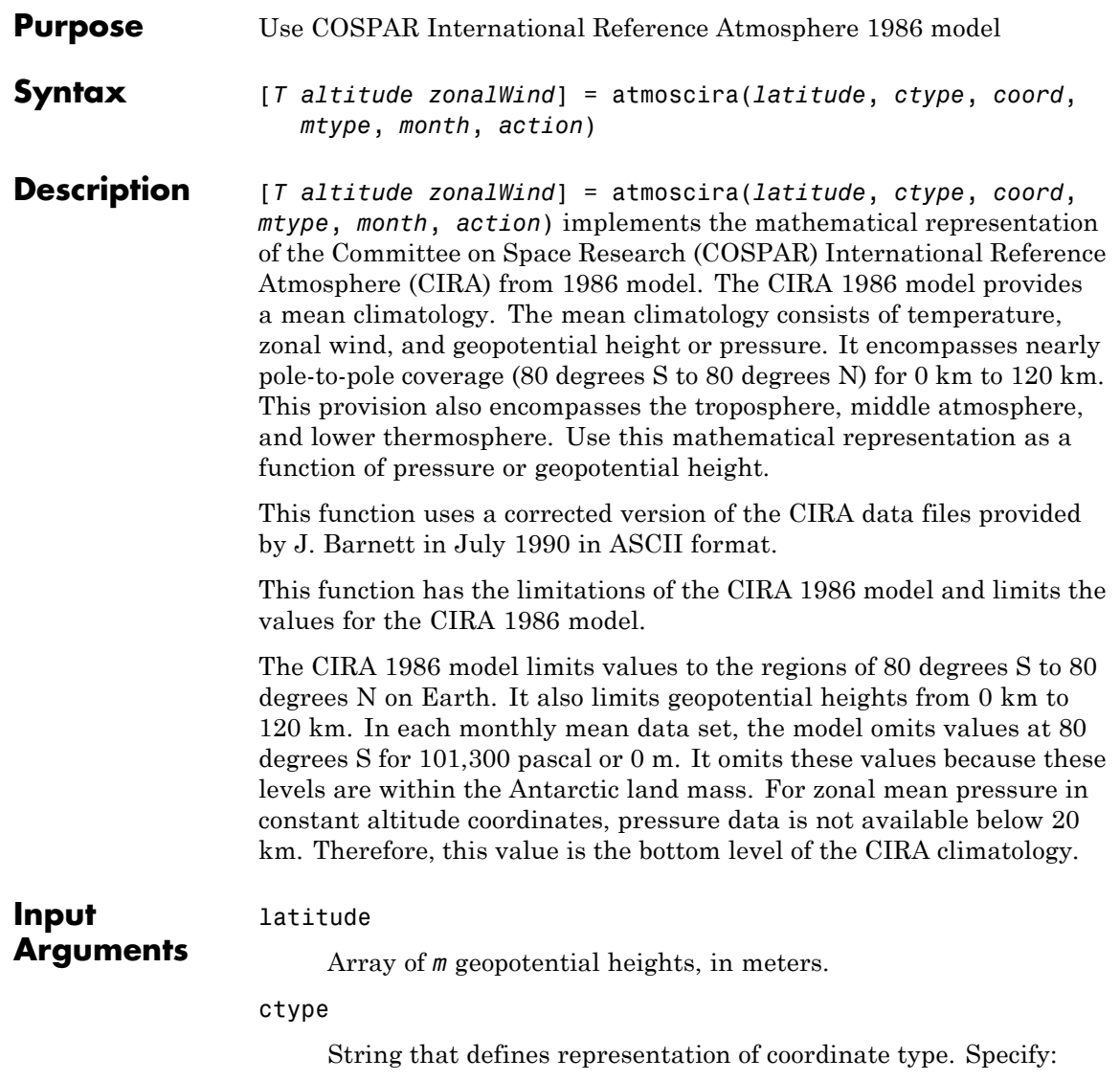

### **atmoscira**

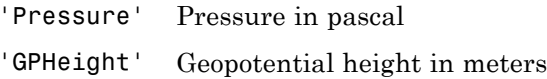

#### coord

Depending on the value of ctype, this argument specifies one of the following arrays:

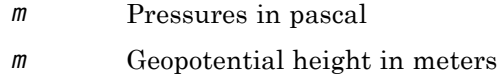

#### mtype

String that selects one of the following mean value types:

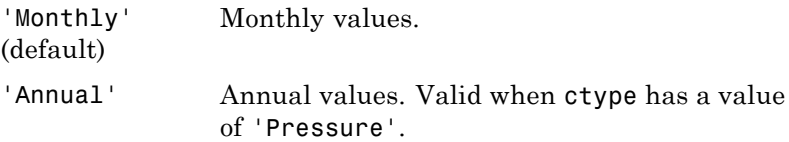

#### month

Scalar value that selects the month in which the model takes the mean values. This argument applies only when *mtype* has a value of 'Monthly'.

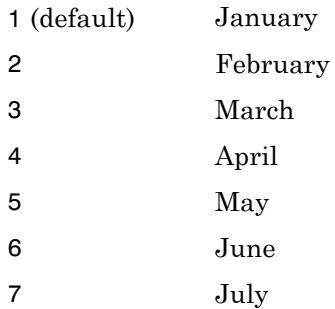

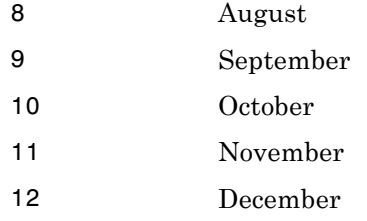

#### action

String that defines action for out-of-range input. Specify one:

'Error' 'Warning' (default) 'None'

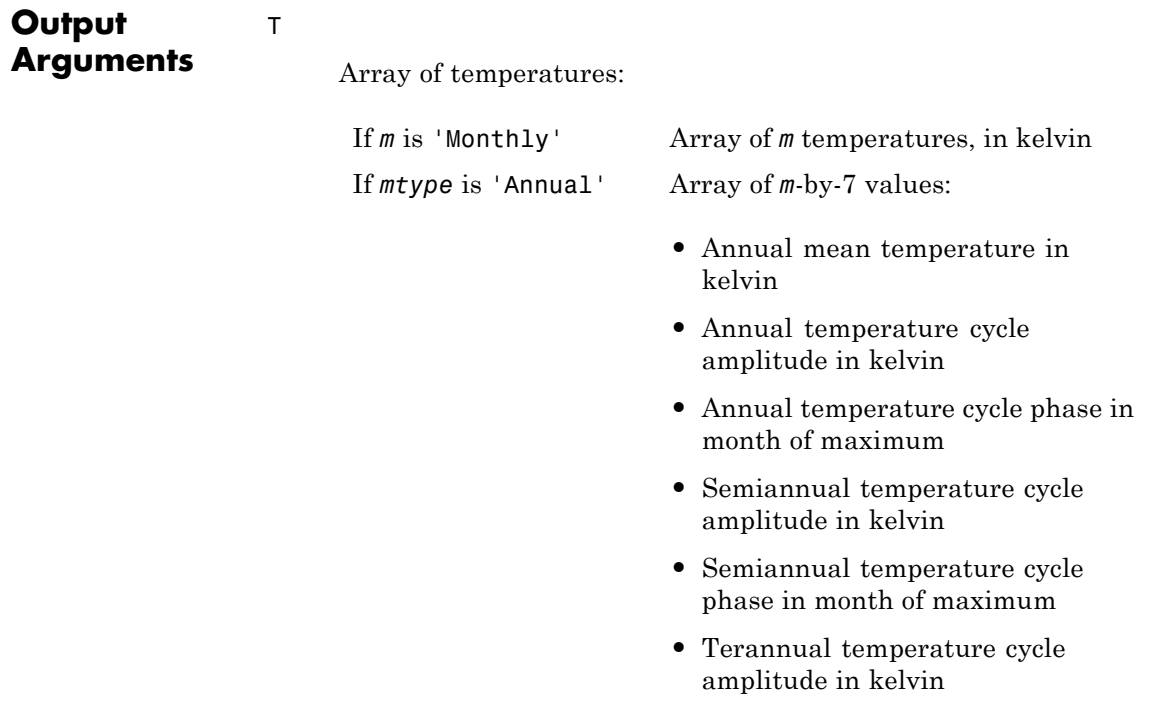

**•** Terannual temperature cycle phase in month of maximum

#### altitude

If *mtype* is 'Monthly', an array of *m* geopotential heights or *m* air pressures:

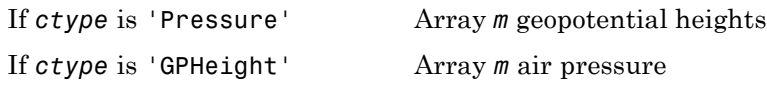

If *mtype* is 'Annual', an array of *m*-by-7 values for geopotential heights. The function defines this array only for the northern hemisphere (*latitude* is greater than 0).

- **•** Annual mean geopotential heights in meters
- **•** Annual geopotential heights cycle amplitude in meters
- **•** Annual geopotential heights cycle phase in month of maximum
- **•** Semiannual geopotential heights cycle amplitude in meters
- **•** Semiannual geopotential heights cycle phase in month of maximum
- **•** Terannual geopotential heights cycle amplitude in meters
- **•** Terannual geopotential heights cycle phase in month of maximum

#### zonalWind

Array of zonal winds:

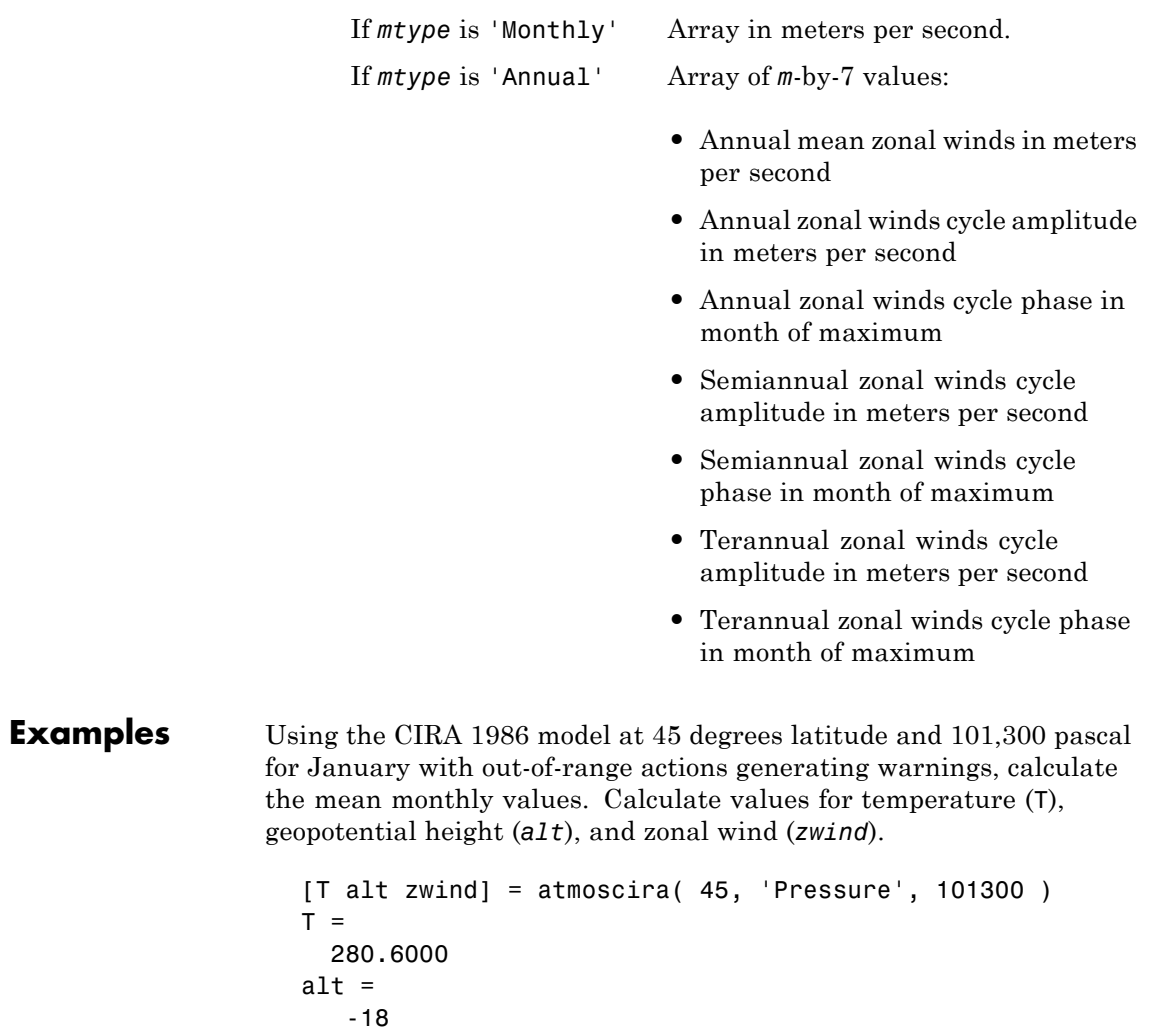

zwind = 3.3000

Using the CIRA 1986 model at 45 degrees latitude and 20,000 m for October with out-of-range actions generating warnings, calculate the mean monthly values. Calculate values for temperature (T), pressure (*pres*), and zonal wind (*zwind*).

```
[T pres zwind] = atmoscira( 45, 'GPHeight', 20000, 'Monthly', 10)
T =215.8500
pres =
 5.5227e+003
zwind =9.5000
```
Use the CIRA 1986 model at 45 and –30 degrees latitude and 20,000 m for October with out-of-range actions generating errors. Calculate values for temperature (*T*), pressure (*pres*), and zonal wind (*zwind*).

```
[T pres zwind] = atmoscira( [45 -30], 'GPHeight', 20000, 10, 'error')
T =215.8500 213.9000
pres =
  1.0e+003 *
   5.5227 5.6550
zwind =9.5000 4.3000
```
For September, with out-of-range actions generating warnings, use the CIRA 1986 model at 45 degrees latitude and –30 degrees latitude. Also use the model at 2000 pascal and 101,300 pascal. Calculate mean monthly values for temperature (*T*), geopotential height (*alt*), and zonal wind (*zwind*).

```
[T alt zwind] = atmoscira( [45 -30], 'Pressure', [2000 101300], 9)
T =223.5395 290.9000
```

```
alt =
 1.0e+004 *
   2.6692 0.0058
zwind =
   0.6300 -1.1000
```
Using the CIRA 1986 model at 45 degrees latitude and 2000 pascal with out-of-range actions generating warnings, calculate annual values. Calculate values for temperature (*T*), geopotential height (*alt*), and zonal wind (*zwind*).

[T alt zwind] = atmoscira( 45, 'Pressure', 2000, 'Annual' )  $T =$ 221.9596 5.0998 6.5300 1.9499 1.3000 1.0499 1.3000  $alt =$ 1.0e+004 \* 2.6465 0.0417 0.0007 0.0087 0.0001 0.0015 0.0002 zwind = 4.6099 14.7496 0.6000 1.6499 4.6000 0.5300 1.4000

**References** Fleming, E. L., Chandra, S., Shoeberl, M. R., Barnett, J. J., *Monthly Mean Global Climatology of Temperature, Wind, Geopotential Height and Pressure for 0-120 k*m, NASA TM100697, February 1988

<http://modelweb.gsfc.nasa.gov/atmos/cospar1.html>

**See Also** atmoscoesa | atmosisa | atmoslapse | atmosnonstd | atmosnrlmsise00 | atmospalt

# **atmosisa**

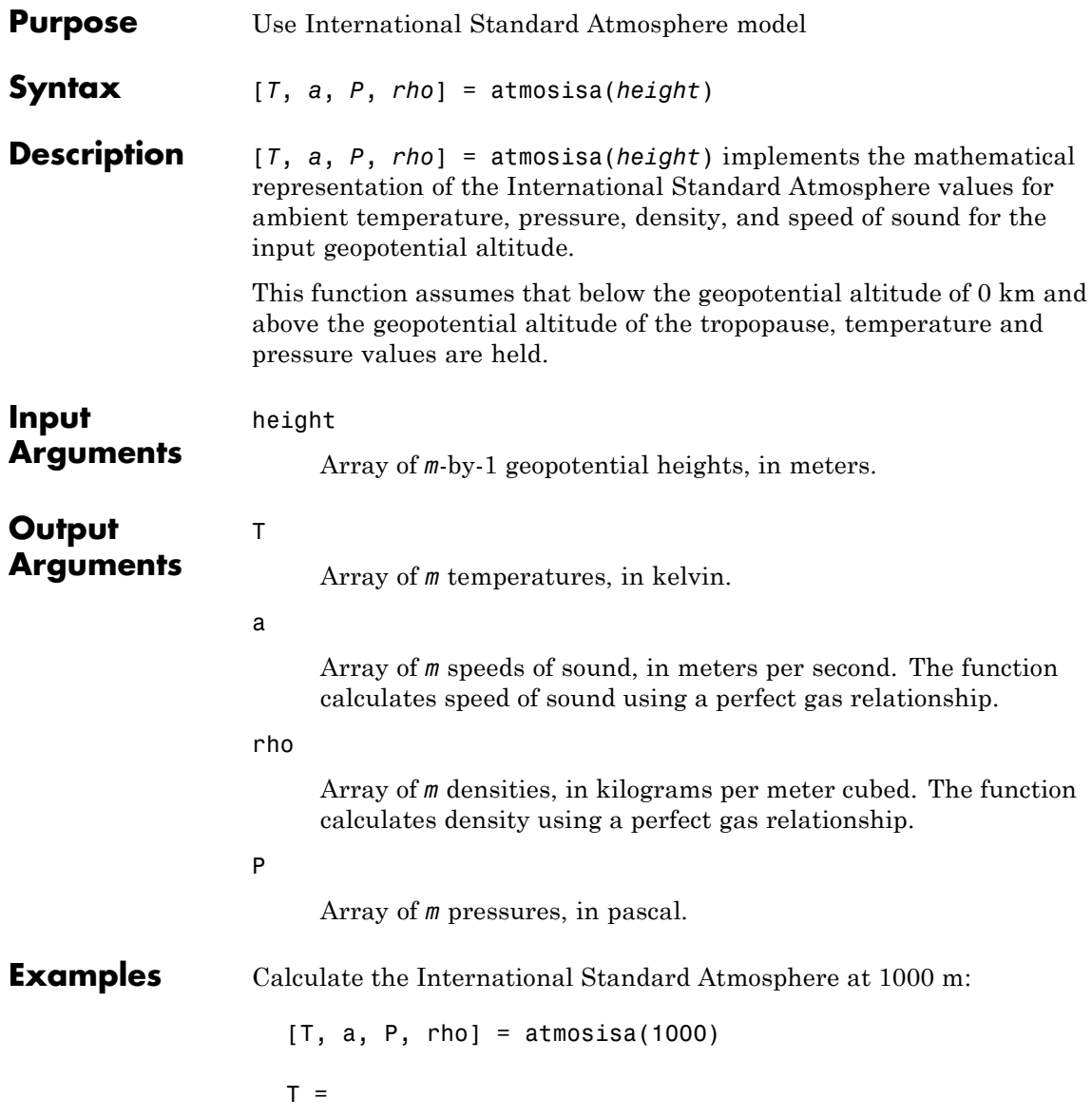

```
281.6500
a =336.4341
P =8.9875e+004
rho =
    1.1116
```
Calculate the International Standard Atmosphere at 1000, 11,000, and 20,000 m:

```
[T, a, P, rho] = atmosisa([1000 11000 20000])
T =281.6500 216.6500 216.6500
a =336.4341 295.0696 295.0696
P =1.0e+004 *
   8.9875 2.2632 0.5475
rho =1.1116 0.3639 0.0880
```
### **atmosisa**

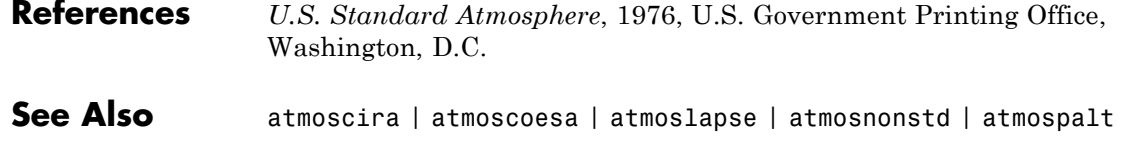

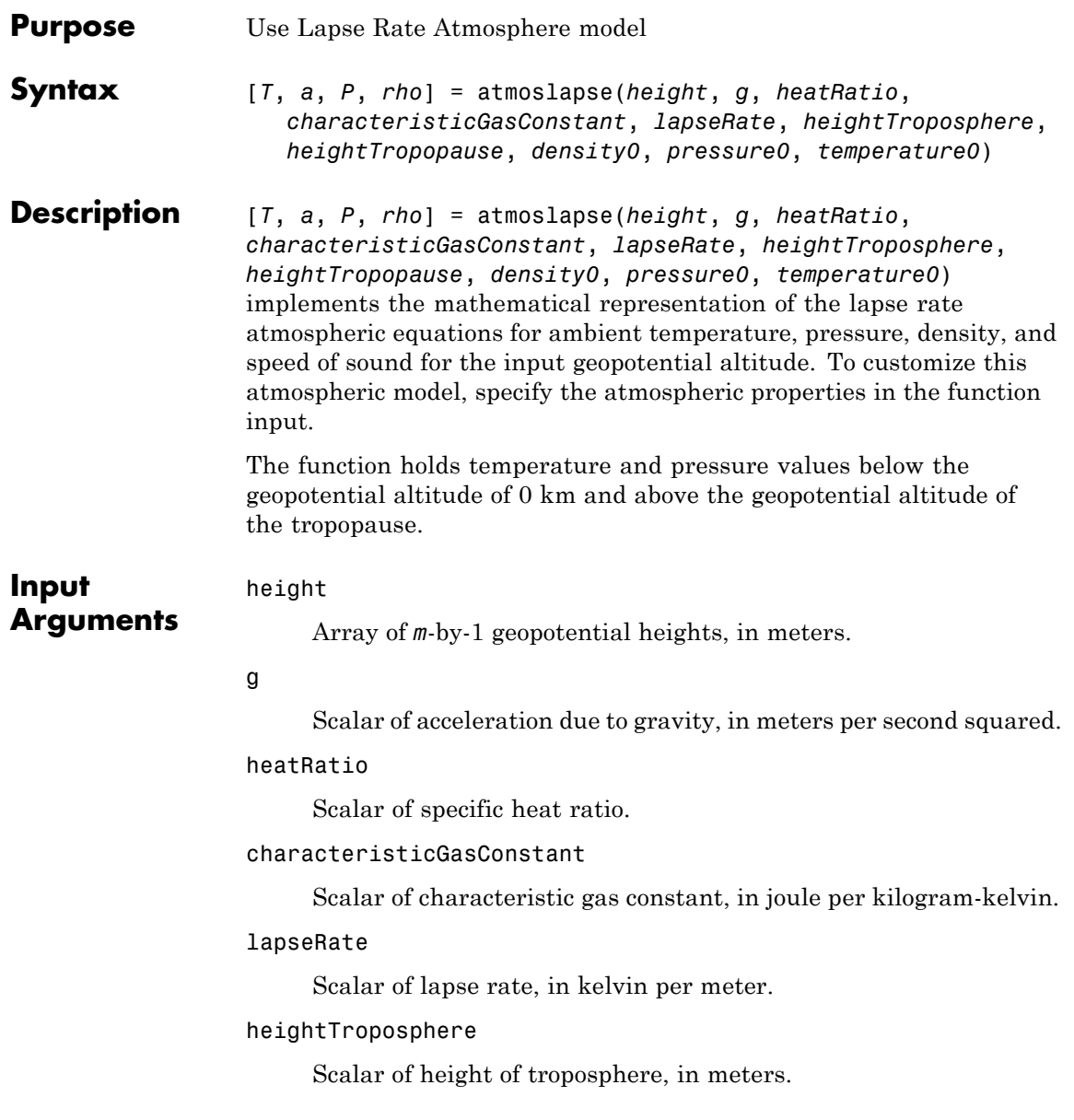

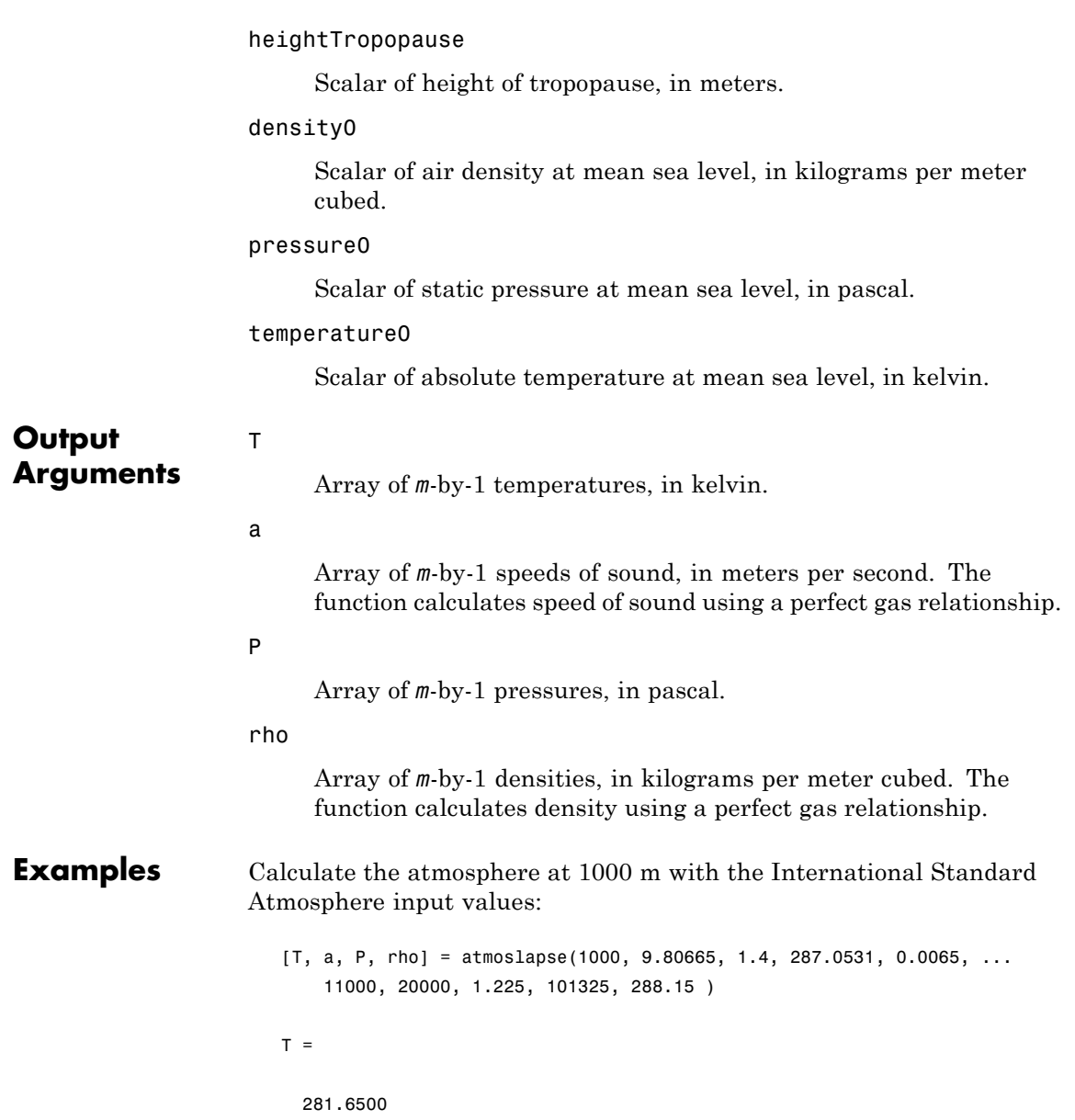

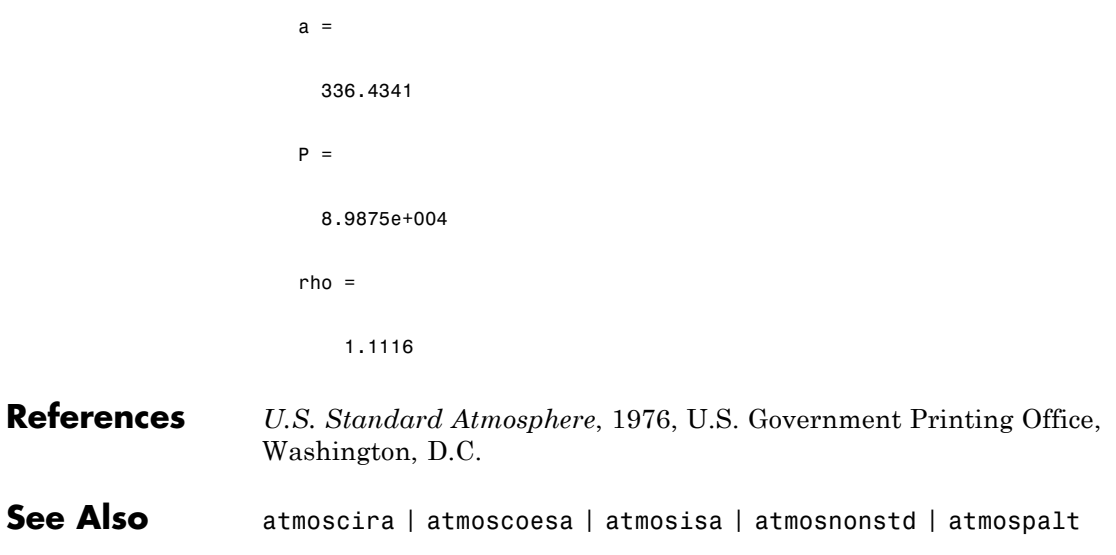

### **atmosnonstd**

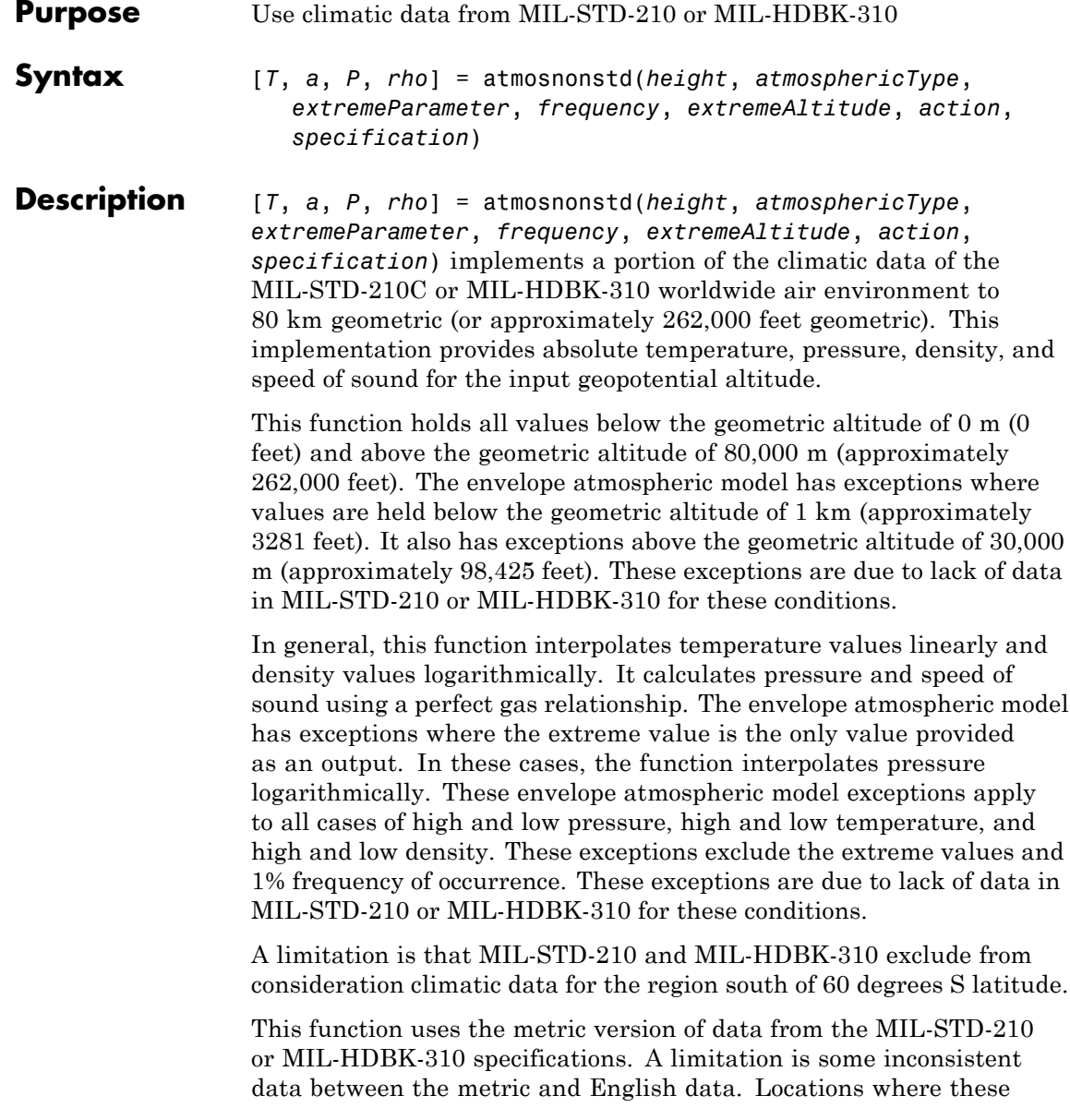

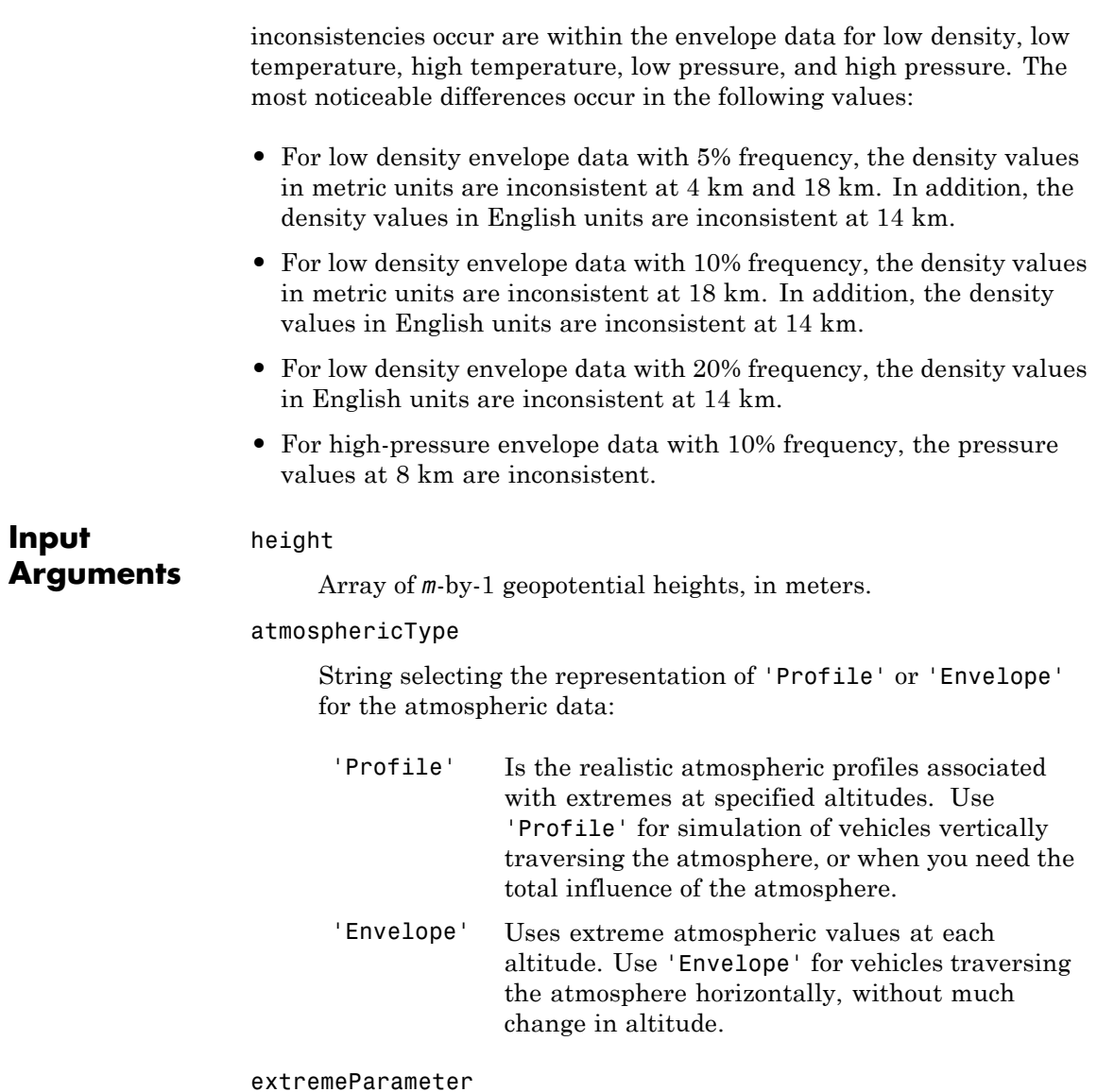

String selecting the atmospheric parameter that is the extreme value. Atmospheric parameters that you can specify are:

```
'High temperature'
'Low temperature'
'High density'
'Low density'
'High pressure', available only if atmosphericType is
'Envelope'
'Low pressure', available only if atmosphericType is
'Envelope'
```
#### frequency

String selecting percent of time that extreme values would occur. When using *atmosphericType* of 'Envelope' and *frequency* of '5%', '10%', and '20%', only the *extreme*\* parameter that you specify (temperature, density, or pressure) has a valid output. All other parameter outputs are zero.

```
'Extreme values', available only if atmosphericType is
'Envelope'
'1%'
'5%', available only if atmosphericType is 'Envelope'
'10%
'20%', available only if atmosphericType is 'Envelope'
```
#### extremeAltitude

Scalar value, in kilometers, selecting geometric altitude at which the extreme values occur. *extremeAltitude* applies only when *atmosphericType* is 'Profile'.

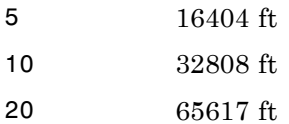
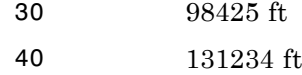

### action

String that defines action for out-of-range input:

```
'Error'
'Warning' (default)
'None'
```
### specification

String specifying the atmosphere model:

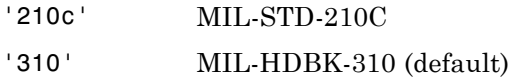

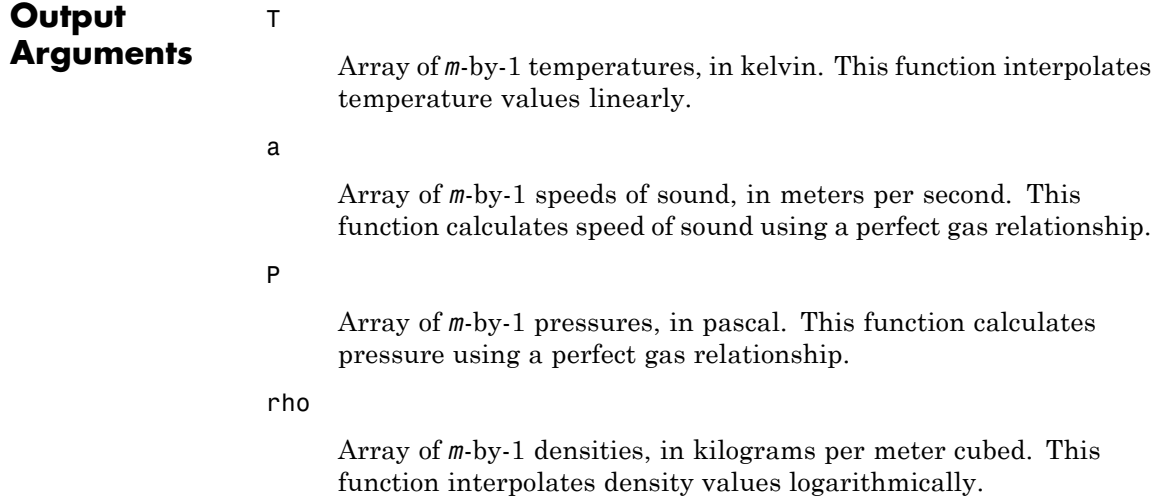

**Examples** Calculate the nonstandard atmosphere profile. Use high density occurring 1% of the time at 5 km from MIL-HDBK-310 at 1000 m with warnings for out-of-range inputs:

```
[T, a, P, rho] = atmosnonstd( 1000,'Profile','High density','1%',5 )
T =248.1455
a =315.7900
P =8.9893e+004
rho =
   1.2620
```
Calculate the nonstandard atmosphere envelope with high pressure. Assume that high pressure occurs 20% of the time from MIL-STD-210C at 1000, 11,000, and 20,000 m with errors for out-of-range inputs:

```
[T, a, P, rho] = atmosnonstd([1000 11000 20000], 'Envelope', ...'High pressure','20%','Error','210c' )
T =000
a =000
```

```
P =1.0e+004 *
                       9.1598 2.5309 0.6129
                    rho =
                       000
References Global Climatic Data for Developing Military Products (MIL-STD-210C),
                  9 January 1987, Department of Defense, Washington, D.C.
                  Global Climatic Data for Developing Military Products
                  (MIL-HDBK-310), 23 June 1997, Department of Defense, Washington,
                  D.C.
See Also atmoscira | atmoscoesa | atmosisa | atmoslapse | atmospalt
```
<span id="page-147-0"></span>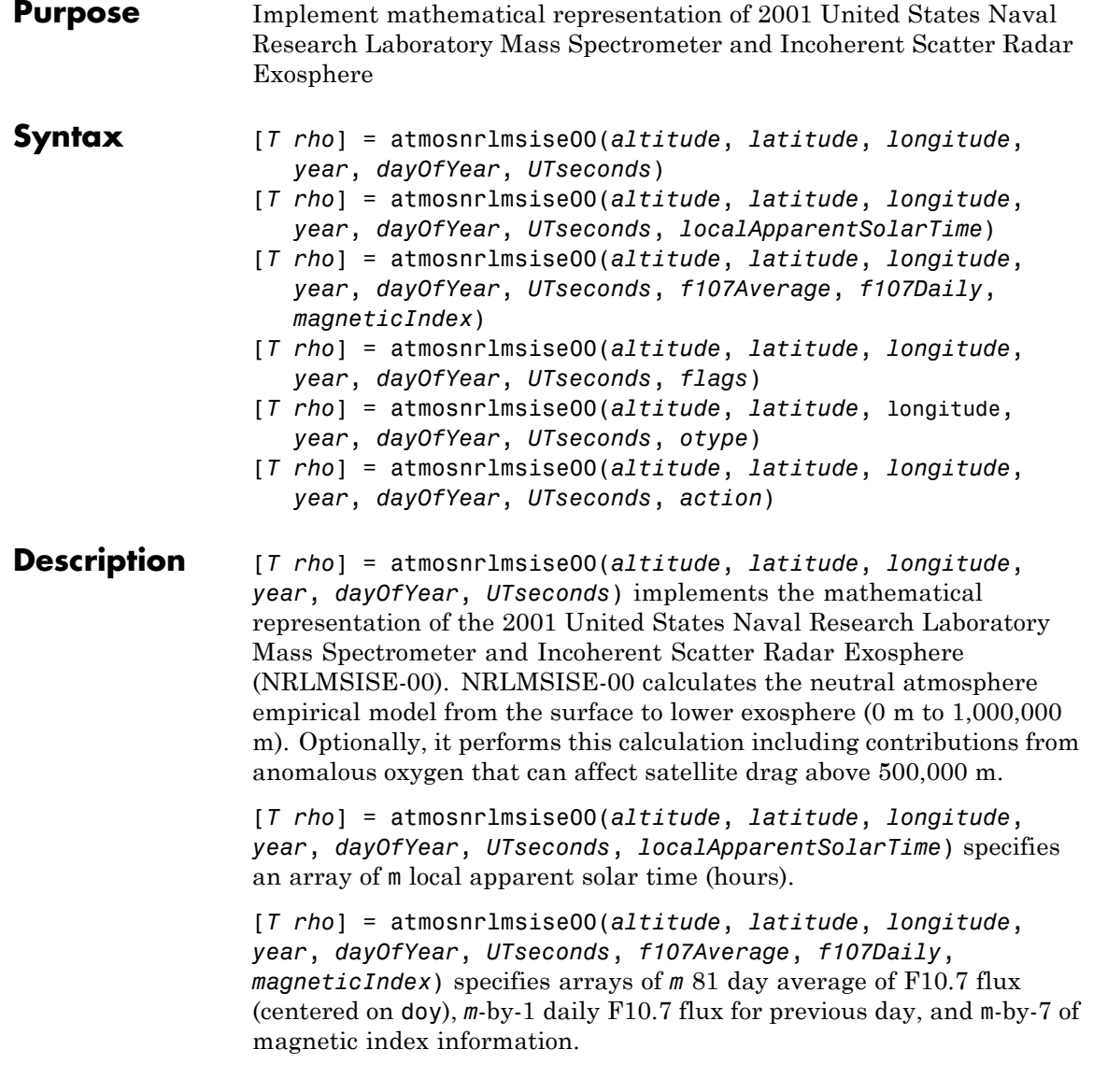

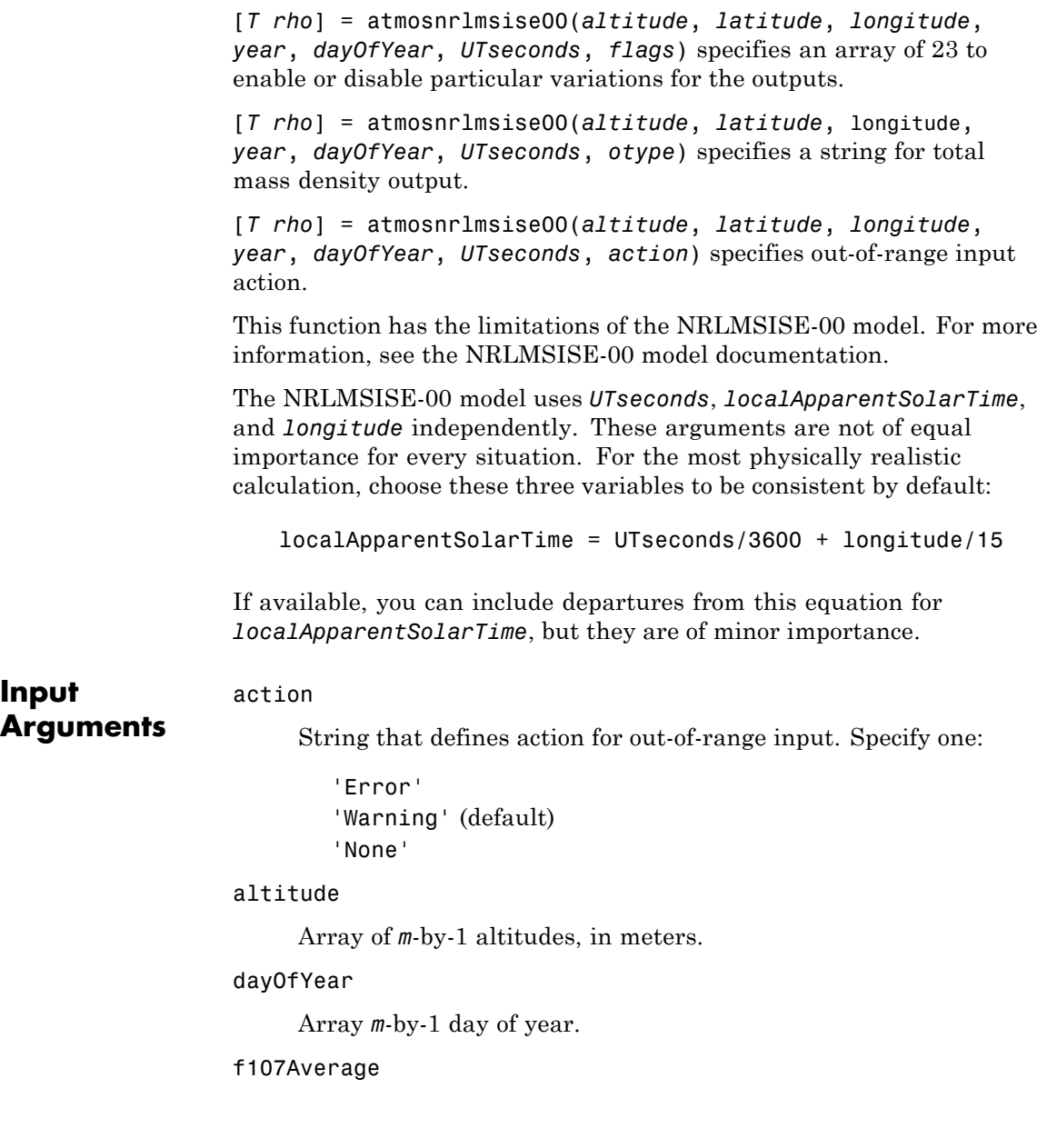

Array of *m*-by-1 81 day average of F10.7 flux (centered on day of year (*dayOfYear*)). If you specify*f107Average*, you must also specify *f107Daily* and *magneticIndex*. The effects of *f107Average* are not large or established below 80,000 m; therefore, the default value is 150.

These *f107Average* values correspond to the 10.7 cm radio flux at the actual distance of the Earth from the Sun. The *f107Average* values do not correspond to the radio flux at 1 AU. The following site provides both classes of values: [ftp://ftp.ngdc.noaa.gov/STP/SOLAR\\_DATA/SOLAR\\_RADIO/FLUX/](ftp://ftp.ngdc.noaa.gov/STP/SOLAR_DATA/SOLAR_RADIO/FLUX/)

See the limitations in ["Description" on page 4-60](#page-147-0) for more information.

### f107Daily

Array of *m*-by-1 daily F10.7 flux for previous day. If you specify *f107Daily*, you must also specify *f107Average* and *magneticIndex*. The effects of *f107Daily* are not large or established below 80,000 m; therefore, the default value is 150.

These *f107Daily* values correspond to the 10.7 cm radio flux at the actual distance of the Earth from the Sun. The *f107Daily* values do not correspond to the radio flux at 1 AU. The following site provides both classes of values: [ftp://ftp.ngdc.noaa.gov/STP/SOLAR\\_DATA/SOLAR\\_RADIO/FLUX/](ftp://ftp.ngdc.noaa.gov/STP/SOLAR_DATA/SOLAR_RADIO/FLUX/)

See the limitations in ["Description" on page 4-60](#page-147-0) for more information.

### flags

Array of 23 to enable or disable particular variations for the outputs. If *flags* array length, *m*, is 23 and you have not specified all available inputs, this function assumes that *flags* is set.

The flags, associated with the *flags* input, enable or disable particular variations for the outputs:

### **Field Description**

- Flags(1) F10.7 effect on mean
- Flags(2) Independent of time
- Flags(3) Symmetrical annual
- Flags(4) Symmetrical semiannual
- Flags(5) Asymmetrical annual
- Flags(6) Asymmetrical semiannual
- Flags(7) Diurnal
- Flags(8) Semidiurnal
- Flags(9) Daily AP. If you set this field to -1, the block uses the entire matrix of magnetic index information  $(APH)$  instead of  $APH$  $($ :,1).
- Flags(10) All UT, longitudinal effects
- Flags(11) Longitudinal
- Flags(12) UT and mixed UT, longitudinal
- Flags(13) Mixed AP, UT, longitudinal
- Flags(14) Terdiurnal
- Flags(15) Departures from diffusive equilibrium
- Flags(16) All exospheric temperature variations
- Flags(17) All variations from 120,000 meter temperature (TLB)
- Flags(18) All lower thermosphere (TN1) temperature variations
- Flags(19) All 120,000 meter gradient (S) variations
- Flags(20) All upper stratosphere (TN2) temperature variations
- Flags(21) All variations from 120,000 meter values (ZLB)

### **Field Description**

Flags(22) All lower mesosphere temperature (TN3) variations

Flags(23) Turbopause scale height variations

#### latitude

Array of *m*-by-1 geodetic latitudes, in meters.

#### longitude

Array of *m*-by-1 longitudes, in degrees.

### localApparentSolarTime

Array of *m*-by-1 local apparent solar time (hours). To obtain a physically realistic value, the function sets *localApparentSolarTime* to (sec/3600 + lon/15) by default. See ["Description" on page 4-60](#page-147-0) for more information.

### magneticIndex

An array of *m*-by-7 of magnetic index information. If you specify *magneticIndex*, you must also specify *f107Average* and *f107Daily*. This information consists of:

Daily magnetic index (AP) 3 hour AP for current time 3 hour AP for 3 hours before current time 3 hour AP for 6 hours before current time 3 hour AP for 9 hours before current time Average of eight 3 hour AP indices from 12 to 33 hours before current time Average of eight 3 hour AP indices from 36 to 57 hours before current time

The effects of daily magnetic index are not large or established below 80,000 m. As a result, the function sets the default value to 4. See the limitations in ["Description" on page 4-60](#page-147-0) for more information.

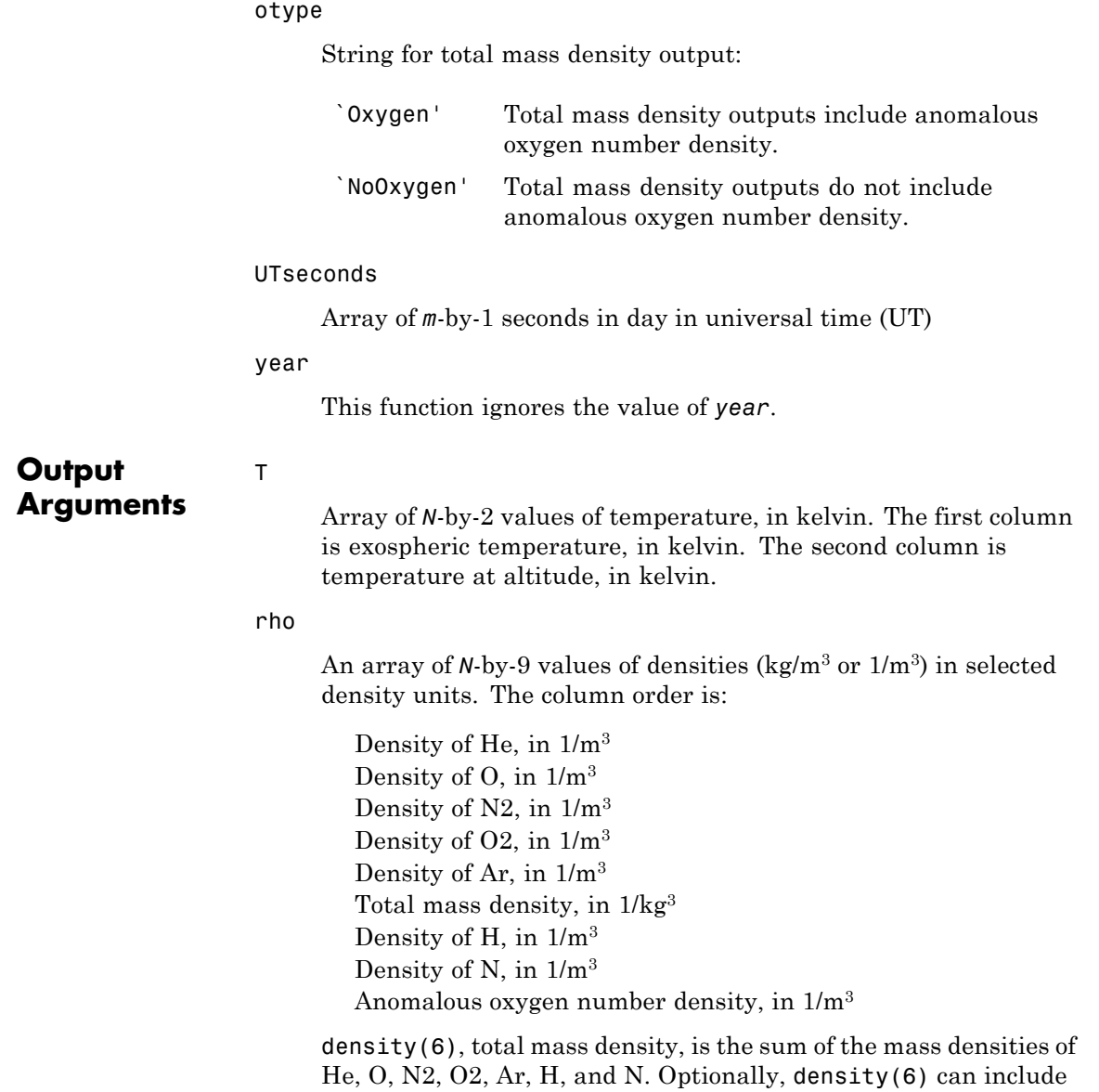

the mass density of anomalous oxygen making density(6), the effective total mass density for drag.

**Examples** Calculate the temperatures, densities not including anomalous oxygen using the NRLMSISE-00 model at 10,000 m, 45 degrees latitude, -50 degrees longitude. This calculation uses the date January 4, 2007 at 0 UT. It uses default values for flux, magnetic index data, and local solar time with out-of-range actions generating warnings:

```
[T rho] = atmosnrlmsise00( 10000, 45, -50, 2007, 4, 0)
T =281.6500 216.6500 216.6500
a =
 336.4341 295.0696 295.0696
P =1.0e+004 *
   8.9875 2.2632 0.5475
rho =
   1.1116 0.3639 0.0880
>> [T rho] = atmosnrlmsise00( 10000, 45, -50, 2007, 4, 0)
T =1.0e+003 *
   1.0273 0.2212
```
rho = 1.0e+024 \* 0.0000 0 6.6824 1.7927 0.0799 0.0000 0 0 0

Calculate the temperatures, densities not including anomalous oxygen using the NRLMSISE-00 model. Use the model at 10,000 m, 45 degrees latitude, –50 degrees longitude and 25,000 m, 47 degrees latitude, –55 degrees longitude.

This calculation uses the date January 4, 2007 at 0 UT. It uses default values for flux, magnetic index data, and local solar time with out-of-range actions generating warnings:

```
[T \text{rho}] = \text{atmosnr1msise00} (10000; 25000], [45; 47], ...[-50; -55], [2007; 2007], [4; 4], [0; 0])
[-50; -55], [2007; 2007], [4; 4], [0; 0])
T =1.0e+003 *
   1.0273 0.2212
   1.0273 0.2116
rho =
 1.0e+024 *
   0.0000 0 6.6824 1.7927 0.0799 0.0000 0 0 0
   0.0000 0 0.6347 0.1703 0.0076 0.0000 0 0 0
```
Calculate the temperatures, densities including anomalous oxygen using the NRLMSISE-00 model at 10,000 m, 45 degrees latitude, –50 degrees longitude. This calculation uses the date January 4, 2007 at 0 UT. It uses default values for flux, magnetic index data, and local solar time with out-of-range actions generating errors:

```
[T \text{rho}] = \text{atmosnrlmsise00} (10000, 45, -50, 2007, ...
4, 0, 'Oxygen', 'Error')
T =1.0e+003 *
   1.0273 0.2212
rho =
 1.0e+024 *
    0.0000 0 6.6824 1.7927 0.0799 0.0000 0 0 0
```
Calculate the temperatures, densities including anomalous oxygen using the NRLMSISE-00 model at 100,000 m, 45 degrees latitude, –50 degrees longitude. This calculation uses the date January 4, 2007 at 0 UT. It uses defined values for flux, and magnetic index data, and default local solar time. It specifies that the out-of-range action is to generate no message:

```
aph = [17.375 15 20 15 27 (32+22+15+22+9+18+12+15)/8 (39+27+9+32+39+9+7+12)/8]
f107 = 87.7nov 6days = [ 78.6 78.2 82.4 85.5 85.0 84.1]
dec 31daymean = 84.5
jan 31daymean = 83.5
feb_13days = [ 89.9 90.3 87.3 83.7 83.0 81.9 82.0 78.4 76.7 75.9 74.7 73.6 72.7]
f107a = (sum(nov_6days) + sum(feb_13days) + (dec_31daymean + jan_31daymean)*31)/81
```

```
flags = ones(1,23)flags(9) = -1
[T rho] = atmosnrlmsise00( 100000, 45, -50, 2007, 4, 0, f107a, f107, ...
aph, flags, 'Oxygen', 'None')
aph =
  17.3750 15.0000 20.0000 15.0000 27.0000 18.1250 21.7500
f107 =87.7000
nov_6days =
  78.6000 78.2000 82.4000 85.5000 85.0000 84.1000
dec_31daymean =
  84.5000
jan_31daymean =
  83.5000
feb_13days =
  Columns 1 through 10
  89.9000 90.3000 87.3000 83.7000 83.0000 81.9000 82.0000 78.4000 76.7000 75.9000
  Columns 11 through 13
```

```
74.7000 73.6000 72.7000
f107a =
  83.3568
flags =
 Columns 1 through 17
   11111111111111111
 Columns 18 through 23
   111111
flags =
 Columns 1 through 17
   1 1 1 1 1 1 1 1 -1 1 1 1 1 1 1 1 1
 Columns 18 through 23
   111111
T =1.0e+003 *
  1.0273 0.1917
```

```
rho =
                     1.0e+018 *
                       0.0001 0.4241 7.8432 1.9721 0.0808 0.0000 0.0000 0.0000 0.0000
References http://ccmc.gsfc.nasa.gov/modelweb/atmos/nrlmsise00.html
See Also atmoscira
```
## **atmospalt**

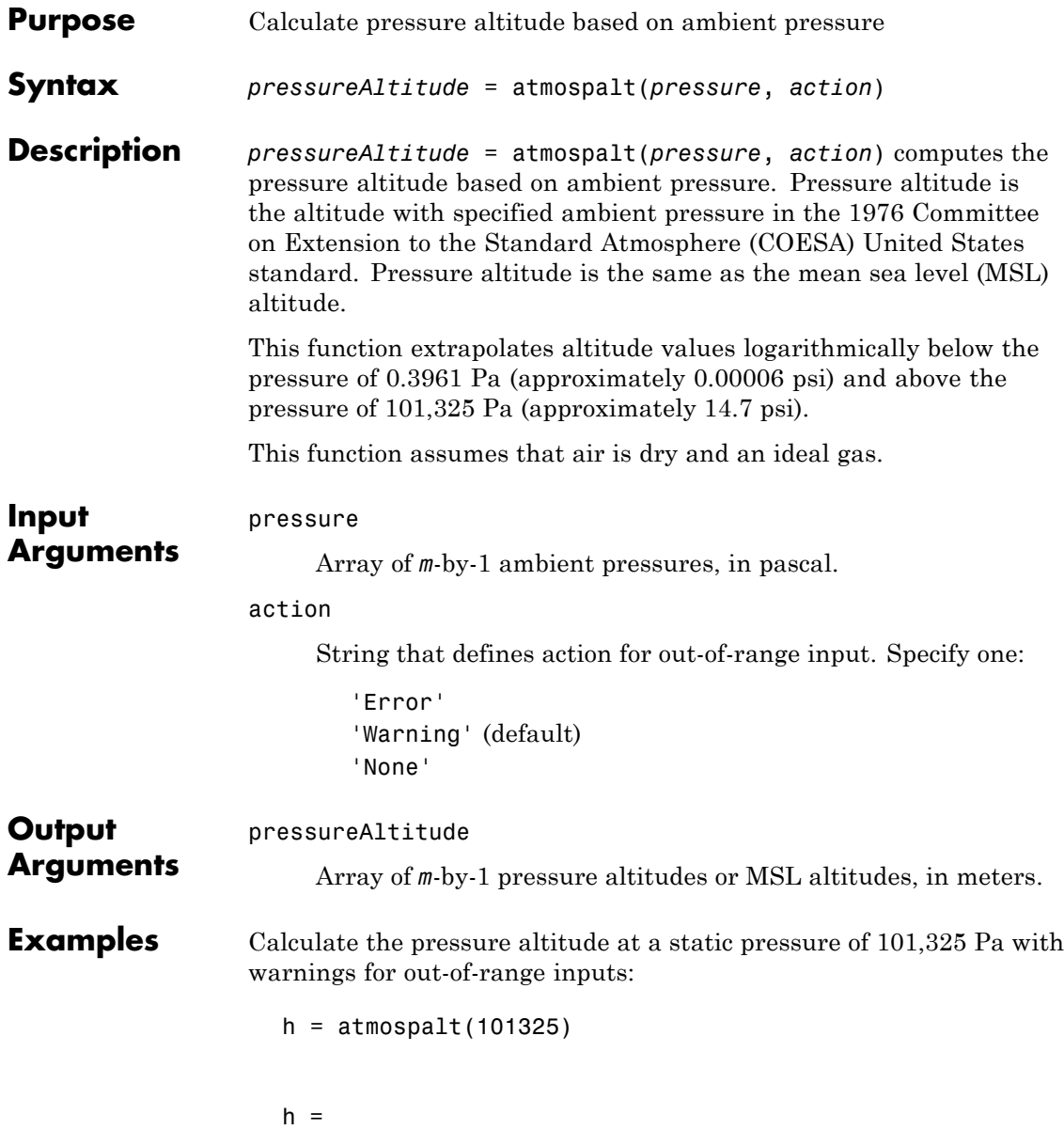

0

Calculate the pressure altitude at static pressures of 101,325 Pa and 26,436 Pa with errors for out-of-range inputs:

```
h = atmospalt([101325 26436], 'Error' )
h =1.0e+004 *
        0 1.0000
```
- **References** *U.S. Standard Atmosphere*, 1976, U.S. Government Printing Office, Washington, D.C.
- **See Also** atmoscira | atmoscoesa | atmosisa | atmoslapse | atmosnonstd

# **Body (Aero.Body)**

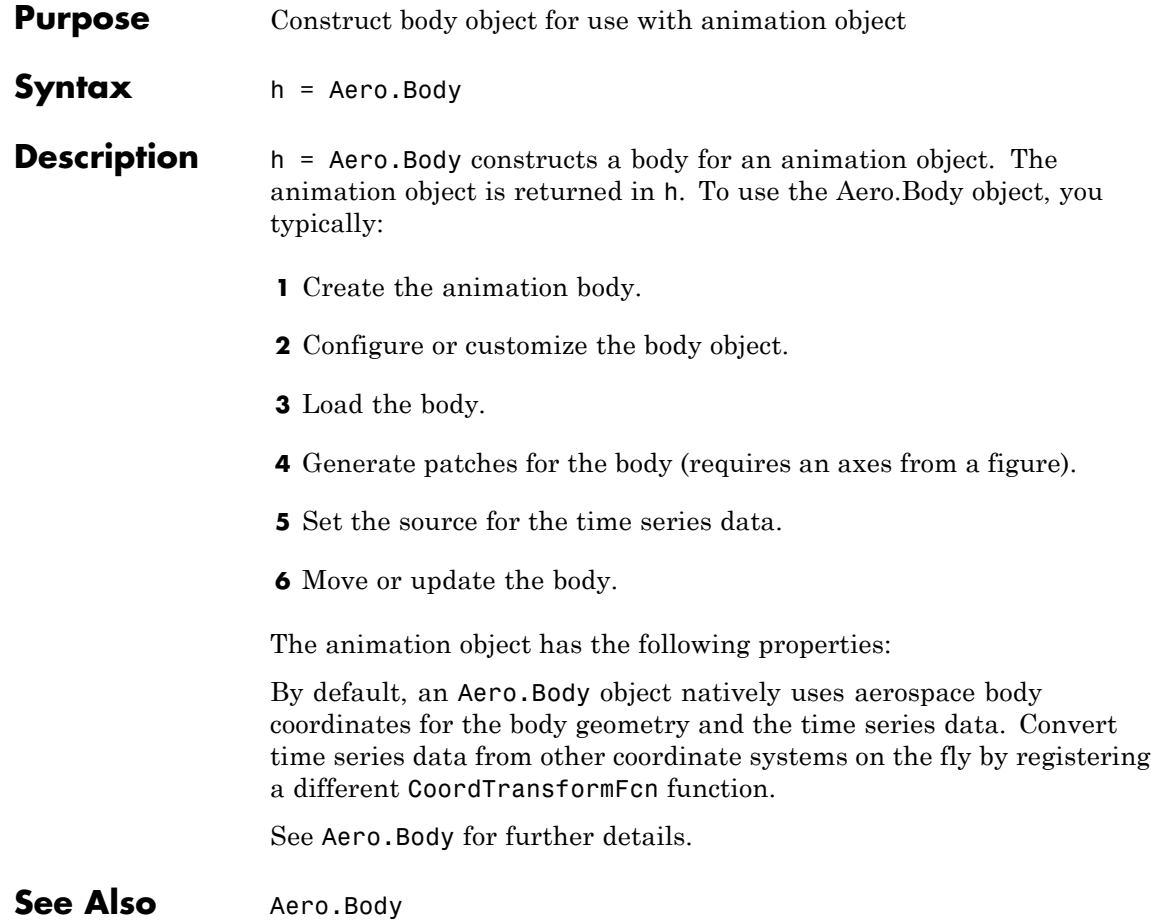

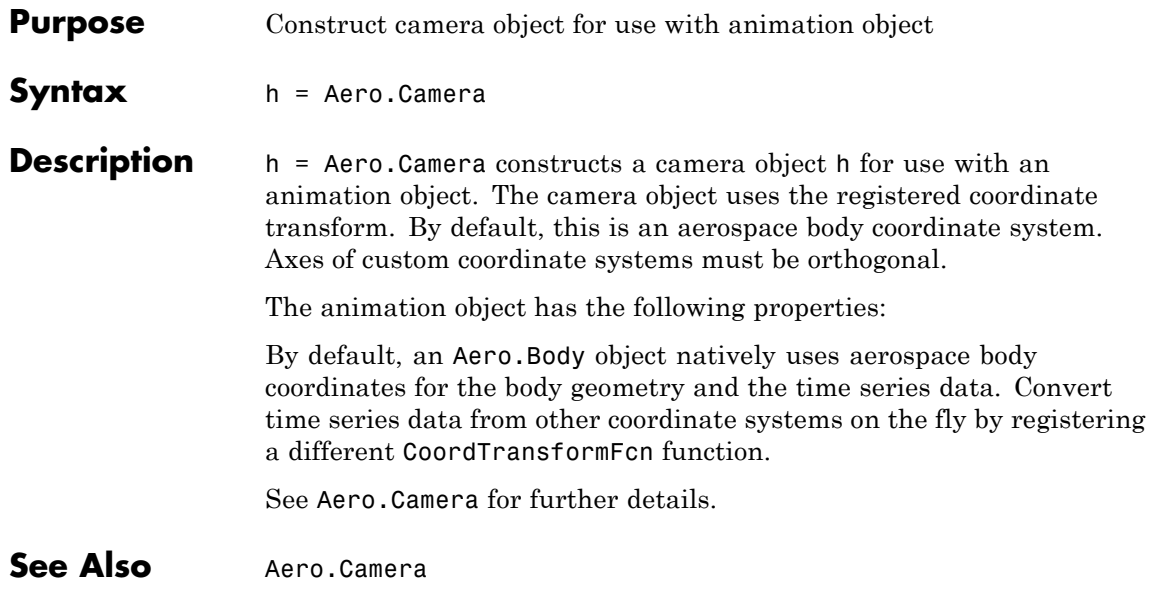

# **ClearTimer (Aero.FlightGearAnimation)**

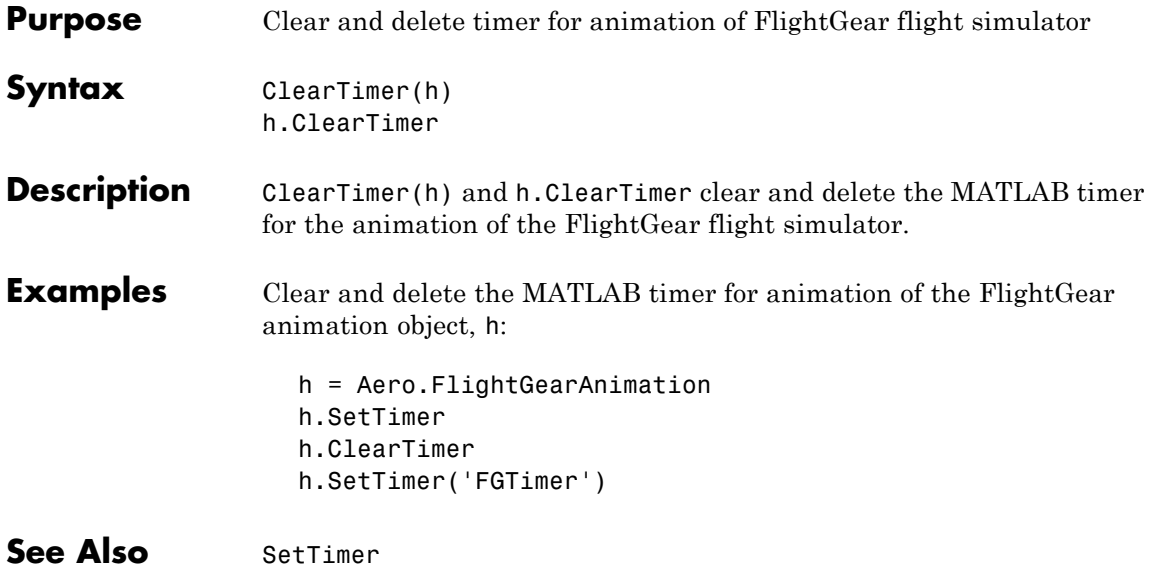

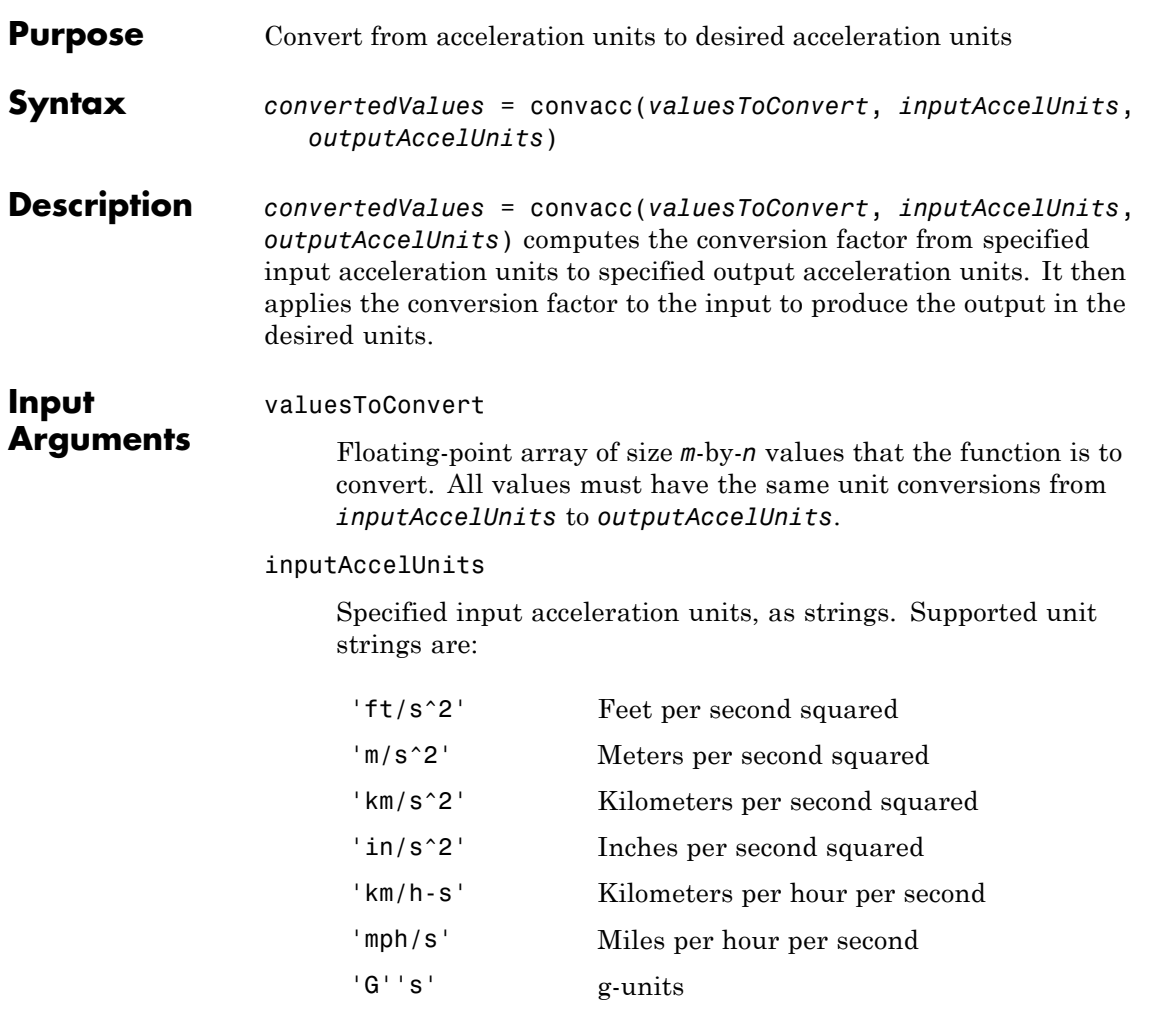

### outputAccelUnits

Specified output acceleration units, as strings. Supported unit strings are:

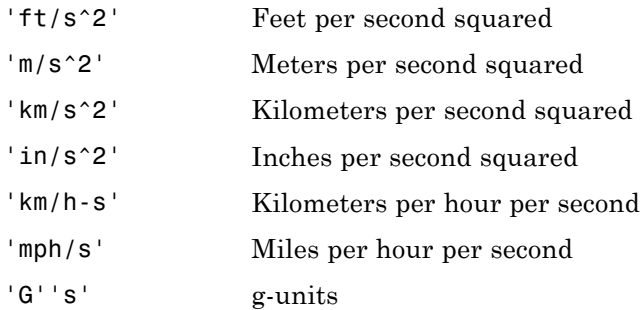

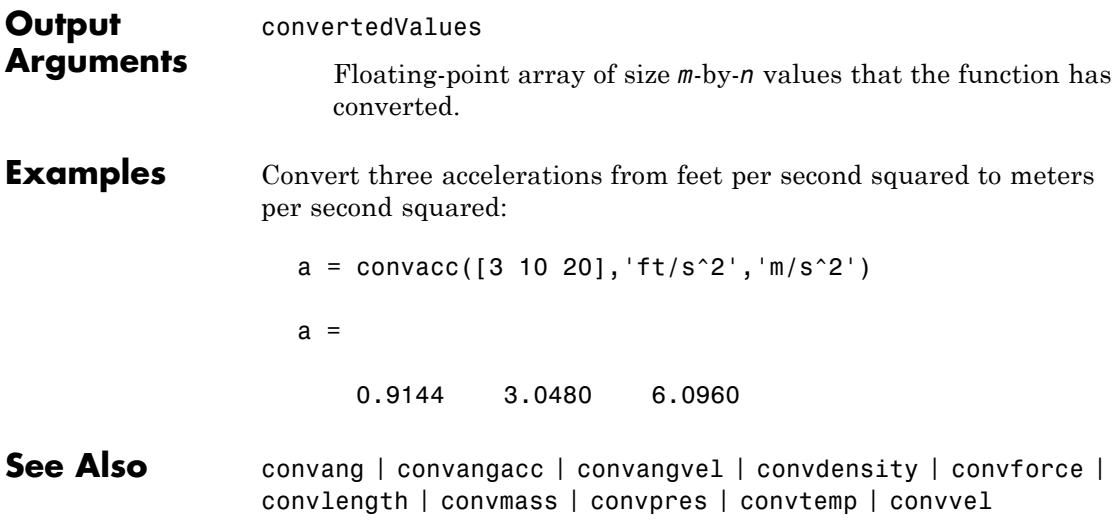

## **convang**

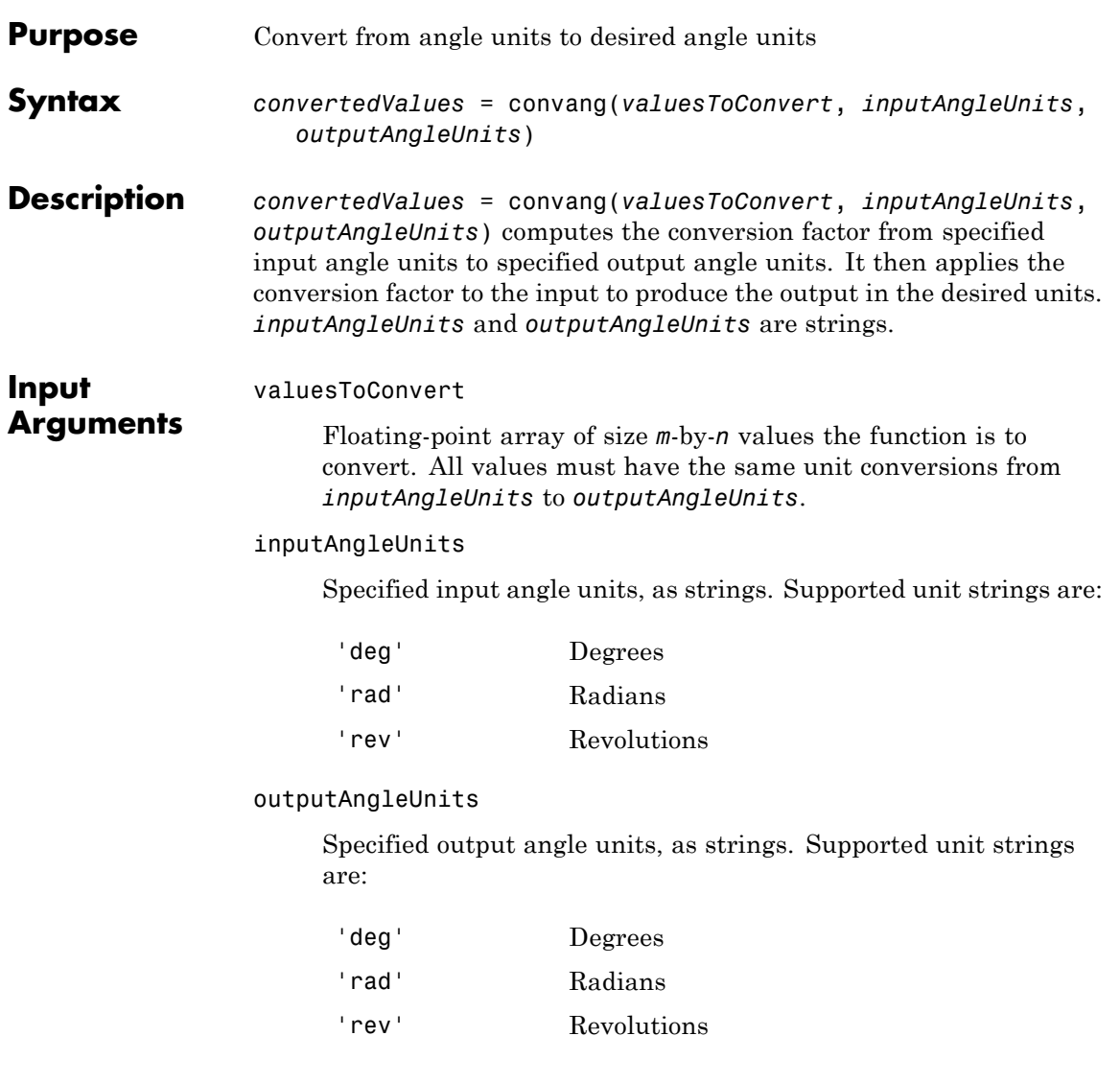

### **convang**

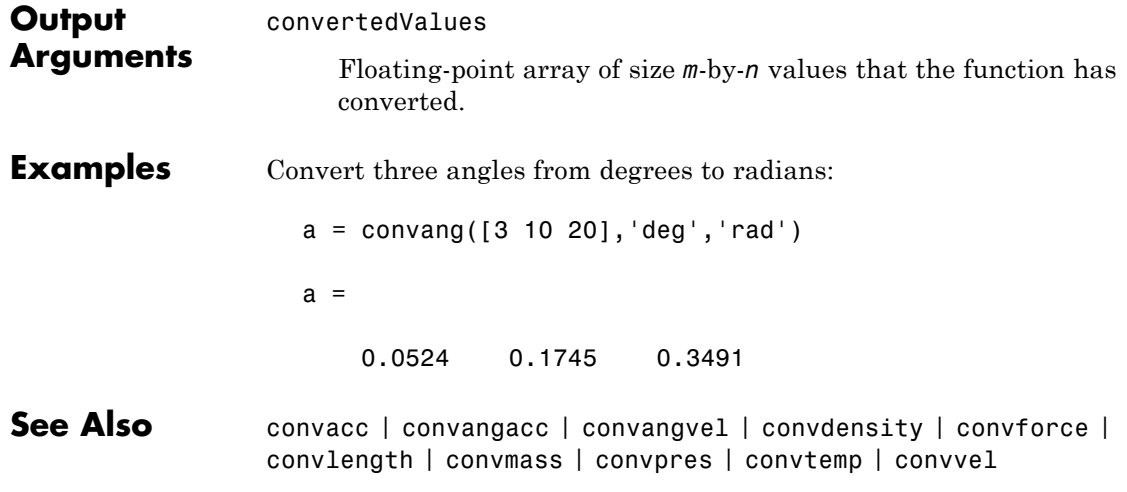

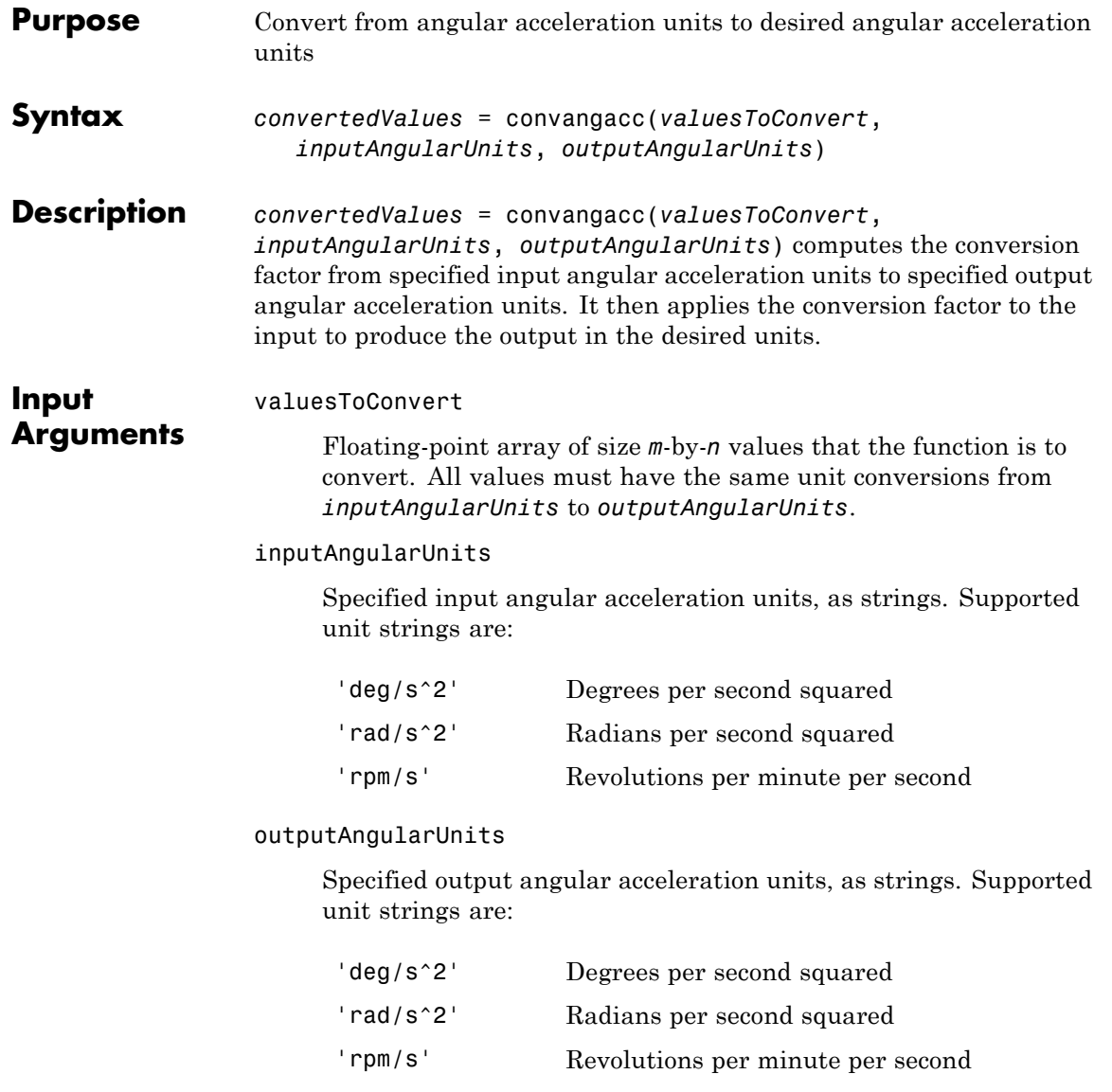

## **convangacc**

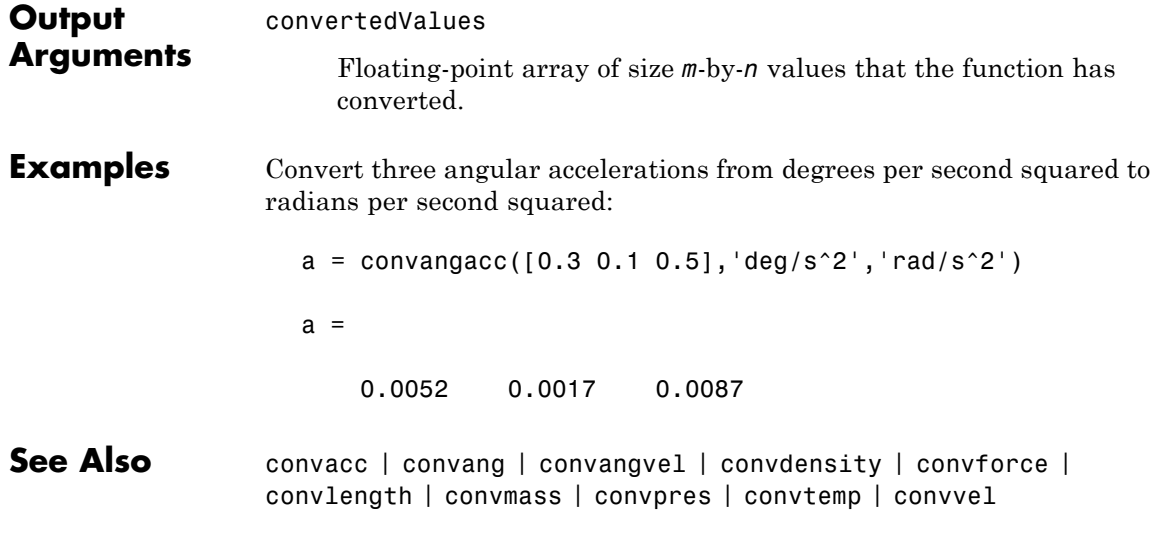

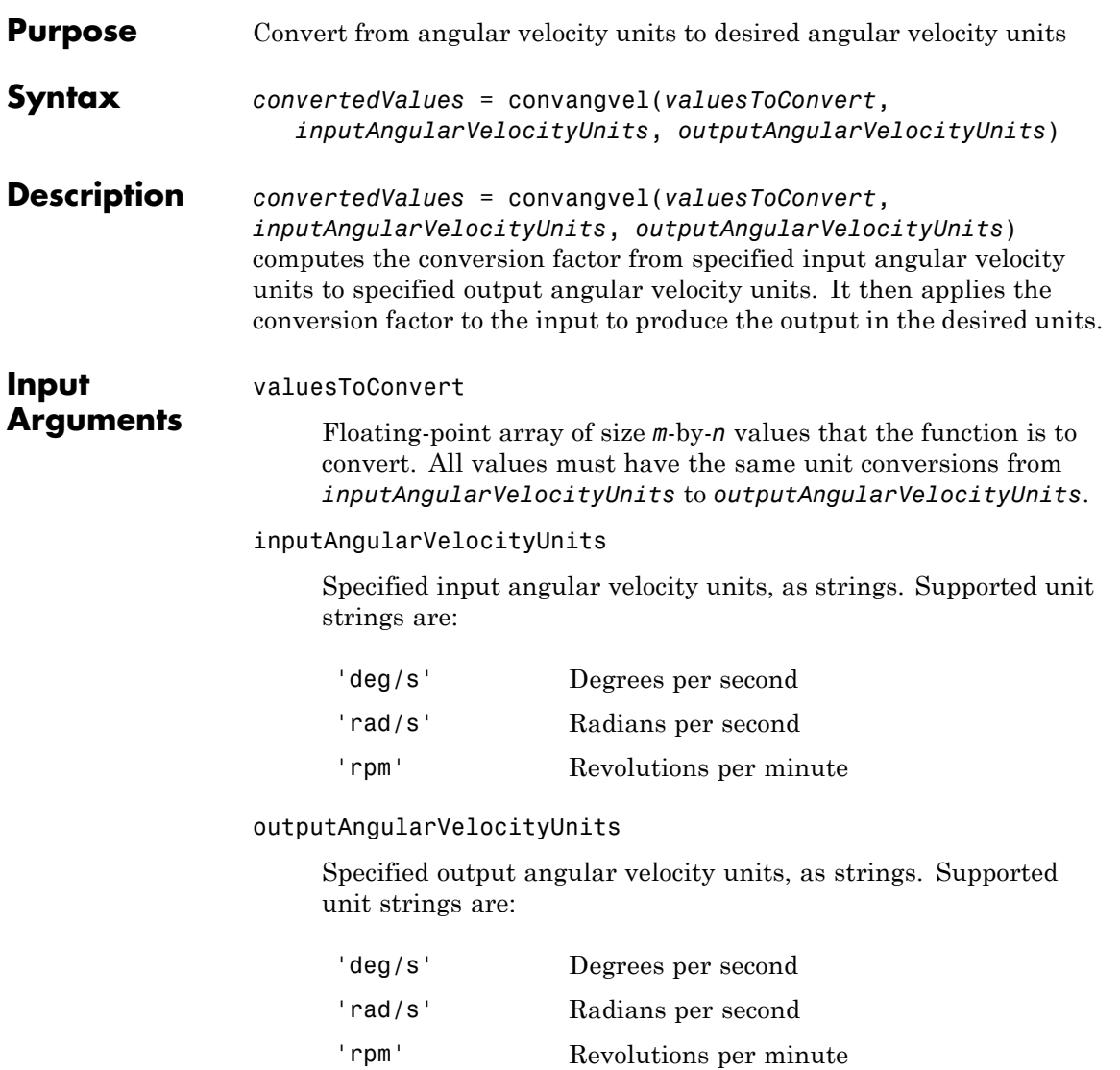

# **convangvel**

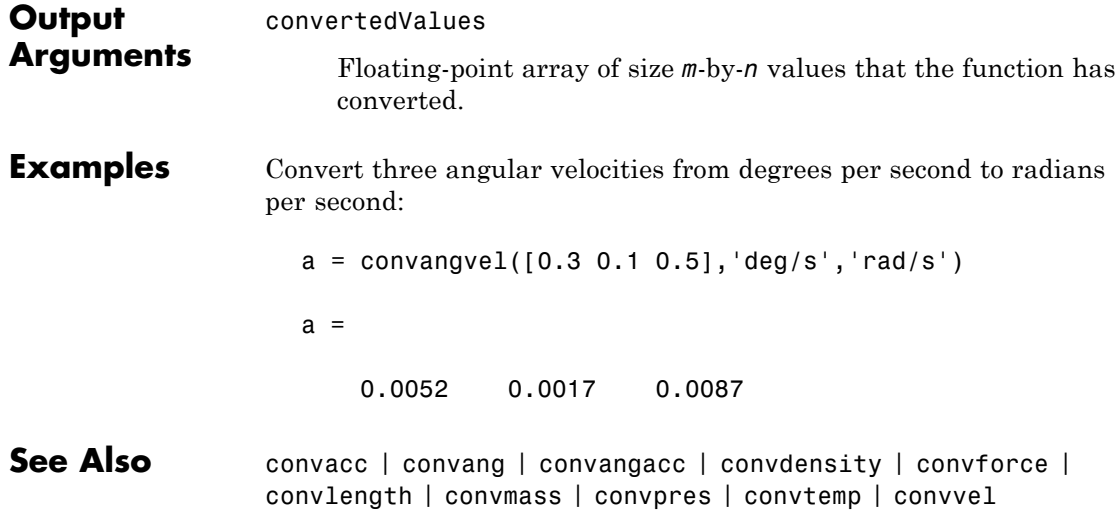

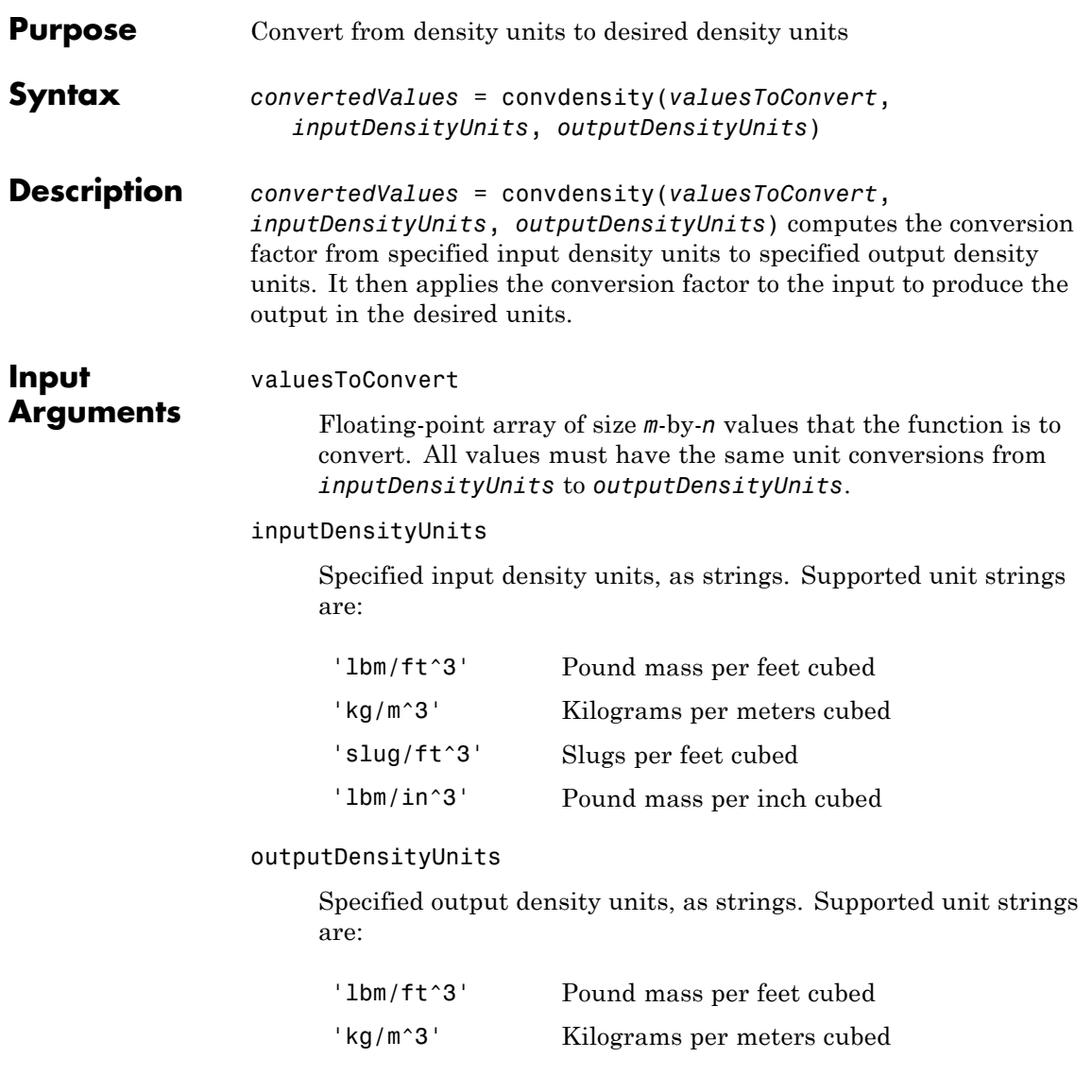

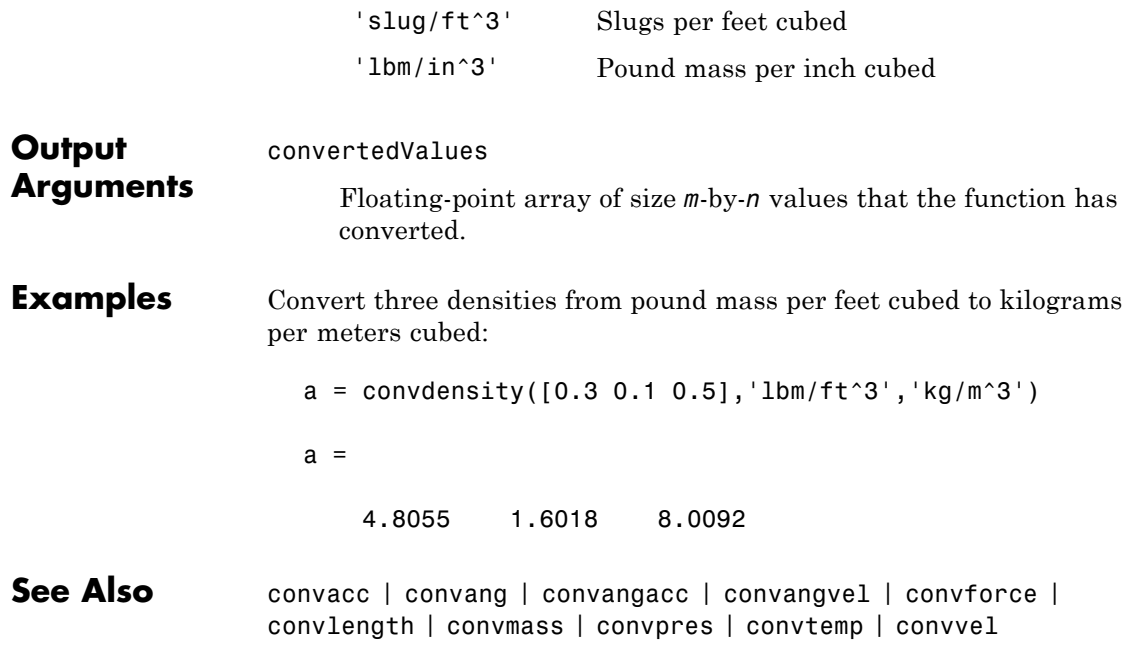

## **convforce**

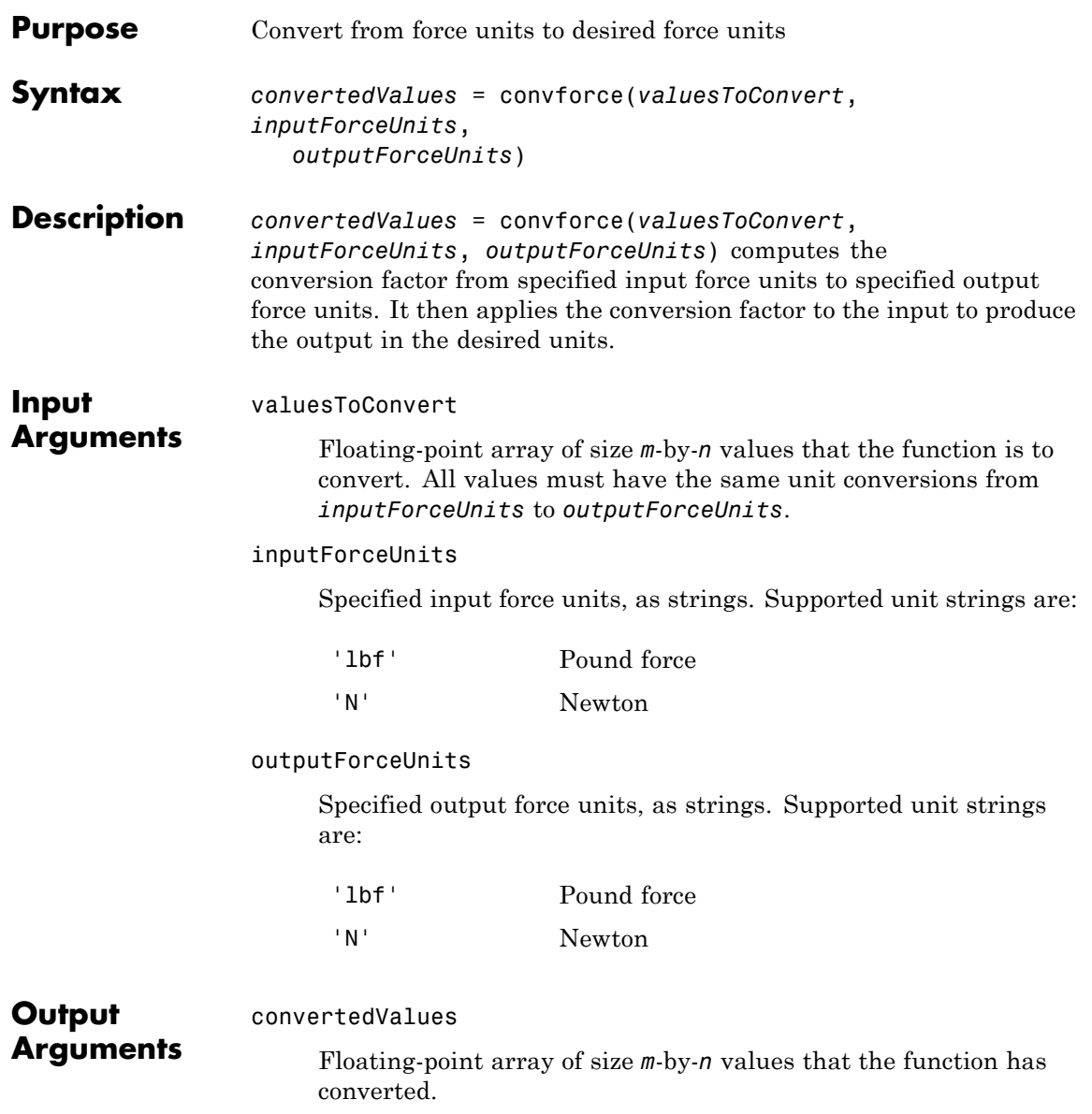

## **convforce**

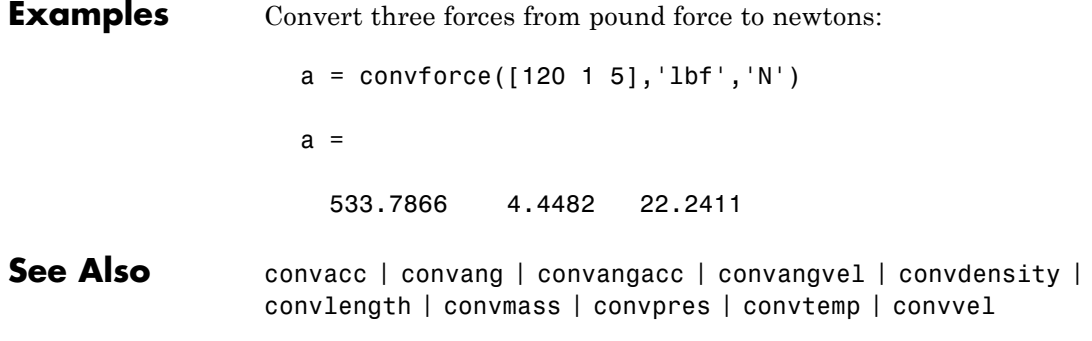

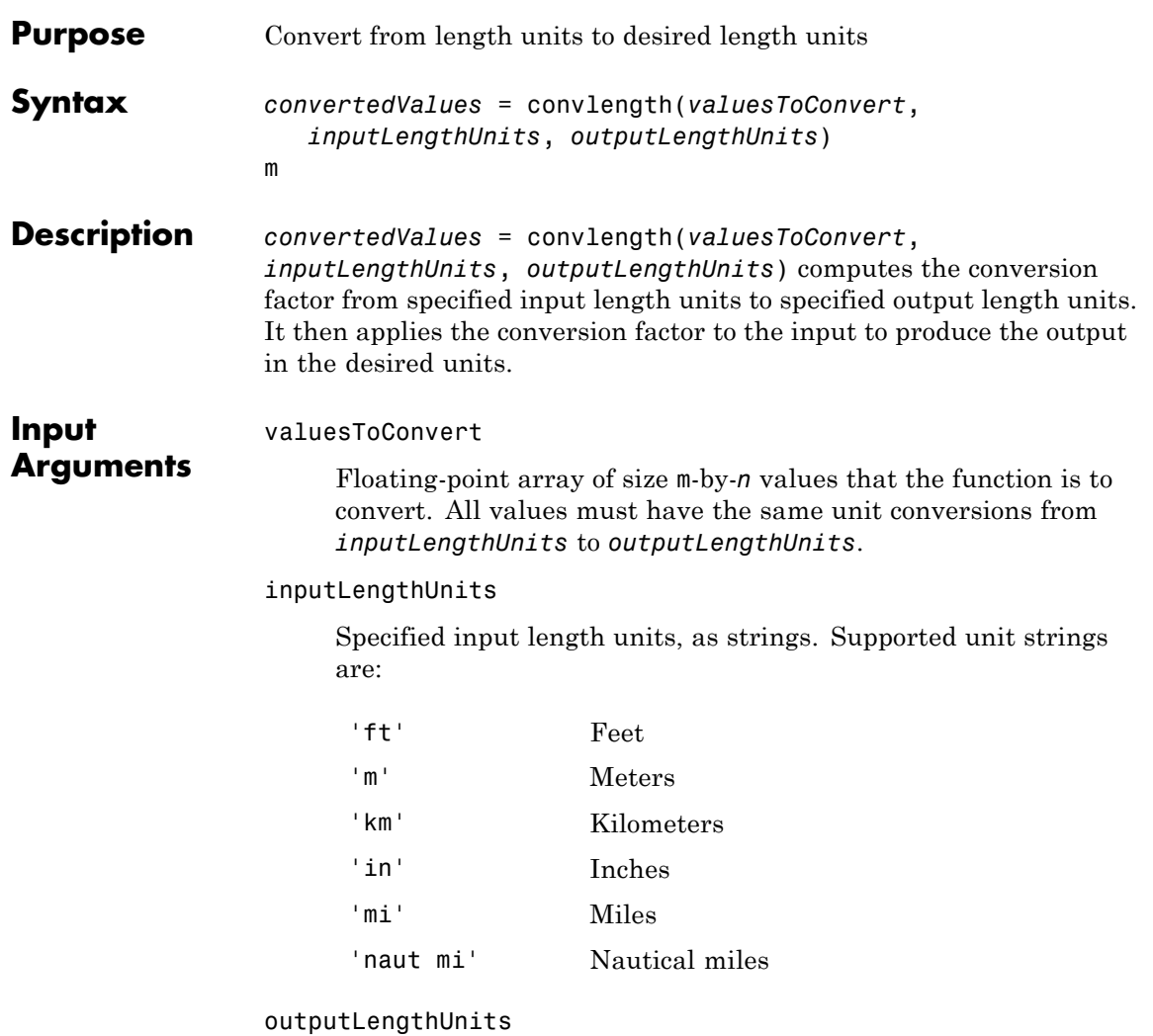

Specified output length units, as strings. Supported unit strings are:

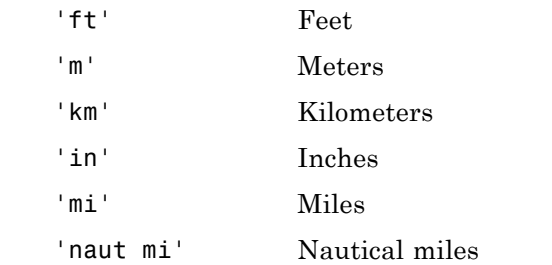

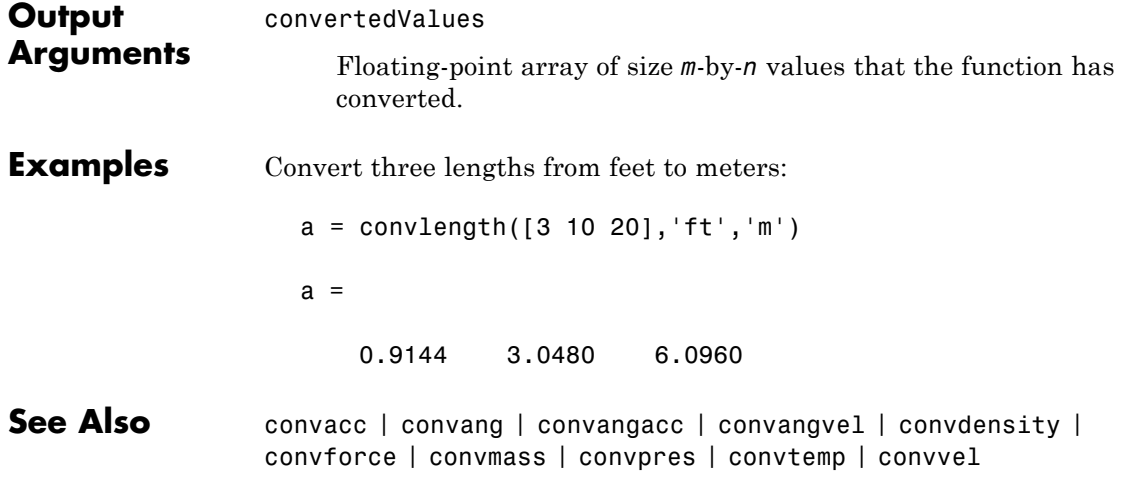

### **convmass**

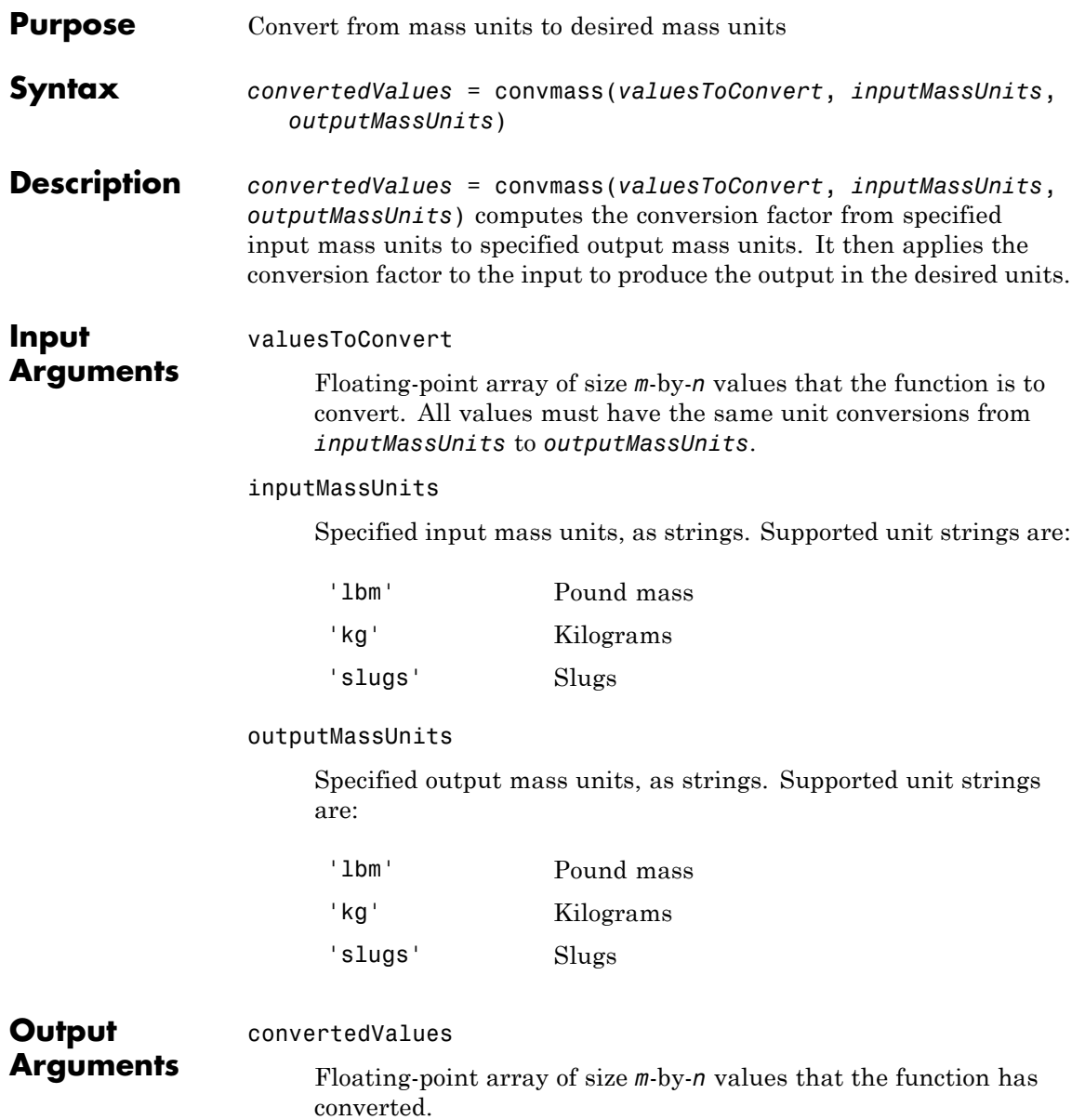

### **convmass**

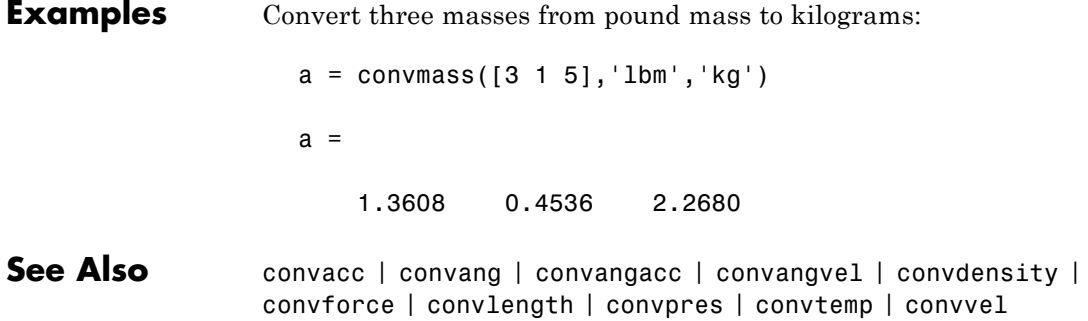
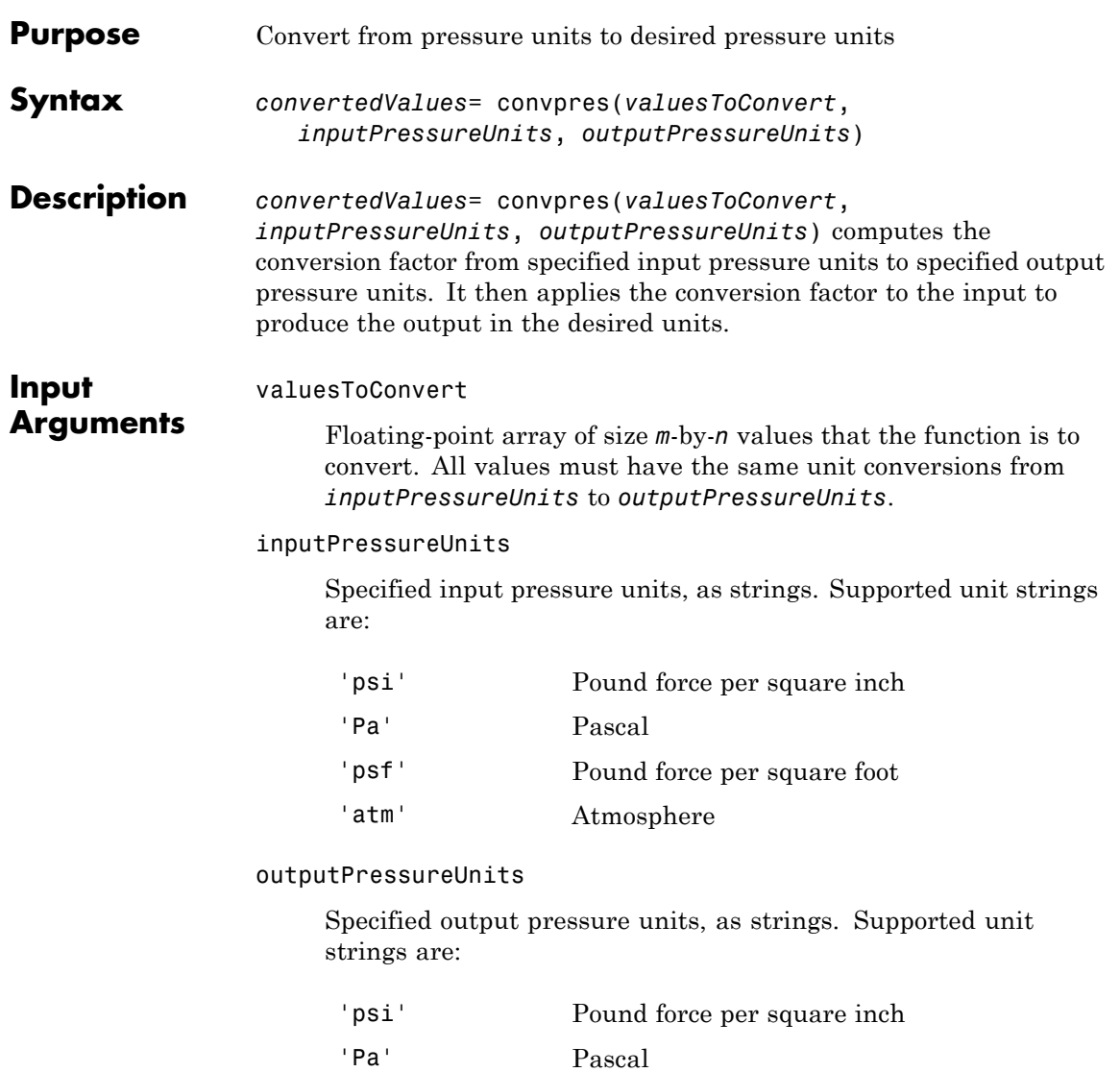

## **convpres**

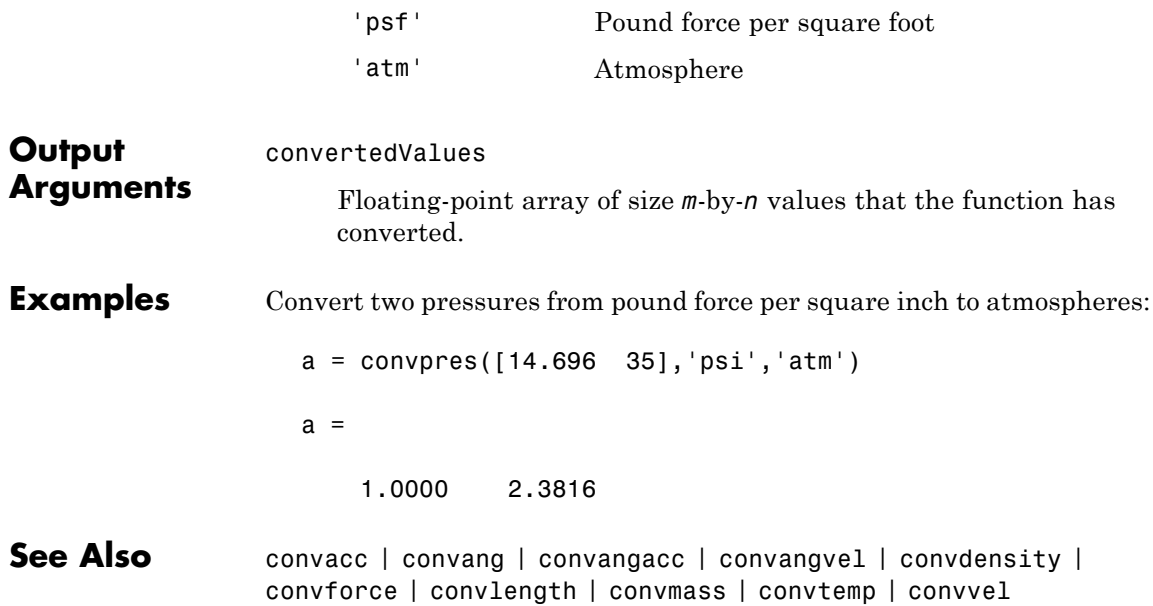

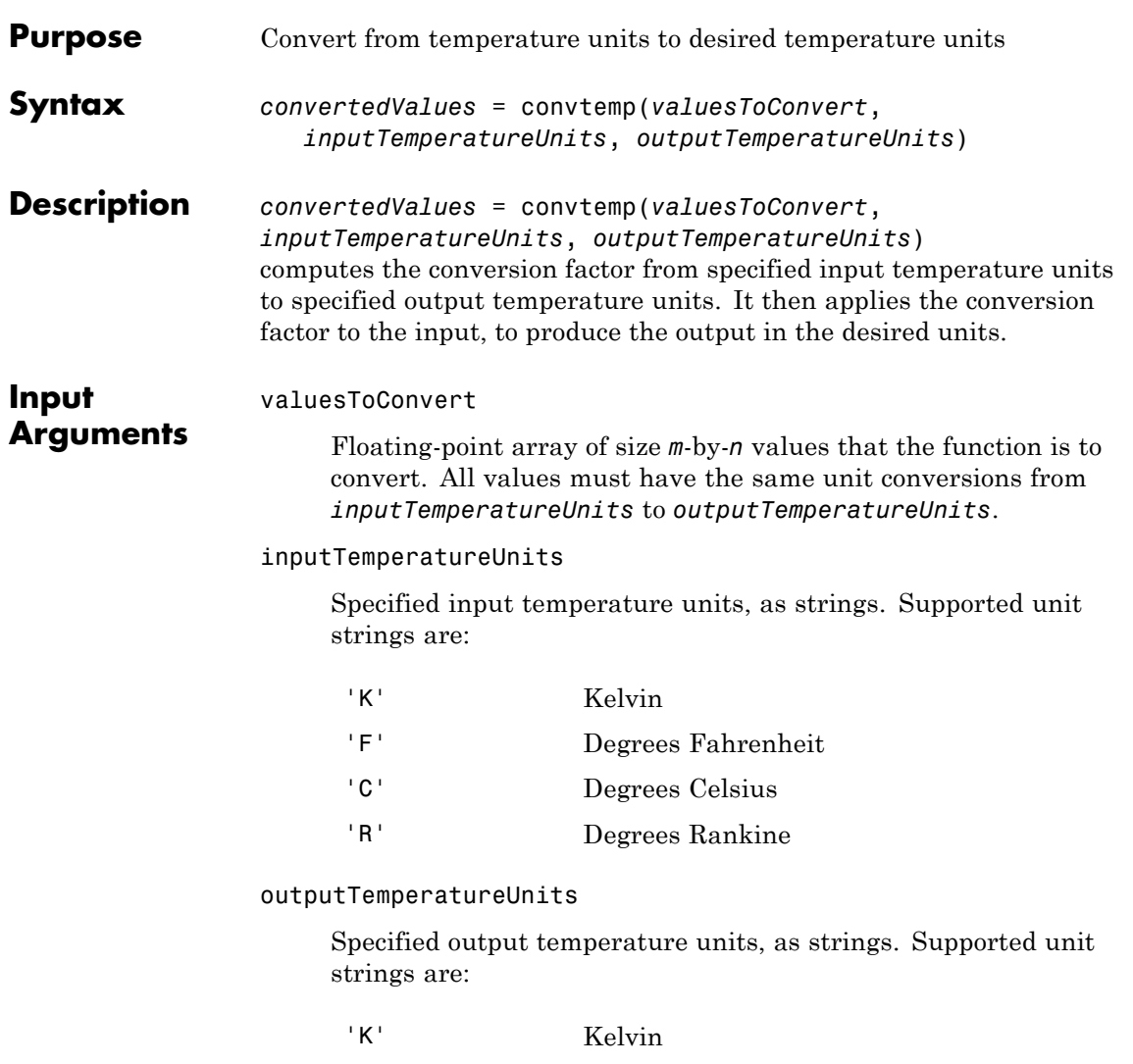

'F' Degrees Fahrenheit

## **convtemp**

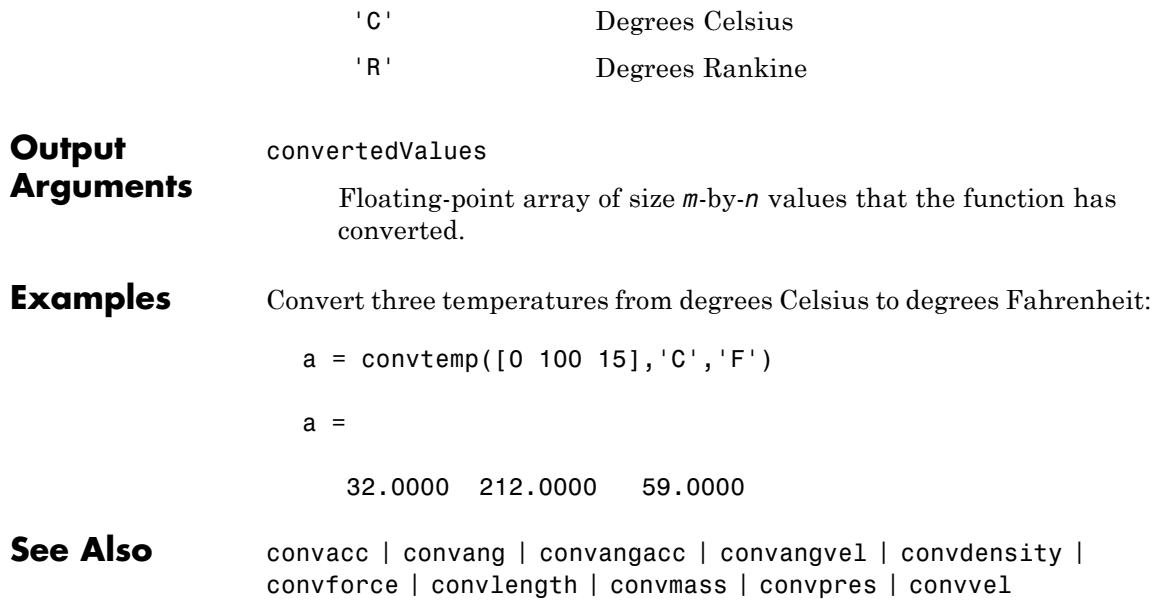

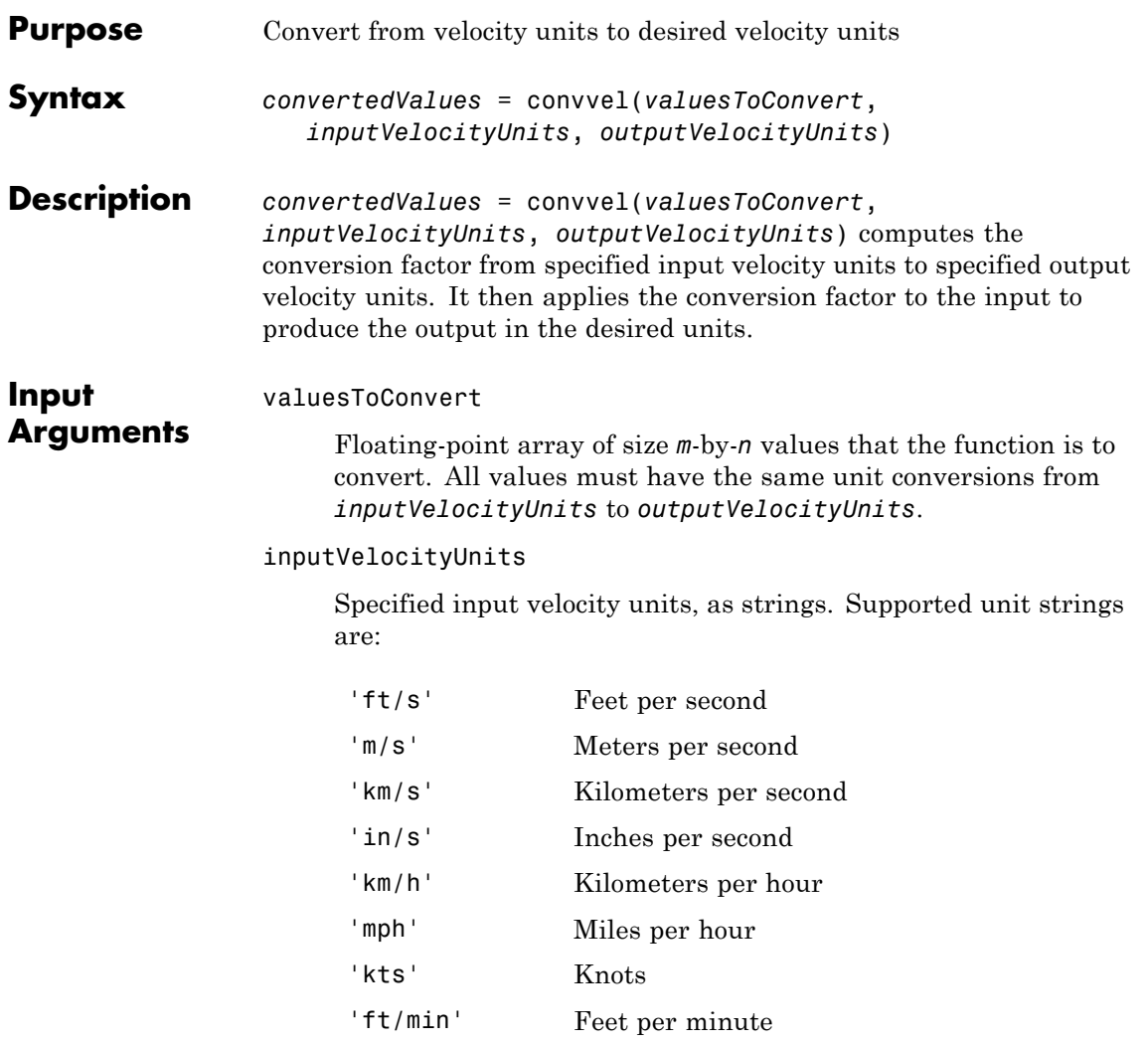

#### outputVelocityUnits

Specified output velocity units, as strings. Supported unit strings are:

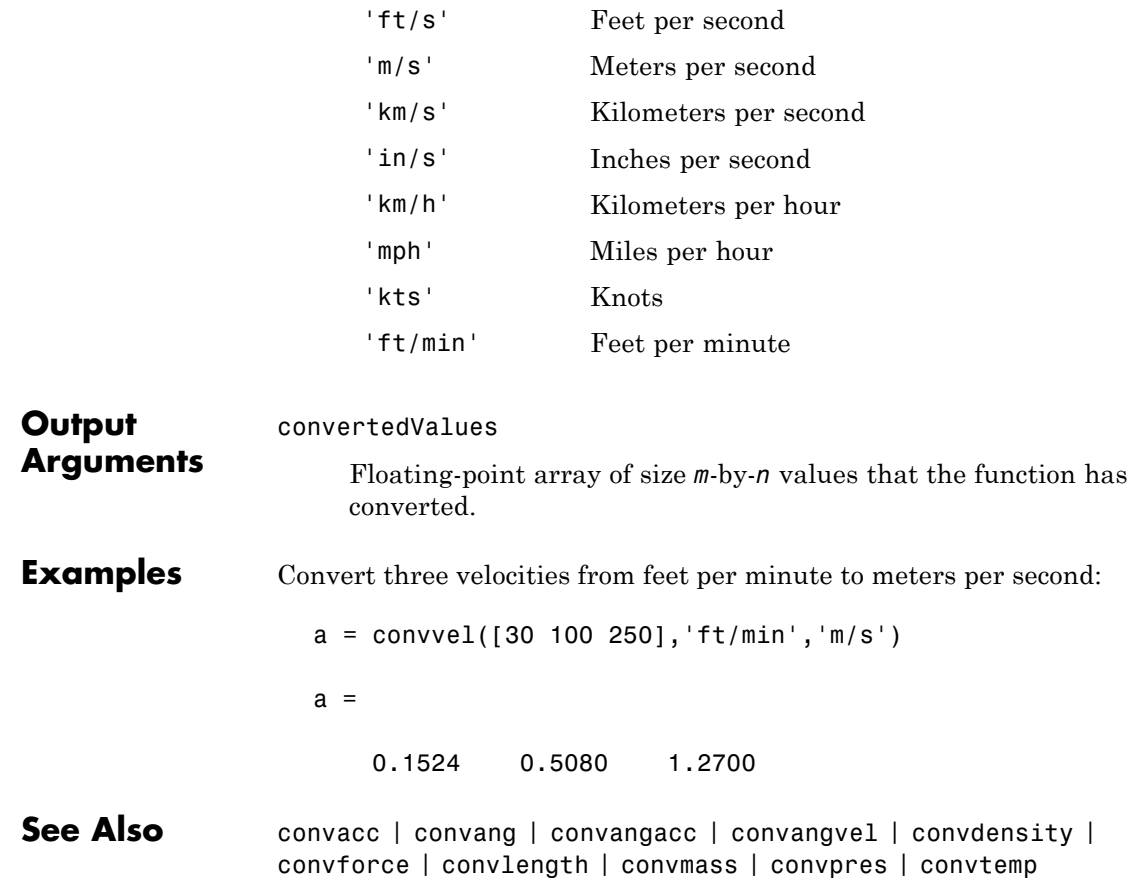

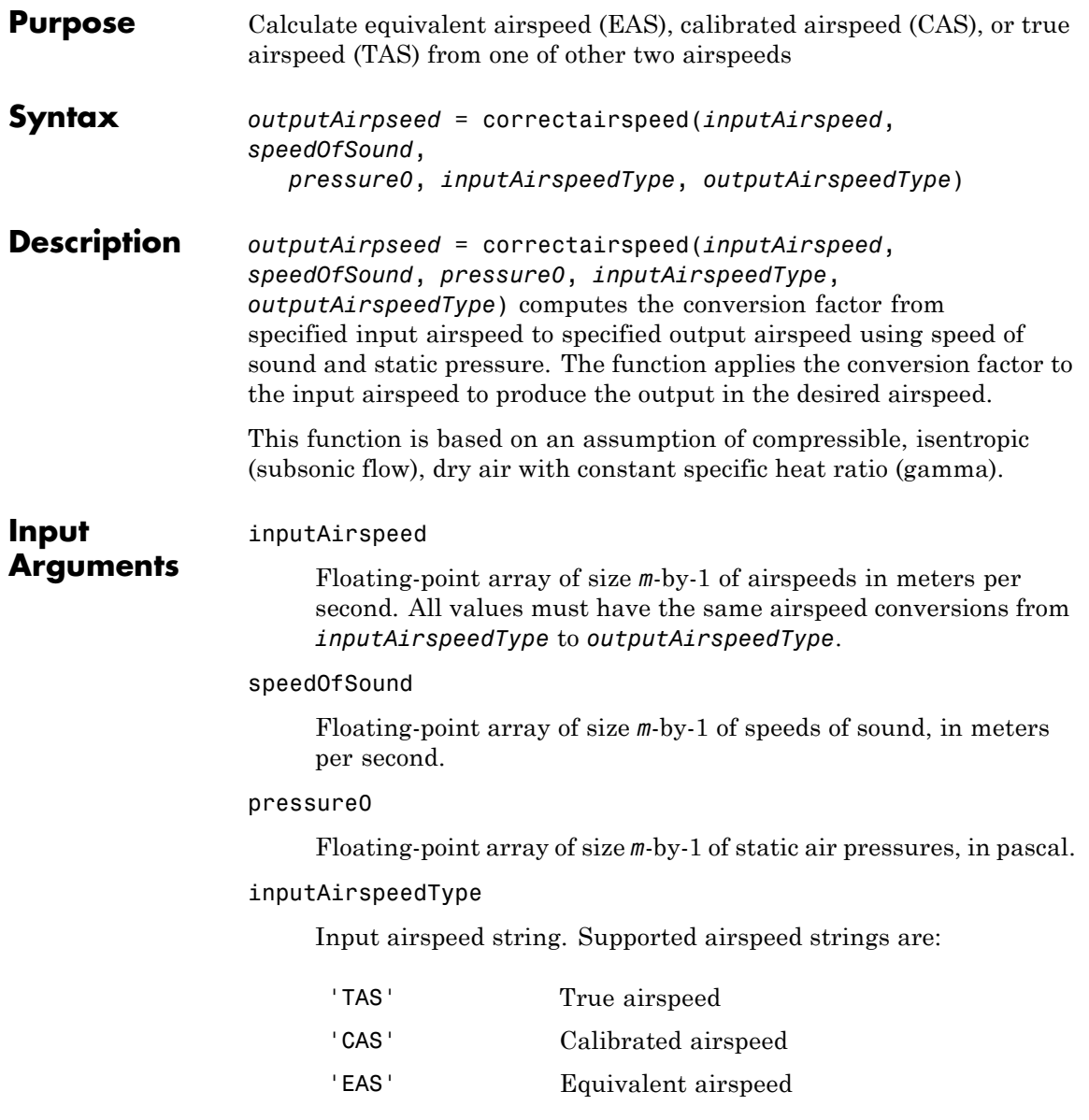

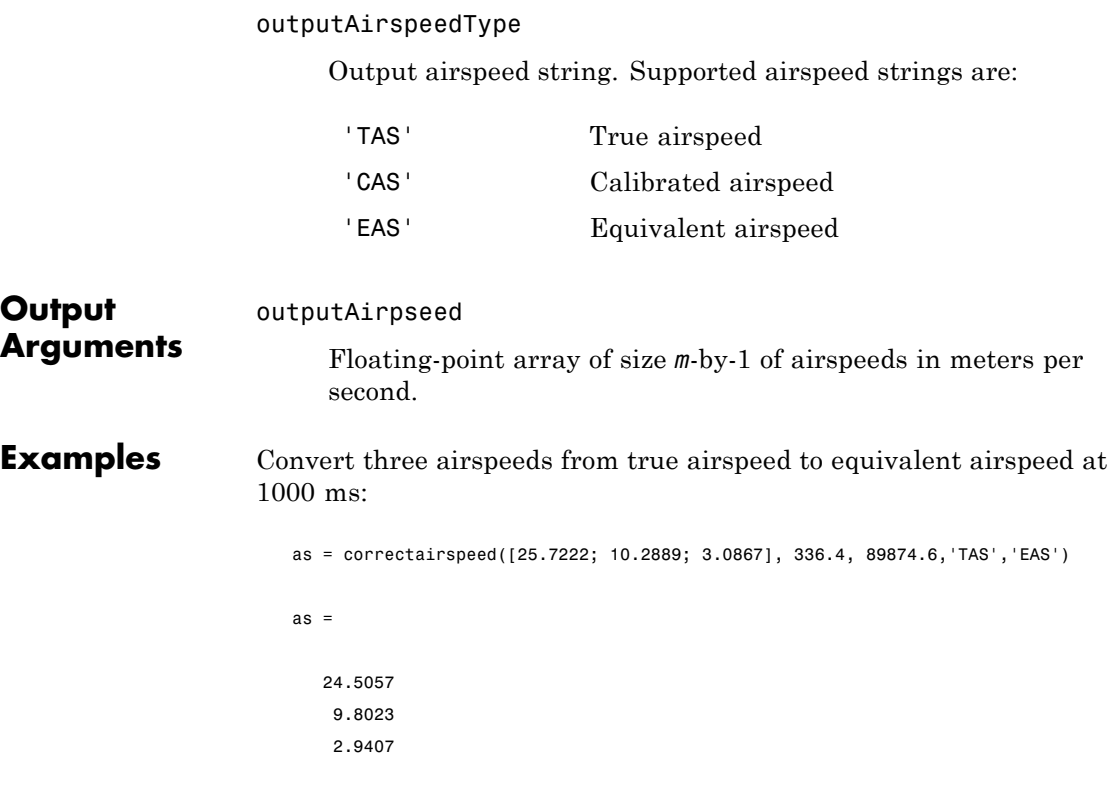

Convert airspeeds from true airspeed to equivalent airspeed at 1000 m and 0 m:

```
ain = [25.7222; 10.2889; 3.0867];
sos = [336.4; 340.3; 340.3];
P0 = [89874.6; 101325; 101325];
as = correctairspeed(ain, sos, P0,'TAS','EAS')
as =24.5057
```
10.2887 3.0866

**References** Lowry, J.T., *Performance of Light Aircraft*, AIAA Education Series, Washington, D.C., 1999 *Aeronautical Vestpocket Handbook*, United Technologies Pratt & Whitney, August1986

**See Also** airspeed

# **Aero.Animation.createBody**

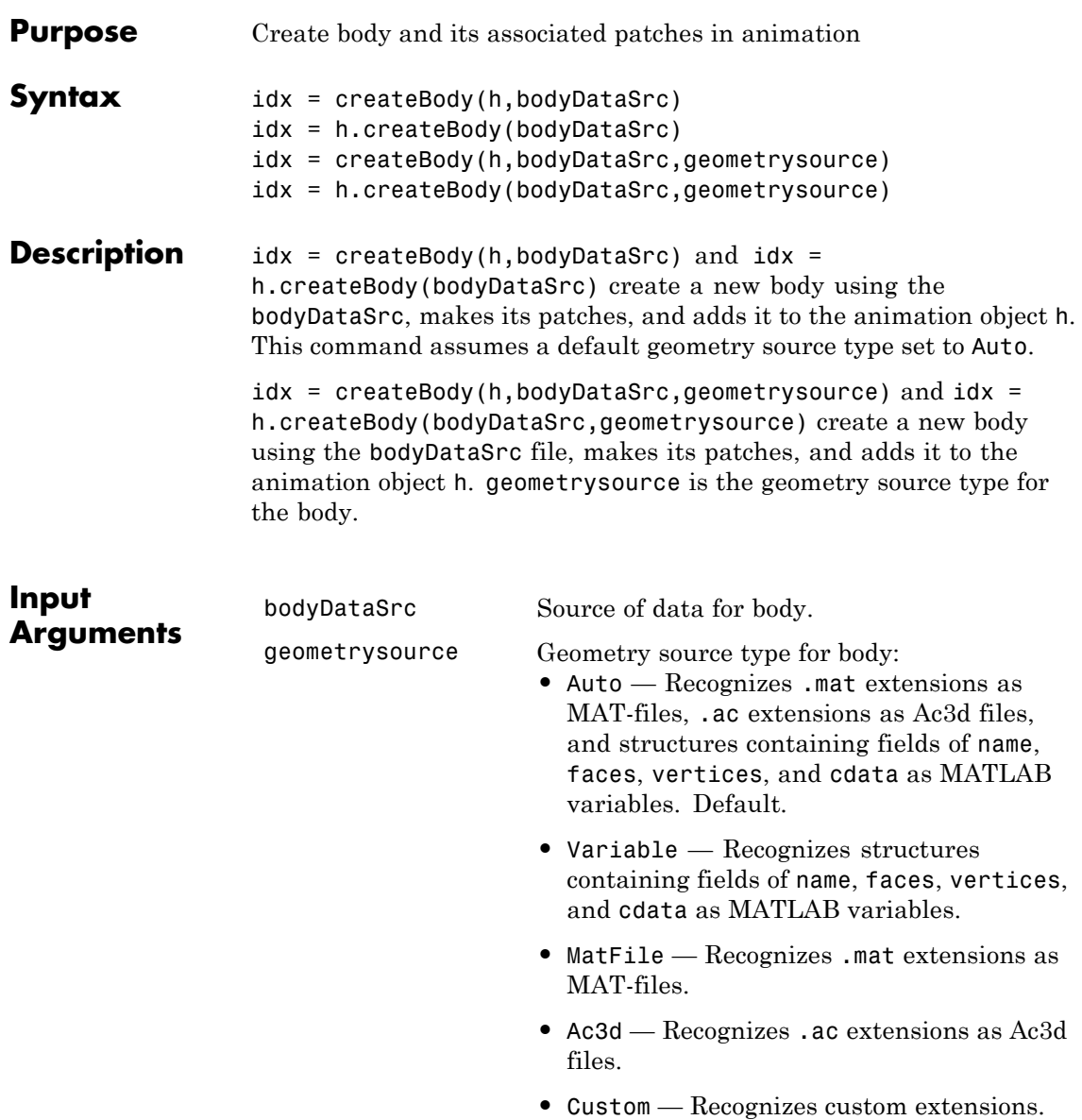

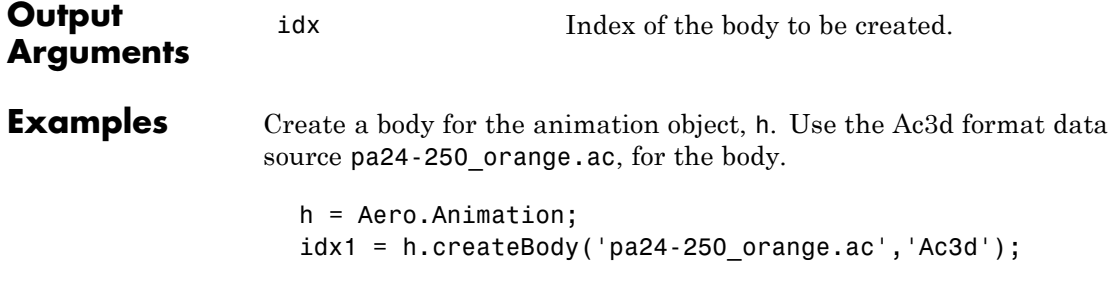

## **datcomimport**

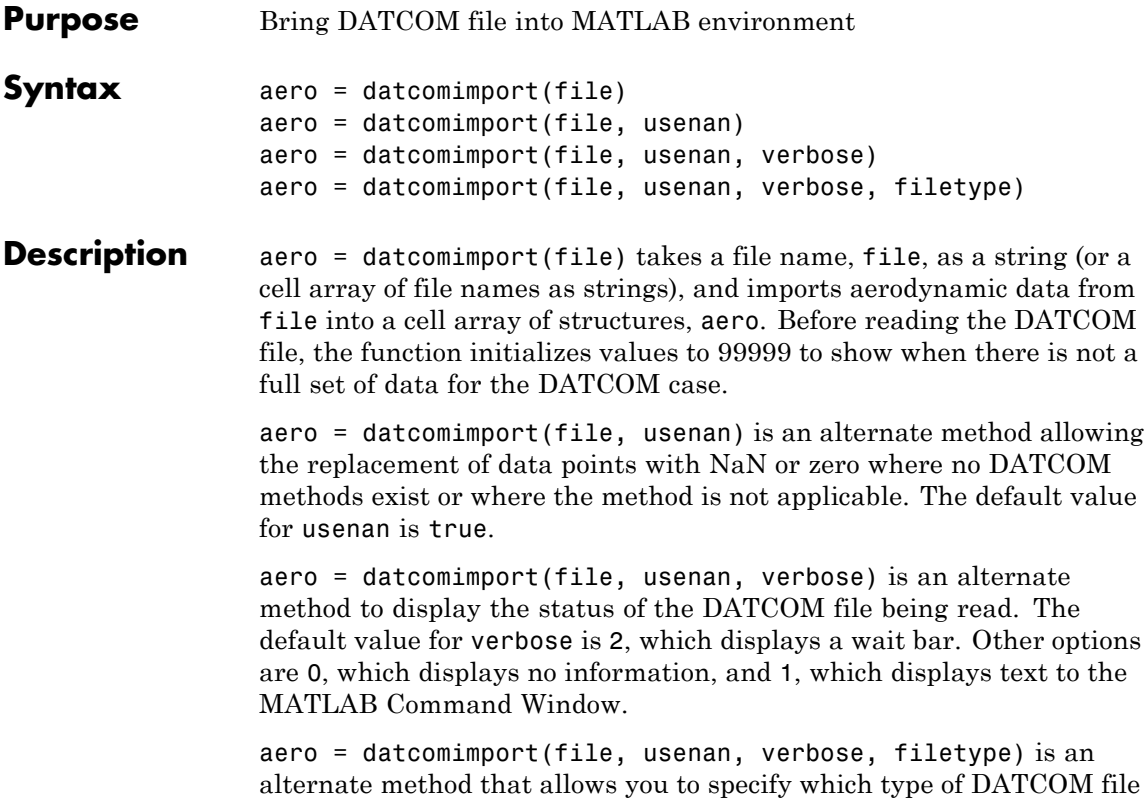

to read. The possible values are:

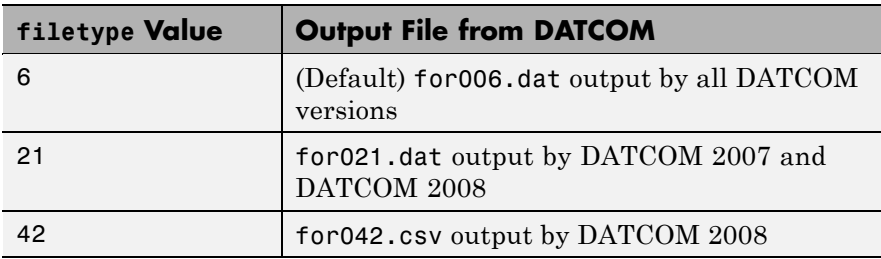

for filetype is 6, which reads the for006.dat file output by DATCOM. The other option is 21, which reads the for021.dat file output by DATCOM 2007.

**Note** If filetype is 21, the last entry in aero is a table the function reads breakpoints collected from all of the cases.

Fields for the 1976, 1999, 2007, and 2008 versions of the type 6 output files are described in the following:

- **•** "Fields for 1976 Version (File Type 6)" on page 4-105
- **•** ["Fields for 1999 Version \(File Type 6\)" on page 4-125](#page-212-0)
- **•** ["Fields for 2007 and 2008 Version \(File Type 6\)" on page 4-130](#page-217-0)
- **•**

Fields for 2007 and 2008 version of the type 21 output file are described in

**•** ["Fields for 2007 and 2008 Version \(File Type 21\)" on page 4-135](#page-222-0)

Fields for 2008 version of the type 42 output file are described in

**•** ["Fields for 2008 Version \(File Type 42\)" on page 4-140](#page-227-0)

#### **Fields for 1976 Version (File Type 6)**

The fields of aero depend on the data within the DATCOM file:

#### **Common Fields for the 1976 Version (File Type 6)**

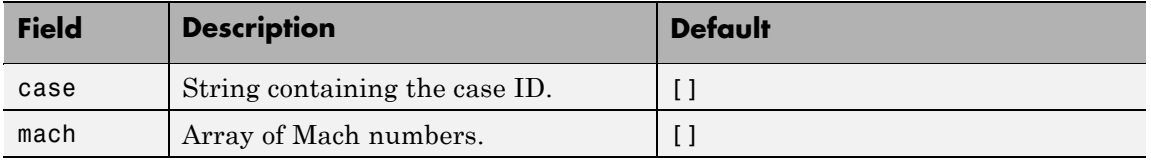

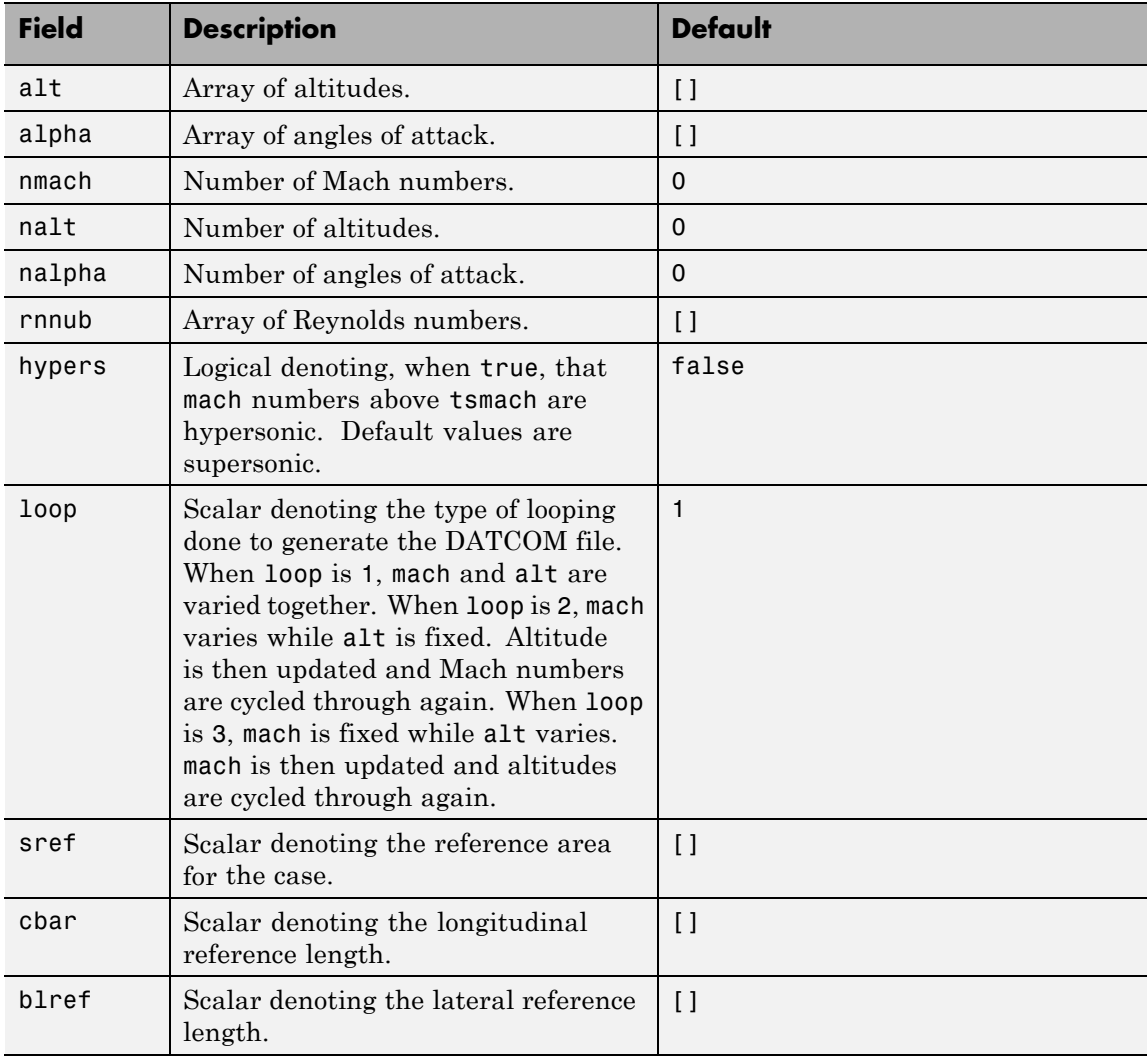

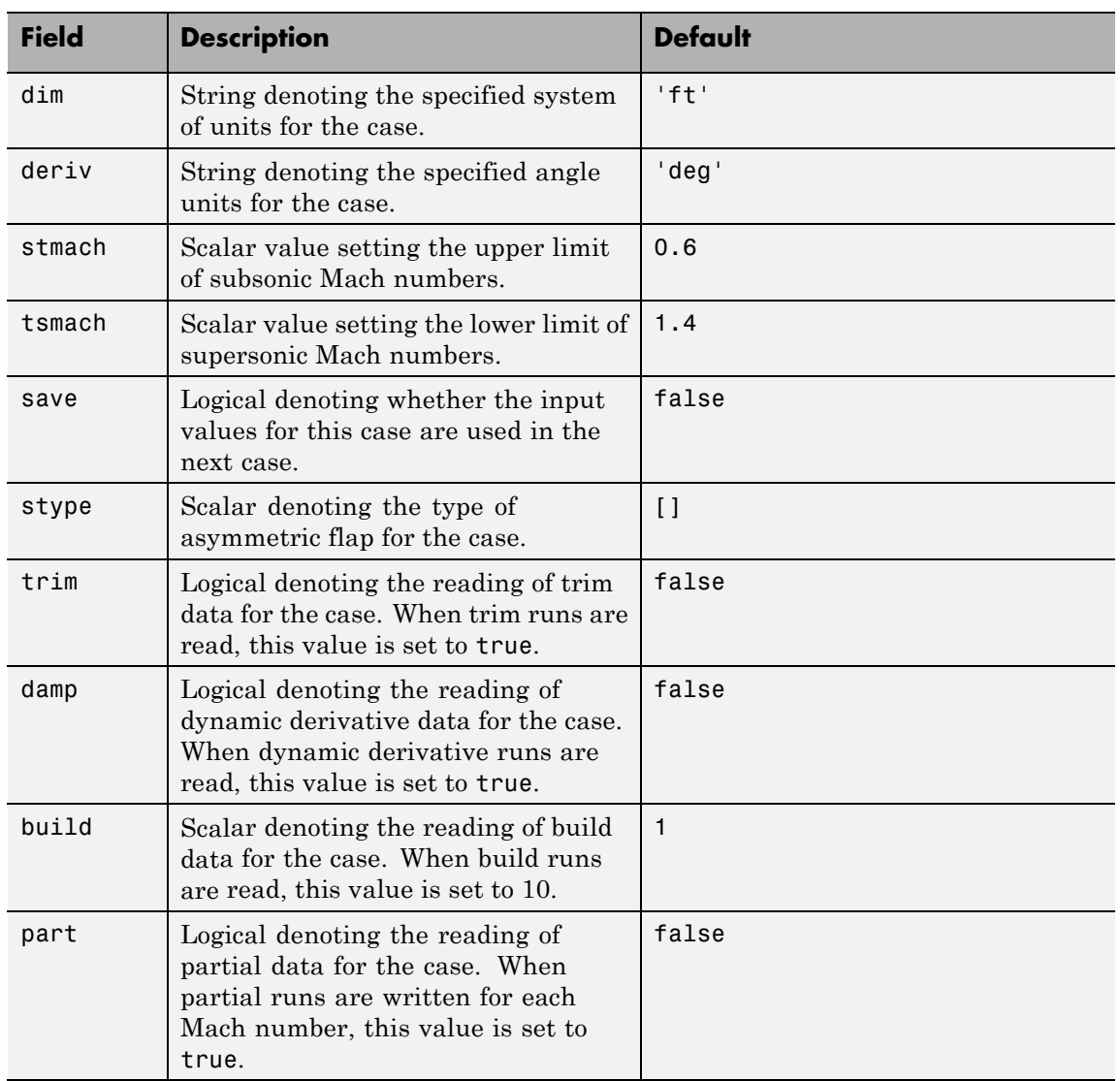

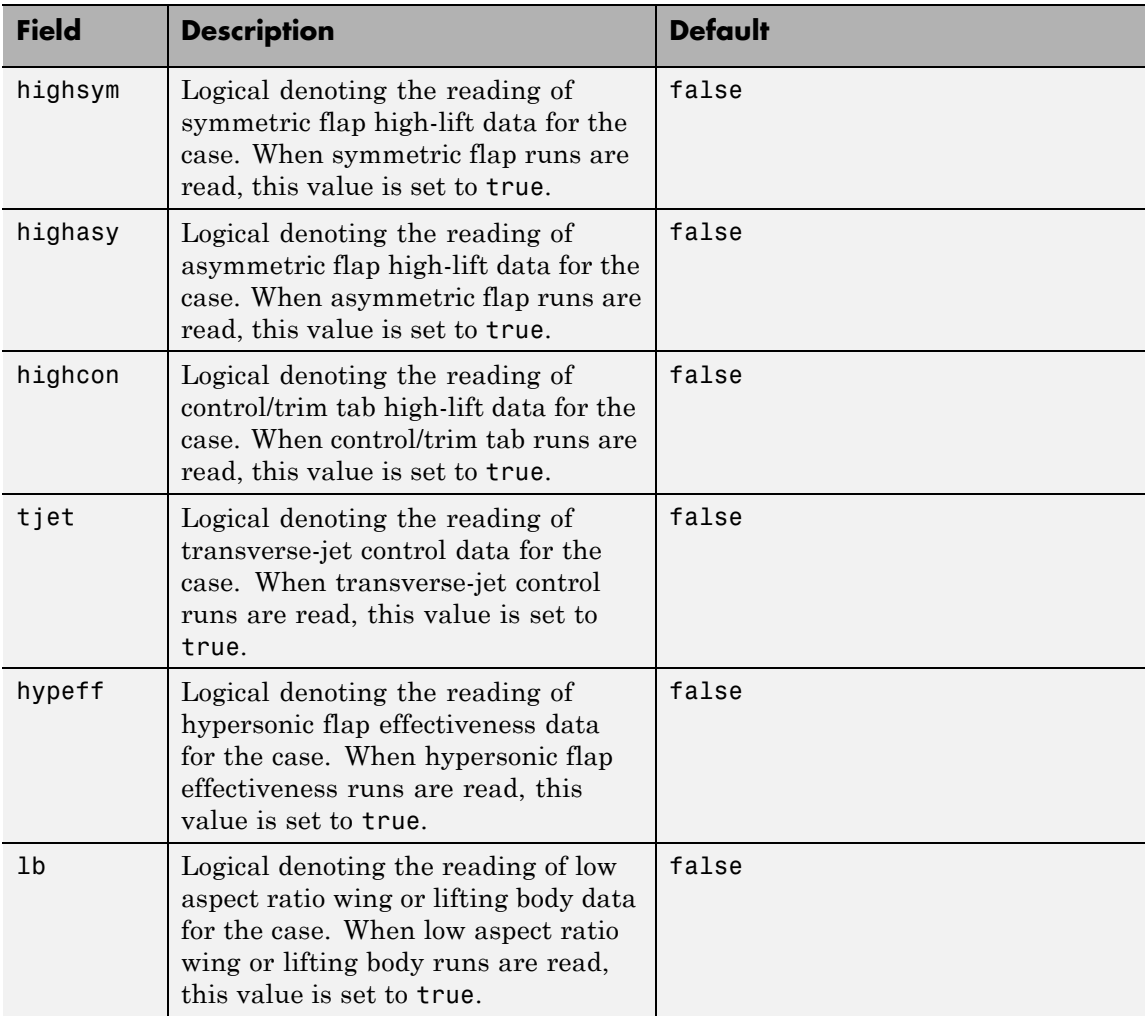

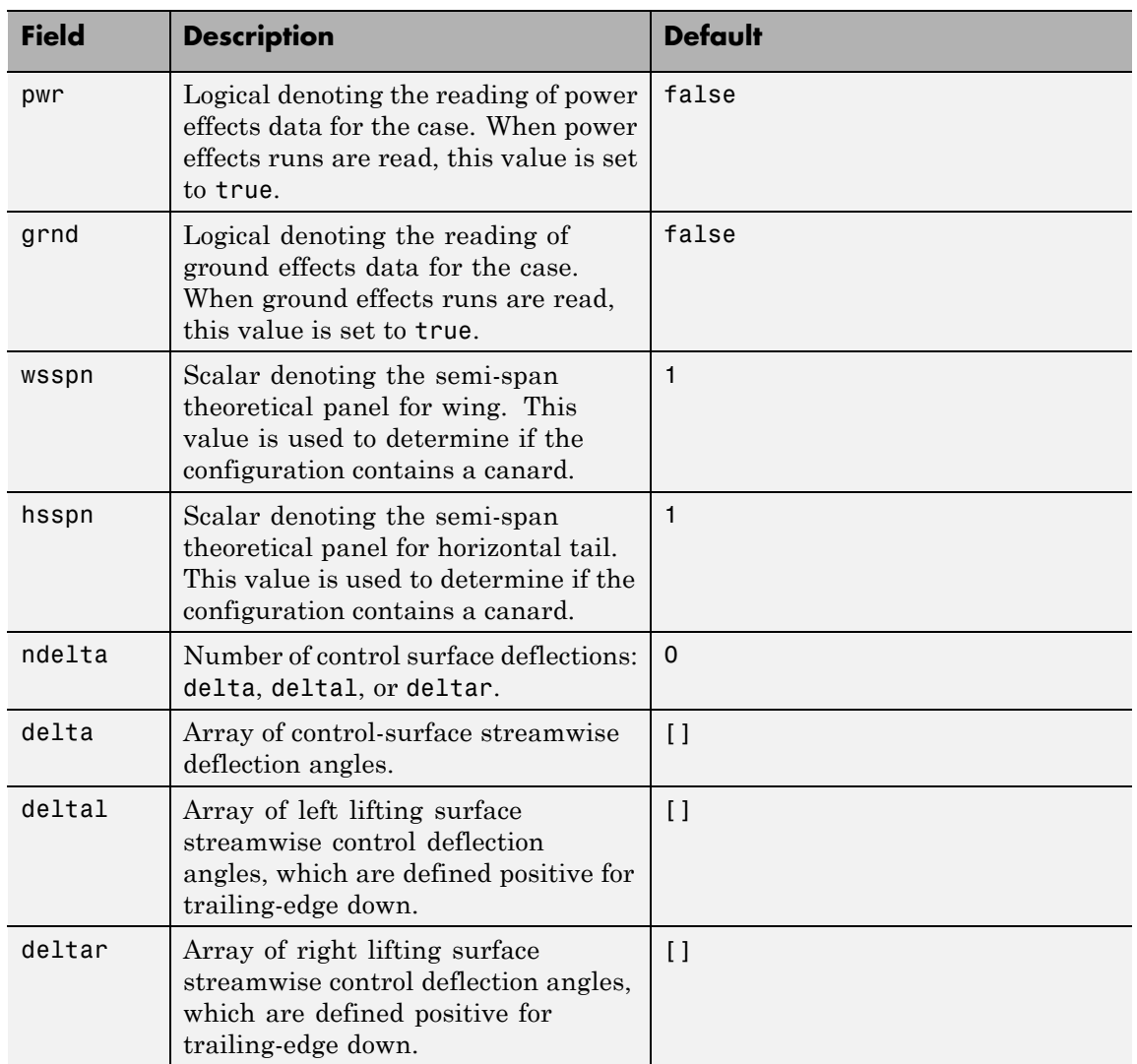

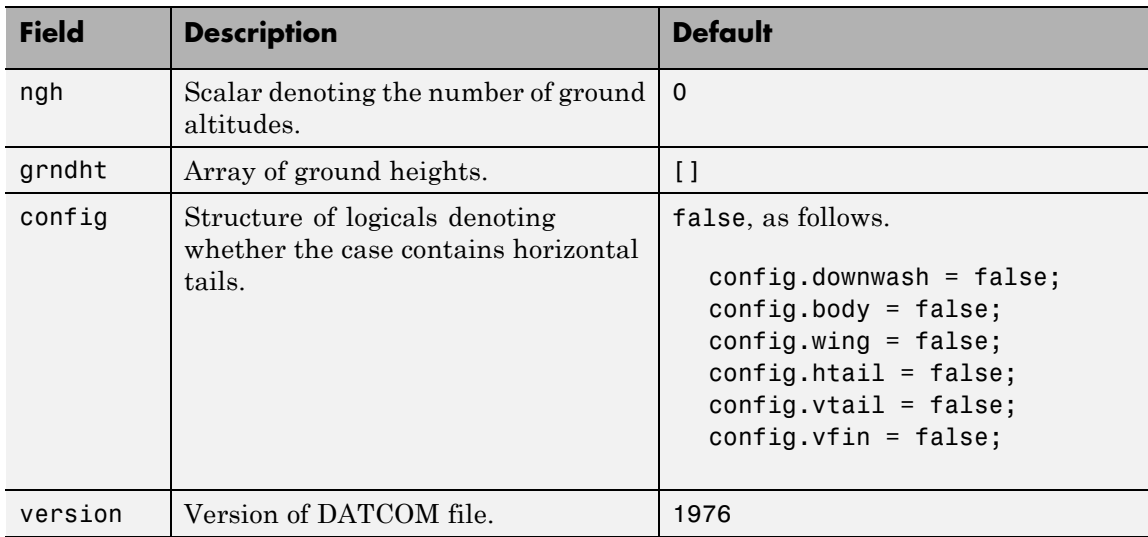

#### **Static Longitude and Lateral Stability Fields Available for the 1976 Version (File Type 6)**

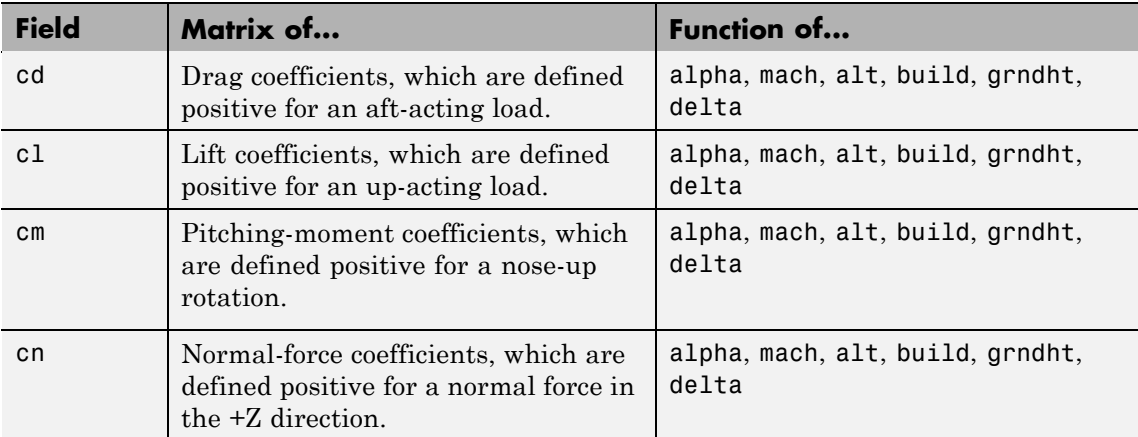

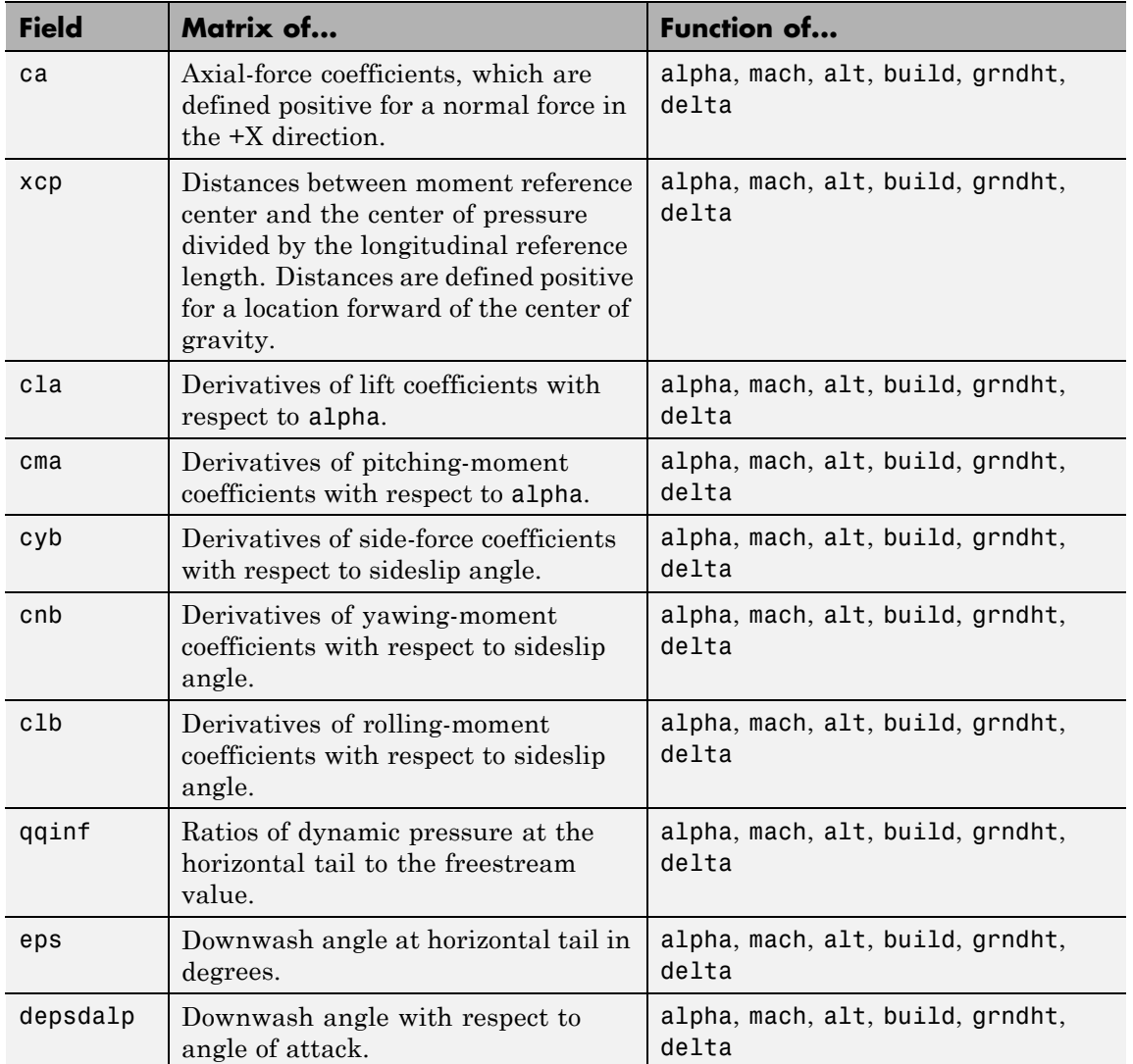

#### **Static Longitude and Lateral Stability Fields Available for the 1976 Version (File Type 6) (Continued)**

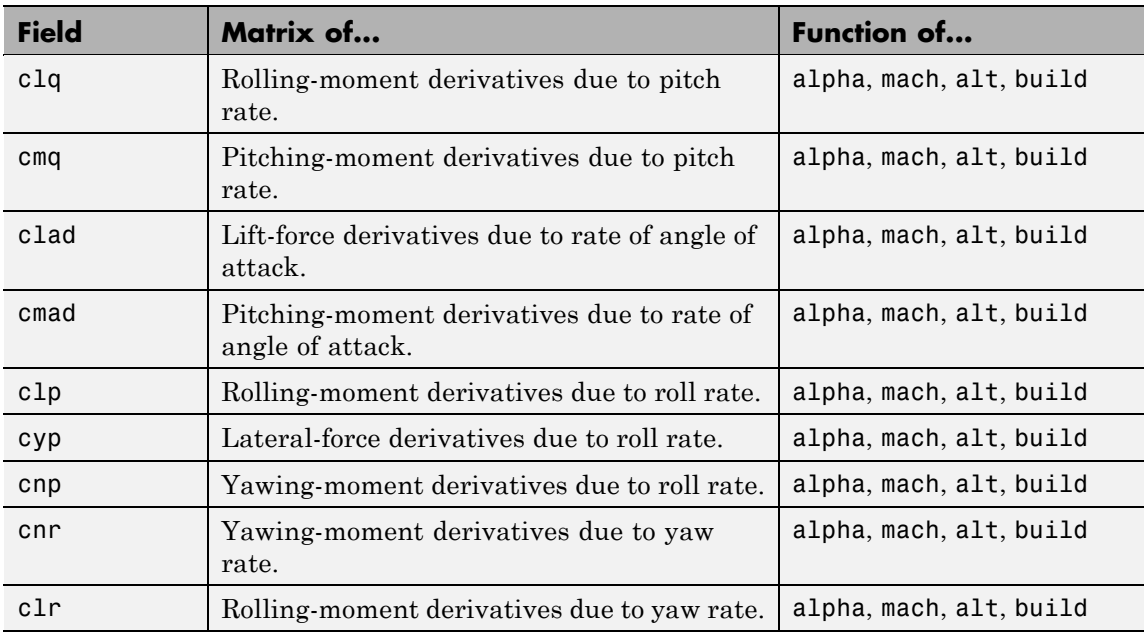

## **Dynamic Derivative Fields for the 1976 Version (File Type 6)**

#### **High-Lift and Control Fields for Symmetric Flaps for the 1976 Version (File Type 6)**

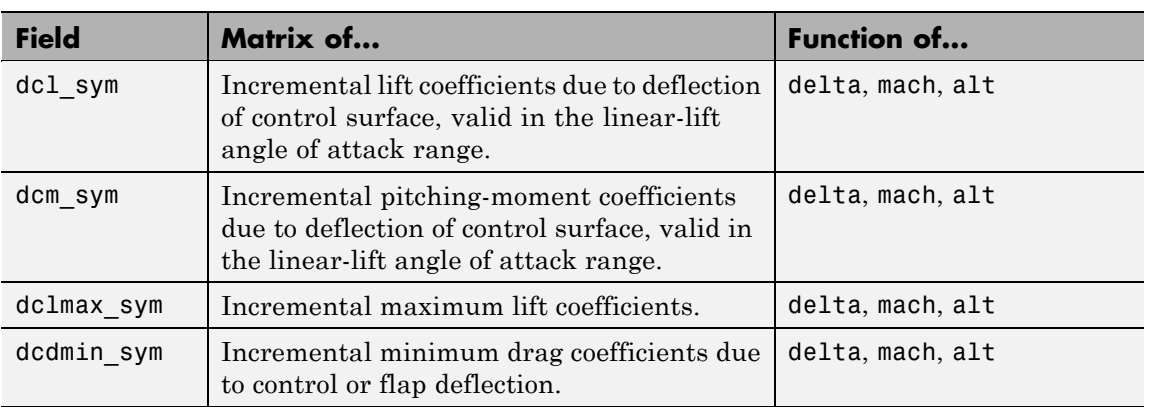

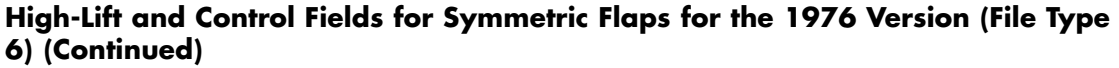

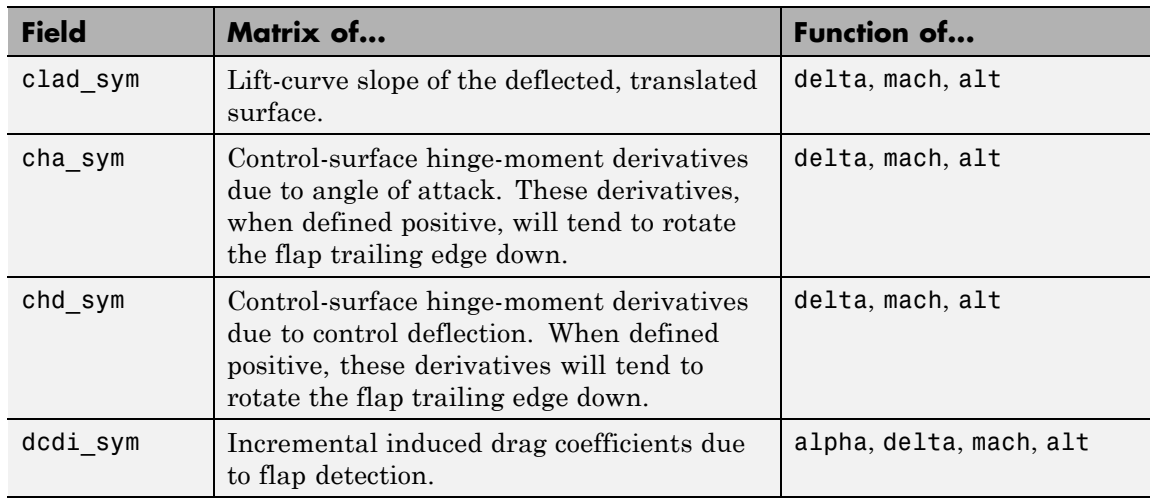

#### **High-Lift and Control Fields Available for Asymmetric Flaps for the 1976 Version (File Type 6)**

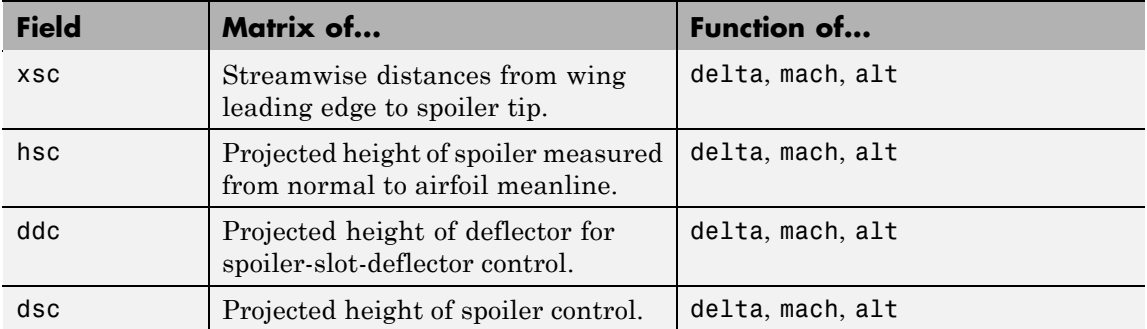

#### **High-Lift and Control Fields Available for Asymmetric Flaps for the 1976 Version (File Type 6) (Continued)**

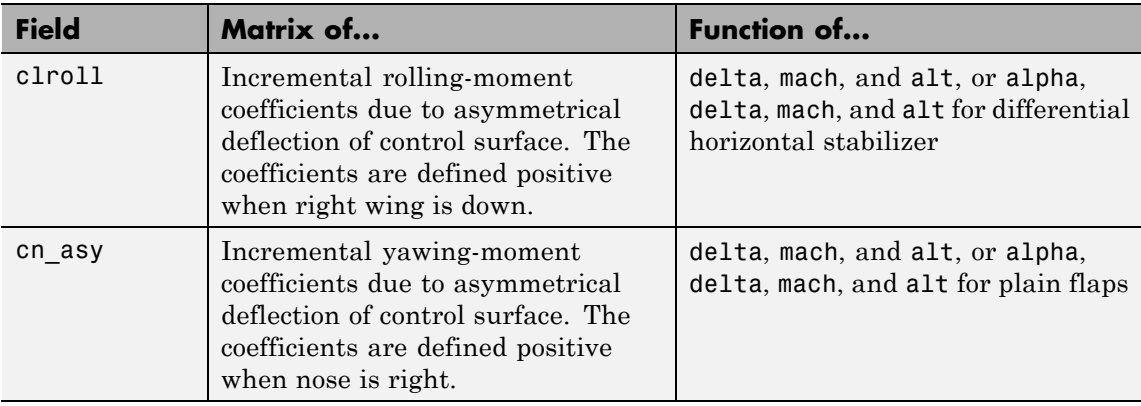

#### **High-Lift and Control Fields Available for Control/Trim Tabs for the 1976 Version (File Type 6)**

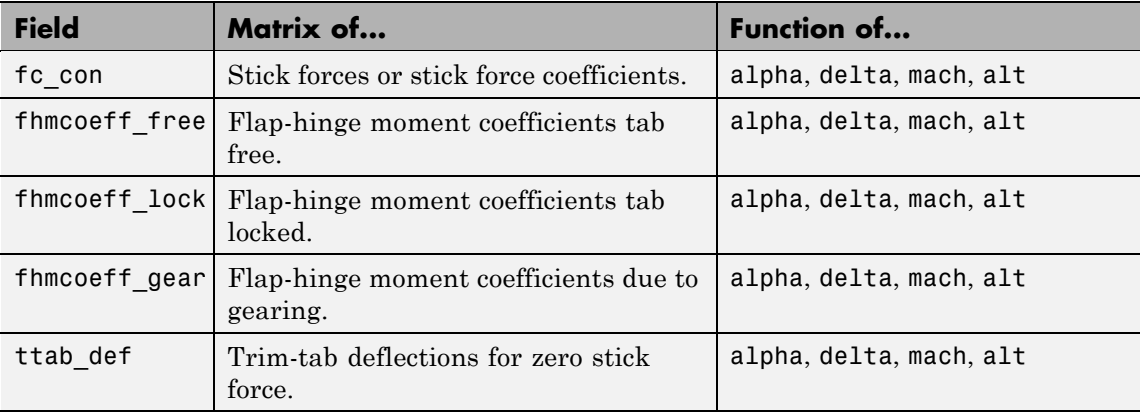

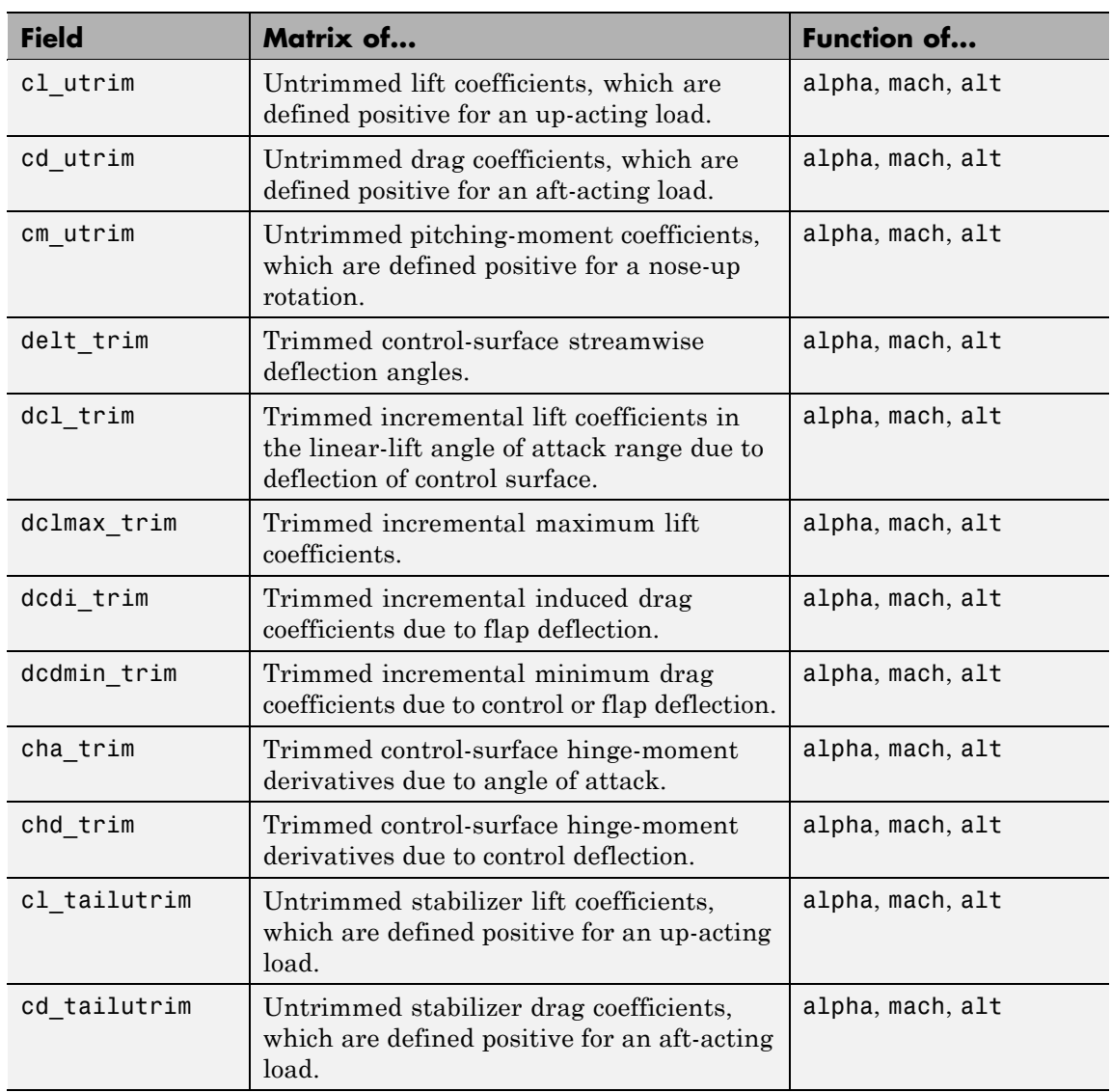

## **High-Lift and Control Fields Available for Trim for the 1976 Version (File Type 6)**

#### **High-Lift and Control Fields Available for Trim for the 1976 Version (File Type 6) (Continued)**

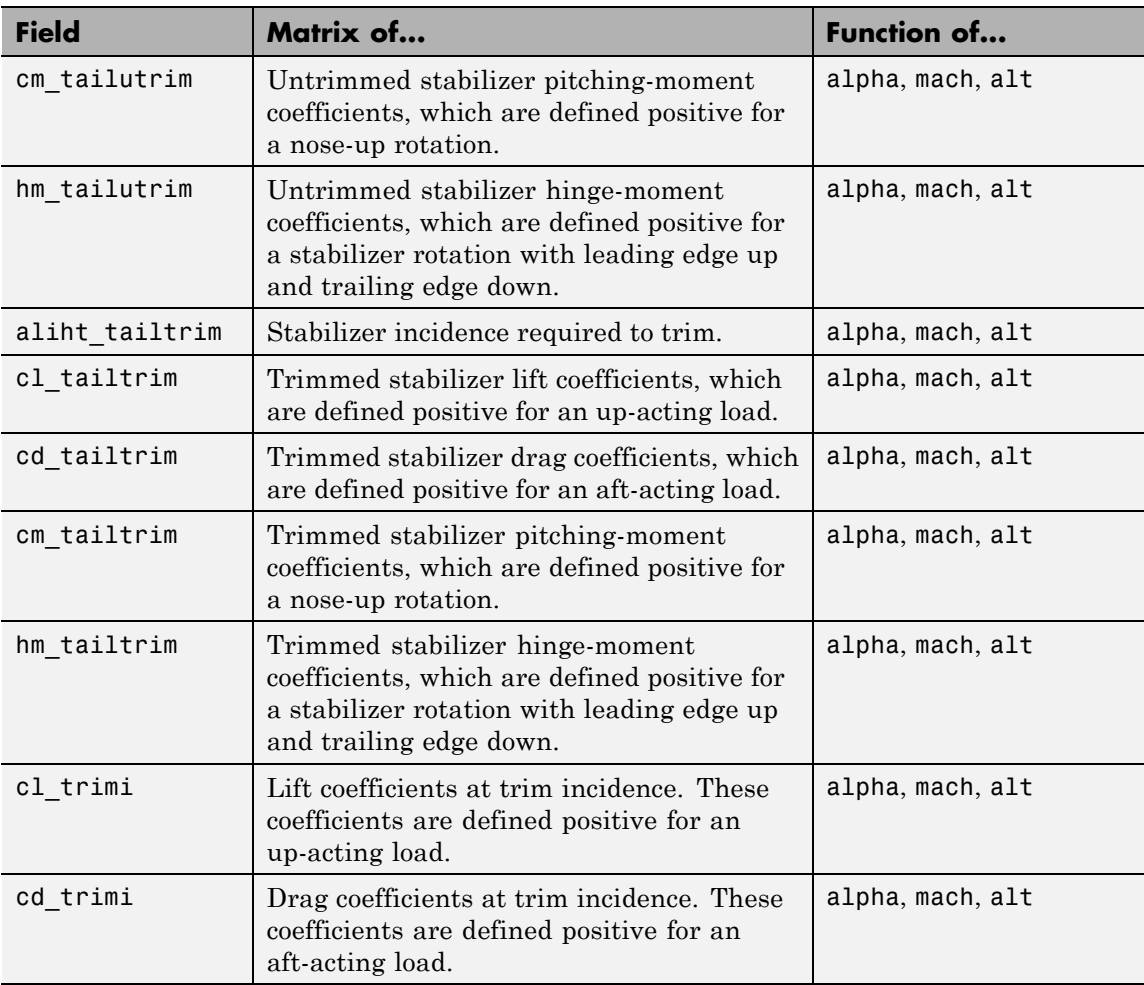

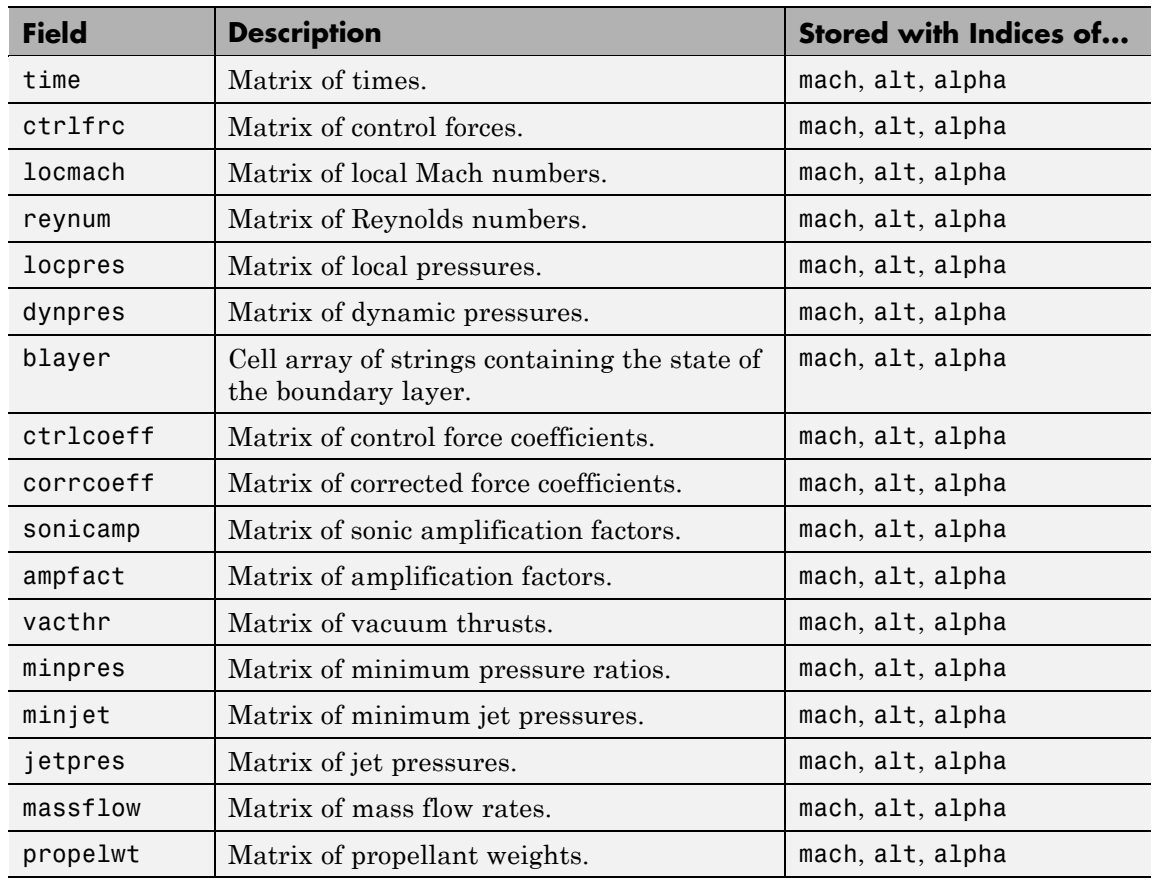

## **Transverse Jet Control Fields for the 1976 Version (File Type 6)**

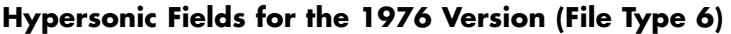

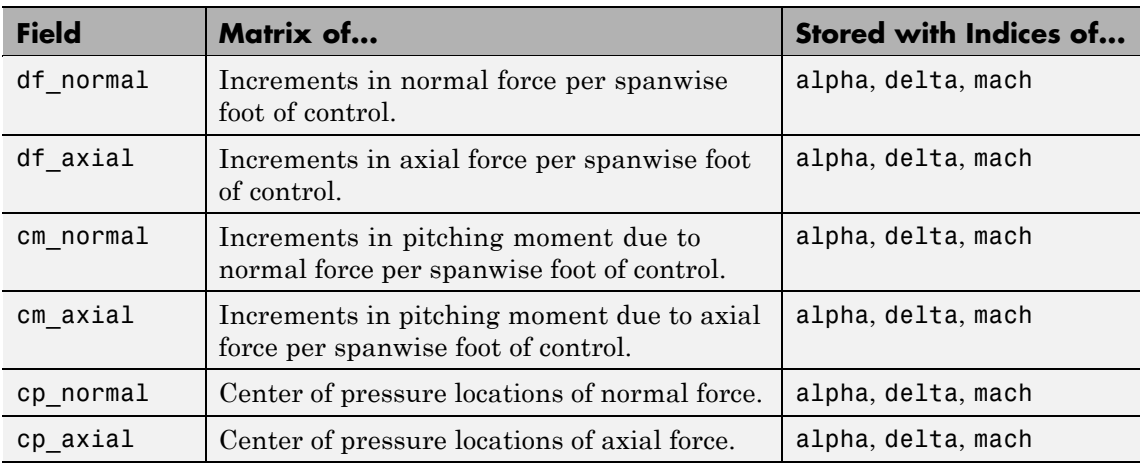

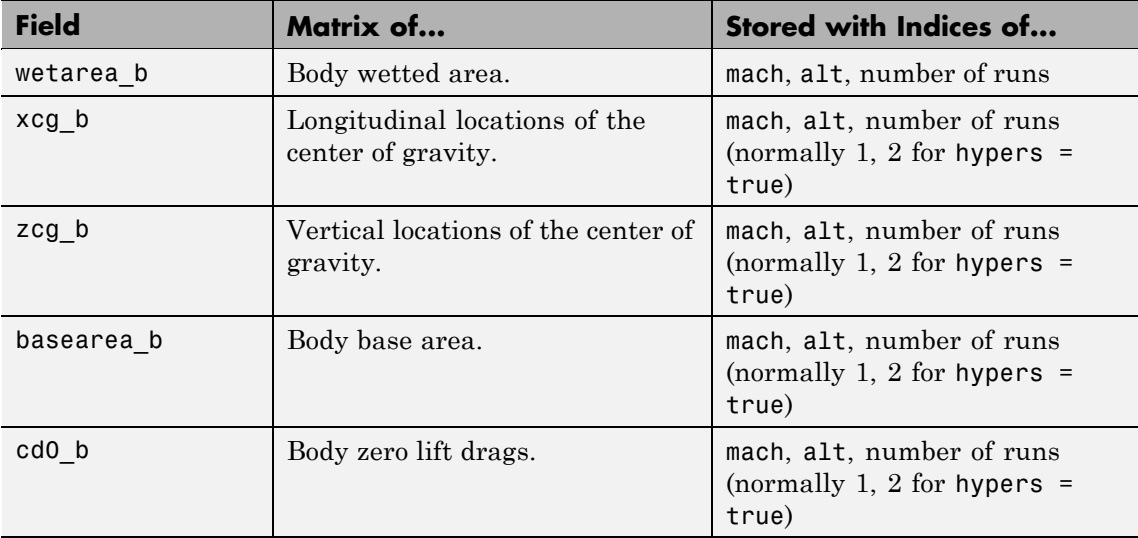

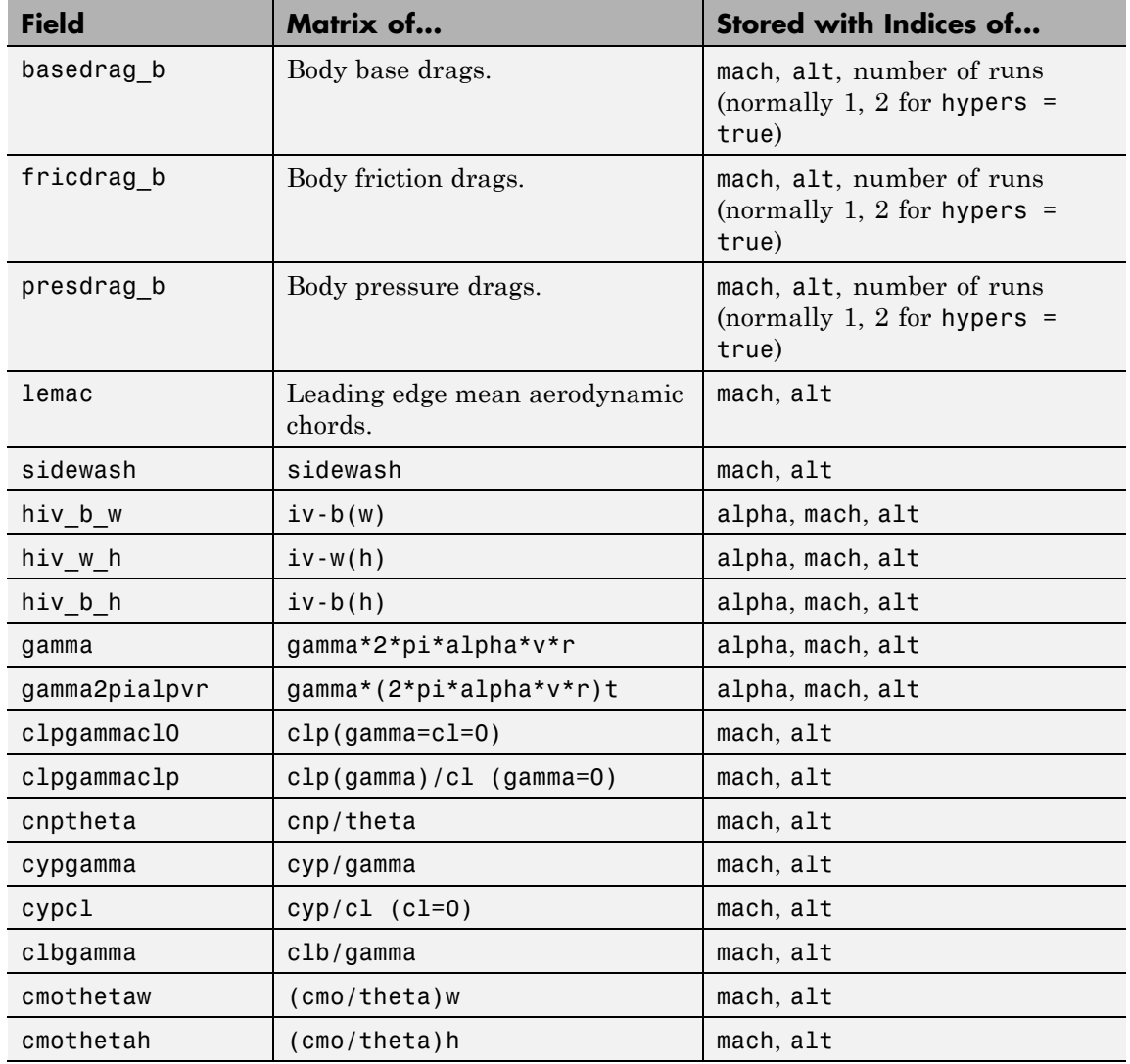

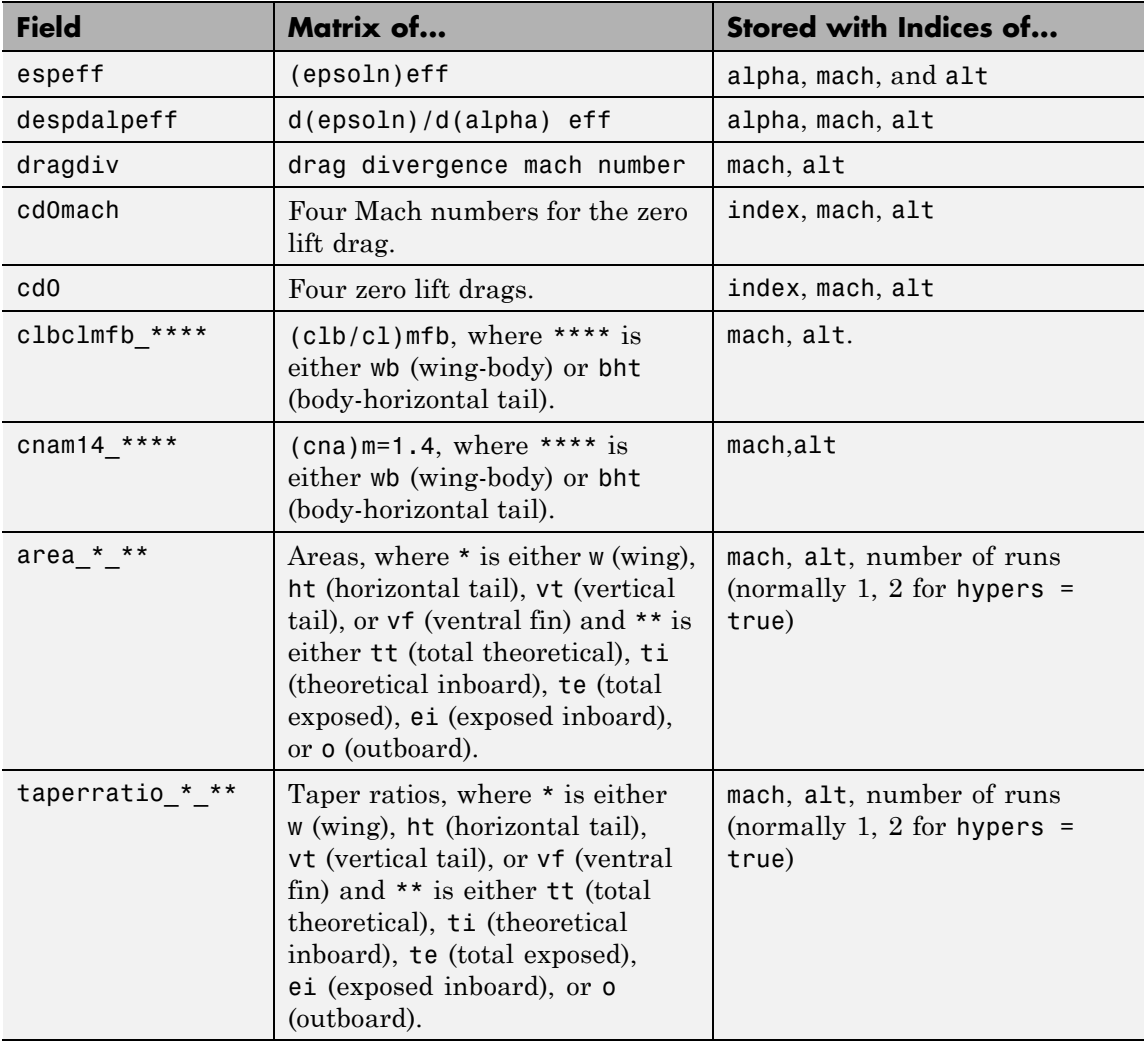

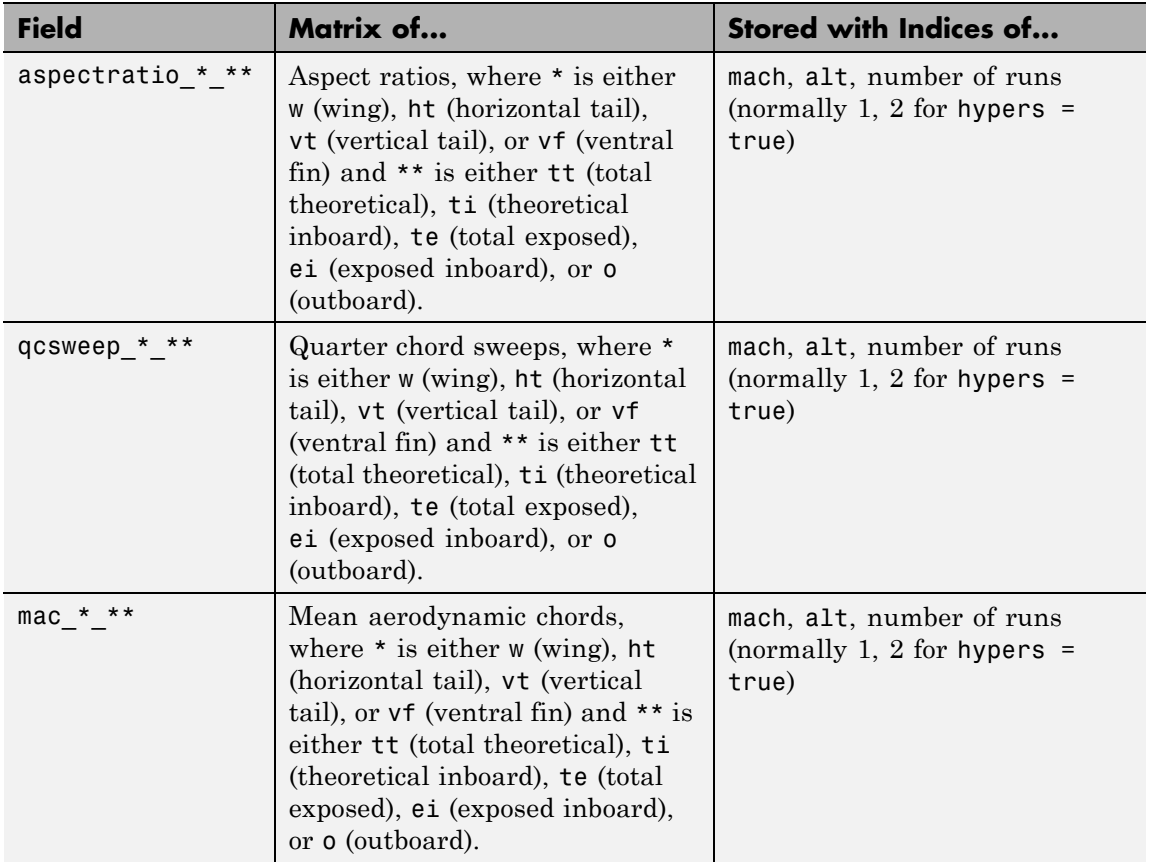

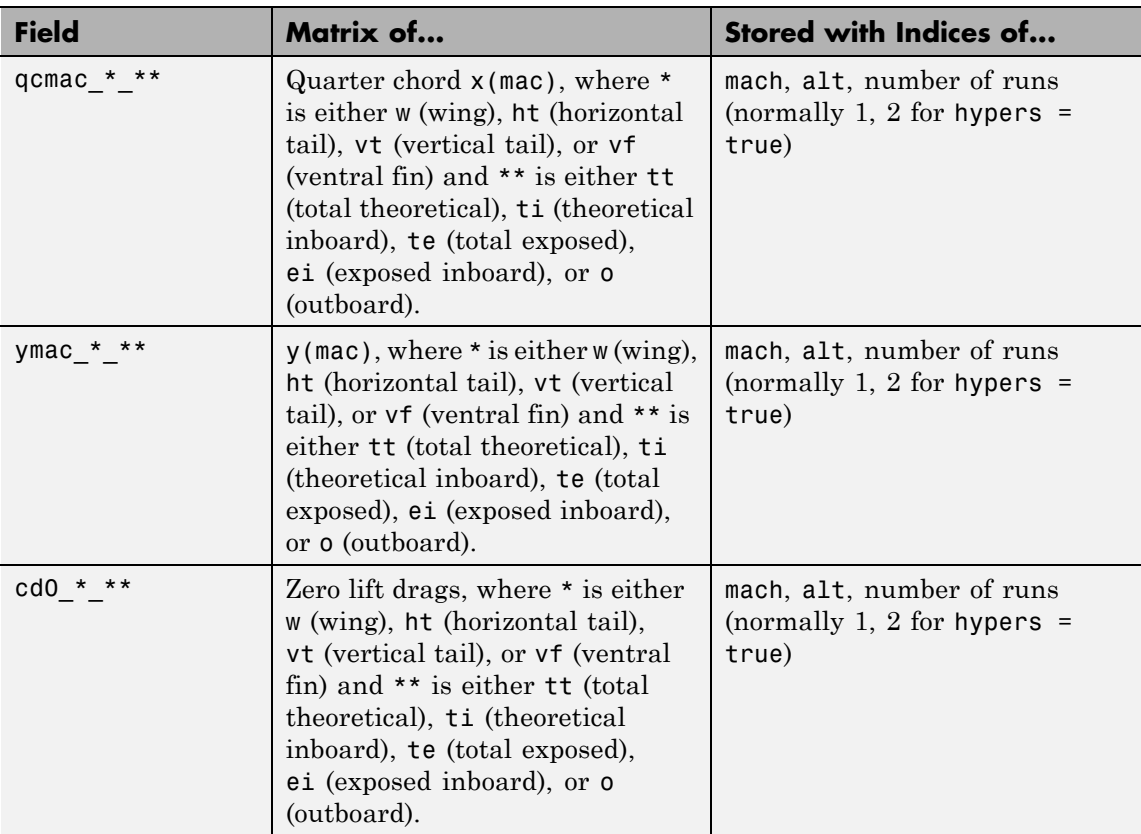

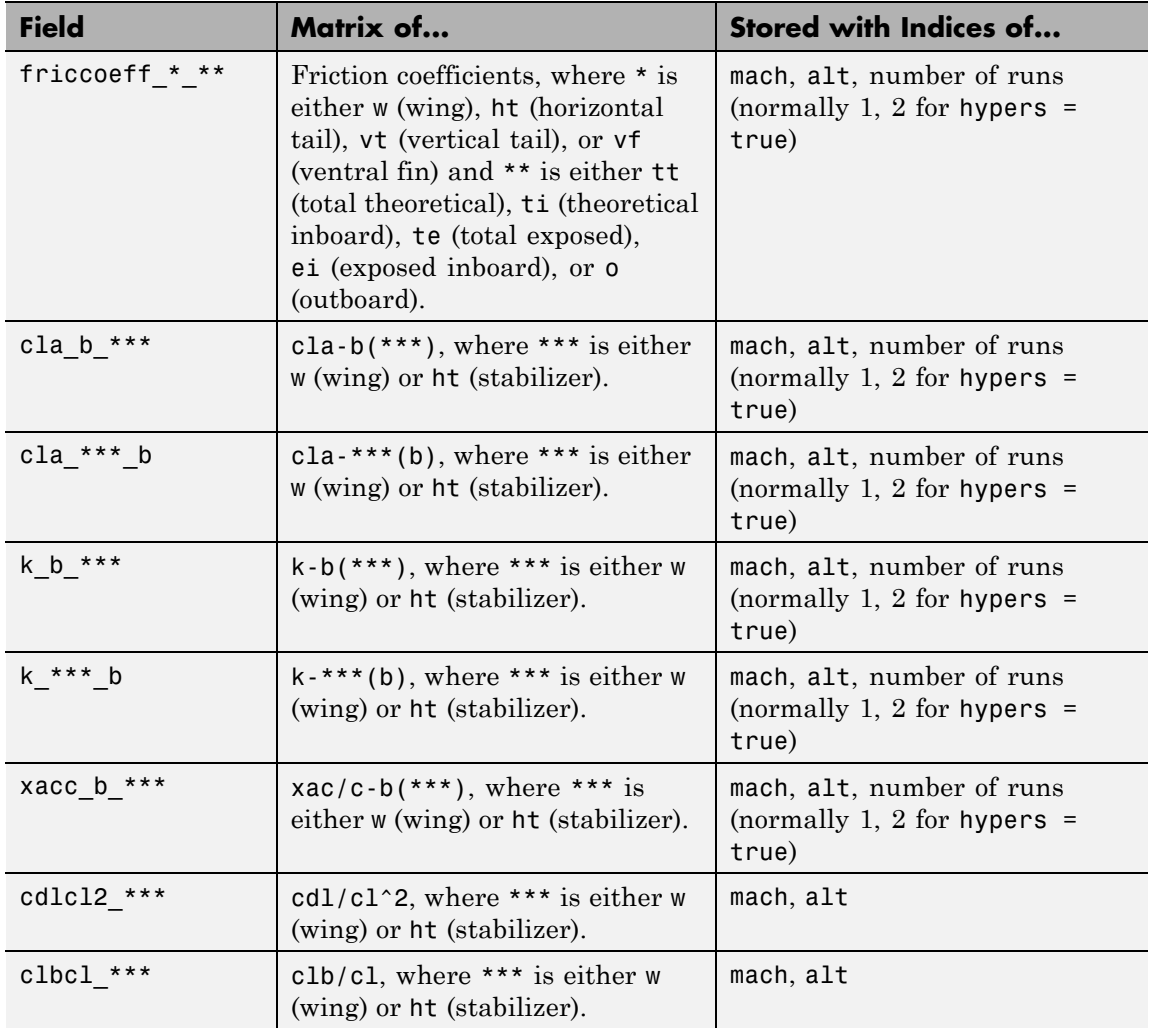

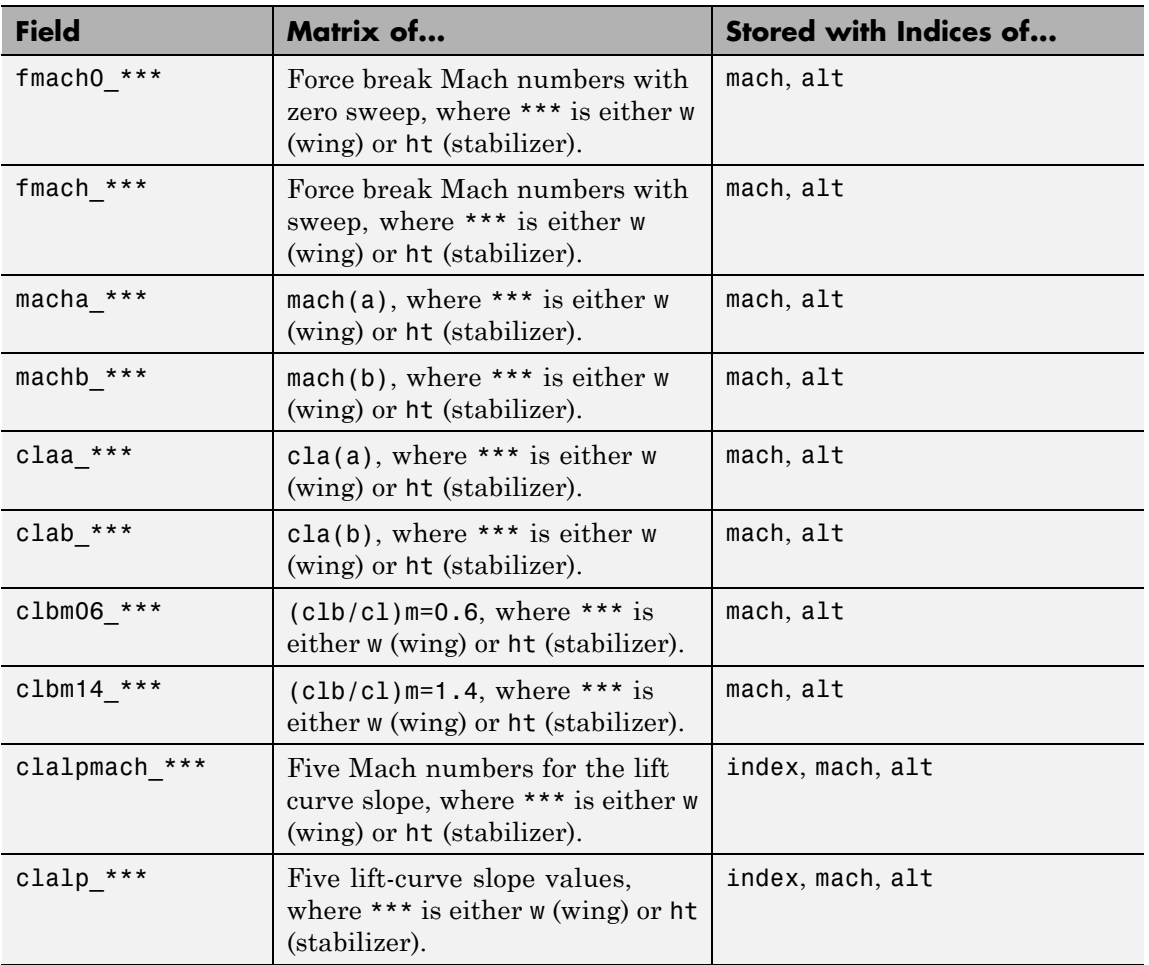

## **Fields for 1999 Version (File Type 6)**

#### <span id="page-212-0"></span>**Common Fields for the 1999 Version (File Type 6)**

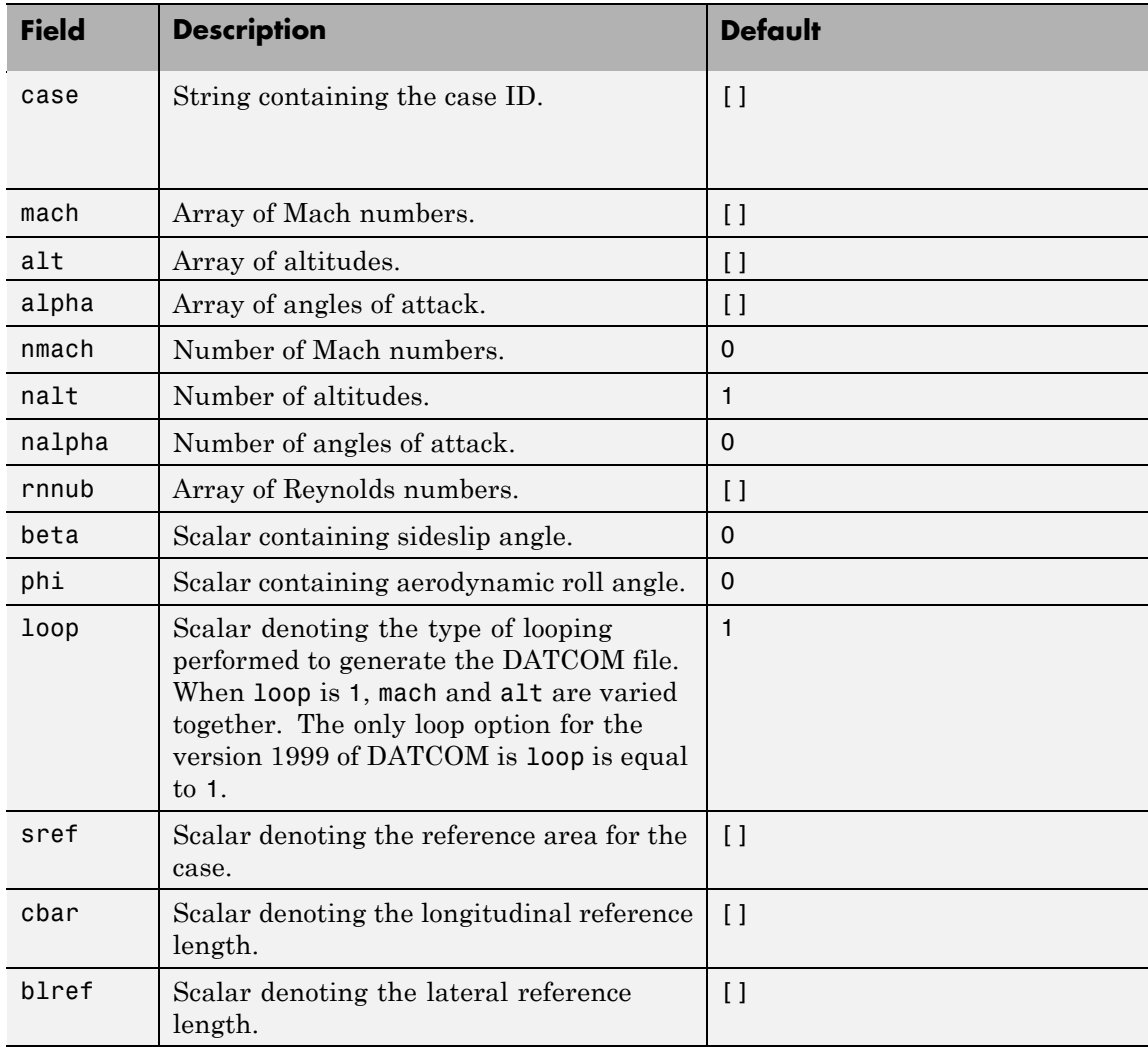

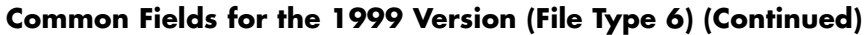

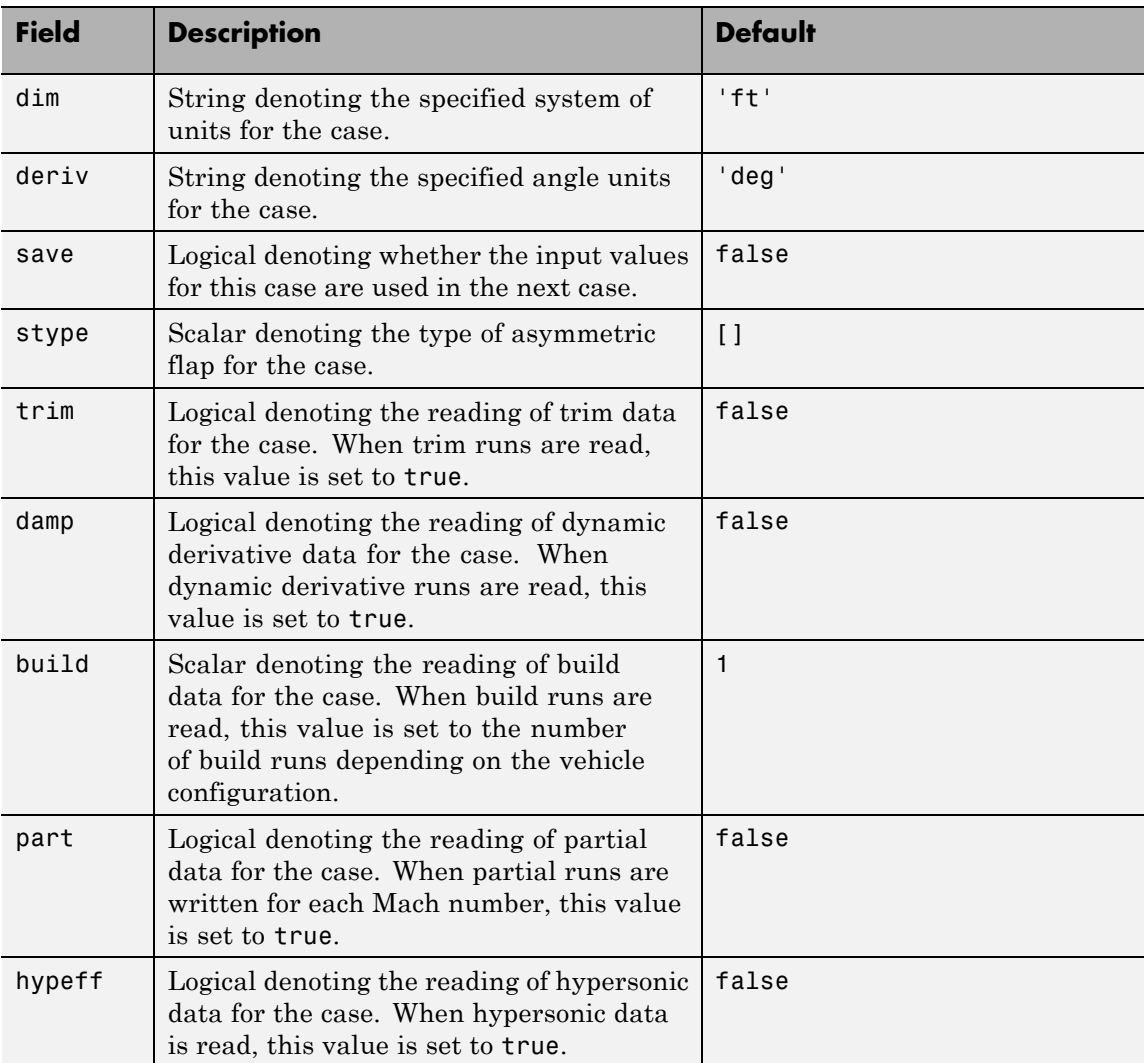

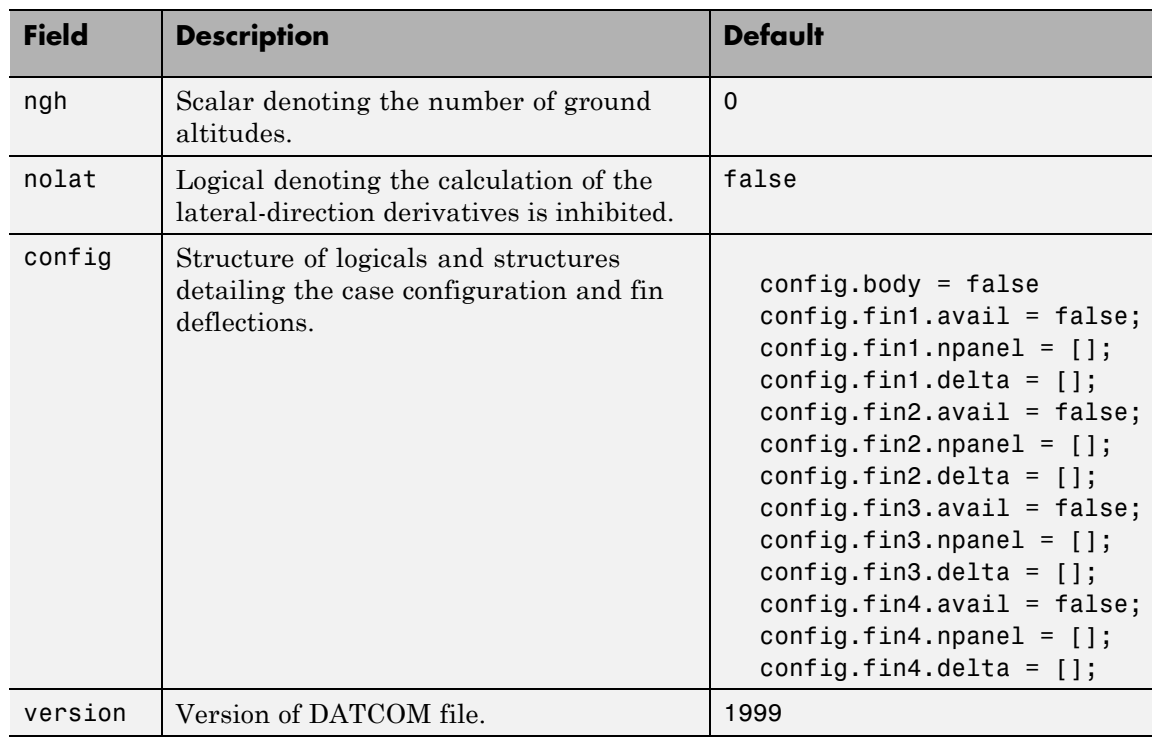

#### **Static Longitude and Lateral Stability Fields Available for the 1999 Version (File Type 6)**

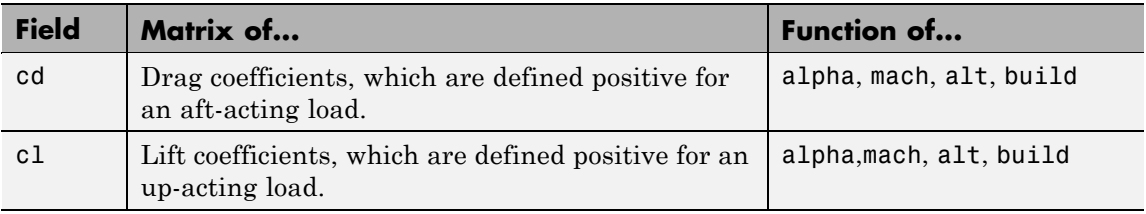

#### **Static Longitude and Lateral Stability Fields Available for the 1999 Version (File Type 6) (Continued)**

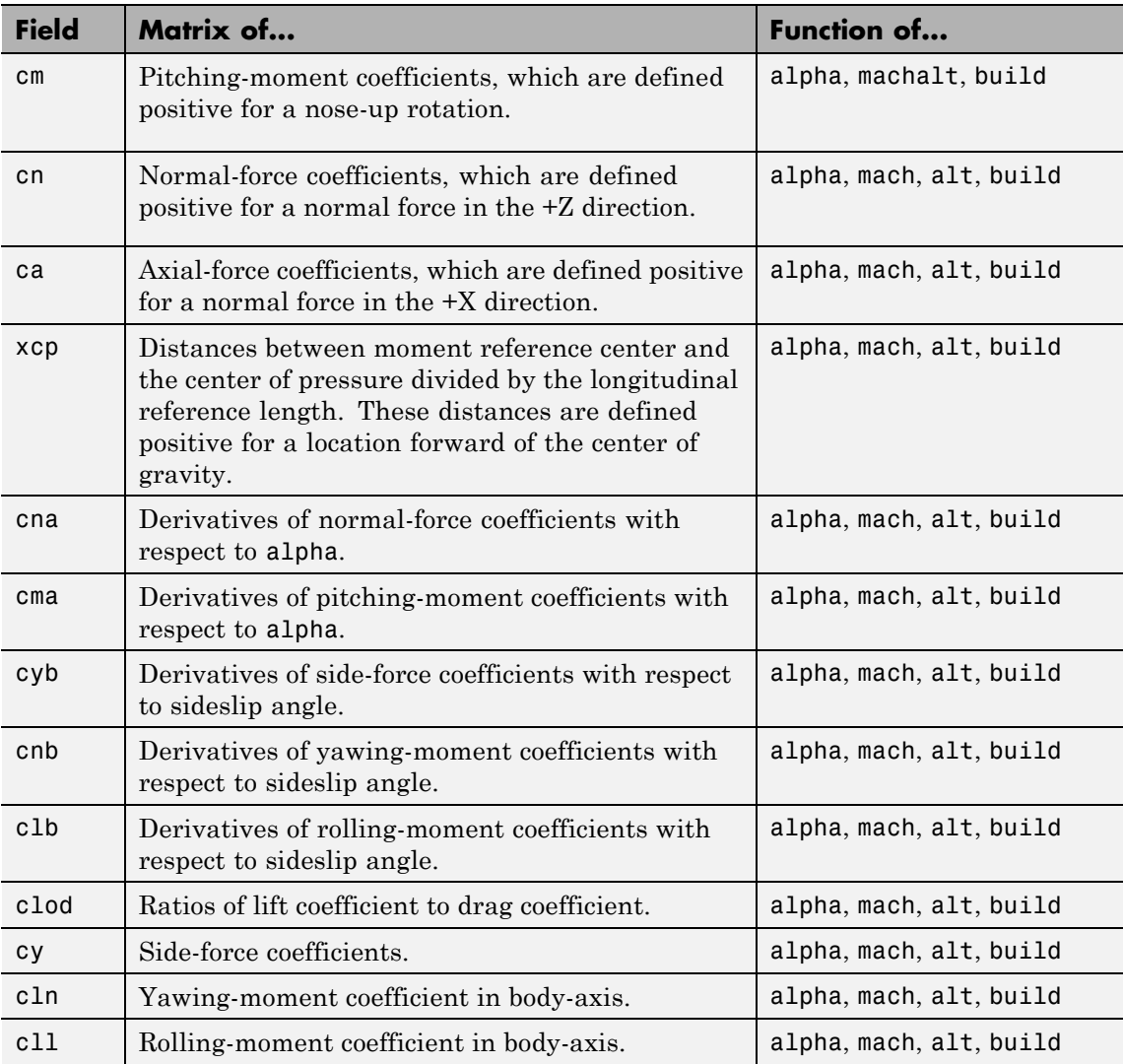
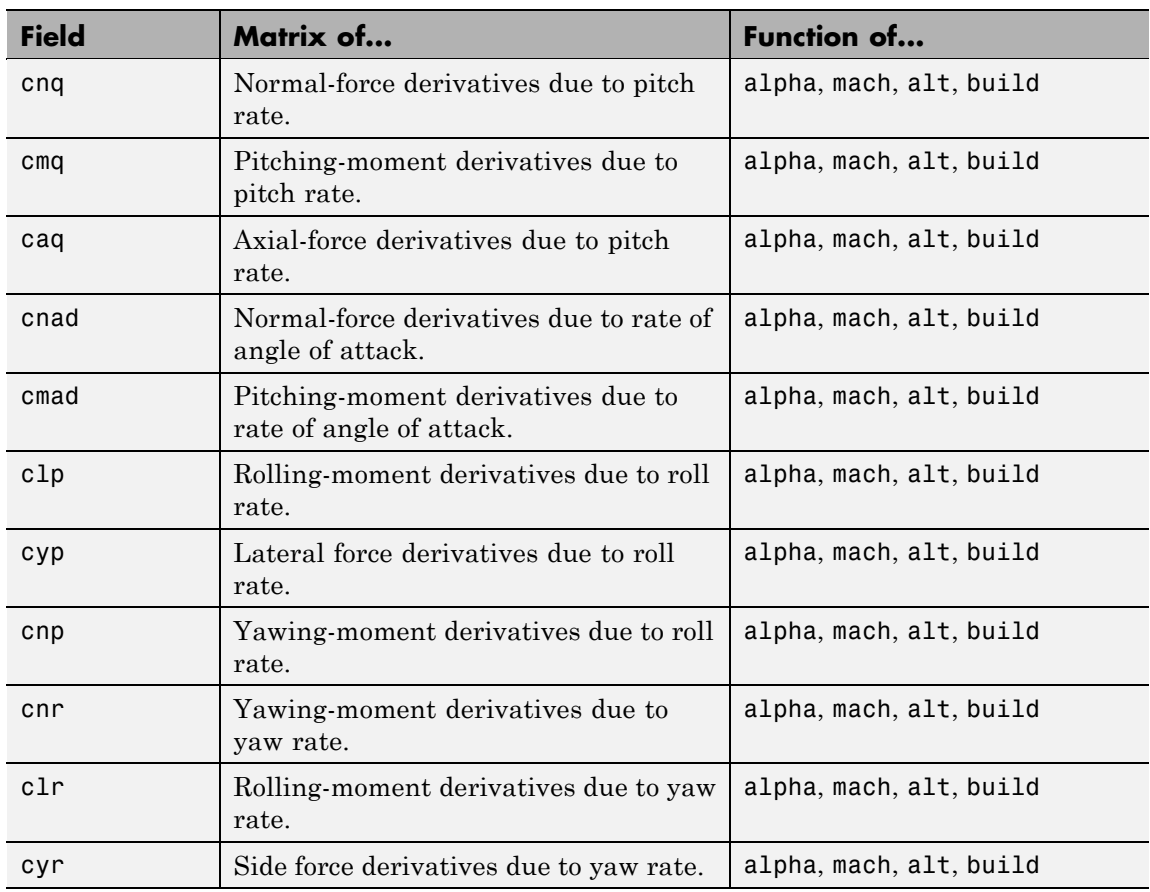

#### **Dynamic Derivative Fields for the 1999 Version (File Type 6)**

#### **Fields for 2007 and 2008 Version (File Type 6)**

#### **Common Fields for the 2007 and 2008 Version (File Type 6)**

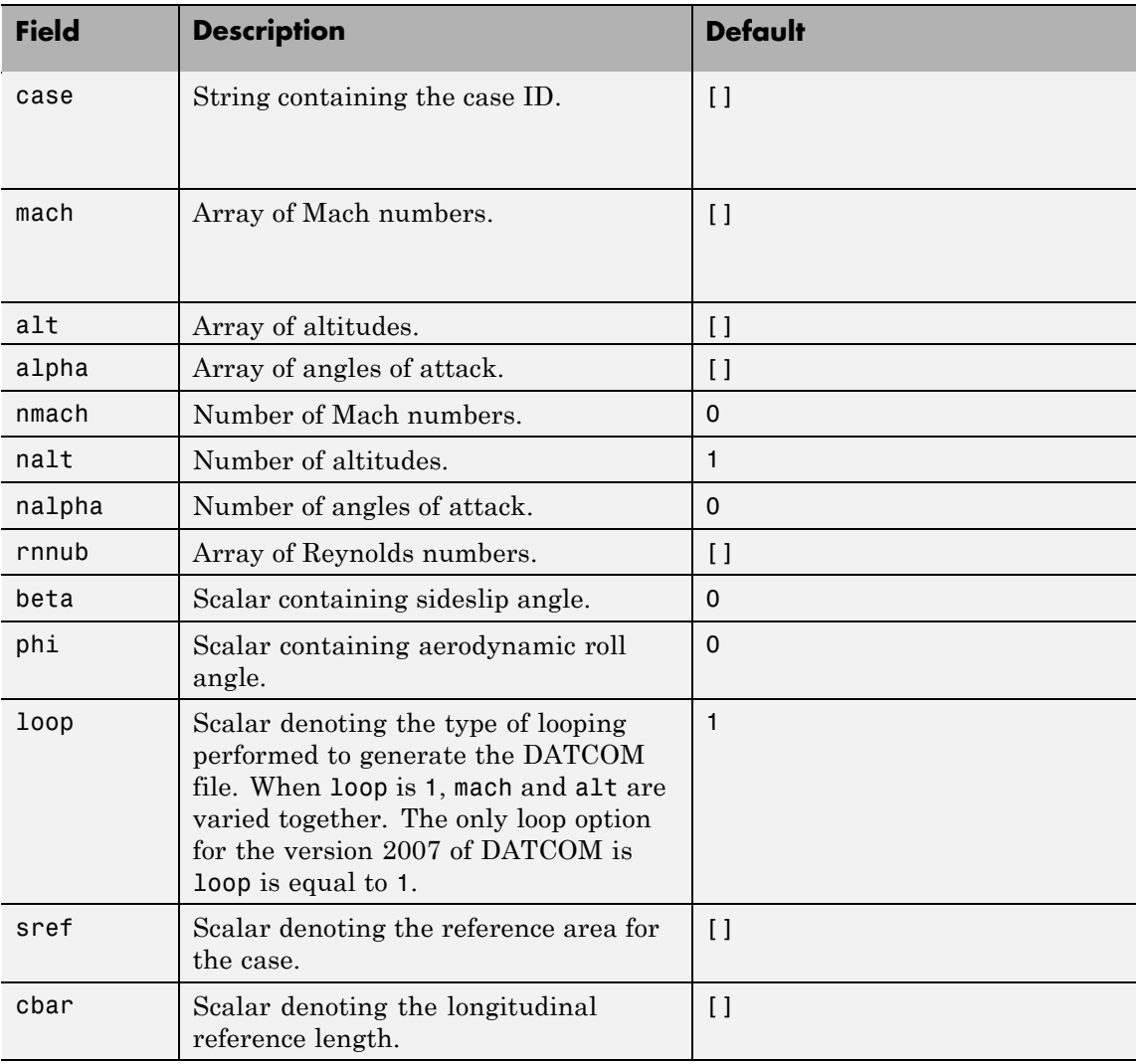

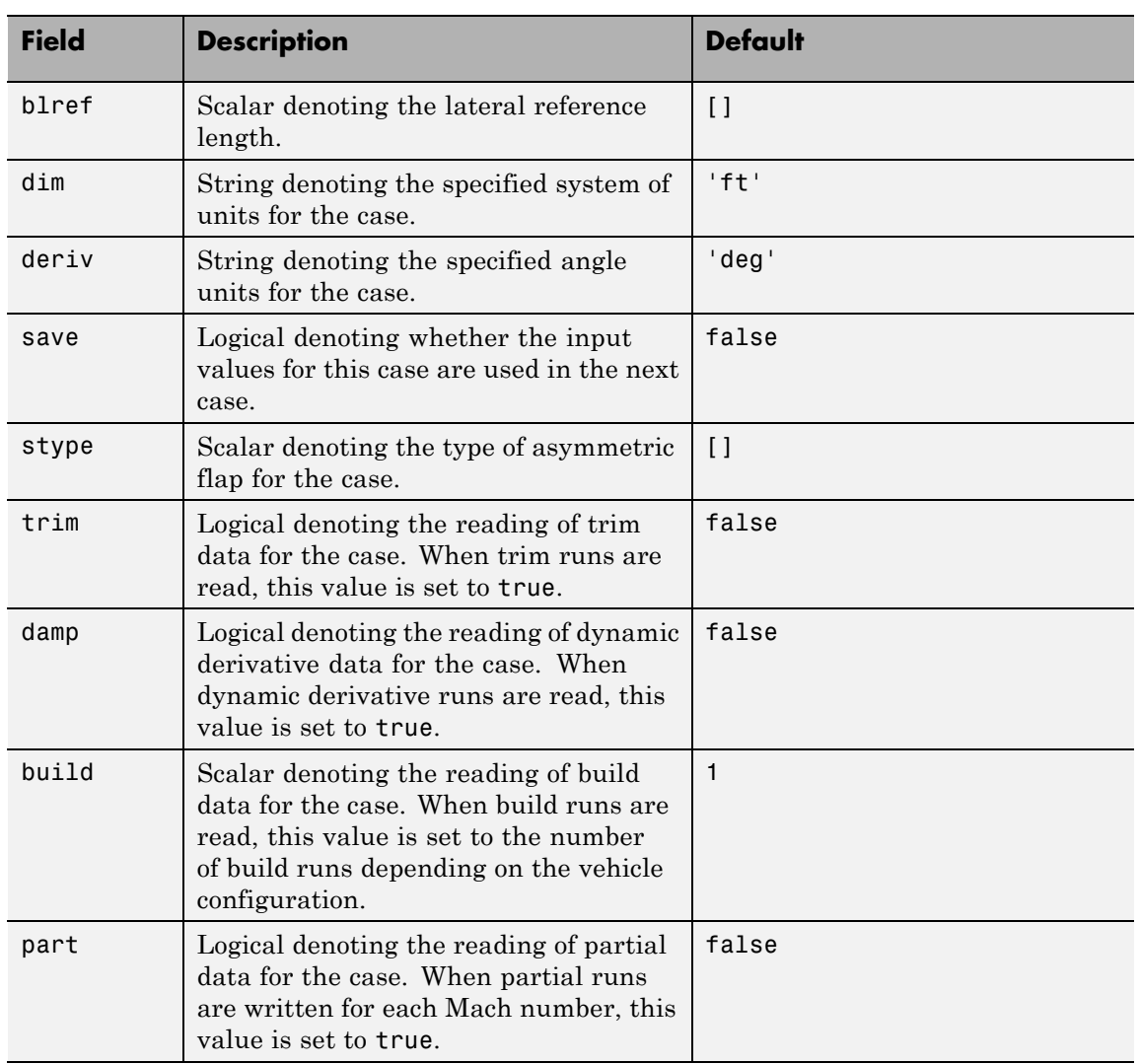

#### **Common Fields for the 2007 and 2008 Version (File Type 6) (Continued)**

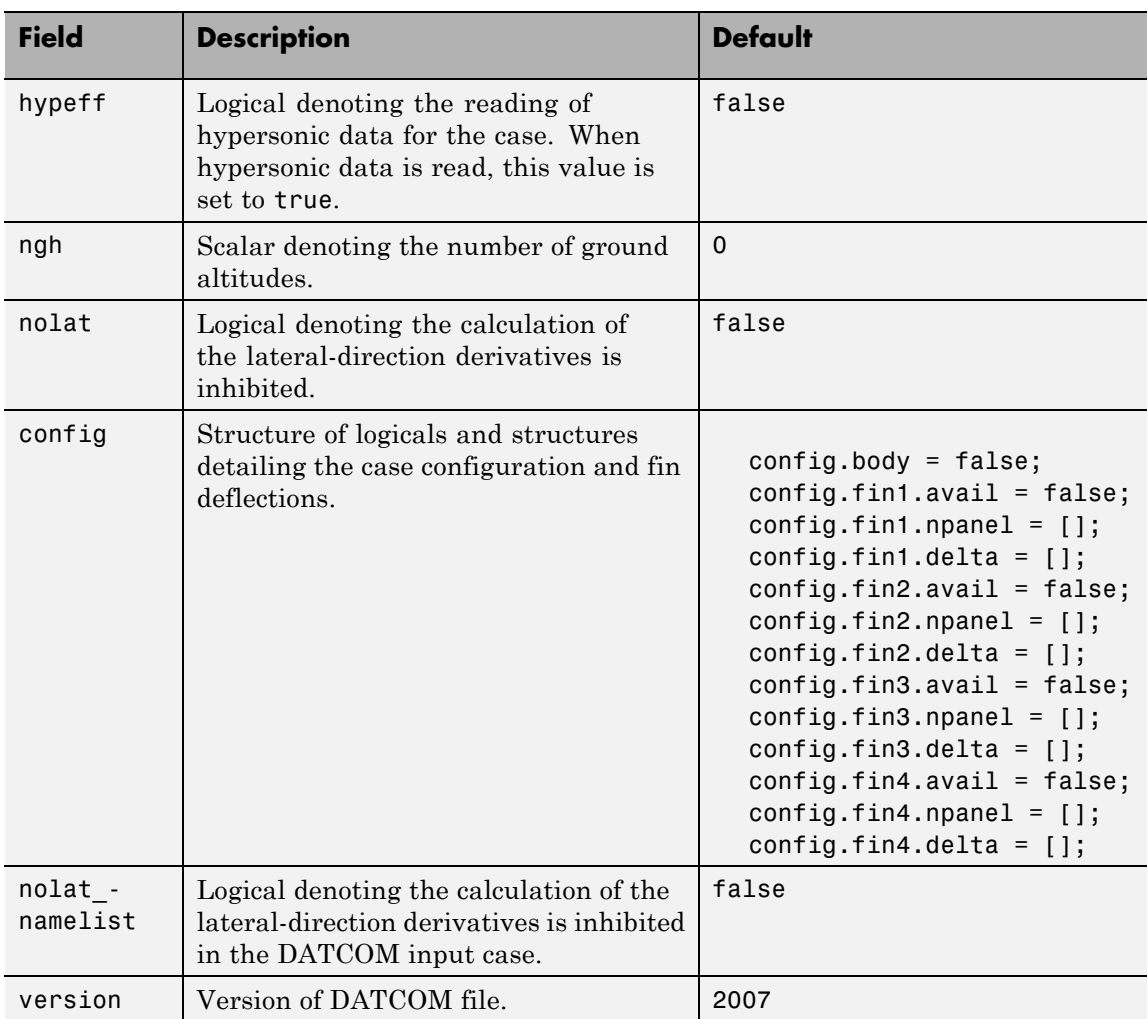

#### **Common Fields for the 2007 and 2008 Version (File Type 6) (Continued)**

#### **Static Longitude and Lateral Stability Fields Available for the 2007 and 2008 Version (File Type 6)**

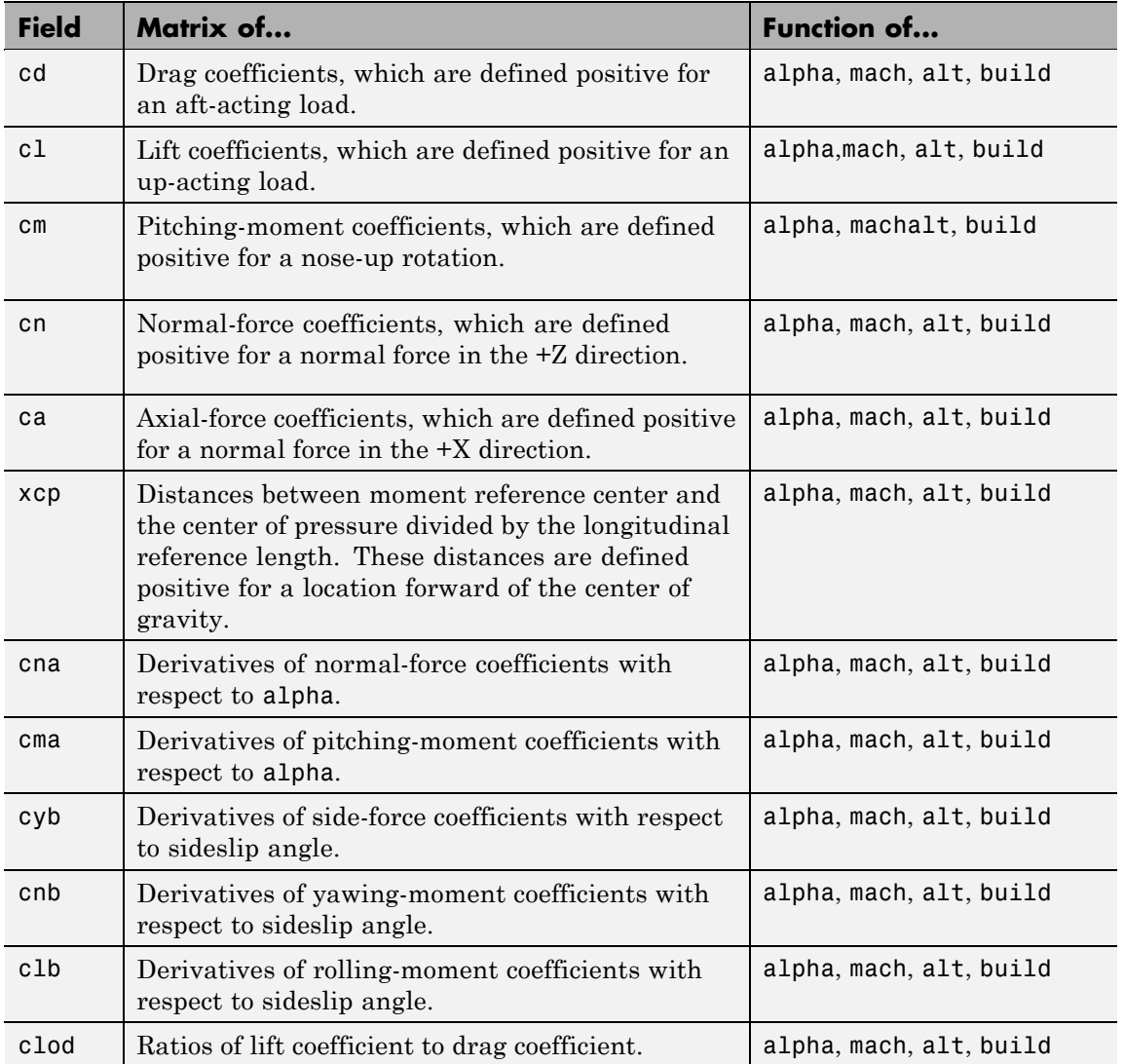

#### **Static Longitude and Lateral Stability Fields Available for the 2007 and 2008 Version (File Type 6) (Continued)**

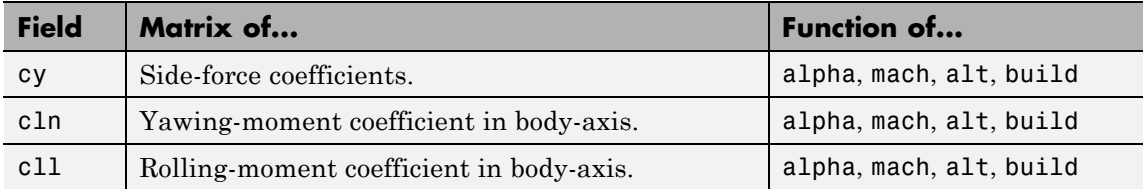

#### **Dynamic Derivative Fields for the 2007 and 2008 Version (File Type 6)**

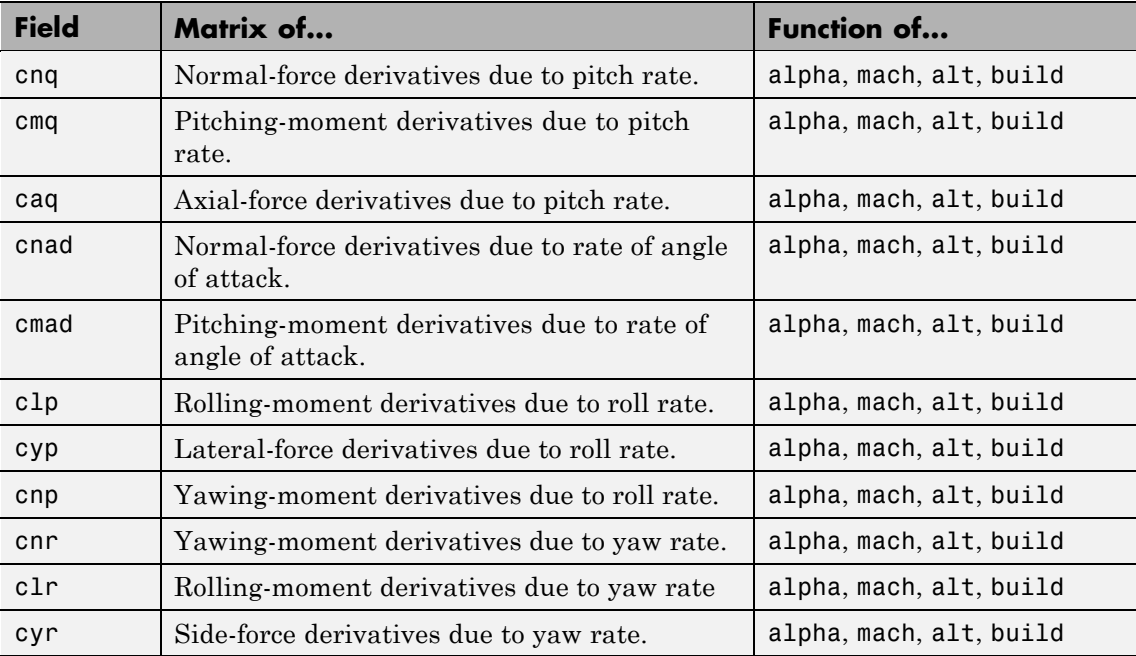

#### **Fields for 2007 and 2008 Version (File Type 21)**

#### **Common Fields for the 2007 and 2008 Version (File Type 21)**

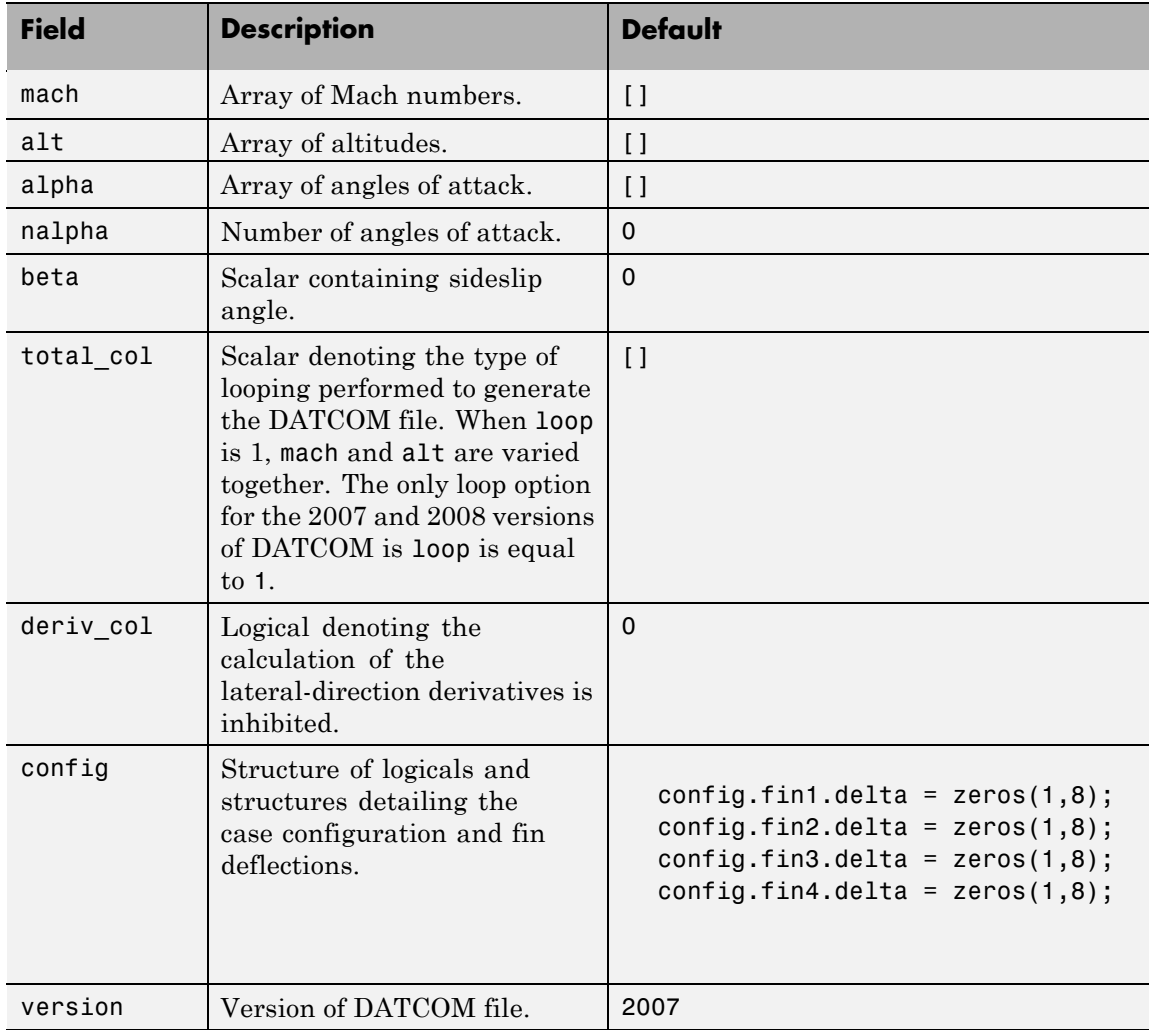

#### **Static Longitude and Lateral Stability Fields Available for the 2007 and 2008 Version (File Type 21)**

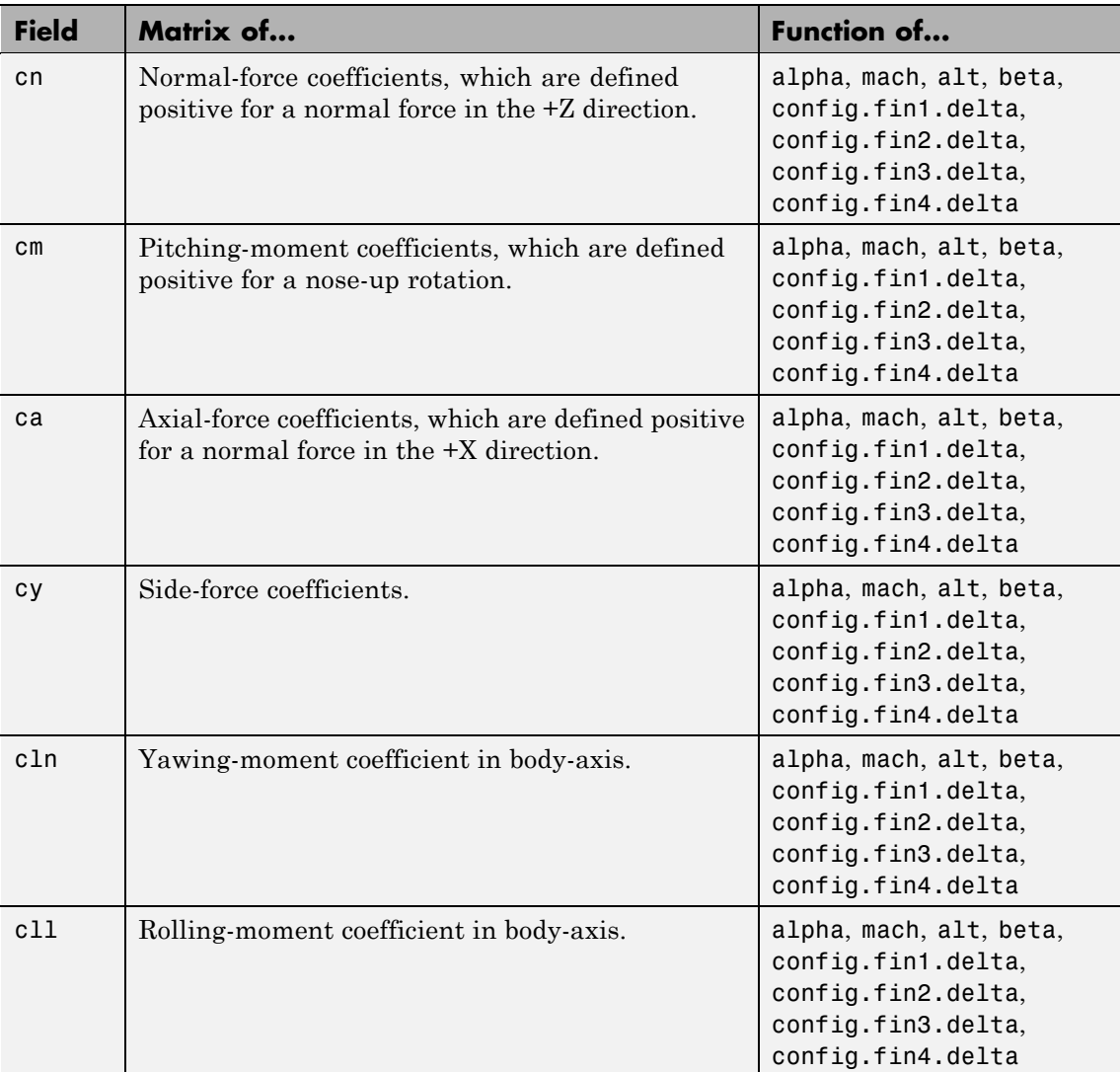

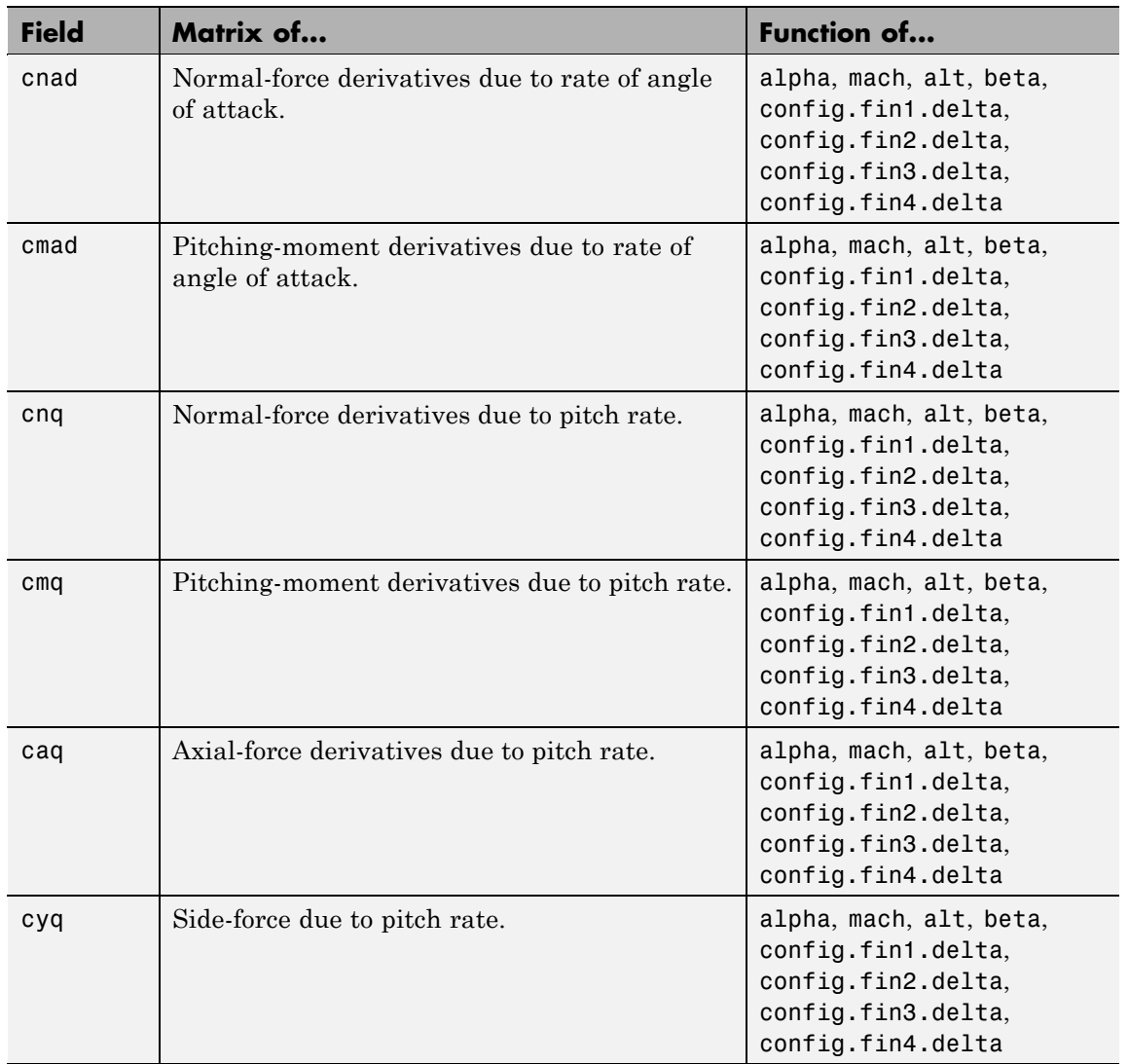

#### **Dynamic Derivative Fields for the 2007 and 2008 Version (File Type 21)**

#### **Dynamic Derivative Fields for the 2007 and 2008 Version (File Type 21) (Continued)**

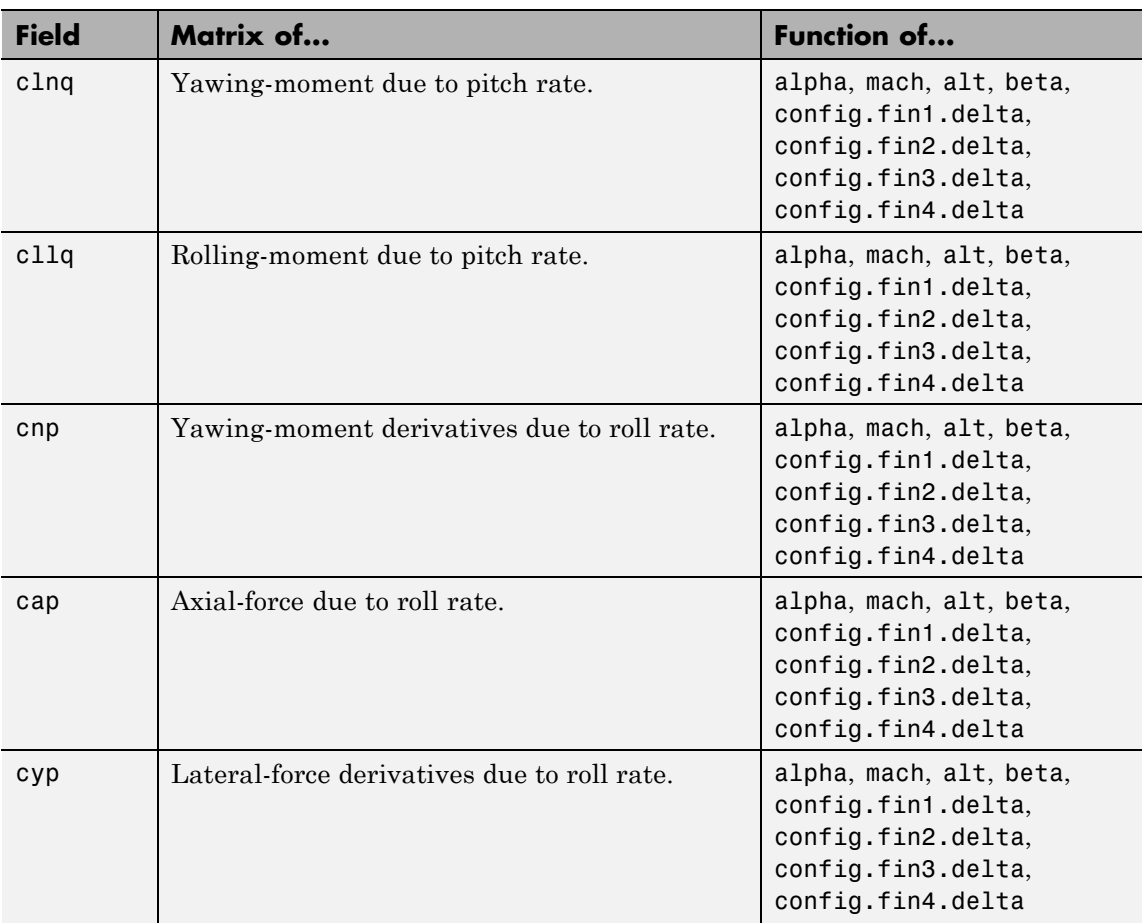

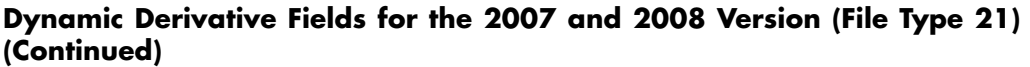

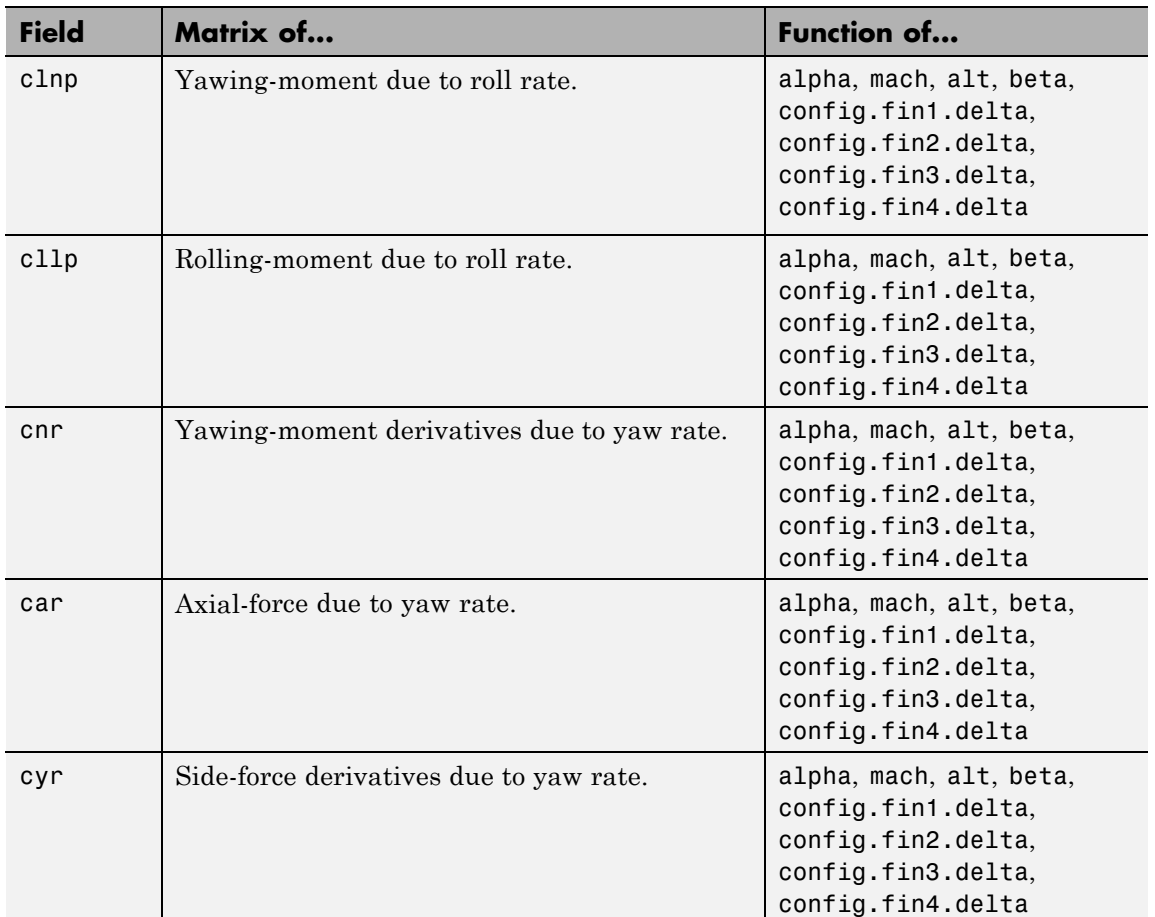

#### **Dynamic Derivative Fields for the 2007 and 2008 Version (File Type 21) (Continued)**

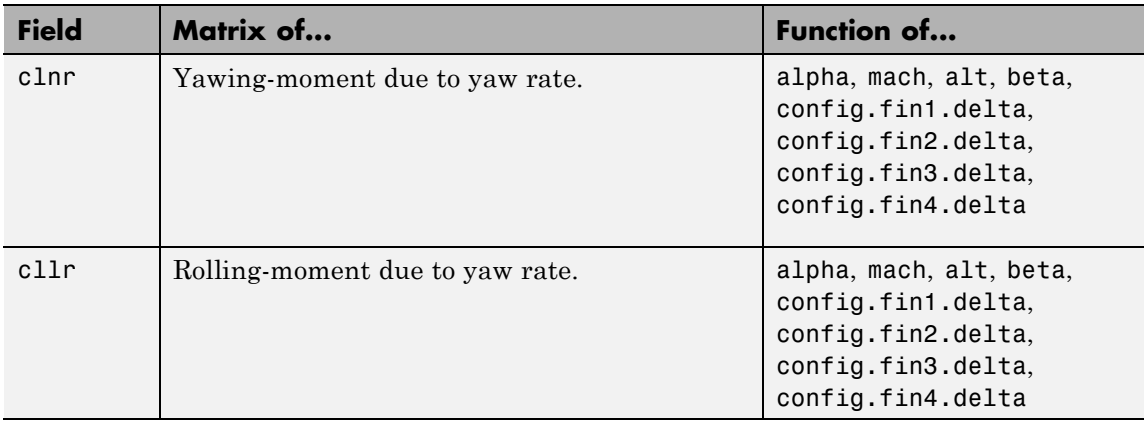

#### **Fields for 2008 Version (File Type 42)**

#### **Fields for the 2008 Version (File Type 42)**

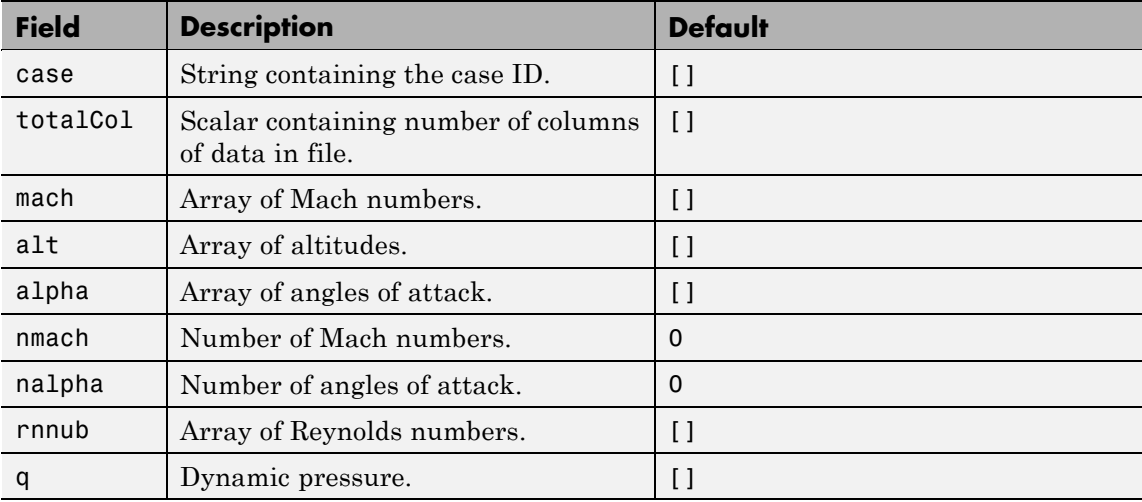

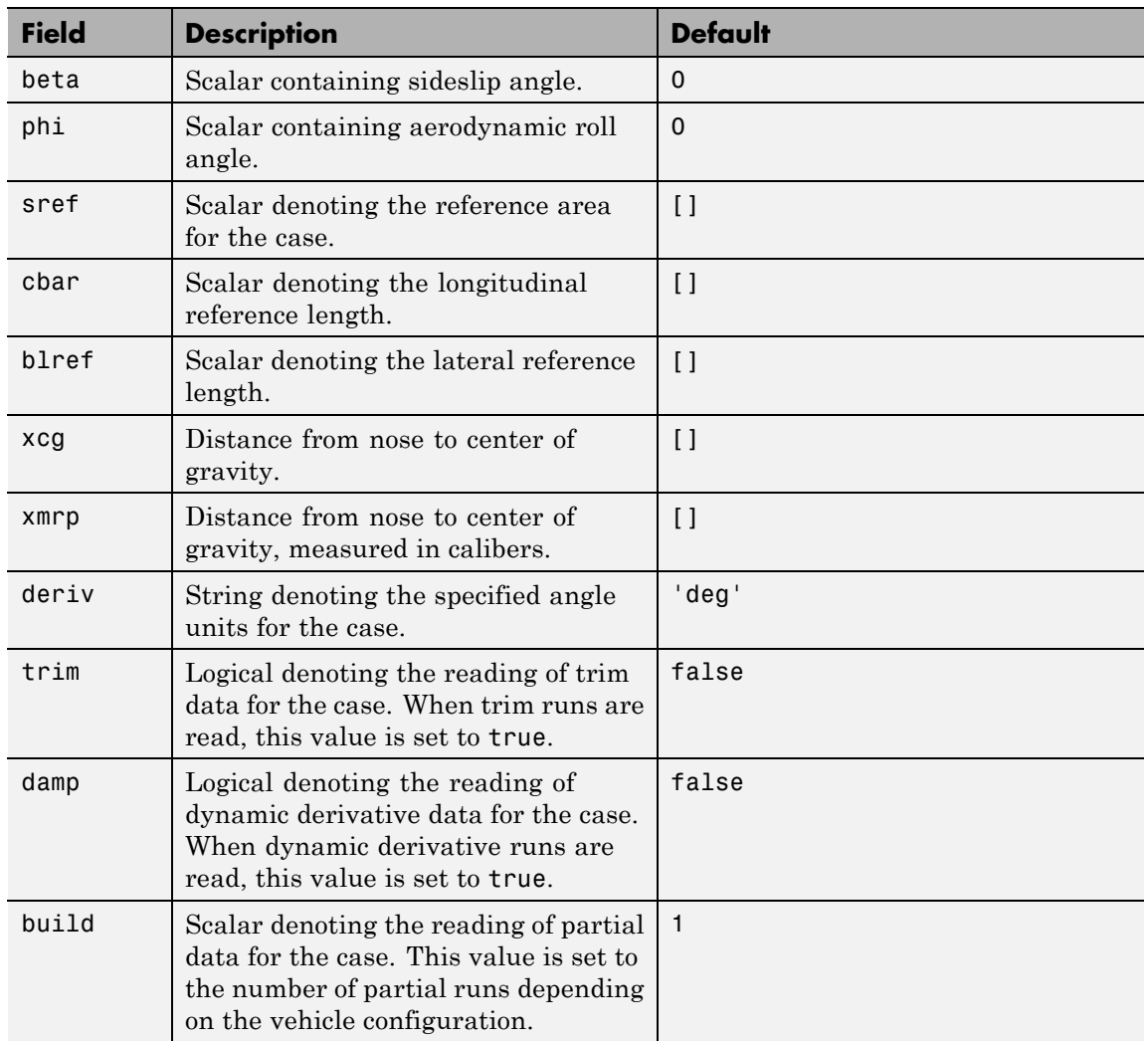

### **Fields for the 2008 Version (File Type 42) (Continued)**

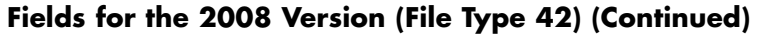

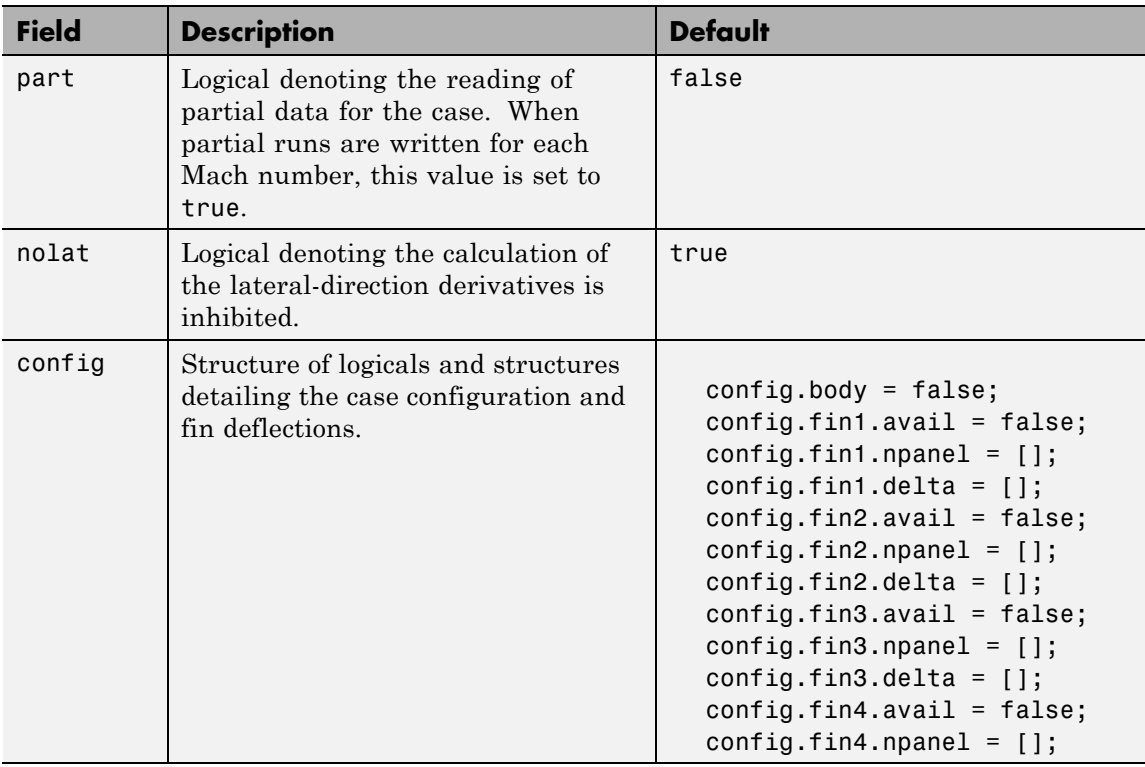

#### **Static Longitude and Lateral Stability Fields Available for the 2008 Version (File Type 42)**

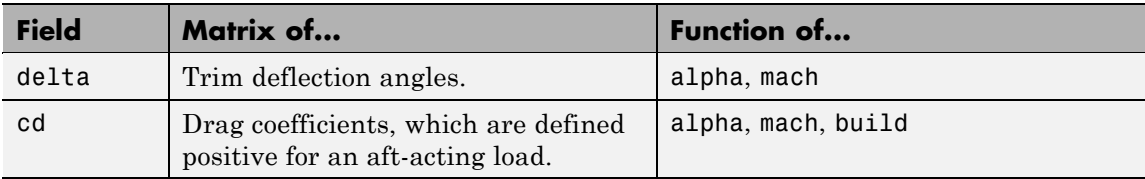

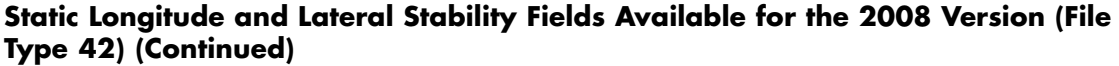

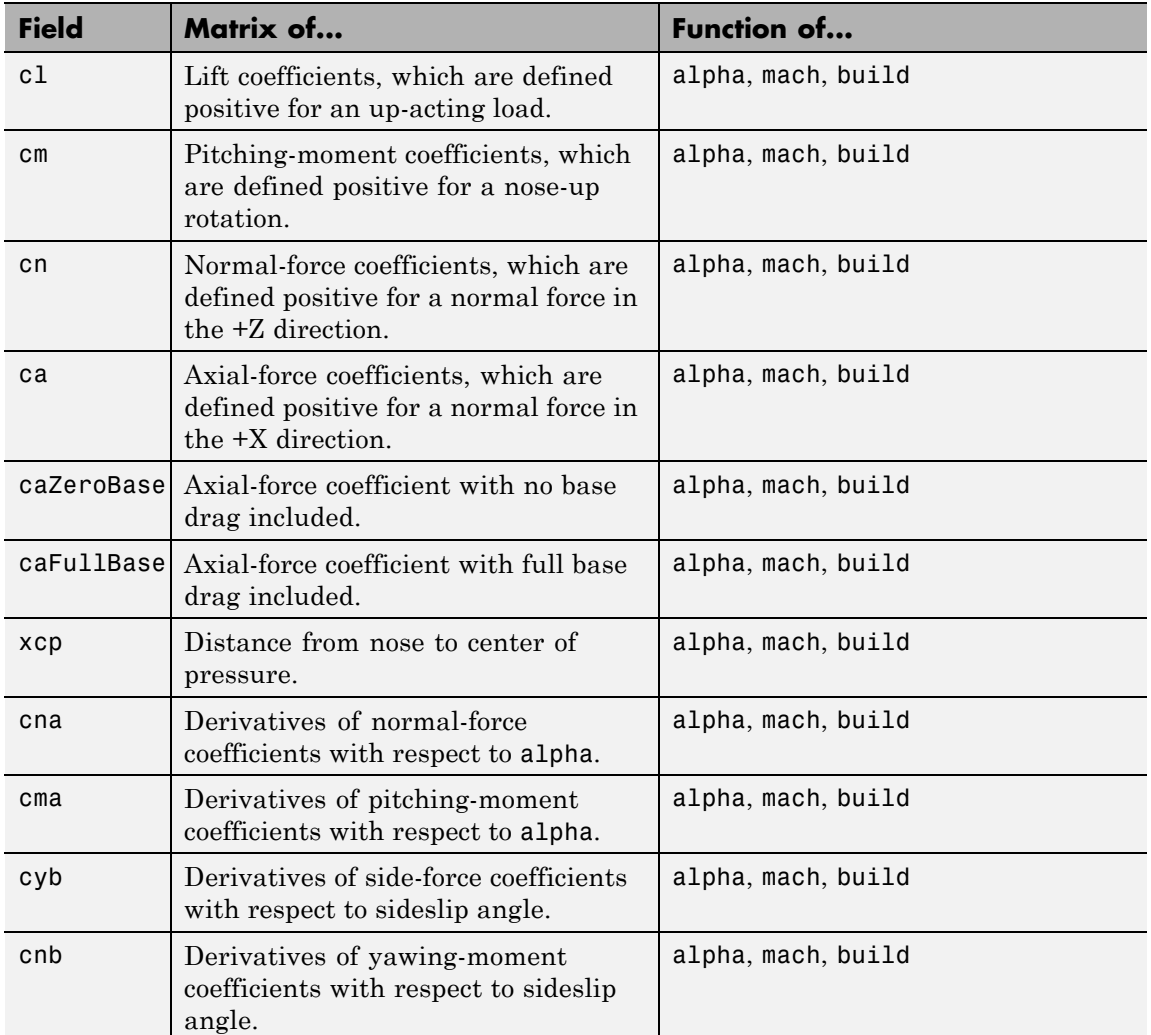

#### **Static Longitude and Lateral Stability Fields Available for the 2008 Version (File Type 42) (Continued)**

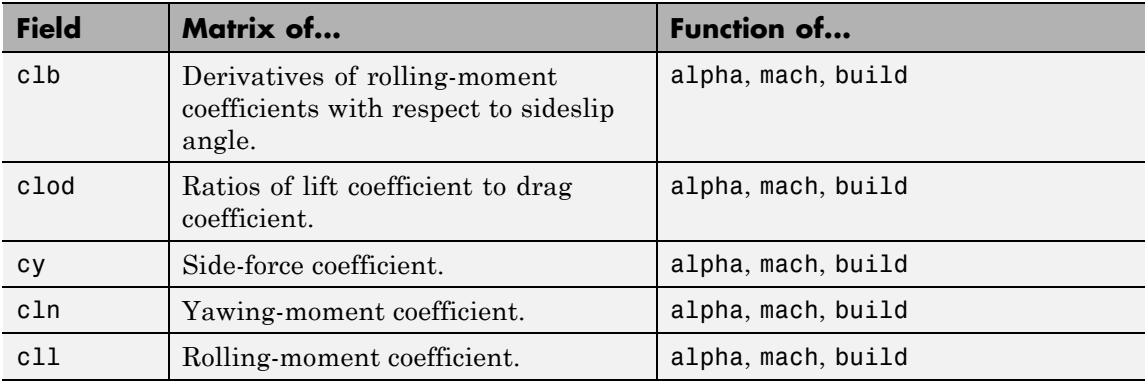

#### **Dynamic Derivative Fields for the 2008 Version (File Type 42)**

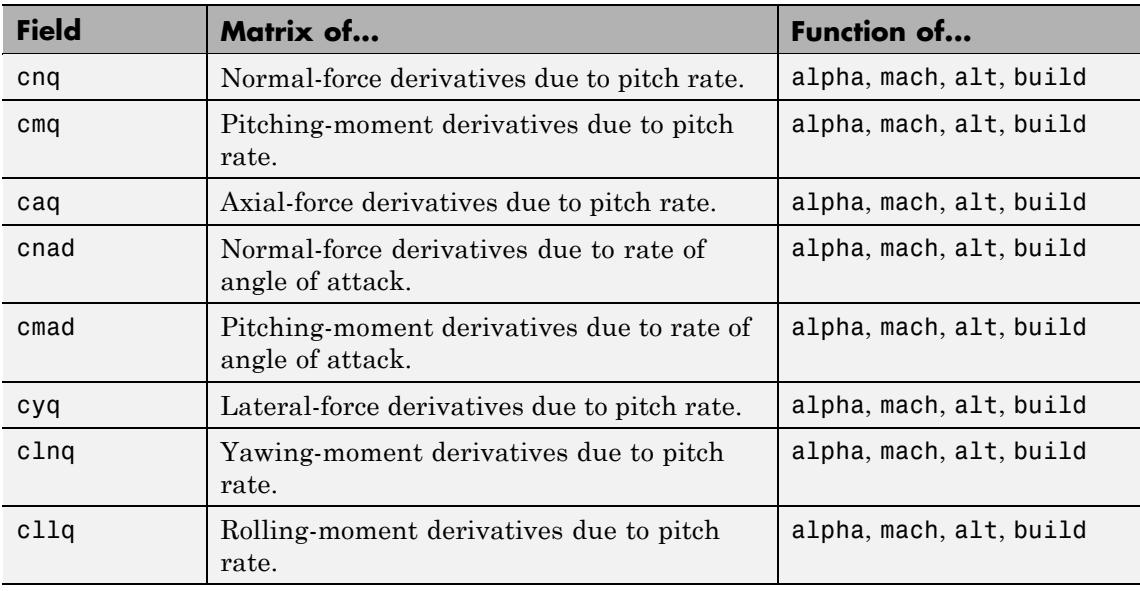

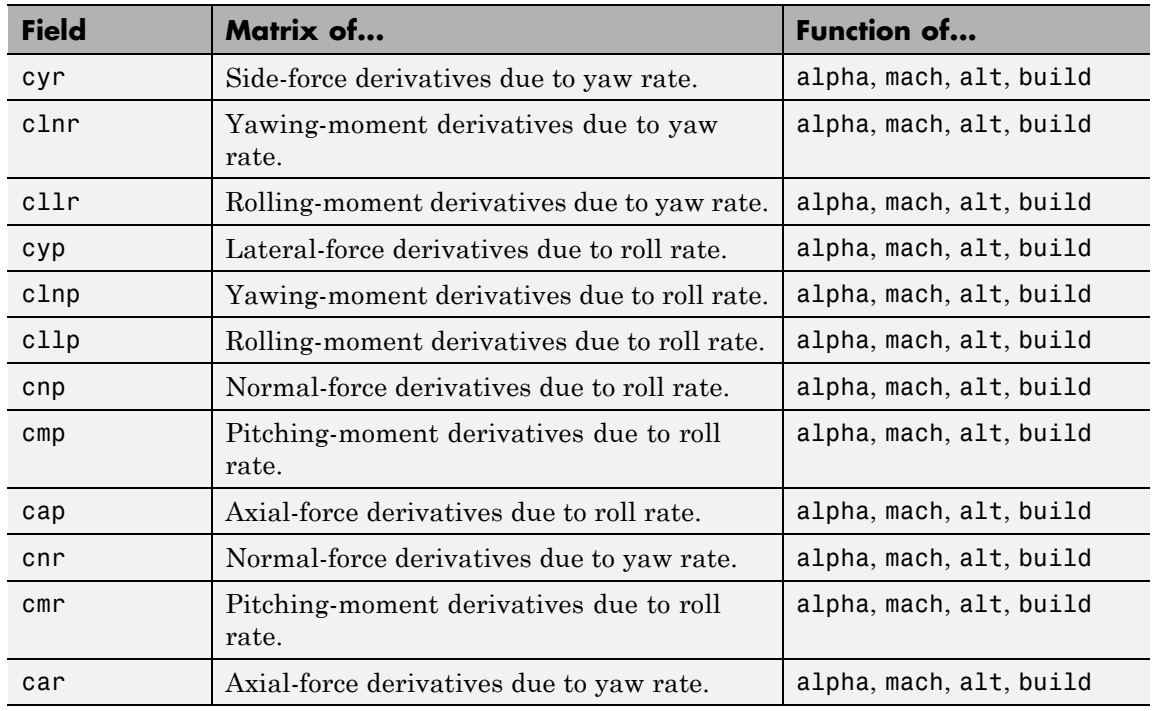

#### **Dynamic Derivative Fields for the 2008 Version (File Type 42) (Continued)**

**Examples** Read the 1976 version Digital DATCOM output file astdatcom.out:

aero = datcomimport('astdatcom.out')

Read the 1976 Digital DATCOM output file astdatcom.out using zeros to replace data points where no DATCOM methods exist and displaying status information in the MATLAB Command Window:

```
usenan = false;aero = datcomimport('astdatcom.out', usenan, 1 )
```
## **datcomimport**

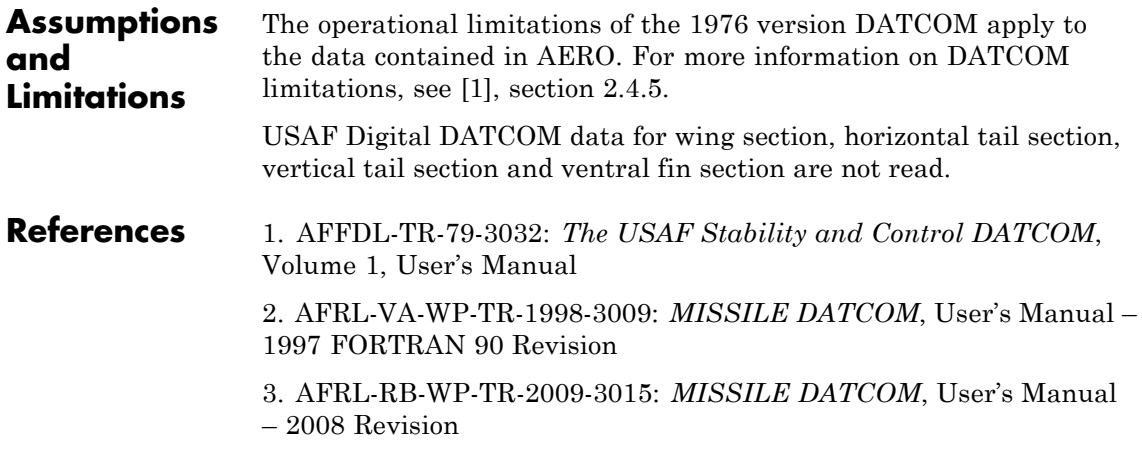

**Purpose** Convert direction cosine matrix to angle of attack and sideslip angle

**Syntax** [a b] = dcm2alphabeta(n)

**Description** [a b] = dcm2alphabeta(n) calculates the angle of attack and sideslip angle, a and b, for a given direction cosine matrix, n. n is a 3-by-3-by-m matrix containing m orthogonal direction cosine matrices. a is an m array of angles of attack. b is an m array of sideslip angles. n performs the coordinate transformation of a vector in body-axes into a vector in wind-axes. Angles of attack and sideslip angles are output in radians.

**Examples** Determine the angle of attack and sideslip angle from direction cosine matrix:

> dcm =  $[0.8926 \t 0.1736 \t 0.4162; ...]$ -0.1574 0.9848 -0.0734; ... -0.4226 0 0.9063]; [alpha beta] = dcm2alphabeta(dcm) alpha = 0.4363  $beta =$ 0.1745

> > Determine the angle of attack and sideslip angle from multiple direction cosine matrices:

dcm =  $[0.8926 \t 0.1736 \t 0.4162; ...$ -0.1574 0.9848 -0.0734; ... -0.4226 0 0.9063]; dcm(:,:,2) =  $[0.9811 \t 0.0872 \t 0.1730; ...$ -0.0859 0.9962 -0.0151; ... -0.1736 0 0.9848];

[alpha beta] = dcm2alphabeta(dcm) alpha = 0.4363 0.1745 beta = 0.1745 0.0873 **See Also** angle2dcm | dcm2angle | dcmbody2wind

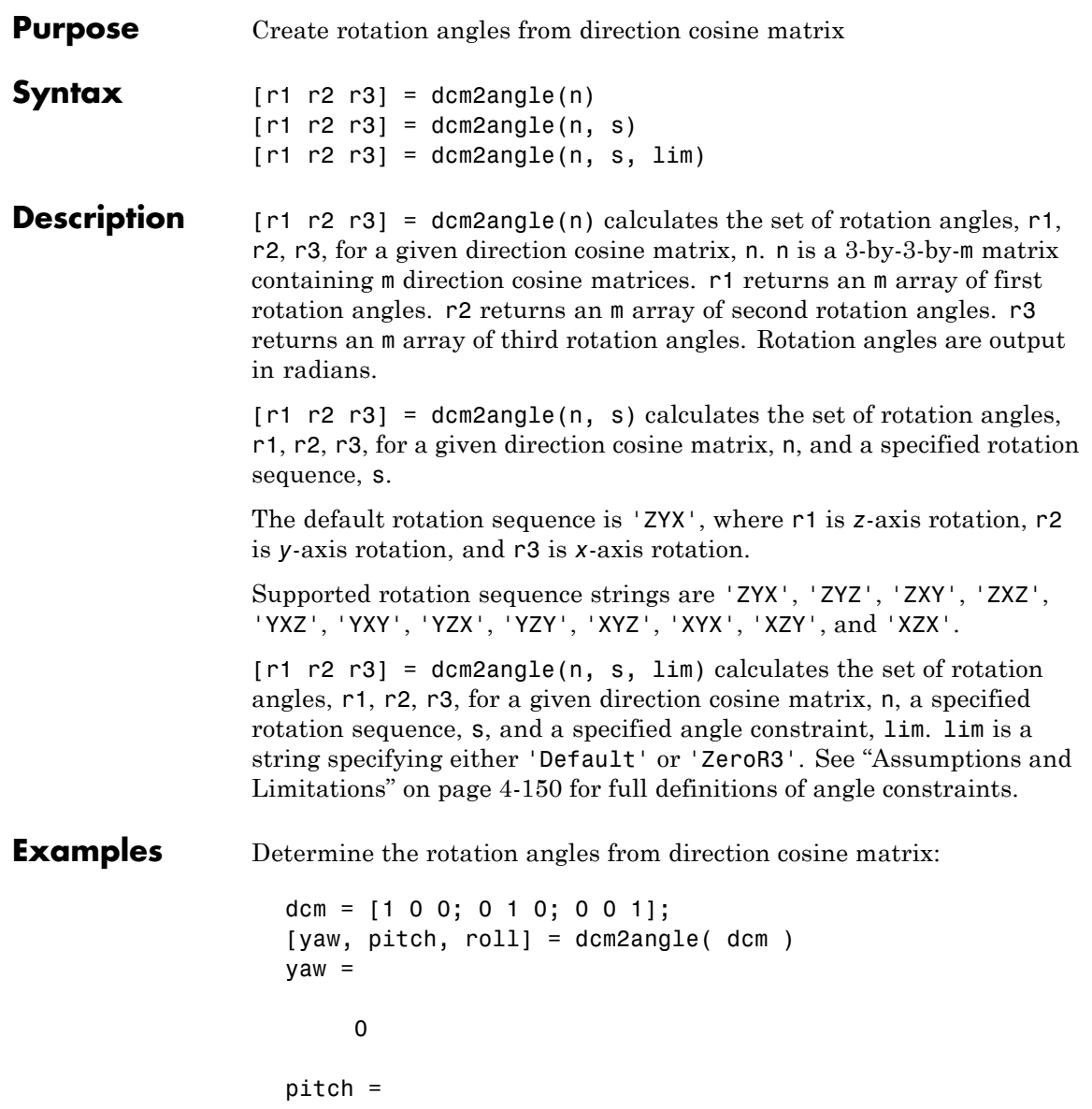

<span id="page-237-0"></span>0 roll  $=$ 0

Determine the rotation angles from multiple direction cosine matrices:

```
dcm = [ 1 0 0; 0 1 0; 0 0 1];dcm(:,:,2) = [ 0.85253103550038 0.47703040785184 -0.21361840626067; ...
              -0.43212157513194 0.87319830445628 0.22537893734811; ...
               0.29404383655186 -0.09983341664683 0.95056378592206];
 [pitch, roll, yaw] = dcm2angle( dcm, 'YXZ' )
pitch =
         \mathbf{0}0.3000
roll =\overline{0}0.1000
yaw =
         0
    0.5000
```
#### **Assumptions and Limitations** The 'Default' limitations for the 'ZYX', 'ZXY', 'YXZ', 'YZX', 'XYZ', and 'XZY' implementations generate an  $r^2$  angle that lies between  $\pm 90$ degrees, and r1 and r3 angles that lie between ±180 degrees. The 'Default' limitations for the 'ZYZ', 'ZXZ', 'YXY', 'YZY', 'XYX', and 'XZX' implementations generate an r2 angle that lies between 0 and 180 degrees, and  $r1$  and  $r3$  angles that lie between  $\pm 180$  degrees.

The 'ZeroR3' limitations for the 'ZYX', 'ZXY', 'YXZ', 'YZX', 'XYZ', and 'XZY' implementations generate an  $r^2$  angle that lies between  $\pm 90$ degrees, and r1 and r3 angles that lie between ±180 degrees. However, when  $r2$  is  $\pm 90$  degrees,  $r3$  is set to 0 degrees.

The 'ZeroR3' limitations for the 'ZYZ', 'ZXZ', 'YXY', 'YZY', 'XYX', and 'XZX' implementations generate an r2 angle that lies between 0 and 180 degrees, and  $r1$  and  $r3$  angles that lie between  $\pm 180$  degrees. However, when r2 is 0 or  $\pm 180$  degrees, r3 is set to 0 degrees.

**See Also** angle2dcm | dcm2quat | quat2dcm | quat2angle

### **dcm2latlon**

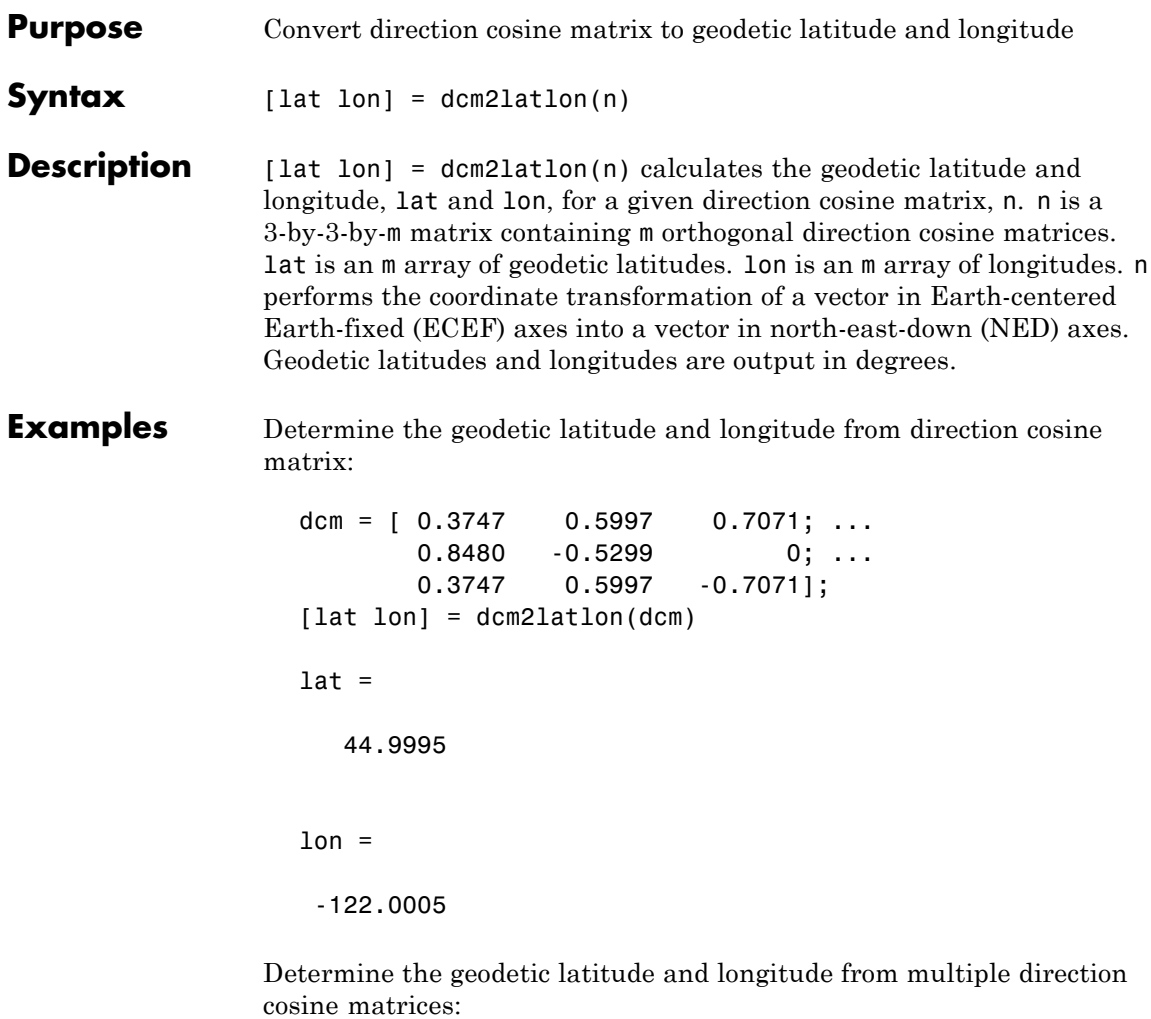

dcm =  $[0.3747 \t 0.5997 \t 0.7071; ...$  $0.8480$   $-0.5299$   $0; ...$ <br> $0.3747$   $0.5997$   $-0.7071$ ]; 0.3747 0.5997 dcm(:,:,2) =  $[-0.0531 \quad 0.6064 \quad 0.7934; ...]$ 0.9962 0.0872 0; ...

### **dcm2latlon**

-0.0691 0.7903 -0.6088]; [lat lon] = dcm2latlon(dcm)  $lat =$ 44.9995 37.5028  $lon =$ -122.0005 -84.9975 **See Also** angle2dcm | dcm2angle | dcmecef2ned

### **dcm2quat**

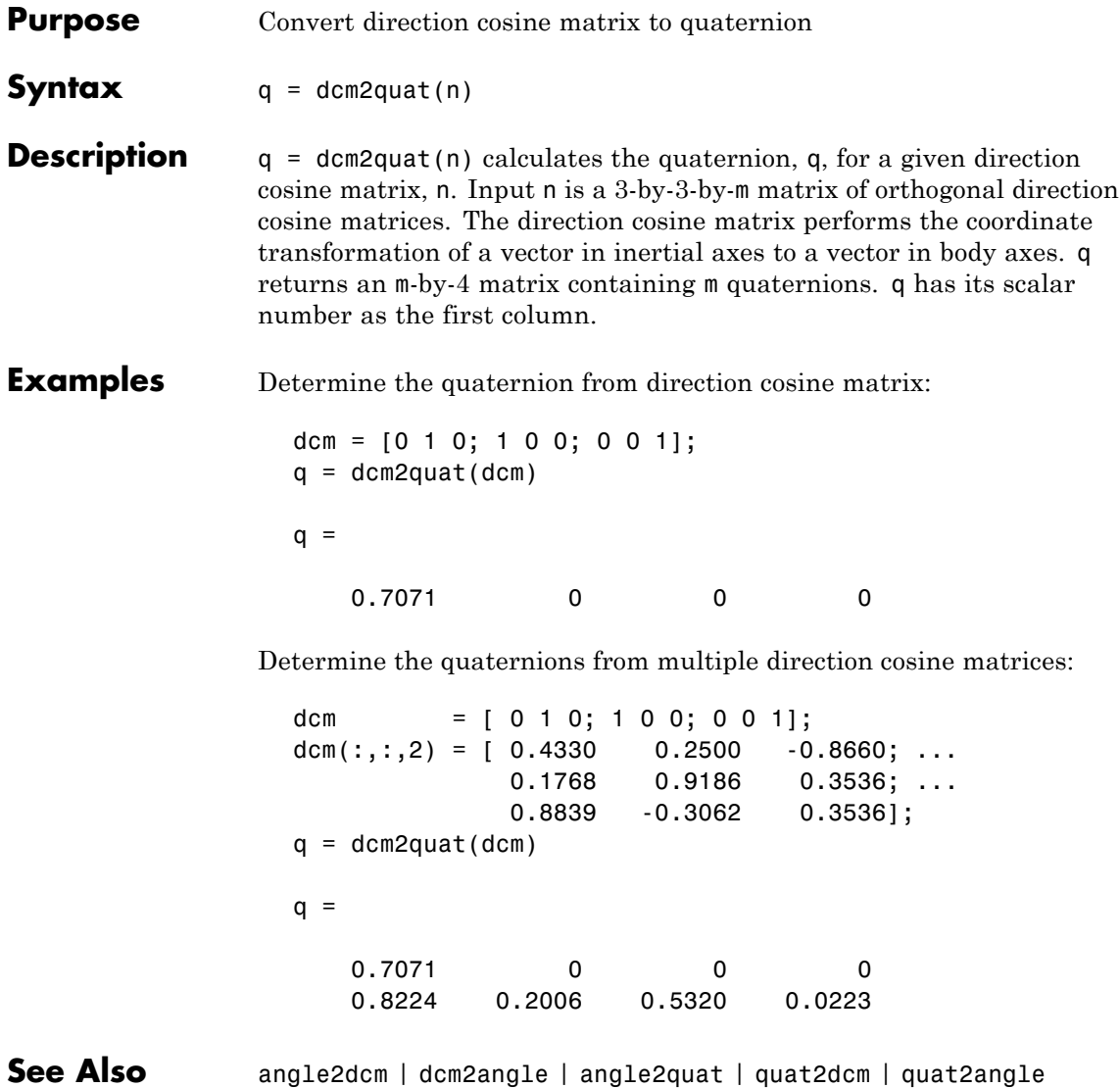

**Purpose** Convert angle of attack and sideslip angle to direction cosine matrix

**Syntax**  $n = \text{dcmbody2wind}(a, b)$ 

**Description** n = dcmbody2wind(a, b) calculates the direction cosine matrix, n, for given angle of attack and sideslip angle, a, b. a is an m array of angles of attack. b is an m array of sideslip angles. n returns a 3-by-3-by-m matrix containing m direction cosine matrices. n performs the coordinate transformation of a vector in body-axes into a vector in wind-axes. Angles of attack and sideslip angles are input in radians.

**Examples** Determine the direction cosine matrix from angle of attack and sideslip angle:

```
alpha = 0.4363;
beta = 0.1745;
dcm = dcmbody2wind(alpha, beta)
dcm =0.8926 0.1736 0.4162
  -0.1574 0.9848 -0.0734
  -0.4226 0 0.9063
```
Determine the direction cosine matrix from multiple angles of attack and sideslip angles:

```
alpha = [0.4363 0.1745];
beta = [0.1745 0.0873];
dcm = dcmbody2wind(alpha, beta)
dcm(:,:,1) =0.8926 0.1736 0.4162
  -0.1574 0.9848 -0.0734
  -0.4226 0 0.9063
```
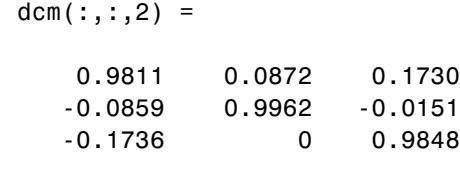

**See Also** angle2dcm | dcm2alphabeta | dcm2angle

**Purpose** Convert geodetic latitude and longitude to direction cosine matrix

**Syntax** n = dcmecef2ned(lat, lon)

**Description** n = dcmecef2ned(lat, lon) calculates the direction cosine matrix, n, for a given set of geodetic latitude and longitude, lat, lon. lat is an m array of geodetic latitudes. lon is an m array of longitudes. n returns a 3-by-3-by-m matrix containing m direction cosine matrices. n performs the coordinate transformation of a vector in Earth-centered Earth-fixed (ECEF) axes into a vector in north-east-down (NED) axes. Geodetic latitudes and longitudes are input in degrees.

#### **Examples** Determine the direction cosine matrix from geodetic latitude and longitude:

 $lat = 45;$  $lon = -122;$ dcm = dcmecef2ned(lat, lon)  $dcm =$ 0.3747 0.5997 0.7071 0.8480 -0.5299 0 0.3747 0.5997 -0.7071

Determine the direction cosine matrix from multiple geodetic latitudes and longitudes:

```
lat = [45 37.5];
lon = [-122 - 85];dcm = dcmecef2ned(lat, lon)
dcm(:,:,1) =0.3747 0.5997 0.7071
   0.8480 -0.5299 0
   0.3747 0.5997 -0.7071
```
dcm $(:,:;2) =$ 

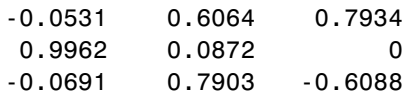

**See Also** angle2dcm | dcm2angle | dcm2latlon

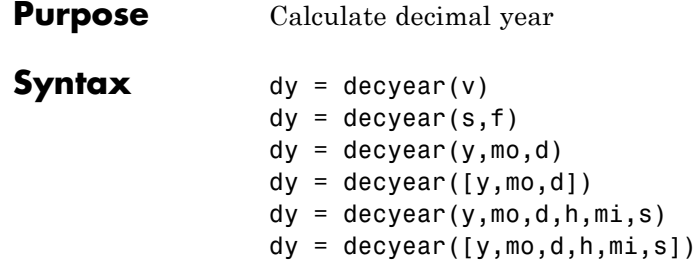

#### **Description** dy = decyear(v) converts one or more date vectors, v, into decimal year, dy. Input v can be an m-by-6 or m-by-3 matrix containing m full or partial date vectors, respectively. decyear returns a column vector of m decimal years.

A date vector contains six elements, specifying year, month, day, hour, minute, and second. A partial date vector has three elements, specifying year, month, and day. Each element of v must be a positive double-precision number.

 $dy = decyear(s, f)$  converts one or more date strings, s, to decimal year, dy, using format string f. s can be a character array where each row corresponds to one date string, or a one-dimensional cell array of strings. decyear returns a column vector of m decimal years, where m is the number of strings in s.

All of the date strings in s must have the same format f, which must be composed of date format symbols listed in the datestr function reference page. Formats containing the letter *Q* are not accepted by decyear.

Certain formats may not contain enough information to compute a date number. In those cases, hours, minutes, and seconds default to 0, days default to 1, months default to January, and years default to the current year. Date strings with two-character years are interpreted to be within the 100 years centered around the current year.

 $dy = decyear(y, mo, d)$  and  $dy = decyear([y, mo, d])$  return the decimal year for corresponding elements of the  $\gamma$ , mo, d (year, month,day)

### **decyear**

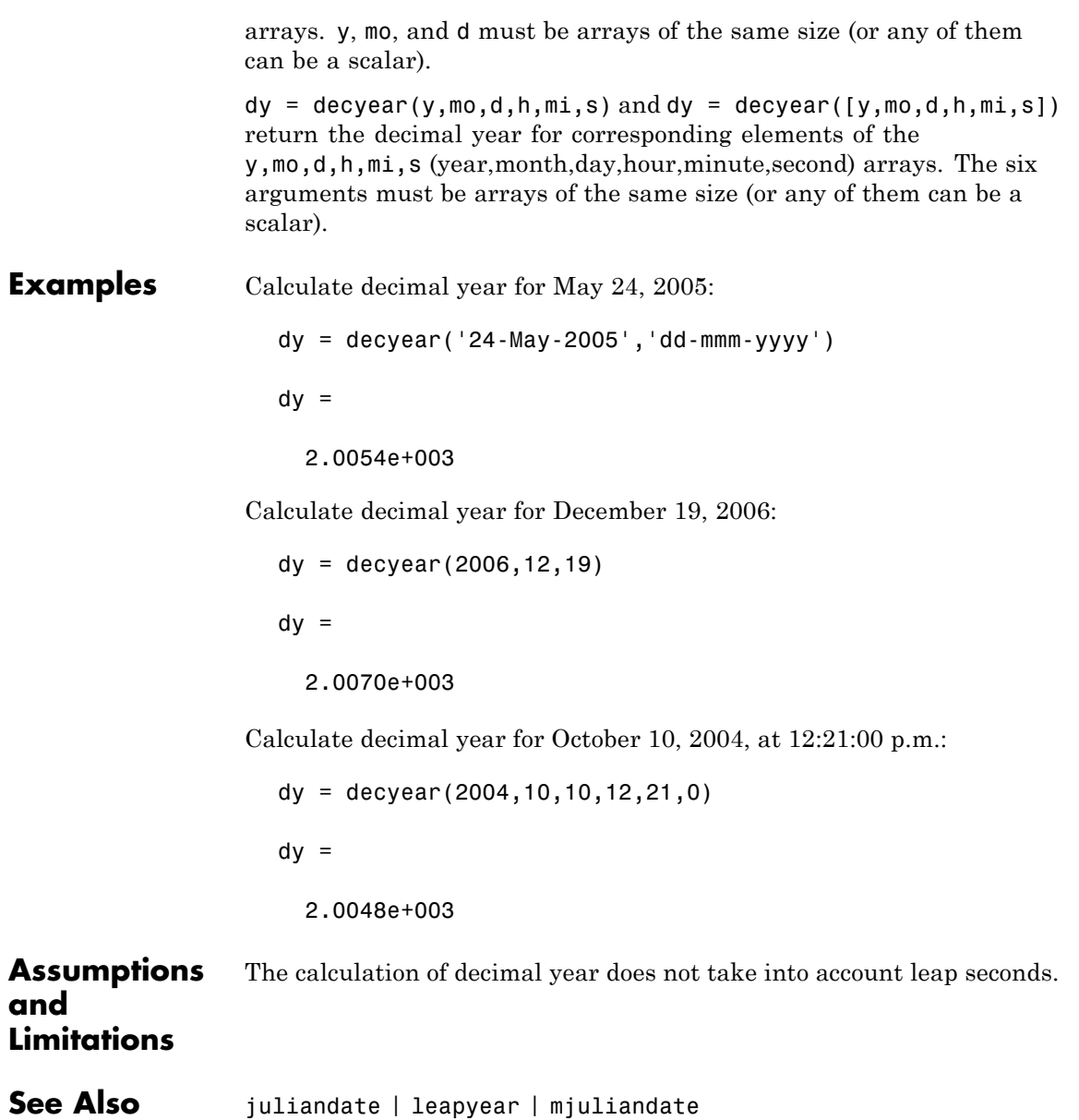

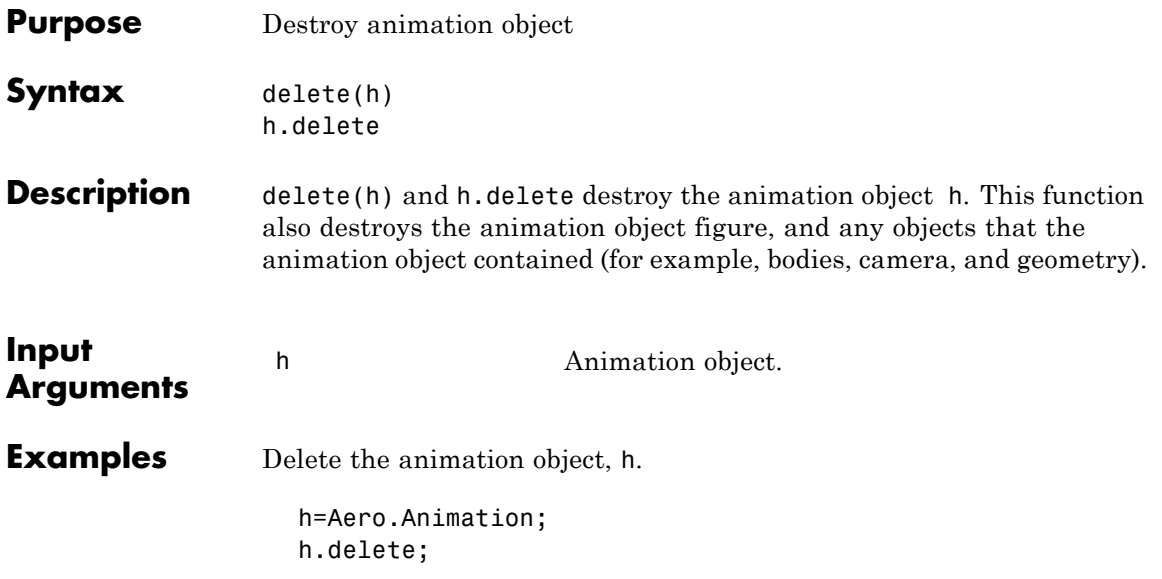

# **delete (Aero.FlightGearAnimation)**

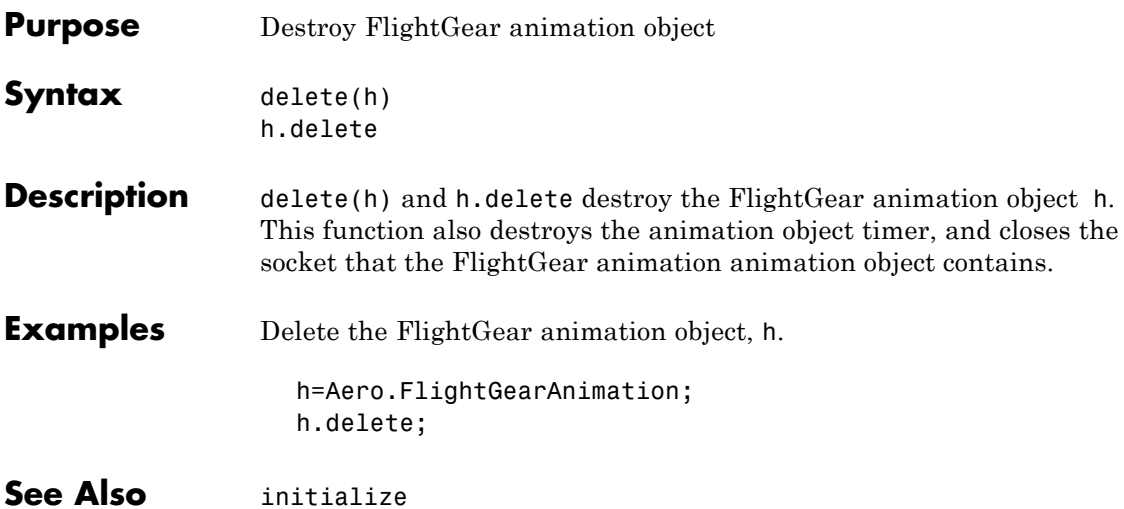

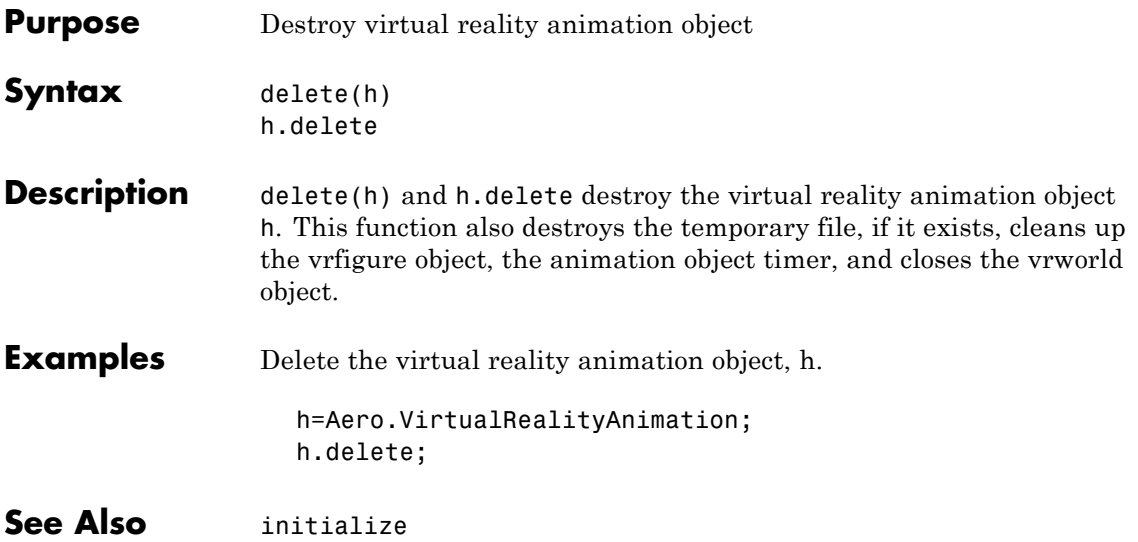

### **dpressure**

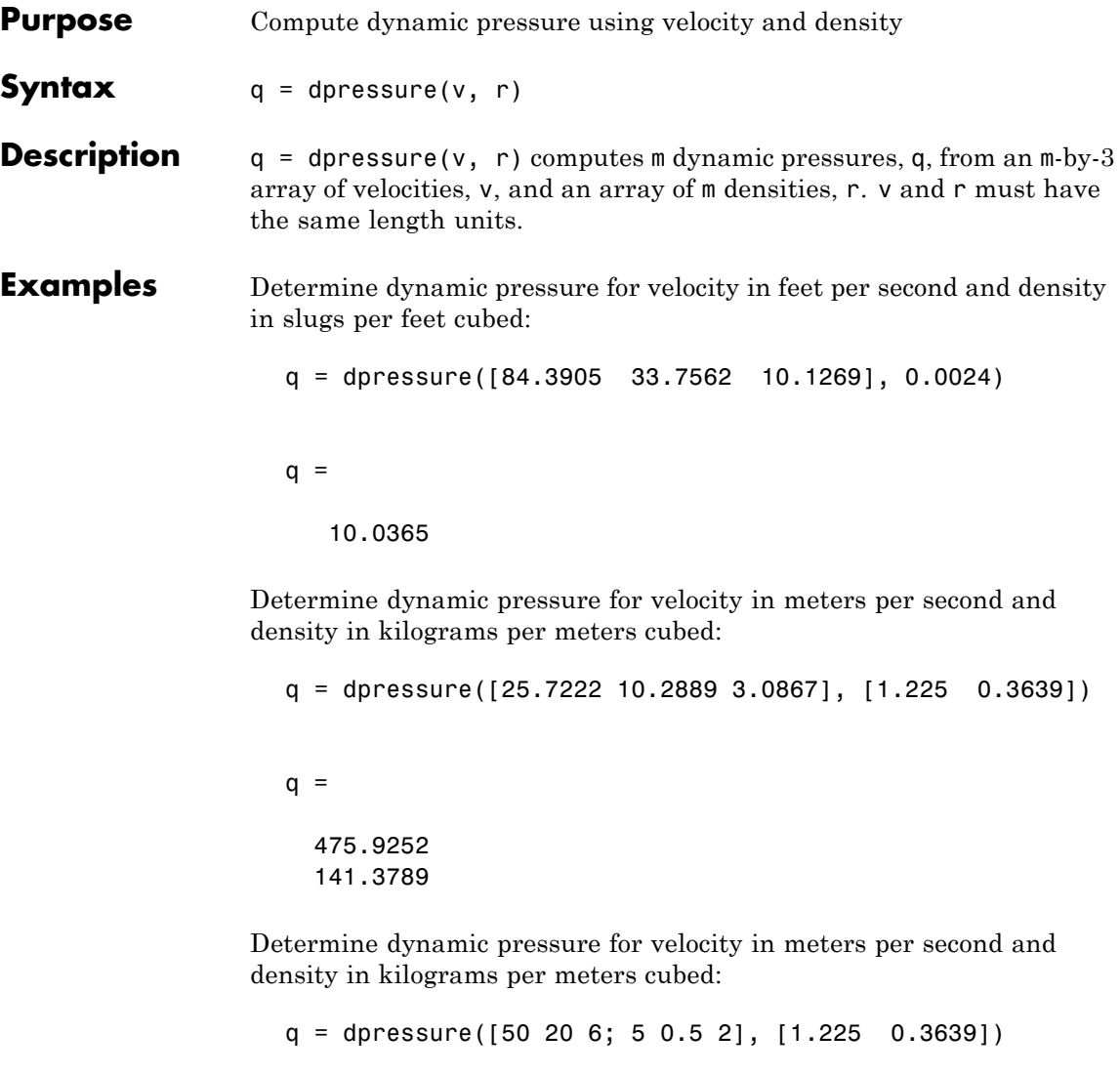
1.0e+003 \* 1.7983 0.0053

See Also airspeed | machnumber

## **ecef2lla**

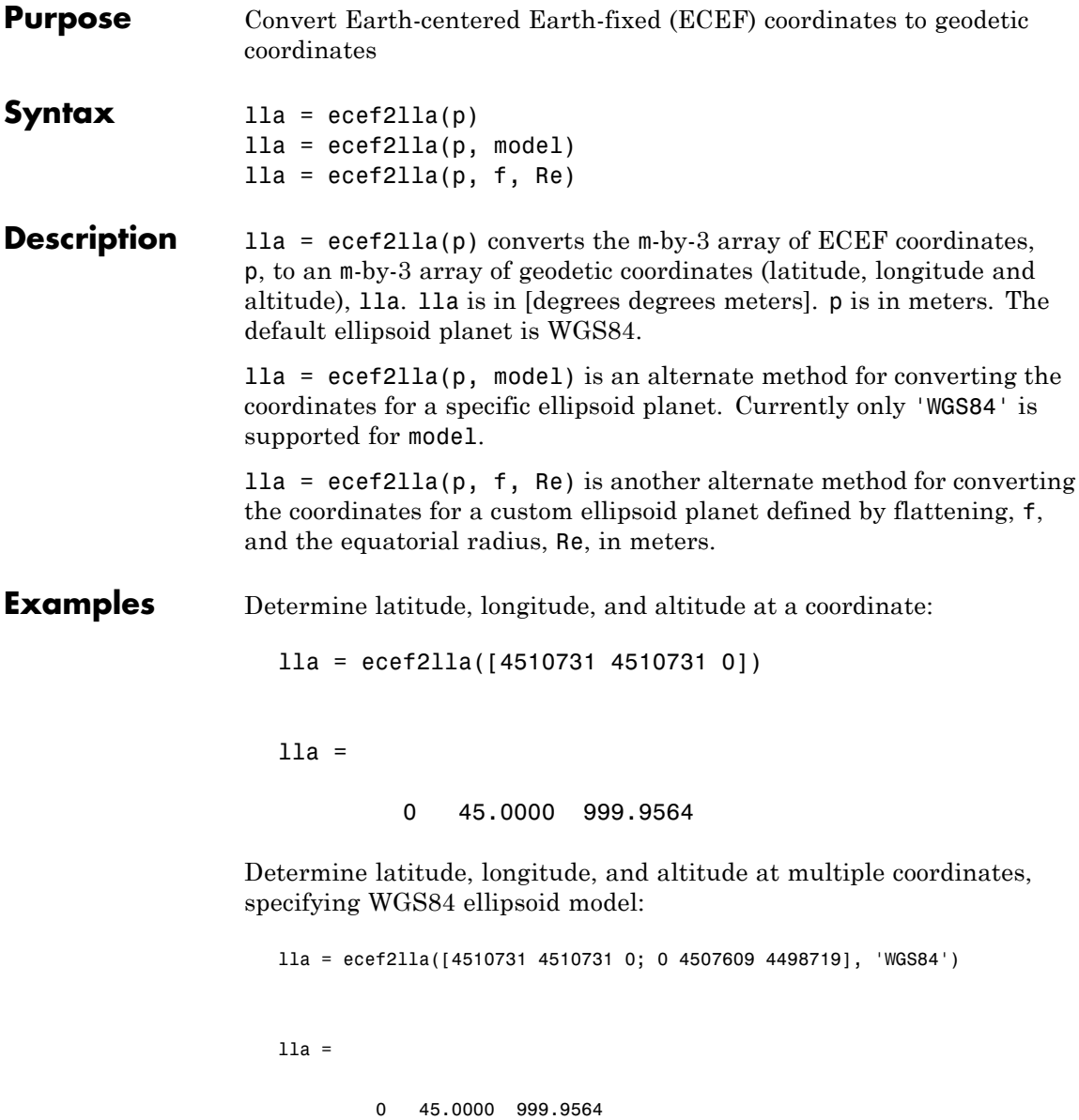

45.1358 90.0000 999.8659

Determine latitude, longitude, and altitude at multiple coordinates, specifying custom ellipsoid model:

```
f = 1/196.877360;Re = 3397000;
lla = ecef2lla([4510731 4510731 0; 0 4507609 4498719], f, Re)
lla =
  1.0e+006 *
        0 0.0000 2.9821
   0.0000 0.0001 2.9801
```
**See Also** geoc2geod | geod2geoc | lla2ecef

# **fganimation (Aero.FlightGearAnimation)**

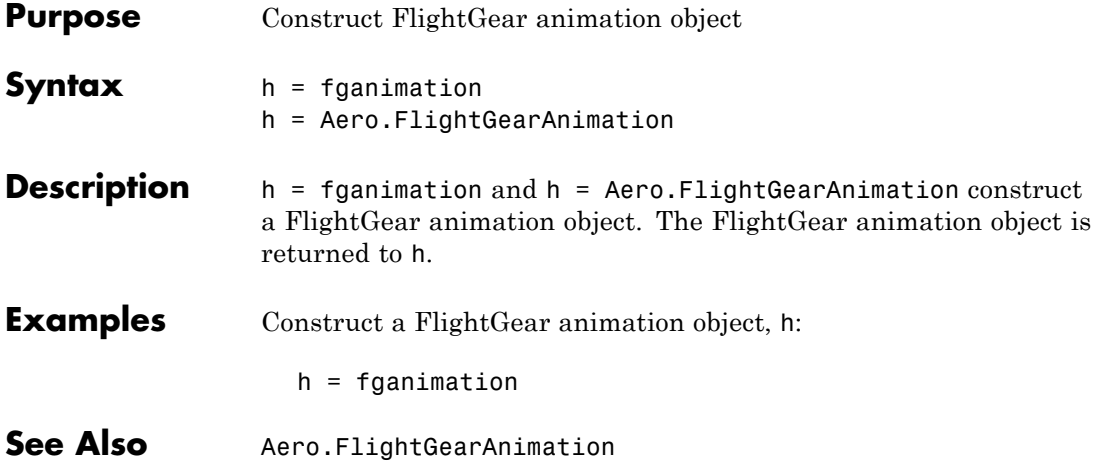

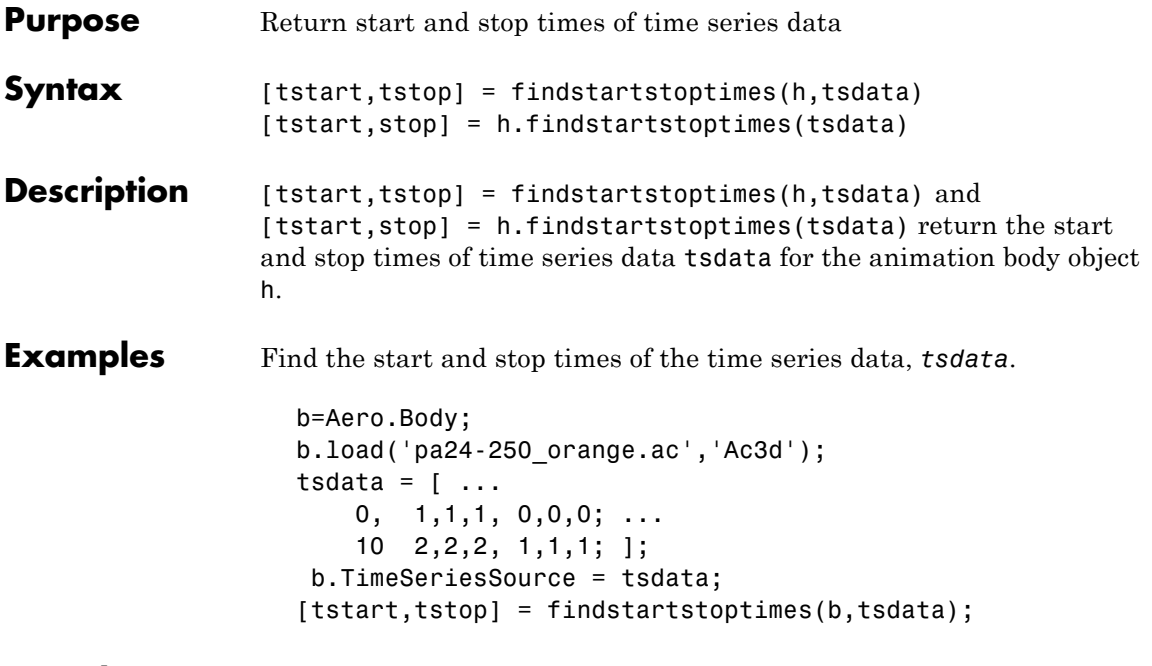

See Also load

# **findstartstoptimes (Aero.Node)**

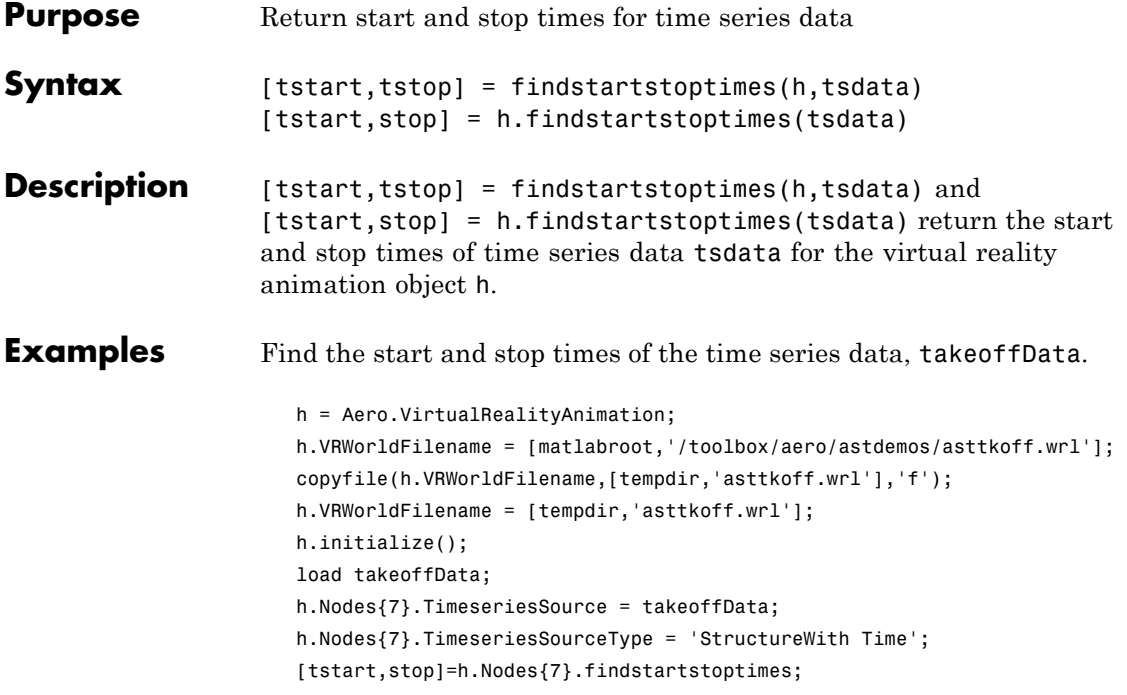

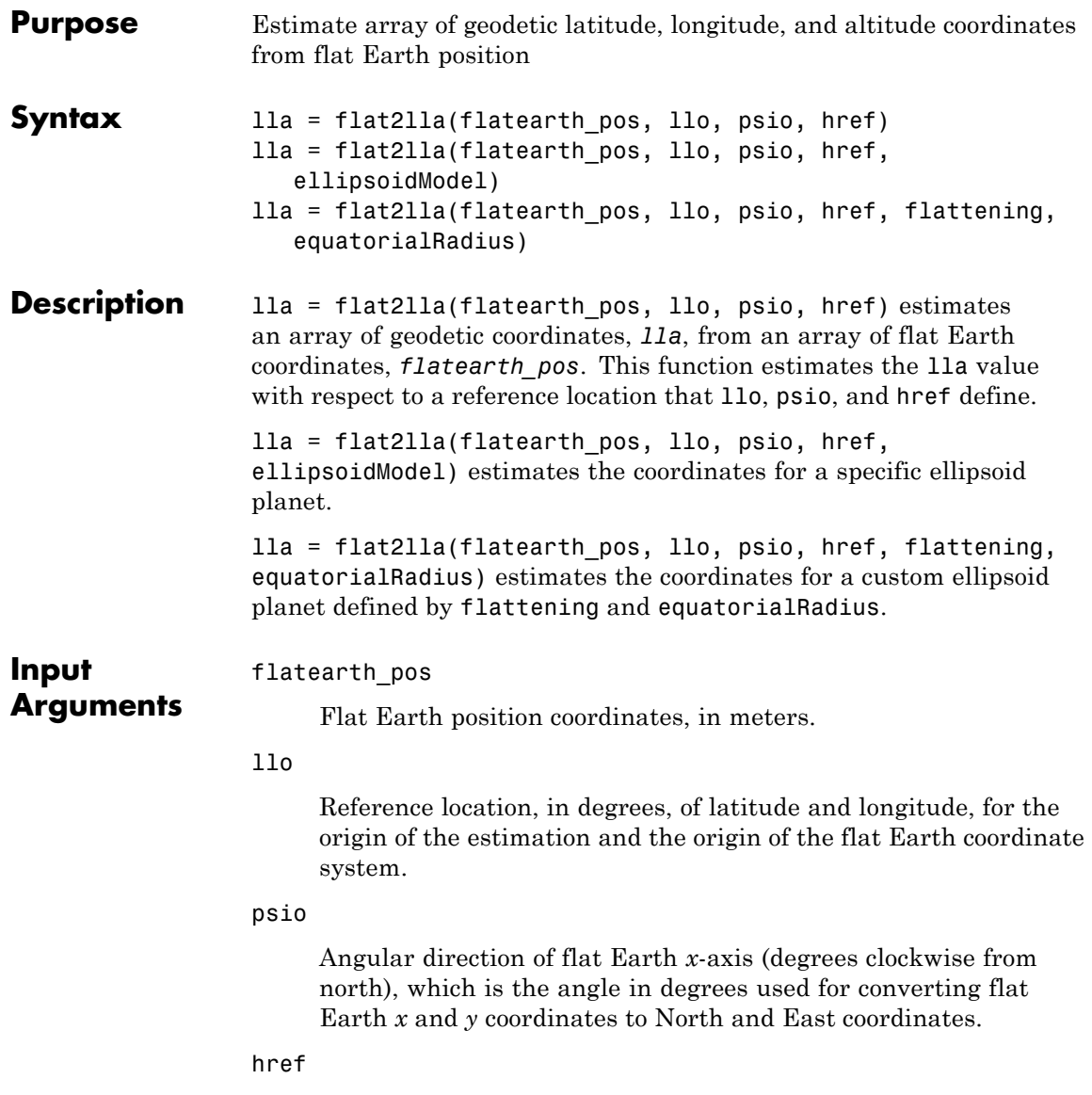

# **flat2lla**

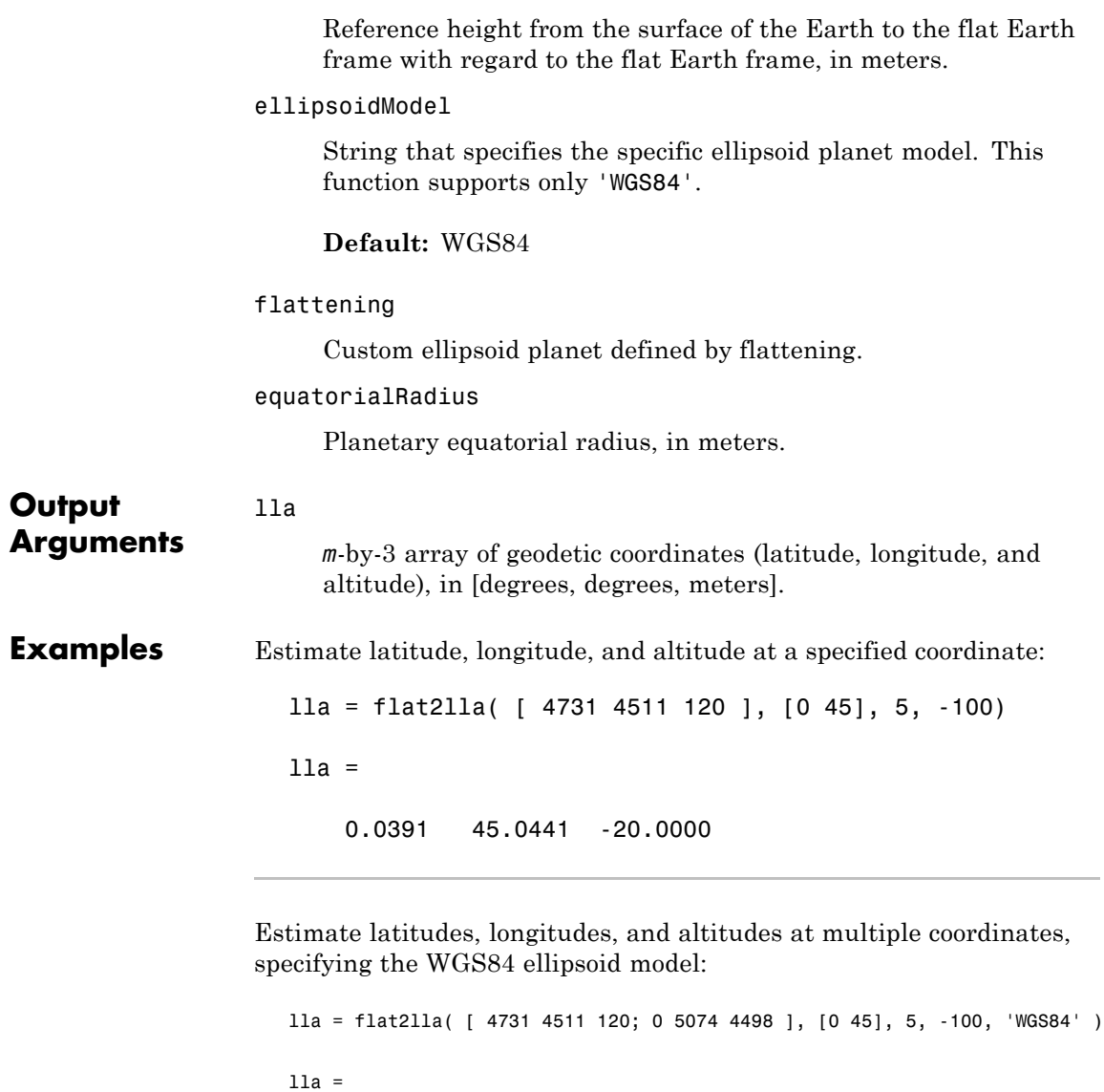

1.0e+003 \*

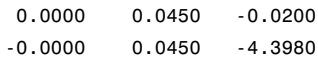

Estimate latitudes, longitudes, and altitudes at multiple coordinates, specifying a custom ellipsoid model:

```
f = 1/196.877360;
Re = 3397000;
lla = flat2lla( [ 4731 4511 120; 0 5074 4498 ], [0 45], 5, -100, f, Re )
11a =1.0e+003 *
   0.0001 0.0451 -0.0200
   -0.0000 0.0451 -4.3980
```
**Algorithms** The estimation begins by transforming the flat Earth *x* and *y* coordinates to North and East coordinates. The transformation has the form of

> *N E p p x y*  $\mathsf I$  $\begin{bmatrix} N \ E \end{bmatrix} = \begin{bmatrix} \cos \psi & -\sin \psi \\ \sin \psi & \cos \psi \end{bmatrix}$  $\mathsf I$ ⎣  $\left| \begin{array}{c} p_x \\ p_y \end{array} \right|$  $\overline{\phantom{a}}$  $\overline{\phantom{a}}$  $\cos \psi$  -sin  $\sin \psi$  cos  $\psi$  -sin $\psi$  $\psi$  cos $\psi$

where  $(\bar{\psi})$  is the angle in degrees clockwise between the *x*-axis and north.

To convert the North and East coordinates to geodetic latitude and longitude, the estimation uses the radius of curvature in the prime vertical  $(R_N)$  and the radius of curvature in the meridian  $(R_M)$ .  $(R_N)$  and  $(R_M)$  are defined by the following relationships:

$$
R_N = \frac{R}{\sqrt{1 - (2f - f^2)\sin^2 \mu_0}}
$$

$$
R_M = R_N \frac{1 - (2f - f^2)}{1 - (2f - f^2)\sin^2 \mu_0}
$$

where  $(R)$  is the equatorial radius of the planet and  $(\bar{f})$  is the flattening of the planet.

Small changes in the latitude and longitude are approximated from small changes in the North and East positions by

$$
d\mu = \operatorname{atan}\left(\frac{1}{R_M}\right) dN
$$

$$
dt = \operatorname{atan}\left(\frac{1}{R_N \cos \mu}\right) dE
$$

The output latitude and longitude are the initial latitude and longitude plus the small changes in latitude and longitude.

$$
\mu = \mu_0 + d\mu
$$

$$
\mu = \nu_0 + d\mu
$$

The altitude is the negative flat Earth *z*-axis value minus the reference height  $(h_{ref})$ .

$$
h = -p_z - h_{ref}
$$

**References** Etkin, B., *Dynamics of Atmospheric Flight*. NewYork: John Wiley & Sons, 1972.

> Stevens, B. L., and F. L. Lewis, *Aircraft Control and Simulation*, 2nd ed. New York: John Wiley & Sons, 2003.

See Also lla2flat

### **flowfanno**

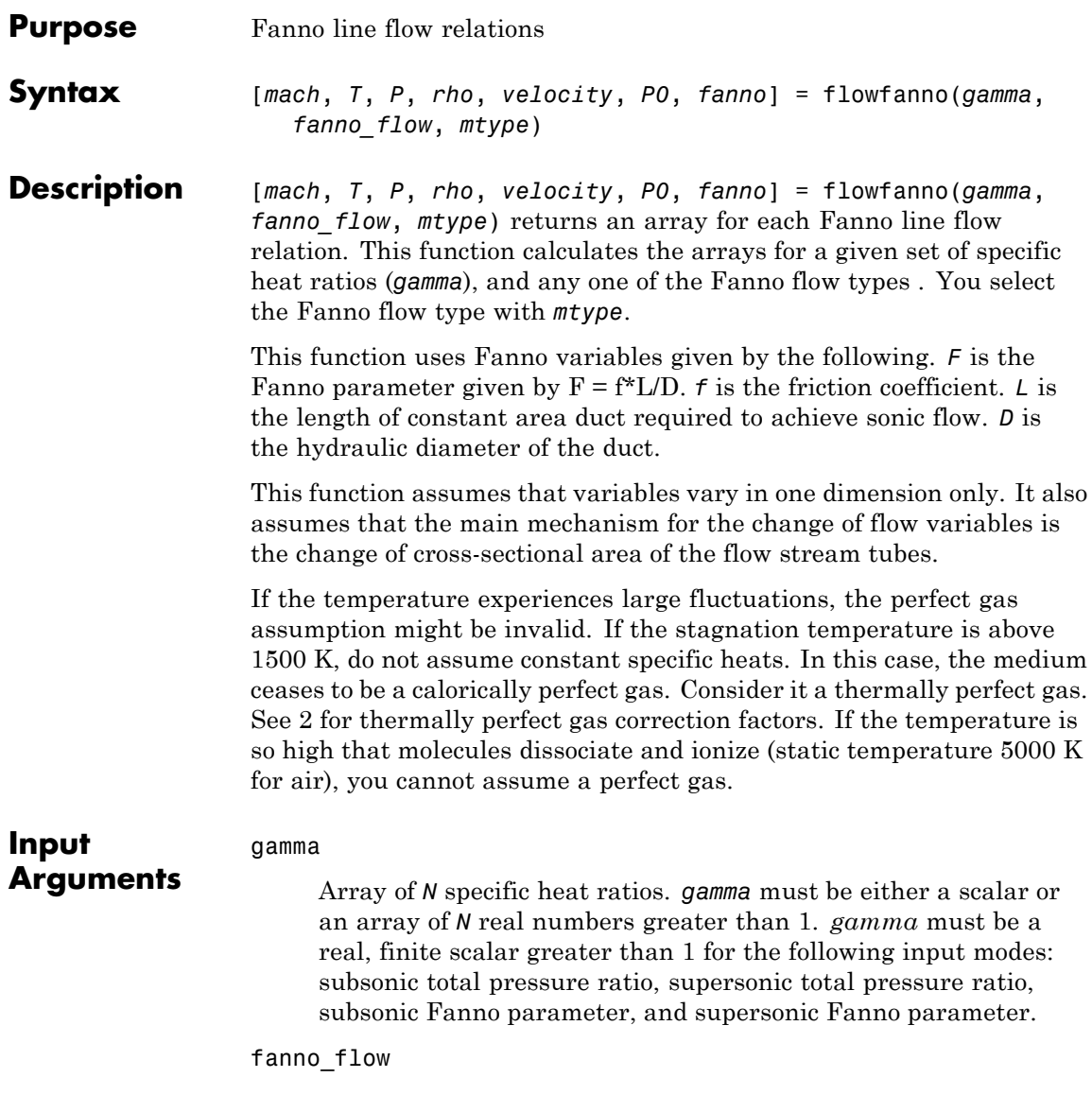

Array of real numerical values for one Fanno flow. This argument can be one of the following:

**•** Array of Mach numbers. *flow\_fanno* must be a scalar or an array of *N* real numbers greater than or equal to 0. If *flow\_fanno* and *gamma* are arrays, they must be the same size.

Use *flow\_fanno* with the *mtype* value 'mach'. Because *'mach'* is the default of *mtype*, *mtype* is optional when this array is the input mode.

- **•** Array of temperature ratios. The temperature ratio is the local static temperature over the reference static temperature for sonic flow. This array must be a scalar or array of *N* real numbers:
	- **-** Greater than or equal to 0 (as the Mach number approaches infinity)
	- **-** Less than or equal to (*gamma*+1)/2 (at Mach number equal 0)

Use *flow\_fanno* with *mtype* value *'temp'*.

**•** Array of pressure ratios. The pressure ratio is the local static pressure over the reference static pressure for sonic flow. *flow\_fanno* must be a scalar or array of real numbers greater than or equal to 0. If *flow\_fanno* and *gamma* are arrays, they must be the same size.

Use *flow\_fanno* with *mtype* value *'pres'*.

• Array of density ratios. The density ratio is the local density over the reference density for sonic flow. *flow\_fanno* must be a scalar or array of real numbers. These numbers must be greater than or equal to:

sqrt((*gamma*-1)/(*gamma*+1)) (as the Mach number approaches infinity).

If *flow\_fanno* and *gamma* are arrays, they must be the same size.

Use *flow\_fanno* with *mtype* value *'dens'*.

- Array of velocity ratios. The velocity ratio is the local velocity over the reference velocity for sonic flow. *flow\_fanno* must be a scalar or an array of *N* of real numbers:
	- **-** Greater than or equal to 0
	- **-** Less than or equal to sqrt((*gamma*+1)/(*gamma*-1)) (as the Mach number approaches infinity)

If *flow\_fanno* and *gamma* are both arrays, they must be the same size.

Use *flow\_fanno* with *mtype* value *'velo'*.

**•** Scalar value of total pressure ratio. The total pressure ratio is the local total pressure over the reference total pressure for sonic flow. *flow\_fanno* must be greater than or equal to 1.

Use *flow\_fanno* with *mtype* values 'totalp' and 'totalpsup'.

- **•** Scalar value for Fanno parameter. The Fanno parameter is flow\_fanno= f\*L/D. *f* is the friction coefficient. *L* is the length of constant area duct required to achieve sonic flow. *D* is the hydraulic diameter of the duct. In subsonic mode, *flow\_fanno* must be greater than or equal to 0. In supersonic mode, *flow\_fanno* must be:
	- **-** Greater than or equal to 0 (at Mach number equal 1)
	- **-** Less than or equal to (*gamma*+1)/(2\**gamma*)\*log((*gamma*+1)/(*gamma*-1))-1/*gamma* (as Mach number approaches infinity)

Use *flow\_fanno* with *mtype* values *'fannosub'* and *'fannosup'*.

#### mtype

A string that defines the input mode for the type of Fanno flow in *fanno\_flow*.

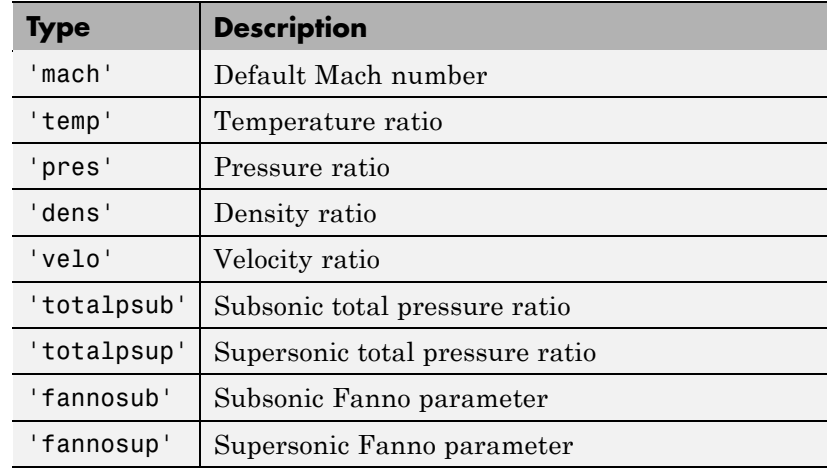

#### **Output Arguments** All outputs are the same size as the array inputs. If there are no array inputs, all outputs are scalars.

#### mach

Array of Mach numbers.

#### T

Array of temperature ratios. The temperature ratio is the local static temperature over the reference static temperature for sonic flow.

#### P

Array of pressure ratios. The pressure ratio is the local static pressure over the reference static pressure for sonic flow.

#### rho

Array of density ratio. The density ratio is the local density over the reference density for sonic flow.

#### velocity

Array of velocity ratios. The velocity ratio is the local velocity over the reference velocity for sonic flow.

#### P0

Array of stagnation (total) pressure ratio. The total pressure ratio is the local total pressure over the reference total pressure for sonic flow.

#### fanno

Array of Fanno parameters. The Fanno parameter is  $F = f^*L/D$ . *f* is the friction coefficient. *L* is the length of constant area duct required to achieve sonic flow. *D* is the hydraulic diameter of the duct.

### **Examples** Calculate the Fanno line flow relations for air (gamma = 1.4) for subsonic Fanno parameter 1.2. The following returns scalar values for *mach*, *T*, *P*, *rho*, *velocity*, *P0*, and *fanno*.

[mach, T, P, rho, velocity, P0, fanno] = flowfanno(1.4, 1.2, 'fannosub')

Calculate the Fanno line flow relations for gases with specific heat ratios given in the following 1 x 4 row array for the Mach number 0.5. The following yields a 1 x 4 row array for *mach*, *T*, *P*, *rho*, *velocity*, *P0*, and *fanno*.

```
gamma = [1.3, 1.33, 1.4, 1.67];
[mach, T, P, rho, velocity, P0, fanno] = flowfanno(gamma, 0.5)
```
Calculate the Fanno line flow relations for a specific heat ratio of 1.4 and range of temperature ratios from 0.40 to 0.70 in increments of 0.10. The following returns a 4 x 1 column array for *mach*, *T*, *P*, *rho*, *velocity*, *P0*, and *fanno*.

```
[mach, T, P, rho, velocity, P0, fanno] = flowfanno(1.4, [1.1 1.2], 'temp')
```
Calculate the Fanno line flow relations for gases with specific heat ratio and velocity ratio combinations as shown. The following returns a 1 x 2 array for *mach*, *T*, *P*, *rho*, *velocity*, *P0*, and *fanno* each. The elements of each array correspond to the inputs element-wise.

gamma =  $[1.3, 1.4]$ ;  $V = [0.53, 0.49];$ [MACH, T, P, RHO, V, P0, F] = flowfanno(gamma, V, 'velo')

### **References** 1. James, J. E. A., *Gas Dynamics, Second Edition*, Allyn and Bacon, Inc, Boston, 1984.

2. *NACA Technical Report 1135*, 1953, National Advisory Committee on Aeronautics, Ames Research Staff, Moffett Field, Calif. Pages 667–671.

**See Also** flowisentropic | flownormalshock | flowprandtlmeyer | flowrayleigh

# **flowisentropic**

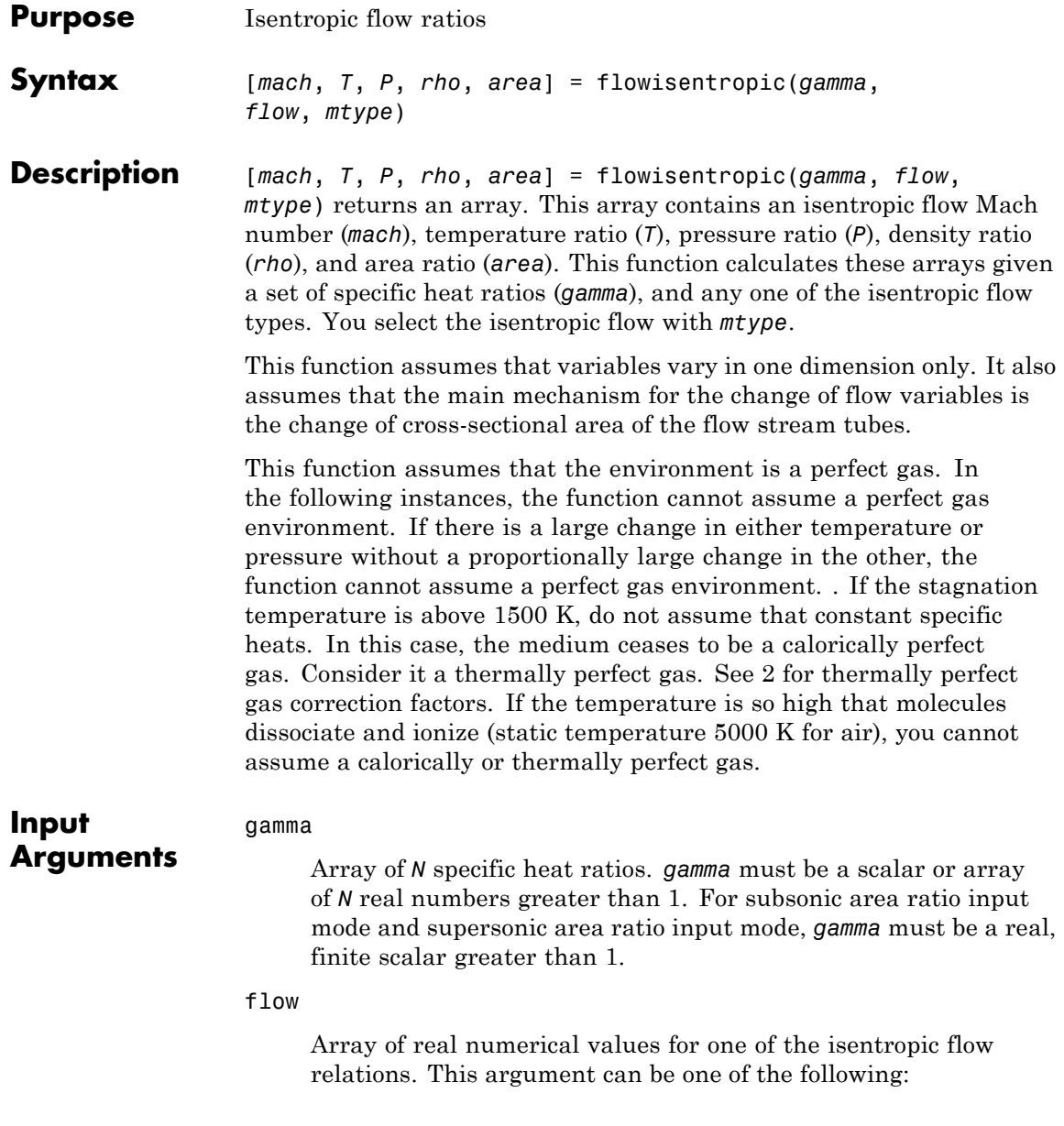

**•** Array of Mach numbers. *flow* must be a scalar or an array of *N* real numbers greater than or equal to 0. If *flow* and *gamma* are arrays, they must be the same size.

Use *flow* with the *mtype* value 'mach'. Because *'mach'* is the default of *mtype*, *mtype* is optional when this array is the input mode.

- **•** Array of temperature ratios. The temperature ratio is the local static temperature over the stagnation temperature. *flow* must be a scalar or an array of real numbers:
	- **-** Greater than or equal to 0 (as the Mach number approaches infinity)
	- **-** Less than or equal to 1 (at Mach number equal 0)

If *flow* and *gamma* are both arrays, they must be the same size.

Use *flow* with *mtype* value *'temp'*.

- **•** Array of pressure ratios. The pressure ratio is the local static pressure over the stagnation pressure. *flow* must be a scalar or an array of real numbers:
	- **-** Greater than or equal to 0 (as the Mach number approaches infinity)
	- **-** Less than or equal to 1 (at Mach number equal 0)

If *flow* and *gamma* are both arrays, they must be the same size.

Use *flow* with *mtype* value *'pres'*.

- Array of density ratios. The density ratio is the local density over the stagnation density. *flow* must be a scalar or an array of real numbers:
	- **-** Greater than or equal to 0 (as the Mach number approaches infinity)
	- **-** Less than or equal to 1 (at Mach number equal 0)

If *flow* and *gamma* are both arrays, they must be the same size.

Use *flow* with *mtype* value *'dens'*.

**•** Scalar value of area ratio. *flow* must be a real value greater than or equal to 1.

Use *flow* with *mtype* value *'sup'*.

#### mtype

A string that defines the input mode for the isentropic flow in *flow*.

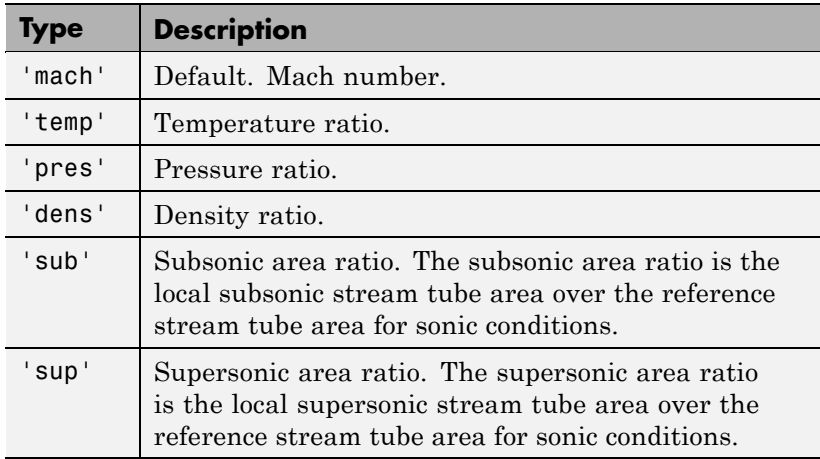

### **Output Arguments**

All outputs are the same size as the array inputs. If there are no array inputs, all outputs are scalars.

#### mach

Array of Mach numbers.

T

Array of temperature ratios. The temperature ratio is the local static temperature over the stagnation temperature.

P

Array of pressure ratios. The pressure ratio is the local static pressure over the stagnation pressure.

rho

Array of density ratios. The density ratio is the local density over the stagnation density.

area

Array of area ratios. The area ratio is the local stream tube area over the reference stream tube area for sonic conditions.

**Examples** Calculate the isentropic flow relations for air (*gamma* = 1.4) for a design subsonic area ratio of 1.255. This example returns scalar values for *mach*, *T*, *P*, *rho*, and *area*.

```
[mach, T, P, rho, area] = flow isentropic(1.4, 1.255, 'sub')
```
Calculate the isentropic flow relations for gases with specific heat ratios given in the following 1 x 4 row array for the Mach number 0.5. This example following returns a 1 x 4 row array for *mach*, *T*, *P*, *rho*, and *area*.

gamma = [1.3, 1.33, 1.4, 1.67]; [mach, T, P, rho, area] = flowisentropic(gamma, 0.5)

Calculate the isentropic flow relations for a specific heat ratio of 1.4. Also calculate range of temperature ratios from 0.40 to 0.70 in increments of 0.10. This example returns a 4 x 1 column array for *mach*, *T*, *P*, *rho*, and *area*.

```
[mach, T, P, rho, area] = flowisentropic(1.4, (0.40:0.10:0.70)', 'temp')
```
Calculate the isentropic flow relations for gases with provided specific heat ratio and density ratio combinations. This example returns a 1 x 2

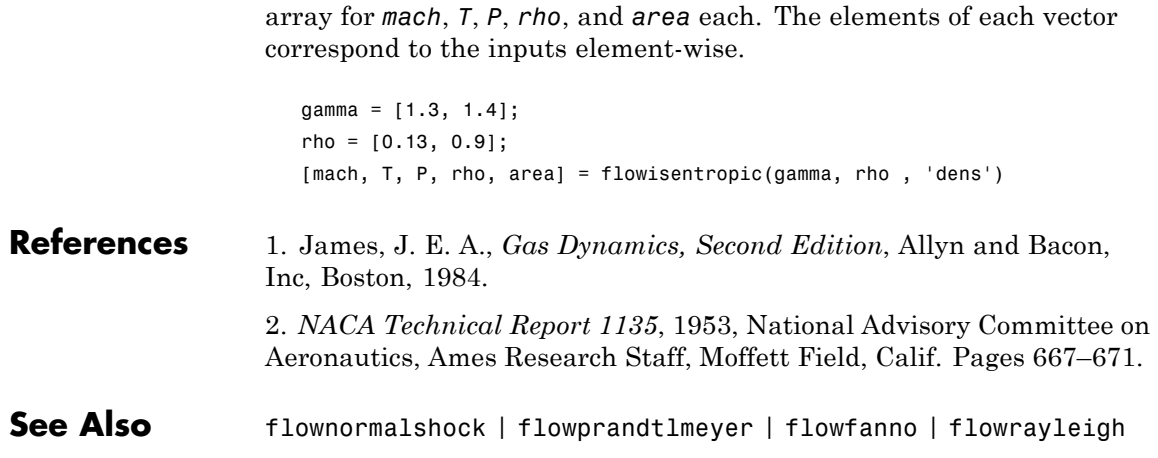

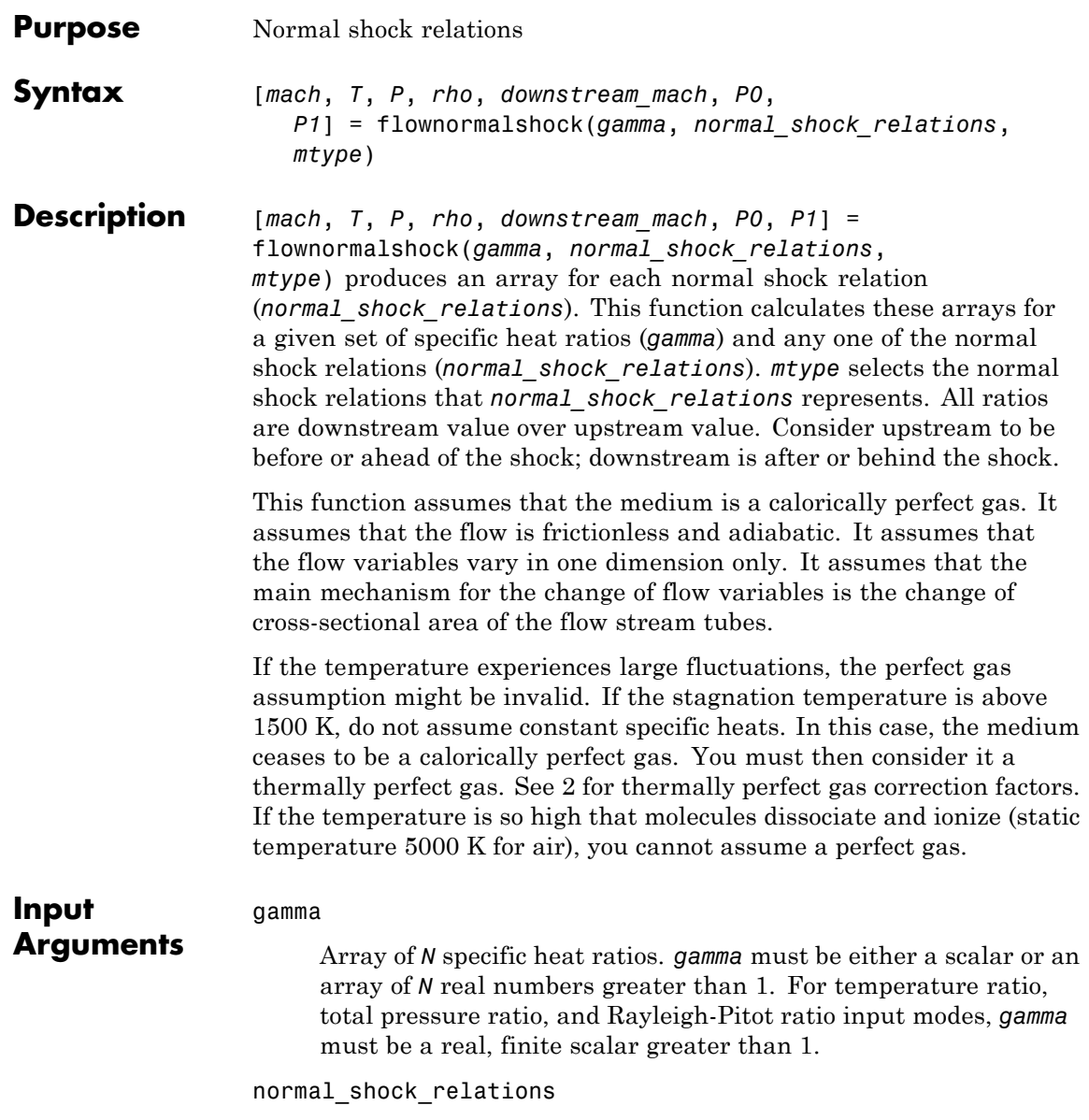

Array of real numerical values for one of the normal shock relations. This argument can be one of the following:

**•** Array of upstream Mach numbers. This array must be a scalar or an array of *N* real numbers greater than or equal to 1. If *normal\_shock\_relations* and *gamma* are arrays, they must be the same size.

Use *normal\_shock\_relations* with *mtype* value 'mach'. Because *'mach'* is the default of *mtype*, *mtype* is optional when this array is the input mode.

**•** Scalar value of temperature ratio. The temperature ratio is the static temperature downstream of the shock over the static temperature upstream of the shock. *normal\_shock\_relations* must be a real scalar greater than or equal to 1.

Use *normal\_shock\_relations* with *mtype* value *'temp'*.

**•** Array of pressure ratios. The pressure ratio is the static pressure downstream of the shock over the static pressure upstream of the shock. *normal\_shock\_relations* must be a scalar or array of real numbers greater than or equal to 1. If *normal\_shock\_relations* and *gamma* are arrays, they must be the same size.

Use *normal\_shock\_relations* with *mtype* value *'pres'*.

- **•** Array of density ratios. The density ratio is the density of the fluid downstream of the shock over the density upstream of the shock. *normal\_shock\_relations* must a scalar or array of real numbers be:
	- **-** Greater than or equal to 1 (at Mach number equal 1)
	- **-** Less than or equal to (*gamma*+1)/(*gamma*-1) (as the Mach number approaches infinity)

If *normal\_shock\_relations* and *gamma* are arrays, they must be the same size. Use *normal\_shock\_relations* with *mtype* value *'dens'*.

- **•** Array of downstream Mach numbers. *normal\_shock\_relations* must be scalar or array of real numbers:
	- **-** Greater than or equal to 0 (as the Mach number approaches infinity)
	- **-** Less than or equal to sqrt((*gamma*-1)/(2\**gamma*)) (at Mach number equal 1)

If *normal\_shock\_relations* and *gamma* are arrays, they must be the same size. Use *normal\_shock\_relations* with *mtype* value *'down'*.

- **•** Scalar value of total pressure ratio. The total pressure ratio is the total pressure downstream of the shock over the total pressure upstream of the shock. *normal\_shock\_relations* must be:
	- **-** Greater than or equal to 0 (as the Mach number approaches infinity)
	- **-** Less than or equal to 1 (at Mach number equal 1)

If *normal\_shock\_relations* and *gamma* are both arrays, they must be the same size. Use *normal\_shock\_relations* with *mtype* value 'totalp'.

- **•** Scalar value of Rayleigh-Pitot ratio. The Rayleigh-Pitot ratio is the static pressure upstream of the shock over the total pressure downstream of the shock. *normal\_shock\_relations* must be:
	- **-** Real scalar greater than or equal to 0 (as the Mach number approaches infinity)
	- **-** Less than or equal to ((*gamma*+1)/2)^(-*gamma*/(*gamma*-1)) (at Mach number equal 1)

If *normal\_shock\_relations* and *gamma* are both arrays, they must be the same size. Use *normal\_shock\_relations* with *mtype* value 'pito'.

#### mtype

A string that defines the input mode for the normal shock relations in *normal\_shock\_relations*.

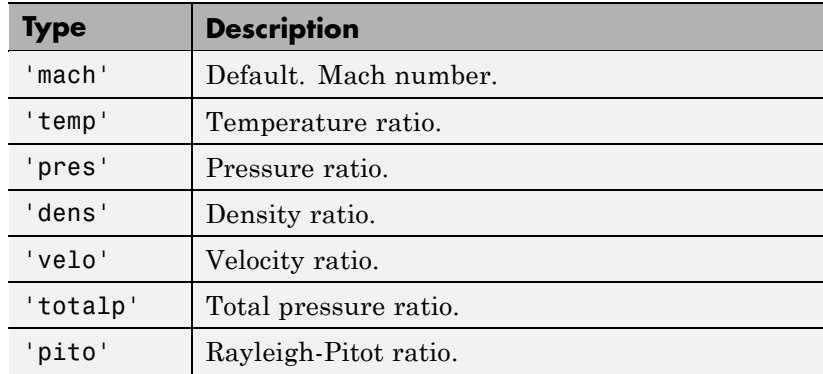

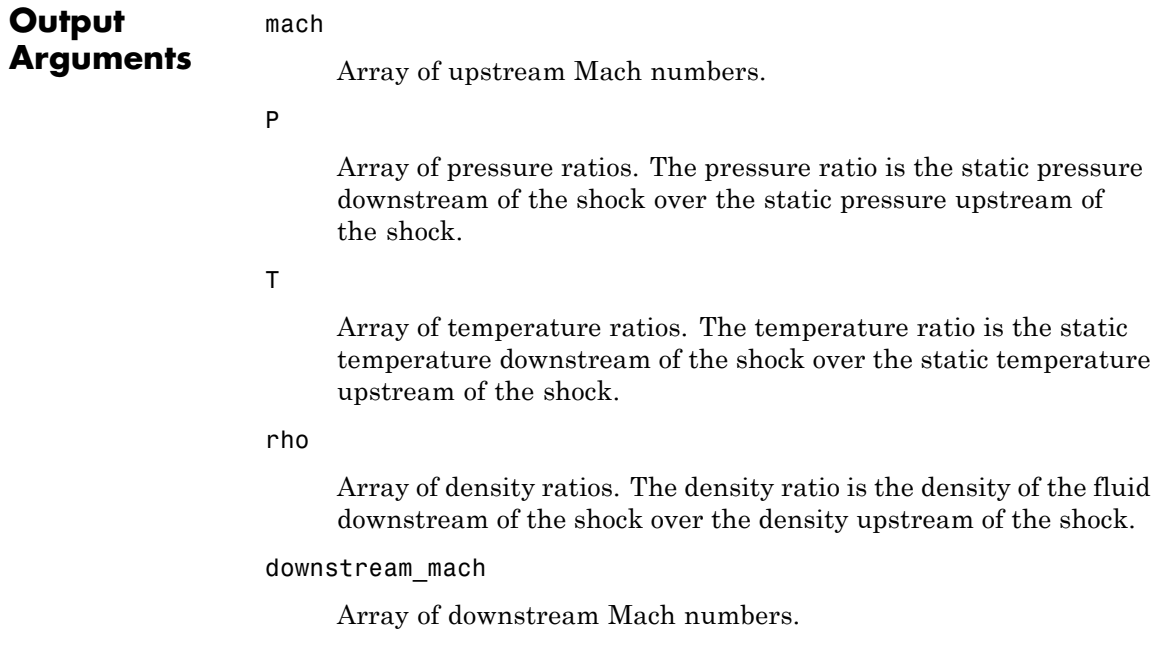

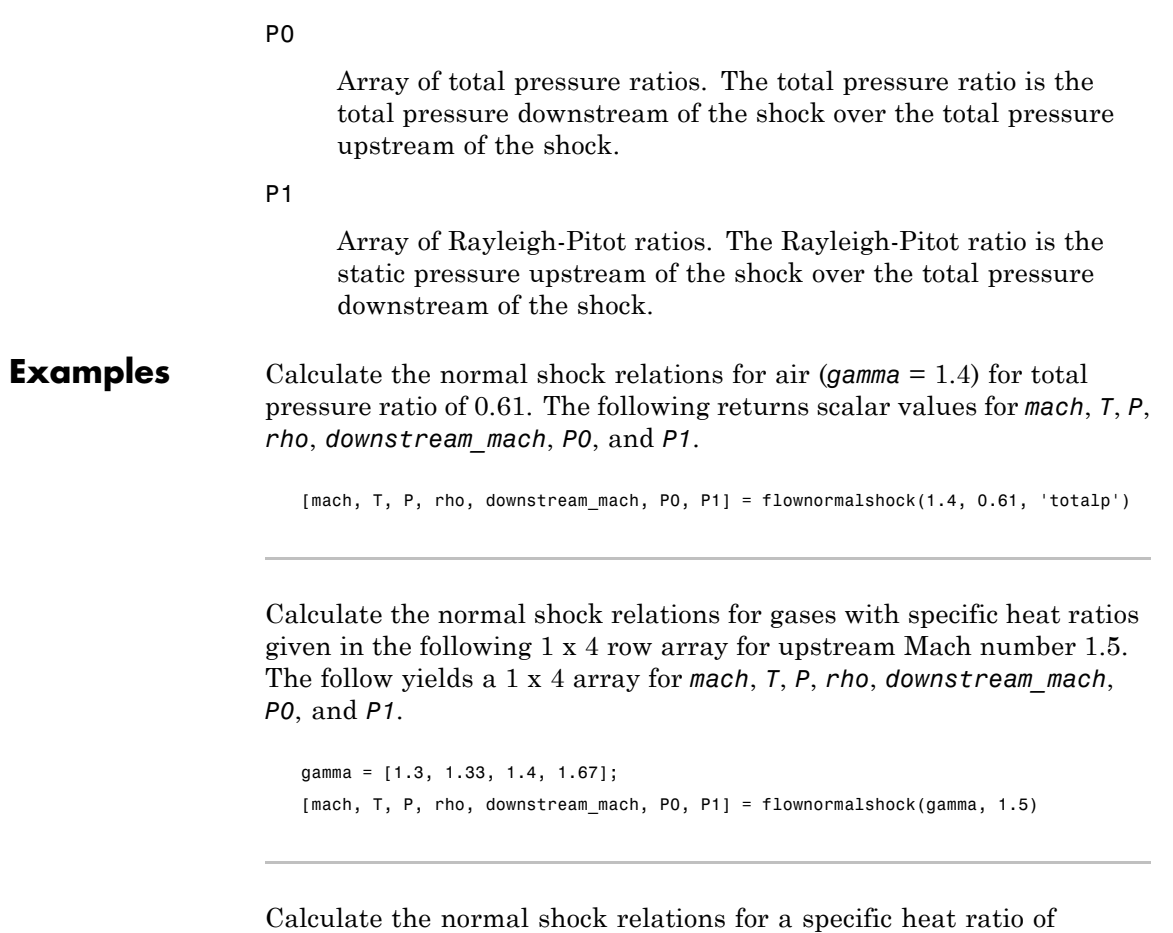

1.4 and range of density ratios from 2.40 to 2.70 in increments of 0.10. The following returns a 4 x 1 column array for *mach*, *T*, *P*, *rho*, *downstream\_mach*, *P0*, and *P1*.

```
[mach, T, P, rho, downstream_mach, P0, P1] = flownormalshock(1.4,...
(2.4:.1:2.7)', 'dens')
```
Calculate the normal shock relations for gases with specific heat ratio and downstream Mach number combinations as shown. The following example returns a 1 x 2 array for *mach*, *T*, *P*, *rho*, *downstream\_mach*, *P0*, and *P1* each, where the elements of each vector corresponds to the inputs element-wise.

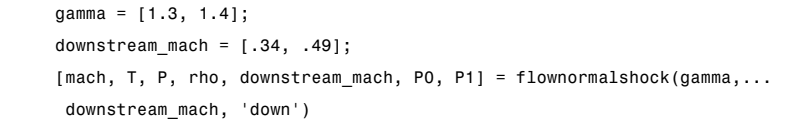

### **References** 1. James, J. E. A., *Gas Dynamics, Second Edition*, Allyn and Bacon, Inc, Boston, 1984.

2. *NACA Technical Report 1135*, 1953, National Advisory Committee on Aeronautics, Ames Research Staff, Moffett Field, Calif. Pages 667–671.

**See Also** flowisentropic | flowprandtlmeyer | flowfanno | flowrayleigh

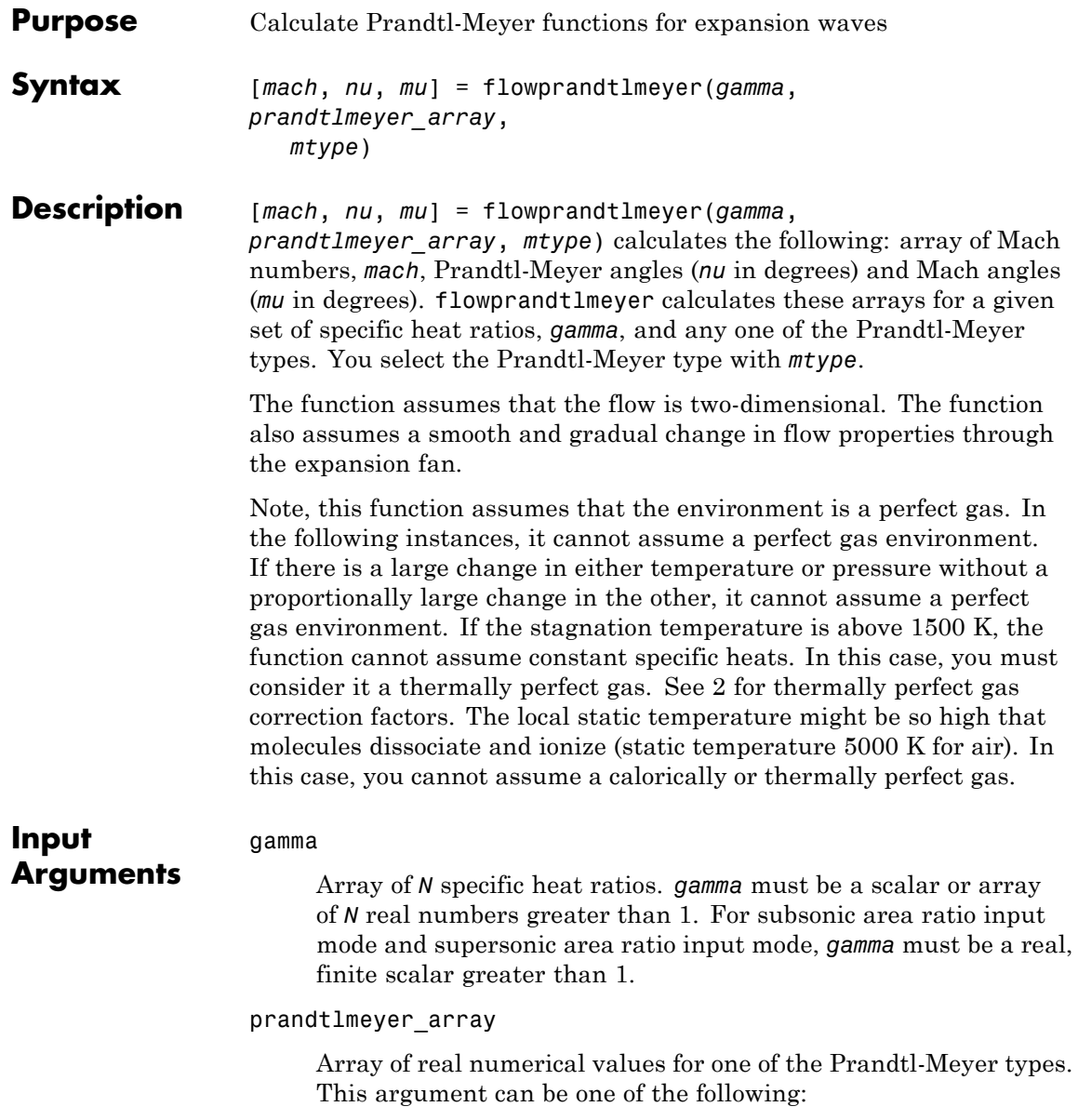

**•** Array of Mach numbers. This array must be a scalar or an array of *N* real numbers greater than or equal to 0. If *prandtlmeyer\_array* and *gamma* are arrays, they must be the same size.

Use *prandtlmeyer\_array* with *mtype* value 'mach'. Note, because *'mach'* is the default of *mtype*, *mtype* is optional when this array is the input mode.

- **•** Scalar value for Prandtl-Meyer angle in degrees. This value is the angle change required for a Mach 1 flow to achieve a given Mach number after expansion. *prandtlmeyer\_array* must be:
	- **-** Real scalar greater than or equal to 0 (at Mach number equal 1)
	- **-** Less than or equal to 90 \* (sqrt((*gamma*+1)/(*gamma*-1)) 1) (as the Mach number approaches infinity).

Use *prandtlmeyer\_array* with *mtype* value 'nu'.

- **•** Array of Mach angles in degrees. These values are the angles between the flow direction and the lines of pressure disturbance caused by supersonic motion. The Mach angle is a function of Mach number only. *prandtlmeyer\_array* must be a scalar or array of *N* real numbers that are:
	- **-** Greater than or equal to 0 (as the Mach number approaches infinity).
	- **-** Less than or equal to 90 (at Mach number equal 1).

Use *prandtlmeyer\_array* with *mtype* value 'mu'.

#### mtype

A string for selecting the isentropic flow variable represented by *prandtlmeyer\_array*.

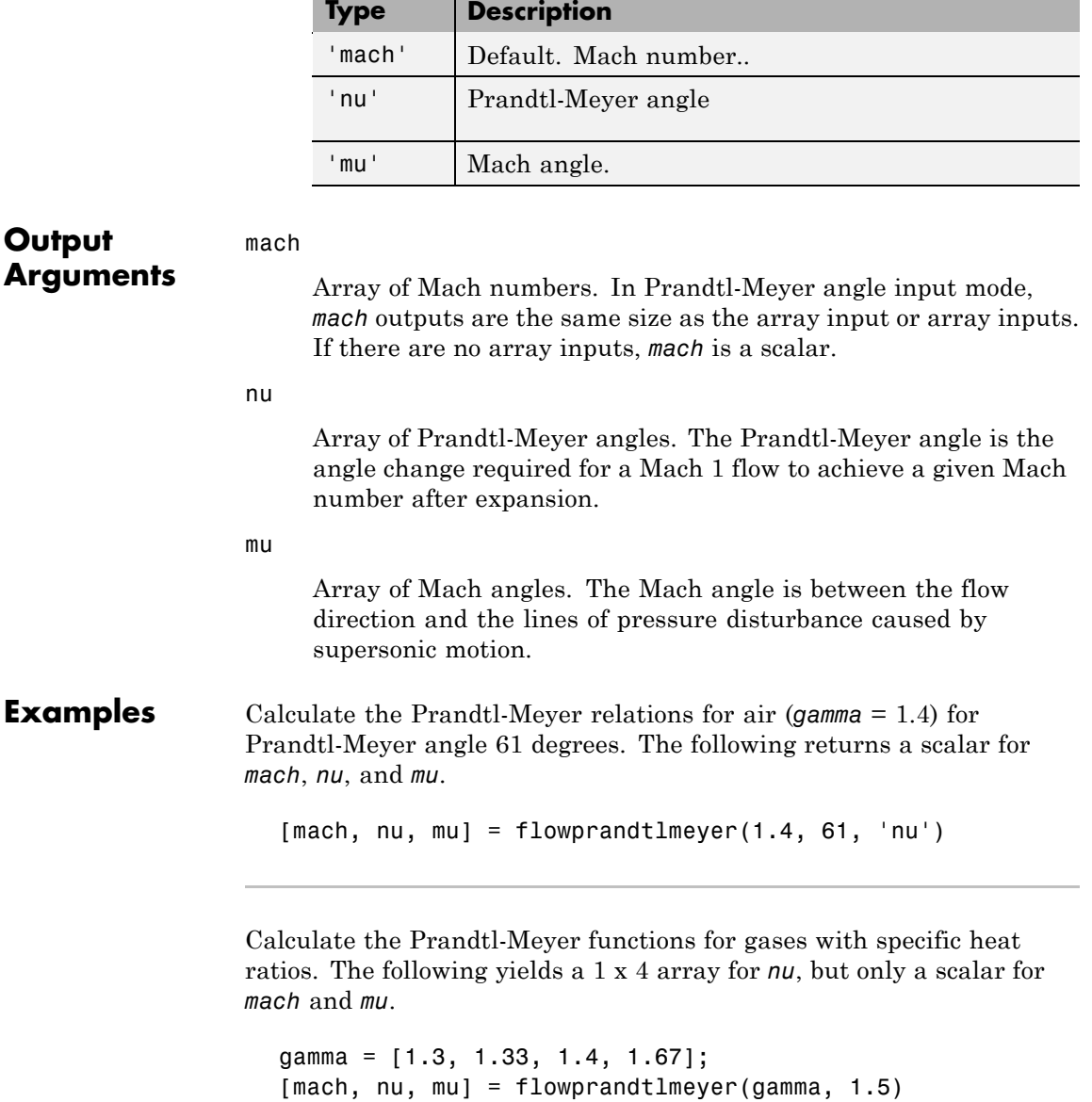

Calculate the Prandtl-Meyer angles for a specific heat ratio of 1.4 and range of Mach angles from 40 degrees to 70 degrees. This example uses increments of 10 degrees. The following returns a 4 x 1 column array for *mach*, *nu*, and *mu*.

```
[mach, nu, mu] = flowprandtlmeyer(1.4, (40:10:70)', 'mu')
```
Calculate the Prandtl-Meyer relations for gases with specific heat ratio and Mach number combinations as shown. The following returns a 1 x 2 array for *nu* and *mu* each, where the elements of each vector correspond to the inputs element-wise.

 $gamma = [1.3, 1.4]$ ; prandtlmeyer  $array = [1.13, 9]$ ; [mach, nu, mu] = flowprandtlmeyer(gamma,prandtlmeyer array)

Aeronautics, Ames Research Staff, Moffett Field, Calif. Pages 667–671.

### **References** 1. James, J. E. A., *Gas Dynamics, Second Edition*, Allyn and Bacon, Inc, Boston, 1984. 2. *NACA Technical Report 1135*, 1953, National Advisory Committee on

**See Also** flowisentropic | flownormalshock | flowrayleigh | flowfanno

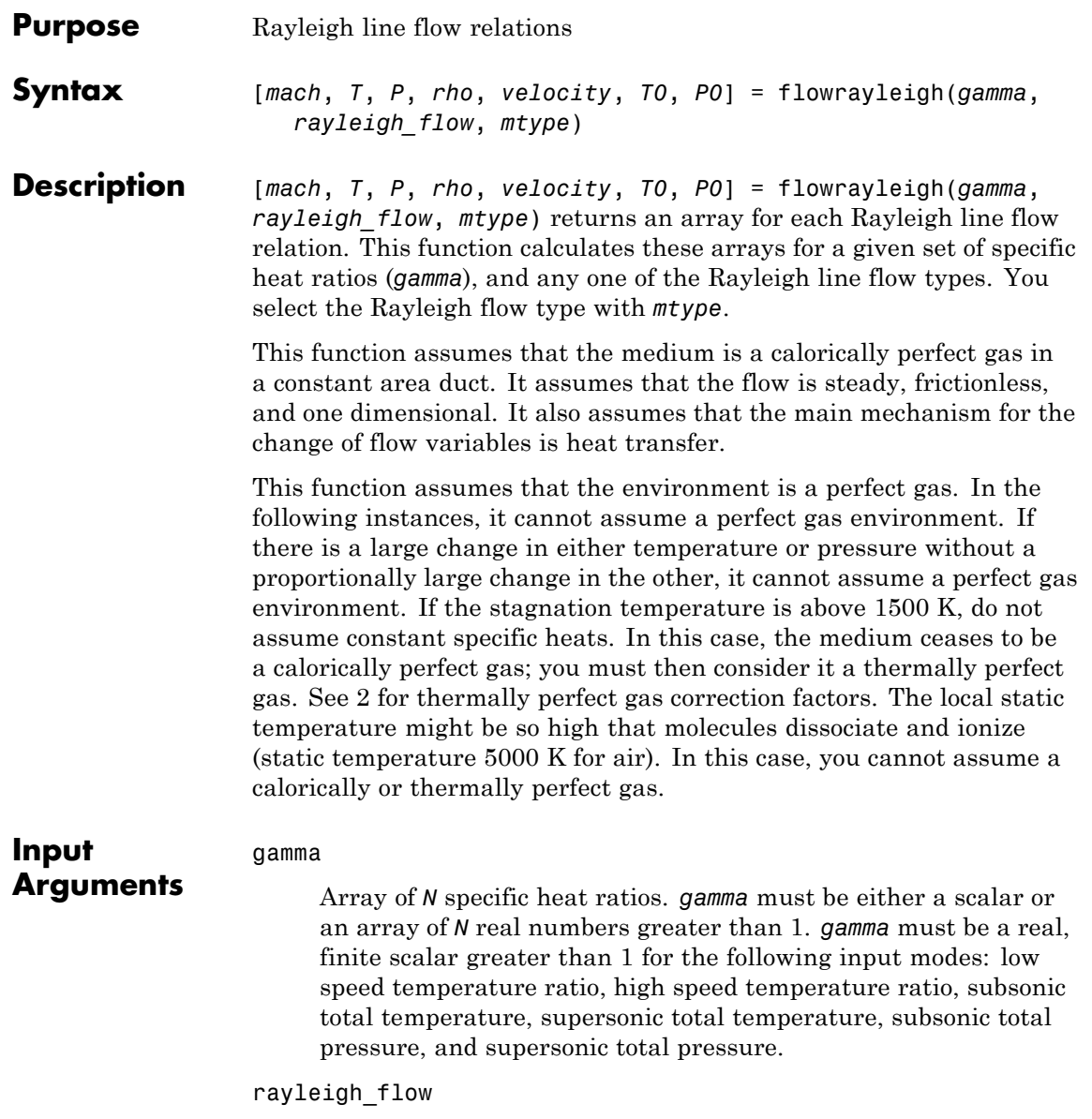

Array of real numerical values for one Rayleigh line flow. This argument can be one of the following:

**•** Array of Mach numbers. This array must be a scalar or an array of *N* real numbers greater than or equal to 0. If *rayleigh\_flow* and *gamma* are arrays, they must be the same size.

Use *rayleigh\_flow* with *mtype* value 'mach'. Because *'mach'* is the default of *mtype*, *mtype* is optional when this array is the input mode.

- **•** Scalar value of temperature ratio. The temperature ratio is the local static temperature over the reference static temperature for sonic flow. *rayleigh\_flow* must be a real scalar:
	- **-** Greater than or equal to 0 (at the Mach number equal 0 for low speeds or as Mach number approaches infinity for high speeds)
	- **-** Less than or equal to 1/4\*(*gamma*+1/*gamma*)+1/2 (at *mach* <sup>=</sup> 1/sqrt(*gamma*))

Use *rayleigh\_flow* with *mtype* values *'templo'* and *'temphi'*.

**•** Array of pressure ratios. The pressure ratio is the local static pressure over the reference static pressure for sonic flow. *rayleigh* flow must be a scalar or array of real numbers less than or equal to *gamma*+1 (at the Mach number equal 0). If *rayleigh\_flow* and *gamma* are arrays, they must be the same size.

Use *rayleigh\_flow* with *mtype* value *'pres'*.

**•** Array of density ratios. The density ratio is the local density over the reference density for sonic flow. *rayleigh\_flow* must be a scalar or array of real numbers. These numbers must be greater than or equal to:

*gamma*/(*gamma*+1) (as Mach number approaches infinity)

If *rayleigh\_flow* and *gamma* are arrays, they must be the same size.

Use *rayleigh\_flow* with *mtype* value *'dens'*.

- **•** Array of velocity ratios. The velocity ratio is the local velocity over the reference velocity for sonic flow. *rayleigh\_flow* must be a scalar or an array of *N* real numbers:
	- **-** Greater than or equal to 0
	- **-** Less than or equal to (*gamma*+1)/*gamma* (as Mach number approaches infinity)

If *rayleigh\_flow* and *gamma* are both arrays, they must be the same size.

Use *rayleigh\_flow* with *mtype* value 'velo'.

- **•** Scalar value of total temperature ratio. The total temperature ratio is the local stagnation temperature over the reference stagnation temperature for sonic flow. In subsonic mode, *rayleigh\_flow* must be a real scalar:
	- **-** Greater than or equal to 0 (at the Mach number equal 0)
	- **-** Less than or equal to 1 (at the Mach number equal 1)

In supersonic mode, *rayleigh\_flow* must be a real scalar:

- **-** Greater than or equal to (*gamma*+1)^2\*(*gamma*-1)/2/(*gamma*^2\*(1+(*gamma*-1)/2))) (as Mach number approaches infinity)
- **-** Less than or equal to 1 (at the Mach number equal 1)

Use *rayleigh\_flow* with the *mtype* values 'totaltsub' and 'totaltsup'.

- **•** Scalar value of total pressure ratio. The total pressure ratio is the local stagnation pressure over the reference stagnation pressure for sonic flow. In subsonic mode, *rayleigh\_flow* must be a real scalar.
	- **-** Greater than or equal to 1 (at the Mach number equal 1)

**-** Less than or equal to (1+*gamma*)\*(1+(*gamma*-1)/2)^(-*gamma*/(*gamma*-1)) (at Mach number equal 0)

In supersonic mode, *rayleigh\_flow* must be a real scalar greater than or equal to 1.

Use *rayleigh\_flow* with *mtype* values 'totalpsub' and 'totalpsup'.

#### mtype

A string that defines the input mode for the Rayleigh flow in *rayleigh\_flow*.

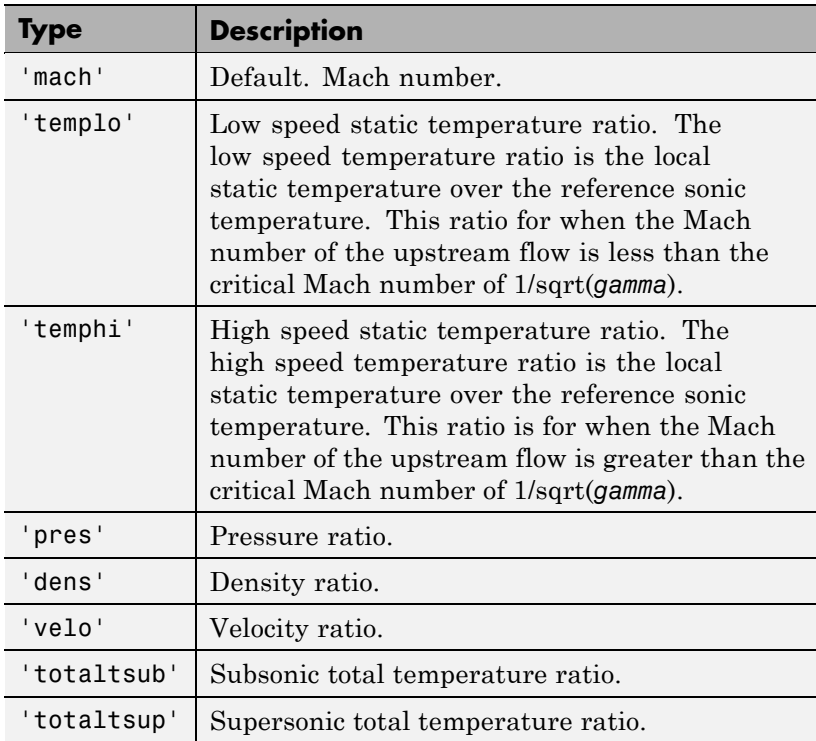
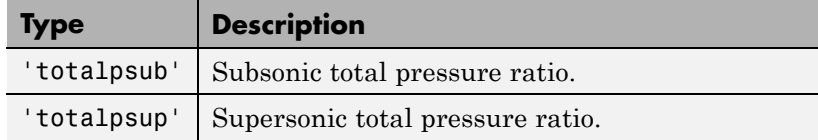

### **Output Arguments**

All output ratios are static conditions over the sonic conditions. All outputs are the same size as the array inputs. If there are no array inputs, all outputs are scalars.

#### mach

Array of Mach numbers.

### T

Array of temperature ratios. The temperature ratio is the local static temperature over the reference static temperature for sonic flow.

P

Array of pressure ratios. The pressure ratio is the local static pressure over the reference static pressure for sonic flow.

#### rho

Array of density ratio. The density ratio is the local density over the reference density for sonic flow.

### velocity

Array of velocity ratios. The velocity ratio is the local velocity over the reference velocity for sonic flow.

### T0

Array of total temperature ratios. The temperature ratio is the local static temperature over the reference static temperature for sonic flow.

P0

Array of total pressure ratios. The total pressure ratio is the local stagnation pressure over the reference stagnation pressure for sonic flow.

**References** 1. James, J. E. A., *Gas Dynamics, Second Edition*, Allyn and Bacon, Inc, Boston, 1984.

> 2. *NACA Technical Report 1135*, 1953, National Advisory Committee on Aeronautics, Ames Research Staff, Moffett Field, Calif. Pages 667–671.

**Examples** Calculate the Rayleigh line flow relations for air (*gamma* = 1.4) for supersonic total pressure ratio 1.2. This example returns scalar values for *mach*, *T*, *P*, *rho*, *velocity*, *T0*, and *P0*.

[mach, T, P, rho, velocity, T0, P0] = flowrayleigh(1.4, 1.2, 'totalpsup')

Calculate the Rayleigh line flow relations for gases with specific heat ratios given in the following 1 x 4 row array for the Mach number 0.5. This example yields a 1 x 4 row array for *mach*, *T*, *P*, *rho*, *velocity*, *T0*, and *P0*.

```
gamma = [1.3, 1.33, 1.4, 1.67];
[mach, T, P, rho, velocity, T0, P0] = flowrayleigh(gamma, 0.5)
```
Calculate the Rayleigh line flow relations for a specific heat ratio of 1.4 and high speed temperature ratio 0.70. The following returns scalar values for *mach*, *T*, *P*, *rho*, *velocity*, *T0*, and *P0*.

```
[mach, T, P, rho, velocity, T0, P0] = flowrayleigh(1.4, 0.70, 'temphi')
```
Calculate the Rayleigh line flow relations for gases with specific heat ratio and static pressure ratio combinations as shown. This example returns a 1 x 2 array for *mach*, *T*, *P*, *rho*, *velocity*, *T0*, and *P0* each. The elements of each array correspond to the inputs element-wise.

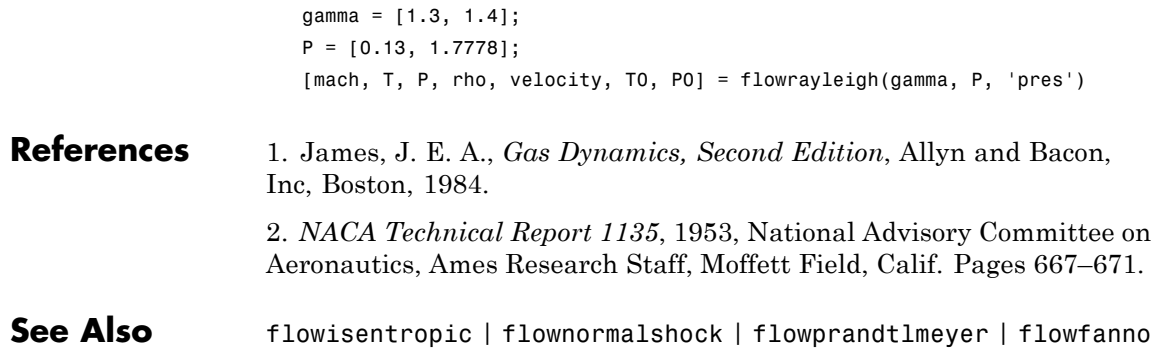

## **generatePatches (Aero.Body)**

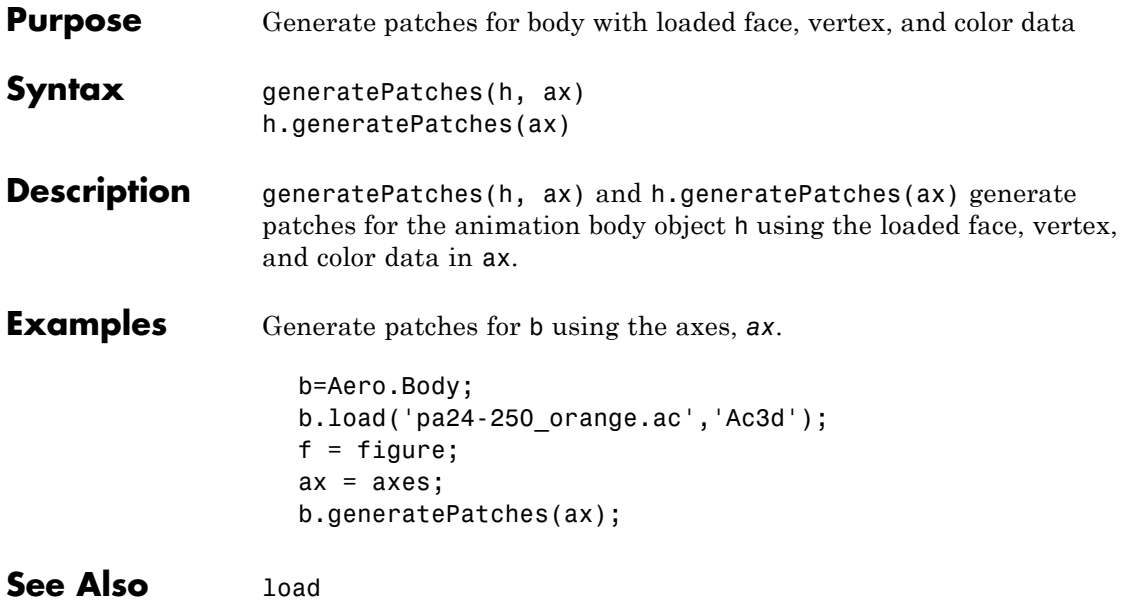

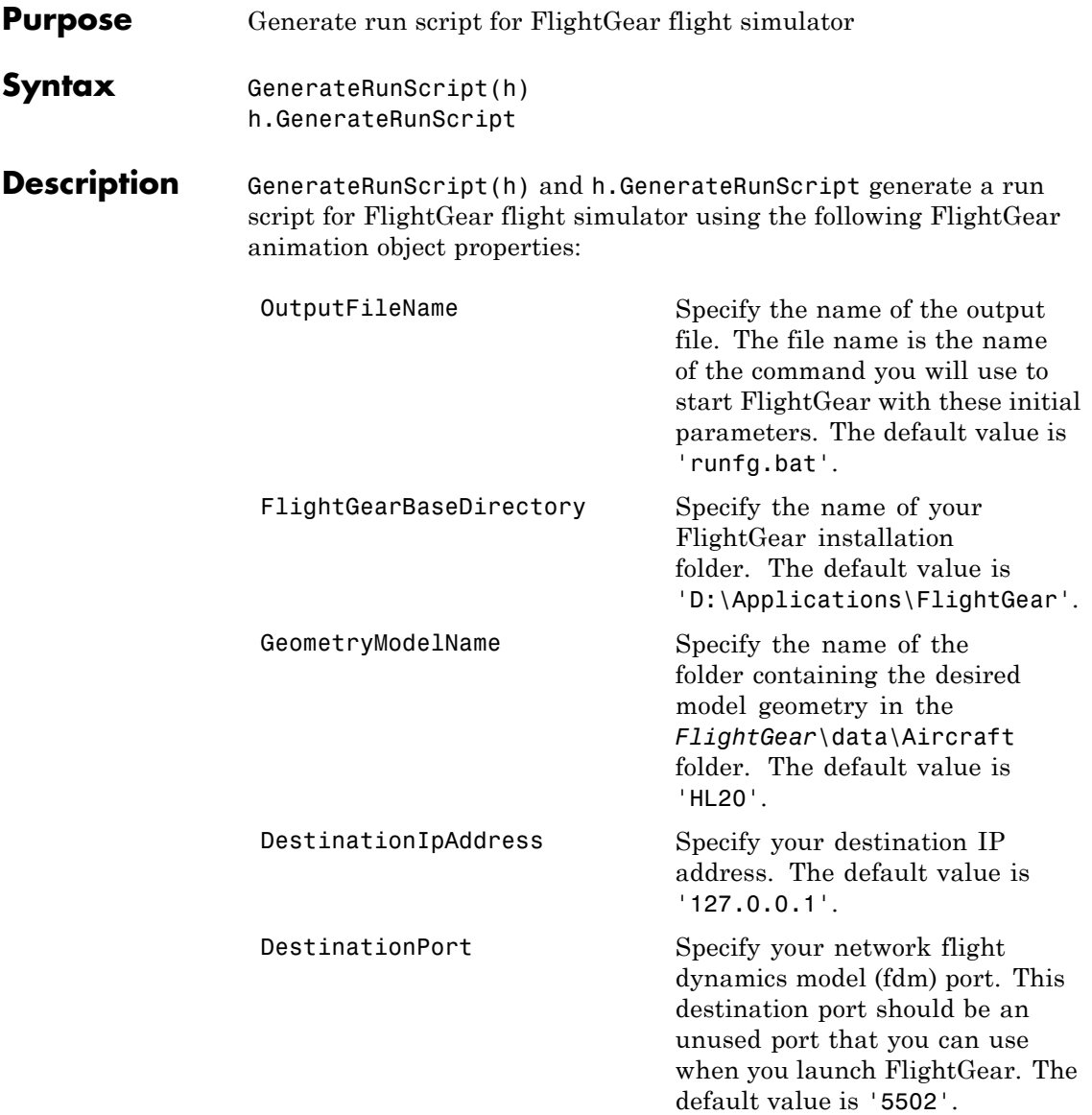

# **GenerateRunScript (Aero.FlightGearAnimation)**

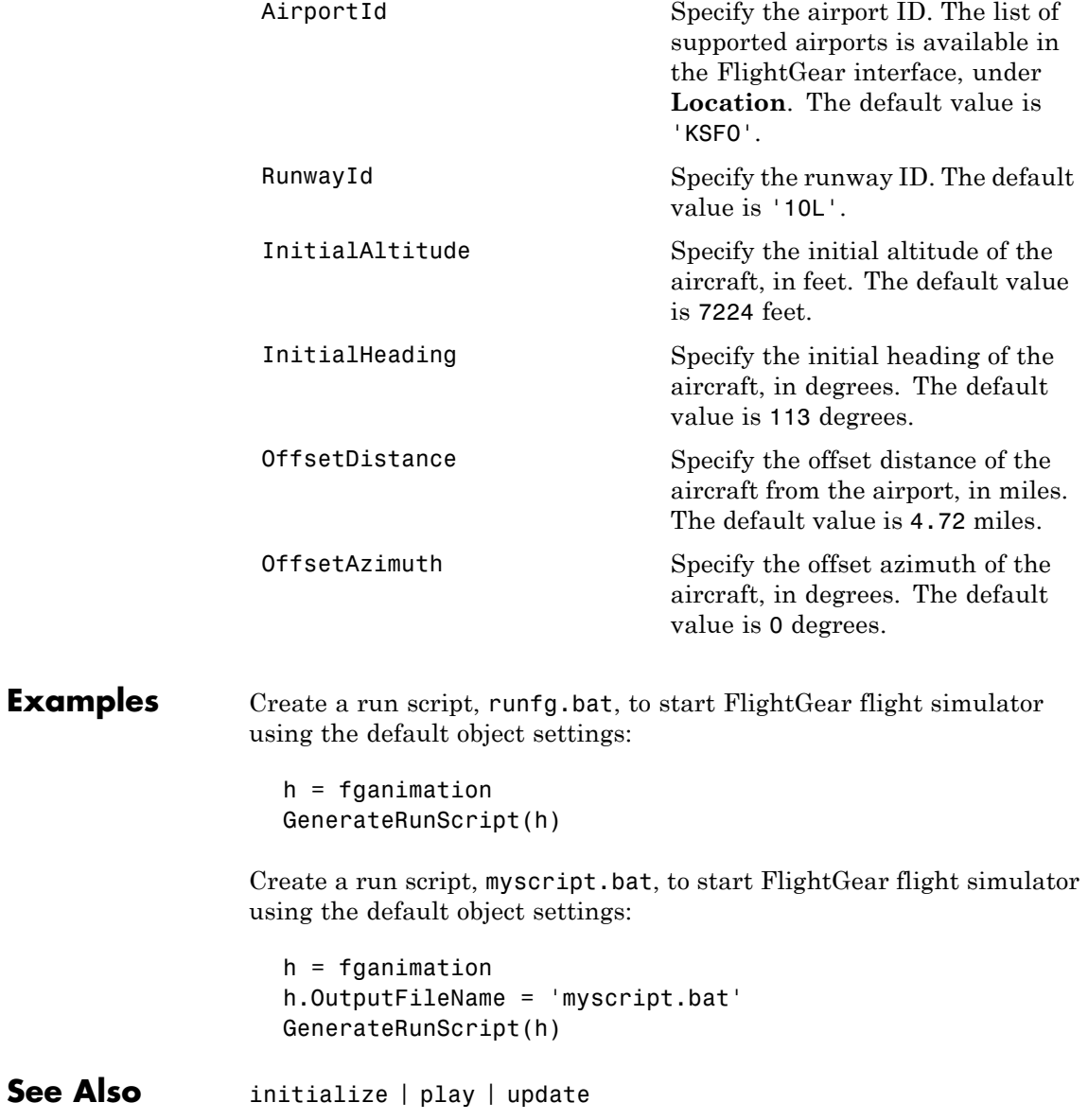

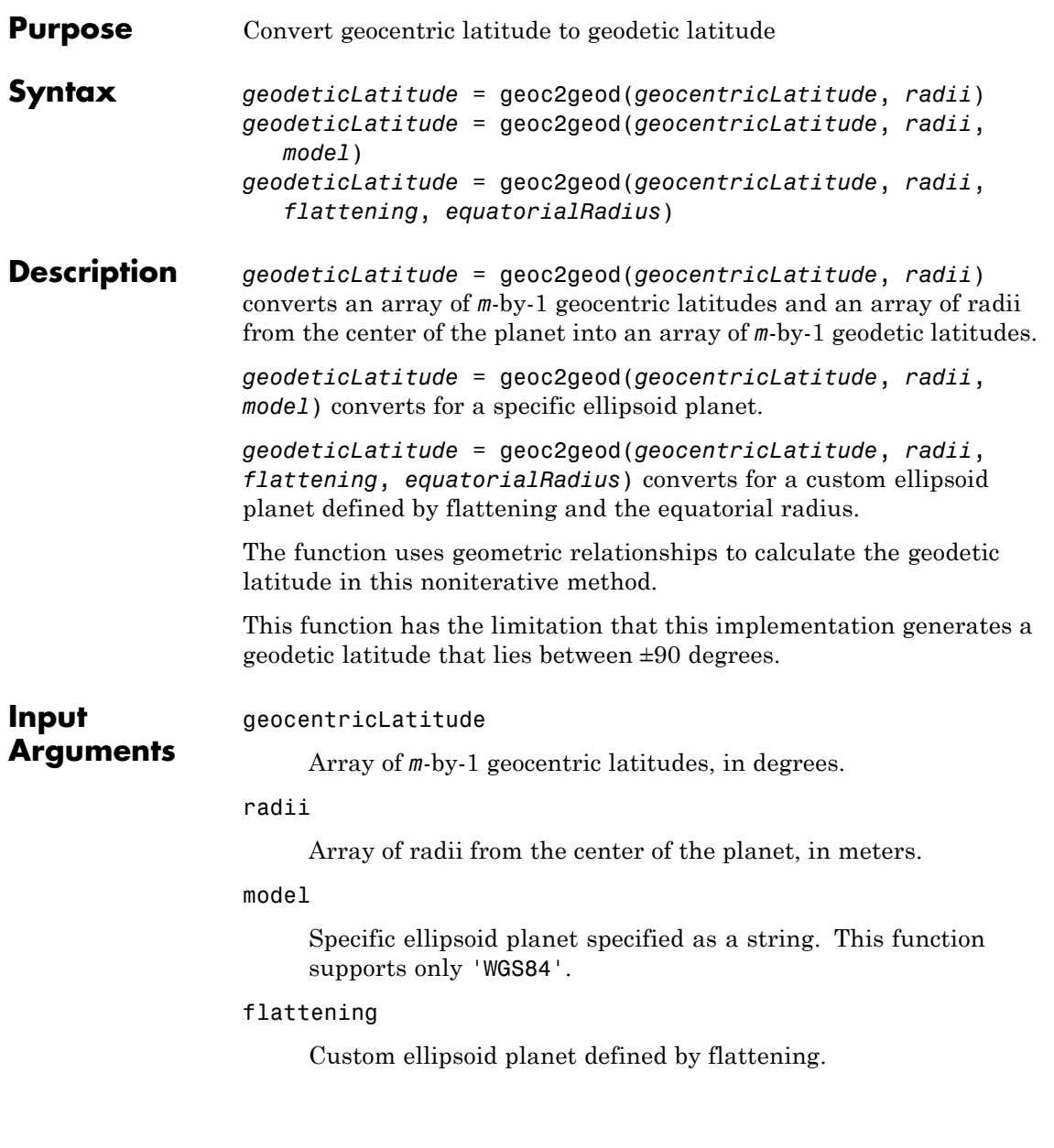

## **geoc2geod**

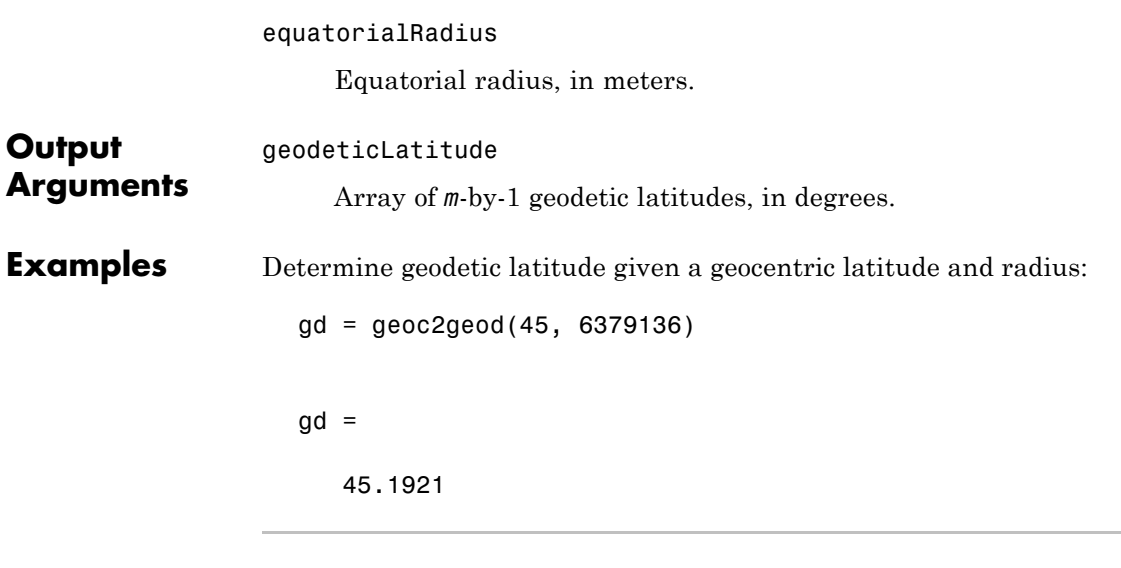

Determine geodetic latitude at multiple geocentric latitudes, given a radius, and specifying WGS84 ellipsoid model:

```
gd = geoc2geod([0 45 90], 6379136, 'WGS84')
gd =0 45.1921 90.0000
```
Determine geodetic latitude at multiple geocentric latitudes, given a radius, and specifying custom ellipsoid model:

```
f = 1/196.877360;Re = 3397000;
gd = geoc2geod([0 45 90], 6379136, f, Re)
gd =
```
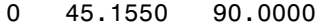

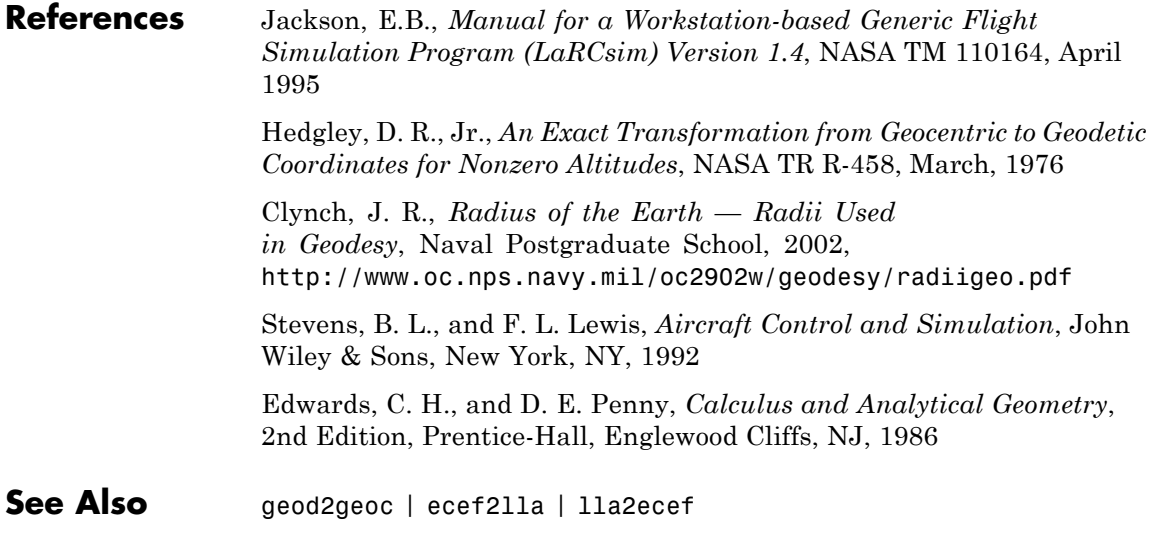

# **geocradius**

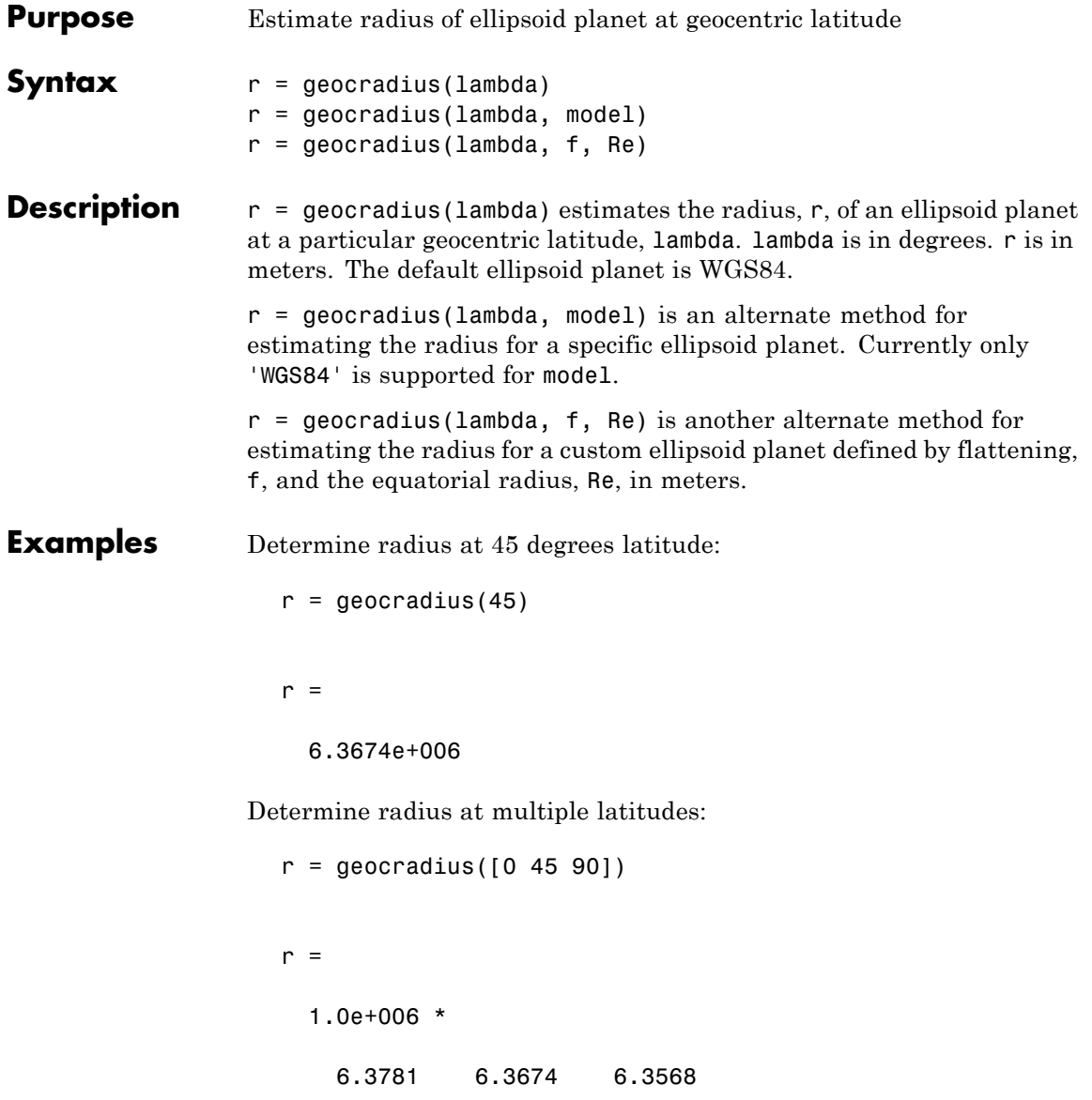

Determine radius at multiple latitudes, specifying WGS84 ellipsoid model:

```
r = geocradius([0, 45, 90], 'WGS84')
r =1.0e+006 *
   6.3781 6.3674 6.3568
```
Determine radius at multiple latitudes, specifying custom ellipsoid model:

```
f = 1/196.877360;Re = 3397000;
                    r = geocradius([0 45 90], f, Re)
                    r =1.0e+006 *
                        3.3970 3.3883 3.3797
References Stevens, B. L., and F. L. Lewis, Aircraft Control and Simulation, John
                  Wiley & Sons, New York, NY, 1992
                  Zipfel, P. H., and D. E. Penny, Modeling and Simulation of Aerospace
                  Vehicle Dynamics, AIAA Education Series, Reston, VA, 2000
See Also geoc2geod | geod2geoc
```
# **geod2geoc**

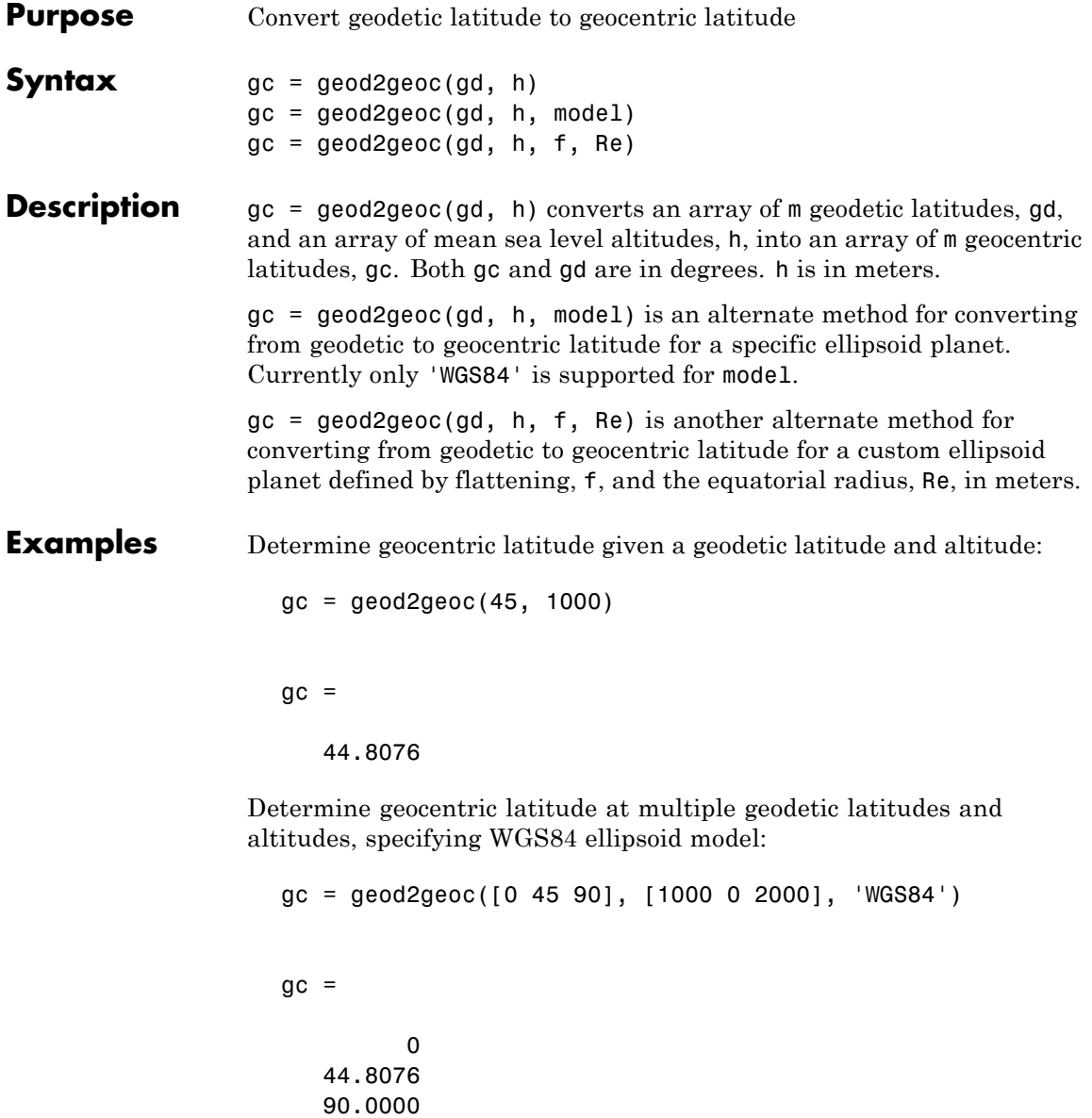

Determine geocentric latitude at multiple geodetic latitudes, given an altitude and specifying custom ellipsoid model:

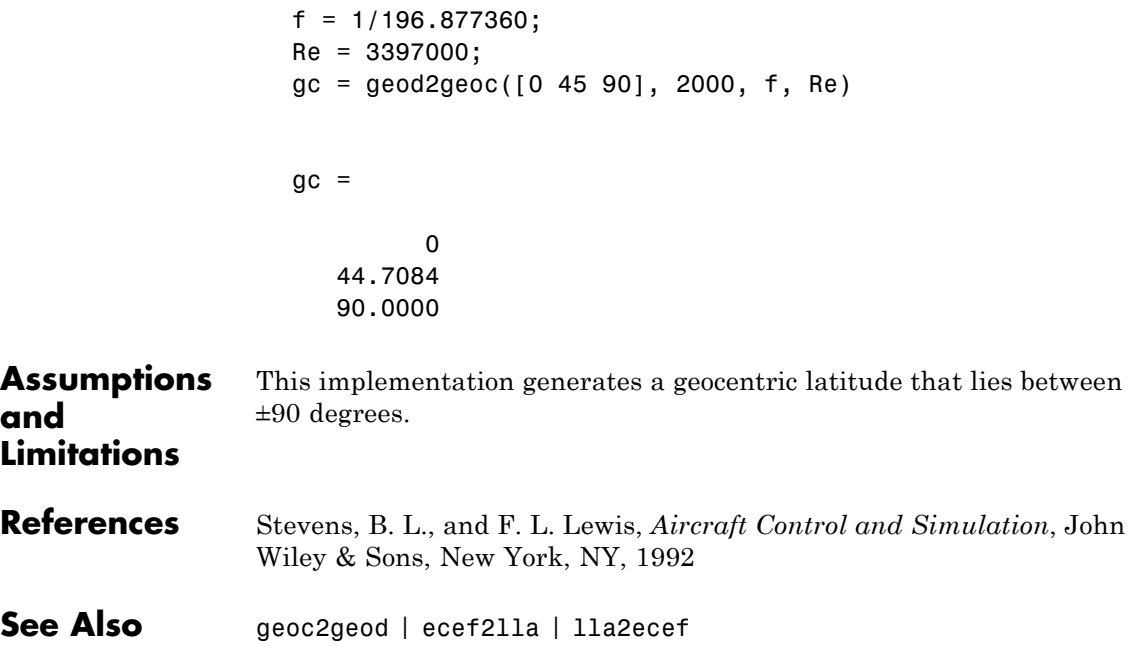

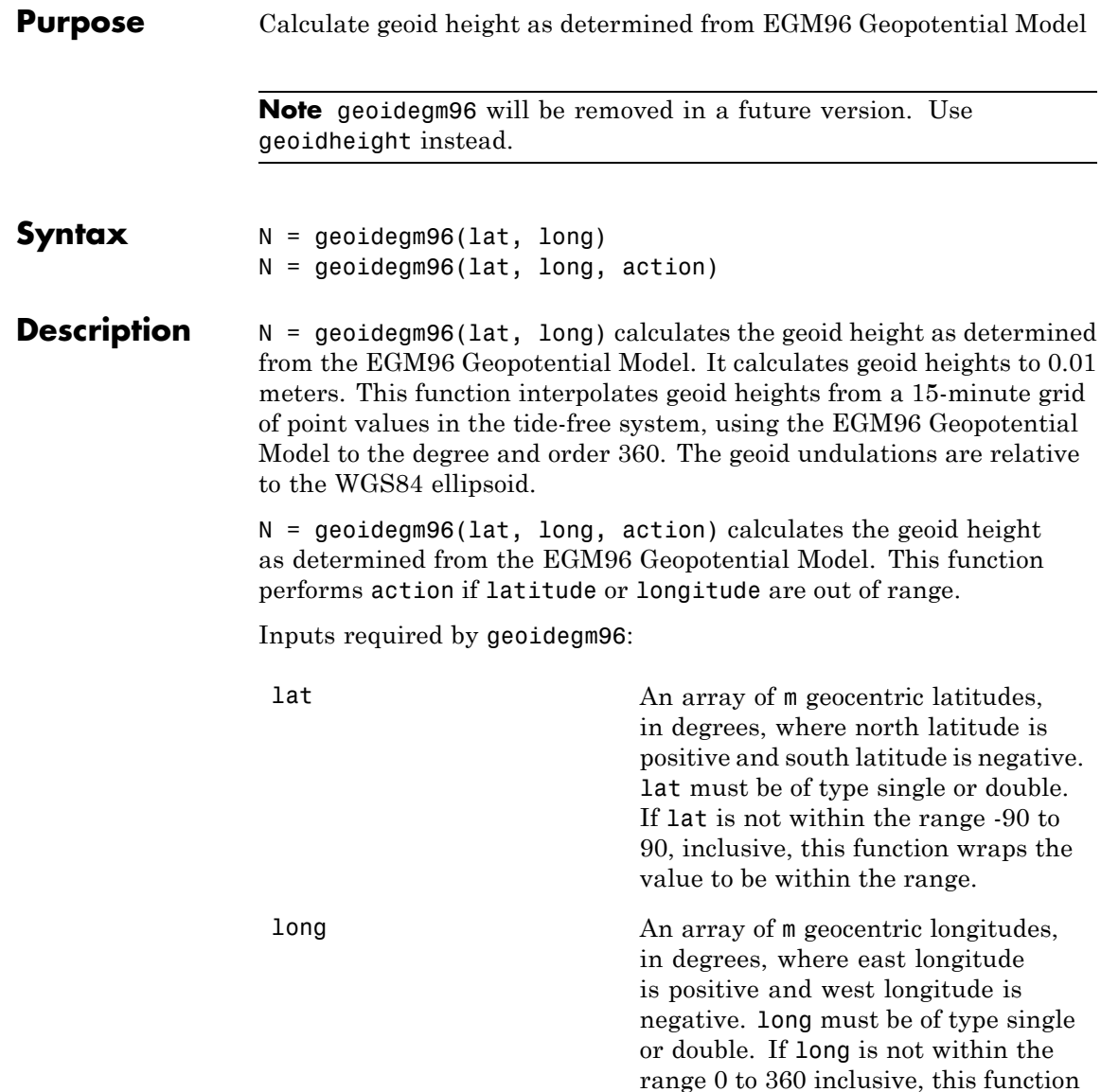

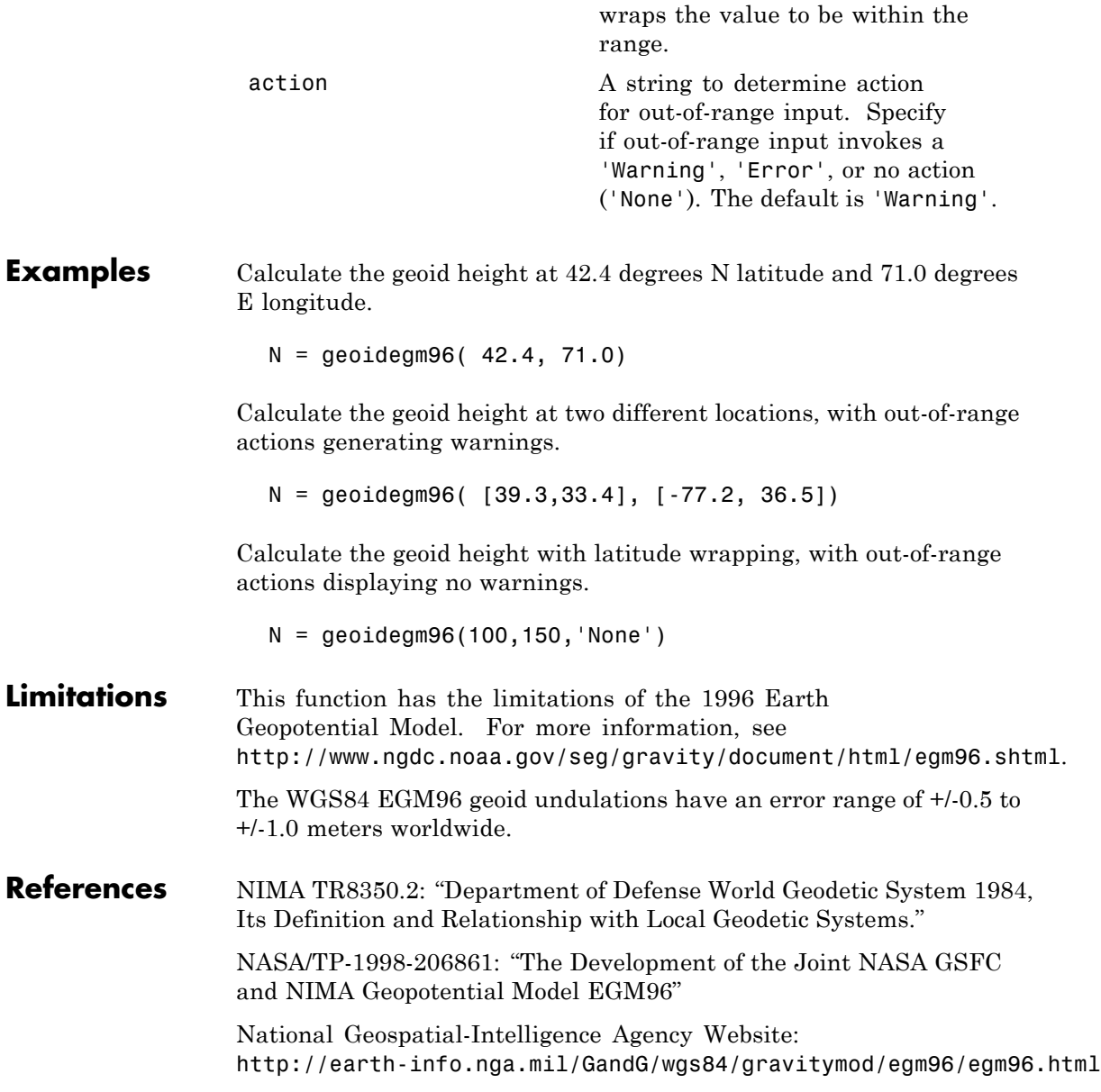

See Also gravitywgs84

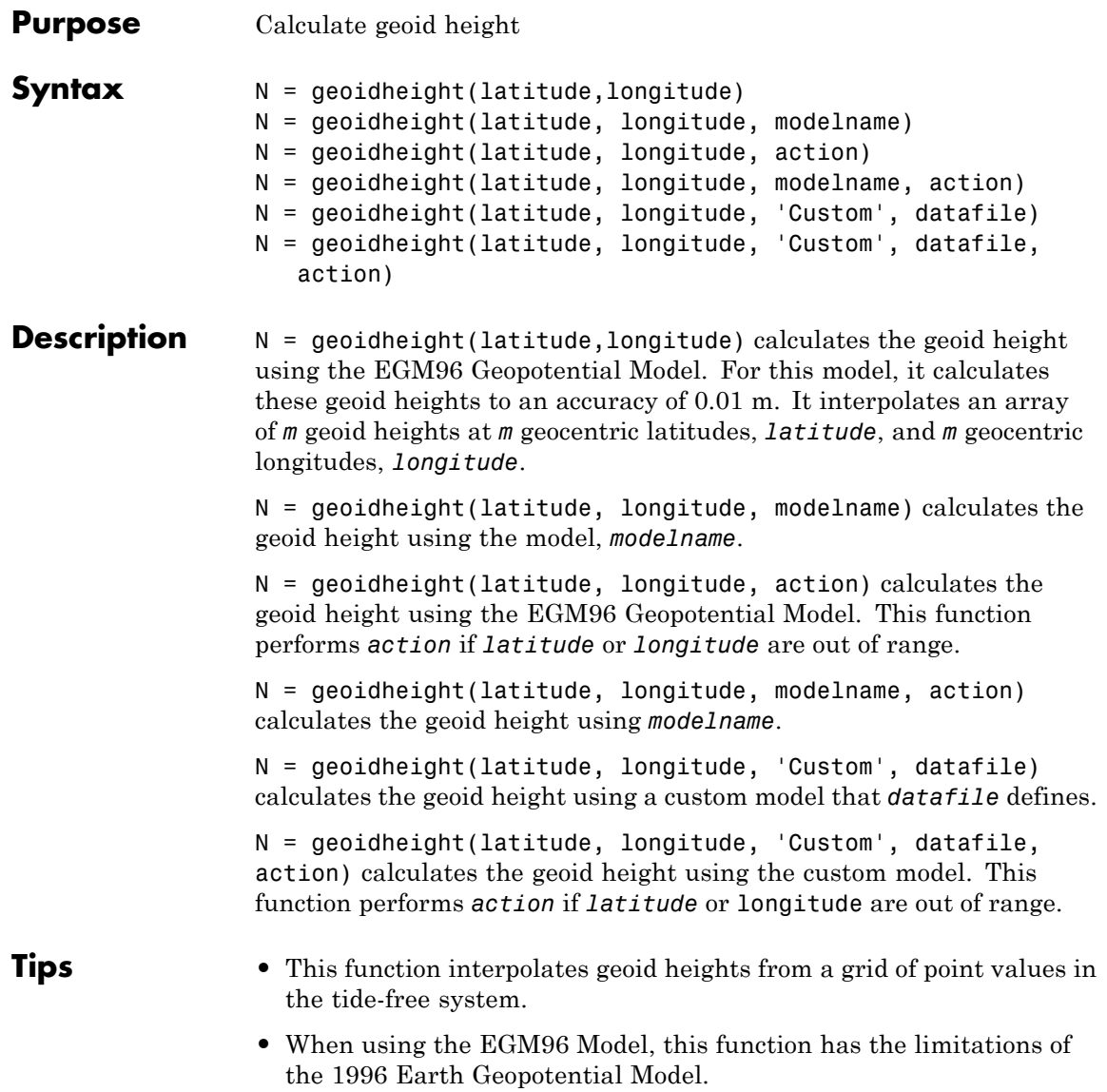

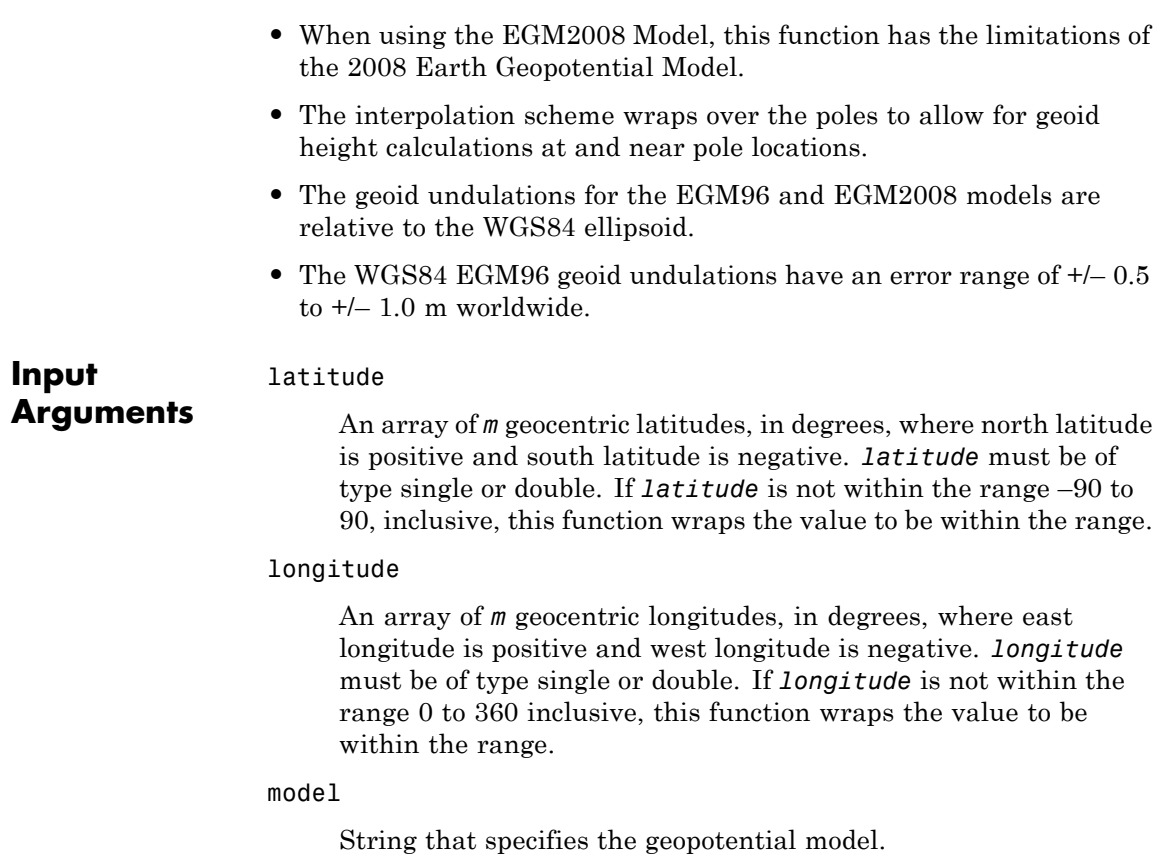

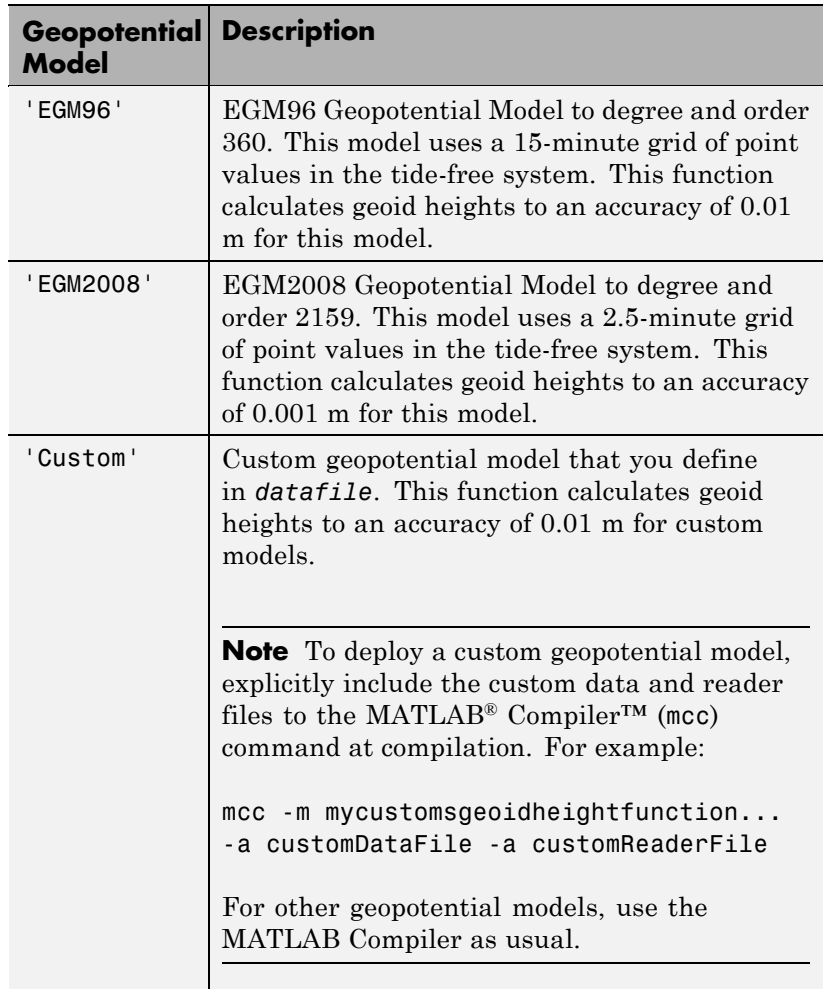

### **Default:** EGM96

datafile

Optional file that contains definitions for a custom geopotential model. Provide this file only if you specify 'Custom' for the model argument. For an example of file content, see aerogmm2b.mat.

This file must contain the following variables.

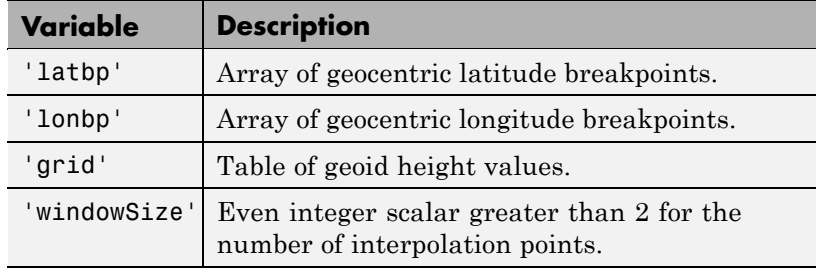

### action

String that defines action for out-of-range input. Specify one:

'Error' 'Warning' 'None'

**Default:** Warning

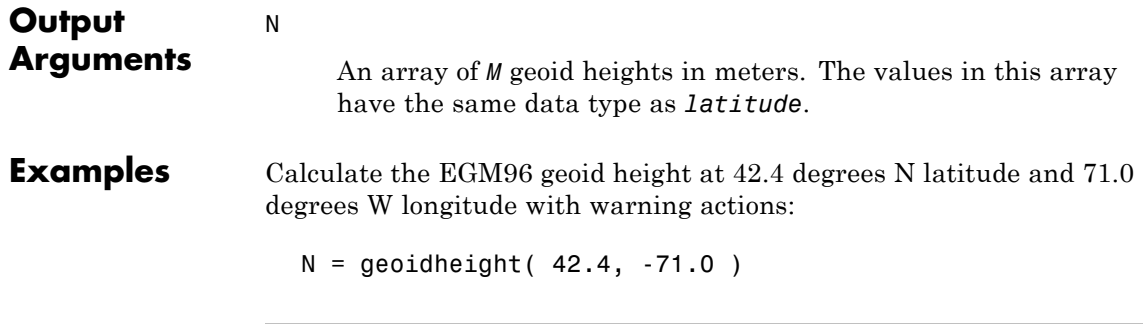

Calculate the EGM2008 geoid height at two different locations with error actions.

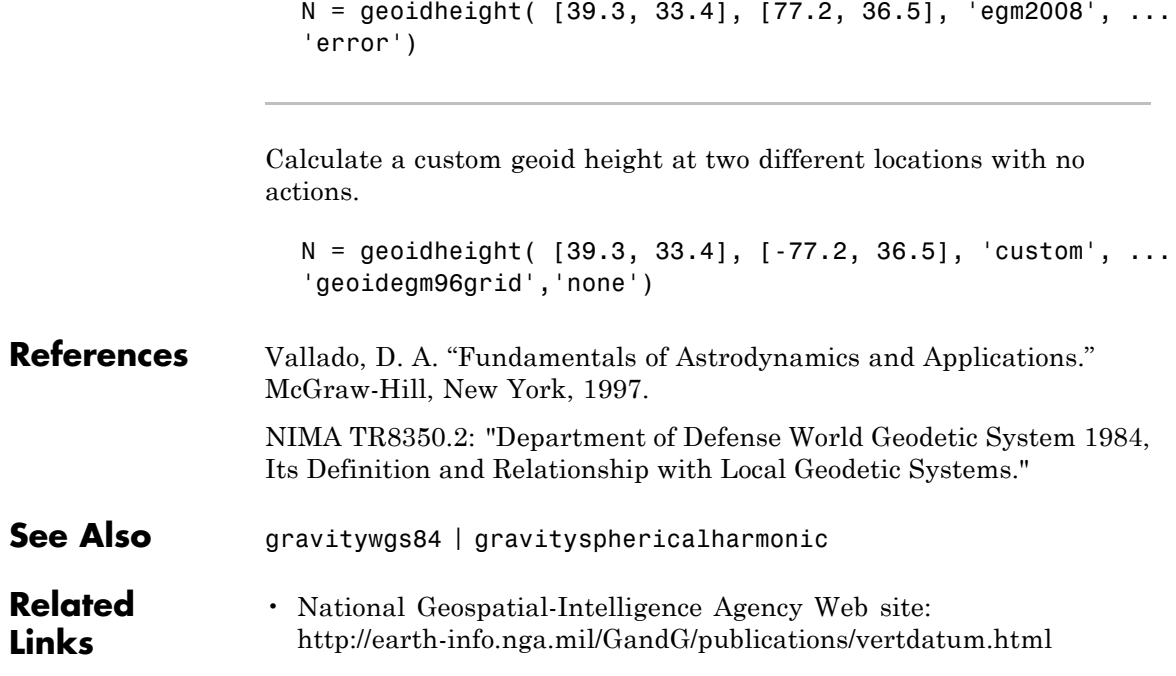

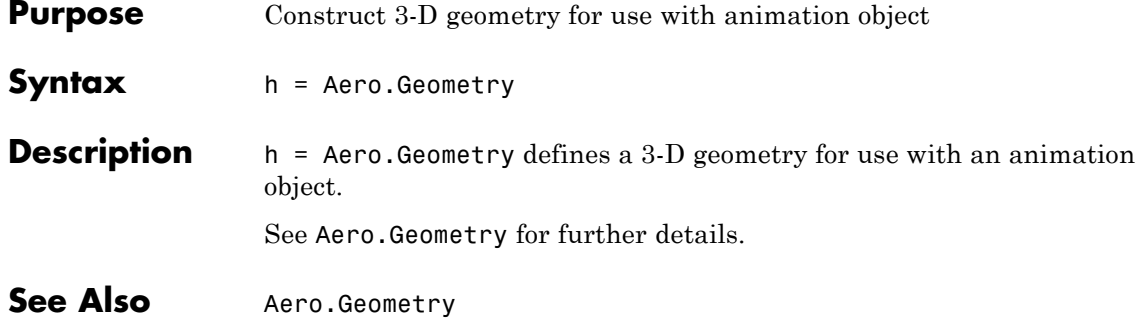

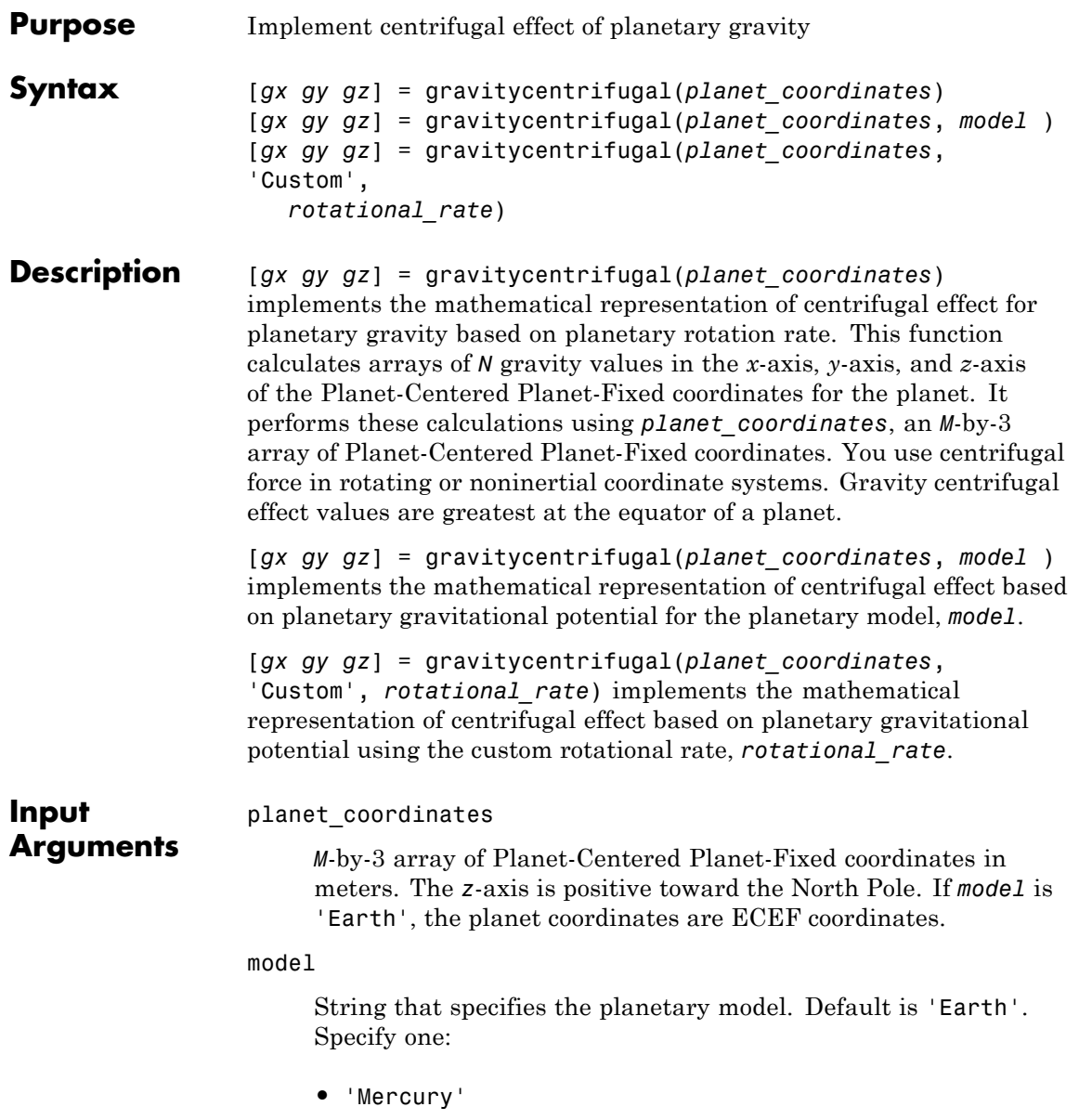

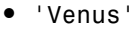

- **•** 'Earth'
- **•** 'Moon'
- **•** 'Mars'
- **•** 'Jupiter'
- **•** 'Saturn'
- **•** 'Uranus'
- **•** 'Neptune'
- **•** 'Custom'

'Custom' requires that you specify your own planetary model using the *rotational\_rate* parameter.

### rotational\_rate

Scalar value that specifies the planetary rotational rate in radians per second. Specify this parameter only if *model* has the value 'Custom'.

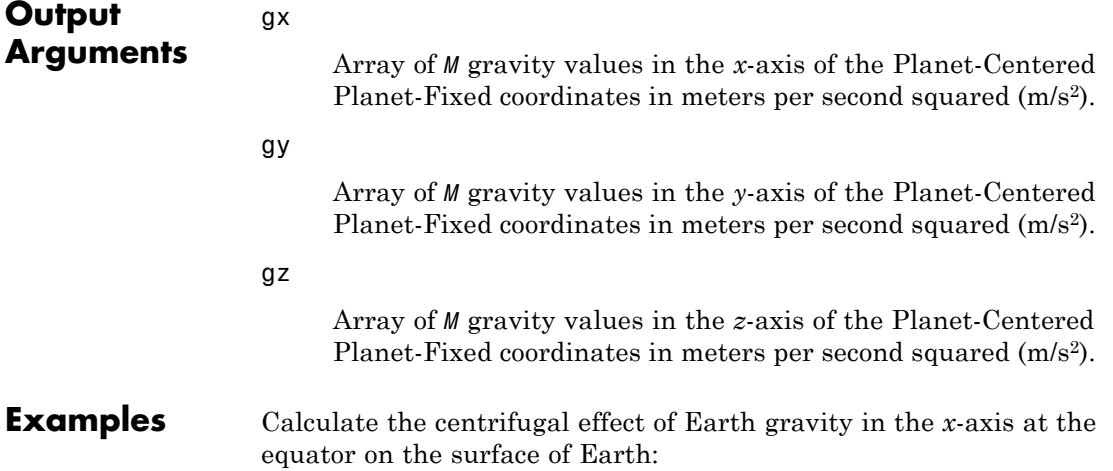

gx = gravitycentrifugal( [-6378.1363e3 0 0] )

Calculate the centrifugal effect of Mars gravity at 15000 m over the equator and 11000 m over the North Pole:

```
p = [2412.648e3 -2412.648e3 0; 0 0 3376.2e3]
[gx, gy, gz] = gravitycentrifugal( p, 'Mars' )
```
Calculate the precessing centrifugal effect of gravity for Earth at 15000 m over the equator and 11000 m over the North Pole. This example uses a custom planetary model at Julian date 2451545:

 $p = [2412.648e3 - 2412.648e3 0; 0 0 3376e3]$ % Set julian date to January 1, 2000 at noon GMT  $JD = 2451545$ % Calculate precession rate in right ascension in meters pres RA = 7.086e-12 + 4.3e-15\*(JD - 2451545)/36525 % Calculate the rotational rate in a precessing reference % frame  $Omega = 7.2921151467e-5 + pres RA$ [gx, gy, gz] = gravitycentrifugal( p, 'custom', Omega )

**See Also** gravitywgs84 | gravitysphericalharmonic | gravityzonal

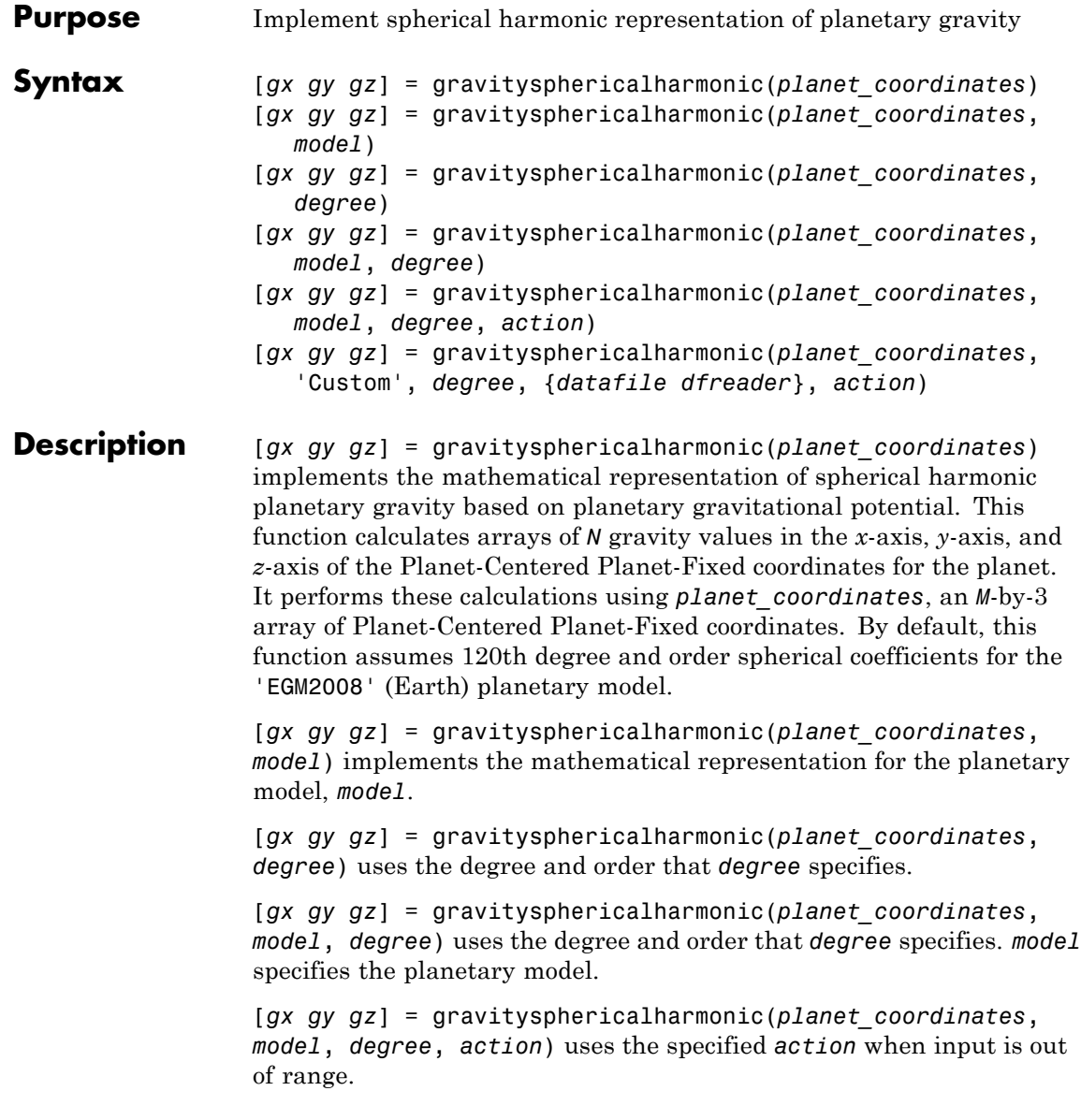

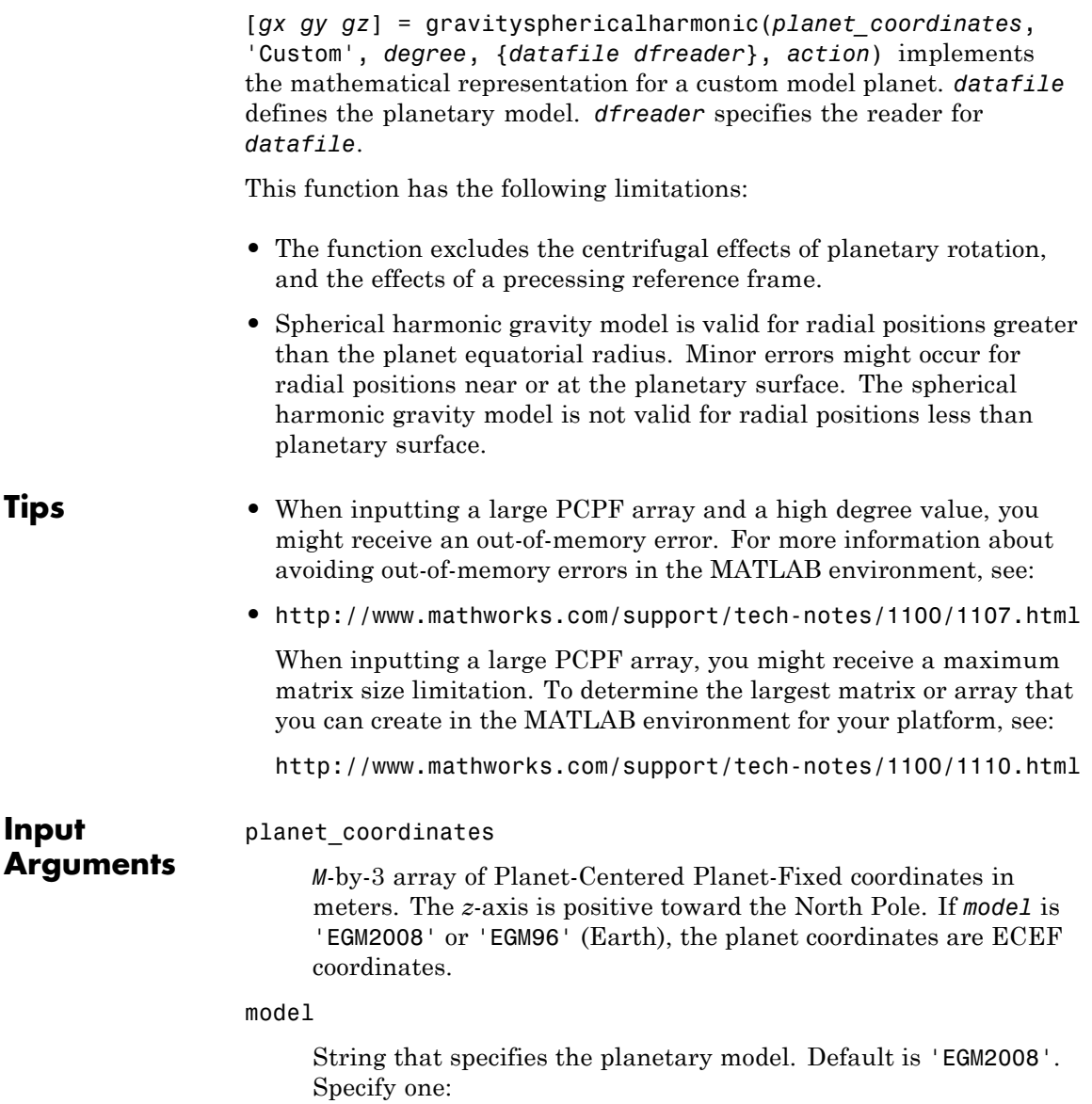

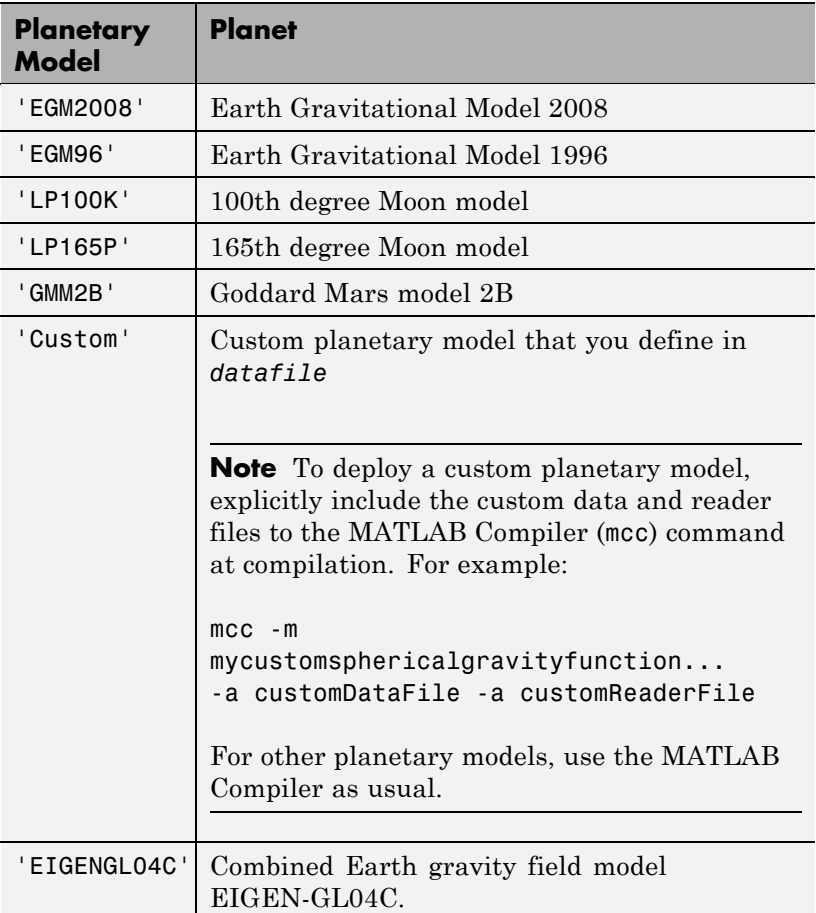

When inputting a large PCPF array and a high degree value, you might receive an out-of-memory error. For more information about avoiding out-of-memory errors in the MATLAB environment, see:

<http://www.mathworks.com/support/tech-notes/1100/1107.html>

When inputting a large PCPF array, you might receive a maximum matrix size limitation. To determine the largest matrix or array that you can create in the MATLAB environment for your platform, see:

<http://www.mathworks.com/support/tech-notes/1100/1110.html>

### degree

Scalar value that specifies the degree and order of the harmonic gravity model.

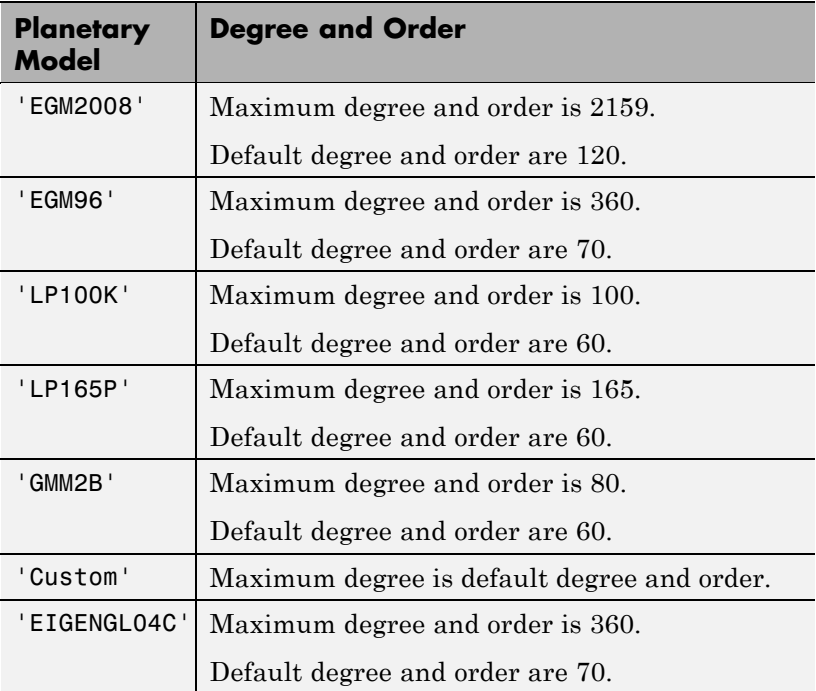

When inputting a large PCPF array and a high degree value, you might receive an out-of-memory error. For more information about avoiding out-of-memory errors in the MATLAB environment, see:

<http://www.mathworks.com/support/tech-notes/1100/1107.html>

When inputting a large PCPF array, you might receive a maximum matrix size limitation. To determine the largest matrix or array that you can create in the MATLAB environment for your platform, see:

<http://www.mathworks.com/support/tech-notes/1100/1110.html>

### action

String that defines action for out-of-range input. Specify one:

```
'Error'
'Warning' (default)
'None'
```
### 'Custom'

String that specifies that *datafile* contains definitions for a custom planetary model.

### datafile

File that contains definitions for a custom planetary model. For an example of file content, see aerogmm2b.mat.

This file must contain the following variables.

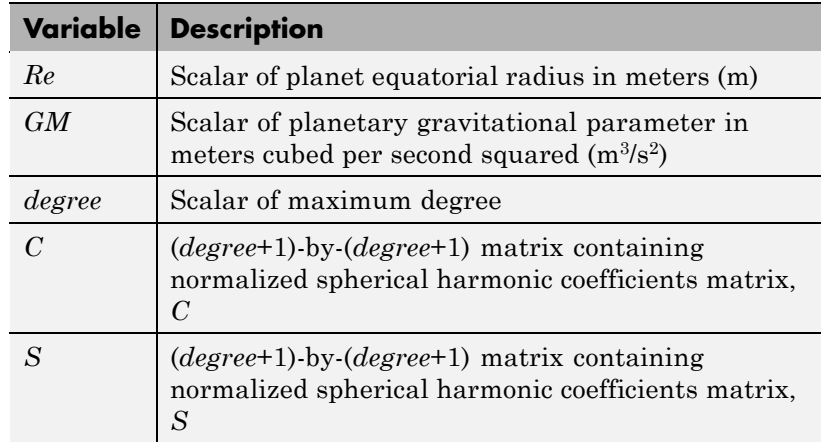

This parameter requires that you specify a program in the *dfreader* parameter to read the data file.

### dfreader

Specify a MATLAB function to read datafile. The reader file that you specify depends on the file type of datafile.

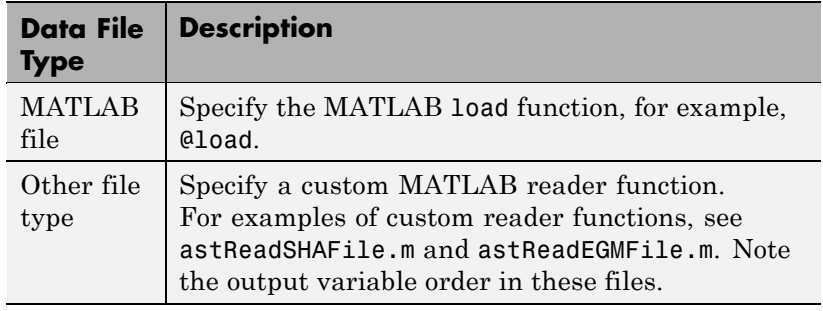

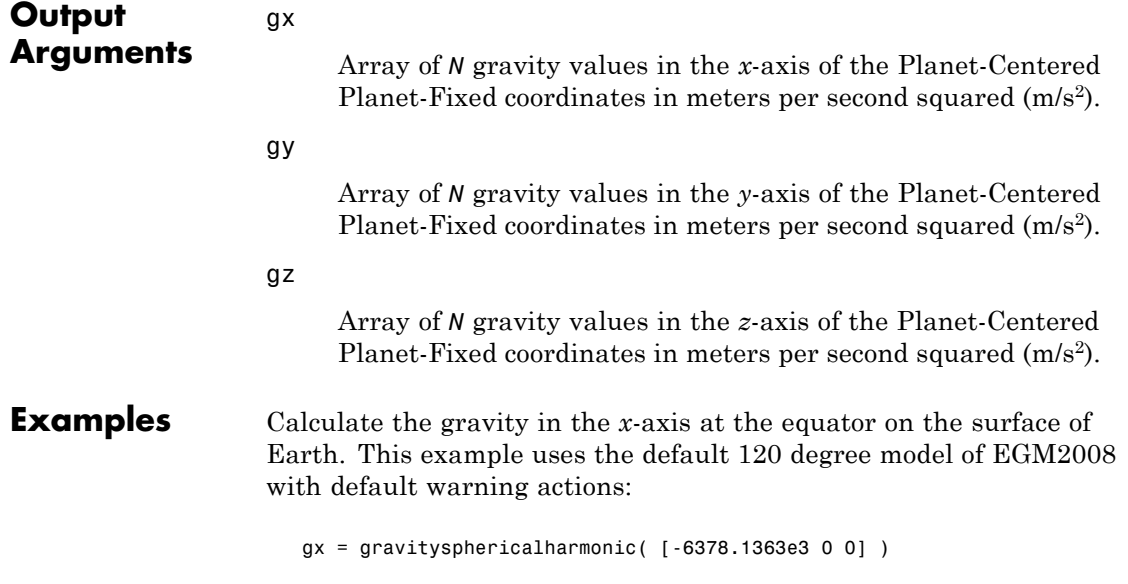

Calculate the gravity at 25000 m over the south pole of Earth. This example uses the 70 degree model of EGM96 with error actions:

```
[gx, gy, gz] = gravitysphericalharmonic( [0 0 -6381.751e3], 'EGM96', 'Error' )
```
Calculate the gravity at 15000 m over the equator and 11000 m over the North Pole. This example uses a 30th order GMM2B Mars model with warning actions:

```
p = [2412.648e3 -2412.648e3 0; 0 0 3376.2e3]
[gx, gy, gz] = gravitysphericalharmonic( p, 'GMM2B', 30, 'Warning' )
```
Calculate the gravity at 15000 m over the equator and 11000 m over the North Pole. This example uses a 60th degree custom planetary model with no actions:

```
p = [2412.648e3 - 2412.648e3 0; 0 0 3376e3][gx, gy, gz] = gravityspherical harmonic( p, 'custom', 60, ...{'GMM2BC80_SHA.txt' @astReadSHAFile}, 'None' )
```
Calculate the gravity at 25000 meters over the south pole of Earth using a 120th order EIGEN-GL04C Earth model with warning actions:

```
p = [0 0 -6381.751e3]
[gx, gy, gz] = gravitysphericalharmonic( p, 'EIGENGL04C', ...
120, 'Warning' )
```
**See Also** gravitywgs84 | gravitycentrifugal | gravityzonal | geoidegm96

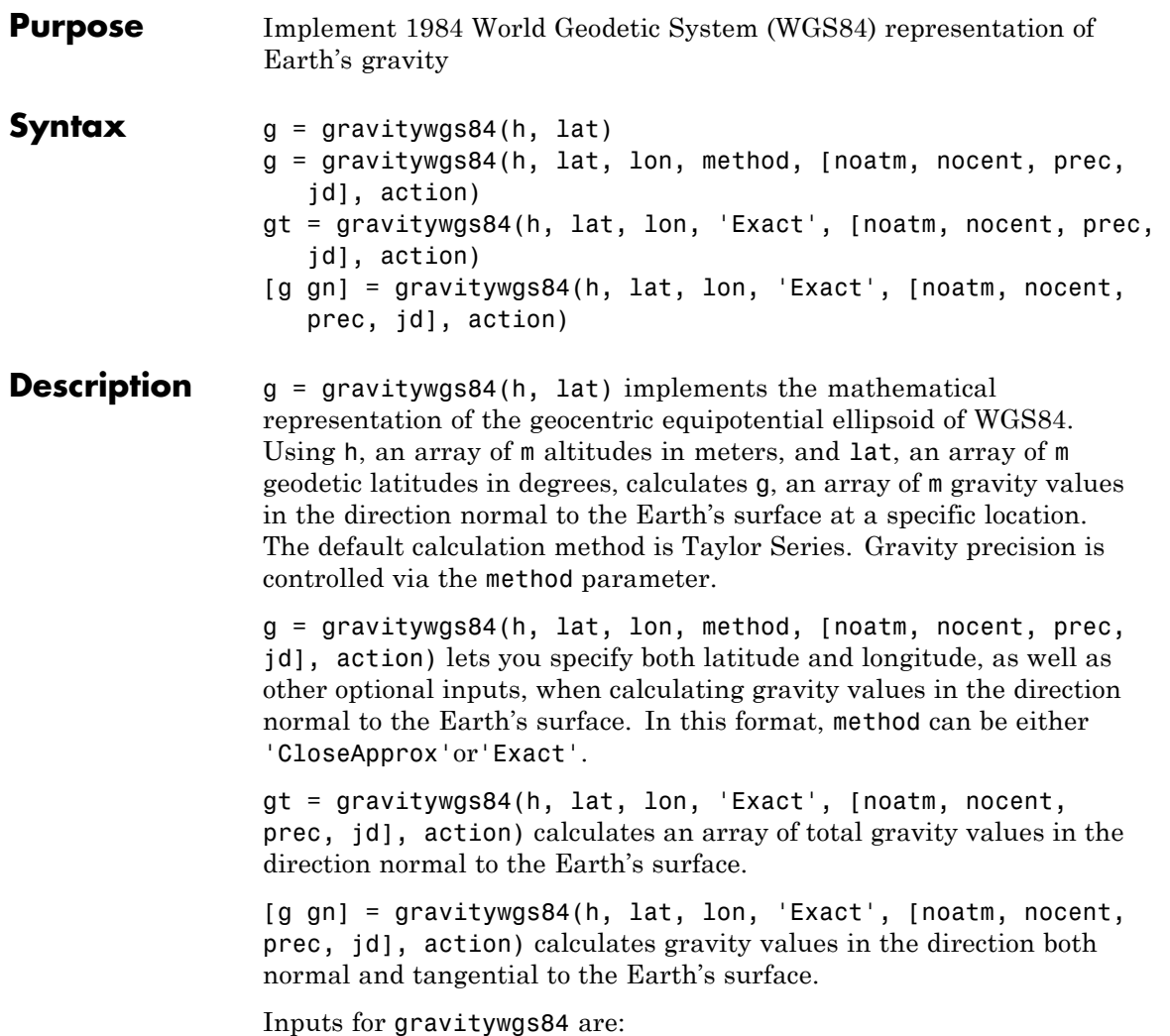

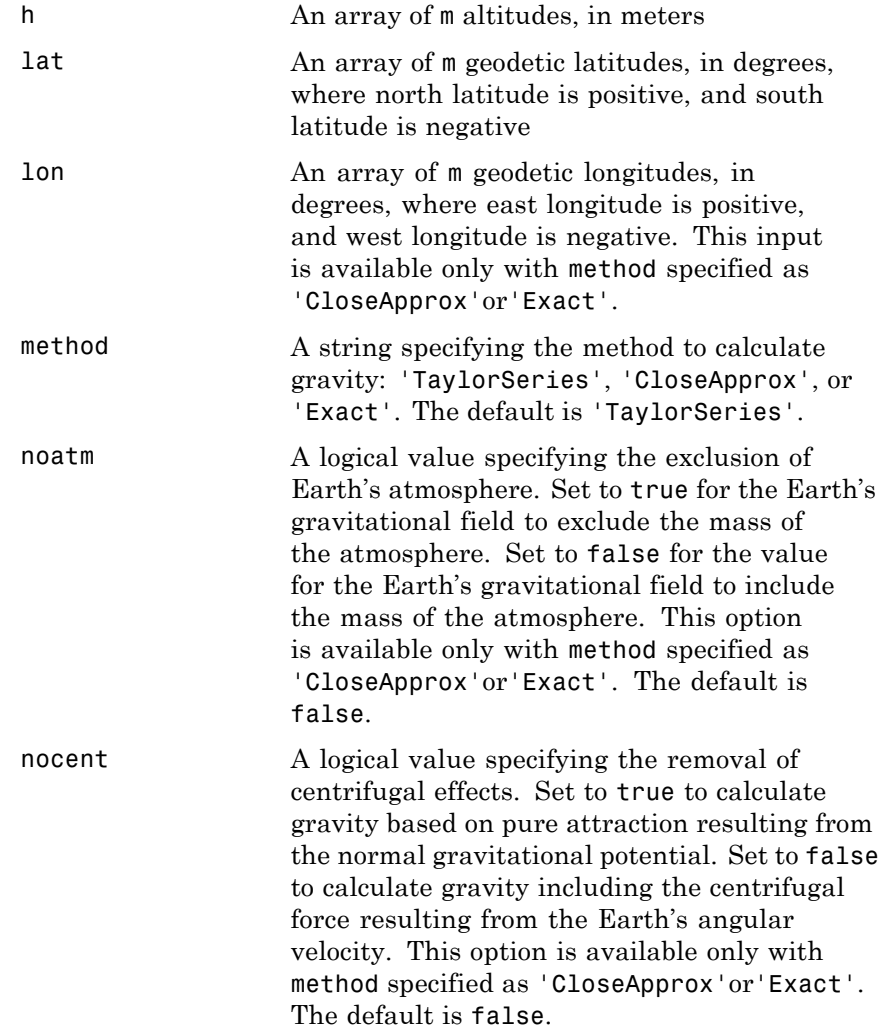

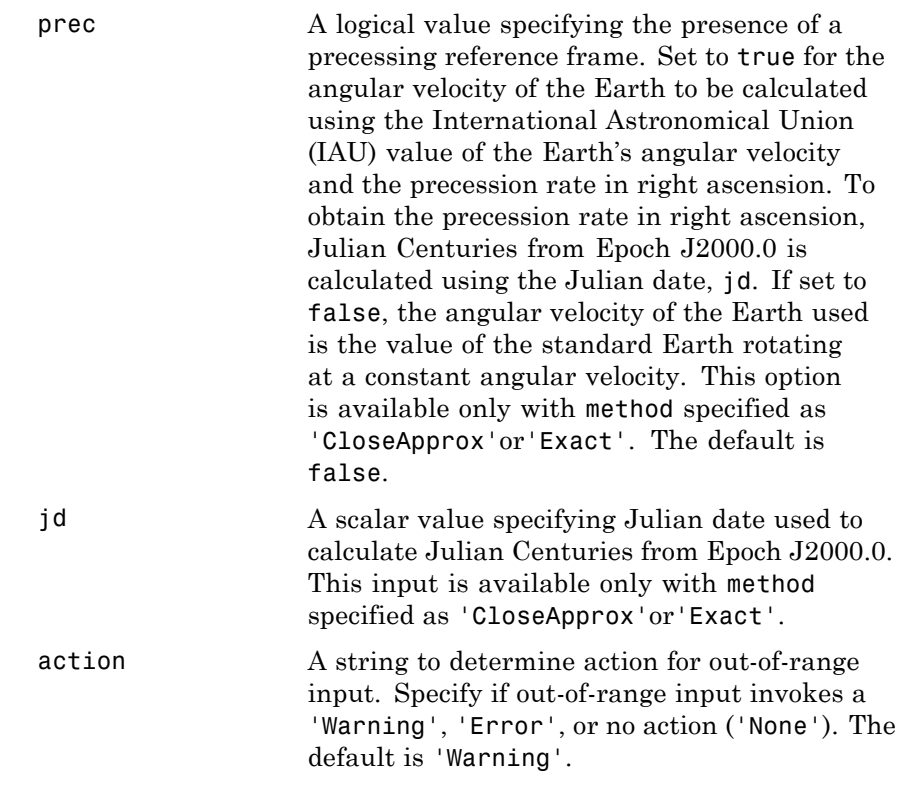

Outputs calculated for the Earth's gravity include:

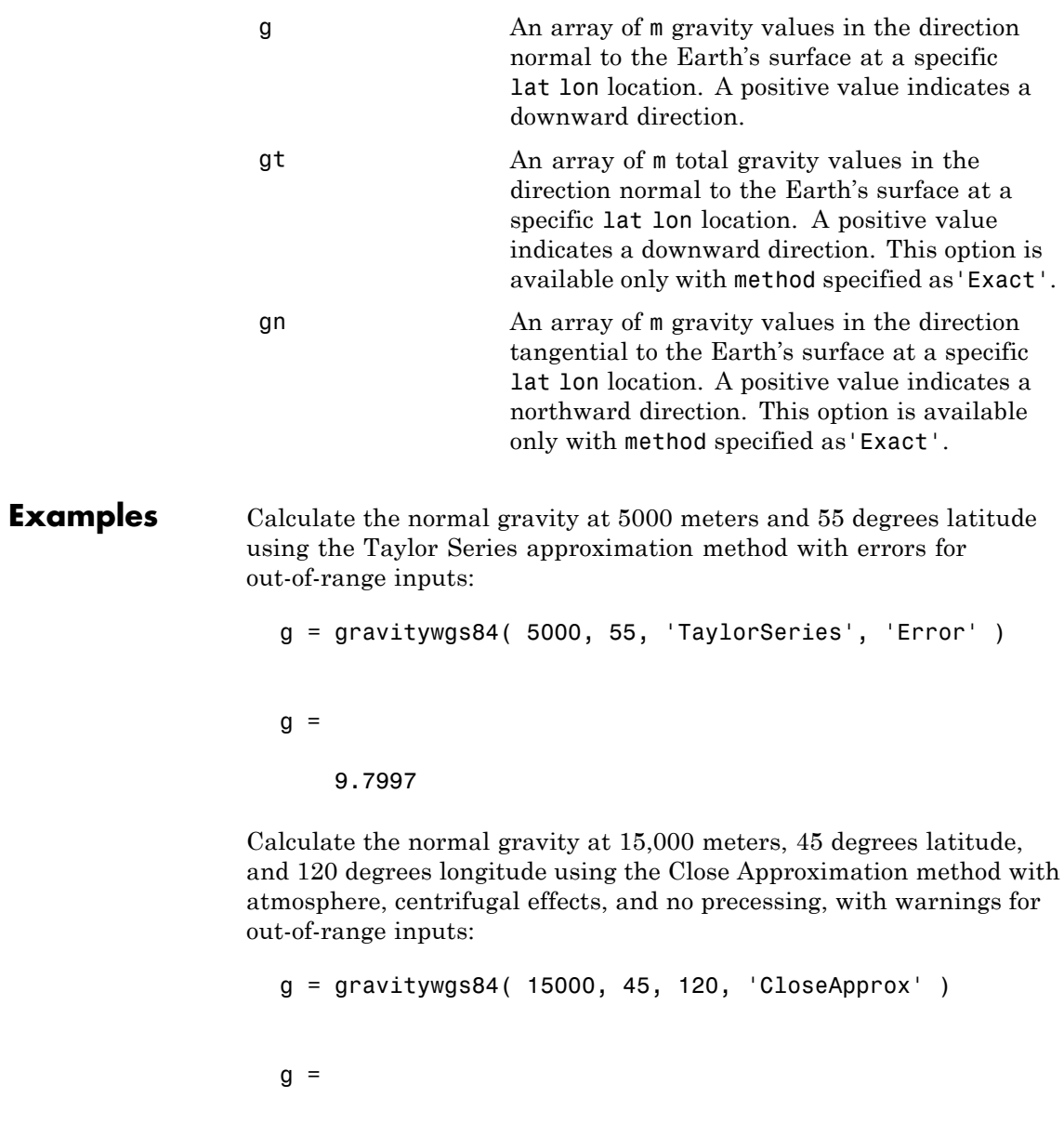
9.7601

Calculate the normal and tangential gravity at 1000 meters, 0 degrees latitude, and 20 degrees longitude using the Exact method with atmosphere, centrifugal effects, and no precessing, with warnings for out-of-range inputs:

```
[g, gt] = gravitywgs84( 1000, 0, 20, 'Exact' )
g =9.7772
gt =0
```
Calculate the normal and tangential gravity at 1000 meters, 0 degrees latitude, and 20 degrees longitude and 11,000 meters, 30 degrees latitude, and 50 degrees longitude using the Exact method with atmosphere, centrifugal effects, and no precessing, with no actions for out-of-range inputs:

```
h = [1000; 11000];lat = [0; 30];lon = [20; 50];[g, gt] = gravitywgs84( h, lat, lon, 'Exact', 'None' )
g =9.7772
    9.7594
```
 $gt =$ 1.0e-004 \* 0 -0.7751

Calculate the normal gravity at 15,000 meters, 45 degrees latitude, and 120 degrees longitude and 5000 meters, 55 degrees latitude, and 100 degrees longitude using the Close Approximation method with atmosphere, no centrifugal effects, and no precessing, with warnings for out-of-range inputs:

```
h = [15000 5000];lat = [45 55];lon = [120 100];g = gravitywgs84( h, lat, lon, 'CloseApprox', [false true false 0] )
g =9.7771 9.8109
```
Calculate the normal and tangential gravity at 1000 meters, 0 degrees latitude, and 20 degrees longitude using the Exact method with atmosphere, centrifugal effects, and precessing at Julian date 2451545, with warnings for out-of-range inputs:

```
[g, gt] = gravitywgs84( 1000, 0, 20, 'Exact', ...
              [ false false true 2451545 ], 'Warning' )
g =9.7772
```
 $gt =$ 

0

Calculate the normal gravity at 15,000 meters, 45 degrees latitude, and 120 degrees longitude using the Close Approximation method with no atmosphere, with centrifugal effects, and with precessing at Julian date 2451545, with errors for out-of-range inputs:

```
g = gravitywgs84( 15000, 45, 120, 'CloseApprox', ...
           [ true false true 2451545 ], 'Error' )
  g =9.7601
Calculate the total normal gravity at 15,000 meters, 45 degrees latitude,
```
and 120 degrees longitude using the Exact method with no atmosphere, with centrifugal effects, and with precessing at Julian date 2451545, with errors for out-of-range inputs:

```
g = gravitywgs84(15000, 45, 120, 'Exact', ...
        [ true false true 2451545 ], 'Error' )
g =9.7601
```
**Assumptions and Limitations** The WGS84 gravity calculations are based on the assumption of a geocentric equipotential ellipsoid of revolution. Since the gravity potential is assumed to be the same everywhere on the ellipsoid, there must be a specific theoretical gravity potential that can be uniquely determined from the four independent constants defining the ellipsoid.

Use of the WGS84 Taylor Series model should be limited to low geodetic heights. It is sufficient near the surface when submicrogal precision is not necessary. At medium and high geodetic heights, it is less accurate.

Use of the WGS84 Close Approximation model should be limited to a geodetic height of 20,000.0 meters (approximately 65,620.0 feet). Below this height, it gives results with submicrogal precision.

To predict and determine a satellite orbit with high accuracy, use the EGM96 through degree and order 70.

### **References** NIMA TR8350.2: "Department of Defense World Geodetic System 1984, Its Definition and Relationship with Local Geodetic Systems."

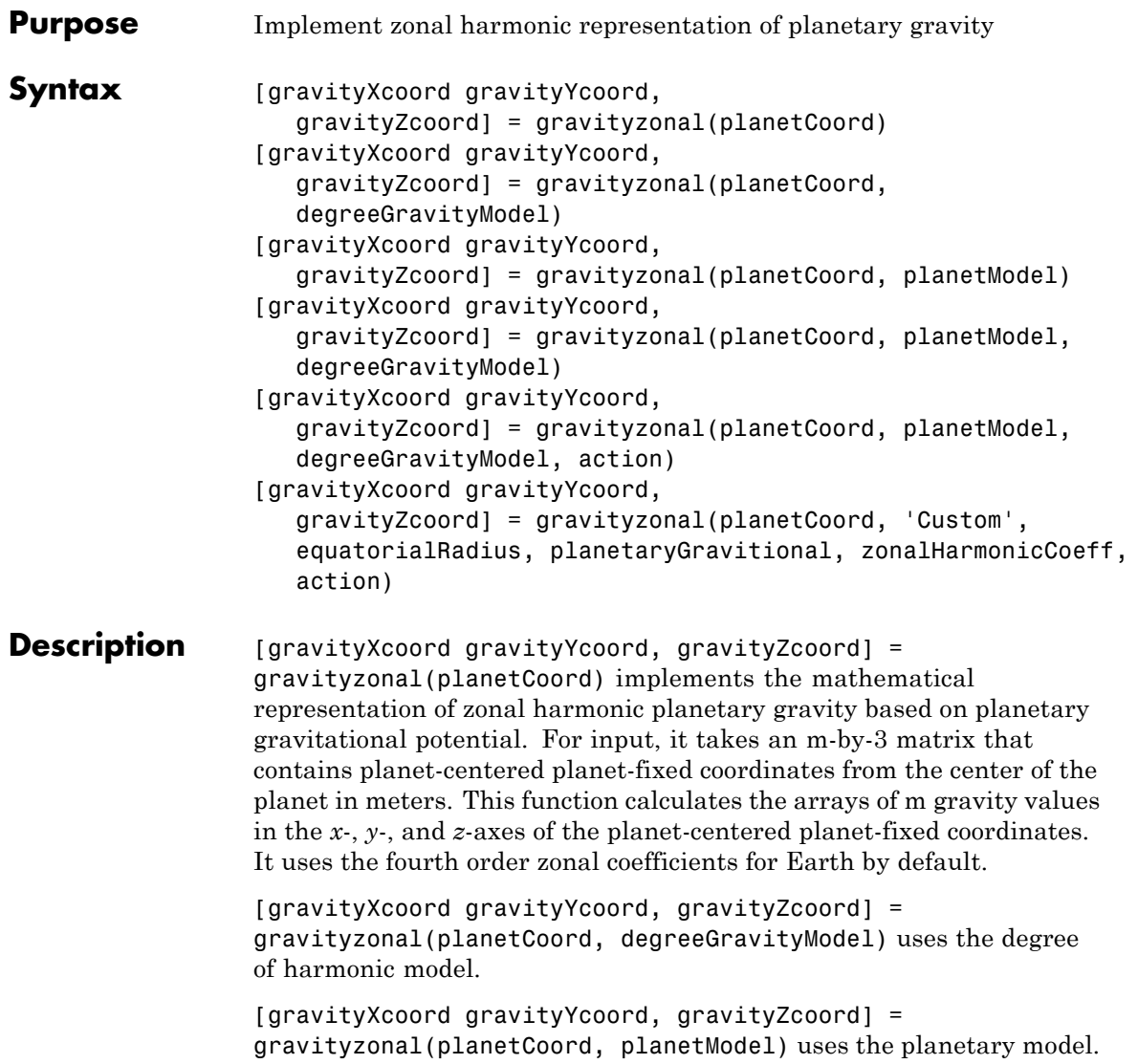

**Input**

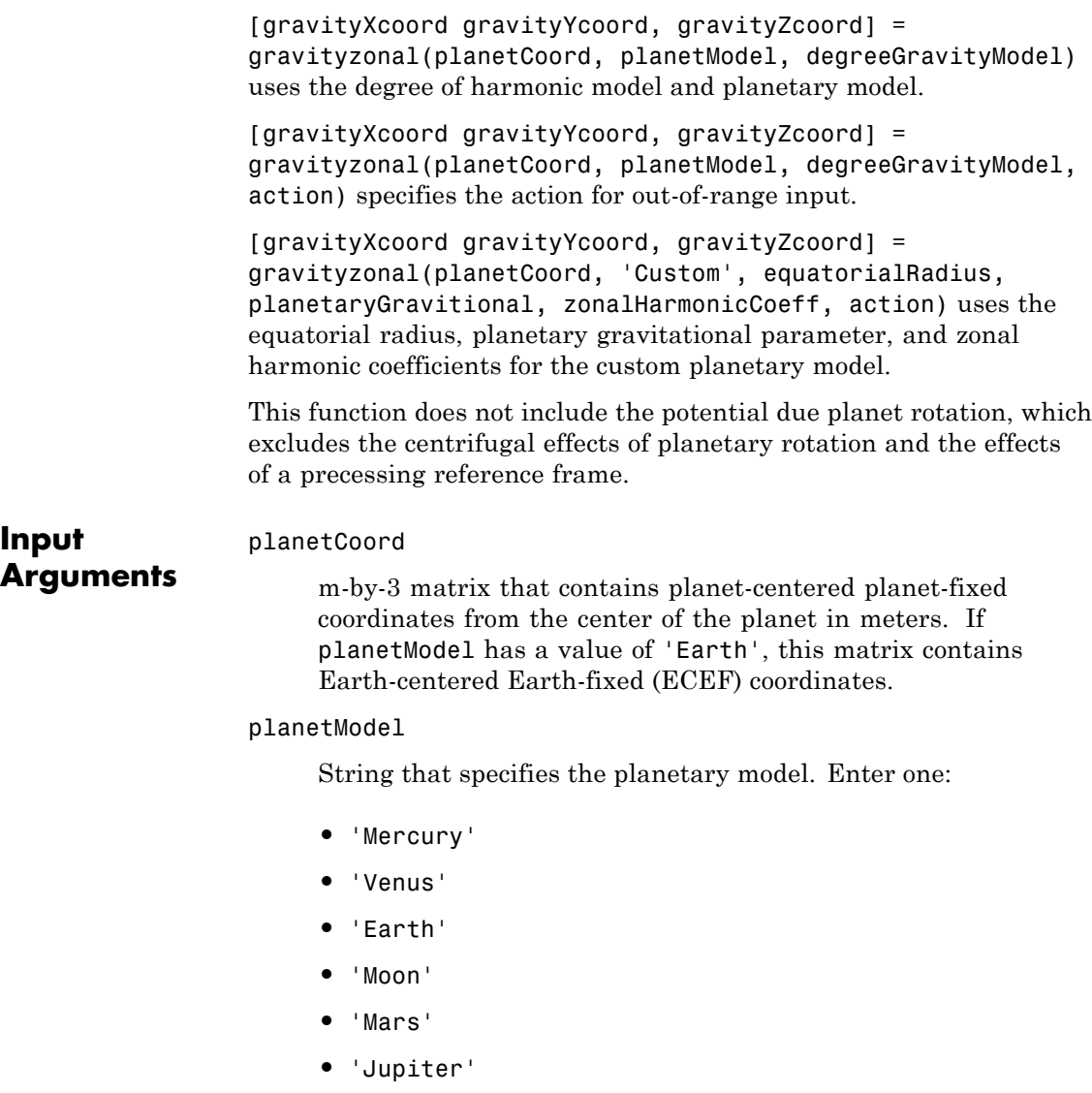

**•** 'Saturn'

- **•** 'Uranus'
- **•** 'Neptune'
- **•** 'Custom'

'Custom' requires you to specify your own planetary model using the equatorialRadius, planetaryGravitional, and zonalHarmonicCoeff parameters.

**Default:** 'Earth'

#### degreeGravityModel

Degree of harmonic model.

- **•** 2 Second degree, J2. Most significant or largest spherical harmonic term, which accounts for the oblateness of a planet. 2 is default if planetModel is 'Mercury', 'Venus', 'Moon', 'Uranus', or 'Neptune'.
- **•** 3 Third degree, J3. 3 is default if planetModel is 'Mars'.
- **•** 4 Fourth degree, J4 (default). Default is 4 if planetModel is 'Earth, 'Jupiter', 'Saturn' or 'Custom'.

### **Default:**

#### equatorialRadius

Planetary equatorial radius in meters. Use this parameter only if you specify planetModel as 'Custom'.

### planetaryGravitional

Planetary gravitational parameter in meters cubed per second squared. Use this parameter only if you specify planetModel as 'Custom'.

#### zonalHarmonicCoeff

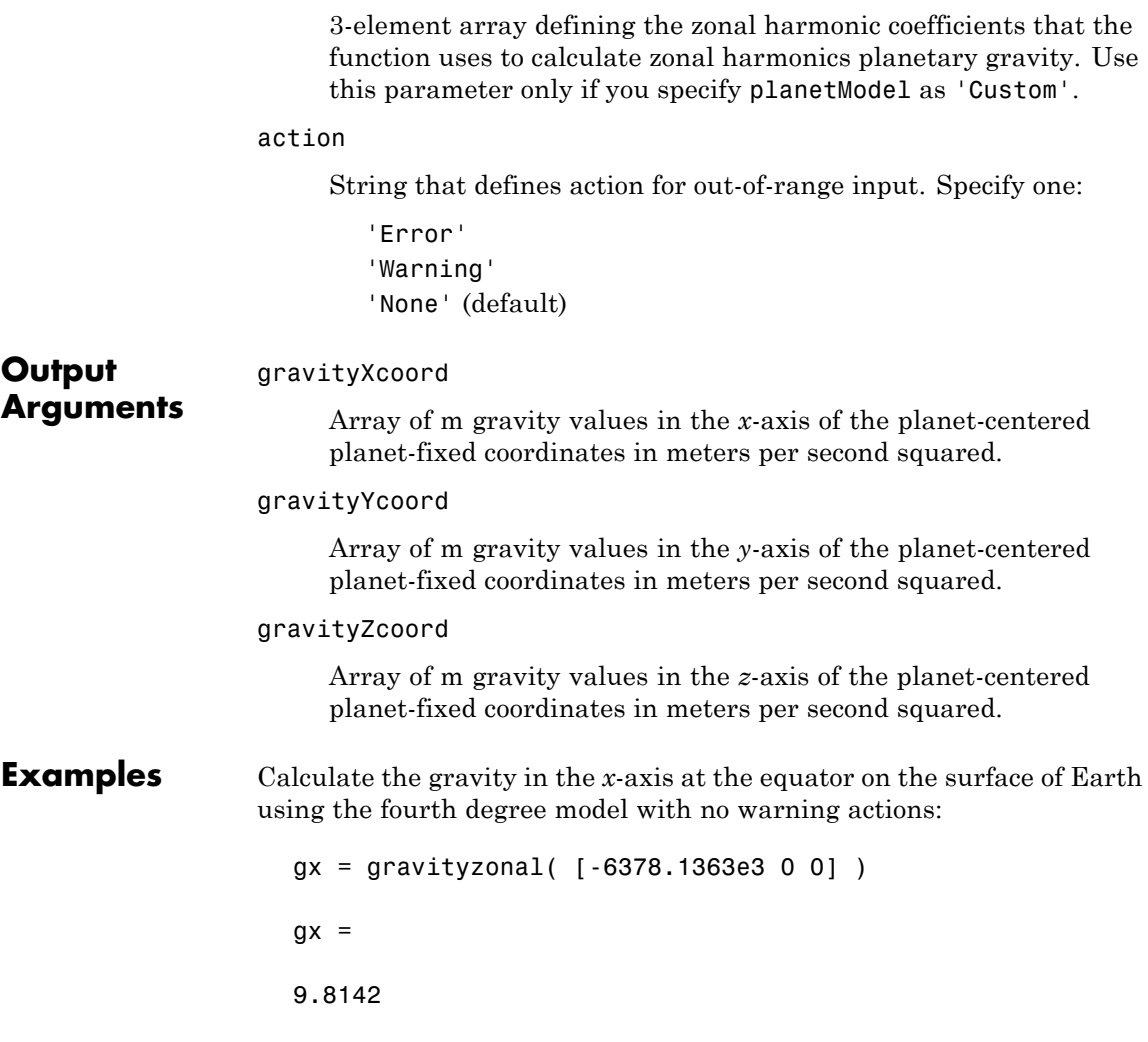

Calculate the gravity using the close approximation method at 100 m over the geographic South Pole of Earth with error actions:

 $[gx, gy, gz] = gravityzonal( [0 0 -6356.851e3], 'Error' )$ 

 $gx =$ 0  $gy =$ 0  $gz =$ 9.8317

Calculate the gravity at 15000 m over the equator and 11000 m over the geographic North Pole using a second order Mars model with warning actions:

```
p = [2412.648e3 -2412.648e3 0; 0 0 3376.2e3]
[gx, gy, gz] = gravityzonal( p, 'Mars', 2, 'Warning' )
p =2412648 -2412648 0
         0 0 3376200
gx =-2.6224
       0
gy =2.6224
       0
gz =
```
0 -3.7542

Calculate the gravity at 15000 m over the equator and 11000 m over the geographic North Pole using a custom planetary model with no actions:

```
p= [2412.648e3 -2412.648e3 0; 0 0 3376e3]
GM = 42828.371901e9 % m<sup>2</sup>3/s<sup>2</sup>
Re = 3397e3 % m
Jvalues = [1.95545367944545e-3 3.14498094262035e-5 ...
-1.53773961526397e-5]
[gx, gy, gz] = gravityzonal(p, 'custom', Re, GM, ...Jvalues, 'None' )
```
### **Algorithms** gravityzonal is implemented using the following planetary parameter values for each planet:

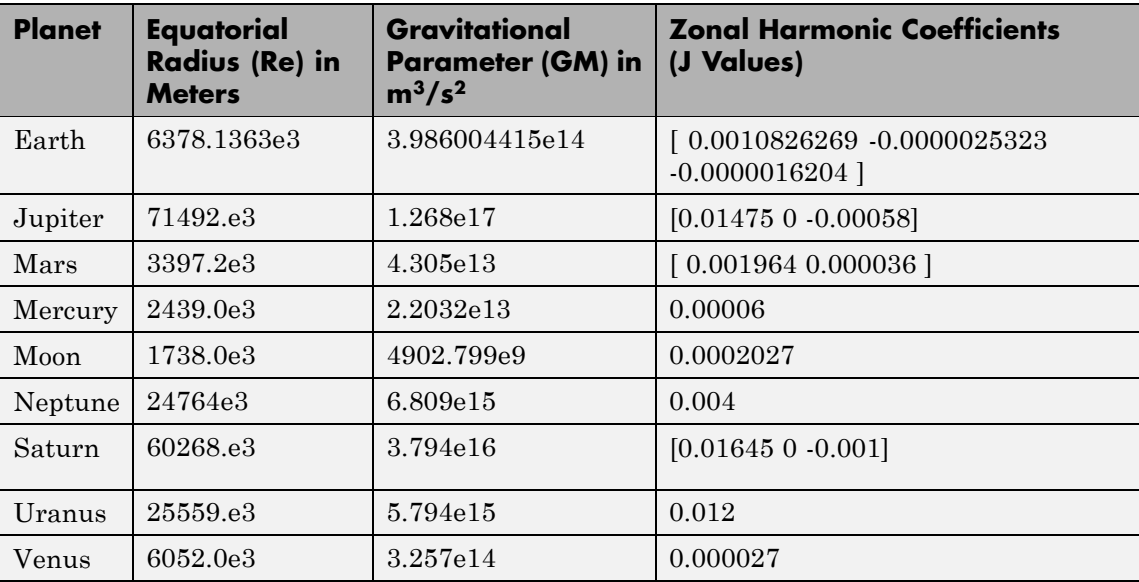

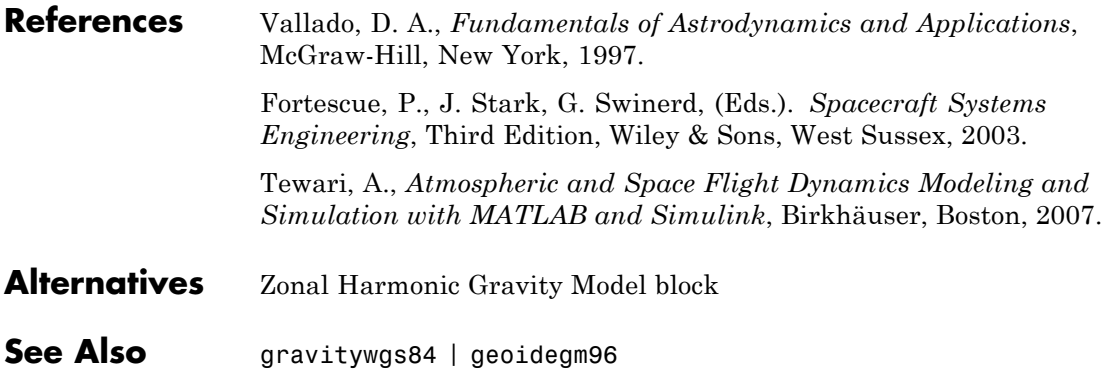

### **Aero.Animation.hide**

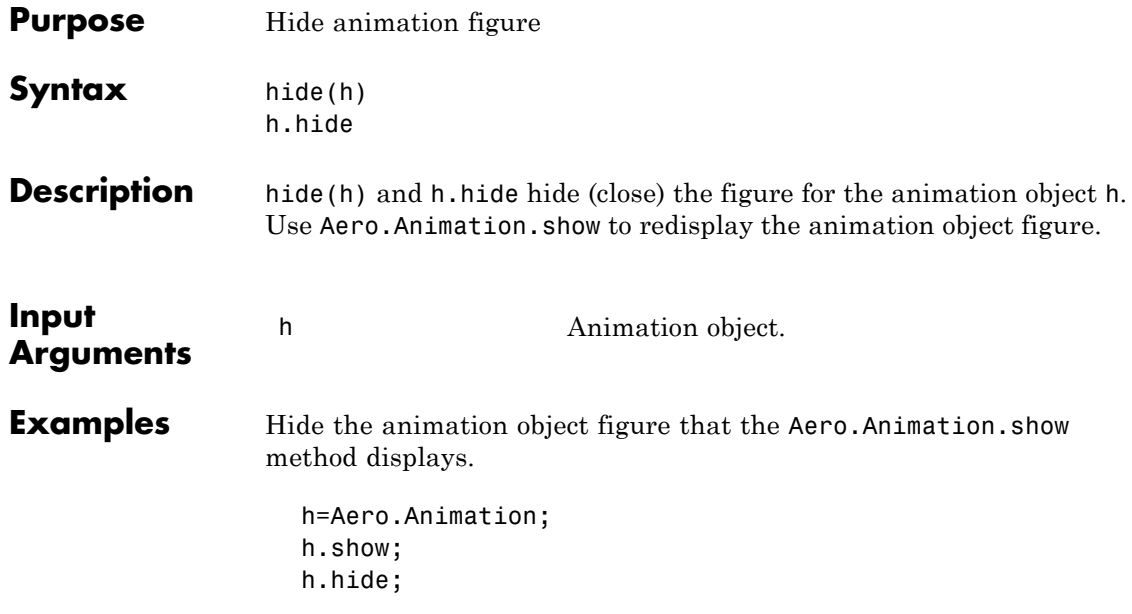

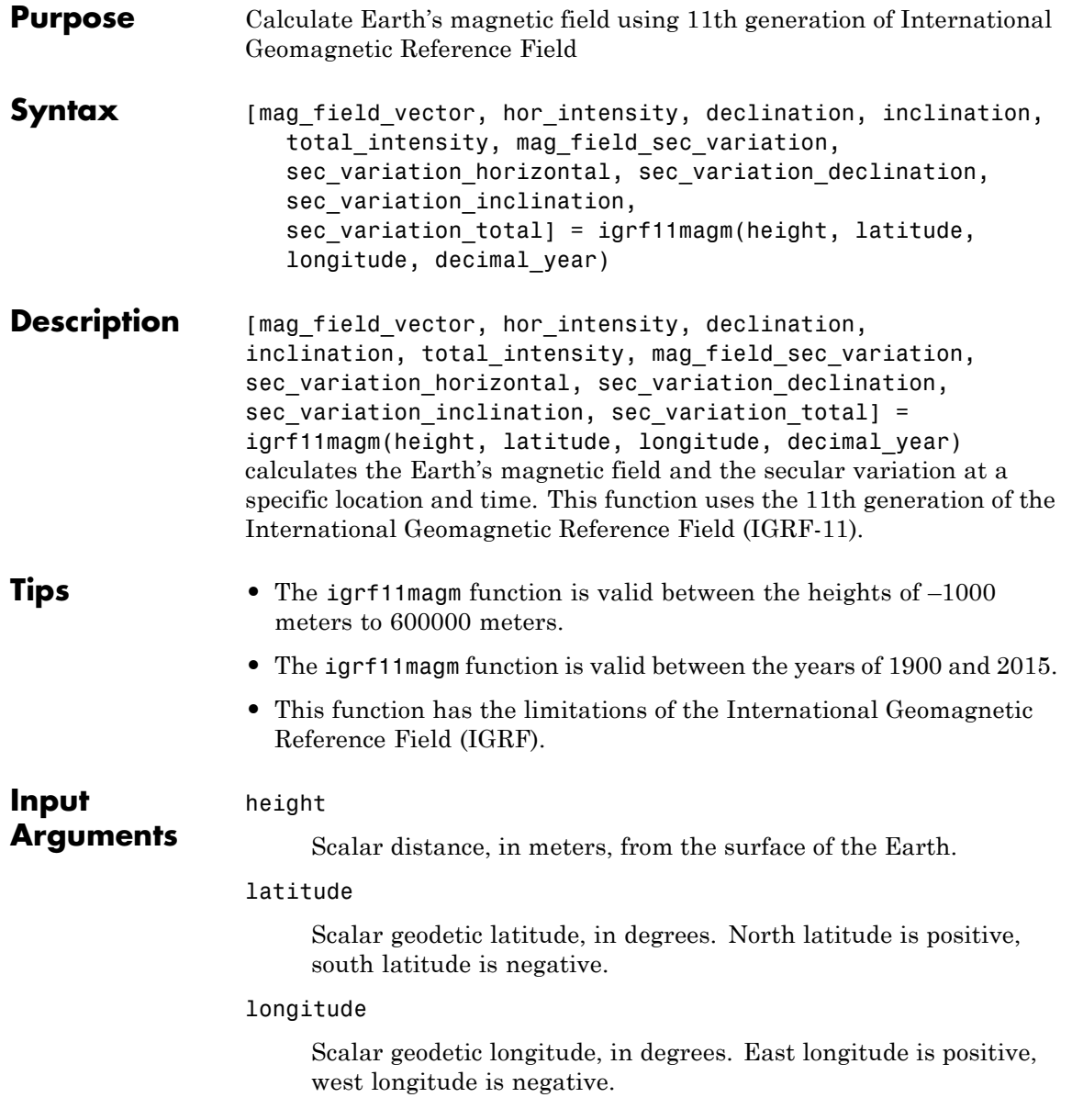

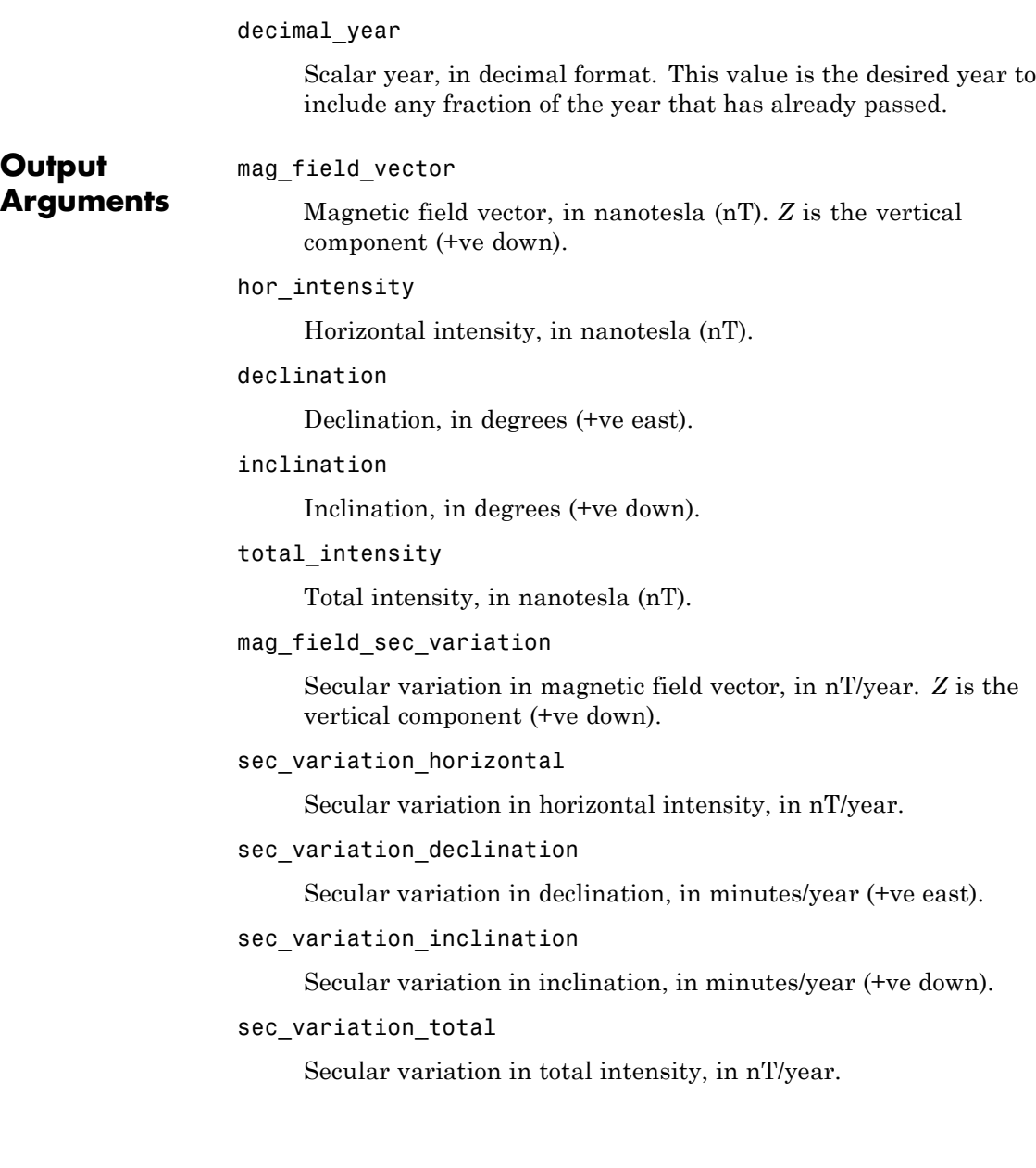

```
Examples Calculate the magnetic model 1000 meters over Natick, Massachusetts
                   on July 4, 2005 using IGRF-11:
                      [XYZ, H, DEC, DIP, F] = igrf11magm(1000, 42.283, -71.35, ...decyear(2005,7,4))
                      XYZ =1.0e+004 *
                         1.8982 -0.5176 4.9558
                      H =1.9675e+004
                      DEC =-15.2524
                      DIP =68.3467
                      F =5.3320e+004
References Lowes, F. J. "The International Geomagnetic
                   Reference Field: A 'Health' Warning." January, 2010.
                   http://www.ngdc.noaa.gov/IAGA/vmod/igrfhw.html
                   Blakely, R. J. Potential Theory in Gravity & Magnetic Applications,
                   Cambridge, UK: Cambridge University Press, 1996.
```
### **Aero.Animation.initialize**

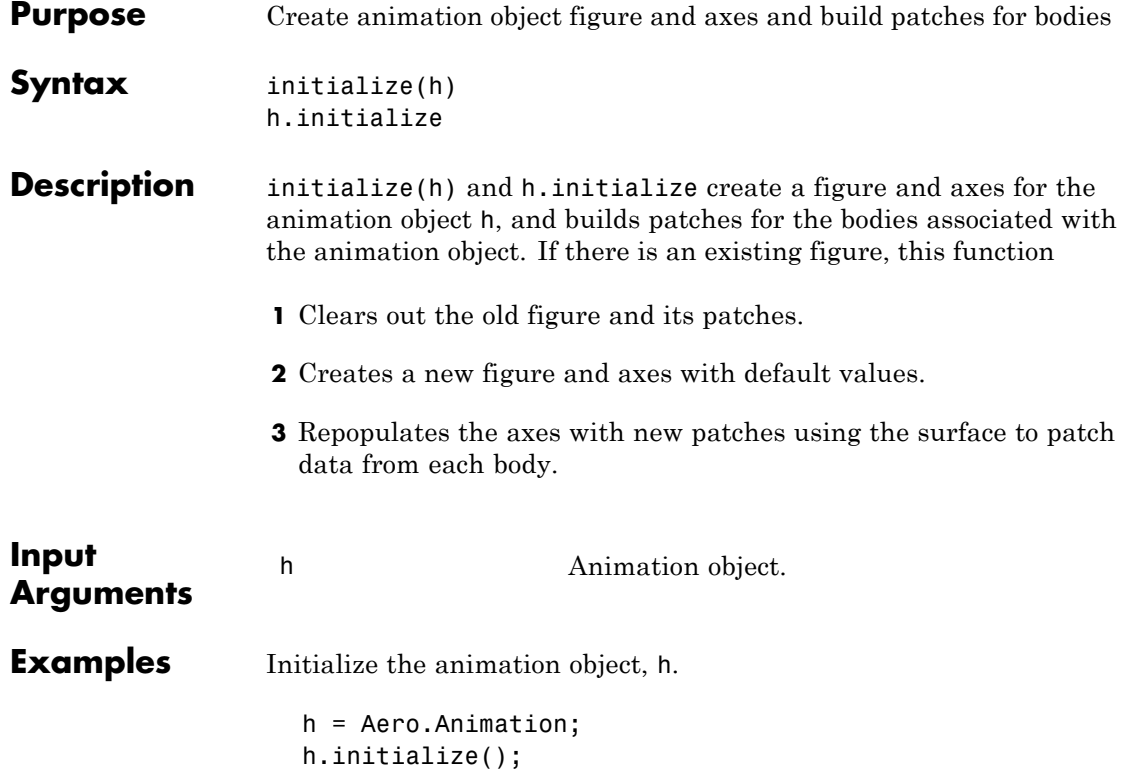

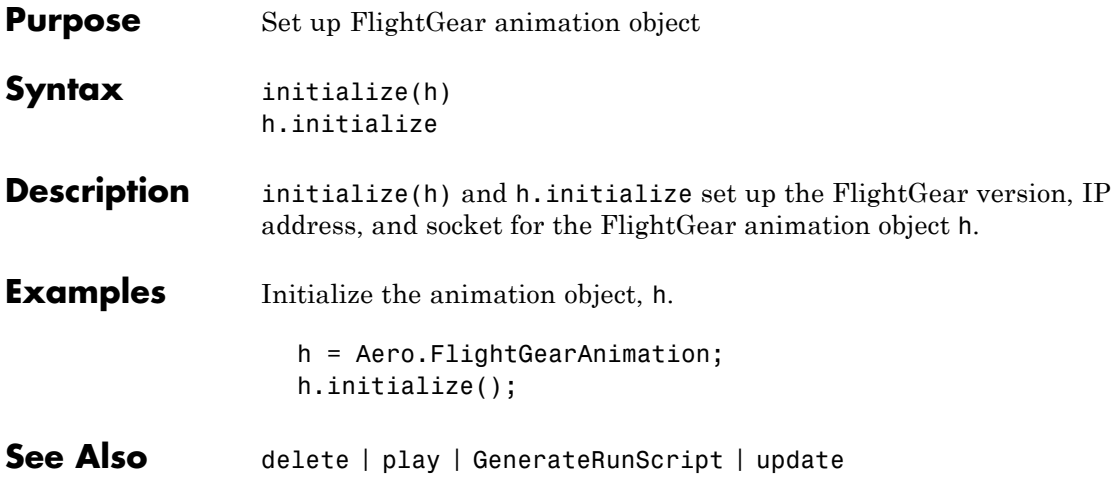

# **initialize (Aero.VirtualRealityAnimation)**

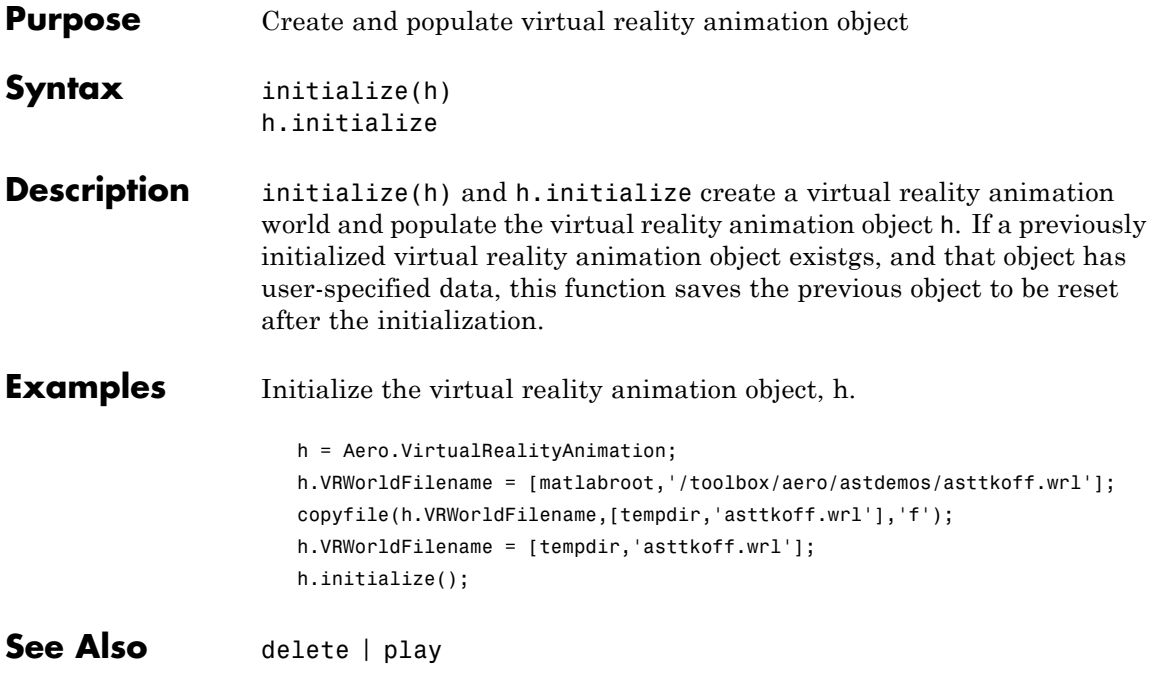

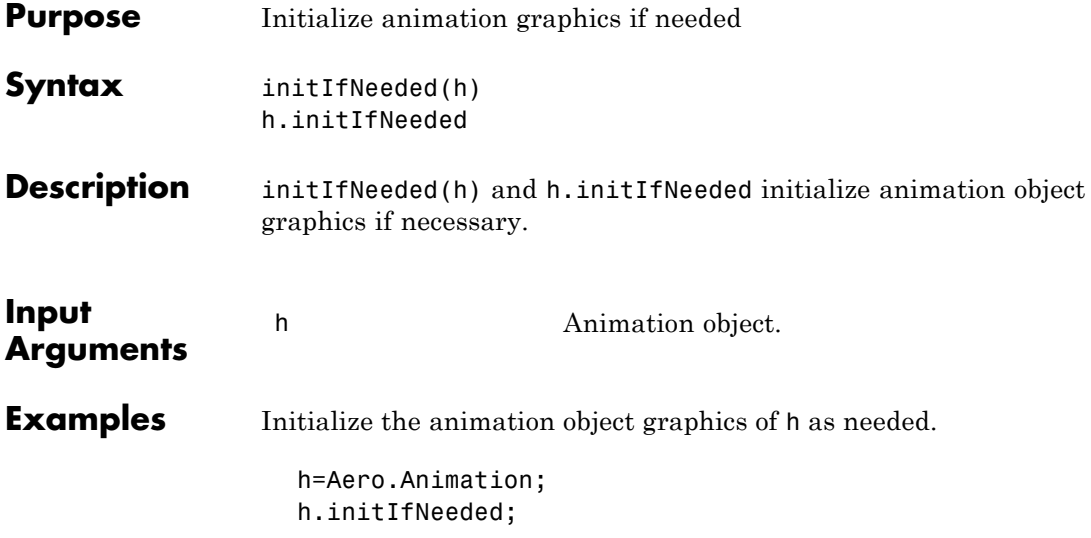

# **juliandate**

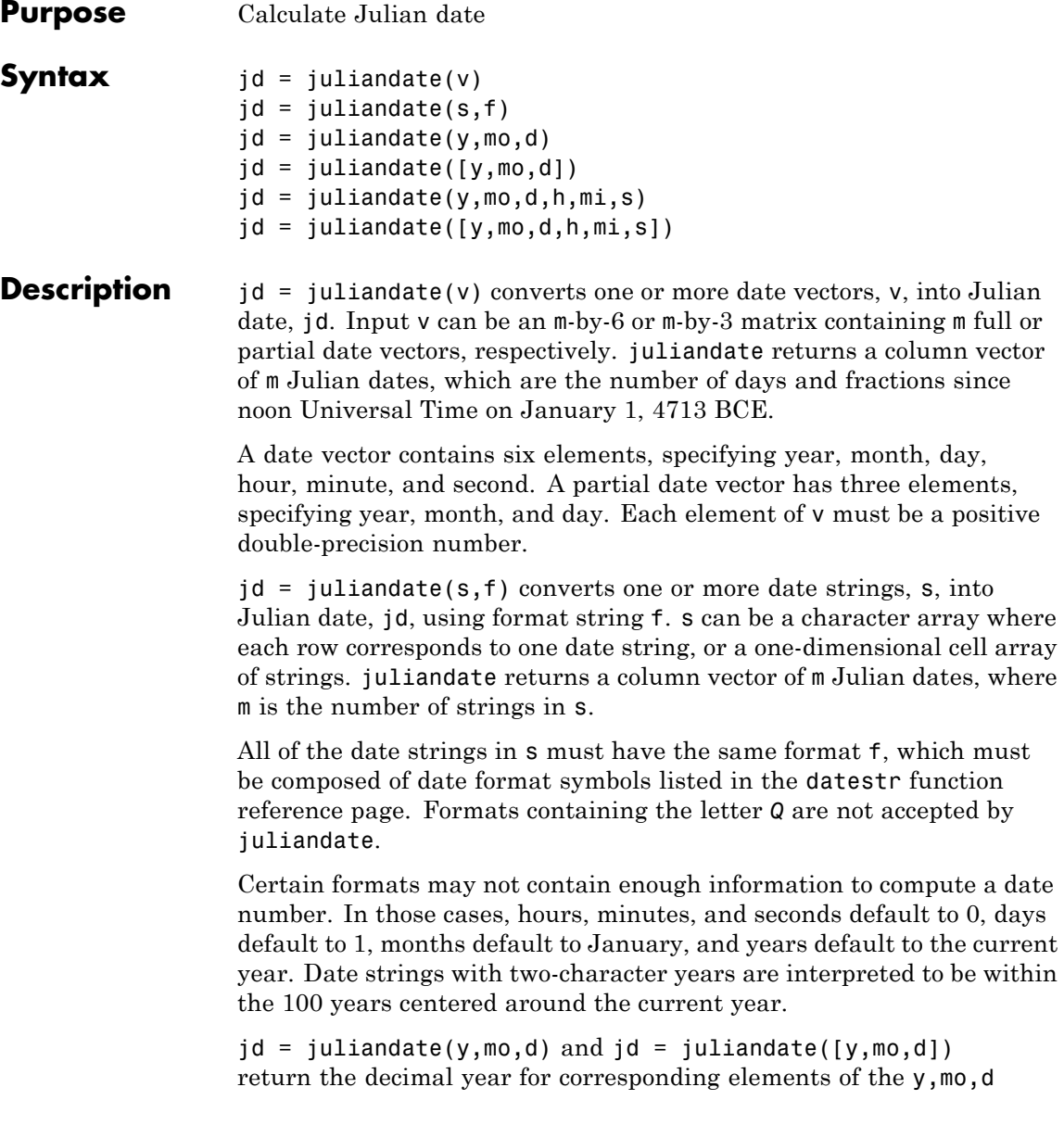

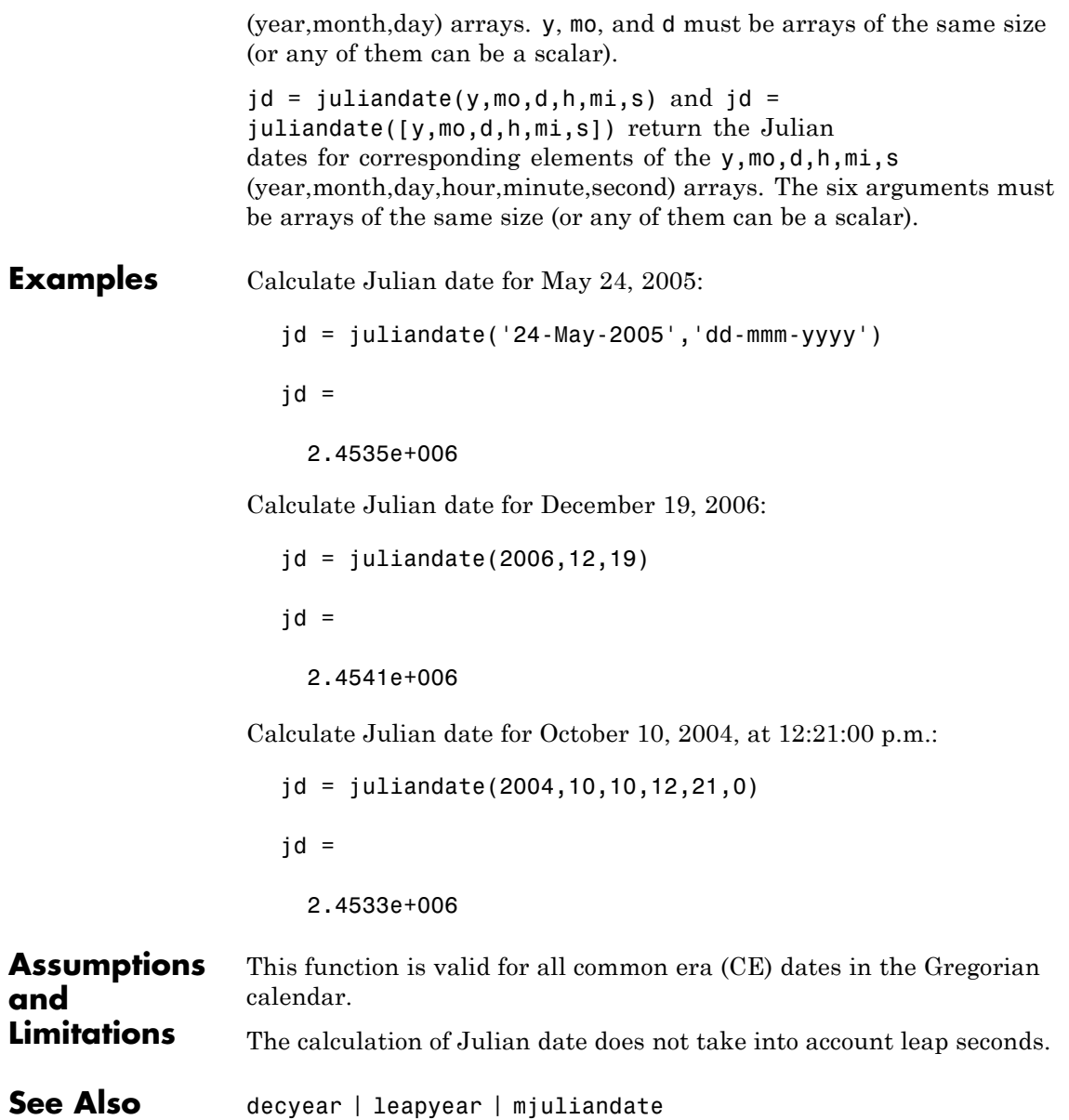

# **leapyear**

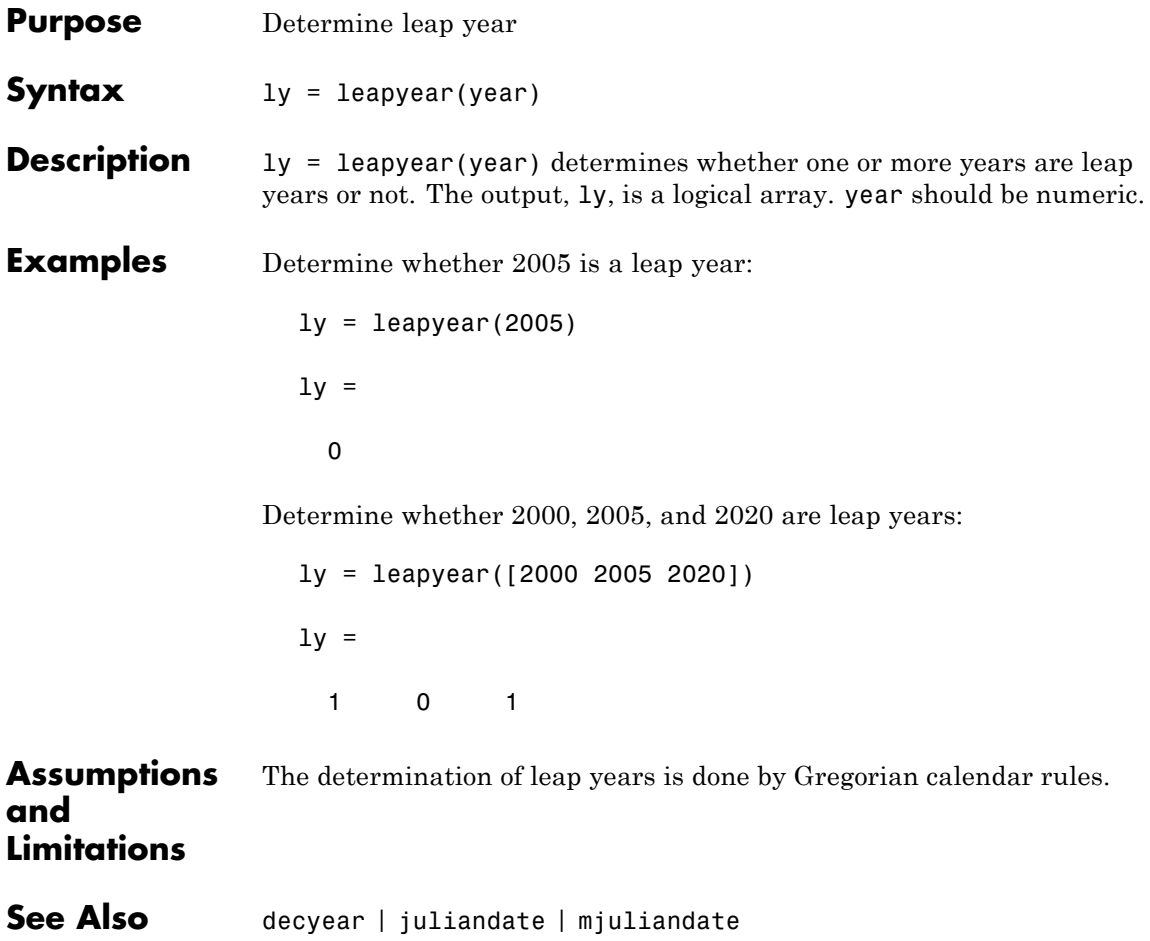

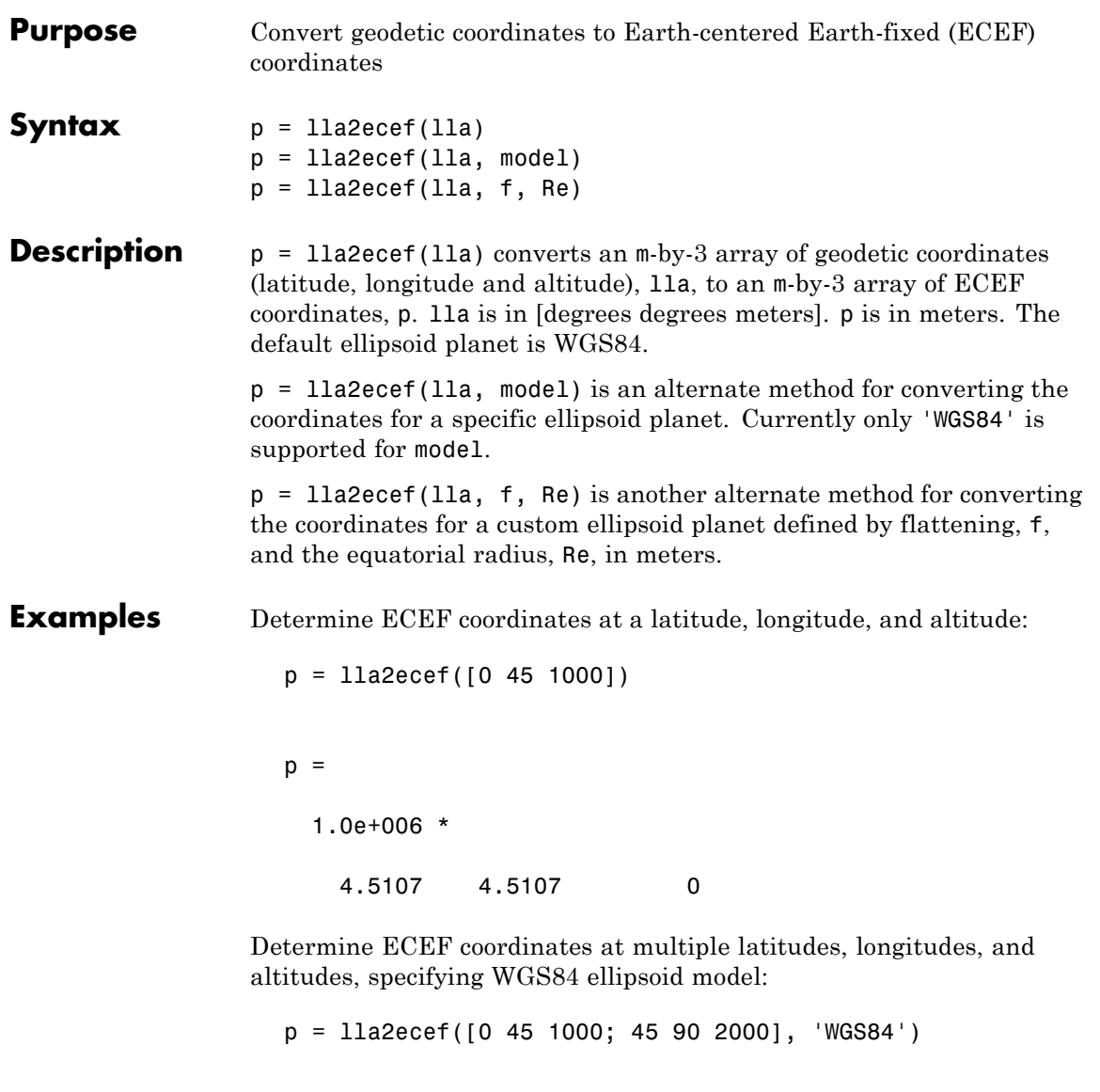

1.0e+006 \* 4.5107 4.5107 0 0.0000 4.5190 4.4888

Determine ECEF coordinates at multiple latitudes, longitudes, and altitudes, specifying custom ellipsoid model:

 $f = 1/196.877360;$ Re = 3397000; p = lla2ecef([0 45 1000; 45 90 2000], f, Re)  $p =$ 1.0e+006 \* 2.4027 2.4027 0 0.0000 2.4096 2.3852 See Also ecef211a | geoc2geod | geod2geoc

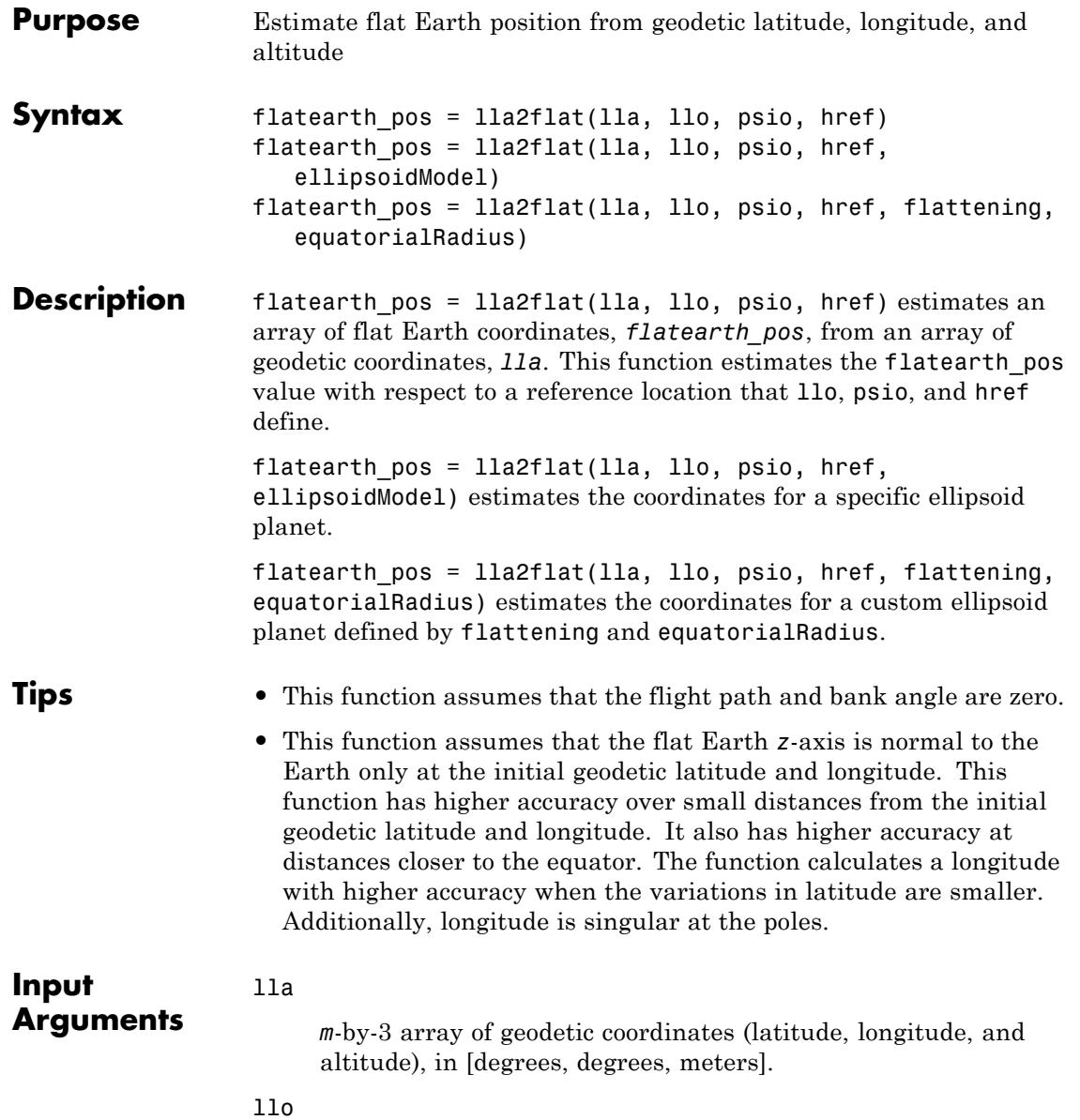

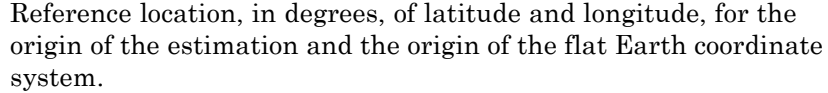

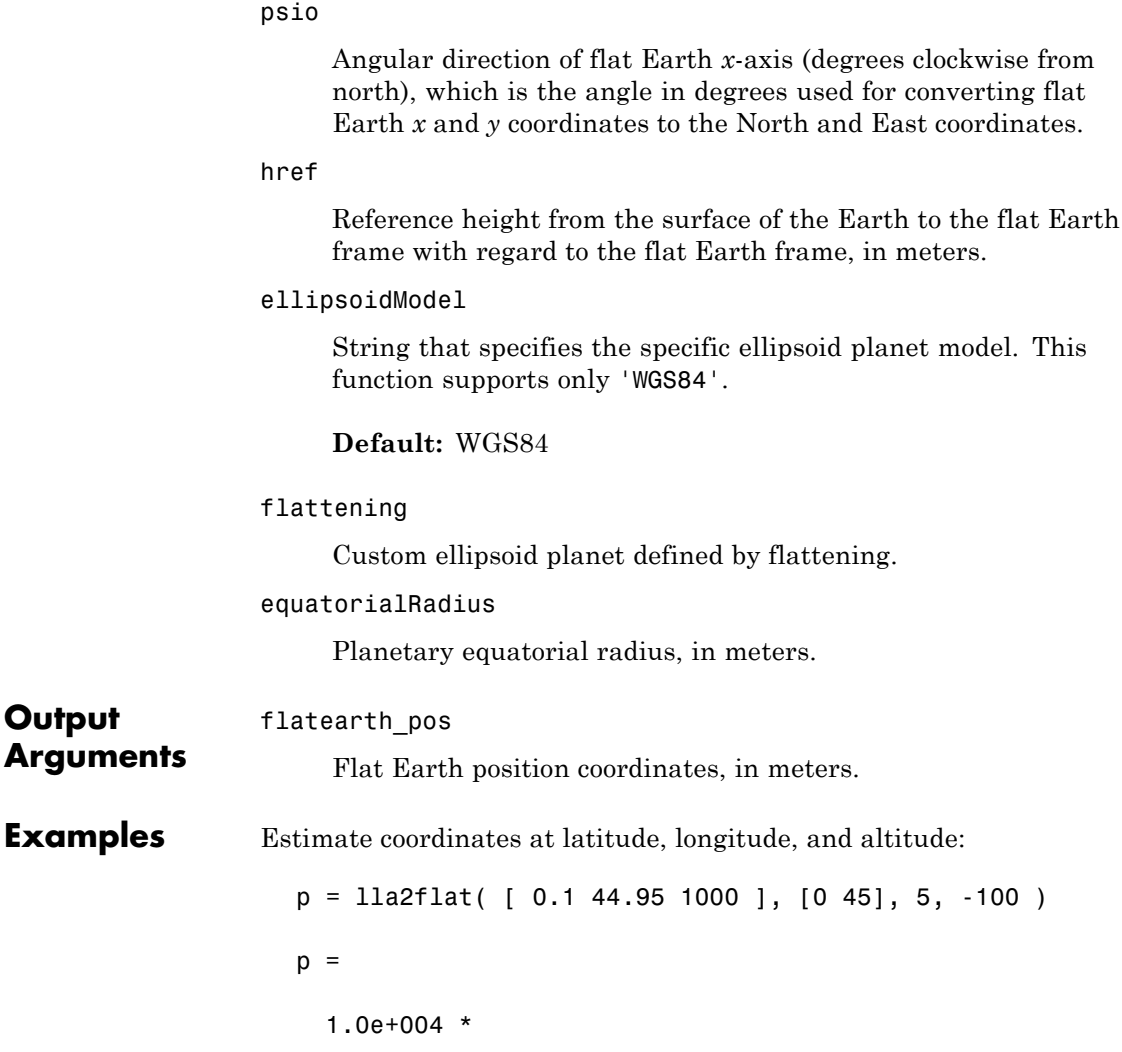

1.0530 -0.6509 -0.0900

Estimate coordinates at multiple latitudes, longitudes, and altitudes, specifying the WGS84 ellipsoid model:

```
p = lla2flat( [ 0.1 44.95 1000; -0.05 45.3 2000 ], [0 45], 5, -100, 'WGS84' )
p =1.0e+004 *
   1.0530 -0.6509 -0.0900
   -0.2597 3.3751 -0.1900
```
Estimate coordinates at multiple latitudes, longitudes, and altitudes, specifying a custom ellipsoid model:

```
f = 1/196.877360;Re = 3397000;
p = lla2flat( [ 0.1 44.95 1000; -0.05 45.3 2000 ], [0 45], 5, -100, f, Re )
p =1.0e+004 *
   0.5588 -0.3465 -0.0900
   -0.1373 1.7975 -0.1900
```
**Algorithms** The estimation begins by finding the small changes in latitude and longitude from the output latitude and longitude minus the initial latitude and longitude.

> $d\mu = \mu - \mu_0$  $d_{\iota} = \iota - \iota_0$

To convert geodetic latitude and longitude to the North and East coordinates, the estimation uses the radius of curvature in the prime vertical  $(R_N)$  and the radius of curvature in the meridian  $(R_M)$ .  $R_N$  and  $R_M$  are defined by the following relationships:

$$
R_N = \frac{R}{\sqrt{1 - (2f - f^2)\sin^2 \mu_0}}
$$

$$
R_M = R_N \frac{1 - (2f - f^2)}{1 - (2f - f^2)\sin^2 \mu_0}
$$

where  $(R)$  is the equatorial radius of the planet and  $f$  is the flattening of the planet.

Small changes in the North (dN) and East (dE) positions are approximated from small changes in the North and East positions by

$$
dN = \frac{d\mu}{\text{atan}\left(\frac{1}{R_M}\right)}
$$

$$
dE = \frac{d\mu}{\text{atan}\left(\frac{1}{R_N\cos\mu_0}\right)}
$$

With the conversion of the North and East coordinates to the flat Earth *x* and *y* coordinates, the transformation has the form of

$$
\begin{bmatrix} p_x \\ p_y \end{bmatrix} = \begin{bmatrix} \cos\psi & \sin\psi \\ -\sin\psi & \cos\psi \end{bmatrix} \begin{bmatrix} N \\ E \end{bmatrix}
$$

where

 $(\psi)$ 

is the angle in degrees clockwise between the *x*-axis and north.

The flat Earth *z*-axis value is the negative altitude minus the reference height ( $h_{ref}$ ).

 $p_z = -h - h_{ref}$ 

**References** Etkin, B., *Dynamics of Atmospheric Flight*. NewYork: John Wiley & Sons, 1972.

> Stevens, B. L., and F. L. Lewis, *Aircraft Control and Simulation*, 2nd ed. New York: John Wiley & Sons, 2003.

```
See Also flat211a
```
# **load (Aero.Body)**

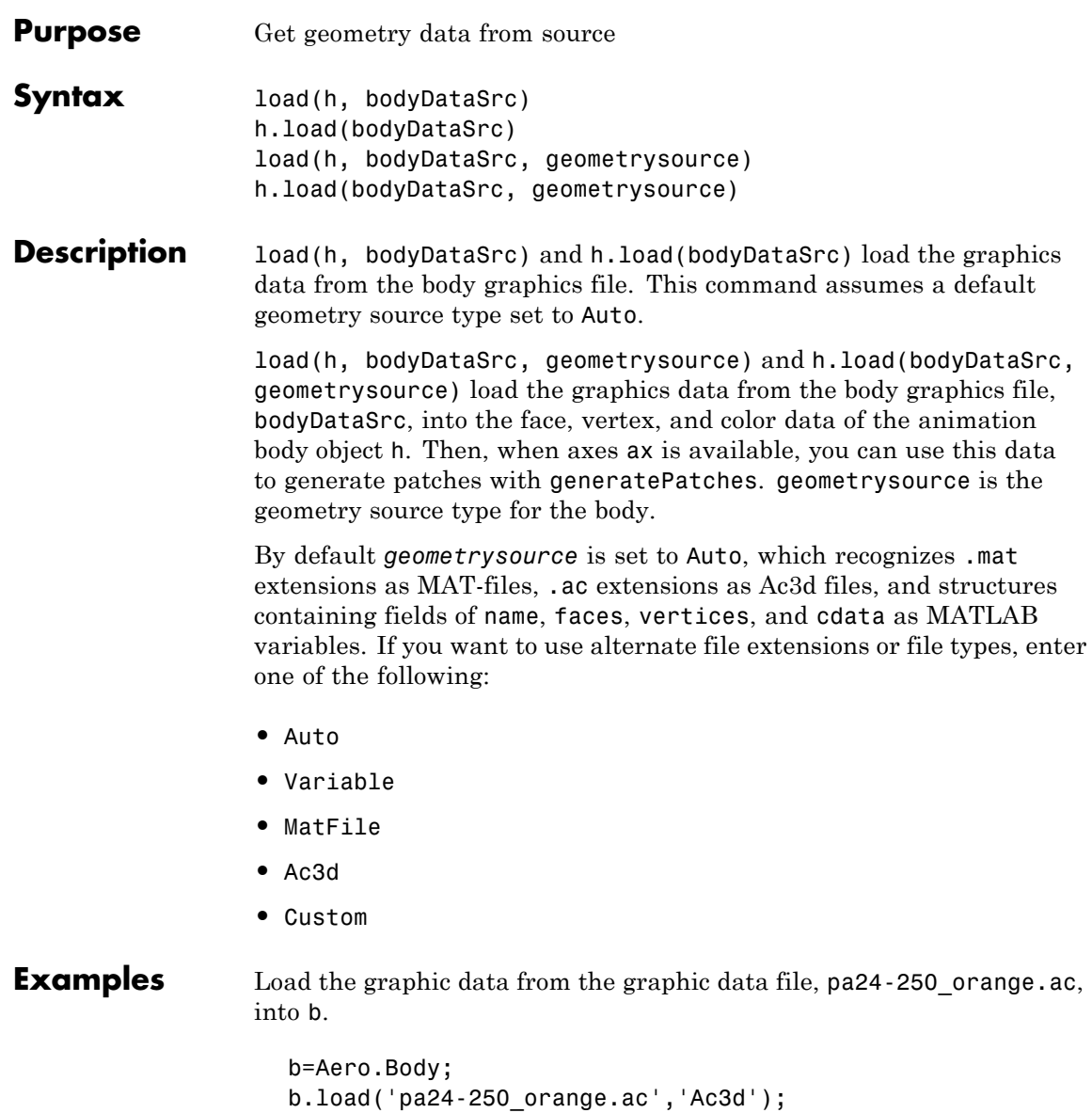

See Also generatePatches | move | update

## **machnumber**

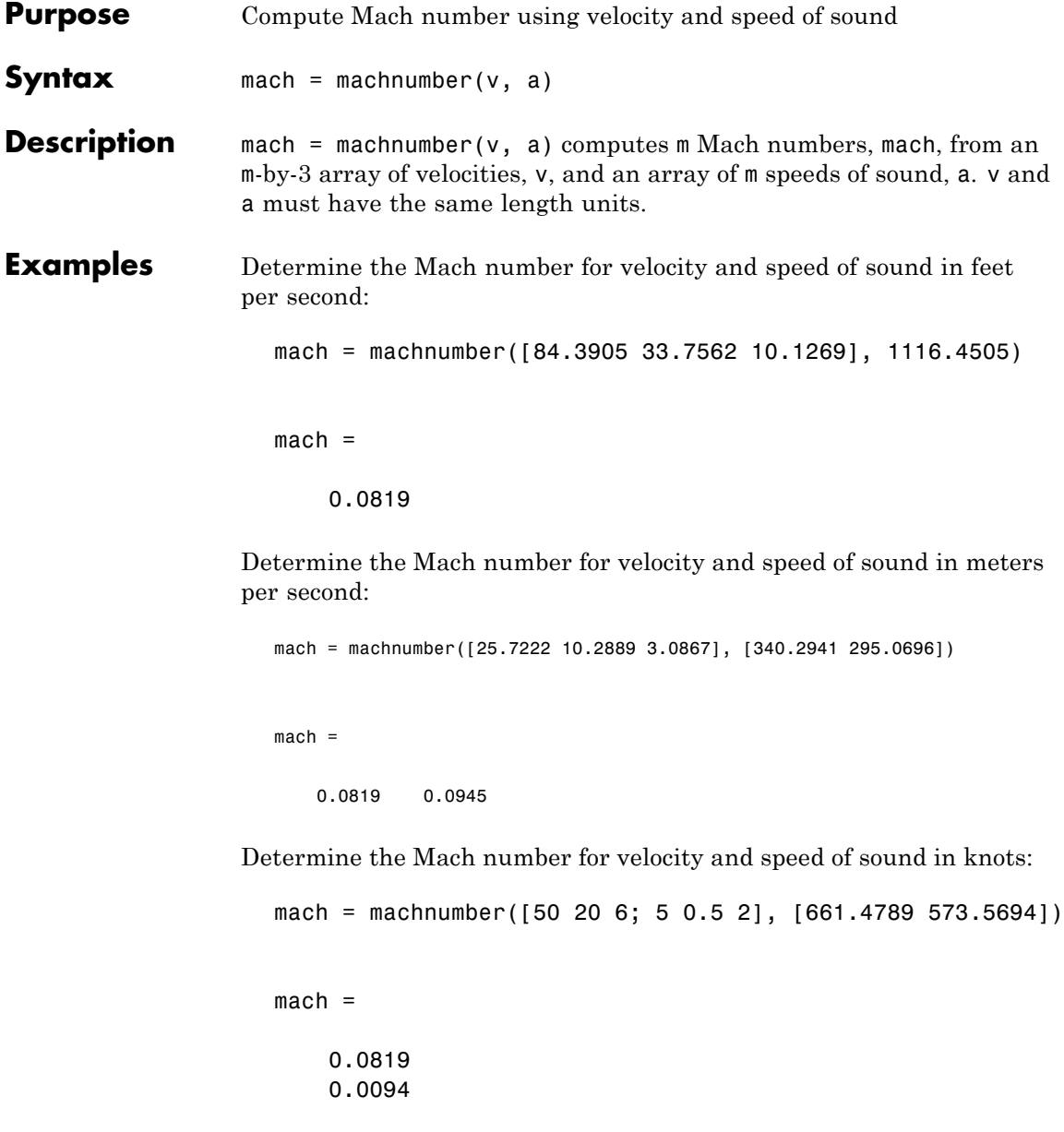

# **machnumber**

**See Also** airspeed | alphabeta | dpressure

# **mjuliandate**

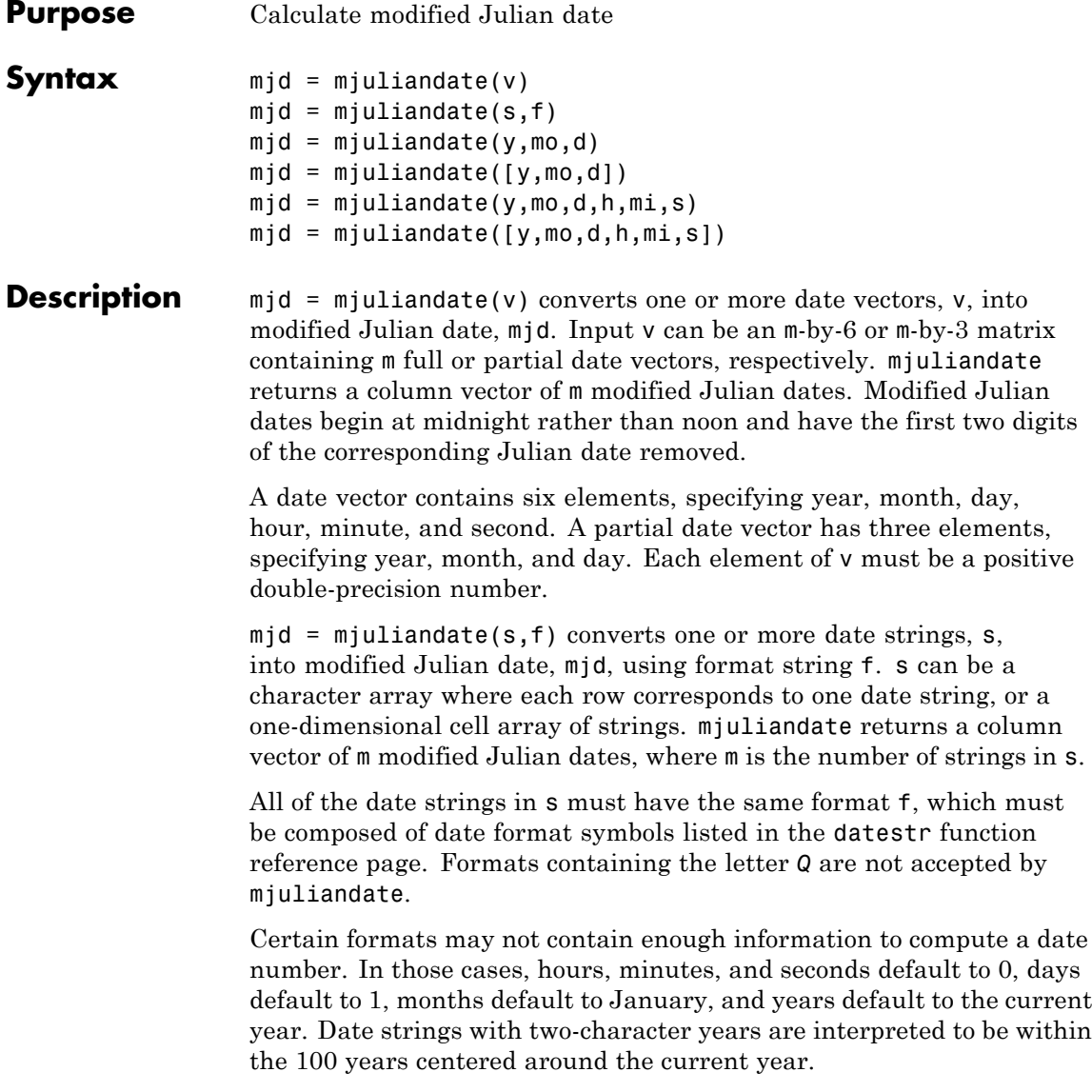

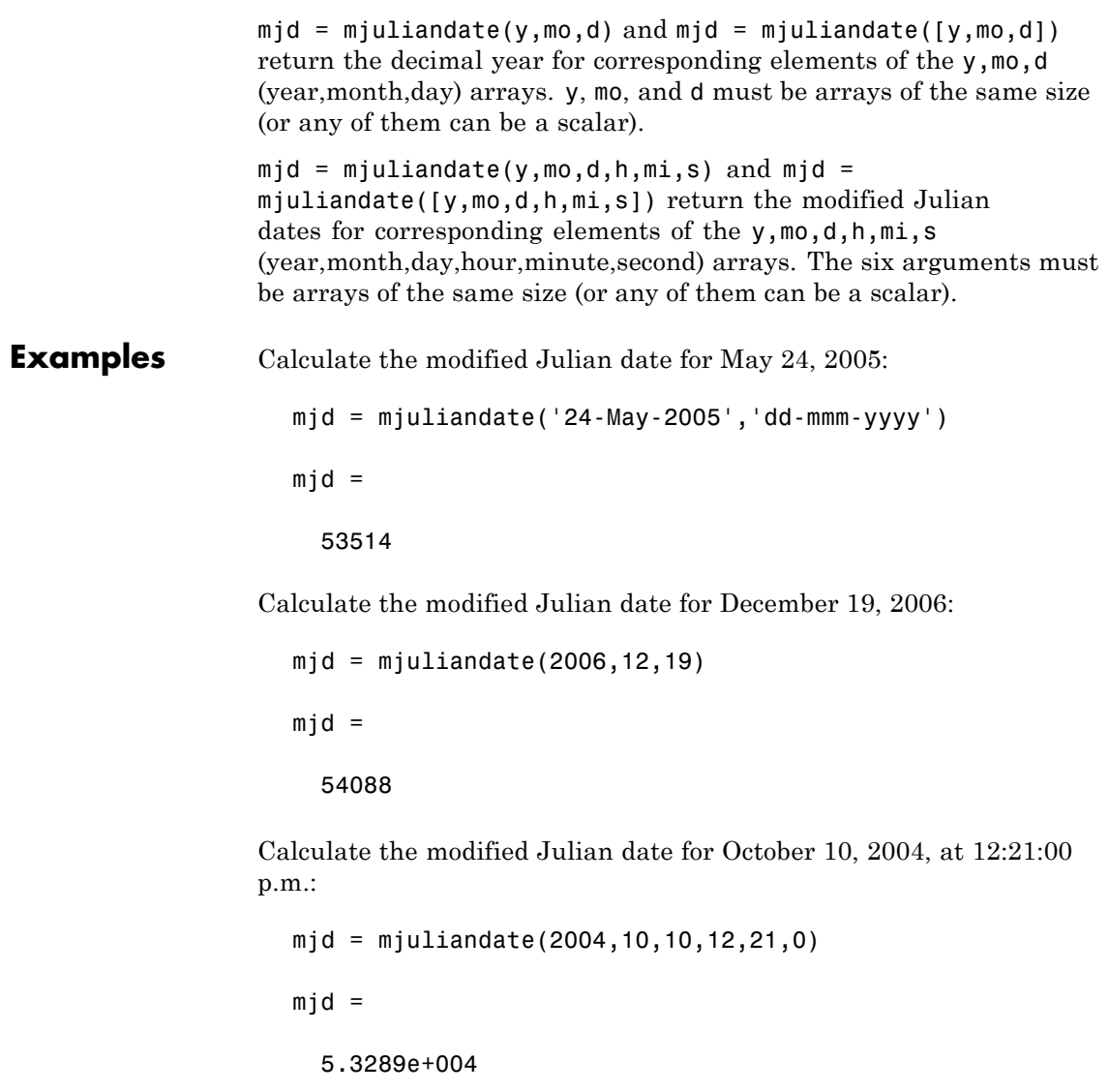

# **mjuliandate**

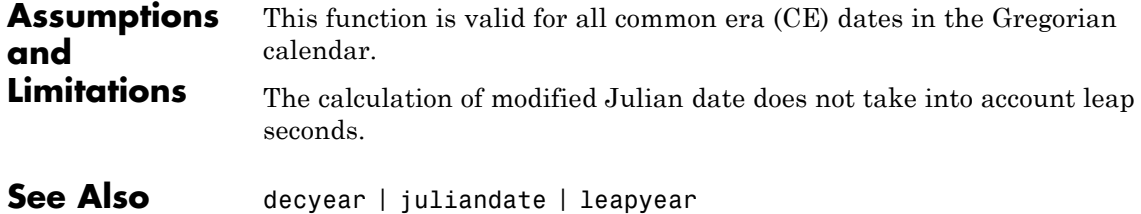
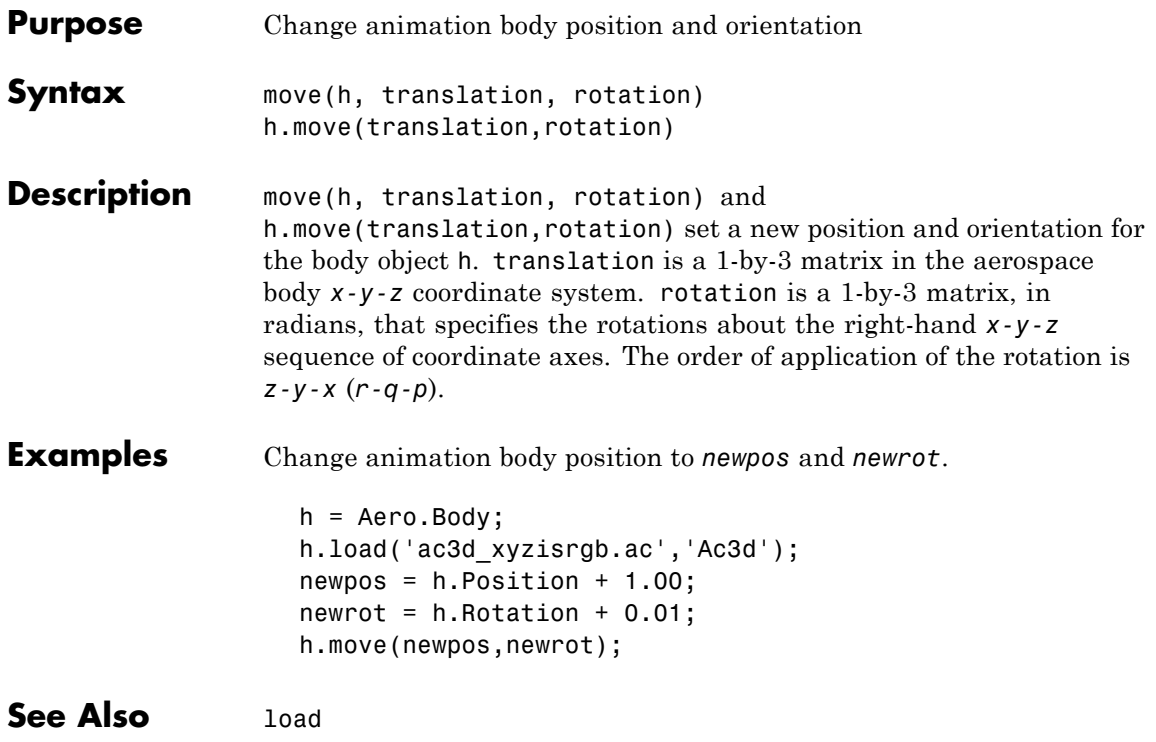

# **move (Aero.Node)**

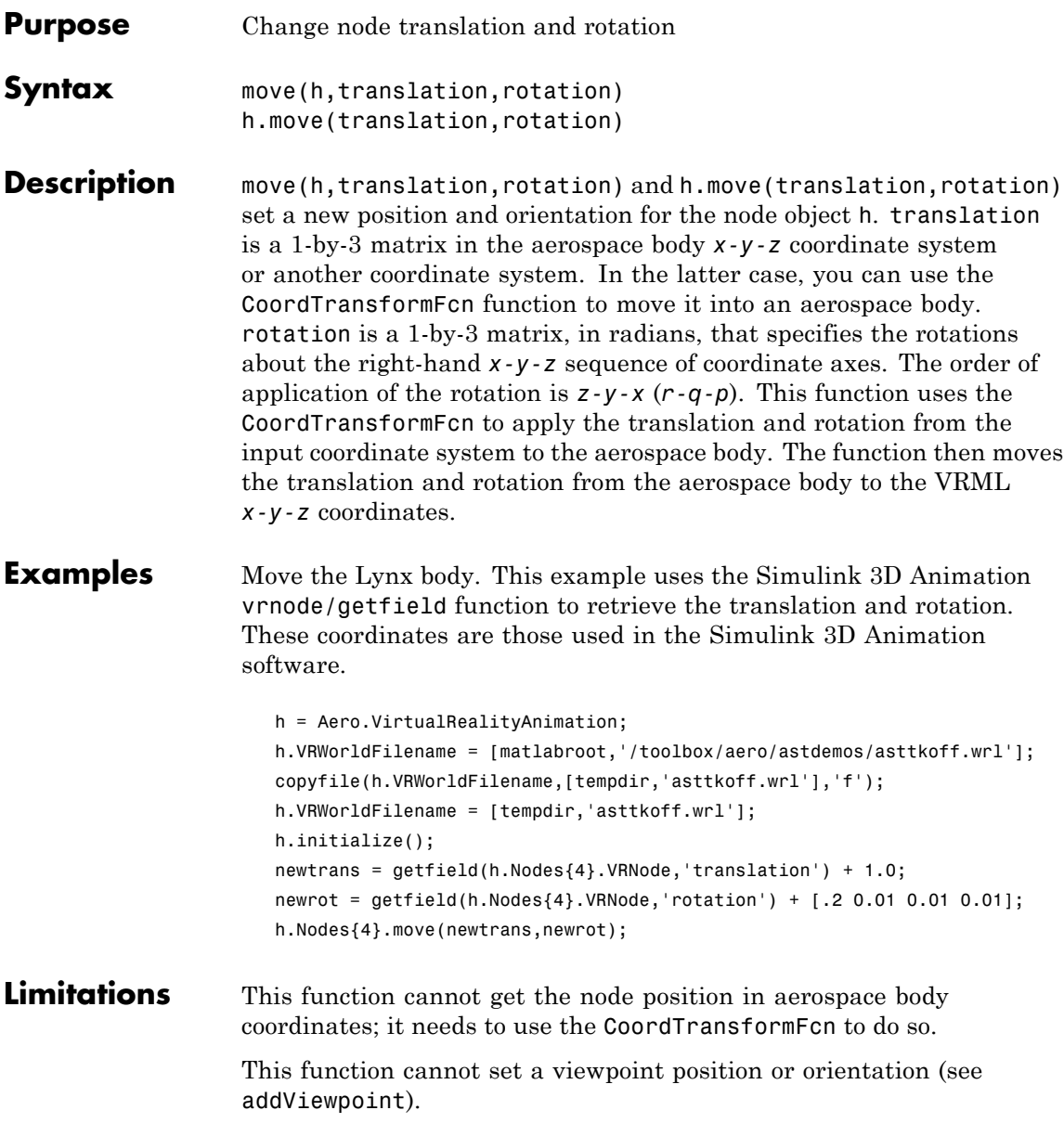

See Also addNode

# **Aero.Animation.moveBody**

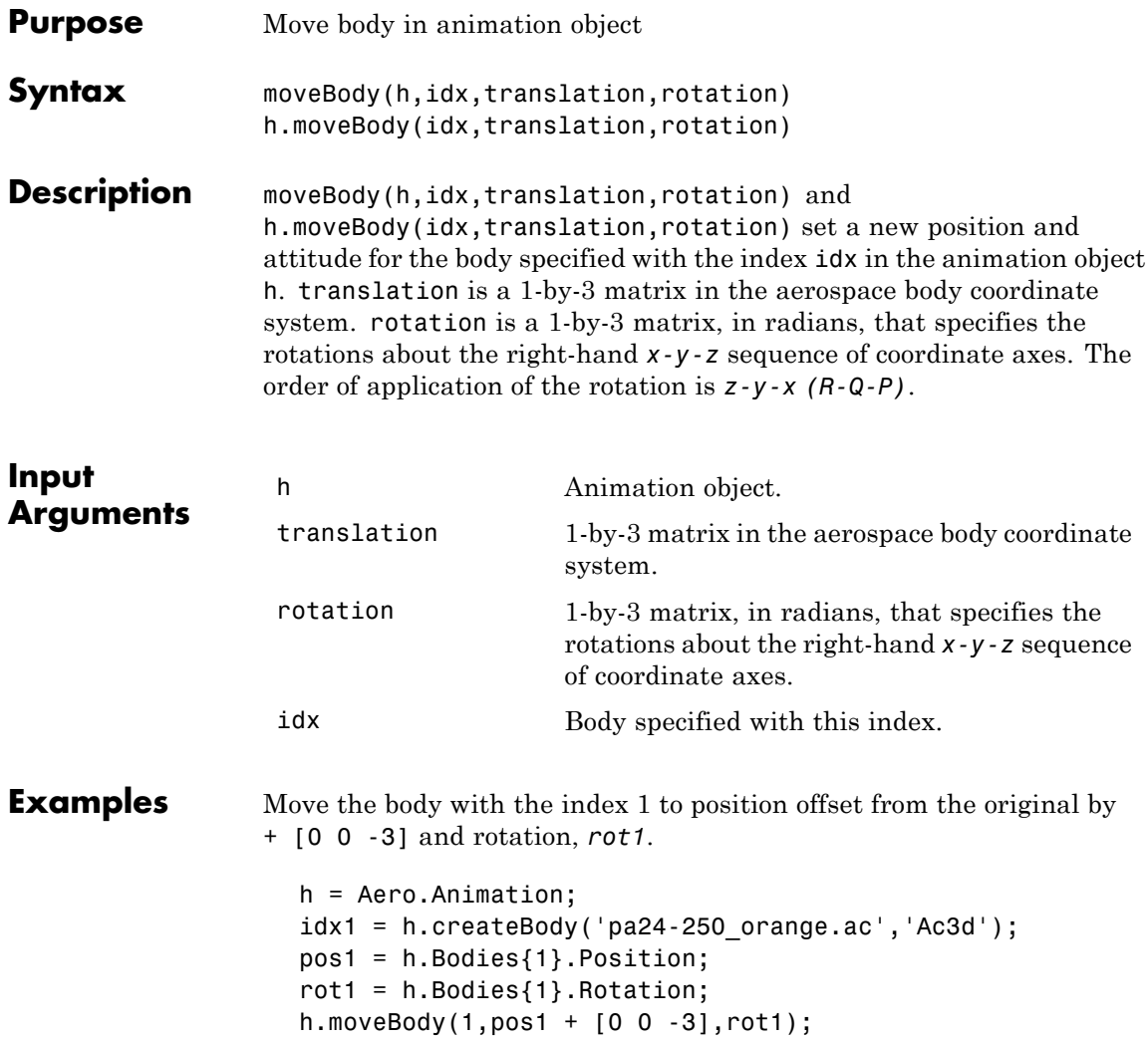

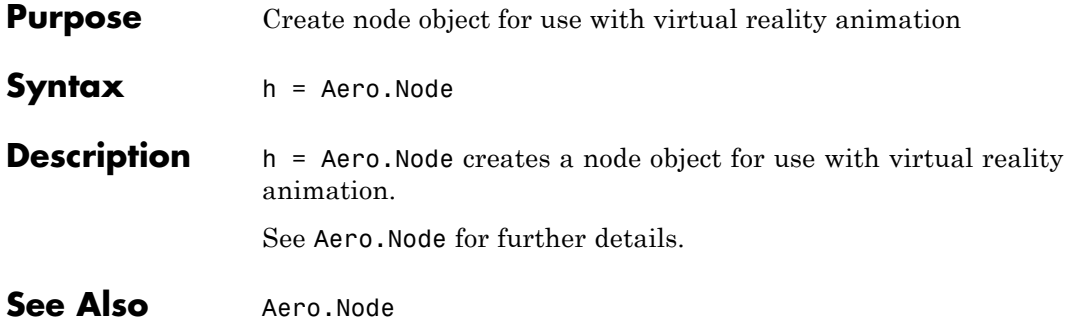

#### **nodeInfo (Aero.VirtualRealityAnimation)**

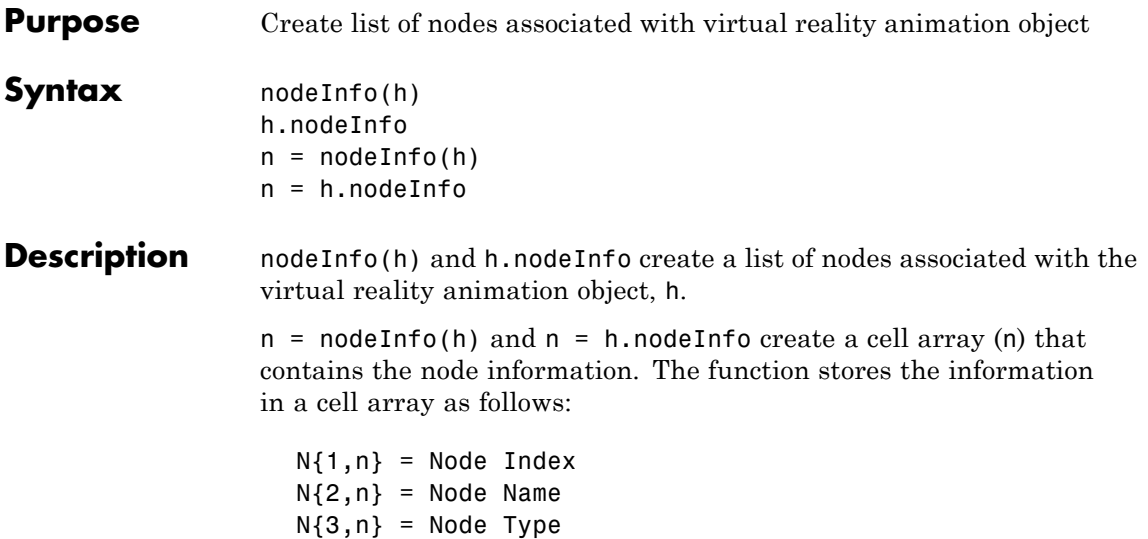

where n is the number of nodes. You might want to use this function to find an existing node by name and then perform a certain action on it using the node index.

#### **Examples**

Create list of nodes associated with virtual reality animation object, h.

```
h = Aero.VirtualRealityAnimation;
h.VRWorldFilename = [matlabroot,'/toolbox/aero/astdemos/asttkoff.wrl'];
h.initialize();
h.nodeInfo;
```
#### **See Also** addNode

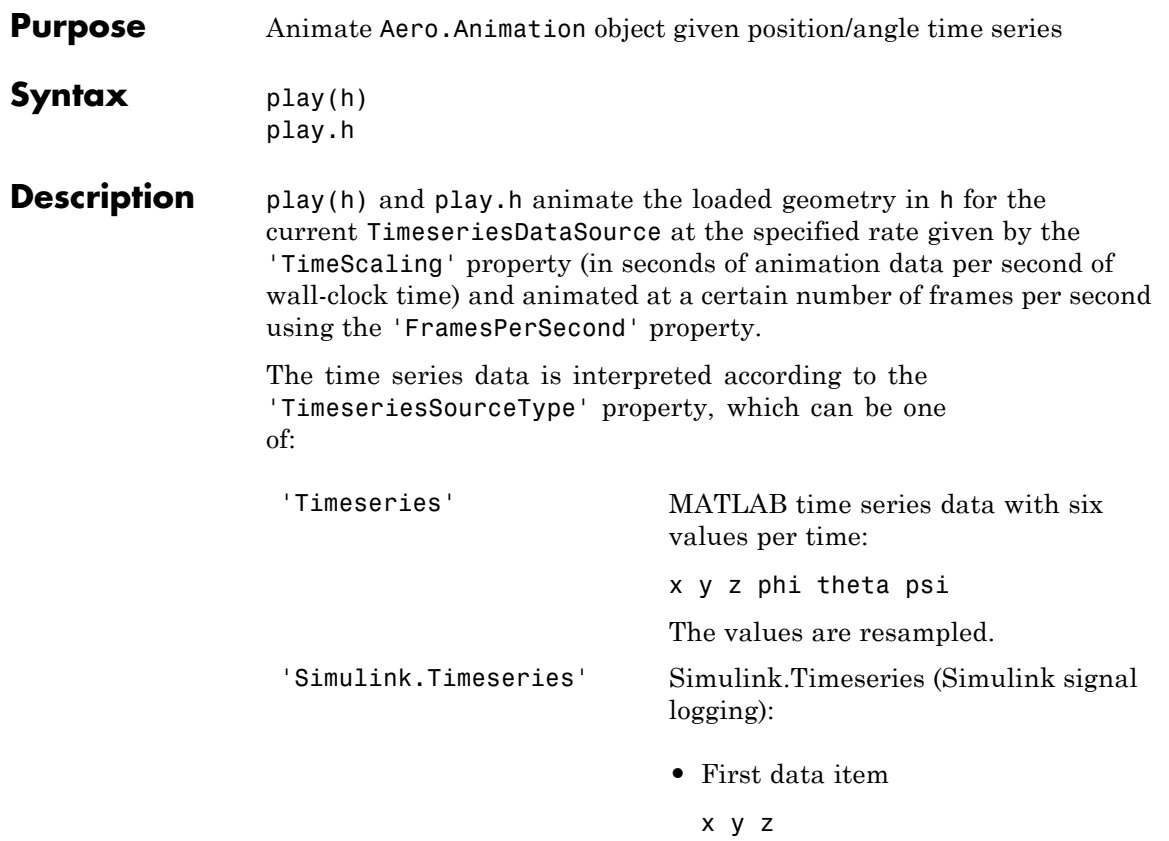

**•** Second data item

phi theta psi

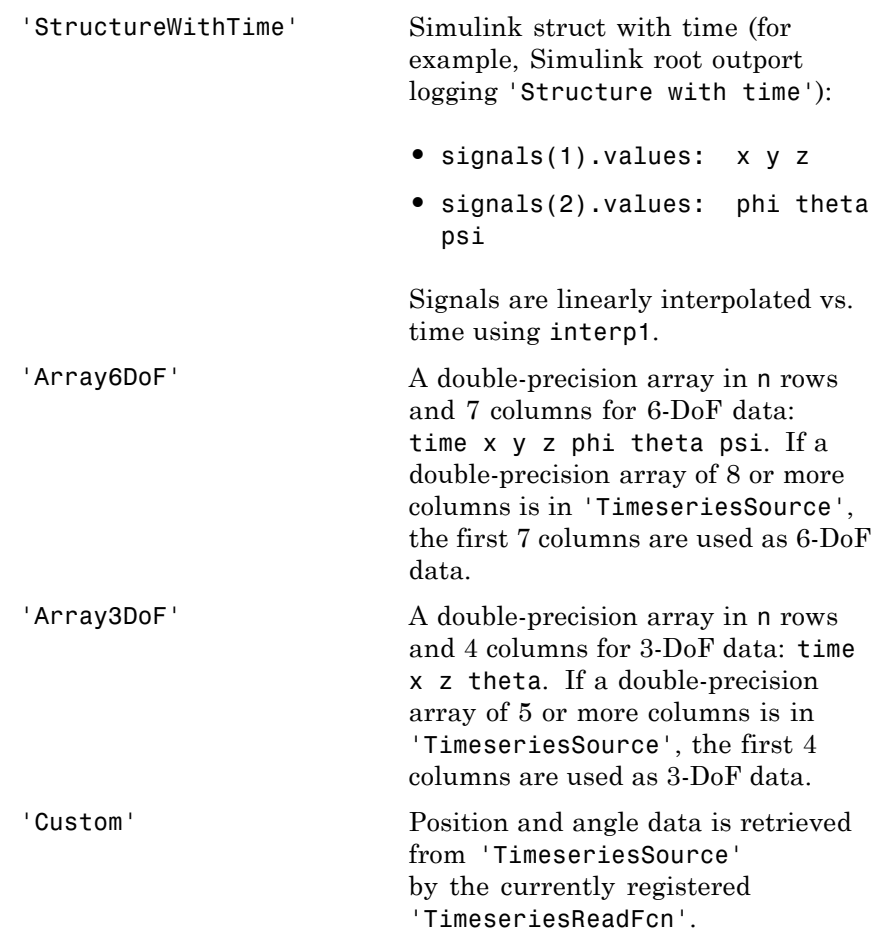

The following are limitations for the TStart and TFinal values:

- **•** TStart and TFinal must be numeric.
- **•** TStart and TFinal cannot be Inf or NaN.
- **•** TFinal must be greater than or equal to TStart.
- **•** TFinal cannot be greater than the maximum Timeseries time.
- **•** TStart cannot be less than the minimum Timeseries time.

The time advancement algorithm used by play is based on animation frames counted by ticks:

```
ticks = ticks + 1;
time = tstart + ticks*FramesPerSecond*TimeScaling;
```
where

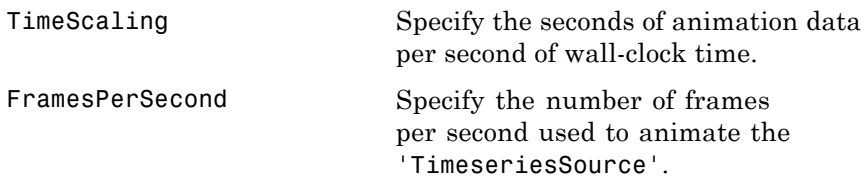

For default 'TimeseriesReadFcn' methods, the last frame played is the last time value.

Time is in seconds, position values are in the same units as the geometry data loaded into the animation object, and all angles are in radians.

**Note** If there is a 15% difference between the expected time advance and the actual time advance, this method will generate the following warning:

TimerPeriod has been set to <value>. You may wish to modify the animation TimeScaling and FramesPerSecond properties to compensate for the millisecond limit of the TimerPeriod. See documentation for details.

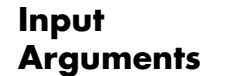

h Animation object.

#### **Aero.Animation.play**

**Examples** Animate the body, idx1, for the duration of the time series data.

```
h = Aero.Animation;
h.FramesPerSecond = 10;
h.TimeScaling = 5;
idx1 = h.createBody('pa24-250 orange.ac','Ac3d');load simdata;
h.Bodies{1}.TimeSeriesSource = simdata;
h.show();
h.play();
```
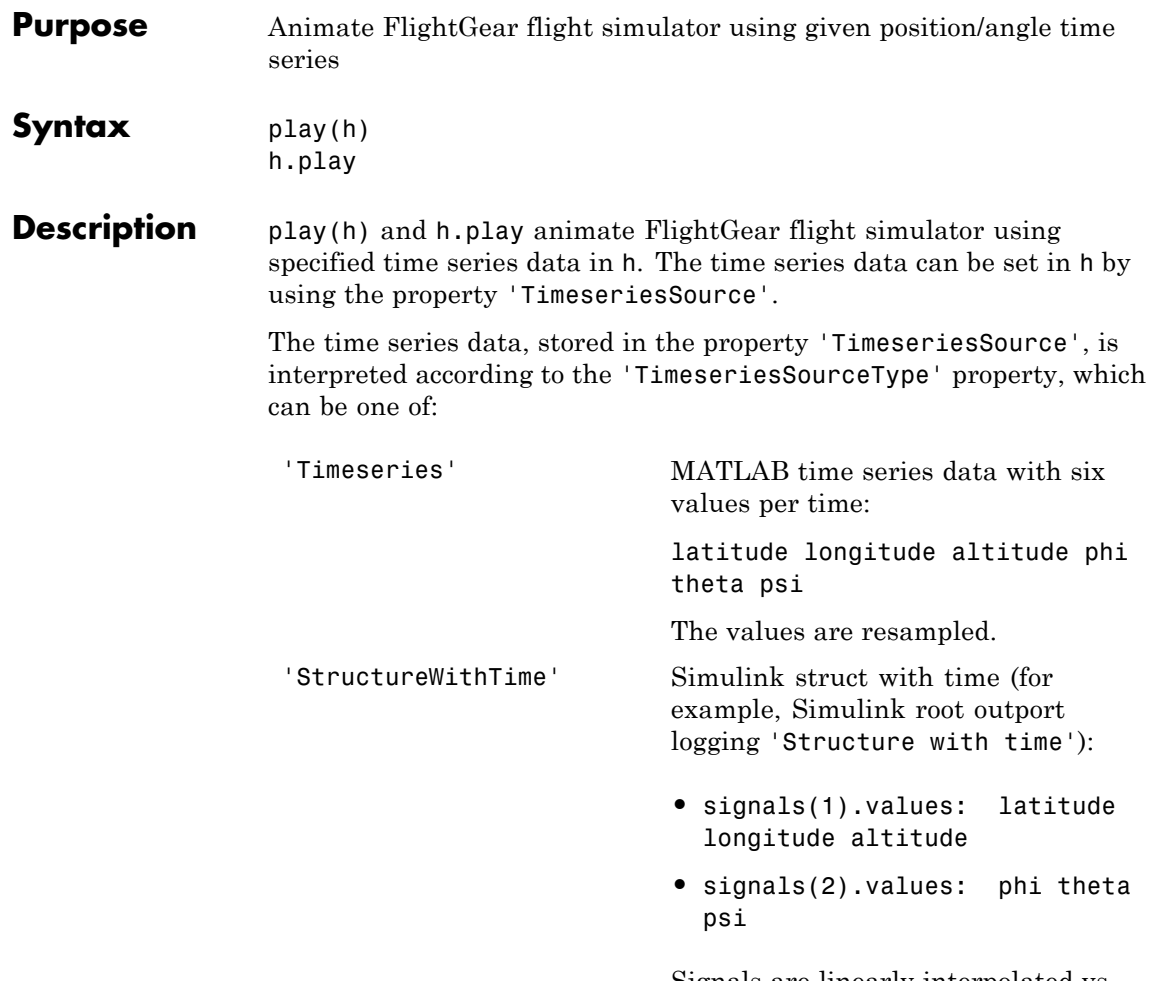

Signals are linearly interpolated vs. time using interp1.

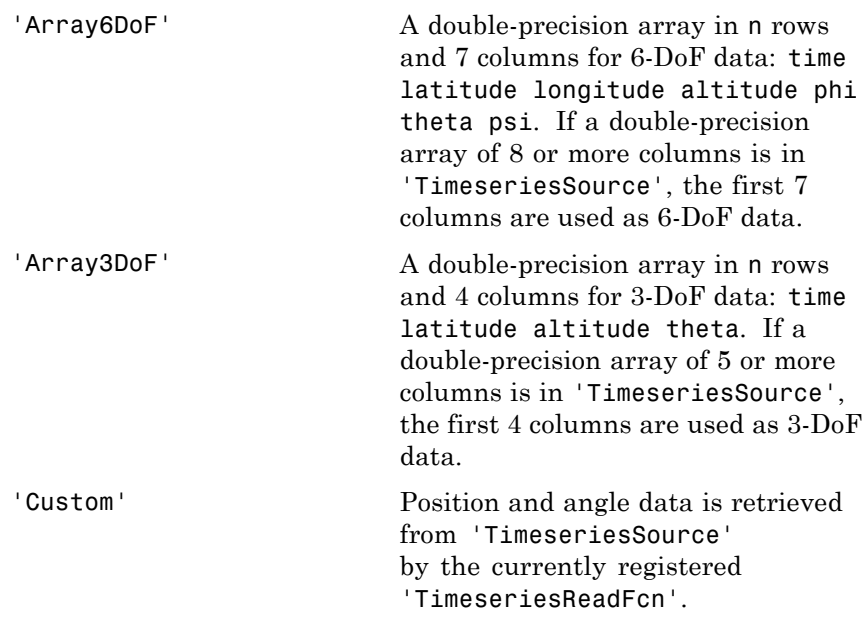

The time advancement algorithm used by play is based on animation frames counted by ticks:

ticks = ticks + 1; time = tstart + ticks\*FramesPerSecond\*TimeScaling;

where

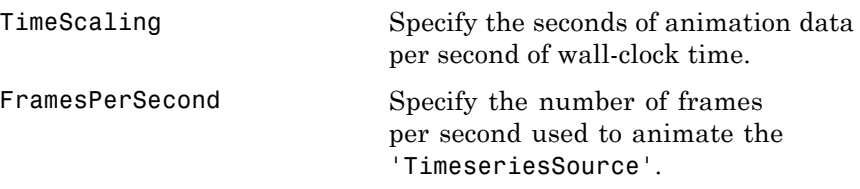

For default 'TimeseriesReadFcn' methods, the last frame played is the last time value.

Time is in seconds, position values are in the same units as the geometry model to be used by FlightGear (see the property 'GeometryModelName'), and all angles are in radians. A possible result of using incorrect units is the early termination of the FlightGear flight simulator.

**Note** If there is a 15% difference between the expected time advance and the actual time advance, this method will generate the following warning:

TimerPeriod has been set to <value>. You may wish to modify the animation TimeScaling and FramesPerSecond properties to compensate for the millisecond limit of the TimerPeriod. See documentation for details.

The play method supports FlightGear animation objects with custom timers.

**Limitations** The following are limitations for the TStart and TFinal values:

- **•** TStart and TFinal must be numeric.
- **•** TStart and TFinal cannot be Inf or NaN.
- **•** TFinal must be greater than or equal to TStart.
- **•** TFinal cannot be greater than the maximum Timeseries time.
- **•** TStart cannot be less than the minimum Timeseries time.

#### **Examples** Animate FlightGear flight simulator using the given 'Array3DoF' position/angle time series data:

data =  $[86.2667 -2.13757034184404 7050.896596 -0.135186746141248; ...$ 87.2833 -2.13753906554384 6872.545051 -0.117321084678936;... 88.2583 -2.13751089592972 6719.405713 -0.145815609299676;... 89.275 -2.13747984652232 6550.117118 -0.150635248762596;...

```
90.2667 -2.13744993157894 6385.05883 -0.143124782831999;...
       91.275 -2.13742019116849 6220.358163 -0.147946202530756;...
       92.275 -2.13739055547779 6056.906647 -0.167529704309343;...
       93.2667 -2.13736104196014 5892.356118 -0.152547361677911;...
       94.2583 -2.13733161570895 5728.201718 -0.161979312941906;...
       95.2583 -2.13730231163081 5562.923808 -0.122276929636682;...
       96.2583 -2.13727405475022 5406.736322 -0.160421658944379;...
       97.2667 -2.1372440001805 5239.138477 -0.150591353731908;...
       98.2583 -2.13721598764601 5082.78798 -0.147737722951605];
h = fganimationh.TimeseriesSource = data
h.TimeseriesSourceType = 'Array3DoF'
play(h)
```
Animate FlightGear flight simulator using the custom timer, MyFGTimer.

```
h.SetTimer('MyFGTimer')
h.play('MyFGTimer')
```
**See Also** GenerateRunScript | initialize | update

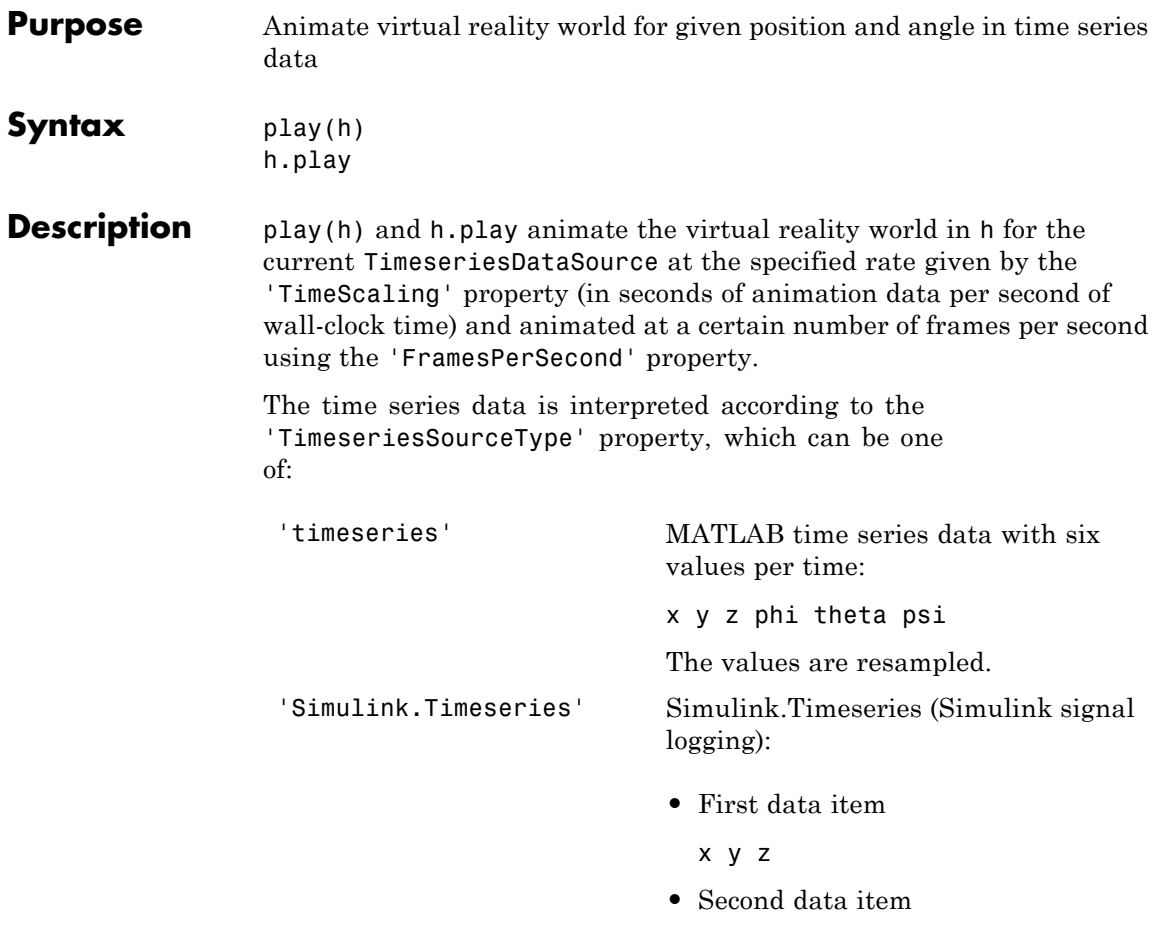

phi theta psi

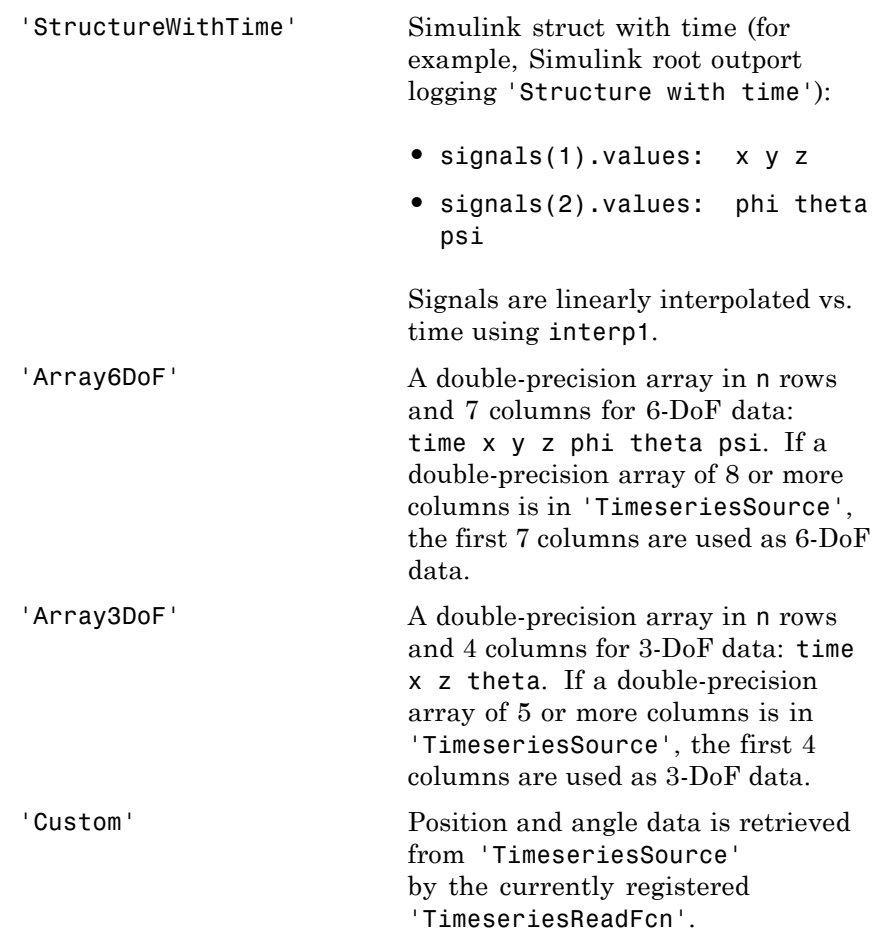

The time advancement algorithm used by play is based on animation frames counted by ticks:

```
ticks = ticks + 1;
time = tstart + ticks*FramesPerSecond*TimeScaling;
```
where

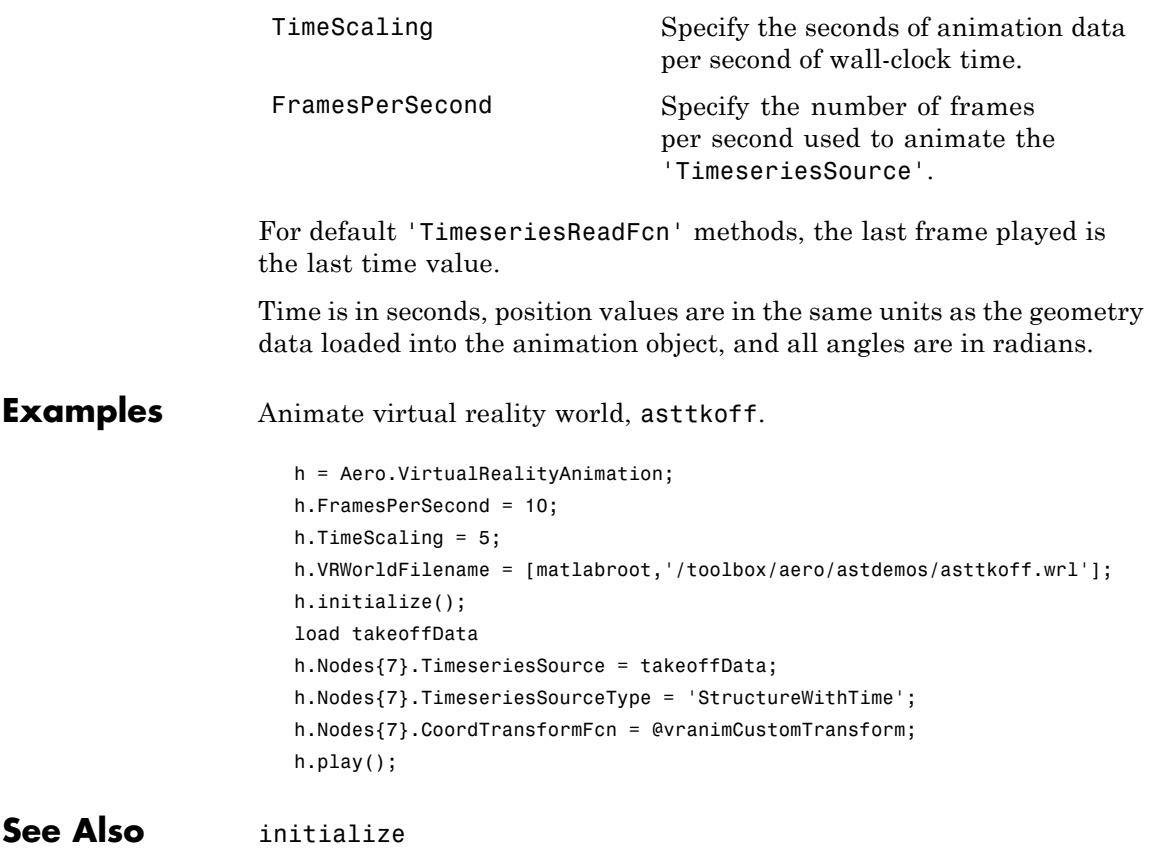

## **quat2angle**

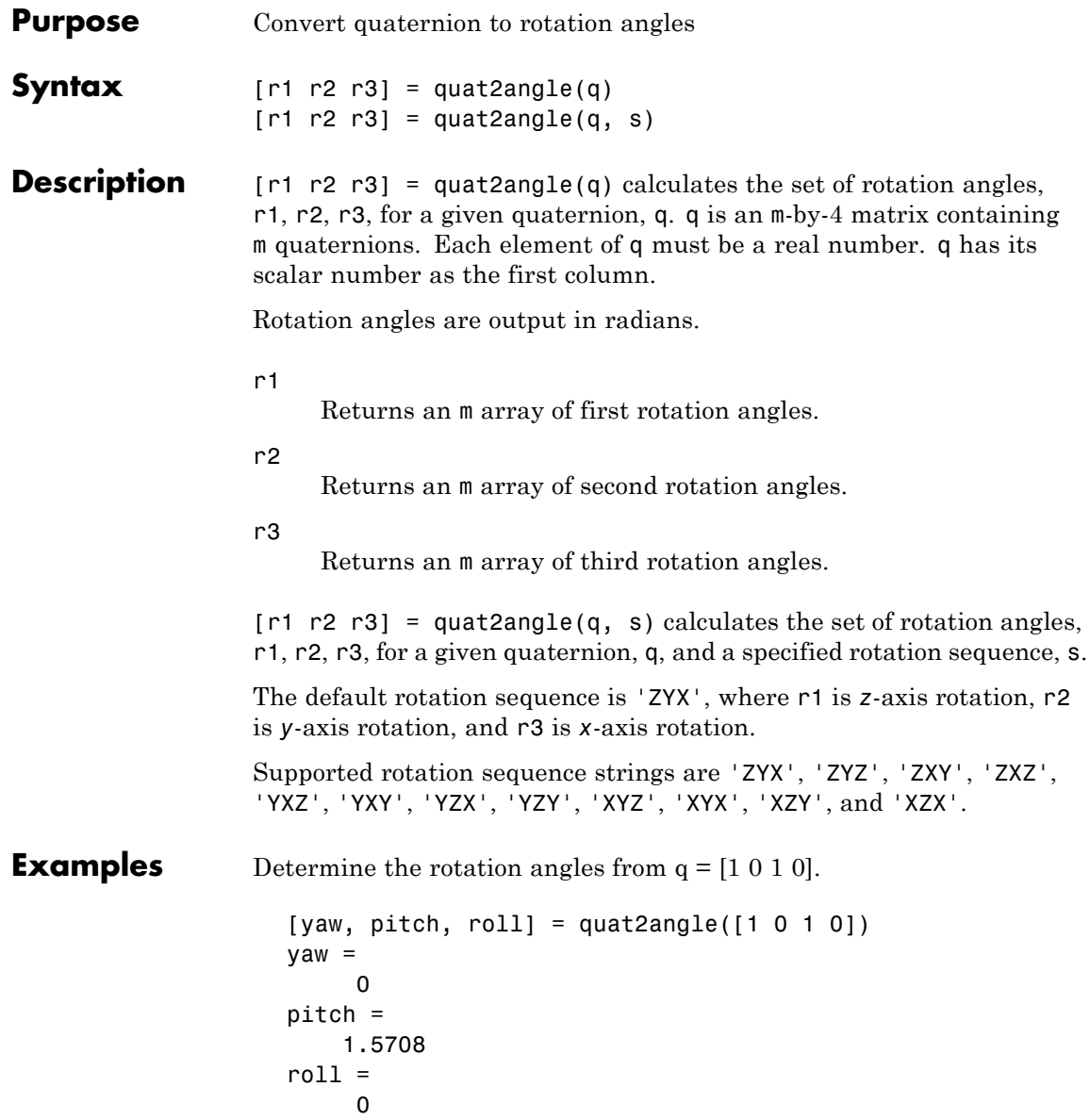

Determine the rotation angles from multiple quaternions.

```
q = [1 0 1 0; 1 0.5 0.3 0.1];
                       [pitch, roll, yaw] = quick2angle(q, 'YXZ')pitch =1.5708
                          0.8073
                     roll =0
                          0.7702
                     yaw =
                               0
                          0.5422
Assumptions
and
Limitations
                   The limitations for the 'ZYX', 'ZXY', 'YXZ', 'YZX', 'XYZ', and 'XZY'
                   implementations generate an r^2 angle that lies between \pm 90 degrees,
                   and r1 and r3 angles that lie between ±180 degrees.
                   The limitations for the 'ZYZ', 'ZXZ', 'YXY', 'YZY', 'XYX', and 'XZX'
                   implementations generate an r2 angle that lies between 0 and 180
                   degrees, and r1 and r3 angles that lie between ±180 degrees.
See Also angle2dcm | angle2quat | dcm2angle | dcm2quat | quat2dcm
```
# **quat2dcm**

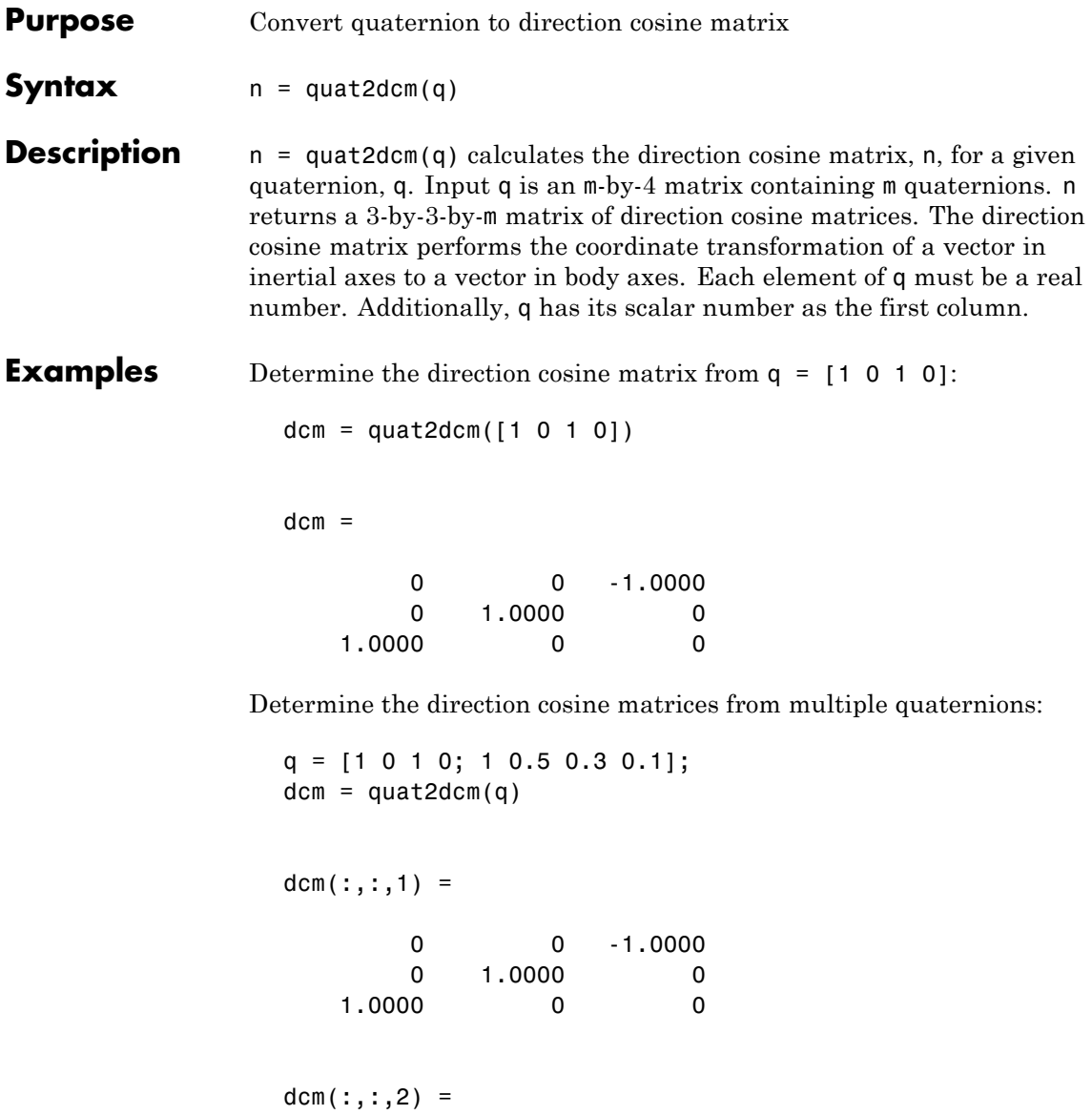

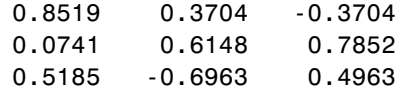

See Also angle2dcm | dcm2angle | dcm2quat | angle2quat | quat2angle | quatrotate

## **quatconj**

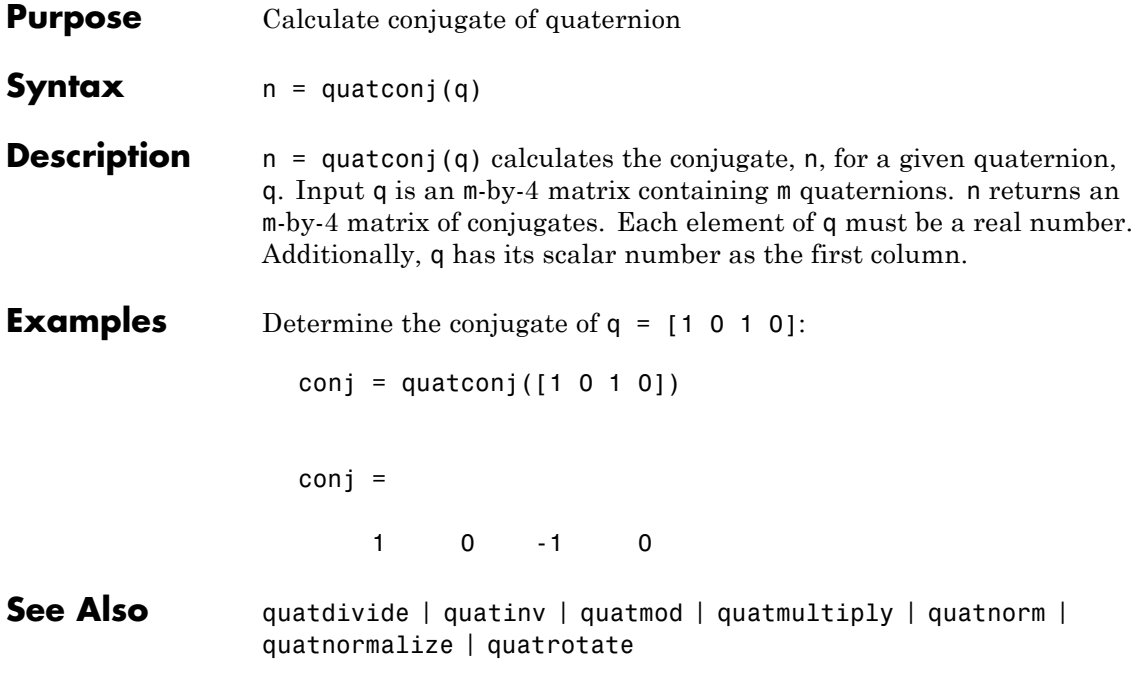

## **quatdivide**

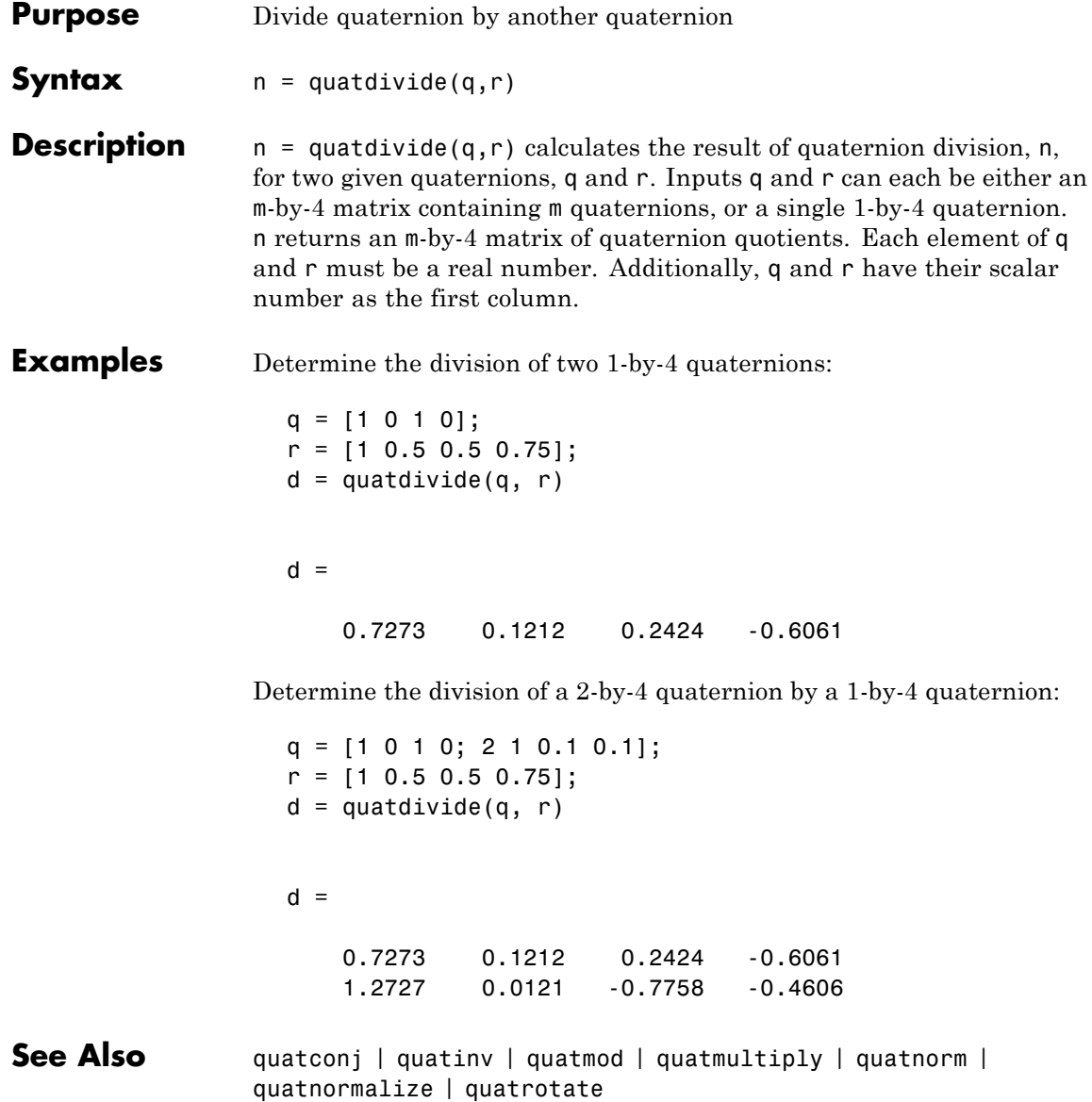

# **quatinv**

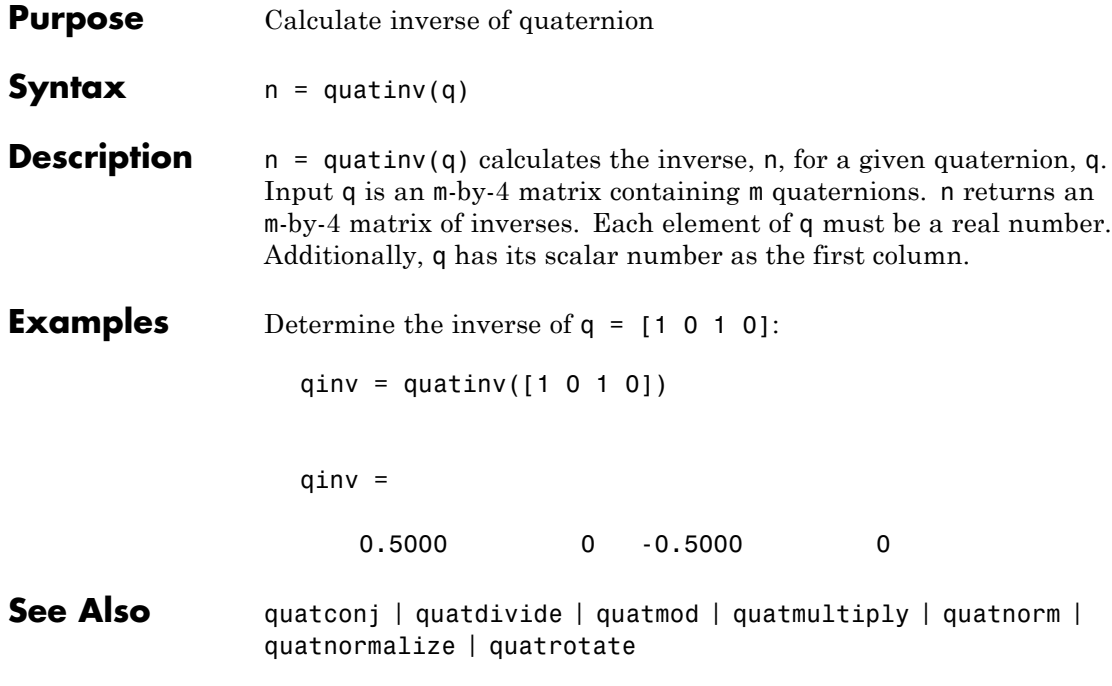

## **quatmod**

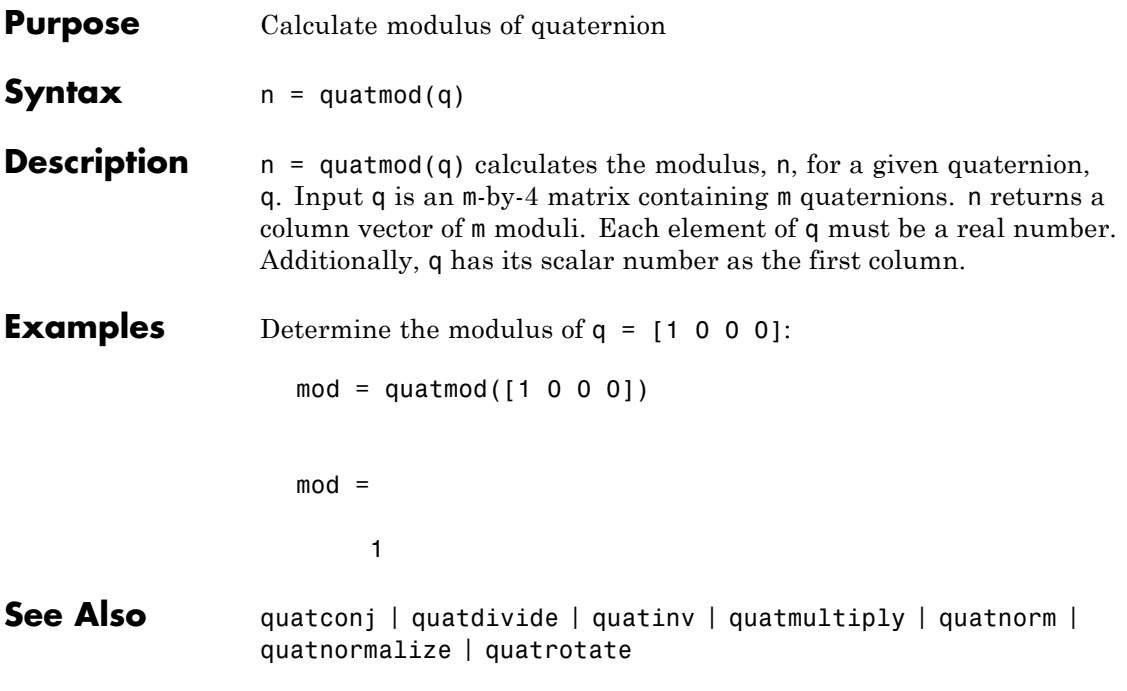

## **quatmultiply**

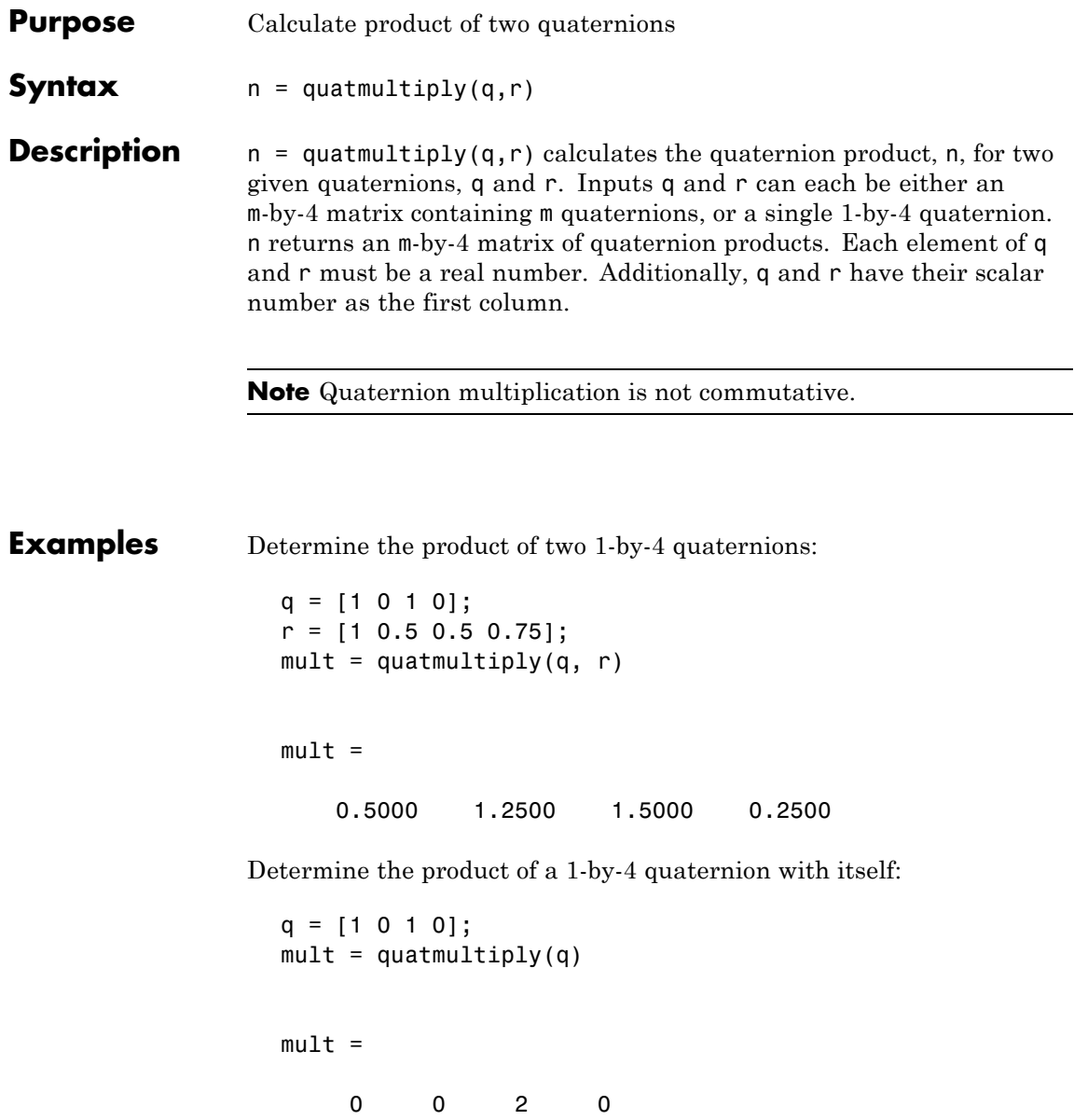

Determine the product of 1-by-4 and 2-by-4 quaternions:

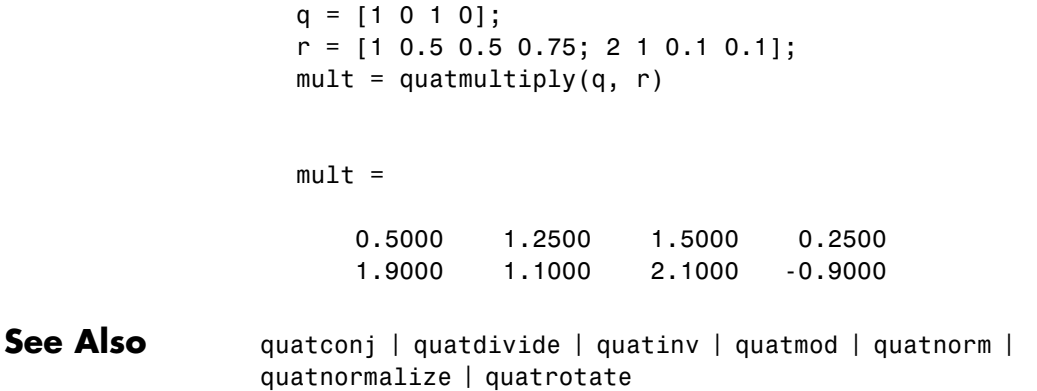

#### **quatnorm**

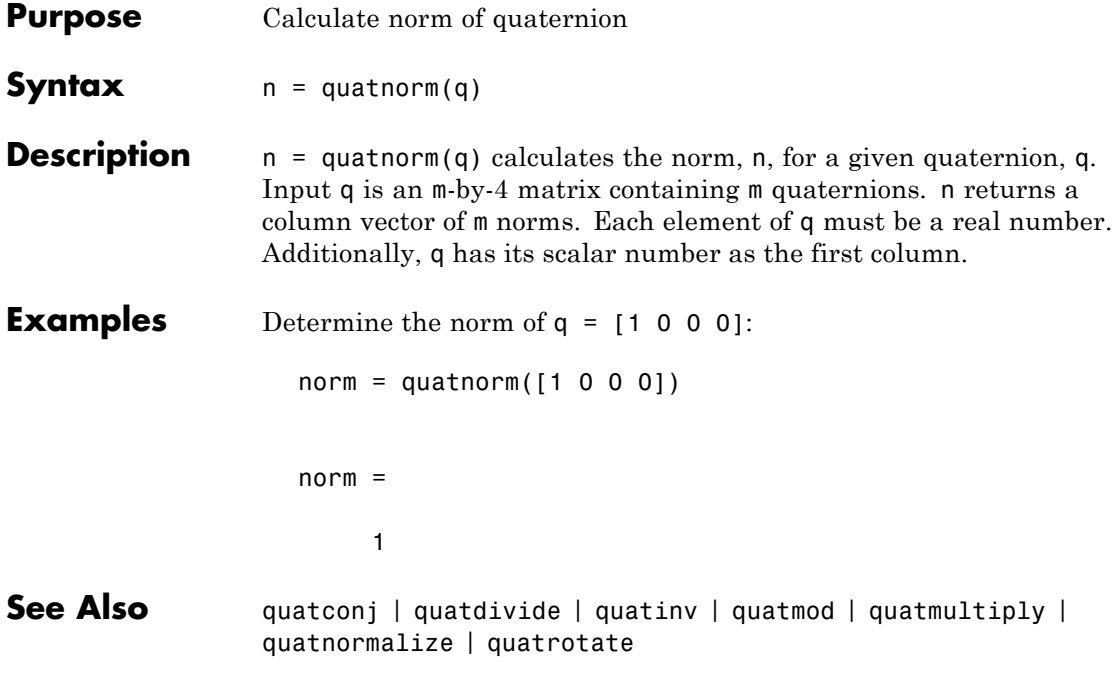

## **quatnormalize**

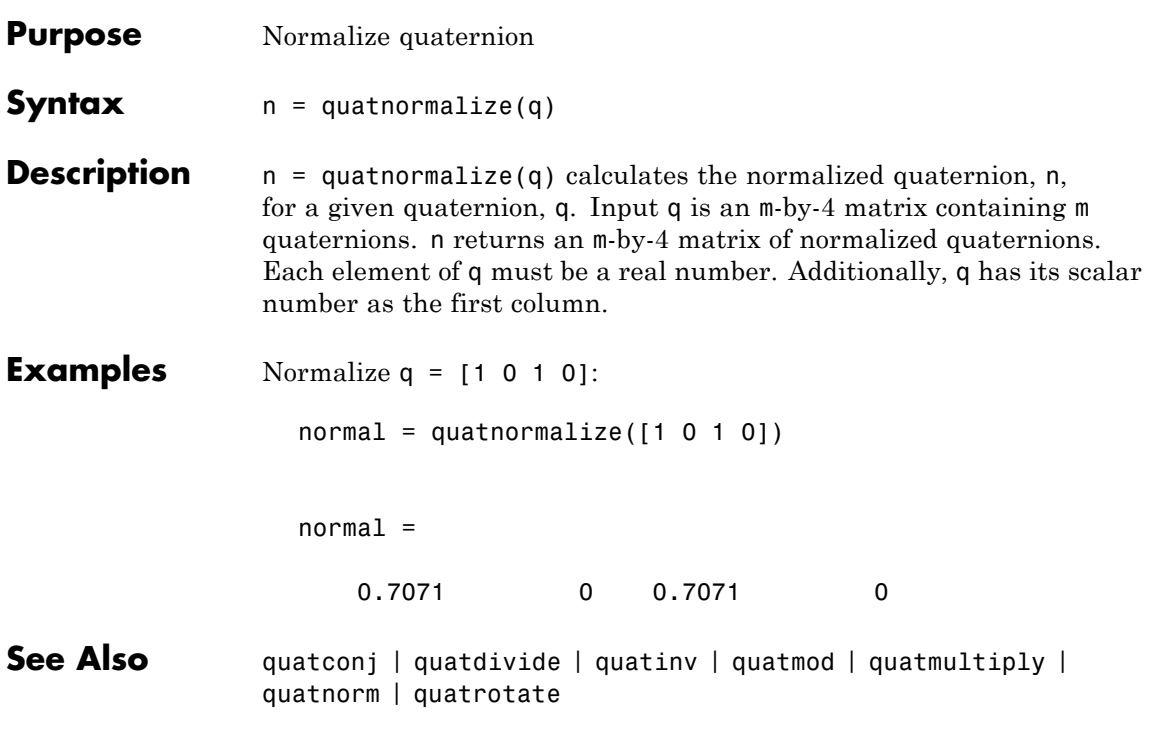

#### **quatrotate**

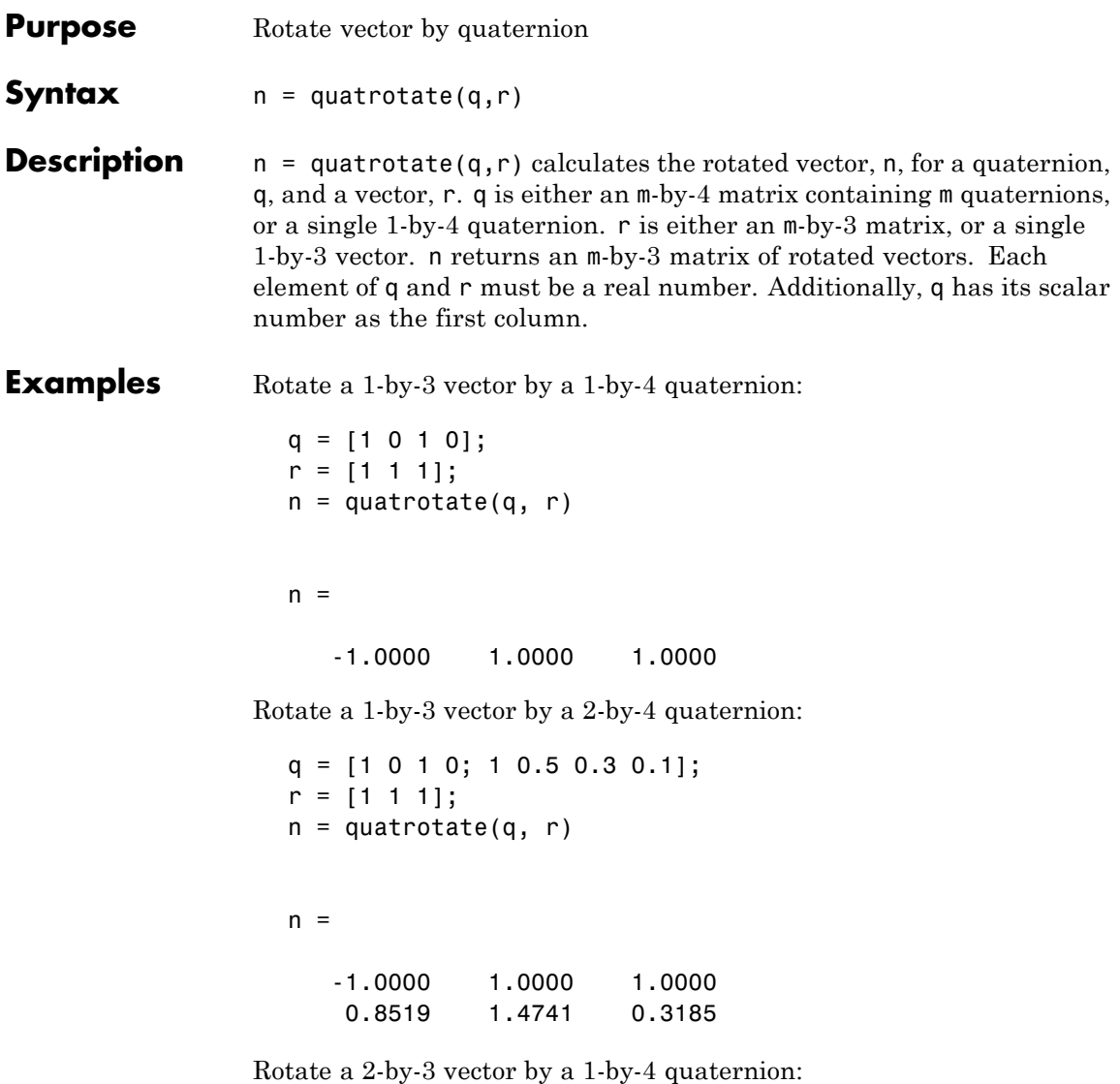

 $q = [1 \ 0 \ 1 \ 0];$  $r = [1 \ 1 \ 1; \ 2 \ 3 \ 4];$ 

 $n =$ quatrotate(q, r)  $n =$ -1.0000 1.0000 1.0000 -4.0000 3.0000 2.0000 Rotate a 2-by-3 vector by a 2-by-4 quaternion: q = [1 0 1 0; 1 0.5 0.3 0.1]; r = [1 1 1; 2 3 4];  $n =$ quatrotate(q, r)  $n =$ -1.0000 1.0000 1.0000 1.3333 5.1333 0.9333

**See Also** quatconj | quatinv | quatmod | quatmultiply | quatnorm | quatnormalize

#### **read (Aero.Geometry)**

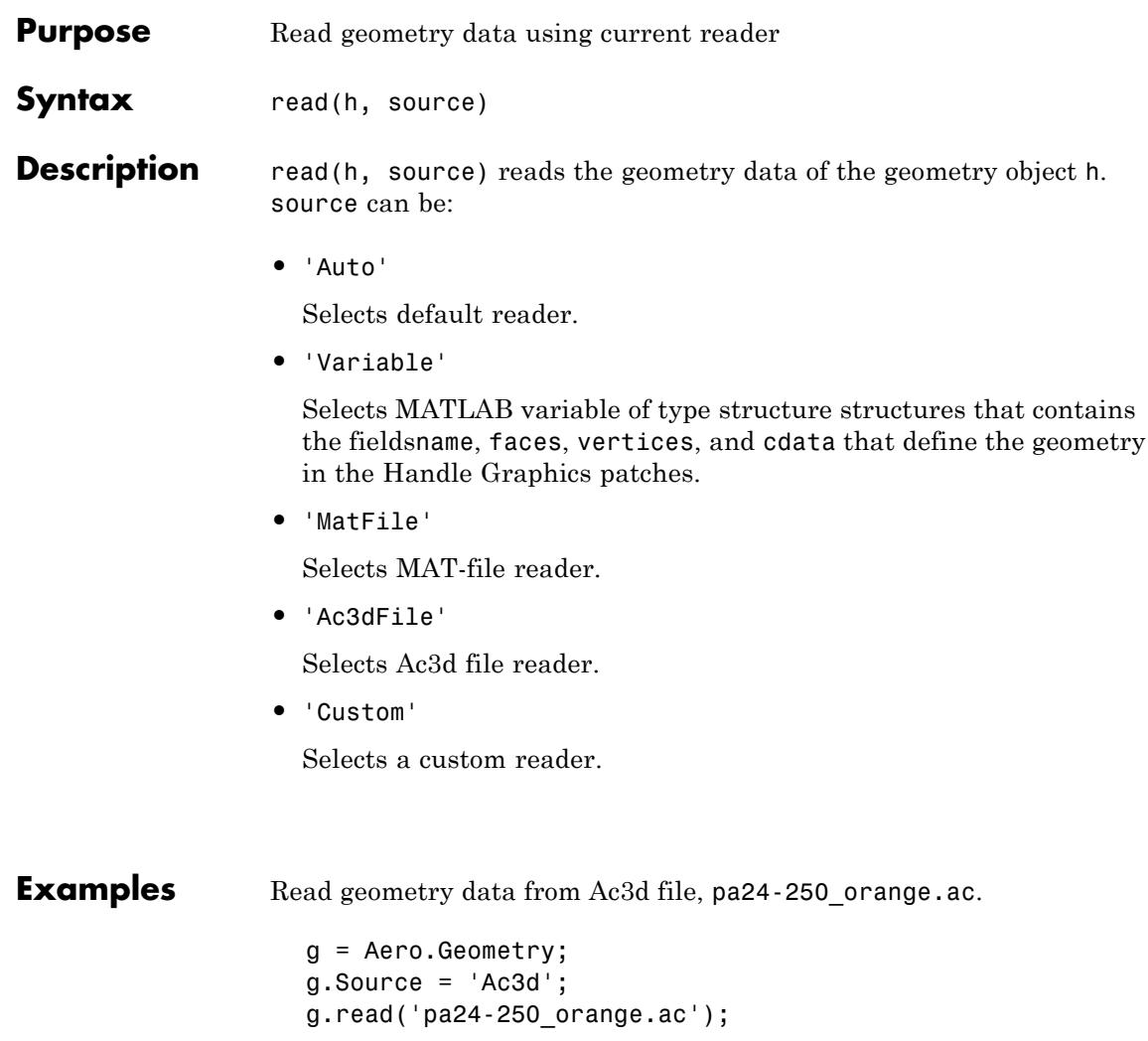

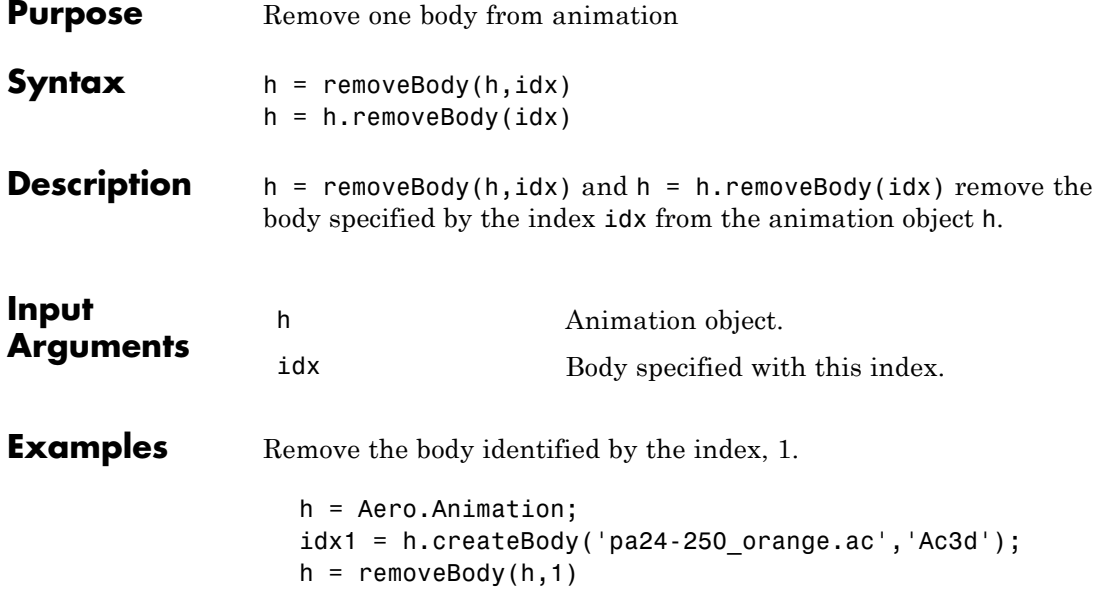

## **removeNode (Aero.VirtualRealityAnimation)**

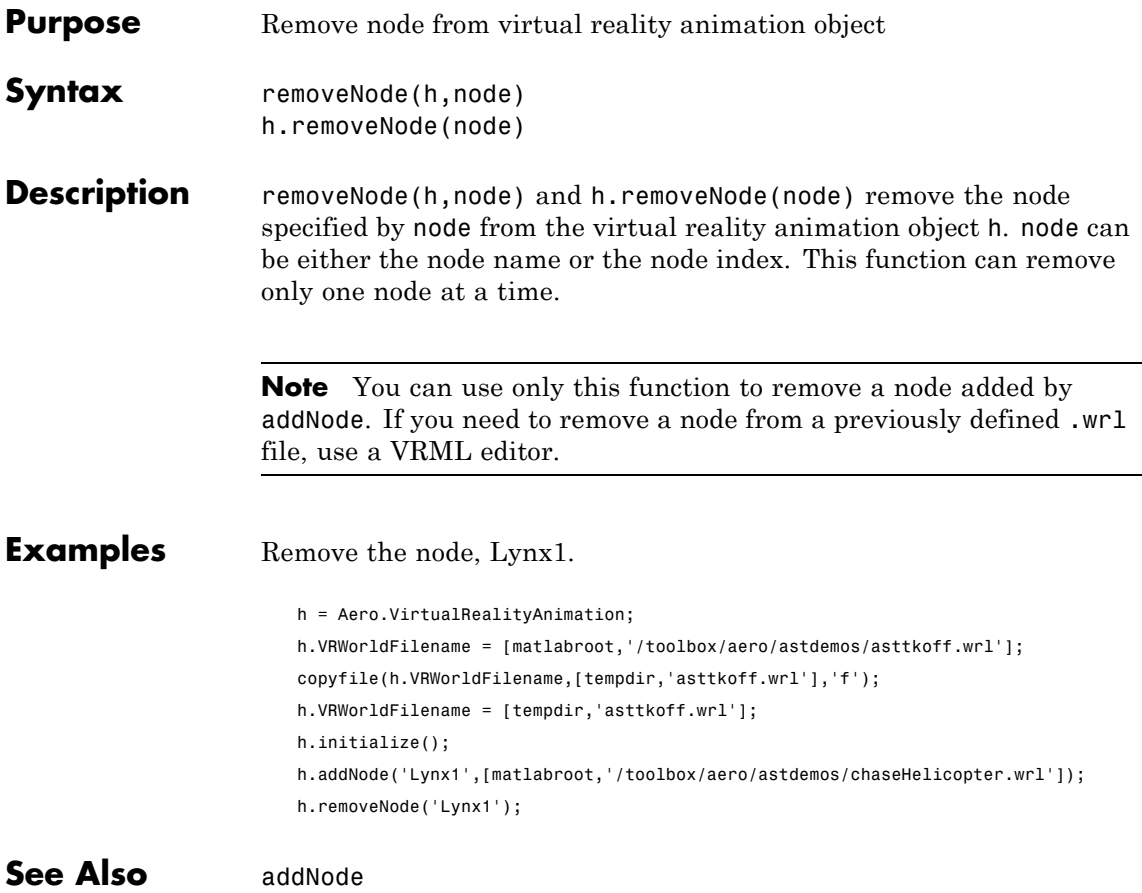

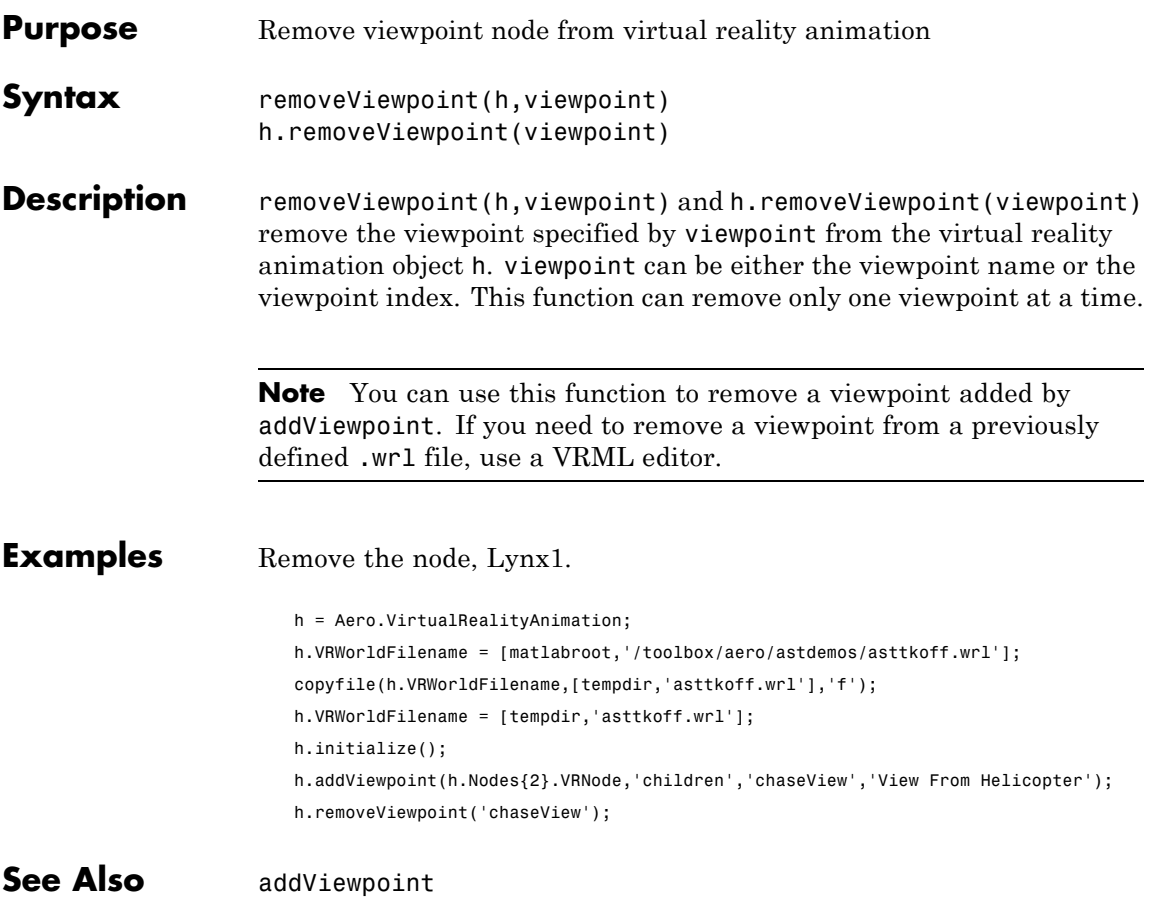

#### **rrdelta**

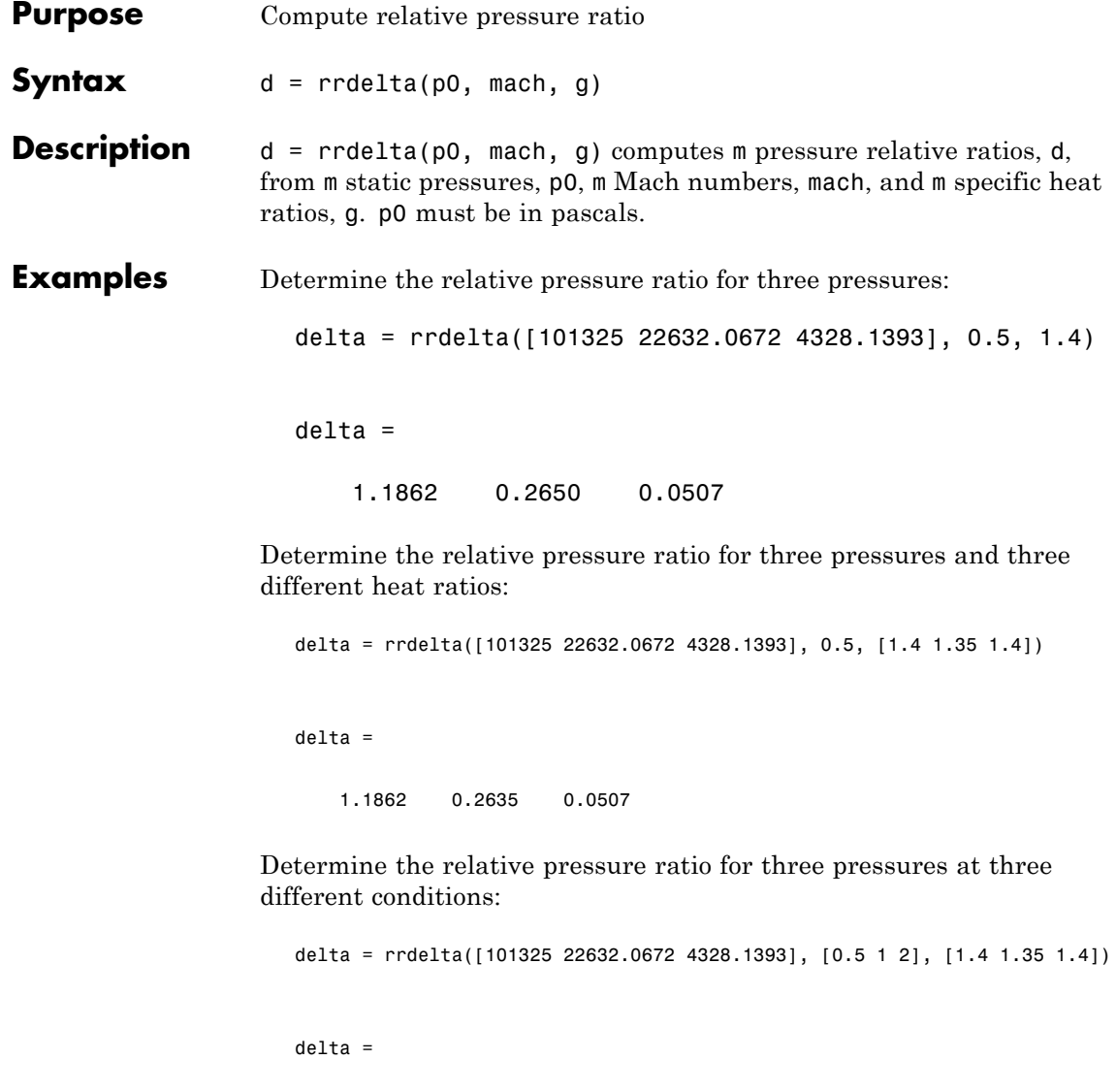

1.1862 0.4161 0.3342
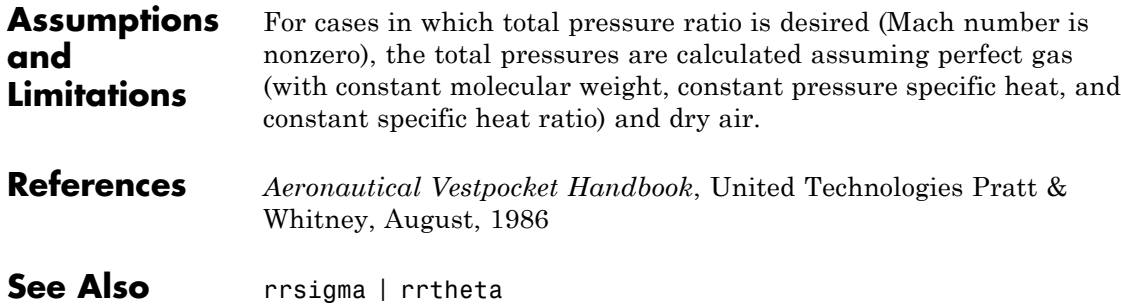

### **rrsigma**

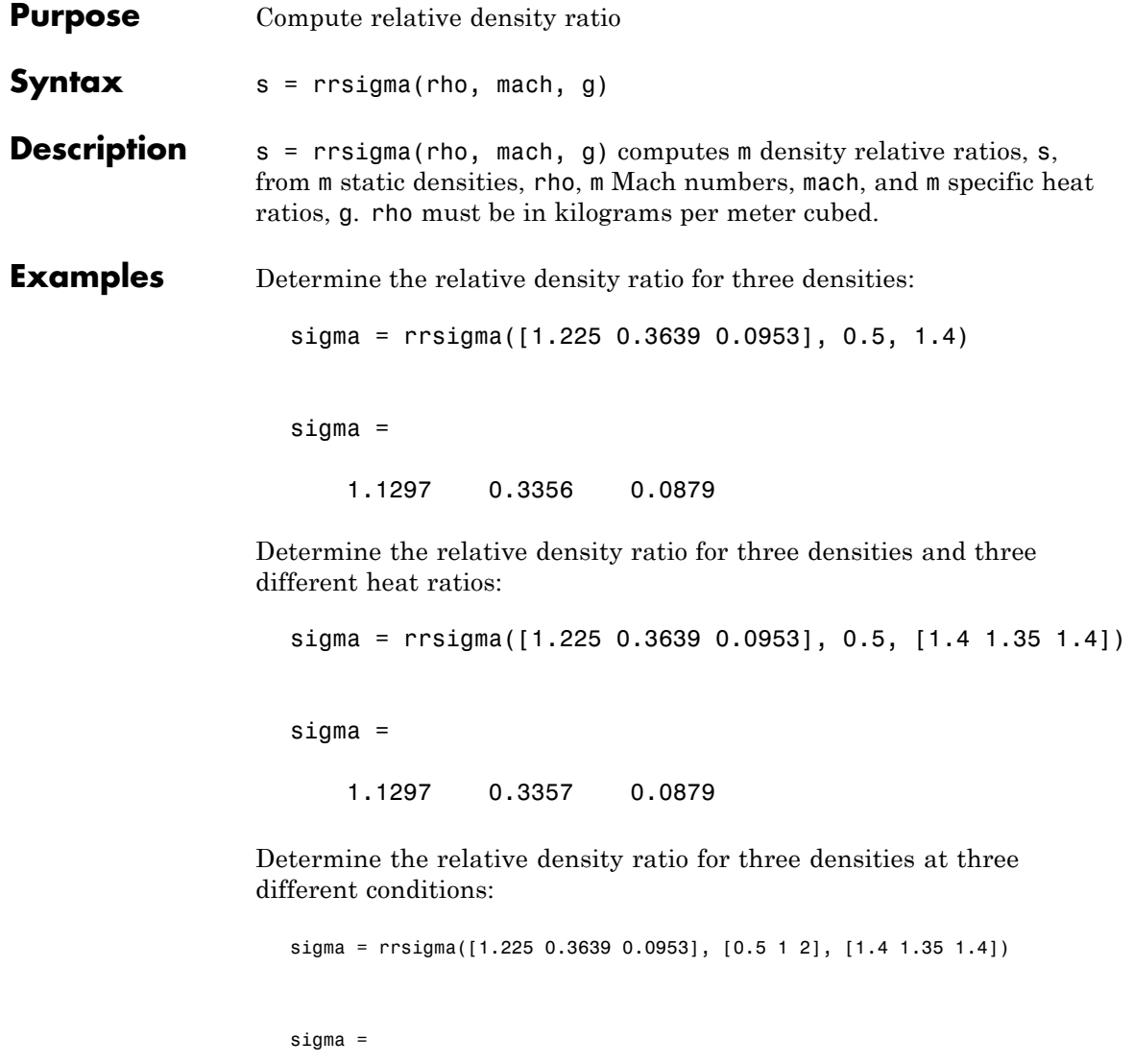

1.1297 0.4709 0.3382

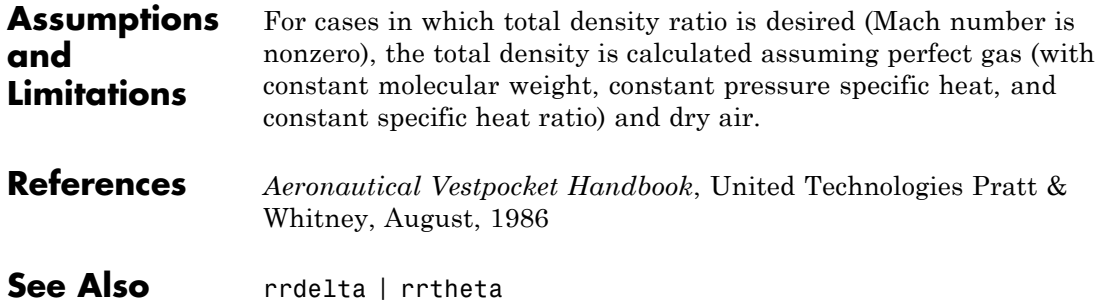

### **rrtheta**

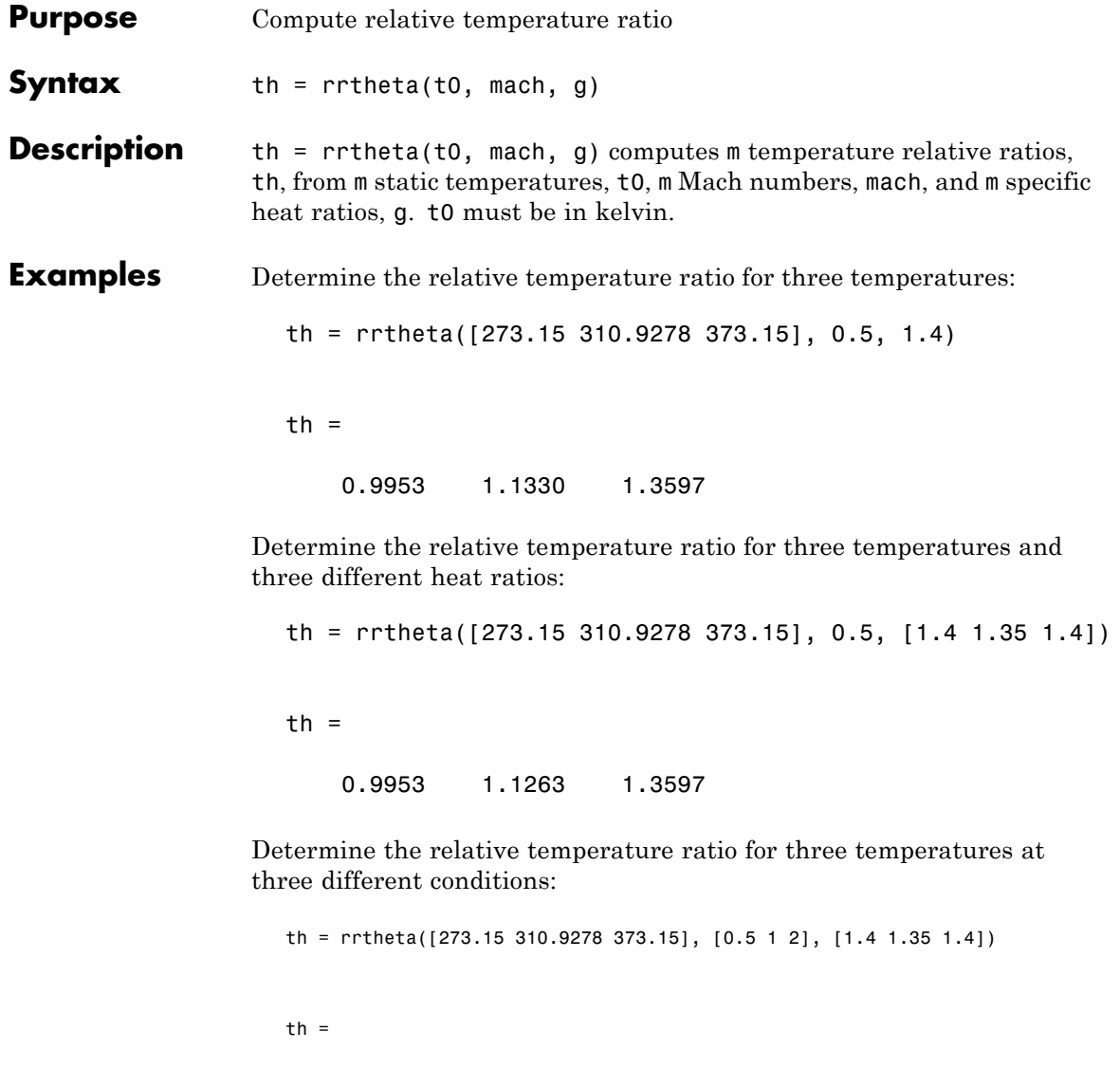

0.9953 1.2679 2.3310

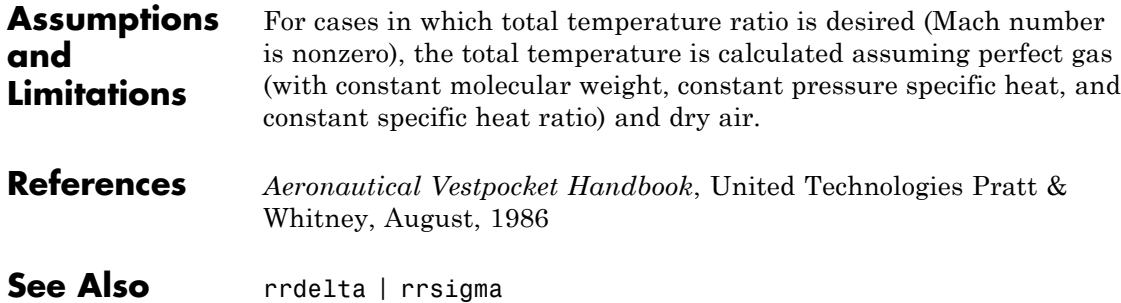

# **saveas (Aero.VirtualRealityAnimation)**

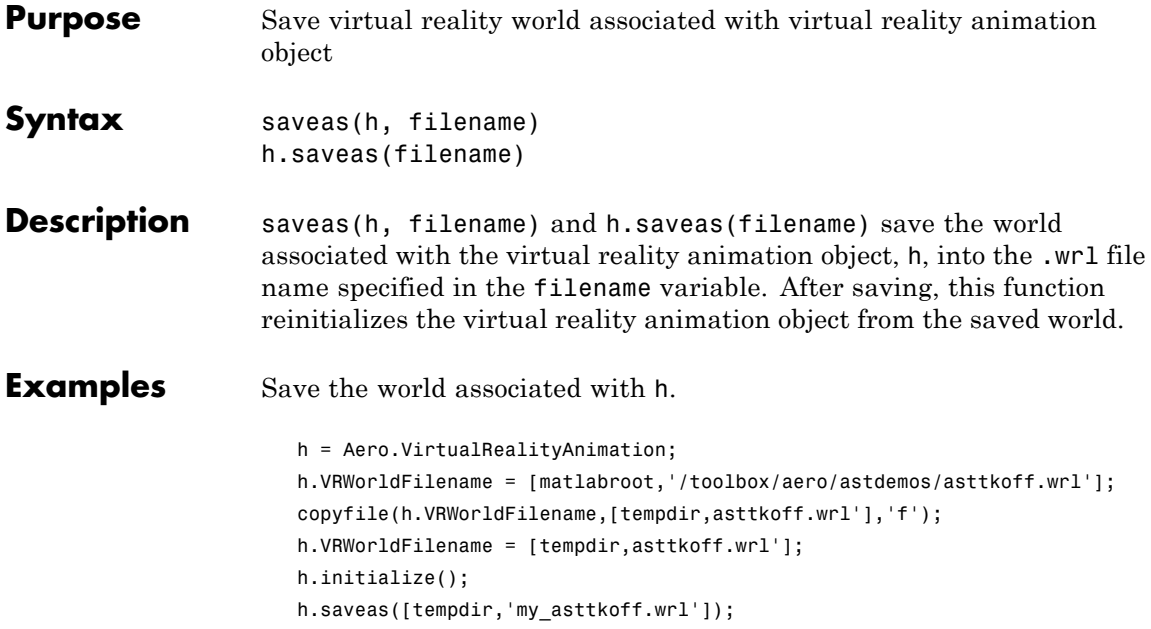

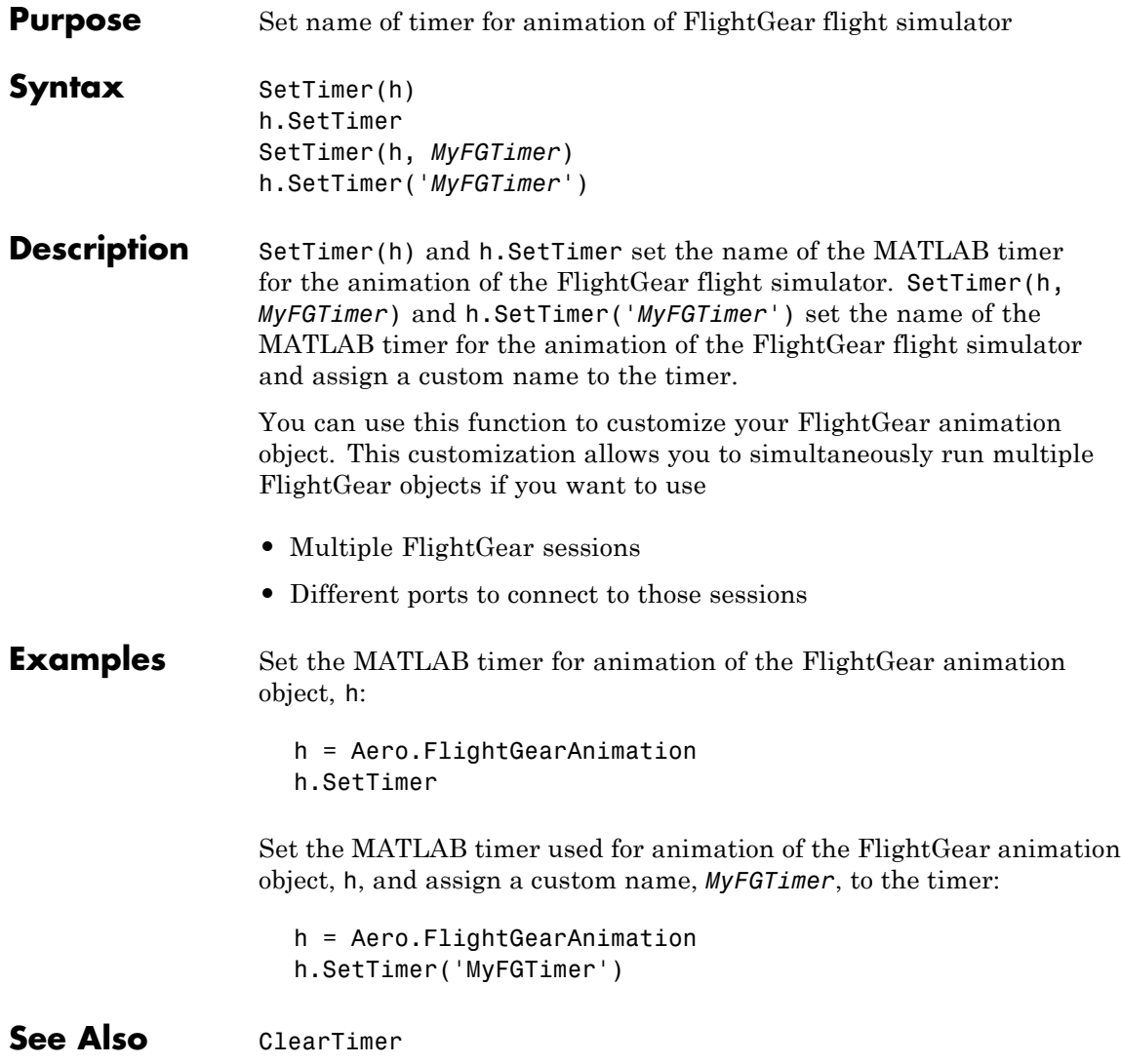

# **Aero.Animation.show**

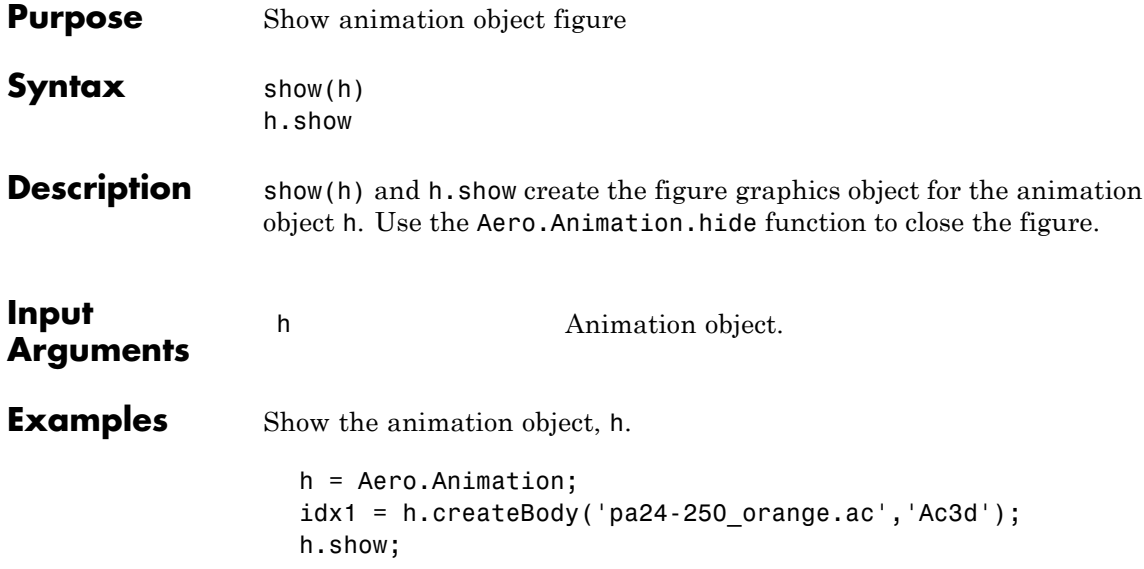

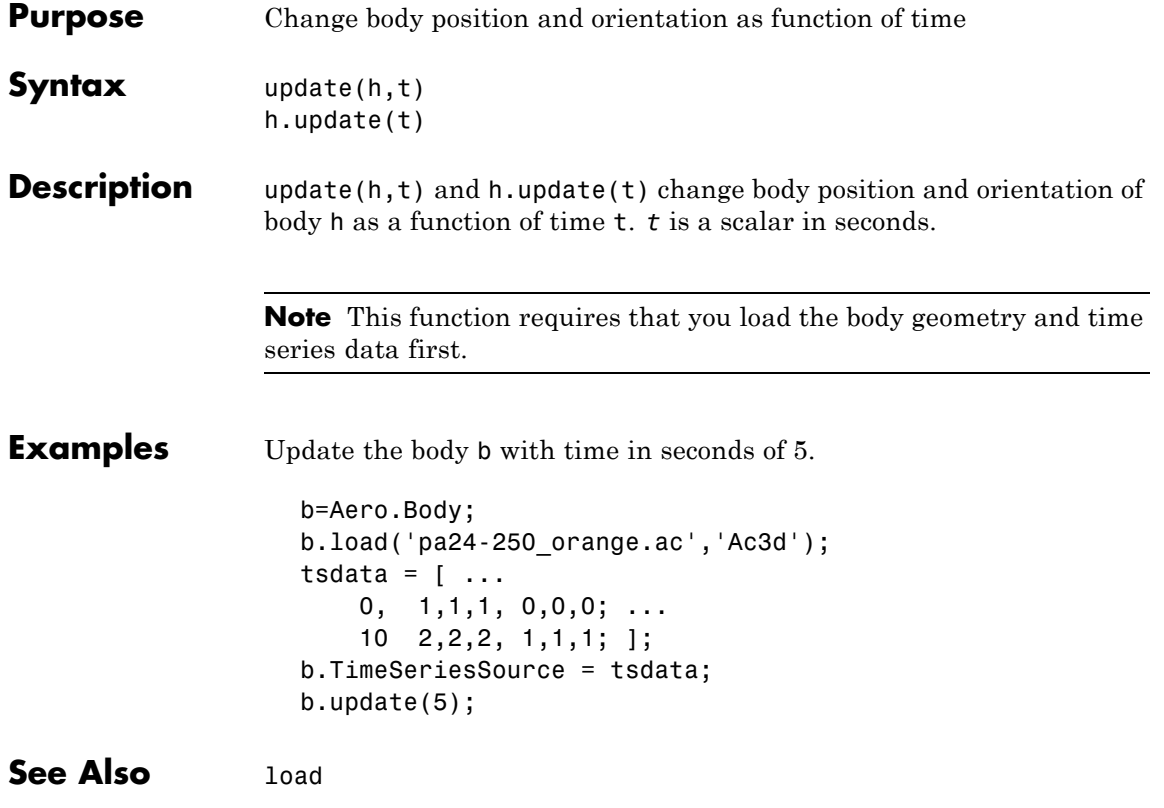

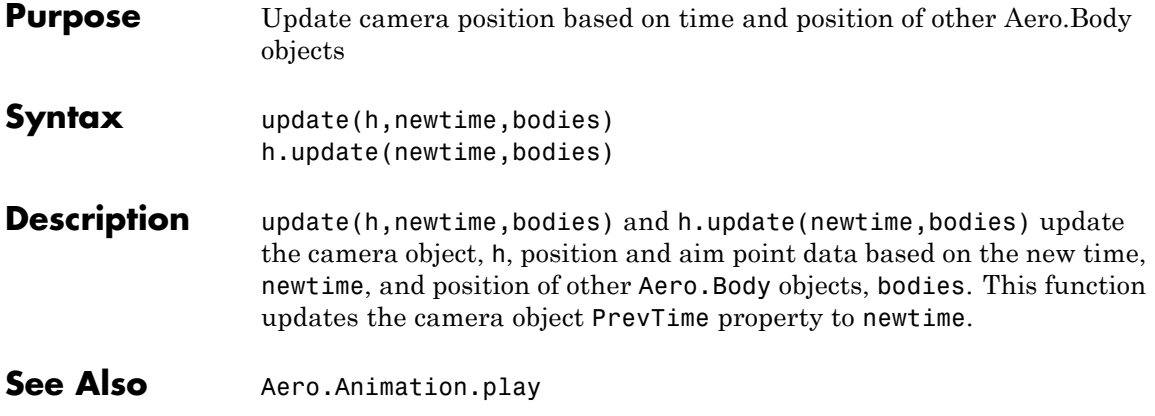

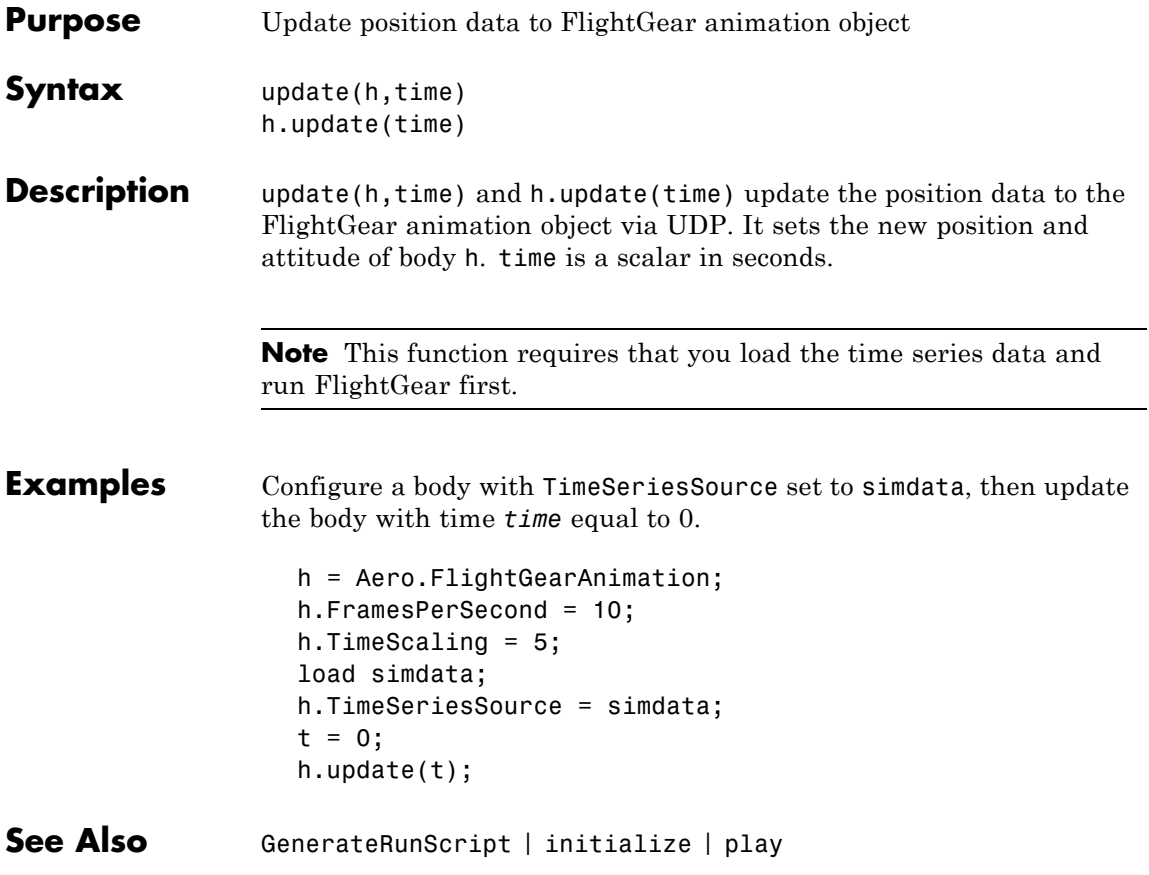

# **update (Aero.Node)**

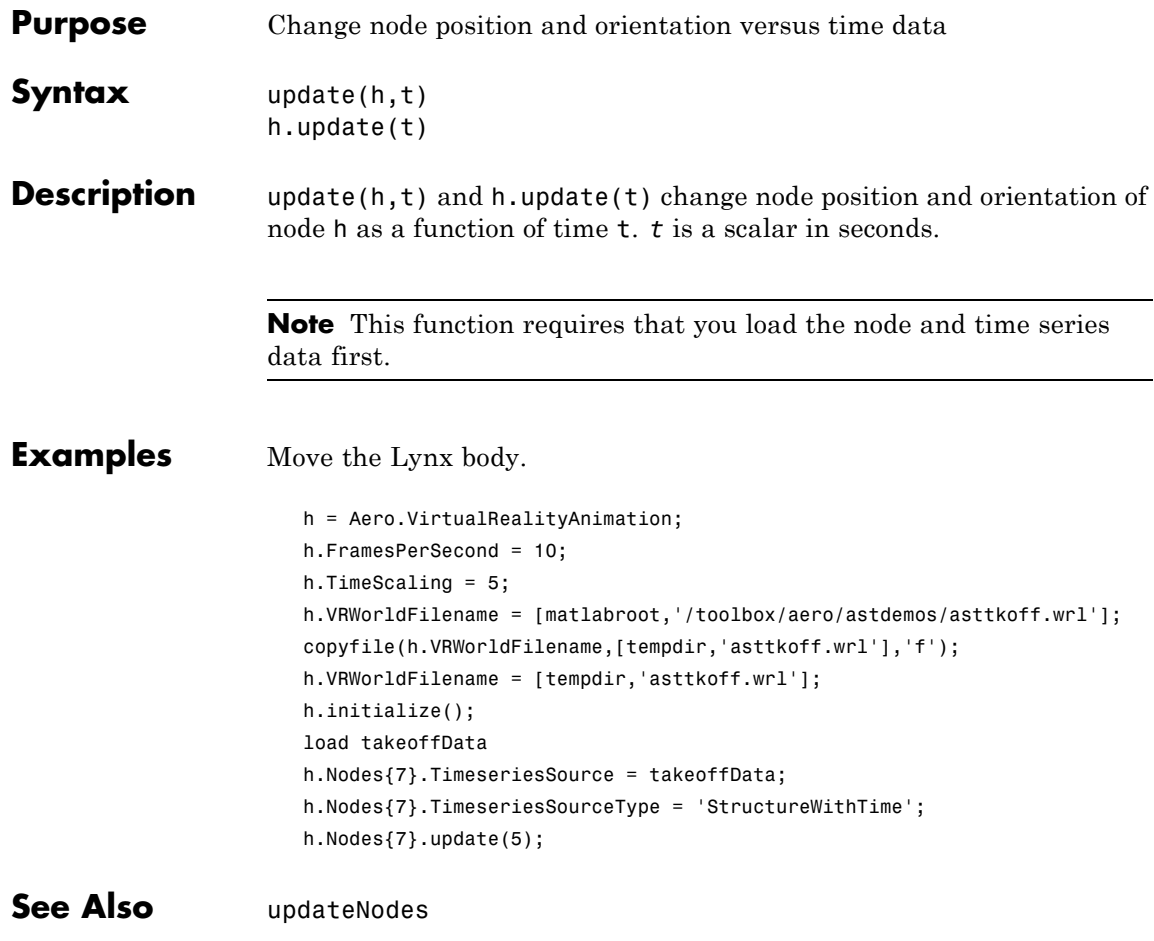

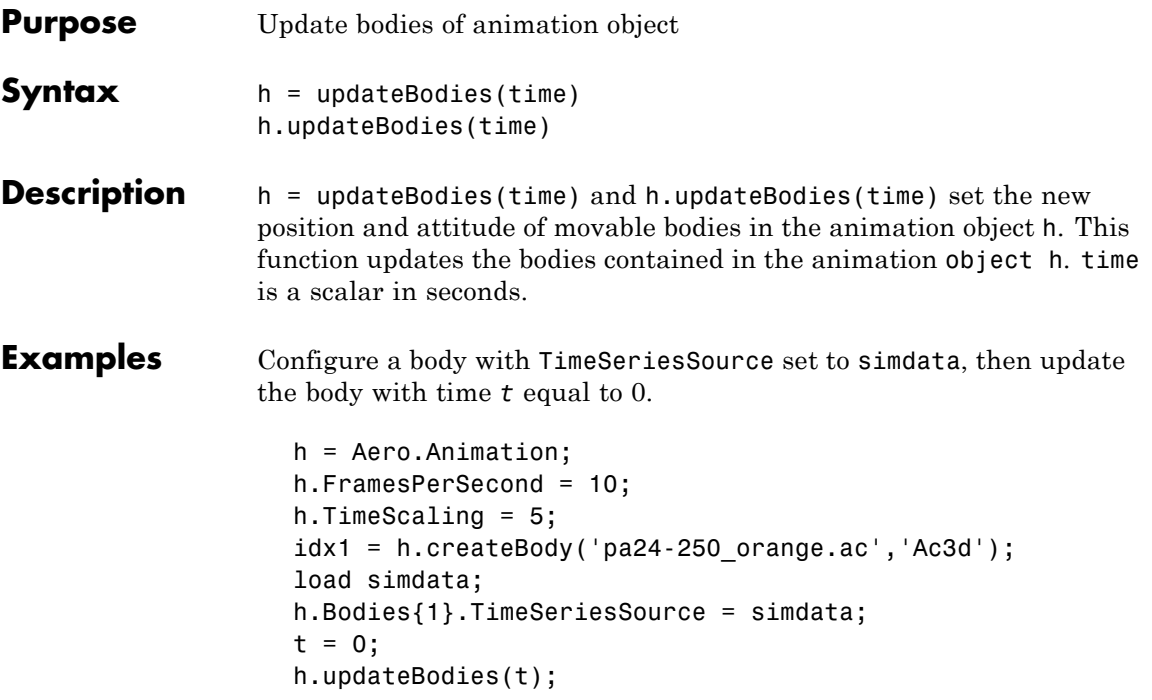

# **Aero.Animation.updateCamera**

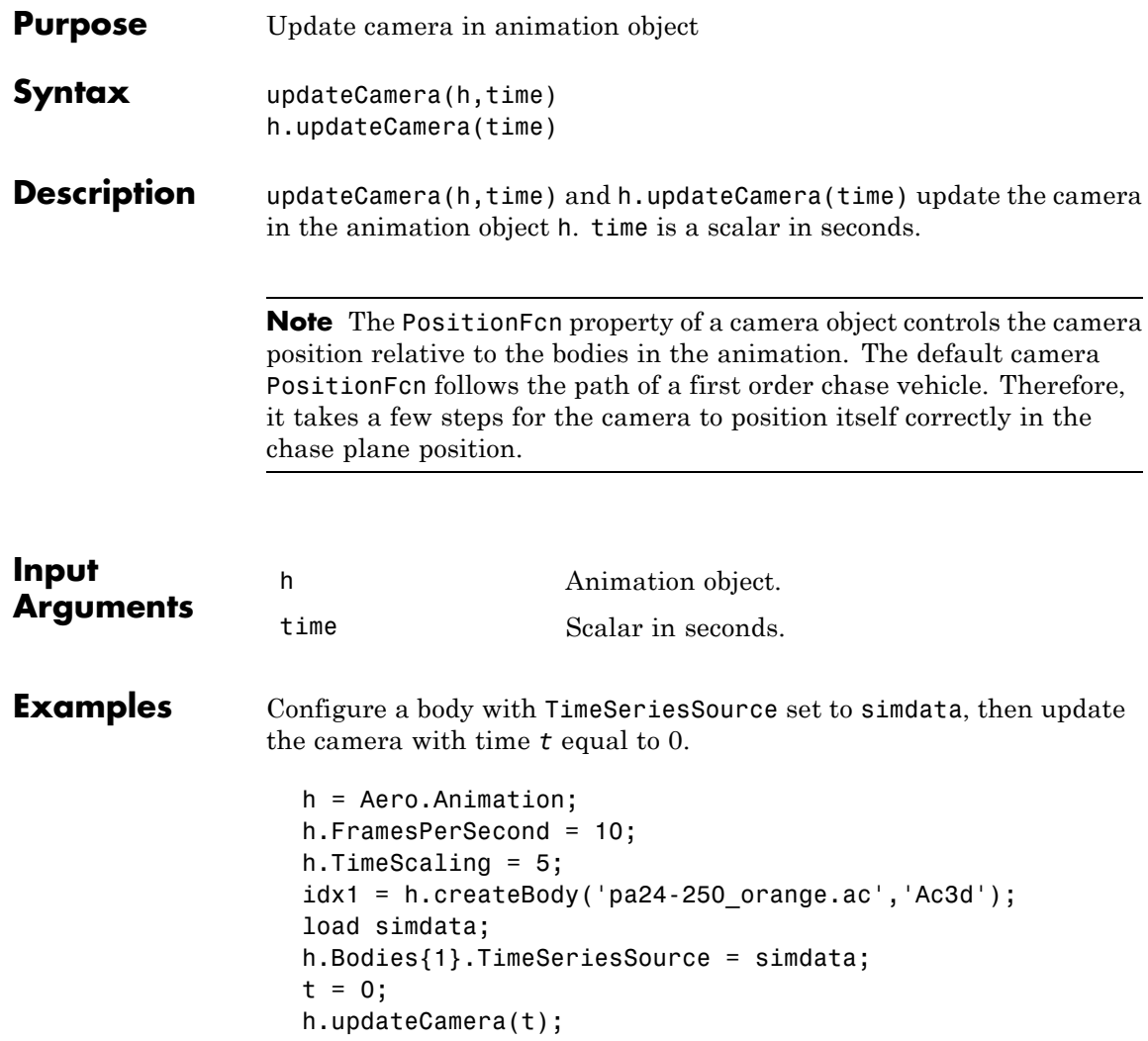

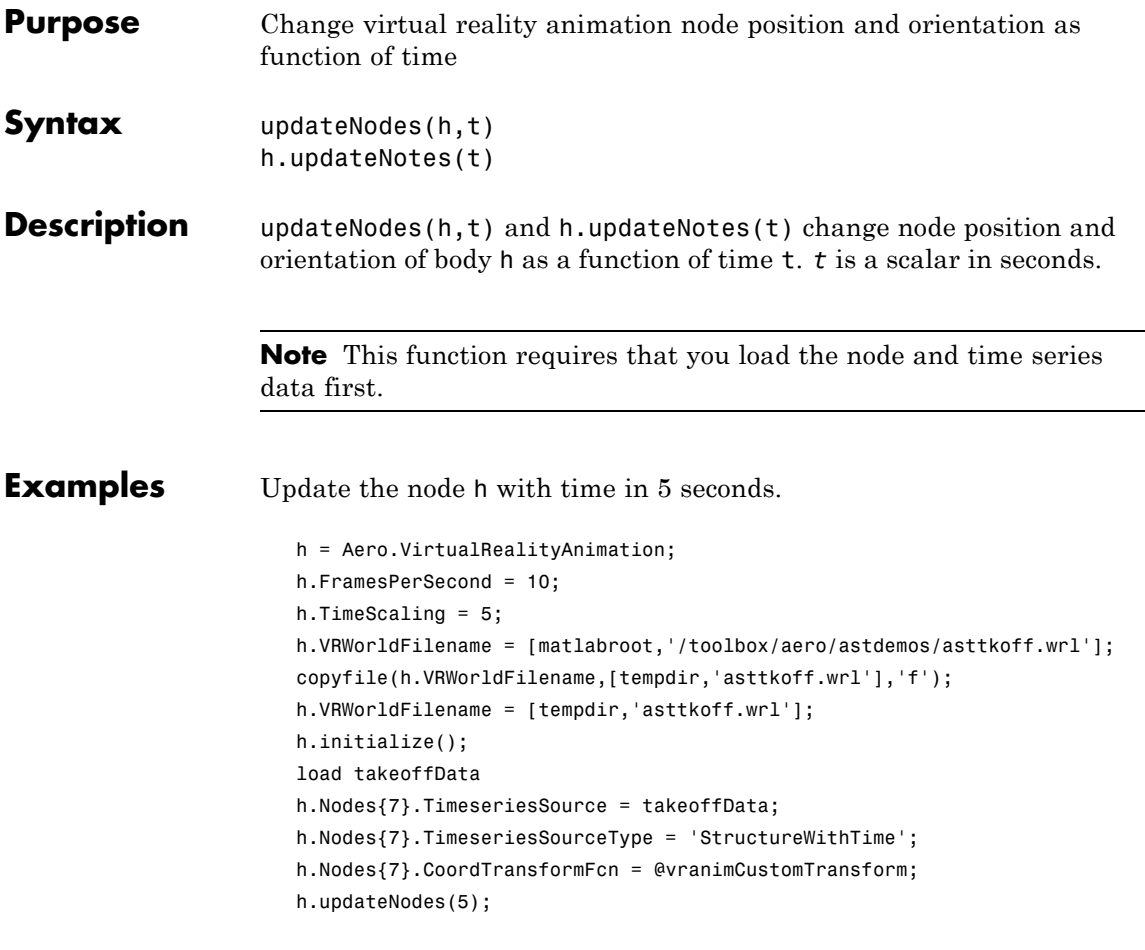

See Also addNode | update

### **Viewpoint (Aero.Viewpoint)**

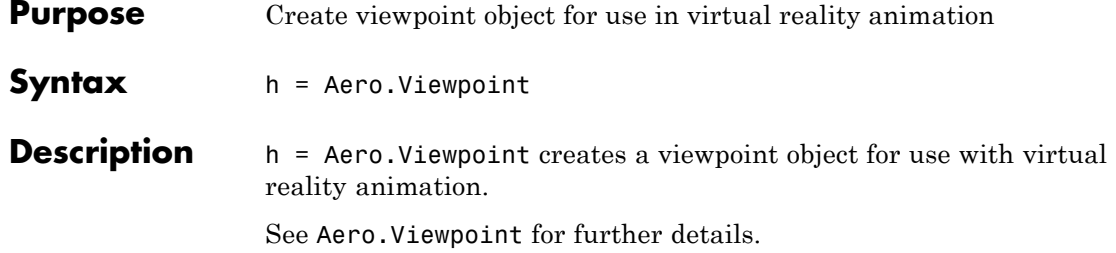

### **VirtualRealityAnimation (Aero.VirtualRealityAnimation)**

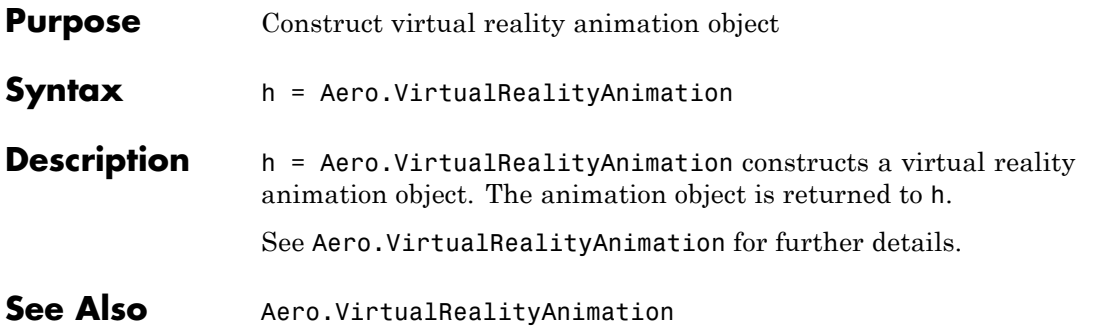

### **wrldmagm**

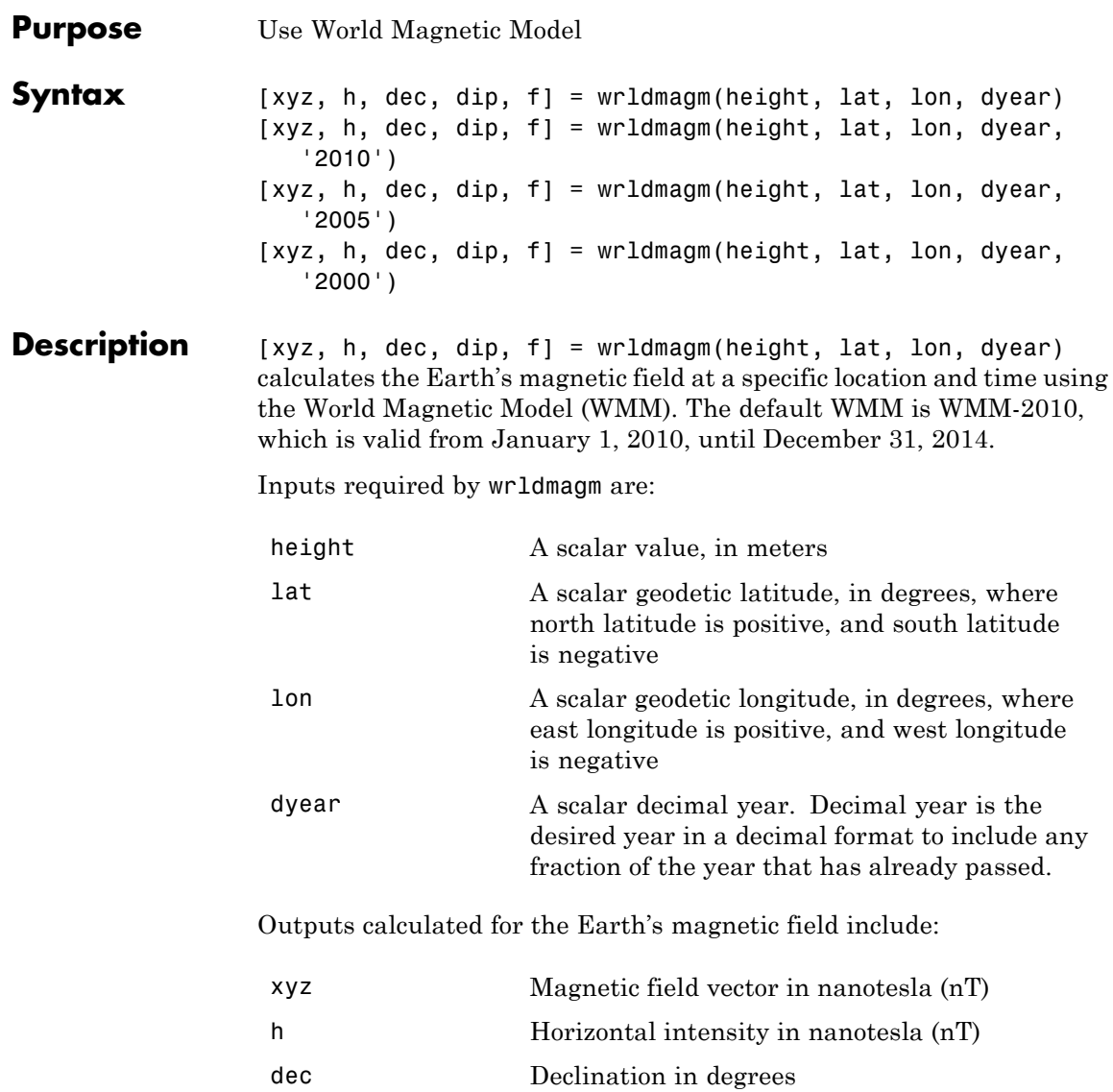

# **wrldmagm**

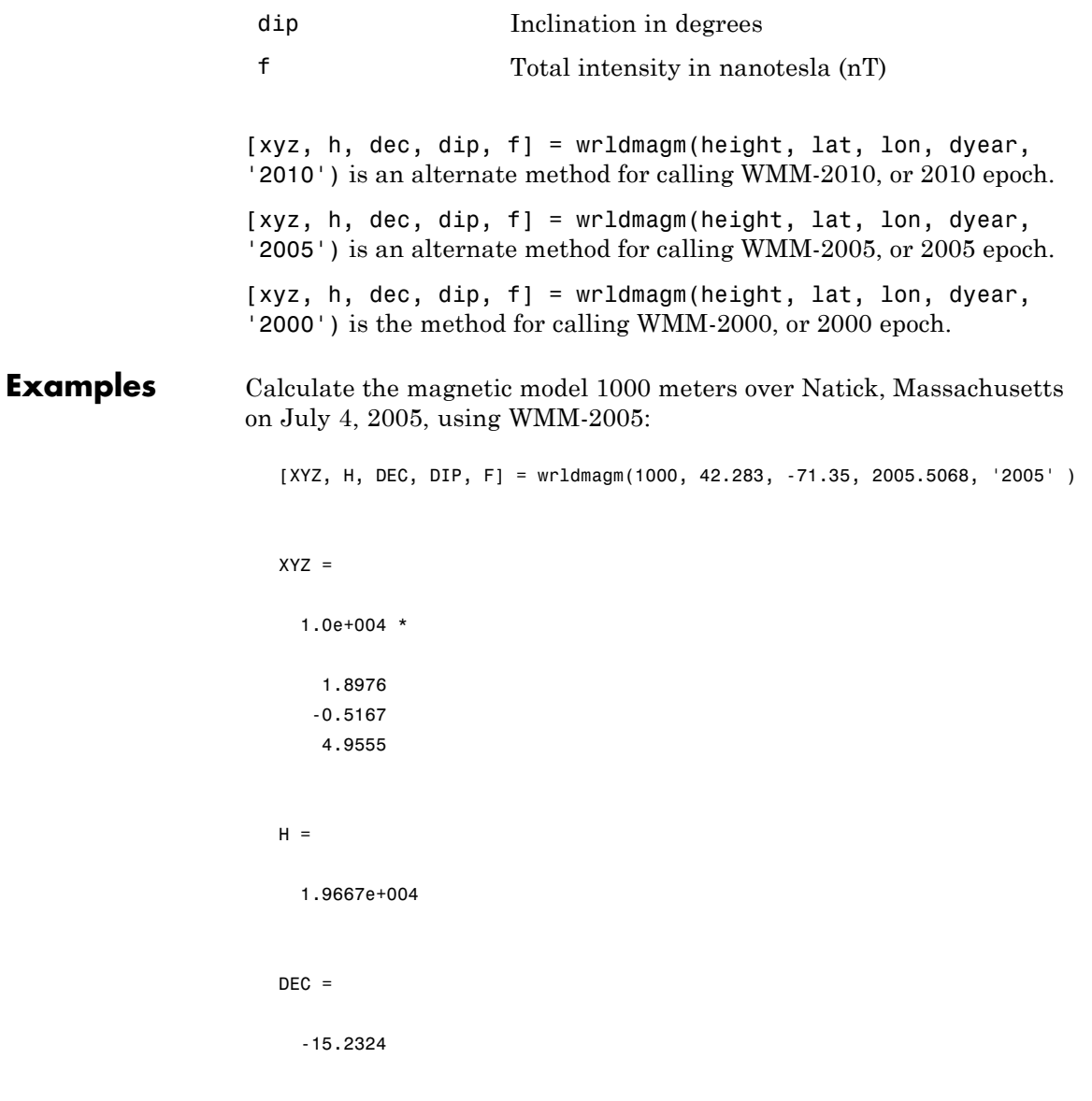

 $DIP =$ 68.3530  $F =$ 5.3315e+004

**Assumptions and Limitations** The WMM specification produces data that is reliable five years after the epoch of the model, which begins January 1 of the model year selected. The WMM specification describes only the long-wavelength spatial magnetic fluctuations due to the Earth's core. Intermediate and short-wavelength fluctuations, contributed from the crustal field (the mantle and crust), are not included. Also, the substantial fluctuations of the geomagnetic field, which occur constantly during magnetic storms and almost constantly in the disturbance field (auroral zones), are not included.

- **References** <http://www.ngdc.noaa.gov/geomag/WMM/DoDWMM.shtml> "NOAA Technical Report: The US/UK World Magnetic Model for 2005–2010"
- See Also decyear

<span id="page-416-0"></span>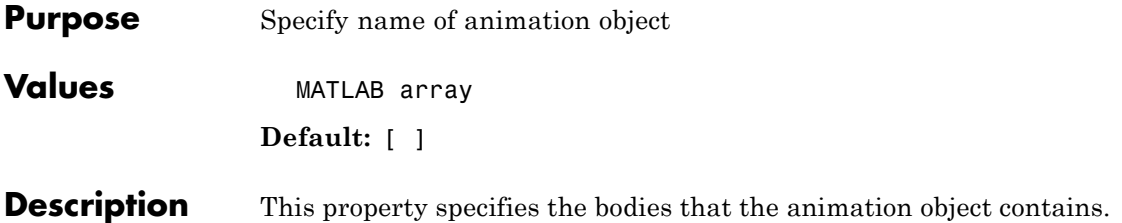

# <span id="page-417-0"></span>**Aero.Animation.Camera property**

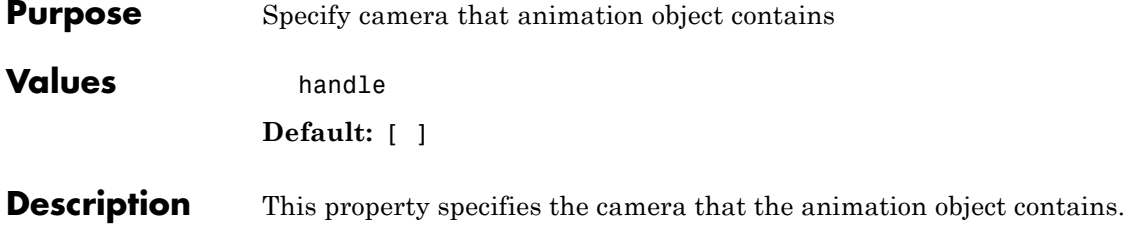

<span id="page-418-0"></span>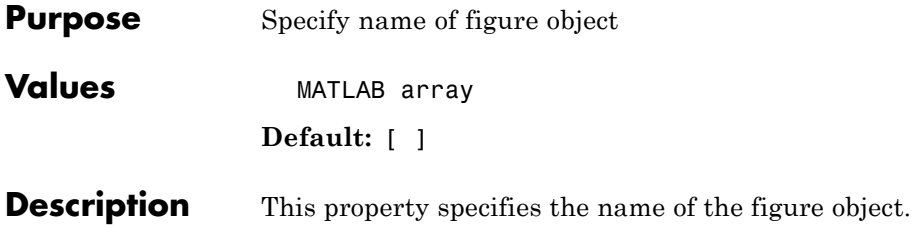

# <span id="page-419-0"></span>**Aero.Animation.FigureCustomizationFcn property**

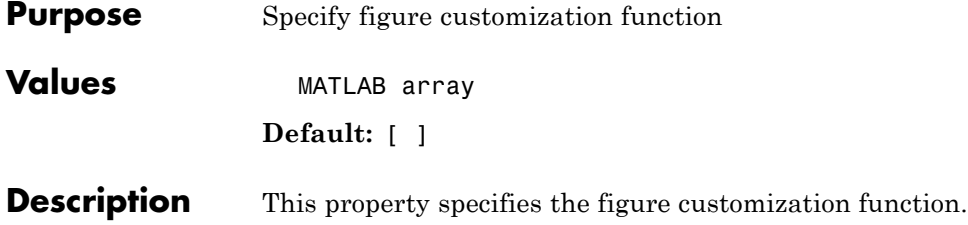

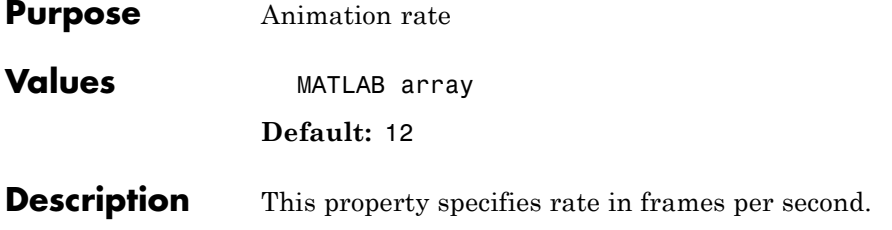

# **Aero.Animation.Name property**

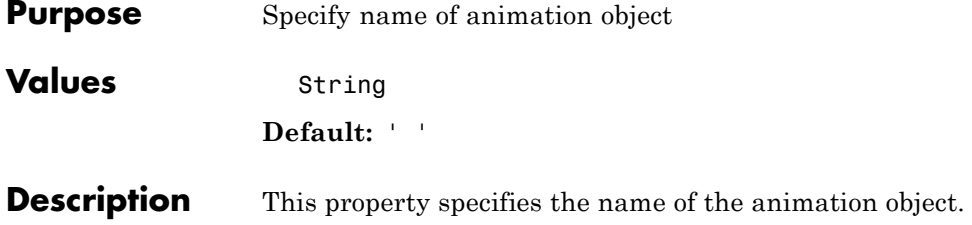

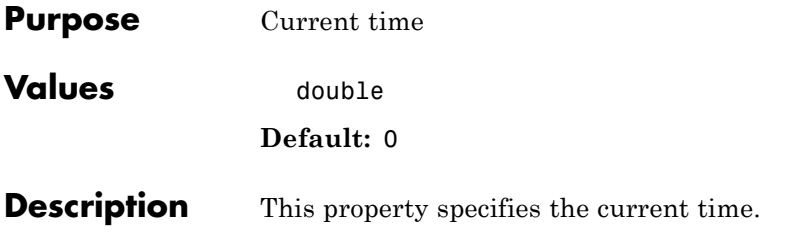

# **Aero.Animation.TFinal property**

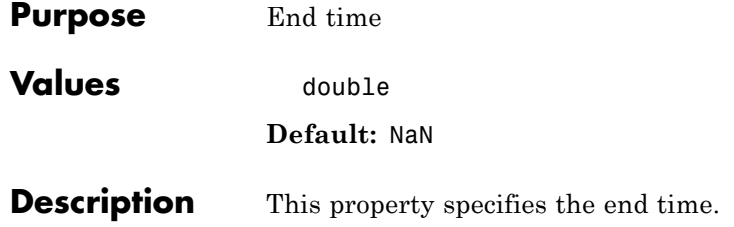

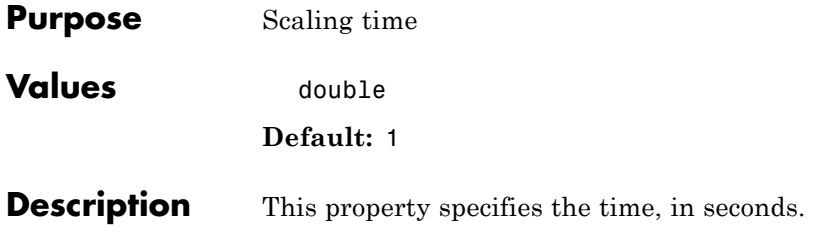

# **Aero.Animation.TStart property**

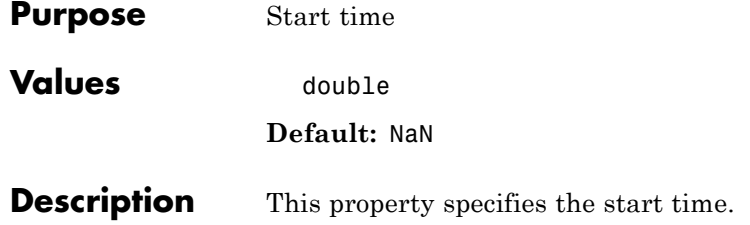

# AC3D Files and Thumbnails

### <span id="page-427-0"></span>**Overview**

Aerospace Toolbox demos use the following AC3D files, located in the *matlabroot*\toolbox\aero\astdemos folder. For other AC3D files, see <http://www.flightgear.org/Downloads/> and click the **Download Aircraft** link.

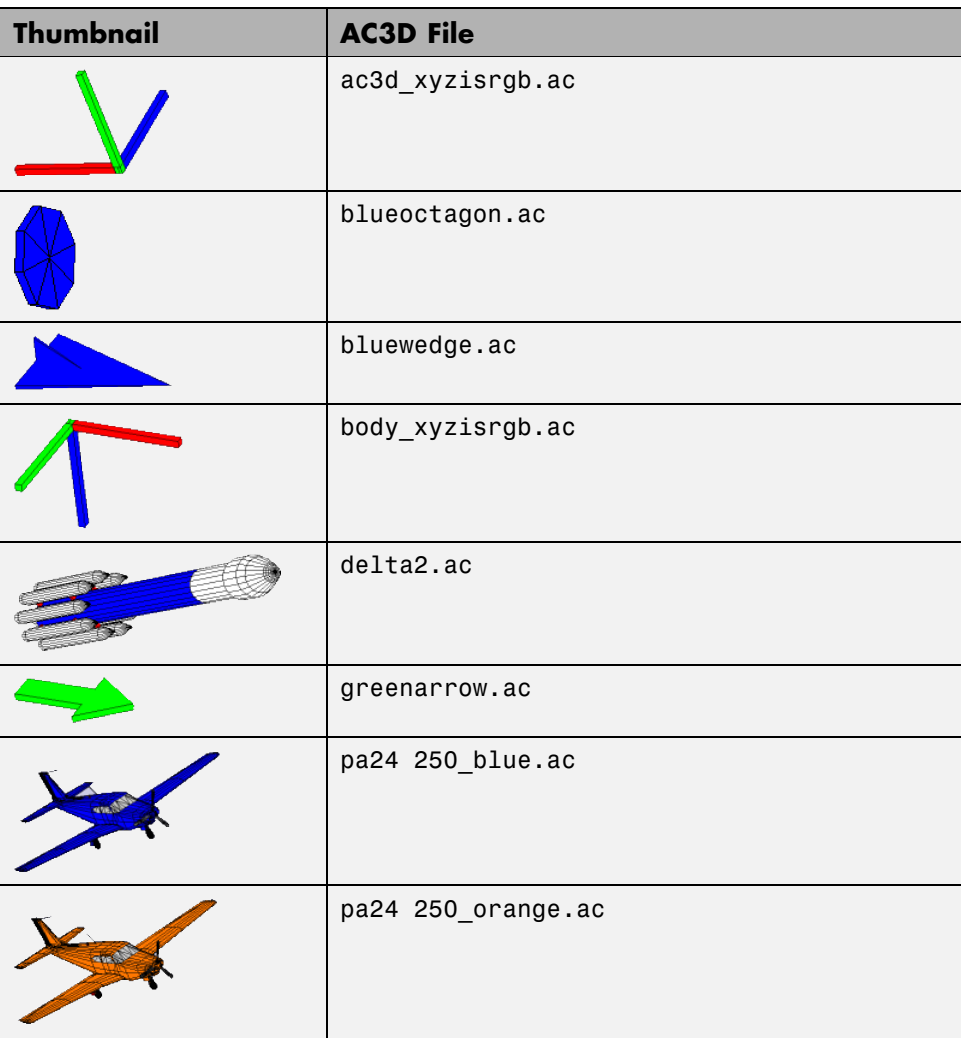

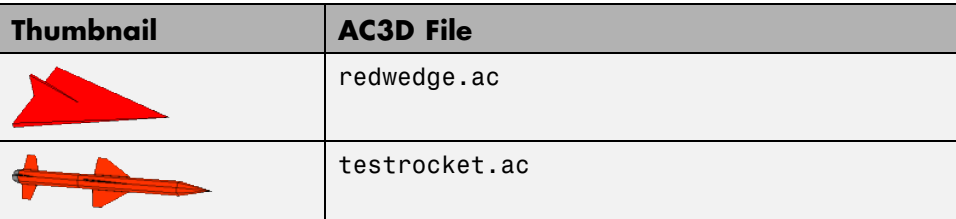

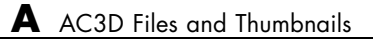

# **Index**

### Index**A**

[AC3D files](#page-427-0) A[-2](#page-427-0) [addBody \(Aero.Animation\)](#page-89-0) function 4[-2](#page-89-0) [addNode \(Aero.VirtualRealityAnimation\)](#page-90-0) [function](#page-90-0) 4[-3](#page-90-0) [addRoute \(Aero.VirtualRealityAnimation\)](#page-91-0) [function](#page-91-0) 4[-4](#page-91-0) [addViewpoint](#page-92-0) [\(Aero.VirtualRealityAnimation\)](#page-92-0) [function](#page-92-0) 4[-5](#page-92-0) [Aero.Animation](#page-40-0) [demo](#page-40-0) 2[-27](#page-40-0) [flight simulator overview](#page-39-0) 2-[26](#page-39-0) [introducing](#page-39-0) 2-[26](#page-39-0) [Aero.Animation](#page-96-0) object 4-[9](#page-96-0) [Aero.Body](#page-97-0) object 4-[10](#page-97-0) [Aero.Camera](#page-101-0) object 4[-14](#page-101-0) [Aero.FlightGearAnimation](#page-68-0) [demo](#page-68-0) 2[-55](#page-68-0) [introducing](#page-39-0) 2-[26](#page-39-0) [Aero.FlightGearAnimation](#page-103-0) object 4[-16](#page-103-0) [Aero.Geometry](#page-107-0) object 4-[20](#page-107-0) [Aero.Node](#page-109-0) object 4-[22](#page-109-0) [Aero.Viewpoint](#page-112-0) function 4-[25](#page-112-0) [Aero.VirtualRealityAnimation](#page-49-0) [demo](#page-49-0) 2[-36](#page-49-0) [flight simulator overview](#page-48-0) 2-[35](#page-48-0) [introducing](#page-39-0) 2-[26](#page-39-0) [virtual world](#page-50-0) 2-[37](#page-50-0) [Aero.VirtualRealityAnimation](#page-113-0) object 4[-26](#page-113-0) [Aerospace Toolbox](#page-39-0) [3-D flight data playback](#page-39-0) 2-[26](#page-39-0) [about](#page-9-0) 1-[2](#page-9-0) [AC3D files](#page-427-0) A[-2](#page-427-0) [animation objects](#page-39-0) 2-[26](#page-39-0) [coordinate systems](#page-15-0) 2-[2](#page-15-0) [flight data file access](#page-27-0) 2[-14](#page-27-0) [online help](#page-12-0) 1[-5](#page-12-0) [related products](#page-11-0) 1[-4](#page-11-0) [aerospace units](#page-25-0)

[definition](#page-25-0) 2[-12](#page-25-0) [airspeed](#page-117-0) function 4[-30](#page-117-0) [alphabeta](#page-118-0) function 4[-31](#page-118-0) [angle2dcm](#page-120-0) function 4[-33](#page-120-0) [angle2quat](#page-123-0) function 4-[36](#page-123-0) [animation objects](#page-39-0) [introducing](#page-39-0) 2-[26](#page-39-0) [atmoscira](#page-128-0) function 4[-41](#page-128-0) [atmoscoesa](#page-125-0) function 4-[38](#page-125-0) [atmosisa](#page-135-0) function 4[-48](#page-135-0) [atmoslapse](#page-138-0) function 4-[51](#page-138-0) [atmosnonstd](#page-141-0) function 4-[54](#page-141-0) [atmosnrlmsise00](#page-147-0) function 4-[60](#page-147-0) [atmospalt](#page-159-0) function 4[-72](#page-159-0)

#### **B**

[Bodies](#page-416-0) [properties](#page-416-0) 4-[329](#page-416-0) [Body \(Aero.Body\)](#page-161-0) function 4[-74](#page-161-0) [body coordinates](#page-17-0) 2-[4](#page-17-0)

### **C**

[Camera](#page-417-0) [properties](#page-417-0) 4-[330](#page-417-0) [Camera \(Aero.Camera\)](#page-162-0) function 4[-75](#page-162-0) [ClearTimer\(Aero.FlightGearAnimation\)](#page-163-0) [function](#page-163-0) 4[-76](#page-163-0) convacc [function](#page-164-0) 4[-77](#page-164-0) convang [function](#page-166-0) 4[-79](#page-166-0) [convangacc](#page-168-0) function 4-[81](#page-168-0) [convangvel](#page-170-0) function 4-[83](#page-170-0) [convdensity](#page-172-0) function 4-[85](#page-172-0) [convforce](#page-174-0) function 4[-87](#page-174-0) [convlength](#page-176-0) function 4-[89](#page-176-0) [convmass](#page-178-0) function 4[-91](#page-178-0) [convpres](#page-180-0) function 4[-93](#page-180-0) [convtemp](#page-182-0) function 4[-95](#page-182-0) convvel [function](#page-184-0) 4[-97](#page-184-0)

[coordinate systems](#page-15-0) 2-[2](#page-15-0) [approximations](#page-16-0) 2-[3](#page-16-0) [body coordinates](#page-17-0) 2-[4](#page-17-0) [definition](#page-15-0) 2[-2](#page-15-0) [display](#page-23-0) 2-[10](#page-23-0) [Earth-centered coordinates](#page-22-0) 2-[9](#page-22-0) [ECEF coordinates](#page-23-0) 2[-10](#page-23-0) [ECI coordinates](#page-22-0) 2-[9](#page-22-0) [geocentric and geodetic latitudes](#page-20-0) 2-[7](#page-20-0) [modeling](#page-17-0) 2[-4](#page-17-0) [motion with respect to other planets](#page-16-0) 2[-3](#page-16-0) [navigation](#page-20-0) 2-[7](#page-20-0) [NED coordinates](#page-21-0) 2[-8](#page-21-0) [references](#page-24-0) 2-[11](#page-24-0) rotational degrees of freedom 2-[4](#page-17-0) 2-[6](#page-19-0) translational degrees of freedom 2-[4](#page-17-0) to 2-[5](#page-18-0) [wind coordinates](#page-18-0) 2-[5](#page-18-0) [correctairspeed](#page-186-0) function 4-[99](#page-186-0) [createBody \(Aero.Animation\)](#page-189-0) function 4-[102](#page-189-0)

### **D**

[datcomimport](#page-191-0) function 4[-104](#page-191-0) [dcm2alphabeta](#page-234-0) function 4[-147](#page-234-0) [dcm2angle](#page-236-0) function 4[-149](#page-236-0) [dcm2latlon](#page-239-0) function 4-[152](#page-239-0) [dcm2quat](#page-241-0) function 4[-154](#page-241-0) [dcmbody2wind](#page-242-0) function 4[-155](#page-242-0) [dcmecef2ned](#page-244-0) function 4-[157](#page-244-0) decyear [function](#page-246-0) 4-[159](#page-246-0) [delete \(Aero.Animation\)](#page-248-0) function 4-[161](#page-248-0) [delete \(Aero.FlightGearAnimation\)](#page-249-0) [function](#page-249-0) 4[-162](#page-249-0) [delete \(Aero.VirtualRealityAnimation\)](#page-250-0) [function](#page-250-0) 4[-163](#page-250-0) [demos](#page-427-0) [AC3D files](#page-427-0) A[-2](#page-427-0) [astfganim](#page-61-0) 2[-48](#page-61-0) [astimportddatcom](#page-27-0) 2[-14](#page-27-0) [astmlanim](#page-39-0) 2[-26](#page-39-0)

[astvranim](#page-48-0) 2[-35](#page-48-0) [type astdatcom.in](#page-27-0) 2-[14](#page-27-0) [digital DATCOM](#page-28-0) [examining](#page-28-0) 2[-15](#page-28-0) [importing](#page-27-0) 2[-14](#page-27-0) [overview](#page-27-0) 2-[14](#page-27-0) [plotting aerodynamic coefficients](#page-35-0) 2[-22](#page-35-0) [digital DATCOM file](#page-27-0) [example](#page-27-0) 2-[14](#page-27-0) [importing data](#page-28-0) 2[-15](#page-28-0) [dpressure](#page-251-0) function 4[-164](#page-251-0)

#### **E**

[Earth-centered coordinates](#page-22-0) 2-[9](#page-22-0) [ECEF coordinates](#page-23-0) 2[-10](#page-23-0) [ecef2lla](#page-253-0) function 4[-166](#page-253-0) [ECI coordinates](#page-22-0) 2-[9](#page-22-0)

#### **F**

[fganimation \(Aero.FlightGearAnimation\)](#page-255-0) [function](#page-255-0) 4[-168](#page-255-0) [Figure](#page-418-0) [properties](#page-418-0) 4-[331](#page-418-0) [FigureCustomizationFcn](#page-419-0) [properties](#page-419-0) 4-[332](#page-419-0) [findstartstoptimes \(Aero.Body\)](#page-256-0) [function](#page-256-0) 4[-169](#page-256-0) [findstartstoptimes \(Aero.Node\)](#page-257-0) [function](#page-257-0) 4[-170](#page-257-0) [flat2lla](#page-258-0) function 4[-171](#page-258-0) [FlightGear](#page-61-0) [flight simulator overview](#page-61-0) 2-[48](#page-61-0) [installing](#page-65-0) 2-[52](#page-65-0) [obtaining](#page-62-0) 2-[49](#page-62-0) [flowfanno](#page-263-0) function 4[-176](#page-263-0) [flowisentropic](#page-269-0) function 4-[182](#page-269-0) [flownormalshock](#page-274-0) function 4-[187](#page-274-0) [flowprandtlmeyer](#page-280-0) function 4[-193](#page-280-0)
[flowrayleigh](#page-284-0) function 4[-197](#page-284-0) [FramesPerSecond](#page-420-0) [properties](#page-420-0) 4-[333](#page-420-0) [functions](#page-89-0) [addBody \(Aero.Animation\)](#page-89-0) 4[-2](#page-89-0) [addNode](#page-90-0) [\(Aero.VirtualRealityAnimation\)](#page-90-0) 4-[3](#page-90-0) [AddRoute](#page-91-0) [\(Aero.VirtualRealityAnimation\)](#page-91-0) 4-[4](#page-91-0) [addViewpoint\(Aero.VirtualRealityAnimation\)](#page-92-0) 4-[5](#page-92-0) [delete](#page-250-0) [Aero.Viewpoint](#page-112-0) 4-[25](#page-112-0) [airspeed](#page-117-0) 4-[30](#page-117-0) [alphabeta](#page-118-0) 4[-31](#page-118-0) [angle2dcm](#page-120-0) 4[-33](#page-120-0) [angle2quat](#page-123-0) 4-[36](#page-123-0) [atmoscira](#page-128-0) 4[-41](#page-128-0) [atmoscoesa](#page-125-0) 4-[38](#page-125-0) [atmosisa](#page-135-0) 4-[48](#page-135-0) [atmoslapse](#page-138-0) 4-[51](#page-138-0) [atmosnonstd](#page-141-0) 4-[54](#page-141-0) [atmosnrlmsise00](#page-147-0) 4-[60](#page-147-0) [atmospalt](#page-159-0) 4[-72](#page-159-0) [Body \(Aero.Body\)](#page-161-0) 4[-74](#page-161-0) [Camera \(Aero.Camera\)](#page-162-0) 4[-75](#page-162-0) [ClearTimer\(Aero.FlightGearAnimation\)](#page-163-0) 4[-76](#page-163-0) [convacc](#page-164-0) 4-[77](#page-164-0) [convang](#page-166-0) 4-[79](#page-166-0) [convangacc](#page-168-0) 4-[81](#page-168-0) [convangvel](#page-170-0) 4-[83](#page-170-0) [convdensity](#page-172-0) 4-[85](#page-172-0) [convforce](#page-174-0) 4[-87](#page-174-0) [convlength](#page-176-0) 4-[89](#page-176-0) [convmass](#page-178-0) 4-[91](#page-178-0) [convpres](#page-180-0) 4-[93](#page-180-0) [convtemp](#page-182-0) 4-[95](#page-182-0) [convvel](#page-184-0) 4-[97](#page-184-0) [correctairspeed](#page-186-0) 4-[99](#page-186-0) [createBody \(Aero.Animation\)](#page-189-0) 4-[102](#page-189-0) [datcomimport](#page-191-0) 4-[104](#page-191-0) [dcm2alphabeta](#page-234-0) 4[-147](#page-234-0)

[dcm2angle](#page-236-0) 4[-149](#page-236-0) [dcm2latlon](#page-239-0) 4-[152](#page-239-0) [dcm2quat](#page-241-0) 4-[154](#page-241-0) [dcmbody2wind](#page-242-0) 4-[155](#page-242-0) [dcmecef2ned](#page-244-0) 4-[157](#page-244-0) [decyear](#page-246-0) 4-[159](#page-246-0) [delete \(Aero.Animation\)](#page-248-0) 4-[161](#page-248-0) [delete](#page-249-0) [\(Aero.FlightGearAnimation\)](#page-249-0) 4-[162](#page-249-0) [\(Aero.VirtualRealityAnimation\)](#page-250-0) 4-[163](#page-250-0) [dpressure](#page-251-0) 4[-164](#page-251-0) [ecef2lla](#page-253-0) 4-[166](#page-253-0) [fganimation](#page-255-0) [\(Aero.FlightGearAnimation\)](#page-255-0) 4-[168](#page-255-0) [findstartstoptimes \(Aero.Body\)](#page-256-0) 4-[169](#page-256-0) [findstartstoptimes \(Aero.Node\)](#page-257-0) 4-[170](#page-257-0) [flat2lla](#page-258-0) 4-[171](#page-258-0) [flowfanno](#page-263-0) 4[-176](#page-263-0) [flowisentropic](#page-269-0) 4-[182](#page-269-0) [flownormalshock](#page-274-0) 4-[187](#page-274-0) [flowprandtlmeyer](#page-280-0) 4[-193](#page-280-0) [flowrayleigh](#page-284-0) 4-[197](#page-284-0) [generatePatches \(Aero.Body\)](#page-291-0) 4-[204](#page-291-0) [GenerateRunScript](#page-292-0) [\(Aero.FlightGearAnimation\)](#page-292-0) 4-[205](#page-292-0) [geoc2geod](#page-294-0) 4[-207](#page-294-0) [geocradius](#page-297-0) 4-[210](#page-297-0) [geod2geoc](#page-299-0) 4[-212](#page-299-0) [geoidegm96](#page-301-0) 4-[214](#page-301-0) [geoidheight](#page-304-0) 4-[217](#page-304-0) [gravitycentrifugal](#page-310-0) 4-[223](#page-310-0) [gravitysphericalharmonic](#page-313-0) 4[-226](#page-313-0) [gravitywgs84](#page-320-0) 4-[233](#page-320-0) [gravityzonal](#page-328-0) 4-[241](#page-328-0) [hide \(Aero.Animation\)](#page-335-0) 4[-248](#page-335-0) [igrf11magm](#page-336-0) 4-[249](#page-336-0) [initialize \(Aero.Animation\)](#page-339-0) 4-[252](#page-339-0) [initialize](#page-340-0) [\(Aero.FlightGearAnimation\)](#page-340-0) 4-[253](#page-340-0)

[initialize](#page-341-0) [\(Aero.VirtualRealityAnimation\)](#page-341-0) 4-[254](#page-341-0) [initIfNeeded \(Aero.Animation\)](#page-342-0) 4[-255](#page-342-0) [juliandate](#page-343-0) 4-[256](#page-343-0) [leapyear](#page-345-0) 4-[258](#page-345-0) [lla2ecef](#page-346-0) 4-[259](#page-346-0) [lla2flat](#page-348-0) 4-[261](#page-348-0) [load \(Aero.Body\)](#page-353-0) 4[-266](#page-353-0) [machnumber](#page-355-0) 4-[268](#page-355-0) [mjuliandate](#page-357-0) 4-[270](#page-357-0) [move \(Aero.Body\)](#page-360-0) 4[-273](#page-360-0) [move \(Aero.Node\)](#page-361-0) 4[-274](#page-361-0) [moveBody \(Aero.Animation\)](#page-363-0) 4[-276](#page-363-0) [Node \(Aero.Node\)](#page-364-0) 4[-277](#page-364-0) [nodeInfo](#page-365-0) [\(Aero.VirtualRealityAnimation\)](#page-365-0) 4-[278](#page-365-0) [play \(Aero.Animation\)](#page-366-0) 4[-279](#page-366-0) [play \(Aero.FlightGearAnimation\)](#page-370-0) 4-[283](#page-370-0) [play](#page-374-0) [\(Aero.VirtualRealityAnimation\)](#page-374-0) 4-[287](#page-374-0) [quat2angle](#page-377-0) 4-[290](#page-377-0) [quat2dcm](#page-379-0) 4-[292](#page-379-0) [quatconj](#page-381-0) 4-[294](#page-381-0) [quatdivide](#page-382-0) 4-[295](#page-382-0) [quatinv](#page-383-0) 4-[296](#page-383-0) [quatmod](#page-384-0) 4-[297](#page-384-0) [quatmultiply](#page-385-0) 4-[298](#page-385-0) [quatnorm](#page-387-0) 4-[300](#page-387-0) [quatnormalize](#page-388-0) 4[-301](#page-388-0) [quatrotate](#page-389-0) 4-[302](#page-389-0) [read \(Aero.Geometry\)](#page-391-0) 4[-304](#page-391-0) [removeBody \(Aero.Animation\)](#page-392-0) 4-[305](#page-392-0) [removeNode](#page-393-0) [\(Aero.VirtualRealityAnimation\)](#page-393-0) 4-[306](#page-393-0) [removeViewpoint](#page-394-0) [\(Aero.VirtualRealityAnimation\)](#page-394-0) 4-[307](#page-394-0) [rrdelta](#page-395-0) 4-[308](#page-395-0) [rrsigma](#page-397-0) 4-[310](#page-397-0) [rrtheta](#page-399-0) 4-[312](#page-399-0)

#### [saveas](#page-401-0)

[\(Aero.VirtualRealityAnimation\)](#page-401-0) 4-[314](#page-401-0) [SetTimer\(Aero.FlightGearAnimation\)](#page-402-0) 4-[315](#page-402-0) [show \(Aero.Animation\)](#page-403-0) 4[-316](#page-403-0) [update \(Aero.Body\)](#page-404-0) 4-[317](#page-404-0) [update \(Aero.Camera\)](#page-405-0) 4[-318](#page-405-0) [update](#page-406-0) [\(Aero.FlightGearAnimation\)](#page-406-0) 4-[319](#page-406-0) [update \(Aero.Node\)](#page-407-0) 4-[320](#page-407-0) [updateBodies \(Aero.Animation\)](#page-408-0) 4[-321](#page-408-0) [updateCamera \(Aero.Animation\)](#page-409-0) 4[-322](#page-409-0) [updateNodes](#page-410-0) [\(Aero.VirtualRealityAnimation\)](#page-410-0) 4-[323](#page-410-0) [Viewpoint \(Aero.Viewpoint\)](#page-411-0) 4-[324](#page-411-0) [VirtualRealityAnimation](#page-412-0) [\(Aero.VirtualRealityAnimation\)](#page-412-0) 4-[325](#page-412-0) [wrldmagm](#page-413-0) 4-[326](#page-413-0)

# **G**

[generatePatches \(Aero.Body\)](#page-291-0) function 4-[204](#page-291-0) [GenerateRunScript](#page-292-0) [\(Aero.FlightGearAnimation\)](#page-292-0) [function](#page-292-0) 4[-205](#page-292-0) [geoc2geod](#page-294-0) function 4[-207](#page-294-0) [geocentric and geodetic latitudes](#page-20-0) 2[-7](#page-20-0) [geocradius](#page-297-0) function 4-[210](#page-297-0) [geod2geoc](#page-299-0) function 4[-212](#page-299-0) [geoidegm96](#page-301-0) function 4-[214](#page-301-0) [geoidheight](#page-304-0) function 4-[217](#page-304-0) [Geometry \(Aero.Geometry\)](#page-309-0) object 4[-222](#page-309-0) [gravitycentrifugal](#page-310-0) function 4-[223](#page-310-0) [gravitysphericalharmonic](#page-313-0) function 4[-226](#page-313-0) [gravitywgs84](#page-320-0) function 4[-233](#page-320-0) [gravityzonal](#page-328-0) function 4[-241](#page-328-0)

### **H**

[hide \(Aero.Animation\)](#page-335-0) function 4[-248](#page-335-0)

# **I**

[igrf11magm](#page-336-0) function 4-[249](#page-336-0) [importing](#page-27-0) [digital DATCOM data](#page-27-0) 2-[14](#page-27-0) [initialize \(Aero.Animation\)](#page-339-0) function 4-[252](#page-339-0) [initialize \(Aero.FlightGearAnimation\)](#page-340-0) [function](#page-340-0) 4[-253](#page-340-0) [initialize \(Aero.VirtualRealityAnimation\)](#page-341-0) [function](#page-341-0) 4[-254](#page-341-0) [initIfNeeded \(Aero.Animation\)](#page-342-0) [function](#page-342-0) 4[-255](#page-342-0)

### **J**

[juliandate](#page-343-0) function 4-[256](#page-343-0)

## **L**

[leapyear](#page-345-0) function 4[-258](#page-345-0) [lla2ecef](#page-346-0) function 4[-259](#page-346-0) [lla2flat](#page-348-0) function 4[-261](#page-348-0) [load \(Aero.Body\)](#page-353-0) function 4[-266](#page-353-0)

#### **M**

[machnumber](#page-355-0) function 4-[268](#page-355-0) [mjuliandate](#page-357-0) function 4-[270](#page-357-0) [modeling](#page-17-0) 2[-4](#page-17-0) [move \(Aero.Body\)](#page-360-0) function 4[-273](#page-360-0) [move \(Aero.Node\)](#page-361-0) function 4[-274](#page-361-0) [moveBody \(Aero.Animation\)](#page-363-0) function 4[-276](#page-363-0)

#### **N**

[Name](#page-421-0) [properties](#page-421-0) 4-[334](#page-421-0) [navigation](#page-20-0) 2-[7](#page-20-0) [NED coordinates](#page-21-0) 2[-8](#page-21-0) [Node \(Aero.Node\)](#page-364-0) function 4[-277](#page-364-0) [nodeInfo \(Aero.VirtualRealityAnimation\)](#page-365-0) [function](#page-365-0) 4[-278](#page-365-0)

### **O**

[objects](#page-96-0) [Aero.Animation](#page-96-0) 4-[9](#page-96-0) [Aero.Body](#page-97-0) 4[-10](#page-97-0) [Aero.Camera](#page-101-0) 4-[14](#page-101-0) [Aero.FlightGearAnimation](#page-103-0) 4[-16](#page-103-0) [Aero.Geometry](#page-107-0) 4[-20](#page-107-0) [Aero.Node](#page-109-0) 4[-22](#page-109-0) [Aero.VirtualRealityAnimation](#page-113-0) 4[-26](#page-113-0) [Geometry \(Aero.Geometry\)](#page-309-0) 4[-222](#page-309-0) [online help](#page-12-0) 1[-5](#page-12-0)

#### **P**

[play \(Aero.Animation\)](#page-366-0) function 4[-279](#page-366-0) [play \(Aero.FlightGearAnimation\)](#page-370-0) [function](#page-370-0) 4[-283](#page-370-0) [play \(Aero.VirtualRealityAnimation\)](#page-374-0) [function](#page-374-0) 4[-287](#page-374-0) [properties](#page-416-0) [Bodies](#page-416-0) 4[-329](#page-416-0) [Camera](#page-417-0) 4[-330](#page-417-0) [Figure](#page-418-0) 4[-331](#page-418-0) [FigureCustomizationFcn](#page-419-0) 4-[332](#page-419-0) [FramesPerSecond](#page-420-0) 4-[333](#page-420-0) [Name](#page-421-0) 4-[334](#page-421-0) [TCurrent](#page-422-0) 4-[335](#page-422-0) [TFinal](#page-423-0) 4[-336](#page-423-0) [TimeScaling](#page-424-0) 4-[337](#page-424-0) [TStart](#page-425-0) 4[-338](#page-425-0)

### **Q**

[quat2angle](#page-377-0) function 4-[290](#page-377-0) [quat2dcm](#page-379-0) function 4[-292](#page-379-0) [quatconj](#page-381-0) function 4[-294](#page-381-0) [quatdivide](#page-382-0) function 4-[295](#page-382-0) quatinv [function](#page-383-0) 4-[296](#page-383-0) quatmod [function](#page-384-0) 4-[297](#page-384-0) [quatmultiply](#page-385-0) function 4[-298](#page-385-0) [quatnorm](#page-387-0) function 4[-300](#page-387-0) [quatnormalize](#page-388-0) function 4[-301](#page-388-0) [quatrotate](#page-389-0) function 4-[302](#page-389-0)

### **R**

[read \(Aero.Geometry\)](#page-391-0) function 4[-304](#page-391-0) [removeBody \(Aero.Animation\)](#page-392-0) function 4-[305](#page-392-0) [removeNode \(Aero.VirtualRealityAnimation\)](#page-393-0) [function](#page-393-0) 4[-306](#page-393-0) [removeViewpoint](#page-394-0) [\(Aero.VirtualRealityAnimation\)](#page-394-0) [function](#page-394-0) 4[-307](#page-394-0) rotational degrees of freedom 2-[4](#page-17-0) 2[-6](#page-19-0) rrdelta [function](#page-395-0) 4-[308](#page-395-0) rrsigma [function](#page-397-0) 4-[310](#page-397-0) rrtheta [function](#page-399-0) 4-[312](#page-399-0)

# **S**

[saveas \(Aero.VirtualRealityAnimation\)](#page-401-0) [function](#page-401-0) 4[-314](#page-401-0) [SetTimer\(Aero.FlightGearAnimation\)](#page-402-0) [function](#page-402-0) 4[-315](#page-402-0) [show \(Aero.Animation\)](#page-403-0) function 4[-316](#page-403-0)

# **T**

[TCurrent](#page-422-0) [properties](#page-422-0) 4-[335](#page-422-0) [TFinal](#page-423-0) [properties](#page-423-0) 4-[336](#page-423-0) [TimeScaling](#page-424-0)

[properties](#page-424-0) 4-[337](#page-424-0) translational degrees of freedom 2[-4](#page-17-0) to 2-[5](#page-18-0) [TStart](#page-425-0) [properties](#page-425-0) 4-[338](#page-425-0)

#### **U**

[update \(Aero.Body\)](#page-404-0) function 4-[317](#page-404-0) [update \(Aero.Camera\)](#page-405-0) function 4[-318](#page-405-0) [update \(Aero.FlightGearAnimation\)](#page-406-0) [function](#page-406-0) 4[-319](#page-406-0) [update \(Aero.Node\)](#page-407-0) function 4-[320](#page-407-0) [updateBodies \(Aero.Animation\)](#page-408-0) [function](#page-408-0) 4[-321](#page-408-0) [updateCamera \(Aero.Animation\)](#page-409-0) [function](#page-409-0) 4[-322](#page-409-0) [updateNodes](#page-410-0) [\(Aero.VirtualRealityAnimation\)](#page-410-0) [function](#page-410-0) 4[-323](#page-410-0)

### **V**

[Viewpoint \(Aero.Viewpoint\)](#page-411-0) function 4-[324](#page-411-0) [virtual world](#page-50-0) 2-[37](#page-50-0) [VirtualRealityAnimation](#page-412-0) [\(Aero.VirtualRealityAnimation\)](#page-412-0) [function](#page-412-0) 4[-325](#page-412-0)

#### **W**

[wind coordinates](#page-18-0) 2-[5](#page-18-0) [wrldmagm](#page-413-0) function 4[-326](#page-413-0)